# Eurotherm

# 2700 User Manual

2704 Process Controller

HA026933/9 November 2013

## © 2013 Eurotherm Limited

All rights are strictly reserved. No part of this document may be reproduced, modified, or transmitted in any form by any means, nor may it be stored in a retrieval system other than for the purpose to act as an aid in operating the equipment to which the document relates, without the prior, written permission of Eurotherm Limited.

Eurotherm Limited pursues a policy of continuous development and product improvement. The specification in this document may therefore be changed without notice. The information in this document is given in good faith, but is intended for guidance only. Eurotherm Limited will accept no responsibility for any losses arising from errors in this document.

# **MODEL 2704 CONTROLLER**

# **USER MANUAL**

# List of Chapters

|     | Warning Back up Battery                       | 11  |
|-----|-----------------------------------------------|-----|
|     | Battery Low Warning Message                   | 11  |
|     | Battery Module                                | 11  |
| 1.  | CHAPTER 1 INTRODUCTION                        | 13  |
| 2.  | CHAPTER 2 INSTALLATION                        | 15  |
| 3.  | CHAPTER 3 OPERATION                           | 37  |
| 4.  | CHAPTER 4 FUNCTION BLOCKS                     | 50  |
| 5.  | CHAPTER 5 SOFT WIRING                         | 51  |
| 6.  | CHAPTER 6 ACCESS LEVELS                       | 57  |
| 7.  | CHAPTER 7 INSTRUMENT CONFIGURATION            | 59  |
| 8.  | CHAPTER 8 PROGRAMMER CONFIGURATION            | 72  |
| 9.  | CHAPTER 9 DIGITAL PROGRAMMER                  | 116 |
| 10. | CHAPTER 10 ALARM OPERATION                    | 120 |
| 11. | CHAPTER 11 LOOP SET UP                        | 135 |
| 12. | CHAPTER 12 TUNING                             | 169 |
| 13. | CHAPTER 13 CONTROLLER APPLICATIONS            | 180 |
| 14. | CHAPTER 14 INPUT OPERATORS                    | 207 |
| 15. | CHAPTER 15 TIMER, CLOCK, TOTALISER, OPERATION | 216 |
| 16. | CHAPTER 16 ADVANCED FUNCTIONS                 | 226 |
| 17. | CHAPTER 17 USER PAGES                         | 235 |
| 18. | CHAPTER 18 ANALOGUE AND MULTIPLE OPERATORS    | 248 |
| 19. | CHAPTER 19 LOGIC OPERATORS                    | 254 |
| 20. | CHAPTER 20 DIGITAL COMMUNICATIONS             | 257 |
| 21. | CHAPTER 21 2704 MASTER COMMUNICATIONS         | 264 |
| 22. | CHAPTER 22 STANDARD IO                        | 274 |
| 23. | CHAPTER 23 MODULE IO                          | 285 |
| 24. | CHAPTER 24 TRANSDUCER SCALING                 | 317 |
| 25. | CHAPTER 25 IO EXPANDER                        | 327 |
| 26. | CHAPTER 26 DIAGNOSTICS                        | 329 |
| 27. | CHAPTER 27 CALIBRATION                        | 331 |
| 28. | CHAPTER 28 BOILER CONTROL                     | 344 |
| 29. | APPENDIX A ORDER CODE                         | 361 |
| 30. | APPENDIX B SAFETY AND EMC INFORMATION         | 363 |
| 31. | APPENDIX C TECHNICAL SPECIFICATION            | 367 |
| 32. | APPENDIX D PARAMETER UNITS AND ADDRESSES      | 376 |

# **Contents**

| 1. |                | CHAPTER 1 INTRODUCTION                        | 13       |
|----|----------------|-----------------------------------------------|----------|
|    | 1.1            | ABOUT THIS MANUAL                             | 13       |
|    | 1.1.1          | The Structure Of This Manual                  |          |
|    | 1.2            | WHAT IS 2704                                  | 14       |
| 2. |                | CHAPTER 2 INSTALLATION                        | 15       |
|    | 2.1            | MECHANICAL INSTALLATION                       | 15       |
|    | 2.1.1          | Positioning                                   | 15       |
|    | 2.1.2          | Outline dimensions Model 2704                 |          |
|    | 2.1.3          | Mounting the Controller                       | 16       |
|    | 2.1.4<br>2.2   | Unplugging and Plugging in the Controller     | ۱6<br>17 |
|    | 2.2.1          | To Add or Change Modules                      | 17<br>17 |
|    | 2.3            | WIRING                                        |          |
|    | 2.3.1          | Electrical Connections                        |          |
|    | 2.3.2          | Rear Terminal Layout                          |          |
|    | 2.4            | Rear Terminals                                |          |
|    | 2.5            | STANDARD CONNECTIONS                          |          |
|    | 2.5.1<br>2.5.2 | Power Supply Wiring                           |          |
|    | 2.5.3          | Relay Output                                  |          |
|    | 2.5.4          | Analogue Input Connections                    |          |
|    | 2.5.5          | I/O Expander (or Additional Digital Input)    | 23       |
|    | 2.5.6          | Digital I/O                                   | 24       |
|    | 2.6            | OPTIONAL PLUG IN MODULE CONNECTIONS           | 25       |
|    | 2.6.1<br>2.6.2 | Digital Communications Connections            |          |
|    | 2.6.2          | Ethernet Connections                          |          |
|    | 2.6.4          | I/O Modules                                   | 30       |
|    | 2.7            | TO CONNECT ZIRCONIA (DUAL SIGNAL) PROBE       | 35       |
|    | 2.7.1          | Zirconia Probe Screening                      |          |
| 3. |                | CHAPTER 3 OPERATION                           | 37       |
|    | 3.1            | OPERATOR INTERFACE - OVERVIEW                 | 37       |
|    | 3.1.1          | The Operator Buttons                          |          |
|    | 3.1.2          | Status Messages                               | 39       |
|    | 3.2            | PARAMETERS AND HOW TO ACCESS THEM             |          |
|    | 3.2.1<br>3.3   | PagesNAVIGATION OVERVIEW                      |          |
|    | 3.3.1          | To Select a Page Header                       |          |
|    | 3.3.2          | To Navigate to a Parameter from a Page Header |          |
|    | 3.3.3          | To Change Next Parameter in the List          | 43       |
|    | 3.3.4          | To Change Any Parameter in the List           |          |
|    | 3.4            | BACKSCROLL                                    |          |
|    | 3.5<br>3.5.1   | PARAMETER VALUES Confirmation Mechanism       |          |
|    | 3.5.2          | Invalid key actions                           | 45<br>45 |
|    | 3.6            | PARAMETER TABLES                              |          |
|    | 3.7            | PARAMETER AVAILABILITY AND ALTERABILITY       | 46       |
|    | 3.8            | NAVIGATION DIAGRAM                            | 47       |
| 4. |                | CHAPTER 4 FUNCTION BLOCKS                     | 50       |
|    | 4.1            | What is a Function Block?                     | 50       |
|    | 4.1.1          | Inputs                                        | 50       |
|    | 4.1.2          | Outputs                                       |          |
|    | 4.1.3          | Settings                                      |          |
| 5. |                | CHAPTER 5 SOFT WIRING                         | 51       |
|    | 5.1            | WHAT IS SOFT WIRING?                          |          |
|    | 5.1.1          | An Example of Soft Wiring                     |          |
|    | 5.1.2          | Configuration of the Simple PID Loop          |          |
| 6. |                | CHAPTER 6 ACCESS LEVELS                       |          |
|    | 6.1            | THE DIFFERENT ACCESS LEVELS                   | 57       |
|    | 6.2            | PASSCODES                                     |          |
|    | 6.3            | TO ENTER CONFIGURATION LEVEL                  |          |
|    | 6.4            | TO ENTER NEW PASSCODES                        |          |
|    | 6.5            | TO EXIT CONFIGURATION LEVEL                   | 58       |

| 7. |                  | CHAPTER 7 INSTRUMENT CONFIGURATION                                                                   | 59 |
|----|------------------|----------------------------------------------------------------------------------------------------|----|
|    | 7.1              | WHAT IS INSTRUMENT CONFIGURATION?                                                                    | 59 |
|    | 7.1.1            | To Select the Instrument Configuration Pages                                                         |    |
|    | 7.2              | TO CONFIGURE CONTROLLER OPTIONS                                                                      |    |
|    | 7.2.1            | INSTRUMENT Options Page                                                                              |    |
|    | 7.2.2            | INSTRUMENT Info Page                                                                                 |    |
|    | 7.2.3            | INSTRUMENT Units Page                                                                                |    |
|    | 7.2.4            | INSTRUMENT Display Page                                                                              |    |
|    | 7.2.5<br>7.2.6   | INSTRUMENT Page Promote PageINSTRUMENT User Text Page                                                |    |
|    | 7.2.6<br>7.2.7   | INSTRUMENT OSET TEXT FAGE                                                                            |    |
|    | 7.2.8            | INSTRUMENT Standby Page                                                                              |    |
|    | 7.3              | USER TEXT EXAMPLES                                                                                   |    |
|    | 7.3.1            | To Re-Name Loop 1 to Zone 1                                                                          |    |
|    | 7.3.2            | To Re-Name User Alarm 1 and Provide a Message                                                        | 69 |
|    | 7.3.3            | To Re-Name Module 1 to be called Heat Output                                                         | 69 |
|    | 7.3.4            | To Rename a Digital Input and show in the Summary Page                                               |    |
|    | 7.3.5            | To Assign Custom Units                                                                               | 71 |
|    | 7.3.6            | To Customise the Power Up Display                                                                    |    |
| 8. |                  | CHAPTER 8 PROGRAMMER CONFIGURATION                                                                   | 72 |
|    | 8.1              | WHAT IS SETPOINT PROGRAMMING?                                                                        |    |
|    | 8.1.1            | Synchronous Programmer                                                                               |    |
|    | 8.1.2            | Asynchronous Programmer                                                                              | 74 |
|    | 8.2              | SETPOINT PROGRAMMER DEFINITIONS                                                                      |    |
|    | 8.2.1            | Run                                                                                                  |    |
|    | 8.2.2            | Hold                                                                                                 |    |
|    | 8.2.3            | Reset                                                                                                |    |
|    | 8.2.4<br>8.2.5   | Servo                                                                                                |    |
|    | 8.3              | PROGRAMMER TYPES                                                                                     |    |
|    | 8.3.1            | Time To Target Programmer                                                                            |    |
|    | 8.3.2            | Ramp Rate Programmer                                                                                 |    |
|    | 8.4              | SEGMENT TYPES                                                                                        |    |
|    | 8.4.1            | Profile                                                                                              |    |
|    | 8.4.2            | Go Back To Segment                                                                                   |    |
|    | 8.4.3            | End Segment                                                                                          |    |
|    | 8.4.4            | Wait                                                                                                 | 78 |
|    | 8.5              | POWER FAIL RECOVERY                                                                                  | 79 |
|    | 8.6              | HOLDBACK (GUARANTEED SOAK)                                                                           | 80 |
|    | 8.7              | PROGRAM USER VALUES                                                                                  | 81 |
|    | 8.7.1            | Program User Value Enumerations                                                                      |    |
|    | 8.8              | External Program Inputs                                                                              | 81 |
|    | 8.9              | PROFILE LOCK                                                                                         | 81 |
|    | 8.10             | Example: TO CONFIGURE A SYNCHRONOUS PROGRAMMER                                                       | 82 |
|    | 8.11             | Example: TO CONFIGURE SYNCHRONOUS PROGRAMMER TYPE                                                    | 83 |
|    | 8.11.1           | PROGRAM EDIT Options Page                                                                            |    |
|    | 8.12             | PROGRAMMER WIRING                                                                                    | 85 |
|    | 8.12.1           | Programmer Function Block                                                                            |    |
|    | 8.12.2           | PROGRAM EDIT Wiring Page                                                                             | 86 |
|    | 8.13             | TO CREATE OR EDIT A PROGRAM                                                                          |    |
|    | 8.14             | Example: To Access the Program Edit pages                                                            |    |
|    | 8.14.1           | PROGRAM EDIT (Program Page) Parameters                                                               |    |
|    | 8.14.2           | Fine and Coarse Holdback                                                                             |    |
|    | 8.15             | Example: To Set Up Each Segment of a Program                                                         |    |
|    | 8.15.1           | PROGRAM EDIT (Segment) Parameters                                                                    |    |
|    | 8.16             | TO RUN A SYNCHRONOUS PROGRAM                                                                         |    |
|    | 8.17             | TO HOLD A PROGRAM                                                                                    |    |
|    | 8.18             | TO RESET A PROGRAM                                                                                   |    |
|    | 8.18.1           | From Digital Inputs                                                                                  |    |
|    | 8.18.2           | From Digital Communications                                                                          |    |
|    | 8.18.3           | From the PROGRAM RUN Page                                                                            |    |
|    | 8.19             | Example: To View the State of a Running Program                                                      |    |
|    | 8.19.1           | Run Parameter TablesPROGRAMMER WIRING EXAMPLES                                                       |    |
|    | 8.20             |                                                                                                    |    |
|    | 8.20.1<br>8.20.2 | One Profile, Three Loops                                                                             |    |
|    | 8.21             | Asynchronous Programmer                                                                              |    |
|    | 8.21             | Asynchronous Programmer                                                                              |    |
|    |                  |                                                                                                    |    |
|    | 8.23             | Example: TO CONFIGURE AN ASYNCHRONOUS PROGRAMMER  Example: TO CONFIGURE ASYNCHRONOUS PROGRAMMER TYPE | 99 |
|    | 8.24<br>8.24.1   | Program GROUP Options Page                                                                           |    |
|    | 8.24.1           | PROGRAM GROUPS Wiring Page                                                                           |    |
|    | J 1              | = = 0 0 0                                                                                            |    |

|    |                  |                                                 | _    | _  | _ |
|----|------------------|-------------------------------------------------|------|----|---|
|    | 8.24.3           | PROGRAM GROUPS Group Edit Page                  |      |    |   |
|    | 8.25             | PROFILE SETPOINT PAGES                          | 1(   | 02 | 2 |
|    | 8.25.1           | PSP1 (2 or 3) PROFILE Options                   |      |    |   |
|    | 8.25.2           | PSP1 (2 or 3) PROFILE Wiring                    |      |    |   |
|    | 8.25.3           | PSP1 (2 OR 3) PROFILE Run General Pages         |      |    |   |
|    | 8.25.4           | PSP1 (2 OR 3) PROFILE Run Segment Pages         |      |    |   |
|    | 8.25.5<br>8.25.6 | PSP1 (2 OR 3) PROFILE Program Edit Parameters   |      |    |   |
|    | 8.26             |                                                 |      |    |   |
|    |                  | Example: To set up and run program groups       |      |    |   |
|    | 8.27             | Example: To Copy a Program                      |      |    |   |
|    | 8.28             |                                                 |      |    |   |
|    | 8.29             | Programmer error messages                       |      |    |   |
|    | 8.30             | runNING an asynchronous programmer              |      |    |   |
|    | 8.31             | Example: To Run a Program Using the PROG Button |      |    |   |
|    | 8.31.1           | Asynchronous Programmer Status Bar              |      |    |   |
| 9. |                  | CHAPTER 9 DIGITAL PROGRAMMER                    | 11   | (  | 5 |
|    | 9.1              | WHAT IS THE DIGITAL PROGRAMMER?                 | 11   | 16 | 6 |
|    | 9.2              | TO EDIT THE DIGITAL PROGRAMMER                  |      |    |   |
|    | 9.2.1            | Digital Program Edit Page                       |      |    |   |
|    | 9.2.2            | Digital Program 1 to 4 Page                     |      |    |   |
|    | 9.3              | POWER FAIL RECOVERY                             | 11   | 18 | 8 |
|    | 9.4              | Cascade Trim Mode - Earlier Controllers         | 11   | 19 | 9 |
|    | 9.4.1            | Cascade Parameters (prior to April 2001)        |      |    |   |
| 10 |                  | CHAPTER 10 ALARM OPERATION                      |      |    |   |
|    |                  | DEFINITION OF ALARMS AND EVENTS                 |      |    |   |
|    | 10.1             |                                                 |      |    |   |
|    | 10.1.1           | Customisable Parameter Names                    |      |    |   |
|    | 10.2             |                                                 |      |    |   |
|    | 10.2.1<br>10.2.2 | Full Scale HighFull Scale Low                   |      |    |   |
|    | 10.2.2           | Deviation High Alarm                            |      |    |   |
|    | 10.2.4           | Deviation Low Alarm                             |      |    |   |
|    | 10.2.5           | Deviation Band                                  |      |    |   |
|    | 10.2.6           | Rate Of Change Alarm (Negative Direction)       |      |    |   |
|    | 10.2.7           | Rate Of Change Alarm (Positive Direction)       |      |    |   |
|    | 10.3             | BLOCKING ALARMS                                 |      |    |   |
|    | 10.3.1           | Full Scale Low With Blocking                    |      |    |   |
|    | 10.3.2           | Full Scale High Alarm With Blocking             |      |    |   |
|    | 10.3.3           | Deviation Band With Blocking                    |      |    |   |
|    | 10.4             | LATCHING ALARMS                                 |      |    |   |
|    | 10.4.1           | Latched Alarm (Full Scale High) - Automatic     |      |    |   |
|    | 10.4.2           | Latched Alarm (Full Scale High) - Manual        |      |    |   |
|    | 10.4.3           | Grouped Alarms                                  |      |    |   |
|    | 10.5             | Alarm Delay Time                                |      |    |   |
|    | 10.5.1           | TO CONFIGURE AN ALARM                           |      |    |   |
|    | 10.7             | ALARM TABLES                                    |      |    |   |
|    | 10.7             | ALARMS (Summary Page)                           |      |    |   |
|    | 10.7.1           | ALARMS LP1 (2 or 3) Page Parameters             |      |    |   |
|    | 10.7.2           | ALARMS (PV Input Page) Parameters               |      |    |   |
|    | 10.7.4           | ALARMS (An Input Page) Parameters               | . 1  | 3  | 1 |
|    | 10.7.5           | ALARMS (Module 1,3, 4, 5 & 6 Page) Parameters   | .13  | 3  | 1 |
|    | 10.7.6           | ALARMS (User 1 to 8 Page) Parameters            | . 13 | 32 | 2 |
|    | 10.8             | ALARM WIRING EXAMPLES                           |      |    |   |
|    | 10.8.1           | Control Loop With High and Low Alarms           |      |    |   |
|    | 10.8.2           | Loop Alarm Inhibited if Programmer not in Run   | . 13 | 3  | 4 |
| 11 |                  | CHAPTER 11 LOOP SET UP                          | 13   | 35 | 5 |
|    | 11.1             | WHAT IS LOOP SET UP                             | 1:   | 31 | 5 |
|    | 11.1.1           | LOOP SET UP (Options page)                      |      |    |   |
|    | 11.2             | SINGLE LOOP CONTROL                             |      |    |   |
|    | 11.2.1           | LOOP SET UP (Wiring page) SINGLE LOOP           |      |    |   |
|    | 11.3             | SETPOINT DEFINITION                             |      |    |   |
|    | 11.3.1           | Setpoint Function Block                         |      |    |   |
|    | 11.3.2           | Setpoint Parameters                             |      |    |   |
|    | 11.3.3           | <i>LP</i> <sup>1</sup> SETUP (SP Aux) Page      |      |    |   |
|    | 11.4             | PID CONTROL                                     | 14   | 43 | 3 |
|    | 11.4.1           | Proportional Term                               | . 1  | 4. | 3 |
|    | 11.4.2           | Integral Term                                   |      |    |   |
|    | 11.4.3           | Derivative Term                                 |      |    |   |
|    | 11.4.4           | High and Low Cutback                            |      |    |   |
|    | 11.4.5<br>11.4.6 | PID Block DiagramRemote (External) OP Feedback  |      |    |   |
|    | 11.4.0           | Nemote (External) Of a coupack                  | . 14 | +4 | + |

|     | 11.4.7                                                                                                    | Analogue Value                                                                                                    | 14                                                                                                    |
|-----|----------------------------------------------------------------------------------------------------|----------------------------------------------------------------------------------------------------|----------------------------------------------------------------------------------------------------|
|     | 11.5                                                                                                    | GAIN SCHEDULING                                                                                                    | 14                                                                                                    |
|     | 11.5.1                                                                                                    | To Configure Gain Scheduling:                                                                                                    | 14                                                                                                    |
|     | 11.5.2                                                                                                    | PID Parameters                                                                                                    | 14                                                                                                    |
|     | 11.5.3                                                                                                    | PID (Aux) Parameters                                                                                                    |                                                                                                    |
|     | 11.6                                                                                                    | OUTPUT PARAMETERS                                                                                                    |                                                                                                    |
|     | 11.6.1                                                                                                    | Table of Output Parameters                                                                                                    |                                                                                                    |
|     |                                                                                                    |                                                                                                    |                                                                                                    |
|     | 11.7                                                                                                    | MOTORISED VALVE CONTROL                                                                                                    |                                                                                                    |
|     | 11.7.1                                                                                                    | Motor Parameters                                                                                                    |                                                                                                    |
|     | 11.8                                                                                                    | DIAGNOSTICS                                                                                                    | 15                                                                                                    |
|     | 11.8.1                                                                                                    | Diagnostic Page                                                                                                    | 15                                                                                                    |
|     | 11.9                                                                                                    | DISPLAY                                                                                                    |                                                                                                    |
|     | 11.9.1                                                                                                    | Display Page                                                                                                    |                                                                                                    |
|     | 11.10                                                                                                    | CASCADE CONTROL                                                                                                    |                                                                                                    |
|     |                                                                                                    |                                                                                                    |                                                                                                    |
|     | 11.10.1                                                                                                    | Overview                                                                                                    |                                                                                                    |
|     | 11.10.2                                                                                                    |                                                                                                    |                                                                                                    |
|     | 11.10.3                                                                                                    |                                                                                                    | 15                                                                                                    |
|     | 11.10.4                                                                                                    | · · · · · · · · · · · · · · · · · · ·                                                                                                    |                                                                                                    |
|     | 11.10.5                                                                                                    |                                                                                                    |                                                                                                    |
|     | 11.10.6                                                                                                    | LOOP SETUP (Wiring page) for Cascade Loop                                                                                                    | 15                                                                                                    |
|     | 11.10.7                                                                                                    | Cascade Parameters                                                                                                    | 15                                                                                                    |
|     | 11.10.8                                                                                                    |                                                                                                    | 15                                                                                                    |
|     | 11.11                                                                                                    | RATIO CONTROL                                                                                                    |                                                                                                    |
|     | 11.11.1                                                                                                    | Overview                                                                                                    |                                                                                                    |
|     | 11.11.2                                                                                                    |                                                                                                    |                                                                                                    |
|     | 11.11.3                                                                                                    |                                                                                                    |                                                                                                    |
|     | 11.11.4                                                                                                    |                                                                                                    |                                                                                                    |
|     |                                                                                                    |                                                                                                    |                                                                                                    |
|     | 11.11.5                                                                                                    |                                                                                                    |                                                                                                    |
|     | 11.12                                                                                                    | OVERIDE CONTROL                                                                                                    |                                                                                                    |
|     | 11.12.1                                                                                                    | Overview                                                                                                    |                                                                                                    |
|     | 11.12.2                                                                                                    |                                                                                                    |                                                                                                    |
|     | 11.12.3                                                                                                    |                                                                                                    |                                                                                                    |
|     | 11.12.4                                                                                                    | Sensor Break Type = Output (0)                                                                                                    | 16                                                                                                    |
|     | 11.12.5                                                                                                    |                                                                                                    | 16                                                                                                    |
|     | 11.12.6                                                                                                    | Issues with Sensor Break                                                                                                    | 16                                                                                                    |
|     | 11.12.7                                                                                                    | Downscale                                                                                                    | 16                                                                                                    |
|     | 11.12.8                                                                                                    | Upscale                                                                                                    | 16                                                                                                    |
|     | 11 12 0                                                                                                    | , , , , , , , , , , , , , , , , , , , ,                                                                                                    |                                                                                                    |
|     | 11.12.7                                                                                                    | Controller Contigured For Override                                                                                                    | 16                                                                                                    |
|     | 11.12.9<br>11.12.1                                                                                                    | 5                                                                                                    |                                                                                                    |
|     | 11.12.1                                                                                                    | 0 Override Parameters                                                                                                    | 16                                                                                                    |
|     | 11.12.1<br>11.12.1                                                                                                    | 0 Override Parameters                                                                                                    | 16<br>16                                                                                                    |
|     | 11.12.1<br>11.12.1<br>11.13                                                                                                    | 0 Override Parameters                                                                                                    | 16<br>16<br>168                                                                                                    |
|     | 11.12.1<br>11.12.1                                                                                                    | 0 Override Parameters                                                                                                    | 16<br>16<br>168<br>168                                                                                                    |
|     | 11.12.1<br>11.12.1<br>11.13<br>11.14                                                                                                    | 0 Override Parameters                                                                                                    | 16<br>16<br>168<br>168                                                                                                    |
| 12. | 11.12.1<br>11.12.1<br>11.13<br>11.14                                                                                                    | 0 Override Parameters                                                                                                    | 16<br>16<br>168<br>168                                                                                                    |
| 12. | 11.12.1<br>11.12.1<br>11.13<br>11.14<br>12.1                                                                                                    | 0 Override Parameters                                                                                                    | 16<br>16<br><br>168<br>169                                                                                                    |
| 12. | 11.12.1<br>11.12.1<br>11.13<br>11.14<br>12.1<br>12.2                                                                                                    | 0 Override Parameters                                                                                                    | 16<br>16<br>16<br><br>16<br><br>16<br><br>16<br><br>16<br><br>16                                                                                                    |
| 12. | 11.12.1<br>11.12.1<br>11.13<br>11.14<br>12.1<br>12.2<br>12.2.1                                                                                                    | 0 Override Parameters                                                                                                    | 16<br>16<br>16<br><br>16<br><br>16<br><br>16<br>16                                                                                                    |
| 12. | 11.12.1<br>11.13<br>11.14<br>12.1<br>12.2<br>12.2.1<br>12.3                                                                                                    | 0 Override Parameters                                                                                                    | 166<br>168<br>168<br>169<br>169<br>169                                                                                                    |
| 12. | 11.12.1<br>11.12.1<br>11.13<br>11.14<br>12.1<br>12.2<br>12.2.1                                                                                                    | 0 Override Parameters                                                                                                    | 166<br>168<br>168<br>169<br>169<br>169                                                                                                    |
| 12. | 11.12.1<br>11.13<br>11.14<br>12.1<br>12.2<br>12.2.1<br>12.3                                                                                                    | 0 Override Parameters                                                                                                    | 166<br>168<br>168<br>169<br>169<br>169<br>170                                                                                                    |
| 12. | 11.12.1<br>11.12.1<br>11.13<br>11.14<br>12.1<br>12.2<br>12.2.1<br>12.3<br>12.3.1                                                                                                    | 0 Override Parameters                                                                                                    | 166<br>168<br>168<br>169<br>169<br>17<br>17                                                                                                    |
| 12. | 11.12.1<br>11.13<br>11.14<br>12.1<br>12.2<br>12.2.1<br>12.3<br>12.3.1<br>12.3.2                                                                                                    | 0 Override Parameters                                                                                                    | 16<br>16<br>16<br>16<br>16<br>17<br>17<br>17                                                                                                    |
| 12. | 11.12.1<br>11.13<br>11.14<br>12.1<br>12.2<br>12.2.1<br>12.3<br>12.3.1<br>12.3.2<br>12.3.3<br>12.4                                                                                        | 0 Override Parameters                                                                                                    | 164<br>165<br>165<br>165<br>165<br>170<br>171<br>171<br>171                                                                                                    |
| 12. | 11.12.1<br>11.13<br>11.14<br>12.1<br>12.2<br>12.2.1<br>12.3<br>12.3.1<br>12.3.2<br>12.3.3<br>12.4<br>12.4.1                                                                              | 0 Override Parameters                                                                                                    | 160<br>163<br>163<br>164<br>164<br>170<br>173<br>173                                                                                                    |
| 12. | 11.12.1<br>11.13<br>11.14<br>12.1<br>12.2<br>12.2.1<br>12.3<br>12.3.1<br>12.3.2<br>12.3.3<br>12.4<br>12.4.1<br>12.4.2                                                                    | 0 Override Parameters                                                                                                    | 166<br>168<br>168<br>168<br>169<br>170<br>170<br>170<br>170                                                                                                    |
| 12. | 11.12.1<br>11.13<br>11.14<br>12.1<br>12.2<br>12.2.1<br>12.3<br>12.3.1<br>12.3.2<br>12.3.3<br>12.4<br>12.4.1<br>12.4.2<br>12.4.3                                                          | 0 Override Parameters                                                                                                    | 166<br>168<br>168<br>169<br>169<br>173<br>173<br>173<br>174                                                                                                    |
| 12. | 11.12.1<br>11.13<br>11.14<br>12.1<br>12.2<br>12.2.1<br>12.3<br>12.3.1<br>12.3.2<br>12.3.3<br>12.4<br>12.4.1<br>12.4.2<br>12.4.3<br>12.5                                                  | O Override Parameters  1 Override Wiring Example  LOOP2 SET UP  LOOP3 SET UP  CHAPTER 12 TUNING  WHAT IS TUNING  AUTOMATIC TUNING  One-shot Tuning  TO AUTOTUNE CONTOL LOOP LP1  Carbon Potential Control  Autotune Parameters  To View the State of Autotune  MANUAL TUNING  Setting the cutback values  Integral action and manual reset  Valve Position Control.  TUNING WHEN GAIN SCHEDULING IS USED                                                                                                    | 166<br>168<br>168<br>168<br>169<br>17<br>17<br>17<br>17<br>17<br>17<br>17                                                                                                    |
| 12. | 11.12.1<br>11.13<br>11.14<br>12.1<br>12.2<br>12.2.1<br>12.3<br>12.3.1<br>12.3.2<br>12.3.3<br>12.4<br>12.4.1<br>12.4.2<br>12.4.3<br>12.5<br>12.5.1                                        | O Override Parameters  1 Override Wiring Example  LOOP2 SET UP  LOOP3 SET UP  CHAPTER 12 TUNING  WHAT IS TUNING  AUTOMATIC TUNING  One-shot Tuning  TO AUTOTUNE CONTOL LOOP LP1  Carbon Potential Control  Autotune Parameters  To View the State of Autotune  MANUAL TUNING  Setting the cutback values  Integral action and manual reset  Valve Position Control  TUNING WHEN GAIN SCHEDULING IS USED  Tuning Procedure                                                                                                    | 168<br>168<br>168<br>168<br>169<br>170<br>170<br>170<br>170<br>170<br>170                                                                                                    |
| 12. | 11.12.1<br>11.13<br>11.14<br>12.1<br>12.2<br>12.2.1<br>12.3<br>12.3.1<br>12.3.2<br>12.3.3<br>12.4<br>12.4.1<br>12.4.2<br>12.4.3<br>12.5.1<br>12.5.1                                      | O Override Parameters  1 Override Wiring Example  LOOP2 SET UP  LOOP3 SET UP  CHAPTER 12 TUNING  WHAT IS TUNING  AUTOMATIC TUNING  One-shot Tuning  TO AUTOTUNE CONTOL LOOP LP1  Carbon Potential Control  Autotune Parameters  To View the State of Autotune  MANUAL TUNING  Setting the cutback values  Integral action and manual reset  Valve Position Control.  TUNING WHEN GAIN SCHEDULING IS USED  Tuning Procedure.  CASCADE TUNING                                                                                                    | 168 168 168 168 168 169 179 179 179 179 179 179 179                                                                                                    |
| 12. | 11.12.1 11.13 11.14 12.1 12.2 12.2.1 12.3 12.3.1 12.4 12.4.1 12.4.2 12.4.3 12.5 12.5.1 12.6 12.6.1                                                                                       | 0 Override Parameters 1 Override Wiring Example LOOP2 SET UP LOOP3 SET UP CHAPTER 12 TUNING                                                                                                    | 168<br>168<br>168<br>168<br>169<br>169<br>17<br>17<br>17<br>17<br>17<br>17                                                                                                    |
| 12. | 11.12.1<br>11.13<br>11.14<br>12.1<br>12.2<br>12.2.1<br>12.3<br>12.3.1<br>12.3.2<br>12.3.3<br>12.4<br>12.4.1<br>12.4.2<br>12.4.3<br>12.5.1<br>12.5.1                                      | O Override Parameters  1 Override Wiring Example  LOOP2 SET UP  LOOP3 SET UP  CHAPTER 12 TUNING  WHAT IS TUNING  AUTOMATIC TUNING  One-shot Tuning  TO AUTOTUNE CONTOL LOOP LP1  Carbon Potential Control  Autotune Parameters  To View the State of Autotune  MANUAL TUNING  Setting the cutback values  Integral action and manual reset  Valve Position Control.  TUNING WHEN GAIN SCHEDULING IS USED  Tuning Procedure.  CASCADE TUNING                                                                                                    | 168<br>168<br>168<br>168<br>169<br>169<br>17<br>17<br>17<br>17<br>17<br>17                                                                                                    |
| 12. | 11.12.1<br>11.13<br>11.14<br>12.1<br>12.2<br>12.2.1<br>12.3<br>12.3.1<br>12.3.2<br>12.3.3<br>12.4<br>12.4.1<br>12.4.2<br>12.4.3<br>12.5<br>12.5.1<br>12.6<br>12.6.1<br>12.6.2            | 0 Override Parameters 1 Override Wiring Example LOOP2 SET UP LOOP3 SET UP  CHAPTER 12 TUNING  WHAT IS TUNING  AUTOMATIC TUNING One-shot Tuning TO AUTOTUNE CONTOL LOOP LP1. Carbon Potential Control Autotune Parameters To View the State of Autotune  MANUAL TUNING Setting the cutback values Integral action and manual reset Valve Position Control.  TUNING WHEN GAIN SCHEDULING IS USED Tuning Procedure  CASCADE TUNING. To Tune a Full Scale Cascade Loop. To Tune a Trim mode Cascade Loop.                                                                                                    | 166<br>168<br>168<br>168<br>168<br>169<br>179<br>179<br>179<br>179<br>179<br>179<br>179                                                                                                    |
| 12. | 11.12.1<br>11.13<br>11.14<br>12.1<br>12.2<br>12.2.1<br>12.3<br>12.3.1<br>12.3.2<br>12.3.3<br>12.4<br>12.4.1<br>12.4.2<br>12.4.3<br>12.5.1<br>12.6.1<br>12.6.1                            | O Override Parameters  1 Override Wiring Example  LOOP2 SET UP  LOOP3 SET UP  CHAPTER 12 TUNING  WHAT IS TUNING  AUTOMATIC TUNING  One-shot Tuning  TO AUTOTUNE CONTOL LOOP LP1  Carbon Potential Control  Autotune Parameters  To View the State of Autotune  MANUAL TUNING  Setting the cutback values  Integral action and manual reset  Valve Position Control  TUNING WHEN GAIN SCHEDULING IS USED  Tuning Procedure  CASCADE TUNING  To Tune a Full Scale Cascade Loop  To Tune a Trim mode Cascade Loop  CHAPTER 13 CONTROLLER APPLICATIONS                                                                                                    | 166<br>167<br>168<br>168<br>169<br>176<br>177<br>177<br>177<br>177<br>178<br>178<br>178                                                                                                    |
| 12. | 11.12.1<br>11.13<br>11.14<br>12.1<br>12.2<br>12.2.1<br>12.3<br>12.3.1<br>12.3.2<br>12.3.3<br>12.4<br>12.4.1<br>12.4.2<br>12.4.3<br>12.5.1<br>12.6.1<br>12.6.1                            | O Override Parameters  1 Override Wiring Example  LOOP2 SET UP  LOOP3 SET UP  CHAPTER 12 TUNING  WHAT IS TUNING  AUTOMATIC TUNING  One-shot Tuning  TO AUTOTUNE CONTOL LOOP LP1  Carbon Potential Control  Autotune Parameters  To View the State of Autotune  MANUAL TUNING  Setting the cutback values  Integral action and manual reset  Valve Position Control  TUNING WHEN GAIN SCHEDULING IS USED  Tuning Procedure.  CASCADE TUNING  To Tune a Full Scale Cascade Loop  To Tune a Trim mode Cascade Loop  CHAPTER 13 CONTROLLER APPLICATIONS  ZIRCONIA - CARBON POTENTIAL CONTROL                                                                                                    | 166<br>167<br>168<br>168<br>169<br>169<br>170<br>170<br>170<br>170<br>170<br>170<br>170<br>170<br>170<br>170                                                                                                    |
| 12. | 11.12.1<br>11.13<br>11.14<br>12.1<br>12.2<br>12.2.1<br>12.3<br>12.3.1<br>12.3.2<br>12.3.3<br>12.4<br>12.4.1<br>12.4.2<br>12.4.3<br>12.5.1<br>12.6.1<br>12.6.1<br>13.1.1                  | 0 Override Parameters 1 Override Wiring Example                                                                                                    | 166 165 168 168 168 168 168 168 170 170 170 170 170 170 170 170 170 170                                                                                                    |
| 12. | 11.12.1<br>11.12.1<br>11.13<br>11.14<br>12.1<br>12.2<br>12.2.1<br>12.3<br>12.3.1<br>12.3.2<br>12.3.3<br>12.4<br>12.4.1<br>12.4.2<br>12.4.3<br>12.5<br>12.5.1<br>12.6<br>12.6.1<br>12.6.2 | 0 Override Parameters 1 Override Wiring Example LOOP2 SET UP LOOP3 SET UP CHAPTER 12 TUNING                                                                                                    | 166 165 168 168 168 168 168 168 170 170 170 170 170 170 170 170 170 170                                                                                                    |
| 12. | 11.12.1<br>11.13<br>11.14<br>12.1<br>12.2<br>12.2.1<br>12.3<br>12.3.1<br>12.3.2<br>12.3.3<br>12.4<br>12.4.1<br>12.4.2<br>12.4.3<br>12.5.1<br>12.6.1<br>12.6.1<br>13.1.1                  | 0 Override Parameters 1 Override Wiring Example                                                                                                    | 16:<br>16:<br>16:<br>16:<br>16:<br>16:<br>17:<br>17:<br>18:<br>18 |
| 12. | 11.12.1<br>11.12.1<br>11.13<br>11.14<br>12.1<br>12.2<br>12.2.1<br>12.3<br>12.3.1<br>12.3.2<br>12.3.3<br>12.4<br>12.4.1<br>12.4.2<br>12.4.3<br>12.5<br>12.5.1<br>12.6<br>12.6.1<br>12.6.2 | 0 Override Parameters 1 Override Wiring Example LOOP2 SET UP LOOP3 SET UP CHAPTER 12 TUNING WHAT IS TUNING AUTOMATIC TUNING One-shot Tuning. TO AUTOTUNE CONTOL LOOP LP1. Carbon Potential Control Autotune Parameters To View the State of Autotune MANUAL TUNING Setting the cutback values Integral action and manual reset Valve Position Control. TUNING WHEN GAIN SCHEDULING IS USED Tuning Procedure CASCADE TUNING. TO Tune a Full Scale Cascade Loop To Tune a Trim mode Cascade Loop. To Tune a Trim mode Cascade Loop. To Tune a Trim tune a Trim tune a Trim tune a Trim tune a Trim tune a Trim tune a Trim tune a Trim tune a Trim tune a Trim tune a Trim tune a Trim tune a Trim tune a Trim tune a Trim tune a Trim tune a Trim tune a Trim tune a Trim tune a Trim tune a Trim tune a Trim tune a  | 16:<br>16:<br>16:<br>16:<br>16:<br>16:<br>16:<br>17:<br>17:<br>18:<br>18:              |
| 12. | 11.12.1<br>11.12.1<br>11.13<br>11.14<br>12.1<br>12.2<br>12.2.1<br>12.3<br>12.3.1<br>12.3.2<br>12.3.3<br>12.4<br>12.4.1<br>12.4.2<br>12.4.3<br>12.5<br>12.5.1<br>12.6<br>12.6.1<br>12.6.2 | 0 Override Parameters 1 Override Wiring Example                                                                                                    | 16:<br>16:<br>16:<br>16:<br>16:<br>16:<br>16:<br>17:<br>17:<br>18:<br>18:              |
| 12. | 11.12.1 11.13 11.14 12.1 12.2 12.2.1 12.3 12.3.1 12.3.2 12.3.3 12.4 12.4.2 12.4.3 12.5 12.5.1 12.6 12.6.1 12.6.2 13.1 13.1.1 13.1.2 13.1.3 13.1.4                                        | 0 Override Parameters 1 Override Wiring Example LOOP2 SET UP LOOP3 SET UP  CHAPTER 12 TUNING  WHAT IS TUNING  AUTOMATIC TUNING One-shot Tuning.  TO AUTOTUNE CONTOL LOOP LP1. Carbon Potential Control Autotune Parameters To View the State of Autotune  MANUAL TUNING Setting the cutback values Integral action and manual reset Valve Position Control.  TUNING WHEN GAIN SCHEDULING IS USED Tuning Procedure.  CASCADE TUNING. To Tune a Full Scale Cascade Loop. To Tune a Trim mode Cascade Loop. CHAPTER 13 CONTROLLER APPLICATIONS  ZIRCONIA - CARBON POTENTIAL CONTROL  Temperature Control Carbon Potential Control Sooting Alarm Automatic Probe Cleaning. Endothermic Gas Correction                                                                                                    | 166<br>166<br>168<br>168<br>169<br>169<br>170<br>170<br>170<br>170<br>170<br>170<br>170<br>170<br>170<br>170                                                                                                    |
| 12. | 11.12.1 11.13 11.14  12.1 12.2 12.2.1 12.3 12.3.1 12.3.2 12.3.3 12.4 12.4.2 12.4.3 12.5 12.5.1 12.6 12.6.1 12.6.2  13.1 13.1.1 13.1.2 13.1.3 13.1.4 13.1.5                               | 0 Override Parameters 1 Override Wiring Example LOOP2 SET UP LOOP3 SET UP  CHAPTER 12 TUNING  WHAT IS TUNING  WHAT IS TUNING One-shot Tuning TO AUTOTUNE CONTOL LOOP LP1.  Carbon Potential Control Autotune Parameters To View the State of Autotune MANUAL TUNING Setting the cutback values Integral action and manual reset Valve Position Control  TUNING WHEN GAIN SCHEDULING IS USED Tuning Procedure CASCADE TUNING To Tune a Full Scale Cascade Loop To Tune a Trim mode Cascade Loop To Tune a Trim mode Cascade Loop To Tune a Trim mode Cascade Loop Temperature Control  Carbon Potential Control  Sooting Alarm Automatic Probe Cleaning Endothermic Gas Correction Example of Carbon Potential Controller Connections                                                                                                    | 166 166 168 168 168 169 170 170 170 170 170 170 170 170 170 170                                                                                                    |
| 12. | 11.12.1 11.13 11.14 12.1 12.2 12.2.1 12.3 12.3.1 12.3.2 12.4 12.4.2 12.4.3 12.5 12.5.1 12.6 12.6.1 13.1.1 13.1.2 13.1.3 13.1.4 13.1.5 13.1.6 13.2                                        | 0 Override Parameters 1 Override Wiring Example LOOP3 SET UP LOOP3 SET UP  CHAPTER 12 TUNING  WHAT IS TUNING  AUTOMATIC TUNING  One-shot Tuning  TO AUTOTUNE CONTOL LOOP LP1 Carbon Potential Control Autotune Parameters To View the State of Autotune  MANUAL TUNING  Setting the cutback values Integral action and manual reset Valve Position Control  TUNING WHEN GAIN SCHEDULING IS USED Tuning Procedure  CASCADE TUNING  To Tune a Full Scale Cascade Loop To Tune a Full Scale Cascade Loop To Tune a Trim mode Cascade Loop To Tune a Trim mode Cascade Loop CHAPTER 13 CONTROLLER APPLICATIONS  ZIRCONIA - CARBON POTENTIAL CONTROL Temperature Control Carbon Potential Control Carbon Potential Control Sooting Alarm Automatic Probe Cleaning Endothermic Gas Correction Example of Carbon Potential Controller Connections TO VIEW AND ADJUST ZIRCONIA PARAMETERS                                                                                                    | 166<br>166<br>168<br>168<br>169<br>169<br>170<br>170<br>170<br>170<br>170<br>170<br>170<br>170<br>170<br>170                                                                                                    |
| 12. | 11.12.1 11.13 11.14 12.1 12.2 12.2.1 12.3 12.3.1 12.3.2 12.3.3 12.4.1 12.4.2 12.4.3 12.5 12.6.1 12.6.2 13.1 13.1.2 13.1.3 13.1.4 13.1.5 13.1.6 13.2 13.2.1                               | 0 Override Parameters 1 Override Wiring Example LOOP2 SET UP LOOP3 SET UP  CHAPTER 12 TUNING  WHAT IS TUNING  WHAT IS TUNING  One-shot Tuning  TO AUTOTUNE CONTOL LOOP LP1.  Carbon Potential Control Autotune Parameters To View the State of Autotune.  MANUAL TUNING  Setting the cutback values Integral action and manual reset Valve Position Control.  TUNING WHEN GAIN SCHEDULING IS USED  Tuning Procedure  CASCADE TUNING.  To Tune a Full Scale Cascade Loop. To Tune a Full Scale Cascade Loop.  To Tune a Trim mode Cascade Loop.  CHAPTER 13 CONTROLLER APPLICATIONS  ZIRCONIA - CARBON POTENTIAL CONTROL  Temperature Control Carbon Potential Control Sooting Alarm Automatic Probe Cleaning Endothermic Gas Correction Example of Carbon Potential Controller Connections  TO VIEW AND AD JUST ZIRCONIA PARAMETERS Zirconia Parameters.                                                                                                    | 166<br>166<br>168<br>168<br>169<br>169<br>170<br>170<br>170<br>170<br>170<br>170<br>170<br>170<br>170<br>170                                                                                                    |
| 12. | 11.12.1 11.13 11.14 12.1 12.2 12.2.1 12.3 12.3.1 12.3.2 12.3.3 12.4 12.4.2 12.4.3 12.5 12.6.1 12.6.2 13.1 13.1.2 13.1.3 13.1.4 13.1.5 13.1.6 13.2 13.2.1 13.2.2                          | 0 Override Parameters LOOP2 SET UP LOOP3 SET UP CHAPTER 12 TUNING WHAT IS TUNING WHAT IS TUNING One-shot Tuning TO AUTOTUNE CONTOL LOOP LPT Carbon Potential Control Autotune Parameters To View the State of Autotune MANUAL TUNING Setting the cutback values Integral action and manual reset Valve Position Control.  TUNING WHEN GAIN SCHEDULING IS USED Tuning Procedure CASCADE TUNING To Tune a Full Scale Cascade Loop To Tune a Full Scale Cascade Loop To Tune a Trim mode Cascade Loop To Tune a Trim mode Cascade Loop Temperature Control Sooting Alarm Automatic Probe Cleaning Endothermic Gas Correction Example of Carbon Potential Controller Connections TO VIEW AND ADJUST ZIRCONIA PARAMETERS Zirconia Parameters. Viring Page                                                                                                    | 166 166 166 166 166 166 166 176 177 177 177 177 177 178 188 188 188 188 188 188                                                                                                    |
| 12. | 11.12.1 11.13 11.14 12.1 12.2 12.2.1 12.3 12.3.1 12.3.2 12.3.3 12.4 12.4.2 12.4.3 12.5 12.6.1 12.6.2 13.1 13.1.2 13.1.3 13.1.4 13.1.5 13.1.6 13.2 13.2.1 13.2.2 13.3                     | 0 Override Parameters LOOP2 SET UP LOOP3 SET UP LOOP3 SET UP CHAPTER 12 TUNING WHAT IS TUNING One-shot Tuning TO AUTOTUNE CONTOL LOOP LP1. Carbon Potential Control Autotune Parameters To View the State of Autotune MANUAL TUNING Setting the cutback values Integral action and manual reset Valve Position Control. TUNING WHEN GAIN SCHEDULING IS USED Tuning Procedure CASCADE TUNING. To Tune a Full Scale Cascade Loop To Tune a Full Scale Cascade Loop | 166 166 168 168 169 169 169 170 170 170 170 170 170 170 170 170 170                                                                                                    |
| 12. | 11.12.1 11.13 11.14 12.1 12.2 12.2.1 12.3 12.3.1 12.3.2 12.3.3 12.4 12.4.2 12.4.3 12.5 12.6.1 12.6.2 13.1 13.1.2 13.1.3 13.1.4 13.1.5 13.1.6 13.2 13.2.1 13.2.2                          | 0 Override Parameters LOOP2 SET UP LOOP3 SET UP CHAPTER 12 TUNING WHAT IS TUNING WHAT IS TUNING One-shot Tuning TO AUTOTUNE CONTOL LOOP LPT Carbon Potential Control Autotune Parameters To View the State of Autotune MANUAL TUNING Setting the cutback values Integral action and manual reset Valve Position Control.  TUNING WHEN GAIN SCHEDULING IS USED Tuning Procedure CASCADE TUNING To Tune a Full Scale Cascade Loop To Tune a Full Scale Cascade Loop To Tune a Trim mode Cascade Loop To Tune a Trim mode Cascade Loop Temperature Control Sooting Alarm Automatic Probe Cleaning Endothermic Gas Correction Example of Carbon Potential Controller Connections TO VIEW AND ADJUST ZIRCONIA PARAMETERS Zirconia Parameters. Viring Page                                                                                                    | 166 166 166 166 166 166 166 167 177 177 177 177 177 177 178 188 188 188 188 188 188 188 188 188 188 188 188 188                                                                                                    |

|    | 13.3.3                                                                                                    | Probe Impedance                                                                                                    | . 18                                                                                                    | 37                                                                                                    |
|----|----------------------------------------------------------------------------------------------------|----------------------------------------------------------------------------------------------------|----------------------------------------------------------------------------------------------------|----------------------------------------------------------------------------------------------------|
|    | 13.4                                                                                                    | HUMIDITY CONTROL                                                                                                    |                                                                                                    |                                                                                                    |
|    | 13.4.1                                                                                                    | Overview                                                                                                    | .18                                                                                                    | 38                                                                                                    |
|    | 13.4.2                                                                                                    | Example Of Humidity Controller Connections                                                                                                    |                                                                                                    |                                                                                                    |
|    | 13.4.3                                                                                                    | Temperature Control Of An Environmental Chamber                                                                                                    |                                                                                                    |                                                                                                    |
|    | 13.4.4                                                                                                    | Humidity Control Of An Environmental Chamber                                                                                                    |                                                                                                    |                                                                                                    |
|    | 13.5                                                                                                    | TO VIEW AND ADJUST HUMIDITY PARAMETERS                                                                                                    |                                                                                                    |                                                                                                    |
|    | 13.5.1                                                                                                    | Humidity Options Parameters                                                                                                    | . 19                                                                                                    | <i>?</i> 0                                                                                                    |
|    | 13.5.2                                                                                                    | Wiring Page                                                                                                    | .19                                                                                                    | }()                                                                                                    |
|    | 13.6                                                                                                    | HUMIDITY WIRING EXAMPLE                                                                                                    |                                                                                                    |                                                                                                    |
|    | 13.6.1                                                                                                    | The Humidity Function Block                                                                                                    |                                                                                                    |                                                                                                    |
|    | 13.6.2                                                                                                    | Configuration of a Humidity Control Loop                                                                                                    | 10                                                                                                    | /                                                                                                    |
|    | 13.7<br>13.7.1                                                                                                    | Vacuum Controller                                                                                                    |                                                                                                    |                                                                                                    |
|    | 13.7.1                                                                                                    | VACUUM CONTROLLER FUNCTIONALITY                                                                                                    | 10                                                                                                    | / O                                                                                                    |
|    | 13.8.1                                                                                                    | Setpoints                                                                                                    |                                                                                                    |                                                                                                    |
|    | 13.8.2                                                                                                    | Low Vacuum Gauge                                                                                                    |                                                                                                    |                                                                                                    |
|    | 13.8.3                                                                                                    | High Vacuum Gauge                                                                                                    |                                                                                                    |                                                                                                    |
|    | 13.8.4                                                                                                    | Gauge Linearisation                                                                                                    |                                                                                                    |                                                                                                    |
|    | 13.8.5                                                                                                    | Roughing Pump Timeout                                                                                                    |                                                                                                    |                                                                                                    |
|    | 13.8.6                                                                                                    | Leak Detection                                                                                                    |                                                                                                    |                                                                                                    |
|    | 13.8.7                                                                                                    | Gauge Switchover                                                                                                    | .19                                                                                                    | 95                                                                                                    |
|    | 13.9                                                                                                    | WIRING CONNECTIONS                                                                                                    |                                                                                                    |                                                                                                    |
|    | 13.10                                                                                                    | SWITCH ON                                                                                                    |                                                                                                    |                                                                                                    |
|    | 13.11                                                                                                    | OPERATION                                                                                                    |                                                                                                    |                                                                                                    |
|    | 13.11.1                                                                                                    |                                                                                                    |                                                                                                    |                                                                                                    |
|    | 13.12                                                                                                    | PARAMETER TABLES                                                                                                    |                                                                                                    |                                                                                                    |
|    | 13.12.1                                                                                                    |                                                                                                    |                                                                                                    |                                                                                                    |
|    | 13.12.2                                                                                                    |                                                                                                    |                                                                                                    |                                                                                                    |
|    | 13.12.3                                                                                                    |                                                                                                    |                                                                                                    |                                                                                                    |
|    | 13.12.4                                                                                                    |                                                                                                    |                                                                                                    |                                                                                                    |
|    | 13.12.5<br>13.12.6                                                                                                    |                                                                                                    |                                                                                                    |                                                                                                    |
|    | 13.12.7                                                                                                    | · ·                                                                                                    |                                                                                                    |                                                                                                    |
|    | 13.12.7                                                                                                    |                                                                                                    | .20                                                                                                    | )1                                                                                                    |
|    | 13.13                                                                                                    | CONFIGURATION LEVEL                                                                                                    |                                                                                                    |                                                                                                    |
|    |                                                                                                    |                                                                                                    | _~                                                                                                    | _                                                                                                    |
|    | 13.13.1                                                                                                    | To Configure the Vacuum Summary as the HOME Page                                                                                                    | .20                                                                                                    | )2                                                                                                    |
|    | 13.13.1<br>13.13.2                                                                                                    | To Configure the Vacuum Summary as the HOME Page                                                                                                    | .20                                                                                                    | )2<br>)3                                                                                                    |
|    |                                                                                                    | To Configure the Vacuum Summary as the HOME Page<br>To Customise the Vacuum Summary Page<br>Vacuum Function Block                                                                                                    | .20                                                                                                    | )3<br>)3                                                                                                    |
|    | 13.13.2                                                                                                    | To Configure the Vacuum Summary as the HOME Page                                                                                                    | .20<br>.20<br>20                                                                                                    | )3<br>)3<br>)4                                                                                                    |
|    | 13.13.2<br>13.13.3<br>13.14<br>13.14.1                                                                                                    | To Configure the Vacuum Summary as the HOME Page To Customise the Vacuum Summary Page Vacuum Function Block                                                                                                    | .20<br>.20<br>.20                                                                                                   | )3<br>)4<br>)4                                                                                                    |
|    | 13.13.2<br>13.13.3<br>13.14                                                                                                    | To Configure the Vacuum Summary as the HOME Page To Customise the Vacuum Summary Page Vacuum Function Block                                                                                                    | .20<br>.20<br>.20<br>.20                                                                                            | )3<br>)4<br>)4<br>)6                                                                                                    |
| 14 | 13.13.2<br>13.13.3<br>13.14<br>13.14.1<br>13.14.2                                                                                                    | To Configure the Vacuum Summary as the HOME Page To Customise the Vacuum Summary Page Vacuum Function Block                                                                                                    | .20<br>.20<br>.20<br>.20                                                                                            | )3<br>)4<br>)4<br>)6                                                                                                    |
| 14 | 13.13.2<br>13.13.3<br>13.14<br>13.14.1<br>13.14.2                                                                                                    | To Configure the Vacuum Summary as the HOME Page To Customise the Vacuum Summary Page Vacuum Function Block VACUUM CONTROLLER WIRING EXAMPLES Simple Temperature and Vacuum Control. To Scale Vacuum Readout in Other Units  CHAPTER 14 INPUT OPERATORS                                                                                                    | .20<br>.20<br>.20<br>.20                                                                                            | )3<br>)4<br>)4<br>)6<br>) <b>7</b>                                                                                                    |
| 14 | 13.13.2<br>13.13.3<br>13.14<br>13.14.1<br>13.14.2<br>•                                                                                                    | To Configure the Vacuum Summary as the HOME Page To Customise the Vacuum Summary Page Vacuum Function Block VACUUM CONTROLLER WIRING EXAMPLES. Simple Temperature and Vacuum Control. To Scale Vacuum Readout in Other Units  CHAPTER 14 INPUT OPERATORS  WHAT ARE INPUT OPERATORS                                                                                                    | .20<br>.20<br>.20<br>.20<br>.20                                                                                     | )3<br>)4<br>)4<br>)6<br>) <b>7</b><br>)7                                                                                                    |
| 14 | 13.13.2<br>13.13.3<br>13.14<br>13.14.1<br>13.14.2<br>•<br>14.1<br>14.2                                                                                                    | To Configure the Vacuum Summary as the HOME Page To Customise the Vacuum Summary Page Vacuum Function Block VACUUM CONTROLLER WIRING EXAMPLES. Simple Temperature and Vacuum Control To Scale Vacuum Readout in Other Units  CHAPTER 14 INPUT OPERATORS WHAT ARE INPUT OPERATORS CUSTOM LINEARISATION                                                                                                    | .20<br>.20<br>.20<br>.20<br>.20<br>.20<br>.20                                                                       | )3<br>)4<br>)4<br>)6<br>) <b>7</b><br>)8                                                                                                    |
| 14 | 13.13.2<br>13.13.3<br>13.14<br>13.14.1<br>13.14.2<br>•                                                                                                    | To Configure the Vacuum Summary as the HOME Page To Customise the Vacuum Summary Page Vacuum Function Block VACUUM CONTROLLER WIRING EXAMPLES. Simple Temperature and Vacuum Control. To Scale Vacuum Readout in Other Units  CHAPTER 14 INPUT OPERATORS WHAT ARE INPUT OPERATORS CUSTOM LINEARISATION Compensation for Sensor Non-Linearities                                                                                                    | .20<br>.20<br>.20<br>.20<br>.20<br>.20<br>.20                                                                       | )3<br>)4<br>)4<br>)6<br>) <b>7</b><br>)8                                                                                                    |
| 14 | 13.13.2<br>13.13.3<br>13.14<br>13.14.1<br>13.14.2<br>14.1<br>14.2<br>14.2.1                                                                                                    | To Configure the Vacuum Summary as the HOME Page To Customise the Vacuum Summary Page Vacuum Function Block VACUUM CONTROLLER WIRING EXAMPLES Simple Temperature and Vacuum Control To Scale Vacuum Readout in Other Units  CHAPTER 14 INPUT OPERATORS  WHAT ARE INPUT OPERATORS  CUSTOM LINEARISATION Compensation for Sensor Non-Linearities  TO VIEW AND ADJUST INPUT OPERATOR PARAMETERS.                                                                                                    | .20<br>.20<br>.20<br>.20<br>.20<br>.20<br>.20<br>.20                                                                | )3<br>)4<br>)4<br>)6<br>)7<br>)8<br>)8                                                                                                    |
| 14 | 13.13.2<br>13.13.3<br>13.14<br>13.14.1<br>13.14.2<br>•<br>14.1<br>14.2<br>14.2.1<br>14.3                                                                                                    | To Configure the Vacuum Summary as the HOME Page To Customise the Vacuum Summary Page Vacuum Function Block VACUUM CONTROLLER WIRING EXAMPLES. Simple Temperature and Vacuum Control. To Scale Vacuum Readout in Other Units  CHAPTER 14 INPUT OPERATORS WHAT ARE INPUT OPERATORS CUSTOM LINEARISATION Compensation for Sensor Non-Linearities                                                                                                    | .20<br>.20<br>.20<br>.20<br>.20<br>.20<br>.20<br>.20                                                                | )3<br>)4<br>)4<br>)6<br>)7<br>)8<br>)8<br>)9                                                                                                    |
| 14 | 13.13.2<br>13.13.3<br>13.14<br>13.14.1<br>13.14.2<br>•<br>14.1<br>14.2<br>14.2.1<br>14.3<br>14.3.1                                                                                                    | To Configure the Vacuum Summary as the HOME Page To Customise the Vacuum Summary Page Vacuum Function Block VACUUM CONTROLLER WIRING EXAMPLES. Simple Temperature and Vacuum Control To Scale Vacuum Readout in Other Units  CHAPTER 14 INPUT OPERATORS WHAT ARE INPUT OPERATORS CUSTOM LINEARISATION Compensation for Sensor Non-Linearities TO VIEW AND ADJUST INPUT OPERATOR PARAMETERS Input Operator Custom Linearisation Parameters THERMOCOUPLE/PYROMETER SWITCHING                                                                                                    | .20<br>.20<br>.20<br>.20<br>.20<br>.20<br>.20<br>.20<br>.20                                                         | )3<br>)4<br>)4<br>)6<br>)7<br>)8<br>)9<br>)9                                                                                                    |
| 14 | 13.13.2<br>13.13.3<br>13.14<br>13.14.1<br>13.14.2<br>• 14.1<br>14.2<br>14.2.1<br>14.3<br>14.3.1<br>14.4                                                                                                    | To Configure the Vacuum Summary as the HOME Page To Customise the Vacuum Summary Page Vacuum Function Block VACUUM CONTROLLER WIRING EXAMPLES. Simple Temperature and Vacuum Control To Scale Vacuum Readout in Other Units  CHAPTER 14 INPUT OPERATORS WHAT ARE INPUT OPERATORS CUSTOM LINEARISATION Compensation for Sensor Non-Linearities.  TO VIEW AND ADJUST INPUT OPERATOR PARAMETERS Input Operator Custom Linearisation Parameters                                                                                                    | .20<br>.20<br>.20<br>.20<br><b>20</b><br>.20<br>.20<br>.20<br>.20                                                   | )3<br>)4<br>)4<br>)6<br>)7<br>)8<br>)9<br>)9<br>)10                                                                                                    |
| 14 | 13.13.2<br>13.13.3<br>13.14<br>13.14.1<br>13.14.2<br>• 14.1<br>14.2<br>14.2.1<br>14.3<br>14.3.1<br>14.4<br>14.4.1                                                                                                    | To Configure the Vacuum Summary as the HOME Page To Customise the Vacuum Summary Page Vacuum Function Block VACUUM CONTROLLER WIRING EXAMPLES. Simple Temperature and Vacuum Control To Scale Vacuum Readout in Other Units  CHAPTER 14 INPUT OPERATORS WHAT ARE INPUT OPERATORS CUSTOM LINEARISATION Compensation for Sensor Non-Linearities TO VIEW AND ADJUST INPUT OPERATOR PARAMETERS. Input Operator Custom Linearisation Parameters.  THERMOCOUPLE/PYROMETER SWITCHING Input Operators Switch Over Parameters                                                                                                    | .20<br>.20<br>.20<br>.20<br>.20<br>.20<br>.20<br>.20<br>.21<br>.21                                                  | 03<br>04<br>04<br>06<br>07<br>08<br>08<br>09<br>09<br>10                                                                                                    |
| 14 | 13.13.2<br>13.13.3<br>13.14<br>13.14.1<br>13.14.2<br>• 14.1<br>14.2<br>14.2.1<br>14.3<br>14.3.1<br>14.4<br>14.4.1<br>14.5                                                                                                    | To Configure the Vacuum Summary as the HOME Page To Customise the Vacuum Summary Page Vacuum Function Block VACUUM CONTROLLER WIRING EXAMPLES. Simple Temperature and Vacuum Control To Scale Vacuum Readout in Other Units  CHAPTER 14 INPUT OPERATORS WHAT ARE INPUT OPERATORS CUSTOM LINEARISATION Compensation for Sensor Non-Linearities TO VIEW AND ADJUST INPUT OPERATOR PARAMETERS. Input Operator Custom Linearisation Parameters. THERMOCOUPLE/PYROMETER SWITCHING Input Operators Switch Over Parameters TO SET UP INPUT OPERATORS (MONITOR) Input Operator Monitor Parameters BCD INPUT                                                                                                    | .20<br>.20<br>.20<br>.20<br>.20<br>.20<br>.20<br>.21<br>.21<br>.21                                                  | 03<br>04<br>04<br>06<br>07<br>08<br>09<br>09<br>10<br>11                                                                                                    |
| 14 | 13.13.2<br>13.13.3<br>13.14<br>13.14.1<br>13.14.2<br>14.1<br>14.2<br>14.2.1<br>14.3<br>14.3.1<br>14.4<br>14.4.1<br>14.5<br>14.5.1<br>14.6<br>14.6.1                                                                                         | To Configure the Vacuum Summary as the HOME Page To Customise the Vacuum Summary Page Vacuum Function Block VACUUM CONTROLLER WIRING EXAMPLES Simple Temperature and Vacuum Control. To Scale Vacuum Readout in Other Units.  CHAPTER 14 INPUT OPERATORS WHAT ARE INPUT OPERATORS CUSTOM LINEARISATION. Compensation for Sensor Non-Linearities TO VIEW AND ADJUST INPUT OPERATOR PARAMETERS Input Operator Custom Linearisation Parameters THERMOCOUPLE/PYROMETER SWITCHING Input Operators Switch Over Parameters. TO SET UP INPUT OPERATORS (MONITOR). Input Operator Monitor Parameters BCD INPUT Main Features.                                                                                                    | .20<br>.20<br>.20<br>.20<br>.20<br>.20<br>.20<br>.21<br>.21<br>.21                                                  | 03<br>04<br>04<br>06<br>07<br>08<br>09<br>09<br>10<br>11                                                                                                    |
| 14 | 13.13.2<br>13.13.3<br>13.14<br>13.14.1<br>13.14.2<br>14.1<br>14.2<br>14.2.1<br>14.3<br>14.3.1<br>14.4<br>14.4.1<br>14.5<br>14.6.1<br>14.6.1                                                                                                 | To Configure the Vacuum Summary as the HOME Page To Customise the Vacuum Summary Page Vacuum Function Block VACUUM CONTROLLER WIRING EXAMPLES. Simple Temperature and Vacuum Control To Scale Vacuum Readout in Other Units.  CHAPTER 14 INPUT OPERATORS  WHAT ARE INPUT OPERATORS  CUSTOM LINEARISATION Compensation for Sensor Non-Linearities  TO VIEW AND ADJUST INPUT OPERATOR PARAMETERS. Input Operator Custom Linearisation Parameters  THERMOCOUPLE/PYROMETER SWITCHING Input Operators Switch Over Parameters  TO SET UP INPUT OPERATORS (MONITOR) Input Operator Monitor Parameters  BCD INPUT Main Features BCD Parameters                                                                                                    | .20<br>.20<br>.20<br>.20<br>.20<br>.20<br>.20<br>.21<br>.21<br>.21<br>.21                                           | 03<br>03<br>04<br>06<br>07<br>08<br>09<br>09<br>10<br>11<br>11<br>11                                                                                                    |
| 14 | 13.13.2<br>13.13.3<br>13.14<br>13.14.1<br>13.14.2<br>14.1<br>14.2<br>14.2.1<br>14.3<br>14.3.1<br>14.4<br>14.5<br>14.5.1<br>14.6<br>14.6.1<br>14.6.2                                                                                         | To Configure the Vacuum Summary as the HOME Page To Customise the Vacuum Summary Page Vacuum Function Block VACUUM CONTROLLER WIRING EXAMPLES Simple Temperature and Vacuum Control To Scale Vacuum Readout in Other Units  CHAPTER 14 INPUT OPERATORS  WHAT ARE INPUT OPERATORS CUSTOM LINEARISATION Compensation for Sensor Non-Linearities TO VIEW AND ADJUST INPUT OPERATOR PARAMETERS Input Operator Custom Linearisation Parameters THERMOCOUPLE/PYROMETER SWITCHING Input Operators Switch Over Parameters TO SET UP INPUT OPERATORS (MONITOR) Input Operator Monitor Parameters BCD INPUT Main Features BCD Parameters INPUT OPERATORS WIRING EXAMPLES                                                                                                    | .20<br>.20<br>.20<br>.20<br>.20<br>.20<br>.20<br>.21<br>.21<br>.21<br>.21<br>.21                                    | 03<br>04<br>04<br>06<br>07<br>08<br>09<br>09<br>10<br>11<br>11<br>11<br>11<br>12                                                                                             |
| 14 | 13.13.2<br>13.13.3<br>13.14<br>13.14.1<br>13.14.2<br>14.2<br>14.2.1<br>14.3<br>14.3<br>14.4.1<br>14.5<br>14.6.1<br>14.6.2<br>14.7<br>14.7.1                                                                                                 | To Configure the Vacuum Summary as the HOME Page To Customise the Vacuum Summary Page Vacuum Function Block VACUUM CONTROLLER WIRING EXAMPLES Simple Temperature and Vacuum Control To Scale Vacuum Readout in Other Units.  CHAPTER 14 INPUT OPERATORS  WHAT ARE INPUT OPERATORS  CUSTOM LINEARISATION Compensation for Sensor Non-Linearities.  TO VIEW AND ADJUST INPUT OPERATOR PARAMETERS Input Operator Custom Linearisation Parameters  THERMOCOUPLE/PYROMETER SWITCHING Input Operators Switch Over Parameters  TO SET UP INPUT OPERATORS (MONITOR) Input Operator Monitor Parameters  BCD INPUT Main Features BCD Parameters  INPUT OPERATORS WIRING EXAMPLES Switch Over Loop With Custom Linearised Input                                                                                                    | .20<br>.20<br>.20<br>.20<br>.20<br>.20<br>.20<br>.21<br>.21<br>.21<br>.21<br>.21                                    | 03<br>04<br>04<br>06<br>07<br>08<br>09<br>09<br>10<br>11<br>11<br>11<br>13                                                                                                   |
| 14 | 13.13.2<br>13.13.3<br>13.14<br>13.14.1<br>13.14.2<br>14.2<br>14.2.1<br>14.3<br>14.3.1<br>14.4<br>14.5<br>14.6<br>14.6.1<br>14.6.2<br>14.7<br>14.7.1                                                                                         | To Configure the Vacuum Summary as the HOME Page To Customise the Vacuum Summary Page. Vacuum Function Block VACUUM CONTROLLER WIRING EXAMPLES. Simple Temperature and Vacuum Control To Scale Vacuum Readout in Other Units.  CHAPTER 14 INPUT OPERATORS  WHAT ARE INPUT OPERATORS  CUSTOM LINEARISATION Compensation for Sensor Non-Linearities  TO VIEW AND ADJUST INPUT OPERATOR PARAMETERS Input Operator Custom Linearisation Parameters  THERMOCOUPLE/PYROMETER SWITCHING Input Operators Switch Over Parameters  TO SET UP INPUT OPERATORS (MONITOR) Input Operator Monitor Parameters  BCD INPUT Main Features BCD Parameters  INPUT OPERATORS WIRING EXAMPLES Switch Over Loop With Custom Linearised Input Configuring the BCD Input to Select a Program                                                                                                    | .20<br>.20<br>.20<br>.20<br>.20<br>.20<br>.20<br>.21<br>.21<br>.21<br>.21<br>.21                                    | 03<br>04<br>04<br>06<br>07<br>07<br>08<br>09<br>09<br>10<br>11<br>11<br>11<br>11<br>11<br>11<br>11<br>11                                                                     |
|    | 13.13.2<br>13.13.3<br>13.14<br>13.14.1<br>13.14.2<br>14.2<br>14.2<br>14.3<br>14.3<br>14.3.1<br>14.4<br>14.5<br>14.6<br>14.6.1<br>14.6.2<br>14.7<br>14.7.1<br>14.7.2<br>14.7.3                                                               | To Configure the Vacuum Summary as the HOME Page. To Customise the Vacuum Summary Page. Vacuum Function Block. VACUUM CONTROLLER WIRING EXAMPLES. Simple Temperature and Vacuum Control. To Scale Vacuum Readout in Other Units.  CHAPTER 14 INPUT OPERATORS.  WHAT ARE INPUT OPERATORS.  CUSTOM LINEARISATION. Compensation for Sensor Non-Linearities.  TO VIEW AND ADJUST INPUT OPERATOR PARAMETERS. Input Operator Custom Linearisation Parameters.  THERMOCOUPLE/PYROMETER SWITCHING. Input Operators Switch Over Parameters.  TO SET UP INPUT OPERATORS (MONITOR). Input Operator Monitor Parameters.  BCD INPUT Main Features. BCD Parameters.  INPUT OPERATORS WIRING EXAMPLES. Switch Over Loop With Custom Linearised Input. Configuring the BCD Input to Select a Program. Holdback Duration Timer.                                                                                                    | .20<br>.20<br>.20<br>.20<br>.20<br>.20<br>.20<br>.21<br>.21<br>.21<br>.21<br>.21<br>.21                             | 03<br>04<br>04<br>06<br>07<br>08<br>09<br>09<br>10<br>11<br>11<br>11<br>11<br>11<br>11<br>11<br>11<br>11<br>11<br>11<br>11                                                   |
|    | 13.13.2<br>13.13.3<br>13.14<br>13.14.1<br>13.14.2<br>14.2<br>14.2<br>14.3<br>14.3<br>14.3.1<br>14.4<br>14.5<br>14.6<br>14.6.1<br>14.6.2<br>14.7<br>14.7.1<br>14.7.2<br>14.7.3                                                               | To Configure the Vacuum Summary as the HOME Page To Customise the Vacuum Summary Page. Vacuum Function Block VACUUM CONTROLLER WIRING EXAMPLES. Simple Temperature and Vacuum Control To Scale Vacuum Readout in Other Units.  CHAPTER 14 INPUT OPERATORS  WHAT ARE INPUT OPERATORS  CUSTOM LINEARISATION Compensation for Sensor Non-Linearities  TO VIEW AND ADJUST INPUT OPERATOR PARAMETERS Input Operator Custom Linearisation Parameters  THERMOCOUPLE/PYROMETER SWITCHING Input Operators Switch Over Parameters  TO SET UP INPUT OPERATORS (MONITOR) Input Operator Monitor Parameters  BCD INPUT Main Features BCD Parameters  INPUT OPERATORS WIRING EXAMPLES Switch Over Loop With Custom Linearised Input Configuring the BCD Input to Select a Program                                                                                                    | .20<br>.20<br>.20<br>.20<br>.20<br>.20<br>.20<br>.21<br>.21<br>.21<br>.21<br>.21<br>.21                             | 03<br>04<br>04<br>06<br>07<br>08<br>09<br>09<br>10<br>11<br>11<br>11<br>11<br>11<br>11<br>11<br>11<br>11<br>11<br>11<br>11                                                   |
|    | 13.13.2<br>13.13.3<br>13.14<br>13.14.1<br>13.14.2<br>14.2<br>14.2<br>14.3<br>14.3<br>14.3.1<br>14.4<br>14.5<br>14.6<br>14.6.1<br>14.6.2<br>14.7<br>14.7.1<br>14.7.2<br>14.7.3                                                               | To Configure the Vacuum Summary as the HOME Page. To Customise the Vacuum Summary Page. Vacuum Function Block. VACUUM CONTROLLER WIRING EXAMPLES. Simple Temperature and Vacuum Control. To Scale Vacuum Readout in Other Units.  CHAPTER 14 INPUT OPERATORS.  WHAT ARE INPUT OPERATORS.  CUSTOM LINEARISATION. Compensation for Sensor Non-Linearities.  TO VIEW AND ADJUST INPUT OPERATOR PARAMETERS. Input Operator Custom Linearisation Parameters.  THERMOCOUPLE/PYROMETER SWITCHING. Input Operators Switch Over Parameters.  TO SET UP INPUT OPERATORS (MONITOR). Input Operator Monitor Parameters.  BCD INPUT Main Features. BCD Parameters.  INPUT OPERATORS WIRING EXAMPLES. Switch Over Loop With Custom Linearised Input. Configuring the BCD Input to Select a Program. Holdback Duration Timer.                                                                                                    | .20<br>.20<br>.20<br>.20<br>.20<br>.20<br>.20<br>.21<br>.21<br>.21<br>.21<br>.21<br>.21                             | 03<br>04<br>04<br>06<br>07<br>08<br>09<br>09<br>09<br>10<br>11<br>11<br>11<br>11<br>11<br>11<br>11<br>11<br>11<br>11<br>14<br>15                                             |
|    | 13.13.2<br>13.13.3<br>13.14<br>13.14.1<br>13.14.2<br>14.1<br>14.2<br>14.2.1<br>14.3<br>14.3.1<br>14.4.1<br>14.5.1<br>14.6<br>14.6.1<br>14.6.2<br>14.7<br>14.7.1                                                                             | To Configure the Vacuum Summary as the HOME Page To Customise the Vacuum Summary Page Vacuum Function Block                                                                                                    | .20<br>.20<br>.20<br>.20<br>.20<br>.20<br>.20<br>.21<br>.21<br>.21<br>.21<br>.21<br>.21                             | 03<br>04<br>04<br>06<br>07<br>08<br>08<br>09<br>09<br>01<br>01<br>11<br>11<br>11<br>11<br>11<br>11<br>11<br>11<br>11<br>11<br>11                                             |
|    | 13.13.2<br>13.13.3<br>13.14<br>13.14.1<br>13.14.2<br>• 14.1<br>14.2<br>14.2.1<br>14.3<br>14.3.1<br>14.4.1<br>14.5.1<br>14.6.1<br>14.6.2<br>14.7<br>14.7.1<br>14.7.3<br>• 15.1                                                               | To Configure the Vacuum Summary as the HOME Page To Customise the Vacuum Summary Page                                                                                                    | .20<br>.20<br>.20<br>.20<br>.20<br>.20<br>.20<br>.21<br>.21<br>.21<br>.21<br>.21<br>.21<br>.21                      | )33<br>)4<br>)4<br>)6<br>)7<br>)7<br>)7<br>)8<br>)8<br>)9<br>)9<br>)9<br>)9<br>)9<br>)1<br>)1<br>)1<br>)1<br>)1<br>)1<br>)1<br>)1<br>)1<br>)1<br>)1<br>)1<br>)1              |
|    | 13.13.2<br>13.13.3<br>13.14<br>13.14.1<br>13.14.2<br>• 14.1<br>14.2<br>14.2.1<br>14.3<br>14.3.1<br>14.4.1<br>14.5.1<br>14.6<br>14.6.1<br>14.7.1<br>14.7.2<br>14.7.3<br>• 15.1<br>15.2                                                       | To Configure the Vacuum Summary as the HOME Page To Customise the Vacuum Summary Page                                                                                                    | .20<br>.20<br>.20<br>.20<br>.20<br>.20<br>.21<br>.21<br>.21<br>.21<br>.21<br>.21<br>.21<br>.21<br>.21               | )33<br>)34<br>)4<br>)6<br>)7<br>)7<br>)8<br>)9<br>)9<br>)9<br>)9<br>)9<br>)1<br>)1<br>)1<br>)1<br>)1<br>)1<br>)1<br>)1<br>)1<br>)1<br>)1<br>)1<br>)1                         |
|    | 13.13.2<br>13.13.3<br>13.14<br>13.14.1<br>13.14.2<br>14.2<br>14.2<br>14.3<br>14.3<br>14.3<br>14.4<br>14.5<br>14.6<br>14.6.1<br>14.6.2<br>14.7<br>14.7.2<br>14.7.3<br>•<br>15.1<br>15.2<br>15.2.1<br>15.2.2<br>15.2.3                        | To Configure the Vacuum Summary as the HOME Page To Customise the Vacuum Summary Page. Vacuum Function Block VACUUM CONTROLLER WIRING EXAMPLES Simple Temperature and Vacuum Control. To Scale Vacuum Readout in Other Units.  CHAPTER 14 INPUT OPERATORS WHAT ARE INPUT OPERATORS CUSTOM LINEARISATION. Compensation for Sensor Non-Linearities TO VIEW AND ADJUST INPUT OPERATOR PARAMETERS Input Operator Custom Linearisation Parameters THERMOCOUPLE/PYROMETER SWITCHING Input Operators Switch Over Parameters TO SET UP INPUT OPERATORS (MONITOR). Input Operator Monitor Parameters BCD INPUT. Main Features BCD Parameters INPUT OPERATORS WIRING EXAMPLES Switch Over Loop With Custom Linearised Input. Configuring the BCD Input to Select a Program Holdback Duration Timer  CHAPTER 15 TIMER, CLOCK, TOTALISER, OPERATION WHAT ARE TIMER BLOCKS? TIMER TYPES. On Pulse Timer Mode One Shot Timer Mode One Shot Timer Mode                                                                                                    | .20<br>.20<br>.20<br>.20<br>.20<br>.20<br>.20<br>.21<br>.21<br>.21<br>.21<br>.21<br>.21<br>.21<br>.21<br>.21        | )33<br>)34<br>)4<br>)6<br>)7<br>)7<br>)7<br>)8<br>)8<br>)9<br>)9<br>)9<br>)9<br>)1<br>)1<br>)1<br>)1<br>)1<br>)1<br>)1<br>)1<br>)1<br>)1<br>)1<br>)1<br>)1                   |
|    | 13.13.2<br>13.13.3<br>13.14<br>13.14.1<br>13.14.2<br>14.1<br>14.2<br>14.2<br>14.3<br>14.3<br>14.4<br>14.5<br>14.5<br>14.6<br>14.6.1<br>14.7<br>14.7<br>14.7.2<br>14.7.3<br>15.2<br>15.2.1<br>15.2.2<br>15.2.3<br>15.2.4                     | To Configure the Vacuum Summary as the HOME Page To Customise the Vacuum Summary Page. Vacuum Function Block VACUUM CONTROLLER WIRING EXAMPLES Simple Temperature and Vacuum Control. To Scale Vacuum Readout in Other Units.  CHAPTER 14 INPUT OPERATORS  WHAT ARE INPUT OPERATORS  CUSTOM LINEARISATION Compensation for Sensor Non-Linearities TO VIEW AND ADJUST INPUT OPERATOR PARAMETERS. Input Operator Custom Linearisation Parameters THERMOCOUPLE/PYROMETER SWITCHING Input Operators Switch Over Parameters. TO SET UP INPUT OPERATORS (MONITOR). Input Operator Monitor Parameters. BCD INPUT  Main Features BCD Parameters. INPUT OPERATORS WIRING EXAMPLES Switch Over Loop With Custom Linearised Input Configuring the BCD Input to Select a Program Holdback Duration Timer  CHAPTER 15 TIMER, CLOCK, TOTALISER, OPERATION  WHAT ARE TIMER BLOCKS? TIMER TYPES.  On Pulse Timer Mode Off Delay Timer Mode One Shot Timer Mode Compressor or Minimum On Timer Mode.                                                                                                | .20<br>.20<br>.20<br>.20<br>.20<br>.20<br>.20<br>.21<br>.21<br>.21<br>.21<br>.21<br>.21<br>.21<br>.21<br>.21        | )33<br>)34<br>)4<br>)4<br>)6<br>)6<br>)7<br>)7<br>)7<br>)7<br>)7<br>)8<br>)8<br>)9<br>)9<br>)9<br>)9<br>)9<br>)9<br>)9<br>)9<br>)9<br>)9<br>)9<br>)9<br>)9                   |
| 14 | 13.13.2<br>13.13.3<br>13.14<br>13.14.1<br>13.14.2<br>14.2<br>14.2<br>14.3<br>14.3<br>14.4<br>14.5<br>14.5<br>14.6<br>14.6.1<br>14.7<br>14.7<br>14.7.2<br>14.7.3<br>•<br>15.2<br>15.2.1<br>15.2.2<br>15.2.3<br>15.2.4<br>15.3                | To Configure the Vacuum Summary as the HOME Page To Customise the Vacuum Summary Page. Vacuum Function Block. VACUUM CONTROLLER WIRING EXAMPLES. Simple Temperature and Vacuum Control. To Scale Vacuum Readout in Other Units.  CHAPTER 14 INPUT OPERATORS.  CUSTOM LINEARISATION.  Compensation for Sensor Non-Linearities.  TO VIEW AND ADJUST INPUT OPERATOR PARAMETERS. Input Operator Custom Linearisation Parameters.  THERMOCOUPLE/PYROMETER SWITCHING Input Operators Switch Over Parameters.  TO SET UP INPUT OPERATORS (MONITOR). Input Operator Monitor Parameters.  BCD INPUT.  Main Features. BCD Parameters.  INPUT OPERATORS WIRING EXAMPLES. Switch Over Loop With Custom Linearised Input. Configuring the BCD Input to Select a Program Holdback Duration Timer.  CHAPTER 15 TIMER, CLOCK, TOTALISER, OPERATION  WHAT ARE TIMER BLOCKS?  TIMER TYPES.  On Pulse Timer Mode One Shot Timer Mode Compensor or Minimum On Timer Mode TO VIEW AND ADJUST TIMER PARAMETERS.                                                                                          | .20<br>.20<br>.20<br>.20<br>.20<br>.20<br>.20<br>.21<br>.21<br>.21<br>.21<br>.21<br>.21<br>.21<br>.21<br>.21        | )33<br>)34<br>)4<br>)6<br>)7<br>)7<br>)7<br>)7<br>)8<br>)8<br>)8<br>)9<br>)9<br>)9<br>)9<br>)9<br>)9<br>)9<br>)9<br>)9<br>)9<br>)9<br>)9<br>)9                               |
|    | 13.13.2<br>13.13.3<br>13.14<br>13.14.1<br>13.14.2<br>14.2<br>14.2<br>14.2<br>14.3<br>14.3<br>14.4<br>14.5<br>14.6<br>14.6.1<br>14.6.2<br>14.7<br>14.7.2<br>14.7.3<br>15.2<br>15.2.1<br>15.2.2<br>15.2.3<br>15.2.4<br>15.3<br>15.3.1         | To Configure the Vacuum Summary as the HOME Page To Customise the Vacuum Summary Page Vacuum Function Block. VACUUM CONTROLLER WIRING EXAMPLES Simple Temperature and Vacuum Control. To Scale Vacuum Readout in Other Units.  CHAPTER 14 INPUT OPERATORS.  WHAT ARE INPUT OPERATORS  CUSTOM LINEARISATION. Compensation for Sensor Non-Linearities TO VIEW AND ADJUST INPUT OPERATOR PARAMETERS Input Operator Custom Linearisation Parameters THERMOCOUPLE/PYROMETER SWITCHING Input Operators Switch Over Parameters. TO SET UP INPUT OPERATORS (MONITOR). Input Operator Monitor Parameters. BCD INPUT. Main Features. BCD INPUT. Main Features. BCD Parameters. INPUT OPERATORS WIRING EXAMPLES. Switch Over Loop With Custom Linearised Input. Configuring the BCD Input to Select a Program Holdback Duration Timer.  CHAPTER 15 TIMER, CLOCK, TOTALISER, OPERATION  WHAT ARE TIMER BLOCKS? TIMER TYPES. On Pulse Timer Mode One Shot Timer Mode One Shot Timer Mode Compressor or Minimum On Timer Mode TO VIEW AND AD JUST TIMER PARAMETERS Timer Parameters.             | .20<br>.20<br>.20<br>.20<br>.20<br>.20<br>.20<br>.21<br>.21<br>.21<br>.21<br>.21<br>.21<br>.21<br>.21<br>.21<br>.21 | )33<br>)4<br>)4<br>)6<br>)7<br>)7<br>)7<br>)8<br>)8<br>)9<br>)9<br>)9<br>)9<br>)9<br>)9<br>)9<br>)9<br>)9<br>)9                                                              |
|    | 13.13.2<br>13.13.3<br>13.14<br>13.14.1<br>13.14.2<br>14.2<br>14.2.1<br>14.3<br>14.4.3<br>14.4.1<br>14.5<br>14.6<br>14.6.1<br>14.6.2<br>14.7<br>14.7.1<br>14.7.2<br>14.7.3<br>15.2<br>15.2.1<br>15.2.2<br>15.2.3<br>15.2.4<br>15.3.1<br>15.4 | To Configure the Vacuum Summary as the HOME Page To Customise the Vacuum Summary Page. Vacuum Function Block VACUUM CONTROLLER WIRING EXAMPLES Simple Temperature and Vacuum Control. To Scale Vacuum Readout in Other Units.  CHAPTER 14 INPUT OPERATORS.  WHAT ARE INPUT OPERATORS.  WHAT ARE INPUT OPERATORS.  CUSTOM LINEARISATION. Compensation for Sensor Non-Linearities. TO VIEW AND ADJUST INPUT OPERATOR PARAMETERS Input Operator Custom Linearisation Parameters  THERMOCOUPLE/PYROMETER SWITCHING Input Operators Switch Over Parameters. TO SET UP INPUT OPERATORS (MONITOR). Input Operator Monitor Parameters. BCD INPUT.  Main Features BCD Parameters. INPUT OPERATORS WIRING EXAMPLES. Switch Over Loop With Custom Linearised Input. Configuring the BCD Input to Select a Program Holdback Duration Timer.  CHAPTER 15 TIMER, CLOCK, TOTALISER, OPERATION  WHAT ARE TIMER BLOCKS? TIMER TYPES  On Pulse Timer Mode Off Delay Timer Mode One Shot Timer Mode Compressor or Minimum On Timer Mode TO VIEW AND ADJUST TIMER PARAMETERS THE CLOCK.                | .20<br>.20<br>.20<br>.20<br>.20<br>.20<br>.20<br>.21<br>.21<br>.21<br>.21<br>.21<br>.21<br>.21<br>.21<br>.21<br>.21 | )333<br>)40<br>)40<br>)60<br>)7<br>)7<br>)80<br>)80<br>)9<br>)9<br>)9<br>)10<br>)11<br>)11<br>)11<br>)11<br>)11<br>)11<br>)11<br>)11<br>)11                                  |
|    | 13.13.2<br>13.13.3<br>13.14<br>13.14.1<br>13.14.2<br>14.2<br>14.2.1<br>14.3<br>14.3.1<br>14.4.1<br>14.5<br>14.6.1<br>14.6.2<br>14.7<br>14.7.1<br>14.7.2<br>14.7.3<br>15.2<br>15.2.1<br>15.2.2<br>15.2.3<br>15.2.4<br>15.3.1<br>15.4.1       | To Configure the Vacuum Summary as the HOME Page To Customise the Vacuum Summary Page. Vacuum Function Block VACUUM CONTROLLER WIRING EXAMPLES. Simple Temperature and Vacuum Control. To Scale Vacuum Readout in Other Units.  CHAPTER 14 INPUT OPERATORS.  WHAT ARE INPUT OPERATORS.  CUSTOM LINEARISATION. Compensation for Sensor Non-Linearities. TO VIEW AND ADJUST INPUT OPERATOR PARAMETERS. Input Operator Custom Linearisation Parameters  THERMOCOUPLE/PYROMETER SWITCHING. Input Operators Switch Over Parameters. TO SET UP INPUT OPERATORS (MONITOR). Input Operator Monitor Parameters. BCD INPUT.  Main Features. BCD Parameters. INPUT OPERATORS WIRING EXAMPLES. Switch Over Loop With Custom Linearised Input. Configuring the BCD Input to Select a Program Holdback Duration Timer.  CHAPTER 15 TIMER, CLOCK, TOTALISER, OPERATION  WHAT ARE TIMER BLOCKS? TIMER TYPES. On Pulse Timer Mode Off Delay Timer Mode Off Delay Timer Mode Compressor or Minimum On Timer Mode TO VIEW AND ADJUST TIMER PARAMETERS. Timer Parameters. THEC LOCK. Clock Parameters. | .20<br>.20<br>.20<br>.20<br>.20<br>.20<br>.20<br>.21<br>.21<br>.21<br>.21<br>.21<br>.21<br>.21<br>.21<br>.21<br>.21 | )33<br>)34<br>)4<br>)4<br>)6<br>)7<br>)7<br>)7<br>)8<br>)8<br>)8<br>)9<br>)9<br>)9<br>)9<br>)9<br>)1<br>)1<br>)1<br>)1<br>)1<br>)1<br>)1<br>)1<br>)1<br>)1<br>)1<br>)1<br>)1 |
|    | 13.13.2<br>13.13.3<br>13.14<br>13.14.1<br>13.14.2<br>14.2<br>14.2.1<br>14.3<br>14.4.3<br>14.4.1<br>14.5<br>14.6<br>14.6.1<br>14.6.2<br>14.7<br>14.7.1<br>14.7.2<br>14.7.3<br>15.2<br>15.2.1<br>15.2.2<br>15.2.3<br>15.2.4<br>15.3.1<br>15.4 | To Configure the Vacuum Summary as the HOME Page To Customise the Vacuum Summary Page. Vacuum Function Block VACUUM CONTROLLER WIRING EXAMPLES Simple Temperature and Vacuum Control. To Scale Vacuum Readout in Other Units.  CHAPTER 14 INPUT OPERATORS.  WHAT ARE INPUT OPERATORS.  WHAT ARE INPUT OPERATORS.  CUSTOM LINEARISATION. Compensation for Sensor Non-Linearities. TO VIEW AND ADJUST INPUT OPERATOR PARAMETERS Input Operator Custom Linearisation Parameters  THERMOCOUPLE/PYROMETER SWITCHING Input Operators Switch Over Parameters. TO SET UP INPUT OPERATORS (MONITOR). Input Operator Monitor Parameters. BCD INPUT.  Main Features BCD Parameters. INPUT OPERATORS WIRING EXAMPLES. Switch Over Loop With Custom Linearised Input. Configuring the BCD Input to Select a Program Holdback Duration Timer.  CHAPTER 15 TIMER, CLOCK, TOTALISER, OPERATION  WHAT ARE TIMER BLOCKS? TIMER TYPES  On Pulse Timer Mode Off Delay Timer Mode One Shot Timer Mode Compressor or Minimum On Timer Mode TO VIEW AND ADJUST TIMER PARAMETERS THE CLOCK.                | .20<br>.20<br>.20<br>.20<br>.20<br>.20<br>.20<br>.21<br>.21<br>.21<br>.21<br>.21<br>.21<br>.21<br>.21<br>.22<br>.22 | 03333333333333333333333333333333333333                                                                                                    |

| 15.6                                                                                                    | TOTALISERS                                                                                                    | 224                                                                                                    |
|----------------------------------------------------------------------------------------------------|----------------------------------------------------------------------------------------------------|----------------------------------------------------------------------------------------------------|
| 15.6.1                                                                                                    |                                                                                                    |                                                                                                    |
| 15.7                                                                                                    | APPLICATION EXAMPLE                                                                                                    |                                                                                                    |
| 15.7.1                                                                                                    | Compressor Timer                                                                                                    |                                                                                                    |
| 16.                                                                                                    | CHAPTER 16 ADVANCED FUNCTIONS                                                                                                    |                                                                                                    |
| 16.1                                                                                                    | PATTERN GENERATOR                                                                                                    | 226                                                                                                    |
| 16.1.1                                                                                                    | Example: Programmer Event Outputs                                                                                                    |                                                                                                    |
| 16.2                                                                                                    | ANALOGUE SWITCHES                                                                                                    | 228                                                                                                    |
| 16.2.1                                                                                                    | To Set up an Analogue Switch                                                                                                    |                                                                                                    |
| 16.3<br>16.3.1                                                                                                    | USER VALUES                                                                                                    |                                                                                                    |
| 16.3.1                                                                                                    | User Values Parameter Table                                                                                                    |                                                                                                    |
| 16.4                                                                                                    | USER MESSAGES                                                                                                    |                                                                                                    |
| 16.4.1                                                                                                    | To Configure A User Message                                                                                                    |                                                                                                    |
| 16.5                                                                                                    | USER SWITCHES                                                                                                    |                                                                                                    |
| 16.5.1                                                                                                    | To Configure User Switches                                                                                                    |                                                                                                    |
| 16.6                                                                                                    | CUSTOM ENUMERATIONS                                                                                                    |                                                                                                    |
| 16.6.1                                                                                                    | To Configure Custom Enumerations                                                                                                    | 232                                                                                                    |
| 17.                                                                                                    | CHAPTER 17 USER PAGES                                                                                                    | 235                                                                                                    |
| 17.1                                                                                                    | WHAT ARE USER PAGES                                                                                                    | 235                                                                                                    |
| 17.2                                                                                                    | USER PAGE STYLES                                                                                                    |                                                                                                    |
| 17.2.1                                                                                                    | Single Loop User Page                                                                                                    |                                                                                                    |
| 17.2.2                                                                                                    | Dual Loop User Page                                                                                                    | 236                                                                                                    |
| 17.2.3                                                                                                    | Triple Loop User Page - Style 1                                                                                                    |                                                                                                    |
| 17.2.4                                                                                                    | Triple Loop User Page - Style 2                                                                                                    |                                                                                                    |
| 17.2.5<br>17.2.6                                                                                                    | Status Grid User Page<br>Bar Graph                                                                                                    |                                                                                                    |
| 17.2.7                                                                                                    | Parameter List Style                                                                                                    | 238                                                                                                    |
| 17.3                                                                                                    | To Configure a User page                                                                                                    |                                                                                                    |
| 17.3.1                                                                                                    | To Display the User Page View                                                                                                    |                                                                                                    |
| 17.4                                                                                                    | Auto manual operation from a user page                                                                                                    |                                                                                                    |
| 17.5                                                                                                    | USER PAGE PARAMETER TABLES                                                                                                    |                                                                                                    |
| 17.5.1                                                                                                    | Single Loop                                                                                                    |                                                                                                    |
| 17.5.2                                                                                                    | Dual Loop                                                                                                    | 243                                                                                                    |
| 17.5.3                                                                                                    | Triple Loop 1 and 2                                                                                                    |                                                                                                    |
| 17.5.4<br>17.5.5                                                                                                    | Bar Graph                                                                                                    |                                                                                                    |
| 17.5.6                                                                                                    | Parameter List                                                                                                    |                                                                                                    |
|                                                                                                    |                                                                                                    |                                                                                                    |
| 17.5.7                                                                                                    | Blank Page                                                                                                    |                                                                                                    |
| 17.5.7                                                                                                    |                                                                                                    | 247                                                                                                    |
| 17.5.7<br><b>18.</b>                                                                                                    | CHAPTER 18 ANALOGUE AND MULTIPLE OPERATORS                                                                                                    | 247<br><b>24</b> 8                                                                                                  |
| 17.5.7<br><b>18.</b><br>18.1                                                                                                    | CHAPTER 18 ANALOGUE AND MULTIPLE OPERATORS WHAT ARE ANALOGUE OPERATORS?                                                                                                    | 247<br>248<br>248                                                                                                   |
| 17.5.7<br><b>18.</b><br>18.1<br>18.1.1                                                                                                    | CHAPTER 18 ANALOGUE AND MULTIPLE OPERATORS WHAT ARE ANALOGUE OPERATORS?                                                                                                    |                                                                                                    |
| 17.5.7<br><b>18.</b><br>18.1                                                                                                    | CHAPTER 18 ANALOGUE AND MULTIPLE OPERATORS WHAT ARE ANALOGUE OPERATORS?                                                                                                    |                                                                                                    |
| 17.5.7<br><b>18.</b><br>18.1<br>18.1.1<br>18.2                                                                                                    | CHAPTER 18 ANALOGUE AND MULTIPLE OPERATORS.  WHAT ARE ANALOGUE OPERATORS?  Analogue Operations.  TO CONFIGURE ANALOGUE OPERATORS.                                                                                                    |                                                                                                    |
| 17.5.7<br><b>18.</b><br>18.1<br>18.1.1<br>18.2<br>18.2.1                                                                                                    | CHAPTER 18 ANALOGUE AND MULTIPLE OPERATORS.  WHAT ARE ANALOGUE OPERATORS?  Analogue Operations.  TO CONFIGURE ANALOGUE OPERATORS.  Analogue Operator Parameters.                                                                                                    |                                                                                                    |
| 17.5.7 <b>18.</b> 18.1  18.1.1  18.2  18.2.1  18.3  18.3.1  18.4                                                                                                    | CHAPTER 18 ANALOGUE AND MULTIPLE OPERATORS  WHAT ARE ANALOGUE OPERATORS?  Analogue Operations  TO CONFIGURE ANALOGUE OPERATORS.  Analogue Operator Parameters.  Multiple operators.  Cascading Multiple Input Blocks.  To enable multi operators.                                                                                                    |                                                                                                    |
| 17.5.7 <b>18.</b> 18.1  18.1.1  18.2  18.2.1  18.3  18.3.1  18.4  18.5                                                                                                    | CHAPTER 18 ANALOGUE AND MULTIPLE OPERATORS  WHAT ARE ANALOGUE OPERATORS?  Analogue Operations  TO CONFIGURE ANALOGUE OPERATORS  Analogue Operator Parameters  Multiple operators  Cascading Multiple Input Blocks  To enable multi operators  to locate multi operator parameters                                                                                                    |                                                                                                    |
| 17.5.7 <b>18.</b> 18.1  18.1.1  18.2  18.2.1  18.3  18.3.1  18.4  18.5  18.5.1                                                                                                    | CHAPTER 18 ANALOGUE AND MULTIPLE OPERATORS  WHAT ARE ANALOGUE OPERATORS?  Analogue Operations.  TO CONFIGURE ANALOGUE OPERATORS.  Analogue Operator Parameters.  Multiple operators.  Cascading Multiple Input Blocks.  To enable multi operators.  to locate multi operator parameters.  MULTI OPERATOR MultiOp1 (to 3) Page.                                                                                                    |                                                                                                    |
| 17.5.7 <b>18.</b> 18.1  18.1.1  18.2  18.2.1  18.3  18.3.1  18.4  18.5  18.5.1  18.5.2                                                                                                    | CHAPTER 18 ANALOGUE AND MULTIPLE OPERATORS  WHAT ARE ANALOGUE OPERATORS?  Analogue Operations                                                                                                    |                                                                                                    |
| 17.5.7 <b>18.</b> 18.1  18.1.1  18.2  18.2.1  18.3  18.3.1  18.4  18.5  18.5.1                                                                                                    | CHAPTER 18 ANALOGUE AND MULTIPLE OPERATORS  WHAT ARE ANALOGUE OPERATORS?  Analogue Operations  TO CONFIGURE ANALOGUE OPERATORS  Analogue Operator Parameters  Multiple operators  Cascading Multiple Input Blocks  To enable multi operators.  to locate multi operator parameters  MULTI OPERATOR MultiOp1 (to 3) Page  Use of Default  CHAPTER 19 LOGIC OPERATORS                                                                                                    |                                                                                                    |
| 17.5.7 <b>18.</b> 18.1  18.1.1  18.2  18.2.1  18.3  18.3.1  18.4  18.5  18.5.1  18.5.2 <b>19.</b>                                                                                                 | CHAPTER 18 ANALOGUE AND MULTIPLE OPERATORS  WHAT ARE ANALOGUE OPERATORS?  Analogue Operations  TO CONFIGURE ANALOGUE OPERATORS  Analogue Operator Parameters  Multiple operators  Cascading Multiple Input Blocks  To enable multi operators.  to locate multi operator parameters  MULTI OPERATOR MultiOp1 (to 3) Page Use of Default  CHAPTER 19 LOGIC OPERATORS  Logic Operations                                                                                                    | 247 248 248 249 250 250 251 251 252 252 253 254                                                                     |
| 17.5.7 <b>18.</b> 18.1  18.2.1  18.3.1  18.4  18.5  18.5.1  18.5.2 <b>19.</b> 19.1.1  19.2                                                                                                    | CHAPTER 18 ANALOGUE AND MULTIPLE OPERATORS  WHAT ARE ANALOGUE OPERATORS? Analogue Operations  TO CONFIGURE ANALOGUE OPERATORS Analogue Operator Parameters.  Multiple operators Cascading Multiple Input Blocks.  To enable multi operators parameters to locate multi operator parameters  MULTI OPERATOR MultiOp1 (to 3) Page Use of Default.  CHAPTER 19 LOGIC OPERATORS  Logic Operations TO CONFIGURE LOGIC OPERATORS                                                                                                    | 247 248 248 249 250 250 251 251 252 252 252 253 254 255                                                             |
| 17.5.7 <b>18.</b> 18.1  18.2.1  18.3.1  18.4  18.5  18.5.1  18.5.2 <b>19.</b> 19.1.1  19.2  19.2.1                                                                                                | CHAPTER 18 ANALOGUE AND MULTIPLE OPERATORS  WHAT ARE ANALOGUE OPERATORS? Analogue Operations  TO CONFIGURE ANALOGUE OPERATORS Analogue Operator Parameters  Multiple operators Cascading Multiple Input Blocks  To enable multi operators.  to locate multi operator parameters  MULTI OPERATOR MultiOp1 (to 3) Page Use of Default  CHAPTER 19 LOGIC OPERATORS  Logic Operations  TO CONFIGURE LOGIC OPERATORS  Logic Operator Parameters.                                                                                                    | 247 248 248 249 250 250 251 251 252 252 252 253 254 255                                                             |
| 17.5.7 <b>18.</b> 18.1  18.2  18.2.1  18.3  18.3.1  18.4  18.5  18.5.1  18.5.2 <b>19.</b> 19.1.1  19.2  19.2.1  19.3                                                                              | CHAPTER 18 ANALOGUE AND MULTIPLE OPERATORS  WHAT ARE ANALOGUE OPERATORS?  Analogue Operations  TO CONFIGURE ANALOGUE OPERATORS  Analogue Operator Parameters  Multiple operators  Cascading Multiple Input Blocks  To enable multi operator parameters  to locate multi operator parameters  MULTI OPERATOR MultiOp1 (to 3) Page Use of Default  CHAPTER 19 LOGIC OPERATORS  Logic Operations  TO CONFIGURE LOGIC OPERATORS  Logic Operator Parameters  PATCH WIRING                                                                                                    | 247 248 248 249 250 250 251 251 252 252 252 253 254 255                                                             |
| 17.5.7  18.  18.1  18.1.1  18.2  18.2.1  18.3  18.3.1  18.4  18.5  18.5.2  19.1.1  19.2  19.2.1  19.3  19.3.1                                                                                     | CHAPTER 18 ANALOGUE AND MULTIPLE OPERATORS  WHAT ARE ANALOGUE OPERATORS? Analogue Operations  TO CONFIGURE ANALOGUE OPERATORS Analogue Operator Parameters.  Multiple operators Cascading Multiple Input Blocks  To enable multi operators parameters to locate multi operator parameters  MULTI OPERATOR MultiOp1 (to 3) Page Use of Default  CHAPTER 19 LOGIC OPERATORS  Logic Operations  TO CONFIGURE LOGIC OPERATORS  Logic Operator Parameters  PATCH WIRING Patch Wiring Parameters                                                                                                    | 247 248 248 249 250 250 251 251 252 252 252 253 255 256 256 256                                                     |
| 17.5.7 <b>18.</b> 18.1  18.2  18.2.1  18.3  18.3.1  18.4  18.5  18.5.1  18.5.2 <b>19.</b> 19.1.1  19.2  19.2.1  19.3                                                                              | CHAPTER 18 ANALOGUE AND MULTIPLE OPERATORS  WHAT ARE ANALOGUE OPERATORS? Analogue Operations  TO CONFIGURE ANALOGUE OPERATORS Analogue Operator Parameters Multiple operators Cascading Multiple Input Blocks To enable multi operators to locate multi operator parameters MULTI OPERATOR MultiOp1 (to 3) Page Use of Default  CHAPTER 19 LOGIC OPERATORS Logic Operations  TO CONFIGURE LOGIC OPERATORS Logic Operator Parameters PATCH WIRING Patch Wiring Parameters  CHAPTER 20 DIGITAL COMMUNICATIONS                                                                                                    | 247 248 248 249 250 250 251 251 252 252 252 253 254 255 256 256 256                                                 |
| 17.5.7  18.  18.1  18.1.1  18.2  18.2.1  18.3  18.3.1  18.4  18.5  18.5.2  19.1.1  19.2  19.2.1  19.3  19.3.1                                                                                     | CHAPTER 18 ANALOGUE AND MULTIPLE OPERATORS  WHAT ARE ANALOGUE OPERATORS? Analogue Operations  TO CONFIGURE ANALOGUE OPERATORS Analogue Operator Parameters Multiple operators Cascading Multiple Input Blocks  To enable multi operators to locate multi operator parameters  MULTI OPERATOR MultiOp1 (to 3) Page Use of Default  CHAPTER 19 LOGIC OPERATORS  Logic Operations  TO CONFIGURE LOGIC OPERATORS  Logic Operator Parameters PATCH WIRING Patch Wiring Parameters  CHAPTER 20 DIGITAL COMMUNICATIONS  WHAT IS DIGITAL COMMUNICATIONS?                                                                                                    | 247 248 248 249 250 250 251 251 252 252 253 254 255 255 256 256 256                                                 |
| 17.5.7  18.  18.1  18.2  18.2.1  18.3  18.3.1  18.4  18.5  18.5.2  19.  19.1.1  19.2  19.2.1  19.3  19.3.1  20.  20.1  20.2                                                                       | CHAPTER 18 ANALOGUE AND MULTIPLE OPERATORS  WHAT ARE ANALOGUE OPERATORS? Analogue Operations                                                                                                    |                                                                                                    |
| 17.5.7  18.  18.1  18.1.1  18.2.1  18.3.1  18.4  18.5.1  18.5.2  19.  19.1.1  19.2  19.2.1  19.3  19.3.1  20.  20.1  20.2  20.2.1                                                                 | CHAPTER 18 ANALOGUE AND MULTIPLE OPERATORS  WHAT ARE ANALOGUE OPERATORS? Analogue Operations  TO CONFIGURE ANALOGUE OPERATORS Analogue Operator Parameters Multiple operators Cascading Multiple Input Blocks To enable multi operators to locate multi operator parameters MULTI OPERATOR MultiOp1 (to 3) Page Use of Default  CHAPTER 19 LOGIC OPERATORS Logic Operations  TO CONFIGURE LOGIC OPERATORS Logic Operator Parameters PATCH WIRING Patch Wiring Parameters  CHAPTER 20 DIGITAL COMMUNICATIONS  WHAT IS DIGITAL COMMUNICATIONS? TO CONFIGURE COMMUNICATIONS PARAMETERS H Module Parameters                                                                                                    | 247 248 248 249 250 250 251 251 252 252 252 255 255 256 256 257 257 257 257 257                                     |
| 17.5.7  18.  18.1  18.1.1  18.2  18.2.1  18.3  18.3.1  18.5  18.5.2  19.  19.1.1  19.2  19.2.1  19.3  19.3.1  20.  20.1  20.2  20.2.1  20.2.2                                                     | CHAPTER 18 ANALOGUE AND MULTIPLE OPERATORS.  WHAT ARE ANALOGUE OPERATORS? Analogue Operations TO CONFIGURE ANALOGUE OPERATORS. Analogue Operator Parameters. Multiple operators. Cascading Multiple Input Blocks. To enable multi operator parameters. MULTI OPERATOR MultiOp1 (to 3) Page. Use of Default.  CHAPTER 19 LOGIC OPERATORS. Logic Operations. TO CONFIGURE LOGIC OPERATORS. Logic Operator Parameters. PATCH WIRING. Patch Wiring Parameters. CHAPTER 20 DIGITAL COMMUNICATIONS WHAT IS DIGITAL COMMUNICATIONS? TO CONFIGURE COMMUNICATIONS PARAMETERS. H Module Parameters. J Module Parameters.                                                                                                    | 247 248 248 249 250 250 251 251 252 252 253 254 255 256 256 256 257 258                                             |
| 17.5.7  18.  18.1  18.1.1  18.2.1  18.3.1  18.4  18.5.1  18.5.2  19.  19.1.1  19.2  19.2.1  19.3  19.3.1  20.  20.1  20.2  20.2.1  20.2.2  20.3                                                   | CHAPTER 18 ANALOGUE AND MULTIPLE OPERATORS  WHAT ARE ANALOGUE OPERATORS?  Analogue Operations  TO CONFIGURE ANALOGUE OPERATORS.  Analogue Operator Parameters.  Multiple operators.  Cascading Multiple Input Blocks.  To enable multi operator parameters.  MULTI OPERATOR MultiOp1 (to 3) Page.  Use of Default.  CHAPTER 19 LOGIC OPERATORS.  Logic Operations.  TO CONFIGURE LOGIC OPERATORS.  Logic Operator Parameters.  PATCH WIRING.  Patch Wiring Parameters.  CHAPTER 20 DIGITAL COMMUNICATIONS  WHAT IS DIGITAL COMMUNICATIONS?  TO CONFIGURE COMMUNICATIONS PARAMETERS  H Module Parameters.  J Module Parameters.  DIGITAL COMMUNICATIONS DIAGNOSTICS.                                                                                                    | 247 248 248 249 250 250 251 251 252 252 253 254 255 255 256 256 256 257 257 258 258                                 |
| 17.5.7  18.  18.1  18.1.1  18.2  18.2.1  18.3  18.3.1  18.5  18.5.2  19.  19.1.1  19.2  19.2.1  19.3  19.3.1  20.  20.1  20.2  20.2.1  20.2.2  20.3  20.4                                         | CHAPTER 18 ANALOGUE AND MULTIPLE OPERATORS  WHAT ARE ANALOGUE OPERATORS?  Analogue Operations.  TO CONFIGURE ANALOGUE OPERATORS.  Analogue Operator Parameters.  Multiple operators.  Cascading Multiple Input Blocks.  To enable multi operator parameters.  MULTI OPERATOR MultiOp1 (to 3) Page.  Use of Default.  CHAPTER 19 LOGIC OPERATORS.  Logic Operations.  TO CONFIGURE LOGIC OPERATORS.  Logic Operator Parameters.  PATCH WIRING.  Patch Wiring Parameters.  CHAPTER 20 DIGITAL COMMUNICATIONS  WHAT IS DIGITAL COMMUNICATIONS?  TO CONFIGURE COMMUNICATIONS PARAMETERS  H Module Parameters.  J Module Parameters.  DIGITAL COMMUNICATIONS DIAGNOSTICS  Ethernet Technical Note.                                                                              | 247 248 248 249 250 250 251 251 252 252 253 254 255 255 256 256 256 257 257 258 258 258 258 258 258 258 258         |
| 17.5.7  18.  18.1  18.1.1  18.2  18.2.1  18.3  18.3.1  18.5  18.5.2  19.  19.1.1  19.2  19.2.1  19.3  19.3.1  20.  20.1  20.2  20.2.1  20.2.2  20.3  20.4  20.4.1                                 | CHAPTER 18 ANALOGUE AND MULTIPLE OPERATORS.  WHAT ARE ANALOGUE OPERATORS?                                                                                                    | 247 248 248 249 250 251 251 251 252 252 253 254 255 256 256 256 256 257 257 258 258 258 258 258 258 258 258 258 258 |
| 17.5.7  18.  18.1  18.1.1  18.2  18.2.1  18.3  18.3.1  18.5  18.5.2  19.  19.1.1  19.2  19.2.1  19.3  19.3.1  20.  20.1  20.2  20.2.1  20.2.2  20.3  20.4                                         | CHAPTER 18 ANALOGUE AND MULTIPLE OPERATORS  WHAT ARE ANALOGUE OPERATORS?  Analogue Operations.  TO CONFIGURE ANALOGUE OPERATORS.  Analogue Operator Parameters.  Multiple operators.  Cascading Multiple Input Blocks.  To enable multi operator parameters.  MULTI OPERATOR MultiOp1 (to 3) Page.  Use of Default.  CHAPTER 19 LOGIC OPERATORS.  Logic Operations.  TO CONFIGURE LOGIC OPERATORS.  Logic Operator Parameters.  PATCH WIRING.  Patch Wiring Parameters.  CHAPTER 20 DIGITAL COMMUNICATIONS  WHAT IS DIGITAL COMMUNICATIONS?  TO CONFIGURE COMMUNICATIONS PARAMETERS  H Module Parameters.  J Module Parameters.  DIGITAL COMMUNICATIONS DIAGNOSTICS  Ethernet Technical Note.                                                                              | 247 248 248 249 250 250 251 251 252 252 253 255 256 256 256 257 257 258 258 258 258 258 258 258 258 258 258         |
| 17.5.7  18.  18.1  18.1.1  18.2  18.2.1  18.3  18.3.1  18.4  18.5  18.5.2  19  19.1.1  19.2  19.2.1  19.3  19.3.1  20.  20.1  20.2  20.2.1  20.2.2  20.3  20.4  20.4.1  20.4.2                    | CHAPTER 18 ANALOGUE AND MULTIPLE OPERATORS  WHAT ARE ANALOGUE OPERATORS?  Analogue Operations  TO CONFIGURE ANALOGUE OPERATORS.  Analogue Operator Parameters.  Multiple operators.  Cascading Multiple Input Blocks  To enable multi operators.  to locate multi operator parameters.  MULTI OPERATOR MultiOp1 (to 3) Page.  Use of Default.  CHAPTER 19 LOGIC OPERATORS.  Logic Operations.  TO CONFIGURE LOGIC OPERATORS.  Logic Operator Parameters.  PATCH WIRING  Patch Wiring Parameters.  CHAPTER 20 DIGITAL COMMUNICATIONS  WHAT IS DIGITAL COMMUNICATIONS?  TO CONFIGURE COMMUNICATIONS PARAMETERS  H Module Parameters.  J Module Parameters.  DIGITAL COMMUNICATIONS DIAGNOSTICS  Ethernet Technical Note.  MAC address display  DHCP Settings.                | 247 248 248 249 250 250 251 251 252 252 252 253 254 255 256 256 256 256 256 256 256 256 256                         |
| 17.5.7  18.  18.1  18.1.1  18.2  18.2.1  18.3  18.3.1  18.5  18.5.2  19.  19.1.1  19.2  19.2.1  19.3  19.3.1  20.  20.1  20.2  20.2.1  20.2.2  20.3  20.4  20.4.1  20.4.2  20.4.3  20.4.4  20.4.5 | CHAPTER 18 ANALOGUE AND MULTIPLE OPERATORS  WHAT ARE ANALOGUE OPERATORS? Analogue Operations  TO CONFIGURE ANALOGUE OPERATORS. Analogue Operator Parameters.  Multiple operators Cascading Multiple Input Blocks.  To enable multi operator parameters  MULTI OPERATOR MultiOp1 (to 3) Page Use of Default.  CHAPTER 19 LOGIC OPERATORS  Logic Operations  TO CONFIGURE LOGIC OPERATORS  Logic Operator Parameters  PATCH WIRING Patch Wiring Parameters  CHAPTER 20 DIGITAL COMMUNICATIONS  WHAT IS DIGITAL COMMUNICATIONS?  TO CONFIGURE COMMUNICATIONS PARAMETERS  H Module Parameters  J Module Parameters  DIGITAL COMMUNICATIONS DIAGNOSTICS  Ethernet Technical Note.  MAC address display DHCP Settings Instrument setup Network Connection Dynamic IP Addressing. | 247 248 248 249 250 250 251 251 252 252 253 254 255 255 256 256 256 256 256 256 256 256                             |
| 17.5.7  18.  18.1  18.1.1  18.2  18.2.1  18.3  18.3.1  18.4  18.5  18.5.2  19.  19.1.1  19.2  19.2.1  19.3  19.3.1  20.  20.1  20.2  20.2.1  20.2.2  20.3  20.4  20.4.1  20.4.2  20.4.3  20.4.4   | CHAPTER 18 ANALOGUE AND MULTIPLE OPERATORS  WHAT ARE ANALOGUE OPERATORS? Analogue Operations  TO CONFIGURE ANALOGUE OPERATORS. Analogue Operator Parameters. Multiple operators Cascading Multiple Input Blocks.  To enable multi operators parameters.  MULTI OPERATOR MultiOp1 (to 3) Page Use of Default.  CHAPTER 19 LOGIC OPERATORS  Logic Operations.  TO CONFIGURE LOGIC OPERATORS  Logic Operator Parameters PATCH WIRING Patch Wiring Parameters  CHAPTER 20 DIGITAL COMMUNICATIONS  WHAT IS DIGITAL COMMUNICATIONS?  TO CONFIGURE COMMUNICATIONS PARAMETERS H Module Parameters J Module Parameters  DIGITAL COMMUNICATIONS DIAGNOSTICS  Ethernet Technical Note.  MAC address display DHCP Settings. Instrument setup Network Connection.                       | 247 248 248 249 250 250 251 251 252 252 252 253 254 255 256 256 256 256 256 256 256 256 256                         |

|    | 20.4.8                                                                                                    | iTools Setup                                                                                                    |                                 |
|----|----------------------------------------------------------------------------------------------------|----------------------------------------------------------------------------------------------------|---------------------------------|
|    | 20.5                                                                                                    | Addendum:- 2704 Controller Specials number EU0678                                                                                                    | 263                             |
| 21 |                                                                                                    | CHAPTER 21 2704 MASTER COMMUNICATIONS                                                                                                    | 264                             |
|    | 21.1                                                                                                    | INTRODUCTION                                                                                                    |                                 |
|    | 21.1.1                                                                                                    | Broadcast Communications                                                                                                    |                                 |
|    | 21.1.2                                                                                                    | Direct read/write                                                                                                    |                                 |
|    | 21.2                                                                                                    | WIRING CONNECTIONS                                                                                                    |                                 |
|    | 21.2.1                                                                                                    | Example Wiring Diagrams for Different Slaves                                                                                                    | 266                             |
|    | 21.3                                                                                                    | cross-board version                                                                                                    | 268                             |
|    | 21.4                                                                                                    | Basic Navigation                                                                                                    |                                 |
|    | 21.5                                                                                                    | To Configure Parameters                                                                                                    |                                 |
|    | 21.6                                                                                                    | To Configure Slaves                                                                                                    | 270                             |
|    | 21.7                                                                                                    | Parameter Tables                                                                                                    | 271                             |
|    | 21.8                                                                                                    | additional notes                                                                                                    | 273                             |
|    | 21.8.1                                                                                                    | IEEE in 2000 Series                                                                                                    |                                 |
|    | 21.8.2                                                                                                    | Configuration mode                                                                                                    | 273                             |
| 22 | 2.                                                                                                    | CHAPTER 22 STANDARD IO                                                                                                    | 274                             |
|    | 22.1                                                                                                    | WHAT IS STANDARD IO?                                                                                                    | 274                             |
|    | 22.2                                                                                                    | PV Input                                                                                                    |                                 |
|    | 22.2.1                                                                                                    | To Scale the PV Input                                                                                                    |                                 |
|    | 22.2.2                                                                                                    | Offset                                                                                                    |                                 |
|    | 22.2.3                                                                                                    | To View and Change Input Filter Time                                                                                                    |                                 |
|    | 22.2.4                                                                                                    | Standard IO PV Input Parameters                                                                                                    |                                 |
|    | 22.3                                                                                                    | ANALOGUE INPUT                                                                                                    |                                 |
|    | 22.3.1                                                                                                    | To Scale the Analogue Input                                                                                                    |                                 |
|    | 22.3.2                                                                                                    | Standard IO Analogue Input Parameters                                                                                                    |                                 |
|    | 22.3.3                                                                                                    | Sensor Break Value                                                                                                    |                                 |
|    | 22.4                                                                                                    | FIXED RELAY OUTPUT                                                                                                    |                                 |
|    | 22.4.1<br>22.5                                                                                                    | TO SCALE THE FIXED RELAY OUTPUT                                                                                                    |                                 |
|    | 22.5<br>22.5.1                                                                                                    | THE FIXED RELAY OUTPUT PARAMETERSStandard IO AA Relay Parameters                                                                                                    |                                 |
|    | 22.5.1                                                                                                    | STANDARD IO DIG I/OPARAMETERS                                                                                                    |                                 |
|    | 22.6.1                                                                                                    | Standard Digital IO Parameters                                                                                                    |                                 |
|    | 22.7                                                                                                    | STANDARD IO DIAGNOSTIC PARAMETERS                                                                                                    |                                 |
|    | 22.7.1                                                                                                    | Standard IO Diagnostic Parameters Table                                                                                                    |                                 |
|    |                                                                                                    |                                                                                                    | /84                             |
| 22 | )                                                                                                    |                                                                                                    |                                 |
| 23 |                                                                                                    | CHAPTER 23 MODULE IO                                                                                                    | 285                             |
| 23 | 23.1                                                                                                    | CHAPTER 23 MODULE IO                                                                                                    | <b>285</b>                      |
| 23 | 23.1<br>23.2                                                                                                    | CHAPTER 23 MODULE IO                                                                                                    | <b>285</b> 285286               |
| 23 | 23.1<br>23.2<br>23.2.1                                                                                                    | CHAPTER 23 MODULE IO  WHAT IS MODULE IO?  MODULE IDENTIFICATION                                                                                                    | 285<br>285<br>286               |
| 23 | 23.1<br>23.2<br>23.2.1<br>23.3                                                                                                    | CHAPTER 23 MODULE IO  WHAT IS MODULE IO?  MODULE IDENTIFICATION                                                                                                    | 285<br>285<br>286<br>286<br>287 |
| 23 | 23.1<br>23.2<br>23.2.1<br>23.3<br>23.3.1                                                                                                    | CHAPTER 23 MODULE IO  WHAT IS MODULE IO?  MODULE IDENTIFICATION.  Idents Page  MODULE IO PARAMETERS.  DC Control and DC Retransmission.                                                                                                    | 285<br>285<br>286<br>286<br>287 |
| 23 | 23.1<br>23.2<br>23.2.1<br>23.3<br>23.3.1<br>23.3.2                                                                                                    | CHAPTER 23 MODULE IO  WHAT IS MODULE IO?  MODULE IDENTIFICATION                                                                                                    |                                 |
| 23 | 23.1<br>23.2<br>23.2.1<br>23.3<br>23.3.1<br>23.3.2<br>23.3.3                                                                                                    | CHAPTER 23 MODULE IO  WHAT IS MODULE IO?  MODULE IDENTIFICATION                                                                                                    |                                 |
| 23 | 23.1<br>23.2<br>23.2.1<br>23.3<br>23.3.1<br>23.3.2<br>23.3.3<br>23.3.4                                                                                                    | CHAPTER 23 MODULE IO  WHAT IS MODULE IO?  MODULE IDENTIFICATION                                                                                                    |                                 |
| 23 | 23.1<br>23.2<br>23.2.1<br>23.3<br>23.3.1<br>23.3.2<br>23.3.3                                                                                                    | CHAPTER 23 MODULE IO  WHAT IS MODULE IO?  MODULE IDENTIFICATION                                                                                                    |                                 |
| 23 | 23.1<br>23.2<br>23.2.1<br>23.3<br>23.3.1<br>23.3.2<br>23.3.3<br>23.3.4<br>23.3.5                                                                                                    | CHAPTER 23 MODULE IO  WHAT IS MODULE IO?  MODULE IDENTIFICATION Idents Page  MODULE IO PARAMETERS  DC Control and DC Retransmission Relay Output  Triac Output  Triple Logic Output and Single Isolated Logic Output  Triple Logic and Triple Contact Input  Transmitter Power Supply                                                                                                    |                                 |
| 23 | 23.1<br>23.2<br>23.2.1<br>23.3<br>23.3.1<br>23.3.2<br>23.3.3<br>23.3.4<br>23.3.5<br>23.3.6                                                                                                    | CHAPTER 23 MODULE IO  WHAT IS MODULE IO?  MODULE IDENTIFICATION Idents Page  MODULE IO PARAMETERS  DC Control and DC Retransmission Relay Output  Triac Output  Triple Logic Output and Single Isolated Logic Output  Triple Logic and Triple Contact Input                                                                                                    |                                 |
| 23 | 23.1<br>23.2<br>23.2.1<br>23.3<br>23.3.1<br>23.3.2<br>23.3.3<br>23.3.4<br>23.3.5<br>23.3.6<br>23.3.7                                                                                                    | CHAPTER 23 MODULE IO  WHAT IS MODULE IO?  MODULE IDENTIFICATION  Idents Page  MODULE IO PARAMETERS  DC Control and DC Retransmission  Relay Output  Triac Output.  Triple Logic Output and Single Isolated Logic Output  Triple Logic and Triple Contact Input.  Transmitter Power Supply  Transducer Power Supply                                                                                                    |                                 |
| 23 | 23.1<br>23.2<br>23.2.1<br>23.3<br>23.3.1<br>23.3.2<br>23.3.3<br>23.3.4<br>23.3.5<br>23.3.6<br>23.3.7<br>23.3.8<br>23.3.9<br>23.3.10                                                                                                    | CHAPTER 23 MODULE IO  WHAT IS MODULE IO?  MODULE IDENTIFICATION  Idents Page  MODULE IO PARAMETERS  DC Control and DC Retransmission  Relay Output  Triac Output  Triple Logic Output and Single Isolated Logic Output  Triple Logic and Triple Contact Input  Transmitter Power Supply  Transducer Power Supply  Potentiometer Input  PV Input  D C Input                                                                                                    |                                 |
| 23 | 23.1<br>23.2<br>23.2.1<br>23.3<br>23.3.1<br>23.3.2<br>23.3.3<br>23.3.4<br>23.3.5<br>23.3.6<br>23.3.7<br>23.3.8<br>23.3.9<br>23.3.10<br>23.3.11                                                                                                    | CHAPTER 23 MODULE IO  WHAT IS MODULE IO?  MODULE IDENTIFICATION  Idents Page  MODULE IO PARAMETERS  DC Control and DC Retransmission  Relay Output  Triac Output  Triple Logic Output and Single Isolated Logic Output  Triple Logic and Triple Contact Input  Transmitter Power Supply  Transducer Power Supply  Potentiometer Input  PV Input  D DC Input  D DC Input  D Dual PV Input                                                                                                    |                                 |
| 23 | 23.1<br>23.2<br>23.2.1<br>23.3<br>23.3.1<br>23.3.2<br>23.3.3<br>23.3.4<br>23.3.5<br>23.3.6<br>23.3.7<br>23.3.8<br>23.3.9<br>23.3.10<br>23.3.11<br>23.3.11                                                                                                    | CHAPTER 23 MODULE IO  WHAT IS MODULE IO?  MODULE IDENTIFICATION  Idents Page  MODULE IO PARAMETERS  DC Control and DC Retransmission  Relay Output.  Triac Output  Triple Logic Output and Single Isolated Logic Output  Triple Logic and Triple Contact Input.  Transmitter Power Supply  Transducer Power Supply  Potentiometer Input  PV Input  D DC Input.  D Daal PV Input.                                                                                                    |                                 |
| 23 | 23.1<br>23.2<br>23.2.1<br>23.3<br>23.3.1<br>23.3.2<br>23.3.3<br>23.3.4<br>23.3.5<br>23.3.6<br>23.3.7<br>23.3.8<br>23.3.9<br>23.3.10<br>23.3.11<br>23.3.12<br>23.3.13                                                                                                    | CHAPTER 23 MODULE IO  WHAT IS MODULE IO?  MODULE IDENTIFICATION  Idents Page  MODULE IO PARAMETERS  DC Control and DC Retransmission  Relay Output.  Triac Output  Triple Logic Output and Single Isolated Logic Output  Triple Logic and Triple Contact Input.  Transmitter Power Supply  Transducer Power Supply  Potentiometer Input  PV Input  D DC Input.  D DC Input.  D Ual PV Input.  2 4-Wire RTD Input.  D Ual DC Output.                                                                                                    |                                 |
| 23 | 23.1<br>23.2<br>23.2.1<br>23.3<br>23.3.1<br>23.3.2<br>23.3.3<br>23.3.4<br>23.3.5<br>23.3.6<br>23.3.7<br>23.3.8<br>23.3.9<br>23.3.10<br>23.3.11<br>23.3.12<br>23.3.13                                                                                                    | CHAPTER 23 MODULE IO  WHAT IS MODULE IO?  MODULE IDENTIFICATION  Idents Page  MODULE IO PARAMETERS  DC Control and DC Retransmission  Relay Output.  Triac Output  Triple Logic Output and Single Isolated Logic Output  Triple Logic and Triple Contact Input.  Transmitter Power Supply  Transducer Power Supply  Potentiometer Input  PV Input  DC Input.  Dual PV Input.  Dual PV Input  4 -Wire RTD Input  Dual DC Output Module IO Parameters                                                                                                    |                                 |
| 23 | 23.1<br>23.2<br>23.2.1<br>23.3<br>23.3.1<br>23.3.2<br>23.3.3<br>23.3.4<br>23.3.5<br>23.3.6<br>23.3.7<br>23.3.8<br>23.3.9<br>23.3.10<br>23.3.11<br>23.3.12<br>23.3.13                                                                                                    | CHAPTER 23 MODULE IO  WHAT IS MODULE IO?  MODULE IDENTIFICATION.  Idents Page.  MODULE IO PARAMETERS.  DC Control and DC Retransmission.  Relay Output.  Triac Output.  Triple Logic Output and Single Isolated Logic Output  Triple Logic and Triple Contact Input.  Transmitter Power Supply.  Transducer Power Supply.  Potentiometer Input.  PV Input.  DC Input.  DUal PV Input.  Dual PV Input.  Dual PV Input.  Dual DC Output Module IO Parameters.  High Resolution Retransmission Output.                                                                                                    |                                 |
| 23 | 23.1<br>23.2<br>23.2.1<br>23.3<br>23.3.1<br>23.3.2<br>23.3.3<br>23.3.4<br>23.3.5<br>23.3.6<br>23.3.7<br>23.3.10<br>23.3.11<br>23.3.12<br>23.3.13<br>23.3.14<br>23.3.15<br>23.3.15                                                                                                    | CHAPTER 23 MODULE IO  WHAT IS MODULE IO?  MODULE IDENTIFICATION  Idents Page  MODULE IO PARAMETERS  DC Control and DC Retransmission  Relay Output.  Triac Output.  Triple Logic Output and Single Isolated Logic Output  Triple Logic and Triple Contact Input.  Transmitter Power Supply  Transducer Power Supply  Potentiometer Input  PV Input  Dual PV Input  2 4-Wire RTD Input  Dual DC Output Module IO Parameters  High Resolution Output Module Parameters  High Resolution Output Module Parameters  High Resolution Output Module Parameters                                                                                                    |                                 |
| 23 | 23.1<br>23.2<br>23.2.1<br>23.3<br>23.3.1<br>23.3.2<br>23.3.3<br>23.3.4<br>23.3.5<br>23.3.6<br>23.3.7<br>23.3.8<br>23.3.10<br>23.3.11<br>23.3.12<br>23.3.13<br>23.3.14<br>23.3.15<br>23.3.14                                                                                                    | CHAPTER 23 MODULE IO  WHAT IS MODULE IO?  MODULE IDENTIFICATION                                                                                                    |                                 |
| 23 | 23.1<br>23.2<br>23.2.1<br>23.3<br>23.3.1<br>23.3.2<br>23.3.3<br>23.3.4<br>23.3.5<br>23.3.6<br>23.3.7<br>23.3.10<br>23.3.11<br>23.3.12<br>23.3.13<br>23.3.14<br>23.3.15<br>23.3.15                                                                                                    | CHAPTER 23 MODULE IO  WHAT IS MODULE IO?  MODULE IDENTIFICATION  Idents Page  MODULE IO PARAMETERS  DC Control and DC Retransmission  Relay Output.  Triac Output.  Triple Logic Output and Single Isolated Logic Output  Triple Logic and Triple Contact Input.  Transmitter Power Supply  Transducer Power Supply  Potentiometer Input  PV Input  Dual PV Input  2 4-Wire RTD Input  Dual DC Output Module IO Parameters  High Resolution Output Module Parameters  High Resolution Output Module Parameters  High Resolution Output Module Parameters                                                                                                    |                                 |
| 23 | 23.1<br>23.2<br>23.2.1<br>23.3<br>23.3.1<br>23.3.2<br>23.3.3<br>23.3.4<br>23.3.5<br>23.3.6<br>23.3.10<br>23.3.11<br>23.3.12<br>23.3.15<br>23.3.15<br>23.3.16<br>23.3.16<br>23.3.16                                                                                                    | CHAPTER 23 MODULE IO:  WHAT IS MODULE IO?  MODULE IDENTIFICATION  Idents Page  MODULE IO PARAMETERS  DC Control and DC Retransmission  Relay Output.  Triac Output.  Triple Logic Output and Single Isolated Logic Output  Triple Logic and Triple Contact Input.  Transmitter Power Supply.  Transducer Power Supply.  Potentiometer Input  PV Input  Dual PV Input.  2 4-Wire RTD Input  B Dual DC Output Module IO Parameters.  High Resolution Retransmission Output.  High Resolution Output Module Parameters.  TDS Input Module  TDS Input Module Parameters  Cable Offset.                                                                                                    |                                 |
| 23 | 23.1<br>23.2<br>23.2.1<br>23.3<br>23.3.1<br>23.3.2<br>23.3.3<br>23.3.4<br>23.3.5<br>23.3.6<br>23.3.1<br>23.3.10<br>23.3.11<br>23.3.15<br>23.3.16<br>23.3.16<br>23.3.16<br>23.3.16<br>23.3.16<br>23.3.16                                                                                                    | CHAPTER 23 MODULE IO:  WHAT IS MODULE IO?  MODULE IDENTIFICATION                                                                                                    |                                 |
| 23 | 23.1<br>23.2<br>23.2.1<br>23.3<br>23.3.1<br>23.3.2<br>23.3.3<br>23.3.4<br>23.3.5<br>23.3.10<br>23.3.11<br>23.3.15<br>23.3.15<br>23.3.16<br>23.3.15<br>23.3.16<br>23.3.15<br>23.3.15<br>23.3.16<br>23.3.15                                                                                                    | CHAPTER 23 MODULE IO  WHAT IS MODULE IO?  MODULE IDENTIFICATION.  Idents Page  MODULE IO PARAMETERS  DC Control and DC Retransmission  Relay Output.  Triac Output.  Triple Logic Output and Single Isolated Logic Output.  Triple Logic and Triple Contact Input.  Transmitter Power Supply  Transducer Power Supply  Potentiometer Input  PV Input  Dual PV Input.  Dual PV Input.  4 -Wire RTD Input  Dual DC Output Module IO Parameters  High Resolution Retransmission Output.  High Resolution Output Module Parameters  TDS Input Module  TDS Input Module Parameters  Cable Offset.  MODULE SCALING                                                                                                    |                                 |
| 23 | 23.1<br>23.2<br>23.2.1<br>23.3<br>23.3.1<br>23.3.2<br>23.3.3<br>23.3.4<br>23.3.5<br>23.3.10<br>23.3.11<br>23.3.15<br>23.3.16<br>23.3.16<br>23.3.16<br>23.3.16<br>23.3.16<br>23.3.15<br>23.3.16<br>23.3.15<br>23.3.16<br>23.3.15<br>23.3.16                                                                                                    | CHAPTER 23 MODULE IO:  WHAT IS MODULE IO?  MODULE IDENTIFICATION  Idents Page  MODULE IO PARAMETERS  DC Control and DC Retransmission  Relay Output  Triac Output  Triple Logic Output and Single Isolated Logic Output  Triple Logic and Triple Contact Input.  Transmitter Power Supply  Transducer Power Supply  Potentiometer Input  PV Input  D C Input  D ual PV Input  4 - Wire RTD Input  B Dual DC Output Module IO Parameters  High Resolution Retransmission Output  High Resolution Output Module Parameters  TDS Input Module  TDS Input Module  TDS Input Module  TDS Input Module  TDS Input Module Parameters  Cable Offset  MODULE SCALING  The PV Input.  Output modules                                                                                                    |                                 |
| 23 | 23.1<br>23.2<br>23.2.1<br>23.3<br>23.3.1<br>23.3.2<br>23.3.3<br>23.3.4<br>23.3.5<br>23.3.10<br>23.3.11<br>23.3.12<br>23.3.15<br>23.3.16<br>23.3.16<br>23.5.16<br>23.5.16<br>23.5. | CHAPTER 23 MODULE IO?  WHAT IS MODULE IO?  MODULE IDENTIFICATION.  Idents Page.  MODULE IO PARAMETERS  DC Control and DC Retransmission.  Relay Output.  Triac Output.  Triple Logic Output and Single Isolated Logic Output  Triple Logic and Triple Contact Input.  Transmitter Power Supply  Transducer Power Supply  Potentiometer Input.  PV Input.  Dual PV Input.  Dual PV Input.  Dual DC Output Module IO Parameters.  High Resolution Retransmission Output.  High Resolution Output Module Parameters.  TDS input Module  TDS Input Module Parameters  Cable Offset.  MODULE SCALING.  The PV Input.  To Scale The PV Input:-  Output modules.  To Scale A Control Output:-                                                                                                    |                                 |
| 23 | 23.1<br>23.2<br>23.2.1<br>23.3<br>23.3.1<br>23.3.2<br>23.3.3<br>23.3.4<br>23.3.5<br>23.3.10<br>23.3.11<br>23.3.12<br>23.3.13<br>23.3.14<br>23.3.15<br>23.4.1<br>23.4.1<br>23.5.1<br>23.5.1<br>23.5.1<br>23.5.1<br>23.5.1<br>23.5.1<br>23.5.2<br>23.5.3<br>23.5.4<br>23.5.5.5                                                                                                    | CHAPTER 23 MODULE IO  WHAT IS MODULE IO?  MODULE IDENTIFICATION Idents Page  MODULE IO PARAMETERS  DC Control and DC Retransmission Relay Output  Triac Output  Triple Logic Output and Single Isolated Logic Output  Triple Logic and Triple Contact Input  Transmitter Power Supply  Transducer Power Supply  Potentiometer Input  PV Input  D DC Input  Dual PV Input  Dual PV Input  2 4-Wire RTD Input  B Dual DC Output Module IO Parameters  High Resolution Retransmission Output  High Resolution Output Module Parameters  TDS input Module  TDS Input Module Parameters.  Cable Offset  MODULE SCALING  The PV Input  To Scale The PV Input:- Output modules  To Scale A Control Output:- Retransmission Output  Retransmission Output |                                 |
| 23 | 23.1<br>23.2<br>23.2.1<br>23.3<br>23.3.1<br>23.3.2<br>23.3.3<br>23.3.4<br>23.3.5<br>23.3.10<br>23.3.11<br>23.3.12<br>23.3.13<br>23.3.14<br>23.3.15<br>23.4.1<br>23.4.1<br>23.5.2<br>23.5.1<br>23.5.2<br>23.5.3<br>23.5.4<br>23.5.5<br>23.5.6                                                                                                    | CHAPTER 23 MODULE IO  WHAT IS MODULE IO?  MODULE IDENTIFICATION                                                                                                    |                                 |
| 23 | 23.1<br>23.2<br>23.2.1<br>23.3<br>23.3.1<br>23.3.2<br>23.3.3<br>23.3.4<br>23.3.5<br>23.3.10<br>23.3.11<br>23.3.12<br>23.3.13<br>23.3.14<br>23.3.15<br>23.3.16<br>23.4.1<br>23.5.2<br>23.5.1<br>23.5.2<br>23.5.3<br>23.5.4<br>23.5.5<br>23.5.6<br>23.6                                                                                                    | CHAPTER 23 MODULE IO  WHAT IS MODULE IO?  MODULE IDENTIFICATION                                                                                                    |                                 |
| 23 | 23.1<br>23.2<br>23.2.1<br>23.3<br>23.3.1<br>23.3.2<br>23.3.3<br>23.3.4<br>23.3.5<br>23.3.10<br>23.3.11<br>23.3.15<br>23.3.16<br>23.3.16<br>23.4.1<br>23.4.2<br>23.5<br>23.5.1<br>23.5.1<br>23.5.2<br>23.5.3<br>23.5.4<br>23.5.5<br>23.5.6<br>23.6.1                                                                                                    | CHAPTER 23 MODULE IO  WHAT IS MODULE IO?  MODULE IDENTIFICATION                                                                                                    |                                 |
| 23 | 23.1<br>23.2<br>23.2.1<br>23.3<br>23.3.1<br>23.3.2<br>23.3.3<br>23.3.4<br>23.3.5<br>23.3.10<br>23.3.11<br>23.3.12<br>23.3.13<br>23.3.14<br>23.3.15<br>23.3.16<br>23.4.1<br>23.5.2<br>23.5.1<br>23.5.2<br>23.5.3<br>23.5.4<br>23.5.5<br>23.5.6<br>23.6                                                                                                    | CHAPTER 23 MODULE IO  WHAT IS MODULE IO?  MODULE IDENTIFICATION                                                                                                    |                                 |

| 24.              | <b>CHAPTER 24</b> | TRANSDUCER SCALING                                                 | 317 |
|------------------|-------------------|--------------------------------------------------------------------|-----|
| 24.1             | WHAT IS TRAN      | SDUCER SCALING?                                                    | 317 |
| 24.2             | SHUNT CALIBR      | ATION                                                              | 317 |
| 24.2.1           |                   | Strain Gauge Bridge Transducer                                     |     |
| 24.3<br>24.3.1   |                   | LIBRATION                                                          |     |
| 24.3.1           |                   | CALIBRATION                                                        |     |
| 24.4.1           |                   | Controller Against a Second Reference                              |     |
| 24.5             |                   | ALIBRATION                                                         |     |
| 24.5.1           |                   | to-Tare Feature                                                    |     |
| 24.6             |                   | SCALING PARAMETERS                                                 |     |
| 24.6.1<br>24.6.2 |                   | aling Parameter Tabletes                                           |     |
| 25.              |                   | IO EXPANDER                                                        |     |
| <b>25.</b> 25.1  |                   | PANDER?                                                            |     |
| 25.1             |                   | E IO EXPANDER                                                      |     |
| 25.2.1           |                   | arameters                                                          |     |
| 26.              |                   | DIAGNOSTICS                                                        |     |
| 26.1             |                   | NOSTICS?                                                           |     |
| 26.1.1           |                   | arameters                                                          |     |
| 27.              | •                 | CALIBRATION                                                        |     |
| 27.1             |                   | TION                                                               |     |
| 27.1             |                   |                                                                    |     |
| 27.3             |                   |                                                                    |     |
| 27.3.1           |                   | nV Range                                                           |     |
| 27.3.2           |                   | Calibration                                                        |     |
| 27.3.3<br>27.3.4 |                   | atione Calibration                                                 |     |
| 27.3.5           |                   | libration                                                          |     |
| 27.4             | ANALOGUE INI      | PUT                                                                | 336 |
| 27.5             |                   |                                                                    |     |
| 27.5.1           |                   | odule                                                              |     |
| 27.5.2<br>27.5.3 | Dual PV Input     | Module                                                             | 339 |
| 27.5.4           | DC Input Mod      | ule                                                                | 339 |
| 27.5.5           |                   | dule - Conductance Calibration                                     |     |
| 27.5.6<br>27.6   |                   | odule Calibration<br>ACTORY CALIBRATION VALUES                     |     |
|                  |                   |                                                                    |     |
| 28.              |                   | BOILER CONTROL                                                     |     |
| 28.1             |                   |                                                                    |     |
| 28.2<br>28.3     |                   | sured?                                                             |     |
| 28.3.1           |                   | uctance'                                                           |     |
| 28.3.2           | Temperature (     | Correction Factor - TCF <sub>25</sub> (T <sub>Liquid</sub> )       | 345 |
| 28.3.3           |                   | K)                                                                 |     |
| 28.3.4<br>28.3.5 |                   | and TDS Module Operationration                                     |     |
| 28.3.6           |                   |                                                                    |     |
| 28.3.7           |                   |                                                                    |     |
| 28.4             |                   | lock                                                               |     |
| 28.4.1<br>28.4.2 |                   | rsus Operation Modesration / Scaling                               |     |
| 28.4.3           |                   | Block Parameters                                                   |     |
| 28.4.4           |                   | eter Descriptions                                                  |     |
| 28.5             |                   | wn Function Block                                                  |     |
| 28.5.1<br>28.5.2 |                   | own of Multiple Boilers<br>nciples of High Integrity Interlock Bus |     |
| 28.5.3           |                   | quencequence                                                       |     |
| 28.5.4           | Non high integ    | grity Interlock Bus                                                | 358 |
| 28.5.5           |                   | )ption                                                             |     |
| 28.5.6<br>28.5.7 |                   | own Parameters<br>Perform a Boiler Blowdown                        |     |
| 28.6             |                   | ule                                                                |     |
| 29.              | •                 | ORDER CODE                                                         |     |
| 29.1             |                   | OKDER GODE                                                         |     |
| 29.1             |                   | 2                                                                  |     |
| 29.3             |                   | e example:                                                         |     |

| 30  | ).               | APPENDIX B SAFETY AND EMC INFORMATION      | 363 |
|-----|------------------|--------------------------------------------|-----|
|     | 30.1             | Safety                                     | 363 |
|     | 30.1.1           | Electromagnetic compatibility              | 363 |
|     | 30.2             | GENERAL                                    | 363 |
|     | 30.3             | Service and repair                         |     |
|     | 30.3.1           | Electrostatic discharge precautions        |     |
|     | 30.3.2           | Cleaning                                   |     |
|     | 30.4             | Installation Safety Requirements           |     |
|     | 30.4.1           | Safety Symbols                             | 364 |
|     | 30.4.2           | Personnel                                  |     |
|     | 30.4.3           | Enclosure of live parts                    |     |
|     | 30.4.4<br>30.4.5 | Isolation                                  |     |
|     | 30.4.5           | Power Isolation                            |     |
|     | 30.4.7           | Earth leakage current                      |     |
|     | 30.4.8           | Overcurrent protection                     |     |
|     | 30.4.9           | Voltage rating                             |     |
|     | 30.4.10          |                                            |     |
|     | 30.4.11          |                                            | 365 |
|     | 30.4.12          | 5                                          | 365 |
|     |                  | Installation requirements for EMC          |     |
|     | 30.5.1           | Routing of wires                           |     |
| 31  | •                | APPENDIX C TECHNICAL SPECIFICATION         |     |
|     | 31.1             | all analogue, dual and pv inputs           | 367 |
|     | 31.2             | Precision PV input / Module                |     |
|     | 31.3             | dual (probe) input module                  |     |
|     | 31.4             | Analogue input                             |     |
|     | 31.5             | analogue input module                      |     |
|     | 31.6             | Standard digital I/O                       |     |
|     | 31.7             | Digital input modules                      |     |
|     | 31.8             | Digital output modules                     |     |
|     | 31.9             | Analogue output Modules                    |     |
|     | 31.10            | Transmitter PSU                            |     |
|     | 31.11            | Transducer PSU                             |     |
|     | 31.12            | Dual DC Output                             |     |
|     | 31.13            | high resolution DC Output                  |     |
|     | 31.14            | Potentiometer input                        | 370 |
|     | 31.15            | TDS module                                 |     |
|     | 31.16            | 4-Wire RTD Input                           | 371 |
|     | 31.17            | Digital communications                     | 371 |
|     | 31.18            | Alarms                                     | 371 |
|     | 31.19            | User messages                              | 372 |
|     | 31.20            | Control functions                          |     |
|     | 31.21            | Setpoint programmer                        | 372 |
|     | 31.22            | Advanced functions                         |     |
|     | 31.23            | General specification                      |     |
|     | 31.24            | graphical representation of errors         |     |
|     | 31.24.1          | mV Input                                   |     |
|     | 31.24.2          |                                            |     |
|     | 31.24.3          |                                            |     |
|     | 31.24.4          | 3-Wire RTD (Pt-100) Input type             | 374 |
| ~ ~ | 31.24.5          |                                            |     |
| 32  |                  | APPENDIX D PARAMETER UNITS AND ADDRESSES   |     |
|     | 32.1             | COMMONLY USED PARAMETERS                   |     |
|     | 32.2<br>32.3     | PARAMETER UNITS                            | 379 |
|     | 3/3              | IVIL II II II II IVIE STATUS IVIES SALVIES | 3/9 |

#### **ISSUE STATUS OF THIS MANUAL**

Issue 6 applies to firmware version 6.51. The manual has been re-formatted in style and size (now A4) to maintain consistency with other controller manuals. Updates also include Installation and Operation at the beginning of the document and corrections to cascade controller block diagram sections 11.10.4, and 11.10.5.

Issue 7 updates Directive numbers in section 30.1.

Issue 8 adds Battery Warning

Issue 9 adds low battery warning message and plug in battery module.

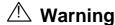

#### **Back up Battery**

This instrument is fitted with a battery designed to retain configuration and other settings in the event of a failure of the instrument power supply.

This battery has an expected life of 10 years minimum at a nominal ambient working temperature (e.g. 25°C).

The battery life may be reduced if it is consistently operated in an elevated ambient temperature environment.

#### **Maintenance Schedule**

On earlier instruments, generally manufactured before January 2014, a battery failure is only evident following a failure of the instrument power supply.

It is, therefore, recommended that the battery is replaced at regular intervals depending on usage and operating temperature.

#### The battery is not user serviceable.

Please contact your supplier at the earliest opportunity to arrange for the battery to be replaced prior to its failure.

The age of the instrument is shown on the side label. This contains a serial number, where the last four characters either show the week number and year of manufacture WW YY, or a date in the format UK YYWW.

It is important to maintain a record of instrument configurations or use Eurotherm iTools to make clone copies of fully working instruments. Store this securely as a back up to be used to restore the configuration.

Instrument cloning is described in the iTools Help Manual HA028838 which may be downloaded from www.eurotherm.co.uk.

### **Battery Low Warning Message**

Instruments fitted with firmware versions 6.60 (and above) contain a low battery warning message. If the battery is low the message appears in the format shown below when the instrument is powered up.

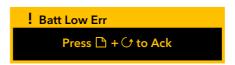

The message may be acknowledged by pressing the Page and Scroll buttons together **and** follow the instructions on the display, but it will re-appear every 24 hours (approximately) after that.

It is essential that the battery is changed as instructed in the warning shown above.

The low battery state is also shown in the Diagnostics page of the instrument, section 26.

# **Battery Module**

In addition to the low battery warning, instruments generally manufactured after Jan 2014 are fitted with a battery module. These instruments can be identified from the Status Level printed on the label fitted to the side of the instrument case. The Status Level is shown as two alpha-numeric characters. Instruments fitted with a battery module have a firmware code of B (and above) and a hardware code of 3 (and above).

Instruments fitted with a battery module should also be returned to your service department for the battery to be changed.

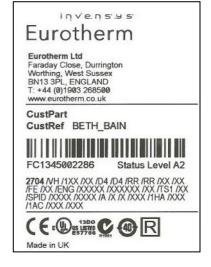

#### Related Handbooks

The following related handbooks may be downloaded from the Eurotherm web site www.eurotherm.co.uk/

2704 User Guide (shipped with the controller) Part Describes Installation and general operation

No. HA029465.

Series 2000 Communication Handbook Part No.

HA026230

Series 2000 Profibus-DP Communications Handbook Part No. HA026290

Series 2000 DeviceNet® Handbook Part No

HA027506

Describes El-BiSynch and Modbus digital

communications

Describes Profibus digital communications

Describes DeviceNet® digital communications

#### **Handbook Supplements**

2704CP Furnace Atmosphere Controller Supplement Part No. HA027734

2704VC Vacuum Furnace Controller Supplement Part No. HA027655

2704MP Melt Pressure Controller Supplement Part No. HA027519

OEM Security Supplement Part No. HA027482

Boiler Controller Part No. HA028177

Describes 2704 controller configured for carbon, dewpoint and oxygen control using Zirconia probes

Describes 2704 controller configured for temperature and vacuum control of vacuum furnaces

Describes 2704 controller configured for measurement and control of melt pressure in

extruders

Describes the orderable option which allows an OEM

to develop and install machine specific strategies

Specific clone file description

12 Part No HA026933 Issue 9.0 Nov-13

#### CHAPTER 1 INTRODUCTION

Thank you for selecting the 2704 High Performance Programmer/Controller. This chapter provides a general overview of your controller to help you to become more familiar with its use, and to ensure that it is the correct type for your process.

#### 1.1 ABOUT THIS MANUAL

This manual is intended for those who wish to install, commission and configure the controller.

An Installation and Operation sheet is supplied with the controller part number HA029465.

Access to the parameters in the controller is achieved through five configurable levels of security:-

| Level 1               | Operation only. This level allows, for example, parameters to be changed within safe limits or programmers to be run, held or reset.                                                                                           |
|-----------------------|----------------------------------------------------------------------------------------------------|
| Level 2               | Supervisory level. This level allows, for example, parameter limits to be pre-set or programs to be edited or created.  (Default Passcode = 2)                                                                                 |
| Level 3               | Commissioning level. This level is intended for use when commissioning the instrument. It allows, for example, calibration offsets to be adjusted to match transducer and transmitter characteristics.  (Default Passcode = 3) |
| View<br>Configuration | It is possible also to read the configuration of the controller at any level but the configuration cannot be changed.  (Passcode = 2704)                                                                                       |
| Configuration         | Configuration of the controller allows you to set up the fundamental characteristics of the controller so that it can be made to match the requirements of the process. (Default Passcode = 4)                                 |

#### 1.1.1 The Structure Of This Manual

This chapter provides a general overview of the controller.

Chapter 2 describes installation and wiring.

Chapter 3 describes general operation in Operator levels.

Remaining chapters are associated with configuring the controller to specific applications and provide parameter tables with explanations of their meanings. These chapters follow the order in which the features appear in the controller and the navigation diagram in section 3.3.

#### 1.2 WHAT IS 2704

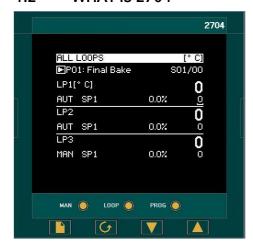

The 2704 is a modular, fully configurable, high accuracy, high stability temperature and process controller which is available in a single, dual or three loop format.

It is supplied in accordance with an ordering code which can be found printed on a label on the side of the instrument case. A description of the order code is given in Appendix A of this guide and should be checked with that shown on the label.

A  $120 \times 160$  pixel electroluminescent is used to show all process information. The user interface is menu driven via the display and seven front panel keys.

Figure 1-1 shows an example of this display when the instrument has been configured as a three loop controller.

Figure 1-1: General View of 2704 Controller Display

#### Features include:

- Advanced ramp/dwell programmer with storage of up to 50 programs.
- Application specific controllers such as Carbon Potential, Humididty and Melt Pressure
- A wide variety of inputs which can be configured, including thermocouples, Pt100 resistance thermometers and high level process inputs.
- Each loop can be defined to be PID, On/Off or motorised valve position and can control using a variety of strategies including single, cascade, override and ratio control.
- PID control outputs can be relay, logic, triac or dc with motorised valve position outputs being relay triac or logic.
- Auto tuning and PID gain scheduling are available to simplify commissioning and optimise the process

Configuration of the controller is explained in this Manual. Configuration is achieved either via the front panel operator interface or by using 'iTools' - a configuration package which runs under the Windows 95, or NT operating systems

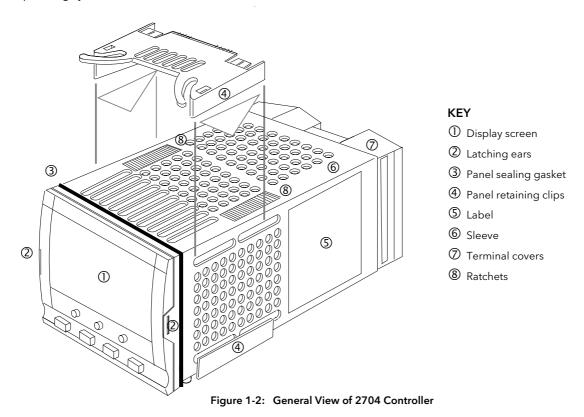

Part No HA026933 Issue 9.0 Nov-13

#### 2. CHAPTER 2 INSTALLATION

The 2704 controller must be mounted and wired in accordance with the instructions given in this chapter and in the Installation sheet, Part No. HA029465 which is supplied with the controller.

The controller is intended to be mounted through a cut out in the front panel of an electrical control cabinet. Select a location where the minimum vibrations are present and the ambient temperature is within 0 and  $50^{\circ}$ C (32 and  $122^{\circ}$ F). The controller is retained in position using the panel mounting clips supplied.

All wires are connected to terminals at the rear of the instrument. Each block of six terminals is protected by a hinged cover which clicks into closed position.

Before proceeding please read Appendix B 'Safety and EMC Information'.

#### 2.1 MECHANICAL INSTALLATION

#### 2.1.1 Positioning

The controller can be mounted vertically or on a sloping panel of maximum thickness 15mm (0.6in). Adequate access space must be available at the rear of the instrument panel for wiring and servicing purposes. The outline dimensions are shown in below.

Take care not to cover ventilation holes in the top, bottom and sides of the instrument.

#### 2.1.2 Outline dimensions Model 2704

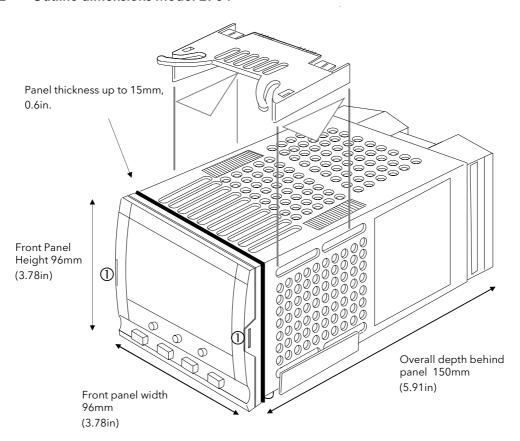

Figure 2-1: Outline Dimensions

#### 2.1.3 Mounting the Controller

1. Prepare the panel cut-out to the size shown in Figure 2-2. Ensure that there is sufficient spacing between instruments as shown by the minimum dimensions given in Figure 2-2. Ensure also that the controller is not mounted close to any device which is likely to produce a significant amount of heat which may affect the performance of the controller.

- 2. Insert the controller through the panel cut-out.
- 3. Spring the upper and lower panel retaining clips into place. Secure the controller in position by holding it level and pushing both retaining clips forward.
- 4. Peel off the protective cover from the display.

Note:- If the retaining clips subsequently need removing, in order to extract the controller from the control panel, they can be unhooked from the side with either your fingers or a screwdriver.

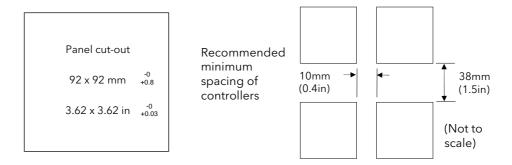

Figure 2-2: Panel Cut-out and Minimum Spacing Requirements

#### 2.1.4 Unplugging and Plugging in the Controller

If required, the controller can be unplugged from its sleeve by easing the latching ears outwards and pulling the controller forward out of the sleeve. When plugging the controller back into its sleeve, ensure that the latching ears click into place.

It is recommended that the power to the controller is switched off when un-plugging or plugging the controller into its sleeve. This is to prevent premature wear on the controller connectors when current is flowing through them.

#### 2.2 I/O MODULES

The 2704 controller has the facility to fit optional plug in modules. The connections for these modules are made to the inner three connector blocks as shown in Figure 2-3..

The modules are:

- Communications modules.
- I/O modules

A list of available modules is given in Table 23-1.

These modules are fitted simply by sliding them into the relevant position as shown below.

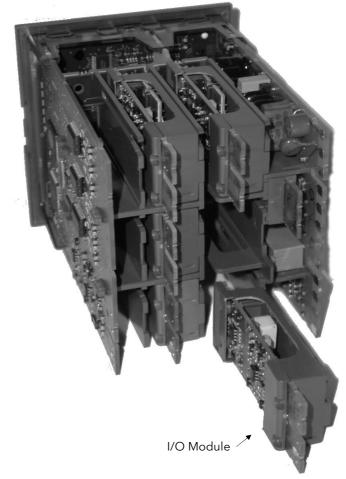

Figure 2-3: View of the Plug-in Modules

#### 2.2.1 To Add or Change Modules

Should it be necessary to add, remove or change the position of modules follow the procedure below:-

#### **WARNING**

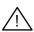

Switch off power to the instrument.

Remove the controller from its sleeve by pushing both latching ears 0 (Figure 2-1) outwards, then ease the controller forwards from its sleeve. It should not be necessary to use any tools for this.

Allow at least 2 minutes for capacitors to discharge before commencing any work on the controller.

- 1. To remove a module it may be gripped by the rear terminals and pulled out from its location.
- 2. To fit a new module gently insert it into the required location ensuring that the raised section on the plastic cover of the module slides into the slot in the retaining housing.
- 3. Slide the controller back into its sleeve and turn power back on.
- 4. After a brief initialisation period, the message !:Module Changed will appear on the display.
- 5. Press  $\square$  and  $\bigcirc$  together, as instructed, to acknowledge.
- 6. If the message **Bad Ident** is displayed this indicates that the wrong type of module has been installed, for example an unisolated logic output module from 2400 series.

#### 2.3 WIRING

#### WARNING

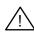

You must ensure that the controller is correctly configured for your application. Incorrect configuration could result in damage to the process being controlled, and/or personal injury. It is your responsibility, as the installer, to ensure that the configuration is correct. The controller may either have been configured when ordered, or may need configuring now.

Before proceeding further, please read Appendix B, Safety and EMC information.

#### 2.3.1 Electrical Connections

All electrical connections are made to the screw terminals at the rear of the controller. They accept wire sizes from 0.5 to 1.5 mm<sup>2</sup> (16 to 22 AWG) and should be tightened to a torque of 0.4Nm (3.5lbin). If you wish to use crimp connectors, the correct size is AMP part number 349262-1. The terminals are protected by a clear plastic hinged cover to prevent hands, or metal, making accidental contact with live wires.

#### 2.3.2 Rear Terminal Layout

The rear terminal layout is shown in Figure 2-4, which identifies terminal designations and their functions. Refer to the individual diagrams to wire the controller to your requirements.

The two outer terminal strips have fixed hardware for all versions of the instrument, as follows:-

- A Process Variable input which can be configured for:-
  - Thermocouple, RTD, Pyrometer, Voltage (e.g. 0-10Vdc) or Milliamp (e.g. 4-20mA) plus vacuum log10
- Seven Digital I/O, configurable as input or output
  - Inputs are logic (-1 to 35Vdc) or contact closure, and can be configured for:- Manual, Remote, Run, Hold, Reset, etc,
  - Outputs are open collector requiring an external power supply, and can be configured as event, status time proportioning or valve position outputs.
- One digital input
- An I/O expander which allows additional digital I/O via an external unit, or an extra digital input
- A changeover relay which can be configured as an alarm or event output. It cannot be configured as a time proportioning output
- An analogue input for volts (e.g. 0-10Vdc) or Milliamp (e.g. 4-20mA) signals to a second PID loop, setpoint, etc,. (This input can be characterised to match a particular curve from a transmitter. It cannot accept thermocouple inputs directly)
- Power supply to the unit. The supply may be 85 264Vac 50 or 60 Hz,

The three central terminal strips are for optional plug in modules, as follows:-

- Terminals marked 2A to 2D are reserved for a Memory Module only. No connections should be made to these terminals
- Terminals marked HA to HF are connections for optional EIA232, EIA485, or EIA422 communications modules
- Terminals marked JA to JF are connections for an optional slave communications module or second communications port used to communicate with other instruments

The modules fitted into the above two communications slots can be inter-changed

For a full list of available modules refer to the Ordering code - Appendix A and the Technical Specification - Appendix C.

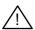

Warning:- Take care that mains supplies are connected only to the power supply terminals (100 to 240Vac only), the fixed relay terminals or to relay or triac modules. Under no circumstances should mains supplies be connected to any other terminals.

#### 2.4 REAR TERMINALS

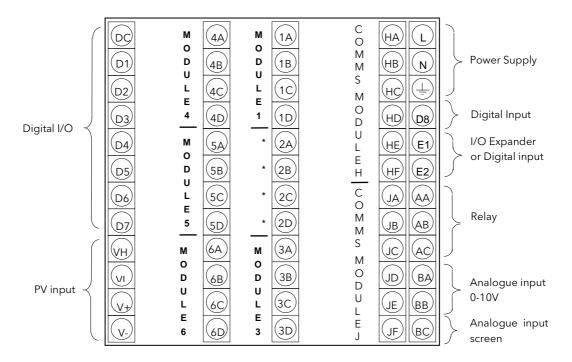

The functionality of the two outer rows of terminals is common to all instrument variants, as follows:-

PV input VH, VI, V+, VAnalogue input BA, BB
I/O expander E1, E2
Fixed changeover AA, AB, AC

relay

Power supply

Digital I/O channels D1 to D8 and DC

\* Terminals 2A, 2B, 2C, 2D must not be wired to.

L, N, Earth

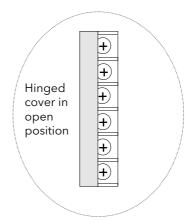

Figure 2-4: Rear Terminal Connections

#### 2.5 STANDARD CONNECTIONS

#### 2.5.1 Power Supply Wiring

Controllers supplied with the VH Supply Voltage option are suitable for connection to a power supply of between 100 and 230Vac,  $\pm$ 15%, 48 to 62 Hz.

Controllers supplied with the VL Supply Voltage option are suitable for connection to a power supply of 24Vac -15%, +10%, 48 to 62Hz or 24Vdc -15%, +20%.

It is the users responsibility to provide an external fuse or circuit breaker. Suitable fuses are:

For 100 to 230 volt supply

Fuse type T (EN60127 time-lag type) rated at 1A,250V

24 volt supply

Fuse type T (EN60127 time-lag type) rated at 4A, 250V

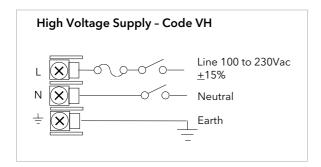

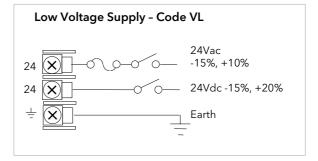

Figure 2-5: Supply Voltage Connections

#### 2.5.2 Relay Output

A single changeover relay is provided as standard. It can be configured as a control output or an alarm or event output.

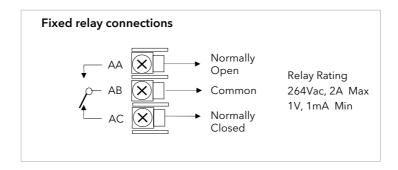

Figure 2-6: Wiring Connections For Fixed Relay Output

20 Part No HA026933 Issue 9.0 Nov-13

#### 2.5.3 Sensor Input Connections

The fixed PV input can accept a range of sensors including Thermocouple, RTD (Pt100), Pyrometer, Voltage (e.g. 0-10Vdc) or Milliamp (e.g. 4-20mA) signals. These sensors are used to provide inputs to Control Loop 1.

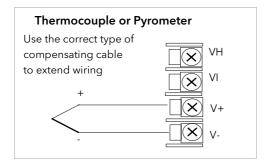

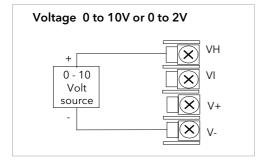

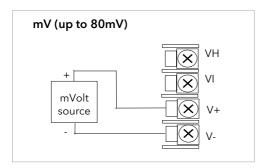

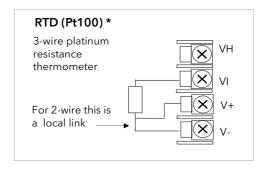

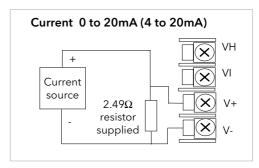

Figure 2-7: Wiring Connections For PV Input

<sup>\*</sup> Note: This connection is shown for 26 and 2700 series controllers. It is not the same as 2400 and 2200 series controllers.

#### 2.5.4 Analogue Input Connections

The analogue input is supplied as standard and is intended to accept 0 to 10 Vdc from a voltage source. A milliamp current source can be used by connecting a  $100\Omega$  resistor across terminals BA and BB. This input can be used as a remote setpoint input, remote setpoint trim or as a high level PV input to a control loop. This input is not isolated from the digital IO.

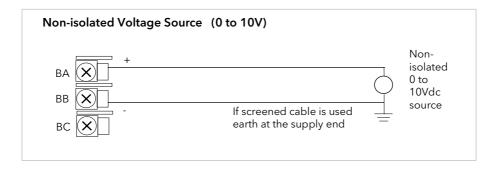

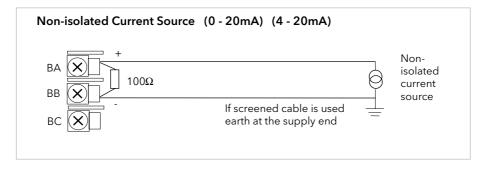

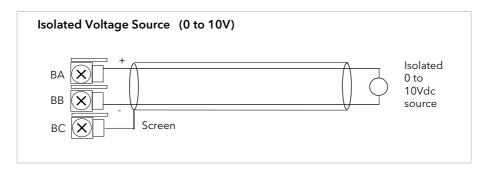

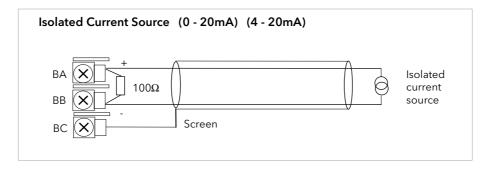

Figure 2-8: Wiring Connections For Analogue Input

22

#### 2.5.5 I/O Expander (or Additional Digital Input)

An I/O expander (Model No 2000IO) can be used with the 2704 to allow the number of I/O points to be increased by a further 20 digital inputs and 20 digital outputs. Data transfer is performed serially via a two wire interface from instrument to expander.

If the expander unit is not required it is possible to use terminals E1 & E2 as a secondary digital input. These terminals are not part of the digital I/O terminals D1 to D8 and if used in this way connect a 2K2, ¼ W limiting resistor in series with the input, see Figure 2-9.

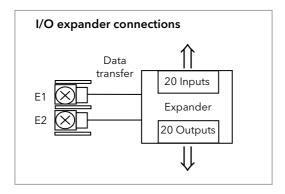

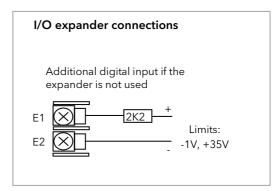

Figure 2-9: Wiring Connections for the I/O Expander

For details of the IO Expander refer to the Operating Instructions HA026893. The connections for this unit are reproduced below for convenience.

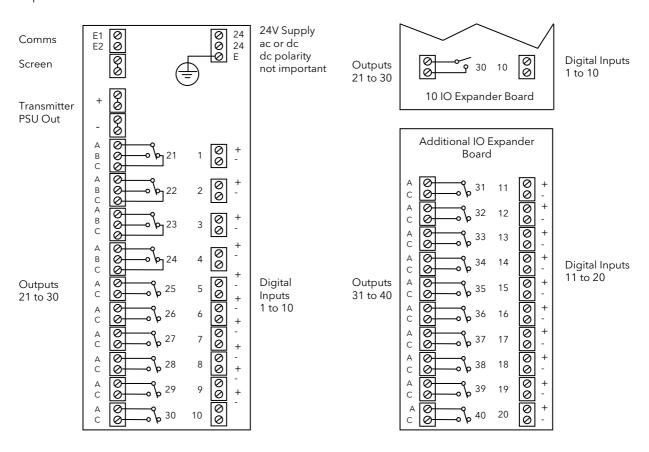

Figure 2-10: IO Expander Connections

#### 2.5.6 Digital I/O

Eight digital I/O connections are provided as standard. They can be individually configured as:

- 1. Inputs Run, Hold, Reset, Auto/Manual, etc, logic or contact closure.
- 2. Outputs Configurable as Control outputs, Programmer Events, Alarms, etc.

Digital IO is not isolated from instrument ground.

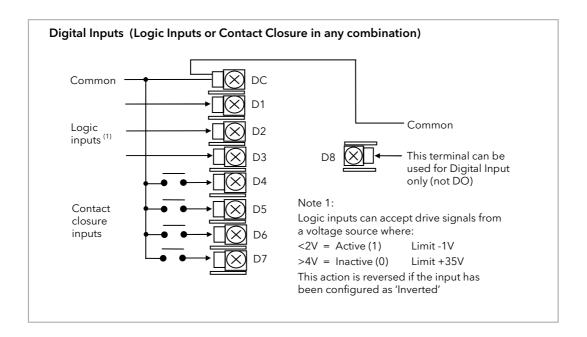

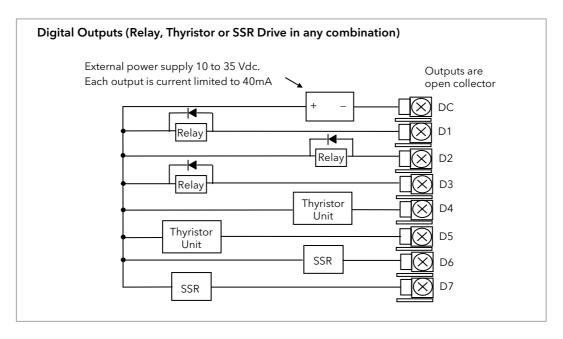

Figure 2-11: Wiring Connections for Digital I/O

24

#### 2.6 OPTIONAL PLUG IN MODULE CONNECTIONS

#### 2.6.1 Digital Communications Connections

Digital Communications modules can be fitted in two positions in the 2704 controller. The connections being available on HA to HF and JA to JF depending on the position in which the module is fitted. The two positions could be used, for example, to communicate with a configuration package, such as 'iTools', on one position and to a PC running a supervisory package on the second position.

The connections shown in the following diagrams show EIA232, 2-wire EIA 485, 4-wire EIA 422 and master/slave communications to a second controller.

The diagrams show connections for 'bench top test' wiring. For a full description of the installation of a communications link, including line resistors, see Communications Handbook, Part No. HA026230, and EMC Installation Guide, part no. HA025464.

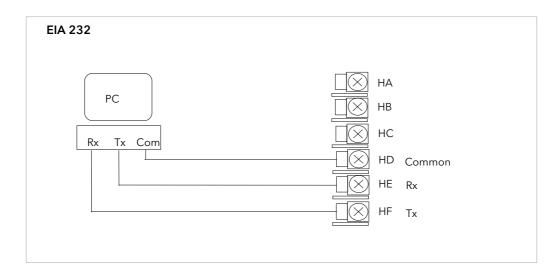

Figure 2-12: EIA232 Communications Connections

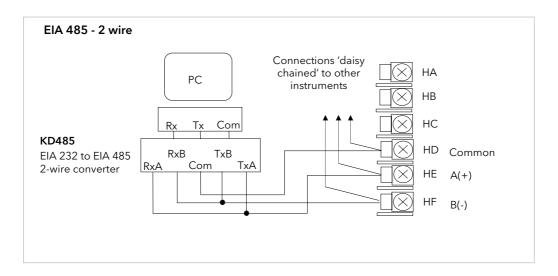

Figure 2-13: EIA 485 2- Wire Communications Connections

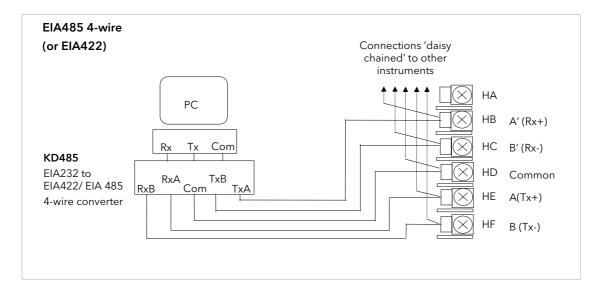

Figure 2-14: RS485 4-Wire Communications Connections

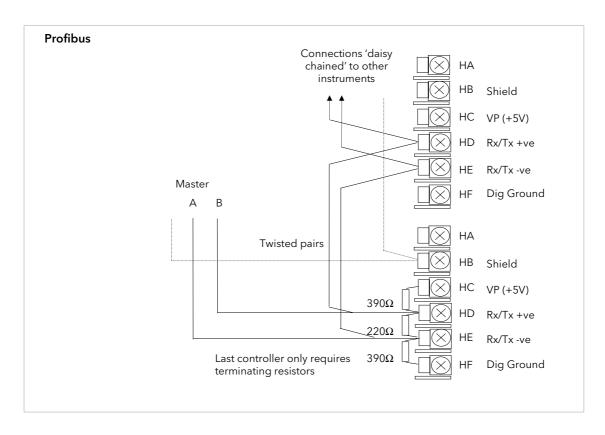

Figure 2-15: Profibus Wiring Connections

#### 2.6.2 DeviceNet® Wiring

This section covers the DeviceNet digital communications option. To configure DeviceNet communications refer to the DeviceNet Handbook Part No HA027506.

#### 2.6.2.1 DeviceNet Terminal Functions

| Terminal<br>Reference | CAN<br>Label                                                                 | Color<br>Chip                                                                          | Description                                                                                                    |
|-----------------------|------------------------------------------------------------------------------|----------------------------------------------------------------------------------------|----------------------------------------------------------------------------------------------------|
| НА                    | V+                                                                           | Red                                                                                    | DeviceNet network power positive terminal. Connect the red wire of the DeviceNet cable here. If the DeviceNet network does not supply the power, connect to the positive terminal of an external 11-25 Vdc power supply.   |
| НВ                    | CAN_H White DeviceNet CAN_H data bus terminal. Connect the value cable here. | DeviceNet CAN_H data bus terminal. Connect the white wire of the DeviceNet cable here. |                                                                                                    |
| НС                    | SHIELD                                                                       |                                                                                        | Shield/Drain wire connection. Connect the DeviceNet cable shield here. To prevent ground loops, the DeviceNet network should be grounded in only one location.                                                             |
| HD                    | CAN_L                                                                        | Blue                                                                                   | DeviceNet CAN_L data bus terminal. Connect the blue wire of the DeviceNet cable here.                                                                                                    |
| HE                    | V-                                                                           | Black                                                                                  | DeviceNet network power negative terminal. Connect the black wire of the DeviceNet cable here. If the DeviceNet network does not supply the power, connect to the negative terminal of an external 11-25 Vdc power supply. |
| HF                    |                                                                              |                                                                                        | Connect to instrument earth                                                                                                    |

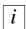

Power taps are recommended to connect the DC power supply to the DeviceNet trunk line. Power taps include:

A Schottky Diode to connect the power supply V+ and allows for multiple power supplies to be connected.

2 fuses or circuit breakers to protect the bus from excessive current which could damage the cable and connectors.

The earth connection, HF, to be connected to the main supply earth terminal.

#### 2.6.2.2 Wiring Interconnections for DeviceNet Communications

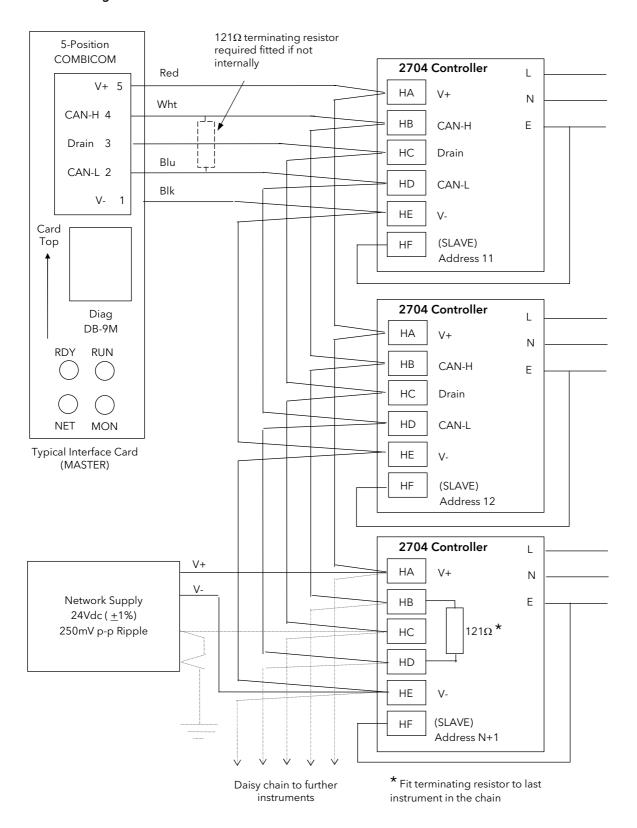

Figure 2-16: Devicenet Wiring

28

#### 2.6.3 Ethernet Connections

When the controller is supplied with the Ethernet communications option a special cable assembly is also supplied. This cable must be used since the magnetic coupling is contained within the RJ45 connector. It consists of an RJ45 connector (socket) and a termination assembly which must be connected to terminals HA to HF

Use standard CAT5 cable to connect to the Ethernet 10BaseT switch or hub. Use cross-over cable only if connecting one-to-one with a PC acting as network master

View of cable which may also be ordered separately as Part No SUB27/EA

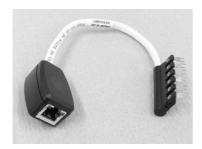

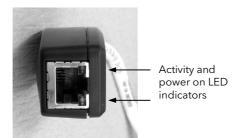

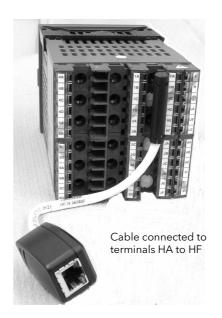

Figure 2-17: Ethernet Connections

#### 2.6.4 I/O Modules

The 2704 controller contains five positions in which 4-terminal I/O modules can be fitted. These positions are marked Module 1, Module 3, Module 4, Module 5, Module 6, in Figure 2-4. Module 2 is reserved for the Memory Module which can only be fitted in this position. To find out which modules are fitted check the ordering code which is found on a label on the side of the instrument.

Any module, listed in this section, can be fitted in any position, except the PV input - limited to positions 3 and 6 only; and the Analogue Input module - cannot be fitted in slot 5. Care should be taken, therefore, to ensure that modules are fitted as expected from the order code. The instrument can be interrogated in 'View Config' level to locate the positions in which the modules are fitted. See Chapter 6, Access Levels. If modules have been added, removed or changed it is recommended that this is recorded on the instrument code label.

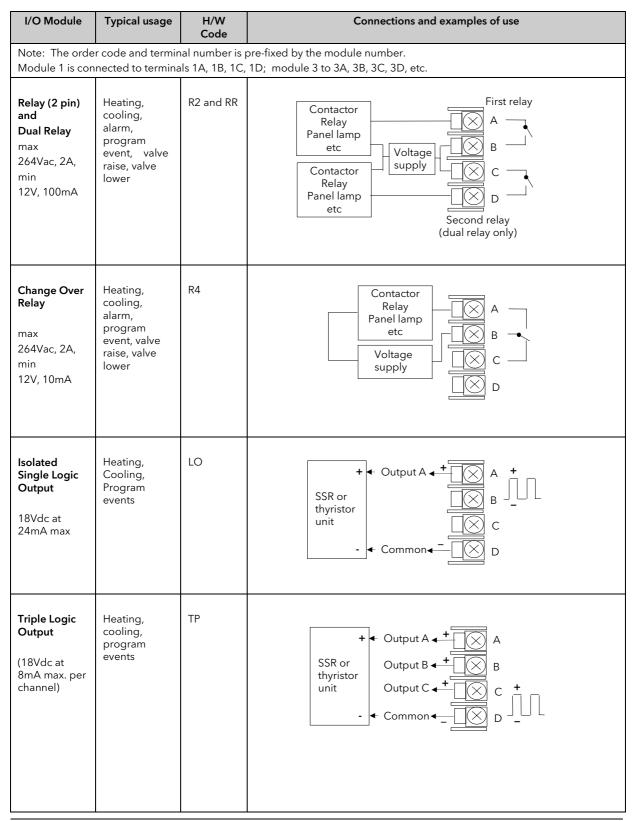

| I/O Module                                                                                | Typical usage                                                                    | H/W<br>Code  | Connections and examples of use                                                                                                    |
|-------------------------------------------------------------------------------------------|----------------------------------------------------------------------------------|--------------|----------------------------------------------------------------------------------------------------|
| Triac<br>and Dual<br>Triac<br>(0.7A, 30 to<br>264Vac<br>combined<br>rating)               | Heating,<br>cooling, valve<br>raise, valve<br>lower                              | T2<br>and TT | Raise  Rotorised valve  Voltage supply  Lower  Second triac                                                                               |
|                                                                                           |                                                                                  |              | Note: Dual relay modules may be used in place of dual triac.  Note:- The combined current rating for the two triacs must not exceed 0.7A. |
| DC Control<br>(10Vdc, 20mA<br>max)                                                        | Heating, cooling e.g. to a 4-20mA process actuator                               | D4           | Actuator 0-20mA or 0-10Vdc   C  D                                                                                                    |
| DC Retransmission (10Vdc, 20mA max)                                                       | Logging of<br>PV, SP, output<br>power, etc.,<br>(0 to 10Vdc,<br>or<br>0 to 20mA) | D6           | To other controllers 0-20mA or 0-10Vdc A + C                                                                                              |
| Dual DC<br>Output<br>(each channel<br>can be 4-<br>20mA or<br>24Vdc power<br>supply)      | Control output 12 bit resolution  Can only be fitted in slots 1,4 or 5           | DO           | Output 1 Output 2 Output 2 Output 2                                                                                                    |
| High<br>Resolution DC<br>Output<br>(one 15 bit 4-<br>20mA plus<br>one 24V<br>power supply | Retransmissio<br>n in 'feedback<br>mode'<br>Fitted in slots<br>1,4 or 5 only     | HR           | Output 1  Output 2  Output 2  Output 2  Output 2  Output 2                                                                                |

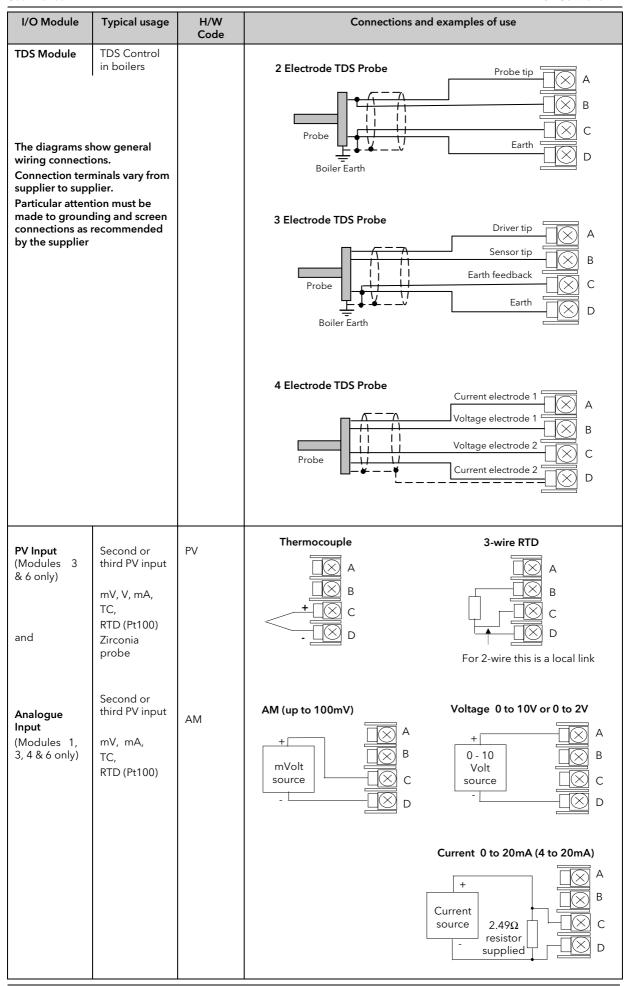

| I/O Module                                     | Typical usage                                                                                                    | H/W<br>Code    | Connections and examples of use                                                                                                    |
|------------------------------------------------|----------------------------------------------------------------------------------------------------|----------------|----------------------------------------------------------------------------------------------------|
| 4-Wire PRT<br>Input<br>(Modules 3 &<br>6 only) | Two special versions of the PV Input module provide high accuracy, high stability temperature measurement. Code PH is PRT 100Ω Code PL is PRT 25.5Ω | PH<br>PL       | $\begin{array}{c c} \textbf{4-wire RTD} \\ \hline \\ PRT 100\Omega \\ or \\ PRT 25.5\Omega \\ \hline \\ \\ \\ \\ \\ \\ \\ \\ \\ \\ \\ \\ \\ \\ \\ \\ \\ $ |
| Triple Logic<br>Input                          | Events  e.g. Program Run, Reset, Hold                                                                                                    | TL             | Logic inputs Input 1  <5V ON Input 2  >10.8V OFF Input 3  Limits: -3V, +30V Common  D  A  B  C  C  D                                                      |
| Triple Contact<br>Input                        | Events  e.g. Program Run, Reset, Hold                                                                                                    | TK             | External Switches or Relays  Contact inputs <100Ω ON >28ΚΩ OFF                                                                                            |
| 24V<br>Transmitter<br>Supply<br>(20mA)         | To power an external transmitter                                                                                                    | MS             | Transmitter A  B  X C  X D                                                                                                    |
| Transducer<br>Power Supply                     | Provide 5V or<br>10Vdc to<br>power Strain<br>Gauge<br>Transducer<br>+<br>Shunt Contact                                                              | G3<br>or<br>G5 | To Fixed or Module PV Input  Note: To minimise noise pick up it is recommended that screened cables are used for strain gauge power supply connections.   |

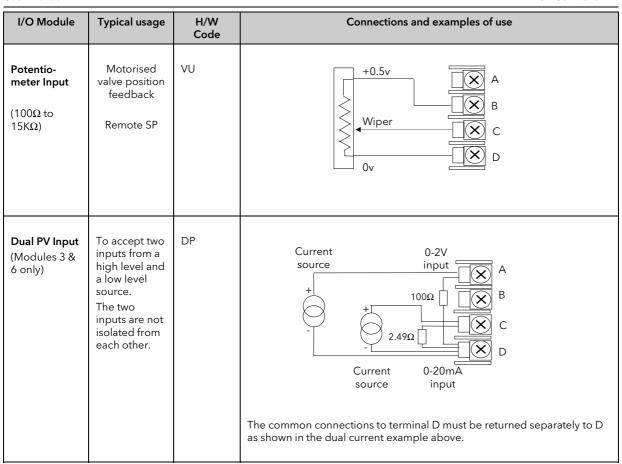

Figure 2-18: Wiring Connections for IO Modules

### 2.7 TO CONNECT ZIRCONIA (DUAL SIGNAL) PROBE

A dual signal probe, such as a Zirconia probe, will normally be connected to a Dual PV Input module (Code DP). The module presents two channels, A and C, where A is the voltage input and C is the mV, thermocouple, RTD or mA input.

Example 1 shown below uses the Dual PV Input module with both channels configured. In this configuration the module runs at 4.5Hz. The two channels are un-isolated from one-another but isolated from the rest of the instrument.

Example 2 uses two modules. The modules can either be two PV Input modules (code PV) or a Dual PV Input module (code DP) with Channel C configured as 'None' plus a PV Input module. This combination runs at 9Hz and may be used if the loop is unusually fast.

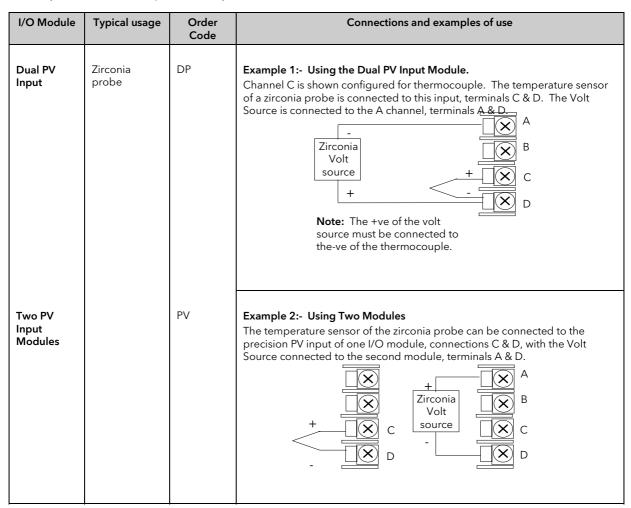

Figure 2-19: Wiring Connections for Zirconia Probe

## 2.7.1 Zirconia Probe Screening

#### 2.7.1.1 Zirconia Carbon Probe Construction

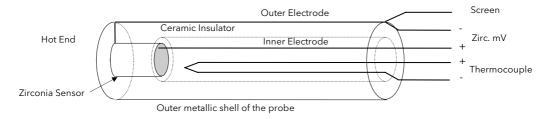

Figure 2-20: Zirconia probe construction

#### 2.7.1.2 Screening connections when two modules are used

The zirconia sensor wires should be screened and connected to the outer shell of the probe if it is situated in an area of high interference.

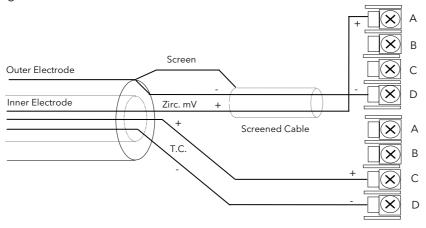

Figure 2-21: Screening connections - two module configuration

#### 2.7.1.3 Screening connections when a dual input module is used

Both the thermocouple and the zirconia sensor wires must be screened and connected to the outer shell of the probe if it is situated in an area of high interference.

Note the reverse connection of the zirconia sensor .

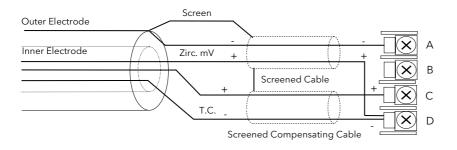

Figure 2-22: Screening connections - dual input configuration

#### CHAPTER 3 OPERATION

This chapter describes day to day operation of the controller.

## 3.1 OPERATOR INTERFACE - OVERVIEW

The front panel of the 2704 consists of a 120 x 160 pixel electroluminscent display, and seven operator push-buttons. Figure 3-1 shows an example of a single loop display.

- The display is used to show the process conditions.
- The seven operator buttons allow adjustments to be made to the controller.

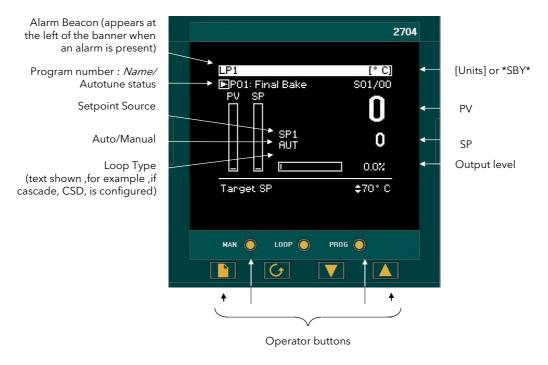

Figure 3-1: Operator Interface (Single Loop)

[Units] If units have been selected in configuration level they will be displayed on the status bar.

The choices are:-

°C/°F/°K

V, mV, A, mA

РΗ

mmHg, psi, bar, mbar, mmWg, inWg, inWW, PSIG

Ohms

%, %RH, %O2, %CO2, %CP,

PPM

Custom units are also possible

#### 3.1.1 The Operator Buttons

38

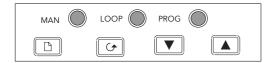

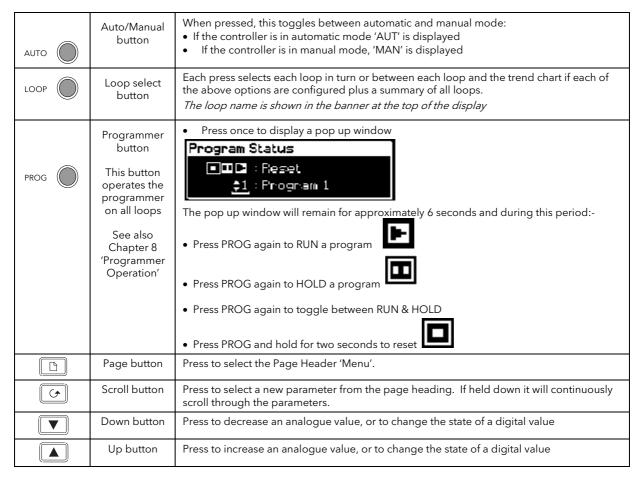

Note:- The AUTO, LOOP, or PROG may have been disabled in configuration level.

Figure 3-2: Operator Buttons

## 3.1.2 Status Messages

Messages appear on the display to show the current status of the controller. Table 3-1 below describes these messages:-

| LP1, LP2, LP3                    | Indicates which loop is being viewed. <i>LP1, LP2, LP3</i> may be user defined names. All user defined names are shown in <i>italics</i> throughout this manual                                                                                                    |
|----------------------------------|----------------------------------------------------------------------------------------------------|
| P01 to 50                        | Indicates which program is in use and its current status. P01: to P50: can be followed by a user defined name.                                                                                                    |
| AUT                              | The selected loop is in automatic (closed loop) control                                                                                                    |
| MAN                              | The selected loop is in manual (open loop) control                                                                                                    |
| SP1, SP2,<br>PO1 to PO50,<br>REM | Indicates where the SP is derived, i.e. Setpoint 1, Setpoint 2, Programmer, Remote                                                                                                    |
| CSD                              | Indicates that the loop is in cascade.                                                                                                    |
| OVR                              | Indicates that the loop is in override.                                                                                                    |
| RAT                              | Indicates that the loop is in ratio (Ratio must be enabled from the parameter list at the bottom of the display)                                                                                                    |
| Þ                                | Indicates a program is activated                                                                                                    |
| В                                | Indicates a program is held at its current levels                                                                                                    |
|                                  | Indicates a program is in reset condition i.e. not running                                                                                                    |
| <b>a</b>                         | When an alarm occurs an alarm symbol flashes in the header banner. When the alarm is acknowledged but is still active the symbol will be permanently lit. When the alarm is acknowledged but is no longer active the symbol will disappear.  See Chapter 10 'Alarm Operation' for further details.                                                                                                    |
| [UNITS]                          | The process units are displayed in the right hand side of the banner                                                                                                    |
| [SBY]                            | This symbol will flash in the right hand side of the banner in place of 'units' when the controller is in standby mode. In this state all interfaces to the plant are switched to a rest condition. For example, all control outputs = 0.  When this symbol is on the controller is no longer controlling the process.  This symbol will be on when:  The controller is in configuration mode  Standby mode has been selected through the user interface or via an external digital input  During the first few seconds after start up |

Table 3-1: Status Messages

#### 3.2 PARAMETERS AND HOW TO ACCESS THEM

Parameters are settings, within the controller, which determine how the controller will operate. They are accessed, using the and buttons, and can be changed, to suit the process, using the tuttons.

Selected parameters may be protected under different security access levels.

Examples of parameters are:-

Values - such as setpoints, alarm trip levels, high and low limits, etc.,

or

States - such as auto/manual, on/off, etc. These are often referred to as enumerated values.

#### 3.2.1 **Pages**

The parameters are organised into different pages. A page shows information such as page headers, parameter names and parameter values.

Parameters are grouped in accordance with the function they perform. Each group is given a 'Page Header' which is a generic description of the parameter group. Examples are 'The Alarm Page', 'The Programmer Page', etc,. A complete list of these is shown in the full navigation diagram, Section 3.3.

Where a function has many parameters associated with it, the Page Header may be further sub divided into 'Sub-Headers'. The parameters are then found under this category.

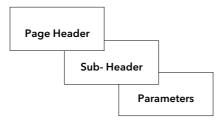

Figure 3-3: Page Types

It is possible to configure different start up pages as the Home page, but the principle of navigation is the same for all pages.

#### Note:-

A page only appears on the controller if the function has been ordered and is enabled in Configuration mode. For example, if a programmer is not configured the RUN page and the EDIT PROGRAM pages will not be displayed in operation levels.

## 3.3 NAVIGATION OVERVIEW

## 3.3.1 To Select a Page Header

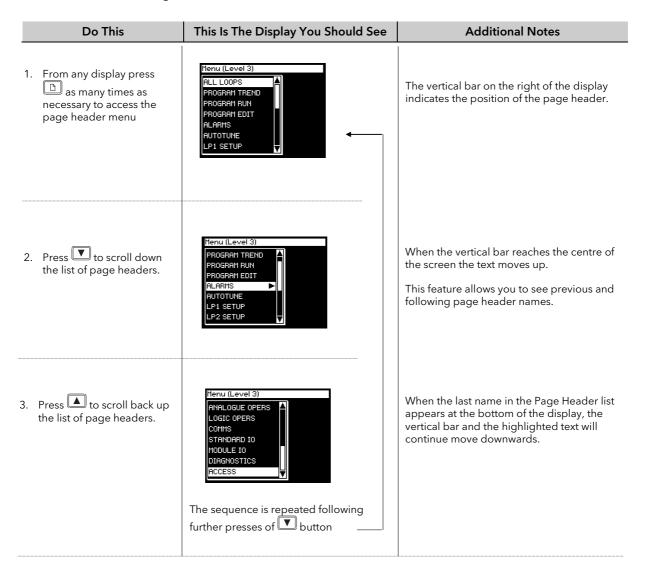

## 3.3.2 To Navigate to a Parameter from a Page Header.

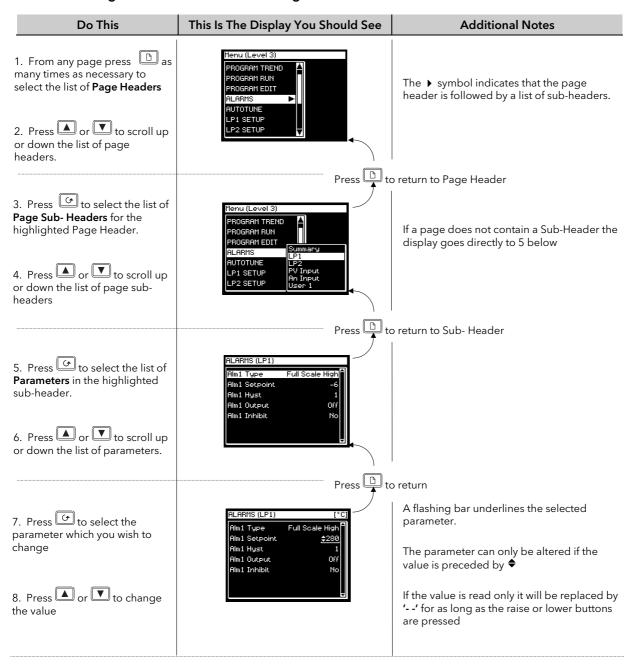

## 3.3.3 To Change Next Parameter in the List

This section describes how to select further parameters in the list which you may wish to alter or to view.

| Do This                                                                                                    | This Is The Display You Should See | Additional Notes                                                                                                    |
|----------------------------------------------------------------------------------------------------|------------------------------------|----------------------------------------------------------------------------------------------------|
| <ol> <li>From the previous display, press to select the next parameter which you wish to change</li> <li>Press or to change the value</li> </ol> | RLARMS (LP1) [°C]  LP1 Rok No      | The button will allow you to scroll down the list.  If this button is held down it will continuously scroll around the list, which will enable you to change a previous parameter. |

#### 3.3.4 To Change Any Parameter in the List

As stated above you can keep pressing or hold down the button to continuously scroll around the list of parameters. There are two other alternatives. The first is to return to the highlight bar, described below. The second is 'Backscroll' described in the next section.

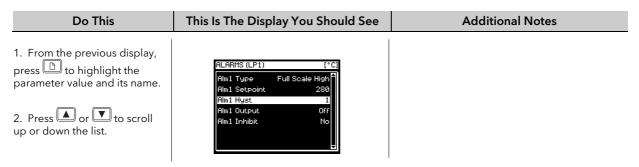

### 3.4 BACKSCROLL

In some cases it may be more convenient to scroll back up the list, for example, to select a new segment number when setting up a program.

A short cut is provided by holding down and pressing or .

Each press of will step back to the previous parameter. Each press of will step forward to the next parameter.

This function is provided as a short cut and is not necessary to navigate through the parameters.

#### 3.5 PARAMETER VALUES

Parameter values can be displayed in different ways depending upon the parameter type. The different types of parameter, and how their values are changed, are shown below.

#### 1. Numerical Values (eg Full Scale High Alarm Setpoint)

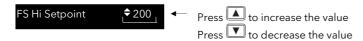

### 2. Enumerated Values (eg PV Input Alarm Acknowledge)

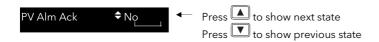

## 3. Digital Values (e.g. programmer event outputs)

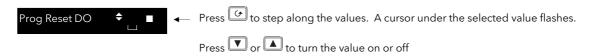

#### 4. Parameter Addresses (eg PV Src)

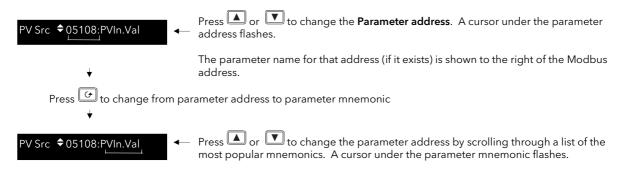

#### 5. Text (eg Program Name - User definable)

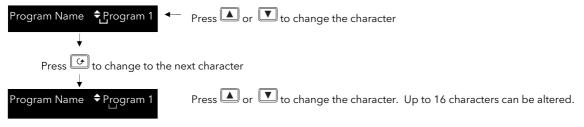

## 6. Time (eg Programmer Segment Duration)

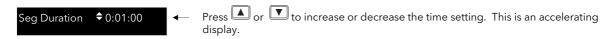

Figure 3-4: Changing Parameter Values for Different Parameter Types

#### 3.5.1 Confirmation Mechanism

Having changed a value, when the or we key is released, the display will blink after a period of 1.5 seconds, indicating that the new parameter value has been accepted. If any other key is pressed during the 1.5 second period the parameter value is accepted immediately.

There are exceptions for specific parameters. Examples of these are:-

Output Power adjustment when in Manual mode. The value is written continuously as the value is changed.

**Alarm Acknowledge**. If the Alarm Acknowledge is changed from 'No' to 'Acknowledge' a confirmation message appears. Press key to confirm the change. If no key is pressed for 10 seconds the value is restored to its previous value.

### 3.5.2 Invalid key actions

At any time some state transitions may be invalid, due, for example, to contention with digital inputs or to the current operating state of the instrument.

#### Examples are:-

- 1. Digital inputs have priority over the operator buttons.
- 2. If a parameter value cannot be changed the \$\phi\$ prompt is not shown
- 3. If the or votation is pressed for a read only parameter a number of dashes, ----, is displayed.

#### 3.6 PARAMETER TABLES

Subsequent chapters in this manual refer to parameter tables. These tables provide the full list of parameters available in 'Config' level in a particular page. The table below is an example.

Column 1 gives the name of the parameter as it appears on the display.

Column 2 is a description and possible usage of the parameter

Column 3 is the range of values which can be set. This may be a numerical value, eg -n to +n, or the condition (enumeration) of a parameter, eg the parameter 'Program Status' has enumerations

'Run', 'Hold', 'Reset'.

Column 4 is the default value (if applicable) of the parameter set during manufacture

Column 5 is the access level required to change the parameter value.

L1 means that the value is only shown in Level 1

L2 means that the value is only shown in Level 1 and Level 2

L3 means that the value is always available in the instrument operating mode Conf means

Configuration Level R/O is Read Only

Access Levels are described in Chapter 6.

| Table Number:       | Description of the page                                    |            |              | Page Header       |  |
|---------------------|------------------------------------------------------------|------------|--------------|-------------------|--|
| 1<br>Parameter Name | 2 Parameter Description                                    | 3<br>Value | 4<br>Default | 5<br>Access Level |  |
| Program Number      | The number of the selected program                         |            |              | L3                |  |
| Segment Number      | The currently running segment number                       |            |              | L3                |  |
| PSP1 Type           | Program Setpoint 1 type                                    |            |              | L3                |  |
| PSP1 Working SP     | Program Setpoint 1 working setpoint                        |            |              | L3                |  |
| PSP1 Target         | Program Setpoint 1 target setpoint                         |            |              | L3                |  |
| PSP1 Dwell Time     | Program Setpoint 1 dwell time                              |            |              | L3                |  |
|                     | This is a continuous loop which returns to the list header |            |              |                   |  |

#### Note:-

46

A parameter only appears if it is relevant to the configuration of the controller. For example, a programmer configured as Time to Target will not display the Rate parameter.

#### 3.7 PARAMETER AVAILABILITY AND ALTERABILITY

A parameter which appears on a page is described as available. Parameters are not available if they are not appropriate for a particular configuration or instrument status. For example, relative cool gain does not appear in a heat only controller, and integral time does not appear in an On/Off controller.

A parameter described as alterable is preceded by the  $\Rightarrow$  symbol which indicates that its value can be changed. A parameter which is not alterable may be viewed (subject to availability), but may be changed by an instrument algorithm.

A parameter is alterable only if the following conditions are satisfied:-

- The parameter is READ/WRITE
- The parameter does not conflict with the status of the instrument. For example, the proportional band will not be alterable if autotune is active
- The instrument keys must be enabled. Keys can be disabled by a logic input, turned off in configuration level or via digital communications. A logic input can be configured to disable front panel keys; this will not remove remote control of the user interface via digital communications.

The Navigation Diagram which follows shows all pages which are available at Config level.

#### 3.8 NAVIGATION DIAGRAM

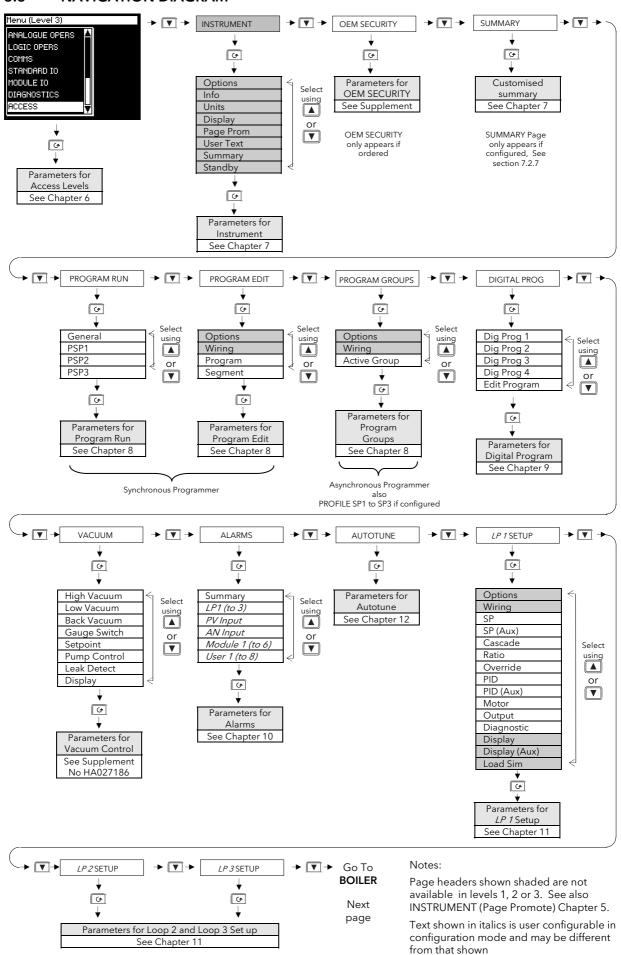

#### From LP3 SETUP

Previous page

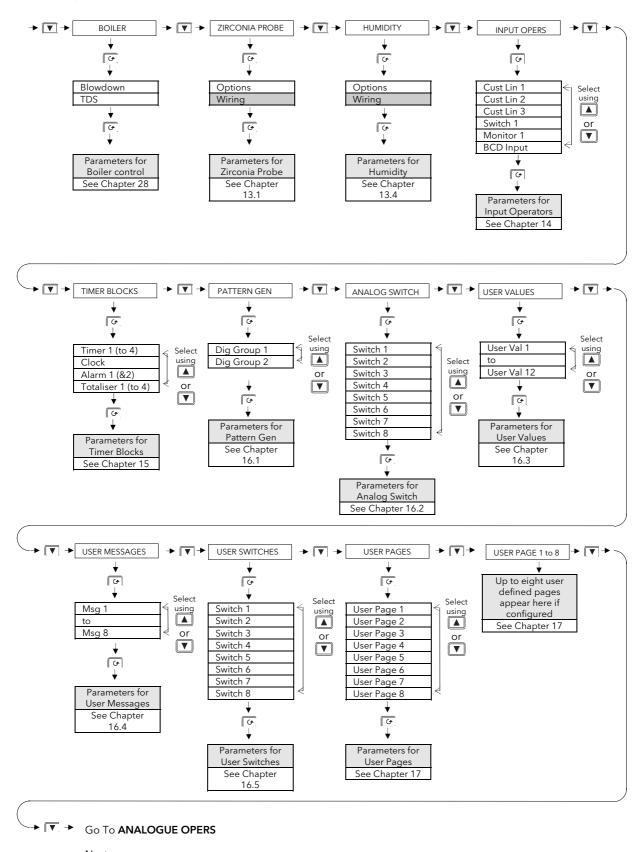

Next page

48

#### From **USER PAGE X**

Previous page

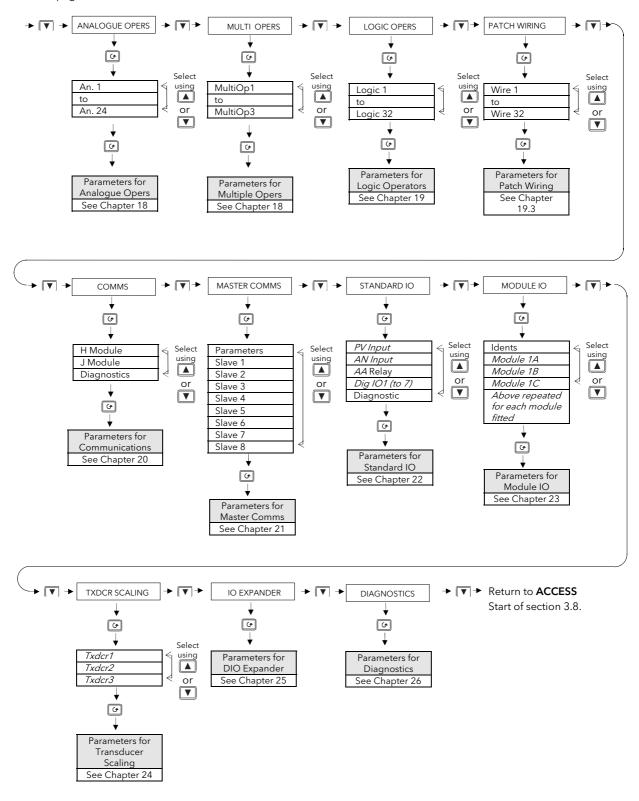

#### 4. CHAPTER 4 FUNCTION BLOCKS

#### 4.1 WHAT IS A FUNCTION BLOCK?

A function block is a software device which performs a control strategy. Examples are PID Controller, Setpoint Programmer, Cascade Controller, Timer, etc. A function block may be represented as a 'box' which takes in data at one side (as 'Inputs'), manipulates the data internally (using parameter 'Settings') and 'outputs' data at the other side to interface with analogue or digital IO and other function blocks. Figure 4-1 shows a representation of a PID function block as used in the 2704 controller.

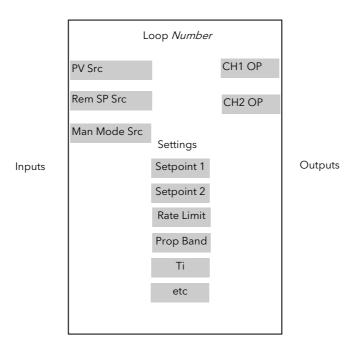

Figure 4-1: A Simple PID Function Block

#### **4.1.1** Inputs

Inputs are provided to the function block from field sensors or from other function blocks within the controller. Each field input is served by an analogue or digital input block which processes the signal (depending upon the type of input) and makes it available to the function block in a useable form.

Each input 'wire' (see Chapter 5) is labelled as 'Src' since it defines the source of the signal by holding its Modbus address.

## 4.1.2 Outputs

In a similar way the function block makes available signals to other blocks, plant actuators and other devices. Each output interfaces with analogue or digital output drivers which provide signals to the plant such as relay, 4-20mA, 0-10V outputs, etc

### 4.1.3 Settings

50

The purpose of a particular function block is defined by its internal parameters. Some of these parameters are available to the user so that they can be adjusted to suit the characteristics of the plant.

Examples of parameters available to the user are shown in Figure 4-1 as 'Settings'. In this manual these parameters are shown in tables an example of which is shown in Section 3.6.

#### CHAPTER 5 SOFT WIRING

#### 5.1 WHAT IS SOFT WIRING?

Soft Wiring (sometimes known as User Wiring) refers to the connections which are made in software between function blocks. This chapter describes the principles of soft wiring through the operator interface of the instrument. iTools configuration software, available from your supplier, enables you to configure this feature using a PC.

In general every function block has at least one input and one output. Input parameters are used to specify where a function block reads its incoming data (the 'Input Source'). The input source is usually soft wired to the output from a preceding function block. Output parameters are usually soft wired to the input source of subsequent function blocks.

It is possible to wire from any parameter using its Modbus address. In practice, however, it is unlikely that you will wish to wire from many of the available parameters. A list of commonly wireable parameters has, therefore, been produced and these are displayed in the controller with both their Modbus address and a mnemonic of the parameter name. An example is shown in the Section 5.1.2.1 i.e. 05108:PVIn.Val. The full list of these commonly wired parameters is given in Appendix D.

The function blocks used in this manual are drawn as follows:

- 1. Input parameters defined by 'Src' on the left of the function block diagram
- 2. Typically wired output parameters on the right hand side
- 3. Other parameters, which are not normally wired to, are shown as settings

A parameter which is not wired to can be adjusted through the front panel of the controller provided it is not Read Only (R/O) and the correct access level is selected.

All parameters shown in the function block diagrams are also shown in the parameter tables, in the relevant chapters, in the order in which they appear on the instrument display.

Figure 5-1 shows an example of how a PID function block (Loop 1) might be wired to other function blocks to produce a simple single loop controller. The Loop1'PV Src' input is soft wired to the output value from the Standard IO PV Input block on terminals V- to VH.

The channel 1 (heat) output from the PID block is soft wired to the input source ('Wire Src') of Module 1A, fitted as an output module.

Also in this example, a digital input to the 'Man Mode Src', allows the loop to be placed into manual depending upon the state of the digital input. The digital input is DIO1 connected to terminal D1 on the controller.

For further information on the configuration of the Standard IO and the Module IO see Chapters 22 and 23 respectively.

Further examples of function block wiring are given in specific chapters throughout this manual.

## 5.1.1 An Example of Soft Wiring

52

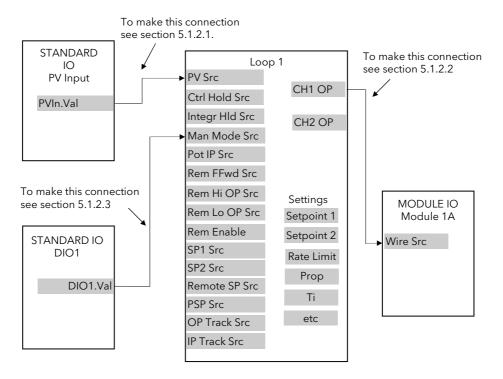

Figure 5-1: A Simple Wiring Example of a PID Function Block

## 5.1.2 Configuration of the Simple PID Loop

The following description explains how the wiring connections are made to produce the simple PID controller shown in Figure 5-1.

#### 5.1.2.1 To connect the PV input to the Loop

The example is to connect the output from the 'PV Input' to the 'PV Source' of Loop 1.

Firstly, enter Configuration mode, as explained in Chapter 6.

Then:

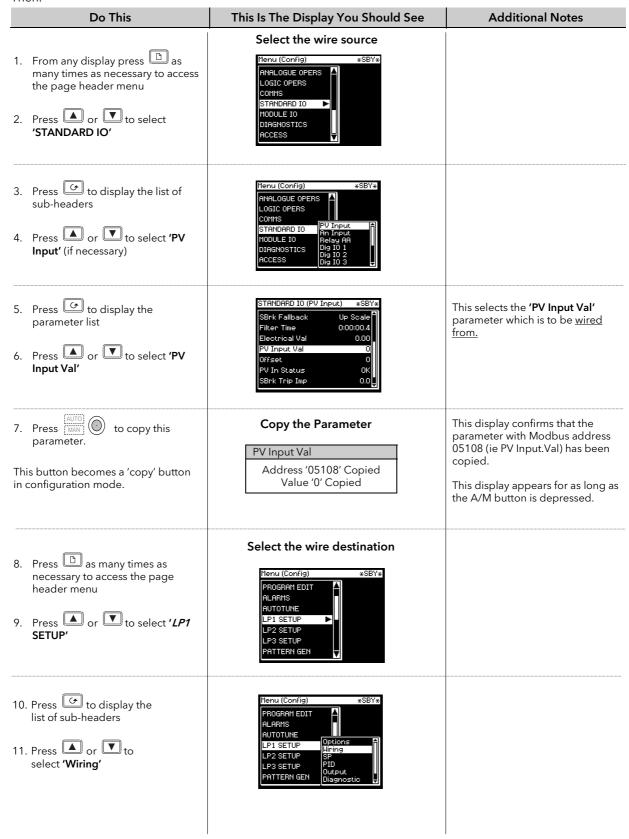

| Do This                                                                                 | This Is The Display You Should See                                                                                                    | Additional Notes                                                                                              |
|-----------------------------------------------------------------------------------------|----------------------------------------------------------------------------------------------------|----------------------------------------------------------------------------------------------------|
| 12. Press to display the parameter list  13. Press or to select 'PV Src' (if necessary) | Select the wire source                                                                                                    | PV Src of LP1.is the parameter to be wired to.                                                                |
| 14. Press the Loop Select button,    LPI                                                | Paste the wire  LP1 SETUP (Wiring) *SBY*  PV Src \$05108 PVIn.Val  Manual OP S 00000  OPRILIM EN 00000  Integr Hid S 00000  Man Mode Sr 00000  Pot IP Src 00000 | The Loop Select button becomes a 'paste' button in this mode  Press to confirm  Press to cancel as instructed |

## The parameter with Modbus address 05108 has now been pasted to PV Src.

i If the

If the modbus address is known or the parameter name is one that is listed in Appendix D it can be entered directly at stage 13 above as follows:-

- 1. Repeat stages 8 to 13
- 2. At stage 13 press to edit 'PV Src'. A flashing cursor appears under the modbus address
- 3. If the modbus address is known, enter it here by pressing the or button
- 4. If the modbus address is not known press . The display transfers to the name of the parameter.
- 5. Press or to scroll through a list of parameter names.

See Appendix D for the list of these parameters.

## 5.1.2.2 To connect the Loop to the Output Module

The example is Loop 1 Channel 1 output to Module 1A input.

| Do This                                                                                                    | This Is The Display You Should See                                                                                                    | Additional Notes                                                                                                    |
|----------------------------------------------------------------------------------------------------|----------------------------------------------------------------------------------------------------|----------------------------------------------------------------------------------------------------|
| <ol> <li>From any display press as many times as necessary to access the page header menu</li> <li>Press or to select 'LP1' SETUP'</li> </ol> | Select the wire source  Menu (Config) *SBY*  PROGRAM EDIT ALARMS AUTOTUNE LP1 SETUP LP2 SETUP LP3 SETUP PATTERN GEN                                               |                                                                                                    |
| <ul> <li>3. Press to display the list of subheaders</li> <li>4. Press or to select 'Output'</li> </ul>                                        | Menu (Config) *SBY*  PROGRAM EDIT ALARMS AUTOTUNE LP1 SETUP LP2 SETUP PID LP3 SETUP Quitput PATTERN GEN  SP Uispanostic Display                                   |                                                                                                    |
| <ul> <li>5. Press to display the parameter list</li> <li>6. Press or to select 'CH1 OP'</li> </ul>                                            | LP1 SETUP (Output) *SBY*  OP Rate Limit 0.01  OP Rate Lim En Off SBrk OP 0.0  Ch1 OP 0.0  Ch2 OP 0.0  Target OP 0.0  Rem Lo OP Lim 0.0                            | This selects the parameter to be wired from.                                                                                                    |
| 7. Press MAN to copy this parameter.  This button becomes a 'copy' button in configuration mode.                                              | Copy the wire source  Ch1 OP  Address '00013' Copied  Value '0.0' Copied                                                                                          | This display confirms that the parameter with Modbus address 00013 (ie CH1 OP) has been copied.  This display appears for as long as the A/M button is depressed |
| <ul> <li>8. Press  as many times as necessary to access the page header menu</li> <li>9. Press  to select 'MODULE IO'</li> </ul>              | Select the wire destination  Menu (Config) **SBY*  ANALOGUE OPERS LOGIC OPERS COMMS STANDARD IO MODULE IO DIAGNOSTICS ACCESS                                      |                                                                                                    |
| <ul> <li>10. Press to display the list of sub-headers</li> <li>11. Press or to select 'Module 1A'</li> </ul>                                  | Menu (Config) *SBY*  RNALOGUE OPERS LOGIC OPERS COMMS STANDARD IO MODULE TO DIAGNOSTICS RCCESS  Menu (Config)  *SBY*  A SERVE  ROBULE 10  Idents Module 18        |                                                                                                    |
| 12. Press to display the parameter list  13. Press or to scroll to 'Wire Src'                                                                 | MODULE IO (Module 1A) *SBY*  Ident 1A Relay Channel Type Time Proportion  Wire Src 00000  Invert Normal Min Pulse Time Auto Electrical Lo 0.00 Electrical Hi 0.00 | This is the parameter to be <u>wired to</u> .                                                                                                    |

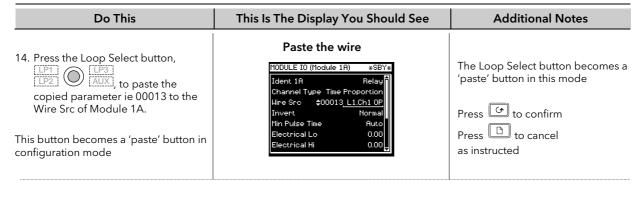

.

i

As in the previous example the modbus address can be entered at stage 13 above if it is known

© Tip:

You can page back by holding down the button and pressing button.

You can scroll back by holding down the button and pressing button.

#### 5.1.2.3 To connect Digital Input DIO1 to Loop 1 Manual Input

The following description is given as a quick summary of the previous two examples.

1. Select the Wire Source 05402:DIO1.Val

2. Copy

3. Select the Wire Destination LP1 Man Mode Src

4. Paste

The source and destination of parameters is given in the **Parameter Tables** listed in following chapters.

## 6. CHAPTER 6 ACCESS LEVELS

Parameters are protected under five different levels of access for which security codes may be necessary. This chapter describes the different levels of access to the operating parameters available in the controller.

#### 6.1 THE DIFFERENT ACCESS LEVELS

| Access Level | What you can do                                                                                                    | Password Protection |
|--------------|----------------------------------------------------------------------------------------------------|---------------------|
| Level 1      | This is sometimes referred to as Operator Level since it allows operators to view and adjust parameters within limits set in higher levels. Any page available in levels 2 or 3 may be configured to appear in level 1. This is done from the configuration level using the page promote feature. | No                  |
| Level 2      | This is sometimes referred to as Supervisor level since all the parameters relevant to a particular configuration are visible. All alterable parameters can be adjusted.                                                                                                    | Yes                 |
| Level 3      | These are parameters which are generally required when commissioning the controller. Any page at this level can also be configured to appear at Level 2.                                                                                                    | Yes                 |
| Config       | This level allows access to configure the fundamental characteristics of the controller and it is this level which is described in this manual.                                                                                                    | Yes                 |
| View Config  | This is a read only level which allows you to view the configuration of the controller. It is not possible to change parameter values in this level. It is not possible to read passcodes in this level.                                                                                          | Yes                 |

#### 6.2 PASSCODES

On switch on the controller defaults to Level 1 which is not protected by a passcode. A limited set of parameters can be changed in this level. The parameter tables in each chapter list those parameters which can be changed.

Level 2, level 3 and Configuration level are protected by passcodes. The default passcodes set in a new controller are:

Level 2 Passcode '2'
Level 3 Passcode '3'
View Config Passcode '2704'
Config Passcode '4'

These passcodes, with the exception of View Config, can be changed in configuration level.

If a passcode of 'None' has been entered for any level (apart from View Config which is fixed) it will not be necessary to enter a passcode to enter that level.

#### Note:-

In configuration mode the controller enters a standby state in which all outputs are frozen. If the controller is connected to a process, it no longer controls that process when it is in Configuration mode.

#### 6.3 TO ENTER CONFIGURATION LEVEL

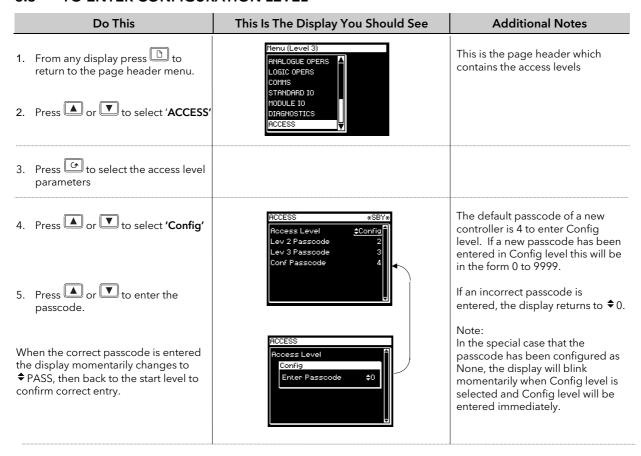

To go from a higher level to a lower level does not require entry of a passcode.

#### 6.4 TO ENTER NEW PASSCODES

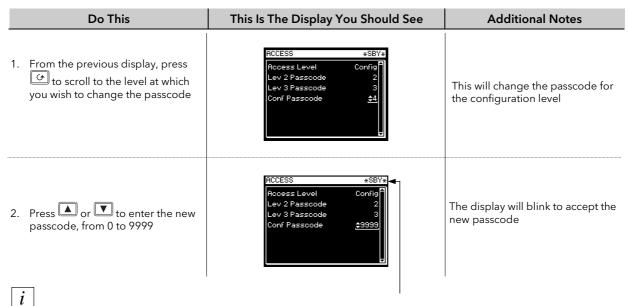

When the controller is in Configuration Level \*SBY\* will flash in the status bar.

## 6.5 TO EXIT CONFIGURATION LEVEL

To exit configuration level it is only necessary to select the level which you wish to go to. When entering a new level from a higher level it is not necessary to enter the passcode for this level. It is only necessary to enter the passcode when going from a lower level of access to a higher level.

## 7. CHAPTER 7 INSTRUMENT CONFIGURATION

#### 7.1 WHAT IS INSTRUMENT CONFIGURATION?

Instrument configuration allows you to enable and set up features within the instrument such as:-

- 1. The number of loops
- 2. Control application PID, Programmer, Zirconia, Humidity, Input Operators, Timer Blocks, Analogue and Logic Operators, Transducer Scaling
- 3. Display Units
- 4. The format of the display
- 5. The functions of the keys (buttons)
- 6. Promotion of selected parameters to different levels
- 7. To configure a 'library' of text defined by the user for use with a range of features within the instrument
- 8. Format of the Summary Page
- 9. Standby Behaviour

## 7.1.1 To Select the Instrument Configuration Pages

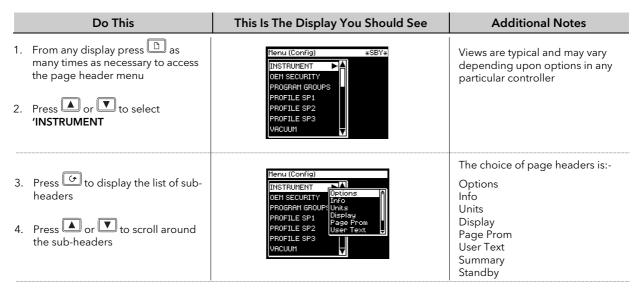

#### Note:-

It is only possible to configure chargeable options which have been ordered. An example of a chargeable option is the number of loops. For other chargeable options see Order Code, Appendix A.

# 7.2 TO CONFIGURE CONTROLLER OPTIONS

|     | Do This                                                              | This Is The Display You Should See                                                          | Additional Notes                                                                                   |
|-----|----------------------------------------------------------------------|---------------------------------------------------------------------------------------------|----------------------------------------------------------------------------------------------------|
| 1.  | Select INSTRUMENT (Options Page) as in section 5.1.1.                |                                                                                             |                                                                                                    |
| 2.  | Press to display the list of parameters                              | INSTRUMENT (Options) *SBY*  Num of Loops +30                                                | 12.21                                                                                              |
| 3.  | Press or to scroll around the parameters                             | Programmer Enabled<br>Prog Mode Asynchronous<br>Digital Prog Disabled<br>Vacuum Enabled     | 1, 2 or 3 loops can be selected if the option has been supplied                                    |
| 4.  | Press to select a parameter. In this example 'Num of Loops'          | Zirconia Disabled<br>Humidity Disabled                                                      |                                                                                                    |
| 5.  | Press or to set the number of loops required                         |                                                                                             |                                                                                                    |
| 6.  | Press to scroll to 'Programmer'                                      | INSTRUMENT (Options) #SBY# Num of Loops 3 Programmer <u>\$Enabled</u> Programmer Programmer | In this example the programmer function can be <b>Enabled</b> or                                   |
| 7.  | Press or to change the value or state of the parameter               | Digital Prog Disabled Vacuum Enabled Ziroonia Disabled Humidity Disabled                    | Disabled                                                                                           |
| 8.  | Press to scroll to 'Prog<br>Mode'                                    | INSTRUMENT (Options) *SBY* Num of Loops 3 Programmer Enabled Prog Mode \$Asynchronous       | In this example the programmer<br>mode can be <b>Synchronous</b> or<br><b>Asynchronous</b>         |
| 9.  | Press or to change the value or state of the parameter               | Digital Prog Disabled Vacuum Enabled Ziroonia Disabled Humidity Disabled                    | Asynchronous                                                                                       |
| 10. | Continue to select and change instrument options as described above. |                                                                                             | The following table gives the full<br>list of parameters available under<br>INSTRUMENT list header |

# 7.2.1 INSTRUMENT Options Page

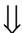

| Table Number: 7.2.1. | These parameters allow you to enable options. This table is only available in | INSTRUMENT<br>(Options Page) |                             |
|----------------------|-------------------------------------------------------------------------------|------------------------------|-----------------------------|
| Parameter Name       | Parameter Description                                                         | Further Info                 | Value                       |
| Num of Loops *       | To configure the number of loops                                              | Chapter 11                   | 1, 2 or 3                   |
| Programmer *         | To enable or disable the programmer                                           | Chapter 8                    | Disabled<br>Enabled         |
| Prog Mode            | To select the type of programmer                                              | Chapter 8                    | Synchronous<br>Asynchronous |
| Digital Prog *       | To enable or disable the digital programmer                                   | Chapter 9                    | Disabled<br>Enabled         |
| Vacuum               | To enable or disable the vacuum control block                                 | Chapter 13                   | Disabled<br>Enabled         |
| Zirconia *           | To enable or disable the zirconia block                                       | Chapter 13                   | Disabled<br>Enabled         |
| Humidity             | To enable or disable the humidity block                                       | Chapter 13                   | Disabled<br>Enabled         |
| Input Opers          | To enable or disable the Input<br>Operators                                   | Chapter 14                   | Disabled<br>Enabled         |

| Table Number: 7.2.1. | These parameters allow you to enable options. This table is only available in                                                              | INSTRUMENT<br>(Options Page)                                                 |                     |
|----------------------|----------------------------------------------------------------------------------------------------|------------------------------------------------------------------------------|---------------------|
| Parameter Name       | Parameter Description                                                                                                    | Further Info                                                                 | Value               |
| Timer Blocks         | To enable or disable the Timer Blocks                                                                                                    | Chapter 15                                                                   | Disabled<br>Enabled |
| Pattern Gen          | To enable or disable the pattern generator                                                                                                 | Chapter 16                                                                   | Disabled<br>Enabled |
| Analogue Switch      | To enable or disable the analogue switches                                                                                                 | Chapter 16                                                                   | Disabled<br>Enabled |
| An/Logic Opers *     | To enable or disable the Analogue<br>and Logic Operators. Also includes<br>Multiple Operators and Patch Wiring<br>from software versions 6 | Chapter 19 and 18                                                            | Disabled<br>Enabled |
| Txdcr Scaling        | To enable or disable transducer scaling                                                                                                    | Chapter 24                                                                   | Disabled<br>Enabled |
| IO Expander          | To enable or disable the IO Expander                                                                                                    | Chapter 25                                                                   | Disabled<br>Enabled |
| Master Comms         | To enable master comms                                                                                                    | Chapter 21                                                                   | Disabled<br>Enabled |
| Boiler               | To enable boiler control option                                                                                                    | Chapter 28                                                                   | Disabled<br>Enabled |
| User Mbus Map        | To enable user modbus map                                                                                                    |                                                                              | Disabled<br>Enabled |
| Clear Memory         | Clear non-vol memory areas                                                                                                    | No<br>Programs<br>User Text<br>Promote Params<br>Promote Pages<br>All Memory | No                  |
| Load Sim             | To enable or disable a control loop simulation for test/demonstration                                                                      | Technical Note Ref<br>TIN123                                                 | Disabled<br>Enabled |

<sup>\*</sup> Can only be activated if ordered, see 'Ordering Code' Appendix A.

Note 1. Areas of memory which can be independently cleared are:-

Programs, User Text, Promoted Parameters, Promote Pages, All Memory.

## 7.2.2 INSTRUMENT Info Page

| Table Number: 7.2.2.                | These parameters are read only and available in Level 3. They give information about the controller |                                               | INSTRUMENT<br>(Info Page) |
|-------------------------------------|----------------------------------------------------------------------------------------------------|-----------------------------------------------|---------------------------|
| Parameter Name<br>Press ♂ to select | Parameter Description                                                                               | Value                                         | Default                   |
| Inst Type                           | Instrument type                                                                                     | 2704                                          | 2704                      |
| Inst Serial No                      | Instrument serial number                                                                            | Numeric                                       |                           |
| Inst Version                        | Software version                                                                                    | e.g. V4.00                                    |                           |
| CBC Version                         | Software version number of the 'cross board'                                                        | e.g. 40                                       |                           |
| Feature Code 1                      | Codes required to upgrade                                                                           |                                               |                           |
| Feature Code 2                      | chargeable features                                                                                 |                                               |                           |
| Inst 2nd Lang                       | Instrument language for user interface                                                              |                                               |                           |
| Alt Protocol                        | Alternative comms protocol                                                                          | El Bisynch<br>Modbus<br>Profibus<br>Devicenet |                           |
| ROM Size                            | ROM Size                                                                                            | eg 512K Word                                  |                           |
| RAM Size                            | RAM Size                                                                                            | eg 128K Bytes                                 |                           |
| NVOL Size                           | Non Volatile memory size                                                                            | eg 128K Bytes                                 |                           |

# 7.2.3 INSTRUMENT Units Page

| Table Number: 7.2.3.                | These parameters allow you to configure instrument units |          |                    | INSTRUMENT<br>(Units Page) |
|-------------------------------------|----------------------------------------------------------|----------|--------------------|----------------------------|
| Parameter Name<br>Press ♂ to select | Parameter Description                                    | Value    | Default            | Access Level               |
| Temp Units                          | Temperature Units                                        |          | None<br>oC, oF, oK | Conf                       |
| Custom Units 1                      |                                                          |          | 01:Usr1            | Conf                       |
| Custom Units 2                      | An index of customised                                   | 01:Usr1  | 01:Usr1            | Conf                       |
| Custom Units 3                      | display units selected from                              | to       | 01:Usr1            | Conf                       |
| Custom Units 4                      | User Text (section 7.2.6.)                               | 50:Usr50 | 01:Usr1            | Conf                       |
| Custom Units 5                      |                                                          |          | 01:Usr1            | Conf                       |
| Custom Units 6                      |                                                          |          | 01:Usr1            | Conf                       |

# 7.2.4 INSTRUMENT Display Page

| Table Number: 7.2.4.                |                                                                             |                           | INSTRUMENT (Display Page) |              |
|-------------------------------------|-----------------------------------------------------------------------------|---------------------------|---------------------------|--------------|
| Parameter Name<br>Press & to select | Parameter Description                                                       | Value                     | Default                   | Access Level |
| Language                            | Display language                                                            | See note 1                |                           | Conf         |
| Startup Text 1                      | Text which may be used to override the default message                      | 01:Usr01 to<br>100:Usr100 | Default Text              | L3           |
| Startup Text 2                      | Up to 100 text strings are available                                        | 01:Usr01 to<br>100:Usr100 | Default Text              | L3           |
| Home Page                           | Defines which page is displayed in the lower readout after initialisation2. | See Note 2                |                           | L3           |
| Home Timeout                        | To set a timeout for the display to return to the Home page.                | None<br>9:99:99.9         | 0:10:00                   | Conf         |
| All Loops Name                      | All loops summary page name                                                 | 01:Usr01 to<br>100:Usr100 | Default Text              | Conf         |
| Disable Keys                        | Yes will disable all front<br>panel buttons when in<br>operation levels     | No<br>Yes                 | No                        | Conf         |
| Function Key 1                      | Function key 1 is<br>Auto/Manual or disabled                                | Auto/Manual<br>Disabled   | Auto/Man                  | Conf         |
| Function Key 2                      | Function key 2 is Loop<br>Select key or disabled                            | View Loop<br>Disabled     | View Loop                 | Conf         |
| Function Key 3                      | Function key 1 is Program<br>Run/Hold or disabled                           | Run/Hold<br>Disabled      | Run/Hold                  | Conf         |
| Disable Key                         | Disable all keys                                                            |                           |                           | Conf         |
| Page Key Src                        |                                                                             |                           |                           | Conf         |
| Scroll Key Src                      | Keys may be wired to an                                                     |                           |                           | Conf         |
| Lower Key Src                       | external source such as a                                                   |                           |                           | Conf         |
| Raise Key Src                       | digital input for remote panel                                              | Modbus                    |                           | Conf         |
| Func Key 1 S                        | operation.                                                                  | address                   |                           | Conf         |
| Func Key 2 S                        |                                                                             |                           |                           | Conf         |
| Func Key 3 S                        |                                                                             |                           |                           | Conf         |
| Func1 Pressed (1)                   | State of function key 1                                                     | No                        | No                        | Conf         |
| Func2 Pressed (1)                   | State of function key 2                                                     | Yes                       | No                        | Conf         |
| Func3 Pressed (1)                   | State of function key 3                                                     |                           | No                        | Conf         |

#### Notes:-

1. The 2704 stores the user interface in 2 languages. English is always available plus French, German or Spanish.

2. The first page to be displayed when the instrument is switched on can be chosen from:-

LP1, LP1 A., LP2, LP2 A., LP3, or LP3 A. (In 2704 LPx and LPx A have the same effect)

Access Page

Cycle Each Loop

All Loops

LP1 Trend, LP2 Trend, LP3 Trend

Program Mimic

User Pages 1 to 8 (may show user defined names)

Vacuum

**SUMMARY** 

Program Run

- 3. These may be wired to function blocks to trigger other events in the system.
- 4. Text in italics can be customised
- 5. A parameter marked as available in Access Level 'L3' means that it will be visible if the page is promoted from configuration level to Level 3.

## 7.2.5 INSTRUMENT Page Promote Page

Any page shown un-shaded in the Navigation Diagram, section 3.3, can be promoted to Level 1, Level 2 or Level 3 as follows:-

|                                 | Do This                                                                                                    | This Is The Display You Should See                                                                                                    | Additional Notes                                                                                                    |
|---------------------------------|----------------------------------------------------------------------------------------------------|----------------------------------------------------------------------------------------------------|----------------------------------------------------------------------------------------------------|
| 1.                              | From any display press as many times as necessary to access the page header menu  Press or to select 'INSTRUMENT' | Menu (Config) *SBY*  INSTRUMENT OEM SECURITY PROGRAM GROUPS PROFILE SP1 PROFILE SP2 PROFILE SP3 VACUUM *SBY*                                                                                                    | Views are typical and may vary depending upon options in any particular controller                                                                                                    |
|                                 | Press to show sub-headers  Press or to select 'Page Prom'                                                         | Menu (Config)  INSTRUMENT OEM SECURITY PROGRAM GROUPS PROFILE SP1 PROFILE SP2 PROFILE SP3 VACUUM  *SBY* Info Units Units Display Page Prom User Text Summary VACUUM                                                                                                    | The choices are:- Options Info Units Display Page Prom User Text Summary Standby                                                                                                    |
| 5.                              | Press to show parameters                                                                                          | INSTRUMENT (Page Prom) *SBY*                                                                                                    | The choices are Lev1, Lev2, or Lev3.                                                                                                    |
| <ul><li>6.</li><li>7.</li></ul> | Press or to scroll to the name of a page which you wish to promote to levels 1, 2 or 3.  Press to edit            | INSTRUMENT (Page Prom) *SBY*  SUMMARY \$Lev1  PROGRAM MIMIC Lev1  PROGRAM MIMIC1 Lev3  PROGRAM MIMIC2 Lev3  PROGRAM MIMIC3 Lev3  PROGRAM MIMIC3 Lev3  PROGRAM MIMIC3 Lev3  PROGRAM MIMIC4 Lev3  PROGRAM MIMIC5 Lev3  PROGRAM MIMIC5 Lev3  PROGRAM MIMIC5 Lev3  PROGRAM MIMIC5 Lev3 | In this view, the Summary and Program Mimic pages will only displayed at Operator Levels 1 and higher. All others at Lev 3 only                                                        |
| 8.                              | Press or to choose the level at which you wish the page to be displayed                                           |                                                                                                    | Note:- Not all parameters in a page will be seen. For example, parameters marked as available in a higher level eg 3 will not be shown in the page if it is promoted to a lower level. |

Repeat the above for every page which you wish to promote to a different level.

## 7.2.6 INSTRUMENT User Text Page

This page allows you to configure up to 100 User Text strings of up to 16 characters. Any string can be used to provide a name for particular parameters. For example Loops can be given names which are more meaningful to the user, such as 'Zone 1', 'Level Controller', etc. (To use a customised name, go to the relevant page such as LPx SETUP/Display page or MODULE IO/Module x page. Examples are given at the end of this chapter). To enter User Text:-

|    | Do This                                                                                                    | This Is The Display You Should See                                                                                           | Additional Notes                                                                                                    |
|----|----------------------------------------------------------------------------------------------------|----------------------------------------------------------------------------------------------------|----------------------------------------------------------------------------------------------------|
|    | From the 'INSTRUMENT' page header, press to display the list of sub-headers  Press or to select 'User Text'                                                   | Menu (Config) *SBY*  INSTRUMENT Units OEN SECURITY PROGRAM GROUPS Page Prom PROFILE SP1 PROFILE SP2 PROFILE SP3 VACUUM *SBY* | Views are typical and may vary<br>depending upon options in any<br>particular controller                               |
| 4. | Press to show sub-headers  Press to edit 'User Text'  Press or to 'Enabled'.                                                                                  | INSTRUMENT (User Text) #SBY#  User Text                                                                                      | If <b>'Disabled'</b> no further parameters are available                                                               |
|    | Press to select 'Text Number'  Press or to choose the text number to be configured                                                                            | INSTRUMENT (User Text) #SBY*  User Text Enabled  Text Number                                                                 | Up to 100 Text Numbers are available                                                                                   |
| 9. | Press to select 'Text'  Press or to set the first (under-scored) character of the user text  Repeat 8 and 9 above to set every character in the required text | INSTRUMENT (User Text) *SBY* User Text Enabled Text Number 4 Text Usr4                                                       | 'Usrx' is the default text which is<br>replaced by the text of your<br>choice.<br>Up to 16 characters are<br>available |

### 7.2.7 INSTRUMENT Summary Page

These parameters allow you to configure a page consisting of a list of up to 10 parameters which are in common use on a particular installation. The first parameter in the list - 'Show Summary' must be enabled so that the summary list is shown in operating levels.

#### To configure Summary pages:-

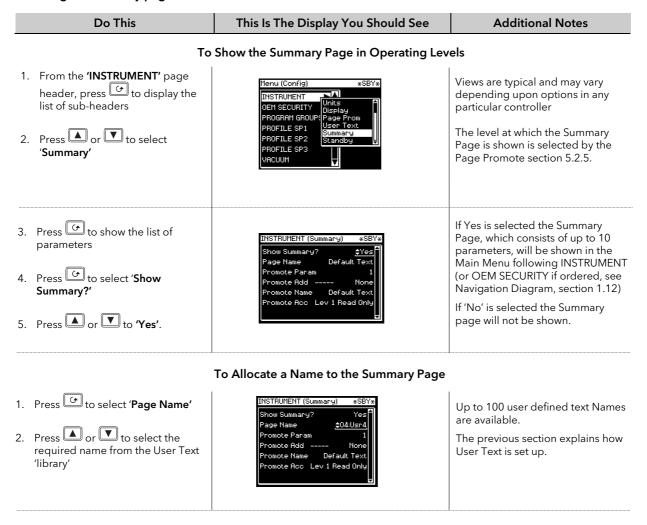

Do This This Is The Display You Should See **Additional Notes** To Select the First Parameter which is to Appear on the Summary Page 1. Press to select 'Promote Up to 10 parameters are available 2. Press or to select '1' (if necessary) The flashing \_ indicates the value 3. Press to select 'Promote Ad' to be changed 4. Press or to select the required parameter using its Modbus address If the Modbus Address is not known it is possible to select the required parameter from a list of commonly used parameters. This list is shown in Appendix D 5. Press again 6. Then press or to scroll Default Te through a list of commonly used parameters To Select a User Defined Name for the First Parameter in the List 1. Press to select 'Promote The name of the parameter is chosen from the User Text library set up as described in section 5.2.5. 2. Press or to select the name from the User Text library ‡01:Usr To Set the Access level for the First Parameter in the List 1. Press to select **Promote Access** This sets the level to which the parameter is promoted. The 2. Press or to select the Access Level choices are:-Lev 1 Read Only Lev 1 Alterable ote Name 01:Use1 Lev 2 Read Only ote Acc | \$Lev 1 Alterab Lev 2 Alterable 3. Press . This shows the first The actual value of the parameter is shown in this display together parameter which will appear in the with its allocated units operation level selected in 7 above. 01:Usr:

Repeat the above steps for up to 10 parameters which are to be promoted to the Summary page.

#### 7.2.7.1 **Summary Page Example**

This is an example of a Summary Page showing five parameters produced by the above procedure.

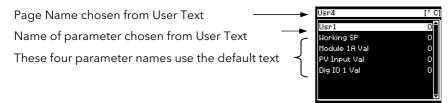

#### **INSTRUMENT Standby Page** 7.2.8

The standby state of the controller occurs when it is in configuration mode or during the first few seconds after switch on, see also Section 3.1.2.

The INSTRUMENT Standby Page allows you to wire to a parameter such as a digital input which when true will switch the controller to Standby Mode.

#### Example:- To wire Standby to Fixed Digital Input 1. 7.2.8.1

| Do This                                                                                                    | This Is The Display You Should See                                      | Additional Notes                                                                                                    |
|----------------------------------------------------------------------------------------------------|-------------------------------------------------------------------------|----------------------------------------------------------------------------------------------------|
| <ol> <li>From the 'INSTRUMENT' page header, press to display the li of sub-headers</li> <li>Press or to select 'Standa'</li> </ol> | OEM SECURITY Display SUMMARY Page Prom PROGRAM GROUP(User Text          | Views are typical and may vary<br>depending upon options in any<br>particular controller                                                                      |
| 3. Press to show the list of parameters 4. Press to select 'Standby' 5. Press or to 'On'.                                          | INSTRUMENT (Standby) *SBY* Standby \$0000                               | If On is selected the controller will<br>be switched to Standby Mode<br>when the event (DI01) becomes<br>true.<br>If Off is selected the event is<br>ignored. |
| 7. Press or to select 'Standby Src' Nodbus Address of the parameter to be wired to                                                 | INSTRUMENT (Standby) *SBY* Standby On Standby S <u>\$05402</u> DI01.Val | The Modbus Address of Fixed<br>Digital Input number 01 is 05402                                                                                               |

This list is shown in Appendix D

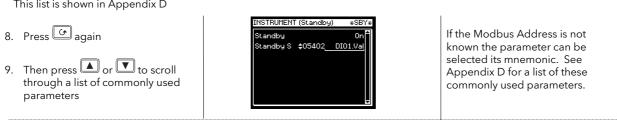

: See 'Copy and Paste' Section 5.1.2.

#### 7.3 USER TEXT EXAMPLES

#### 7.3.1 To Re-Name Loop 1 to Zone 1

First enable User Text since its factory default is disabled. A library of User Text can then be created from which the new loop name can be selected.

#### 7.3.1.1 Implementation

1. In INSTRUMENT/User Text Page set User Text = Enabled

set 'Text Number' = 1 (or any unused text no.)

set 'Text' = Zone 1

This defines Text Number 1 to be Zone 1.

2. In LOOP 1 SETUP /Display Page set 'Loop Name' = 01:Zone 1

This replaces the default name (LP1) with Zone 1

#### 7.3.2 To Re-Name User Alarm 1 and Provide a Message

User alarms can be re-named and also provide a diagnostic message to the user.

#### 7.3.2.1 Implementation

1. In INSTRUMENT/User Text Page set User Text = Enabled

set 'Text Number' = 2 (or any unused text no.)

set 'Usr2' = High Temp

This defines Text Number 2 to be High Temp. set 'Text Number' = 3 (or any unused text no.)

set 'Usr3' = Check Chiller

2. In ALARMS/User 1 Page set 'Name' = 02:High Temp

This replaces the default name with High Temp

Set 'Message' =03:Check Chiller

#### 7.3.3 To Re-Name Module 1 to be called Heat Output

Individual modules can be re-named to simplify plant diagnostics.

#### 7.3.3.1 Implementation

1. In INSTRUMENT/User Text Page set User Text = Enabled

set 'Text Number' = 4 (or any unused text no.)

set 'Usr4' = Heat Output

This defines Text Number 4 to be Heat Output.

2. In MODULE IO/Module 1A Page set 'Module Name' = 04:Heat Output

This replaces the default name with Heat Output

#### 7.3.4 To Rename a Digital Input and show in the Summary Page

This example will display the value of the digital input alongside the text 'Test 1' in the Summary Page for Digital Input 1.

#### 7.3.4.1 Implementation

1. In INSTRUMENT/User Text Page set User Text = Enabled

set 'Text Number' = 5 (or any unused text no.)

set 'Usr5' = Test 1

2. In STANDARD IO /Dig IO1 Page set Channel Type = Digital Input

This page also allows you to set the input for inverted operation

3. In INSTRUMENT/Summary Page set 'Show Summary? = Yes

set 'Promote Param' = 5 (or the text no. above)

set 'Promote Addr' = 05402:DIO1.Val

This connects digital input 1 to the first parameter of the Summary

display

set 'Promote Name' = 05:Test 1

In Operation Level, the text in the Summary page will show:-

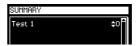

In place of 0 or 1, you may wish to display On or Off. There are two ways to achieve this.

In earlier instruments it is necessary to use a Logic or Analogue Operator. The implementation using Logic Operator 1 is as follows:

1. In INSTRUMENT/User Text Page set User Text = Enabled

set 'Text Number' = 5 (or any unused text no.)

set 'Usr5' = Test 1

2. In STANDARD IO /Dig IO1 Page set Channel Type = Digital Input

This page also allows you to set the input for inverted operation

3. In LOGIC OPERS/Logic 1 Page set 'Operation = OR

set 'Input 1 Src = 05402:DIO1.Val set 'Input 2 Src = 05402:DIO1.Val

This connects digital input 1 to logic operator 1. Note: it is necessary

to wire to both inputs of a logic (or analogue operator)

4. In INSTRUMENT/Summary Page set 'Show Summary? = Yes

set 'Promote Param' = 1 (or the text no. above)

set 'Promote Addr' = 07176:LgOp1.OP

The logic operator is defined simply to provide On/Off annunciation

in the display Summary page.

1. In later instruments you can use Custom Enumerations

1. In INSTRUMENT/User Text Page set User Text = Enabled

select a User 'Text Number' e.g. 9 (or any unused text)

set 'Usr9' = On

select the next User 'Text Number' e.g. 10

set 'Usr10' = Off

2. In STANDARD IO /Dig IO1 Page set DigIO Enum = User Text 6 i.e. 09:On

The enumeration of the parameter called Test1 will change between 09:On and 10:Off.

i

You can use any text for the enumeration, for example Open/Closed, Up/Down, etc.

## 7.3.5 To Assign Custom Units

Most commonly used units can be selected for display on the user interface. In addition to the standard selection up to six custom units can be created. In this example the units of the PV Input will be Gal/m

### 7.3.5.1 Implementation

1. In INSTRUMENT/User Text Page set User Text = Enabled

set 'Text Number' = 6 (or any unused text no.)

set 'Usr6' = Gal/m

This defines Text Number 6 to be Gal/m.

2. In INSTRUMENT/Units Page set 'Custom 1 Units' = 06:Gal/m

This sets Custom Units 1 to Gal/m

3. In STANDARD IO/PV Input Page set 'Units' = Custom 1

# 7.3.6 To Customise the Power Up Display

In this example the users company name will be used provide the start up message when the controller is switched on. The company name will be CML Controls and is based in Scotland.

# 7.3.6.1 Implementation

1. In INSTRUMENT/User Text Page set User Text = Enabled

set 'Text Number' = 7 (or any unused text no.)

set 'Usr7' = CML Controls

This defines Text Number 7 to be CML Controls set 'Text Number' = 8 (or any unused text no.)

set 'Usr8' = Scotland

2. In INSTRUMENT/Display Page set 'Startup Text 1' = 07: CML Controls

set 'Startup Text 2' = 08: Scotland

i

See Appendix D for list of Modbus addresses.

# 8. CHAPTER 8 PROGRAMMER CONFIGURATION

This chapter explains:-

- The features of a setpoint programmer in general
- How to configure and edit a Synchronous Programmer
- How to configure an Asynchronous Programmer (software versions 6 onwards)

# **Customisable Parameter Names**

Throughout this chapter parameter names shown in *italics* are customisable by the user when in configuration access level. The name of the parameter may vary, therefore, from instrument to instrument.

Typical customisable parameter names are:

- Program names
- Profile Setpoint names
- Segment names
- Digital Event Names

### 8.1 WHAT IS SETPOINT PROGRAMMING?

In a setpoint programmer you can set up a profile in the controller in which the setpoint varies in a predetermined way over a period of time. Temperature is a very common application where it is required to 'ramp' the process value from one level to another over a set period of time.

The 2704 controller will program up to three separate profiles. These may be temperature, pressure, light level, humidity, etc., depending on the application, and are referred to as **Profiled Setpoints (PSPs).** 

The **Program** is divided into a flexible number of **Segments** - each being a single time duration, - and containing details for each profiled setpoint. The total number of segments available is **100 per program** with a **maximum of 600** for the Time to Target Programmer and **480** for the Ramp Rate programmer.

The 2704 programmer may store up to 20 programs as standard, with up to 60 if purchased.

It is often necessary to switch external devices at particular times during the program. Digital 'event' outputs can be programmed to operate during those segments.

### 8.1.1 Synchronous Programmer

In a synchronous programmer all PSPs are run on a common timebase. That is, they all start at the same time and the time duration of a segment is the same for each PSP. This is shown in Figure 8-1.

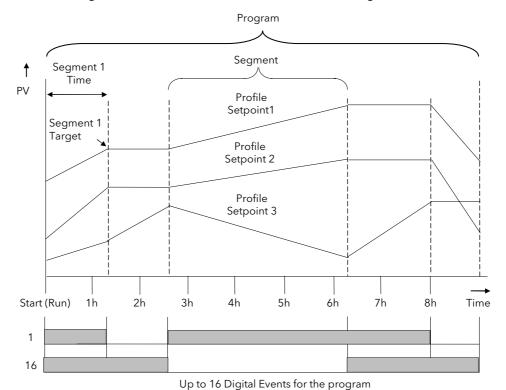

Figure 8-1: An Example of a Synchronous Setpoint Program

# 8.1.2 Asynchronous Programmer

In an asynchronous programmer up to three PSPs can be run with a different number of segments, based on an independent time base. Each PSP can start at the same time or can be started individually.

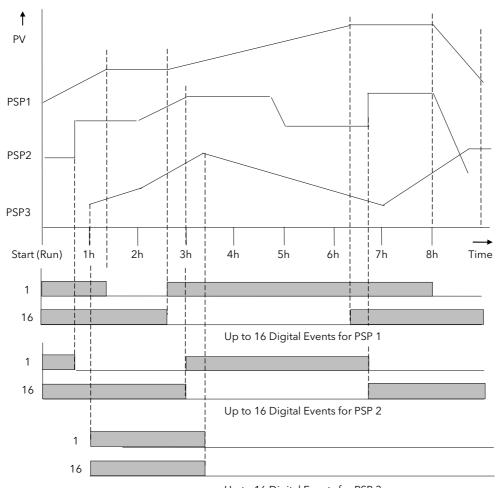

Up to 16 Digital Events for PSP 3

Figure 8-2: An Example of an Asynchronous Setpoint Program

The configuration and operation of the synchronous programmer is described in the first part of this chapter; the configuration and operation of the asynchronous programmer is described in the last part of this chapter where it differs from the synchronous programmer.

74

### 8.2 SETPOINT PROGRAMMER DEFINITIONS

This section defines the more common parameters to be found when running a 2704 programmer /controller.

#### 8.2.1 Run

In run the programmer varies the setpoint in accordance with the profile set in the active program.

### 8.2.2 Hold

In hold the programmer is frozen at its current point. In this state you can make temporary changes to program parameters such as a target setpoint, ramp rates and dwells (if programmer configured for ramp rate) or segment duration (if programmer configured as Time to Target). Such changes will only remain effective until the end of the currently running segment, when they will be overwritten by the stored program values.

#### 8.2.3 Reset

In reset the programmer is inactive and the controller behaves as a standard controller, with the setpoint determined by the raise/lower buttons.

#### 8.2.4 Servo

Servo can be set in configuration so that when a program is run the setpoint can start from the initial controller setpoint or from the current process value. Whichever it is, the starting point is called the servo point. This can be set in the program.

Servo to PV is the default and will produce a smooth and bumpless start to the process.

Servo to SP may be used in a Ramp Rate programmer to guarantee the time period of the first segment. In this case it is necessary to soft wire the Working Setpoint parameter to the PSP Reset Value parameter. (Note: in a Time to Target programmer the segment duration will always be determined by the setting of the Segment Duration parameter.)

#### 8.2.5 Hot Start

When run is initiated Hot Start allows the program to automatically advance to the correct point in the profile which corresponds to the operating value of the process. It can occur in any segment type, for any PSP but is most useful to ramp segments. Hot start is enabled in configuration level and specifies which programmed variable to use when deciding the correct segment.

#### 8.3 PROGRAMMER TYPES

The programmer can be configured as **Time to Target** or **Ramp Rate.** A time to target programmer requires fewer settings and is simple to use since all segments are the same. A time to target programmer can, in general contain more segments than a ramp rate.

# 8.3.1 Time To Target Programmer

Each segment consists of a **single duration parameter** and a set of **target values** for the profiled variables.

- 1. The **duration** specifies the time that the segment takes to change the profiled variables from their current values to the new targets.
- 2. A dwell type segment is set up by leaving the target setpoint at the previous value.
- 3. A **Step** type segment is set up by setting the segment time to zero.

## 8.3.2 Ramp Rate Programmer

Each segment can be specified by the operator as Ramp Rate, Dwell or Step.

- 1. Each profiled setpoint must complete its segment before the programmer will move to the next segment. If one ramp reaches its target setpoint ahead of the other variables, it will dwell at that value until the other variables have completed. The program will then move to the next segment.
- 2. The duration parameter for a segment is read only. In this case the dwell period can be changed when the program is in Hold.
- 3. The duration is determined by the longest profile setting.

#### 8.4 SEGMENT TYPES

A segment type can be defined as Profile, Go Back To or End.

#### 8.4.1 Profile

A profile segment may be set as:-

| Ramp  | The setpoint ramps linearly, from its current value to a new value, either at a set rate (called <i>ramp-rate programming</i> ), or in a set time (called <i>time-to-target programming</i> ). You must specify the ramp rate or the ramp time, and the target setpoint, when creating or modifying a program. |
|-------|----------------------------------------------------------------------------------------------------|
| Dwell | The setpoint remains constant for a specified period at the specified target. When creating programs the target is inherited from the previous segment.                                                                                                    |
| Step  | The setpoint steps instantaneously from its current value to a new value at the beginning of a segment.                                                                                                    |

## 8.4.2 Go Back To Segment

Go Back allows segments in a program to be repeated by a set number of times. It is the equivalent of inserting 'sub-programs' on some controllers. Figure 8-3 shows an example of a program which is required to repeat the same section a number of times and then continue the program.

A Go Back To segment is used to save the total number of segments required in a program and to simplify setting up. When planning a program it is advisable to ensure that the end and start setpoints of the program are the same otherwise it will step to the different levels. A Go Back To segment is defined when editing a program, see section 8.15.1.

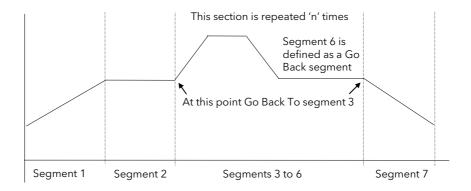

Figure 8-3: An Example of a Program with Repeating Section

Note 1. If a second or more 'Go Back' segments are created, they cannot return to a segment before the previous 'Go Back' segment as shown below.

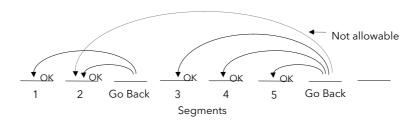

Figure 8-4: Permitted Go Back Segments

# 8.4.3 End Segment

The last segment in a program is normally defined as an End segment

The program either ends, repeats or resets in this segment. You specify which is the case when you create, or modify, the program. When the program ends, the programmer is put into either, a continuous dwell state with all outputs staying unchanged, or the reset state.

### 8.4.4 Wait

An event can be configured at the end of each segment, which, when active, will cause the program to wait before progressing to the next segment. Three wait conditions are provided which may be wired, in configuration level, to an external source using digital inputs or to internal sources, e.g. a loop alarm. Each segment may then select No-Wait, Wait on Event A, Wait on Event B or Wait on Event C. In a synchronous programmer the program will not proceed until <u>all</u> profile segments are complete.

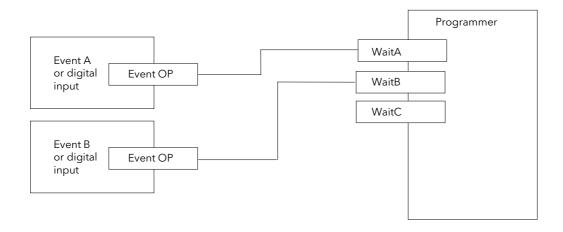

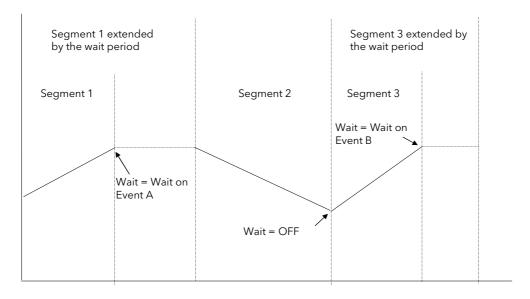

Figure 8-5: Wait Events

# 8.5 POWER FAIL RECOVERY

In the event of power fail to the controller, a strategy may be set in configuration level, which defines how the controller behaves on restoration of the power. These strategies include:

| Continue        | The program runs from the last setpoint. This may cause full power to be applied to the process for a short period to heat the process back to its value prior to the power failure                                               | Behaviour during ramp  Power fail  Recovery at maximum rate                                                                          |  |
|-----------------|----------------------------------------------------------------------------------------------------|----------------------------------------------------------------------------------------------------|--|
| Ramp<br>back    | The PV will ramp back to its original value at the rate last encountered.  In a Dwell segment, the period continues when the PV recovers to the SP value. The power fail time + the recovery time is added to the dwell time set. | Behaviour during ramp  Power fail  Power fail  Recovery at previous ramp rate  Dwell time = t1+t2+t3+t4 where t1+t4 = dwell time set |  |
|                 | A special case exists if no ramps have been encountered. The diagram shows the behaviour following a power fail in segment 3.                                                                                                    | Power fail  PV  SP  Segment 1 2 3 4                                                                                                  |  |
| Reset           | The process is aborted by reset                                                                                                    | ting the program                                                                                                    |  |
| Hold<br>Program |                                                                                                    | HOLD state. The operator may then change the state to Reset or Run the program will continue, it will not ramp back.                 |  |
| Test Time       |                                                                                                    | al time clock in the controller to determine how long the power can be set which allows three strategies:                            |  |
|                 | If the power is off for less that operating point                                                                                                    | an the first period, the programmer will continue from its last                                                                      |  |
|                 | <ol> <li>If the power is off for a time between the two time boundaries, the controller will servo to the PV and ramp back to the operating point using the previous ramp rate.</li> </ol>                                        |                                                                                                    |  |
|                 | 3. If the power is off for longer                                                                                                    | than the second time boundary, the programmer will reset.                                                                            |  |
|                 | The programmer takes abo<br>This delay should be taken<br>parameter.                                                                                                    | ut 25 seconds to start running after power is applied to the 2704. into consideration when setting up the Test Time recovery         |  |

## 8.6 HOLDBACK (GUARANTEED SOAK)

Holdback freezes the program if the process value does not track the setpoint by an amount which can be set by the user. It may operate in any PSP type.

In a Ramp it indicates that the process value is lagging the setpoint by more than a settable amount and that the program is waiting for the process to catch up.

In a Dwell it will freeze the dwell time if the difference between SP and PV exceeds settable limits.

In both cases it guarantees the correct soak period for the product.

Holdback may be configured in three modes:

- OFF holdback does not operate
- Applied to the complete program. Holdback operates the same way in every segment
- To each individual segment. A different holdback type can be applied to each segment

Holdback Type defines how holdback operates. It may apply when:

- The PV is below the SP by a pre-set value (Lo),
- The PV is above the SP by a pre-set value(Hi)
- The PV is below or above the SP by a pre-set value (Band).

In addition two levels of holdback are available per profile setpoint, per program. These are defined as 'Fine' and 'Course'.

## Example:

80

Holdback, operating in each segment, is often used in a temperature control application as detailed below:-

During a ramp up period the holdback type may be set to deviation low. If the Process Value lags the programmed rate of rise, holdback will stop the program until the PV catches up. This prevents the set program from entering the next segment until the PV has attained the correct temperature.

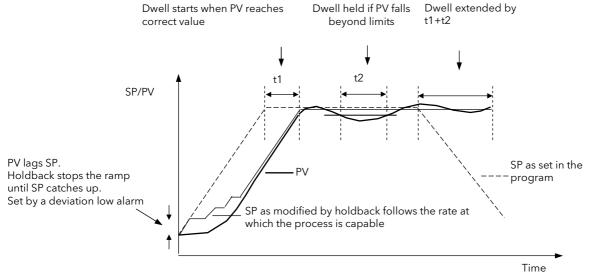

Figure 8-6: Effect of Holdback to Produce Guaranteed soak

During a dwell period the holdback type may be set to deviation band. This guarantees that the dwell or soak period operates only when the process value is within both high and low deviation limits.

During a ramp down period the holdback type may be set to deviation high. If the process cannot cool at the rate set by the ramp down rate the program will be held until the process catches up.

When a profile is placed into holdback the other profiles are (normally) not held. They continue and rendezvous at the end of the segment.

Each segment may consist of up to three profiles. Two levels of holdback value, course and fine, may be applied for each profile of each segment in the PROGRAM EDIT Program page.

#### 8.7 PROGRAM USER VALUES

Program User Values provide multiplexor facilities for the user. Each user value provides storage for a number of event values (currently 127). Each user value will normally be soft wired (see Chapter 5) to call up another feature.

The following example shows how the programmer user values may be used to call up different sets of preconfigured digital output values for different segments in a programmer. This would make use of the Pattern Generator described in Chapter 16, and assumes that a user value has been wired to a Pattern Generator.

| Program Segment 1          | Program Segment 2          | Program Segment 3              | Program Segment x              |
|----------------------------|----------------------------|--------------------------------|--------------------------------|
| User Value 1<br>Value 1    | User Value 1<br>Value 6    | User Value 1<br>Value 11       | User Value 1<br>Value 15       |
| Pattern Generator output 1 | Pattern Generator output 6 | Pattern Generator output<br>11 | Pattern Generator output<br>15 |

In each segment a different pattern of digital outputs is set up from the single value set in the User Value for each segment.

### 8.7.1 Program User Value Enumerations

Each program user value may be allocated a name chosen from the 'User Text' library, see section 0. This means that a name can be allocated to Value 1 to Value x in the above table, and can be used to describe the functions carried out in each segment. For example, if User Value 1 is called 'Carburise' the Pattern Generator will set the digital pattern required for carburising and this message can be made to appear in the PATTERN GEN (Dig Group x) page during that segment.

Section 16.6. shows an example which shows how to apply an Enumeration to a Programmer User Value.

### 8.8 EXTERNAL PROGRAM INPUTS

Digital inputs may have been configured to allow the program to be operated by external sources.

Run Allows the program to be run from a pushbutton or other event

Hold Allows the program to be held from a switch or other event.

Reset Allows the program to be reset from a pushbutton or other event.

Run/Hold Allows the program to be run or held from a single external source

Run/Reset Allows the program to be run or reset from a single external source

Advance Segment Selects the next segment from an external source

Advance Program Selects the next program from an external source. When this event occurs, the

controller display will change to programmer view. Subsequent changes of this source

will cause the program number to increment.

Holdback disabled Disables holdback from an external source

### 8.9 PROFILE LOCK

Profile Lock is a configuration parameter found in the PROGRAM EDIT (Options Page) which allows programs to be created but which prevents them from being changed in operation levels.

If more than one program was created prior to 'Profile Lock' being selected, then the user can select these programs (using 'Program Number') but cannot create any more.

The options are:-

Fully Locked No parameter or the profile can be changed in operation levels

Profile Locked The profile of the program is locked but changes can be made to certain parameters

such as Target setpoints, rates, dwells or segment duration.

# 8.10 EXAMPLE: TO CONFIGURE A SYNCHRONOUS PROGRAMMER

If the instrument has been supplied as a programmer it will only be necessary to complete this step if the programmer feature has subsequently been disabled or it is required to change from a synchronous to asynchronous programmer:-

|                                                       | Do This                                                                                                    | This Is The Display You Should See                                                                                                    | Additional Notes                                                                                                    |
|-------------------------------------------------------|----------------------------------------------------------------------------------------------------|----------------------------------------------------------------------------------------------------|----------------------------------------------------------------------------------------------------|
| 2.                                                    | From any display press to access the page header menu.  Press or to select  'INSTRUMENT'                         | Menu (Config)  INSTRUMENT PROGRAM RUN PROGRAM BUT ALARMS AUTOTUNE LP1 SETUP LP2 SETUP                                                                                                    |                                                                                                    |
| 3.                                                    | Press to display sub-headers  Press or to select  Options' (if necessary)                                        | Menu (Config)  INSTRUMENT PROGRAM RUN PROGRAM EUN PROGRAM EUN PROG |                                                                                                    |
| <ul><li>5.</li><li>6.</li><li>7.</li><li>8.</li></ul> | Press to display parameters  Press to scroll to  'Programmer'  Press to edit 'Programmer'  Press or to 'Enabled' | INSTRUMENT (Options) *SBY*  Num of Loops 3 A  Programmer                                                                                                    |                                                                                                    |
|                                                       | Press to edit 'Prog Mode'  Press or to 'Synchronous'                                                             | INSTRUMENT (Options) *SBY*  Num of Loops 3  Programmer Enabled  Prog Mode *Synchronous  Digital Prog Disabled  Vacuum Enabled  Zirconia Disabled  Humidity Disabled                                                                                                    | It is then necessary to confirm this change since any programs already entered will be lost. Press to confirm or to cancel as instructed in the pop up box. |

### 8.11 EXAMPLE: TO CONFIGURE SYNCHRONOUS PROGRAMMER TYPE

The programmer is supplied as a **Time to Target** programmer. This section describes how to configure a **Ramp Rate** type:-

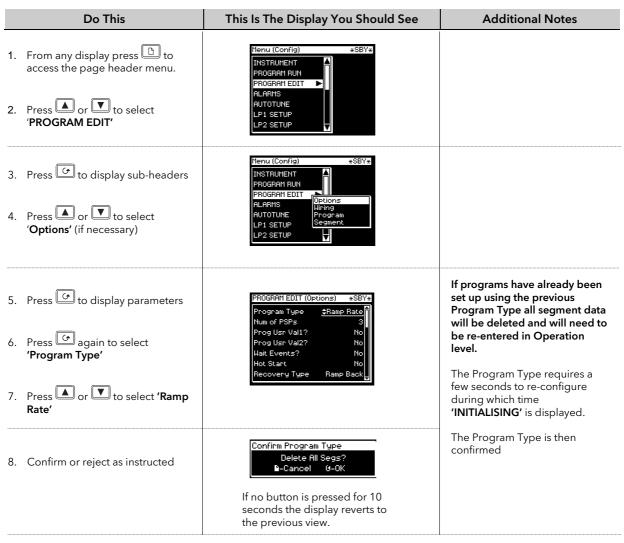

The following table lists further parameters in this page

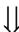

# 8.11.1 PROGRAM EDIT Options Page

| Table Number:<br>8.11.1. | These parameters allow you to configure to select each parameter This table is only available in Configuration | PROGRAM<br>EDIT<br>(Options Page)  |                       |
|--------------------------|----------------------------------------------------------------------------------------------------|------------------------------------|-----------------------|
| Parameter Name           | Parameter Description                                                                                          | Value                              | Default               |
| Program Type             | See previous section                                                                                           |                                    |                       |
| Num of PSPs              | Number of programmer setpoints                                                                                 | 1, 2 or 3                          |                       |
| Prog Usr Val1?           | Allows programmer User Value 1 to be enabled.                                                                  | No<br>Yes                          | No                    |
| UVal1 Low Lim (1)        | User value 1 low limit                                                                                         | 0 to 127 Limited by Uval1 Hi Lim   | Only shown if         |
| UVal1 Hi Lim (1)         | User value 1 high limit                                                                                        | 0 to 127                           | Prog Usr Val =<br>Yes |
| Usr Val1 Name (1)        | Name from user text for programmer user value 1                                                                | 01:Usr1 to 100:Usr100              | Default Text          |
| Usr Val1 Enum (1)        | First user string from for programmer user value 1 custom enumeration                                          | 01:Usr1 to 100:Usr100              | Default Text          |
| Prog Usr Val2?           | Allows programmer User Value 2 to be enabled.                                                                  | No<br>Yes                          | No                    |
| Uval1/2 Low Lim (1)      | User value 1/2 low limit                                                                                       | 0 to 127 Limited by Uval1/2 Hi Lim | Only shown if         |

| Table Number:<br>8.11.1.             | These parameters allow you to configure to select each parameter                                                 | Program Type and Options. Press ${\cal O}$                                                                                                    | PROGRAM<br>EDIT       |
|--------------------------------------|----------------------------------------------------------------------------------------------------|----------------------------------------------------------------------------------------------------|-----------------------|
|                                      | This table is only available in Configuration                                                                    | on Level                                                                                                    | (Options Page)        |
| Parameter Name                       | Parameter Description                                                                                            | Value                                                                                                    | Default               |
| <i>Uval1/2</i> Hi Lim <sup>(1)</sup> | User value 1/2 high limit                                                                                        | 0 to 127                                                                                                    | Prog Usr Val =<br>Yes |
| Usr Val2 Name (1)                    | Name from user text for programmer user value 2                                                                  | 01:Usr1 to 100:Usr100                                                                                                    | Default Text          |
| Usr Val2 Enum (1)                    | First user string from for programmer user value 2 custom enumeration                                            | 01:Usr1 to 100:Usr100                                                                                                    | Default Text          |
| Wait Events?                         | Activates the Wait events option                                                                                 | No / Yes                                                                                                    |                       |
| Hot Start                            | Activates the hot start option                                                                                   | No / Yes                                                                                                    |                       |
| Recovery Type                        | Defines the power recovery strategy<br>See also Section 8.5.                                                     | Ramp Back<br>Reset<br>Continue<br>Hold<br>Test Time                                                                                                    | Continue              |
| Pwr Fail Msg?                        | Power fail message enable This message can be inhibited following a power fail when running a program.           | Yes - power fail message appears at power up and requires to be acknowledged.  No - the message is not displayed at power up. The instrument continues to apply the configured power fail recovery strategy. | Yes                   |
| Reset Time                           | Power recovery reset time (Only if 'Recovery Type' = 'Test Time')                                                | 0:00:00 to<br>23:59:59                                                                                                    |                       |
| Servo Time                           | Power recovery servo time<br>(Only if 'Recovery Type' = 'Test Time')                                             | 0:00:00 to<br>23:59:59                                                                                                    |                       |
| Num of Prg DOs                       | Defines the number of digital event outputs used                                                                 | None to 16                                                                                                    |                       |
| Named Dos?                           | Allows names to be allocated to digital event outputs                                                            | No<br>Yes                                                                                                    | No                    |
| DO1 Name                             | To allocate a name for digital event output 1 from User Text This parameter only appears if 'Named Dos?' = 'Yes' | User Text 1 to 100                                                                                                    | Default Text          |
| The above parameter                  | r is repeated for every digital event output o                                                                   | configured                                                                                                    |                       |
| <i>PSP1</i> Units                    | Units to be displayed for PSP1                                                                                   | See Appendix D.2.                                                                                                    |                       |
| PSP1 Resol                           | PSP1 decimal point resolution                                                                                    | XXXXX<br>XXXXXX<br>XXXXXX<br>XXXXXX                                                                                                    |                       |
| <i>PSP1</i> Low Lim                  | PSP1 low limit                                                                                                   | Display range                                                                                                    |                       |
| <i>PSP1</i> High Lim                 | PSP1 high limit                                                                                                  | Display range                                                                                                    |                       |
| <i>PSP1</i> Reset Val                | Safe state target setpoint                                                                                       | Prog SP lo lim - Prog SP hi lim                                                                                                    |                       |
| PSP1 Rate Res                        | PSP1 Rate Resolution                                                                                             | XXXXX<br>XXXXXX<br>XXXXXX<br>XXXXXX                                                                                                    |                       |
| PSP1 Name                            | To choose a name for PSP1 from user text                                                                         | Default Text to 100:User100                                                                                                    | Default Text          |
| The above parameter                  | rs are repeated for PSP2 and PSP3 if 'Num c                                                                      | of PSPs' = 2 or 3                                                                                                    |                       |
| Profile Lock                         | Prevents a program from being selected See also section 8.9.                                                     | Unlocked<br>Profile Locked<br>Fully Locked                                                                                                    |                       |
| Mimic Page                           | The program mimic page may be turned off or configured to appear in the Main Menu or in the Summary Page         | Off<br>Main Page<br>Summary Page                                                                                                    |                       |

Note (1) - Parameters only available if the relevant User Value = 'Yes'

#### 8.12 PROGRAMMER WIRING

## 8.12.1 Programmer Function Block

The programmer function block, shown in Figure 8-7, shows an example of soft wiring to other functions. The connections can be made using the copy and paste method described in Section 5.1.2. with the exception of the Prg.DO1 to Prg.DO16 event outputs. These can be found by searching through the list of parameters or by entering the Modbus address directly. The Modbus addresses for these parameters are 05869 to 05883 inclusive.

The parameters which can be wired are listed in Figure 8-7. These parameters can be wired to any other parameter by Modbus address or using the shorter list of parameter names - Appendix D.

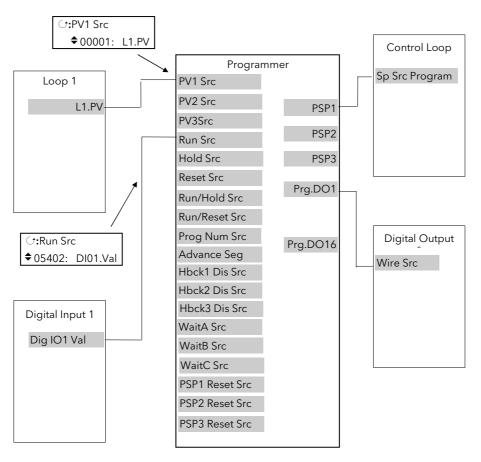

Figure 8-7: Programmer Function Block and Wiring Example

# 8.12.2 PROGRAM EDIT Wiring Page

| Table Number:<br>8.12.2.         | These parameters allow you to soft wire programmer functions This table is only available in Configuration Level | PROGRAM EDIT<br>(Wiring Page)                                 |
|----------------------------------|----------------------------------------------------------------------------------------------------|---------------------------------------------------------------|
| Parameter Name Press → to select | Parameter Description                                                                                            | <b>Default Wiring Value</b> Modbus Address:Parameter Mnemonic |
| PV1 Src                          | PV 1 source                                                                                                    | 00001:LP1 PV                                                  |
| PV2 Src                          | PV 2 source                                                                                                    | 01025:LP2 PV                                                  |
| PV3 Src                          | PV 3 source                                                                                                    | 02049:LP3 PV                                                  |
| Prog Num Src                     | Program number source                                                                                            | Note 2                                                        |
| Run Src                          | Run source                                                                                                    | 05494                                                         |
| Hold Src                         | Hold Source                                                                                                    | 05642                                                         |
| Reset Src                        | Reset Source                                                                                                    | 05690                                                         |
| Run/Hold Src                     | Run/Hold Source                                                                                                  | Note 2                                                        |
| Run/Reset Src                    | Run/Reset Source                                                                                                 | Note 2                                                        |
| Advanc Prg Src                   | Advance Program source                                                                                           | Note 2                                                        |
| Advanc Seg Src                   | Advance segment source                                                                                           | 12609                                                         |
| FineHbck1 Sr                     | Fine holdback 1 source                                                                                           | Note 2                                                        |
| CorseHbck1                       | Course holdback 1 source                                                                                         | Note 2                                                        |
| Hbck1 Dis Src                    | Holdback 1 disable source                                                                                        | Note 2                                                        |
| FineHbck2 Sr                     | Fine holdback 2 source                                                                                           | Note 2                                                        |
| CorseHbck2                       | Course holdback 2 source                                                                                         | Note 2                                                        |
| Hbck2 Dis Src                    | Holdback 2 disable source                                                                                        | Note 2                                                        |
| FineHbck3 Sr                     | Fine holdback 3 source                                                                                           | Note 2                                                        |
| CorseHbck3                       | Course holdback 3 source                                                                                         | Note 2                                                        |
| Hbck3 Dis Src                    | Holdback 3 disable source                                                                                        | Note 2                                                        |
| WaitA Src                        | Wait A source                                                                                                    | Note 2                                                        |
| WaitB Src                        | Wait B source                                                                                                    | Note 2                                                        |
| WaitC Src                        | Wait C source                                                                                                    | Note 2                                                        |
| PSP1 Reset Src                   | PSP1 reset source (1)                                                                                            | 00001:LP1 PV                                                  |
| PSP2 Reset Src                   | PSP2 reset source (1)                                                                                            | 01025:LP2 PV                                                  |
| PSP3 Reset Src                   | PSP3 reset source <sup>(1)</sup>                                                                                 | 02049:LP3 PV                                                  |

# Note 1:-

The PSP Reset Source defines the programmer starting conditions. To servo to setpoint, wire the relevant reset source into the SP. To servo to PV, wire the relevant reset source into the PV.

The value which is wired into the Reset Source is the value which appears at the programmer output.

#### Note2:-

By default these parameters are not soft wired.

#### 8.13 TO CREATE OR EDIT A PROGRAM

To create or edit a program it is first necessary to define the parameters associated with the overall program. These parameters will be found under the page header 'PROGRAM EDIT (Program)', see section 8.14.1.

Then set up the parameters which define each individual segment. These parameters will be found in the page 'PROGRAM EDIT (Segments)', see section 8.15.1.

#### Notes:-

- 1. A running program cannot be edited, it must be put into **Reset** or **Hold** mode.
- 2. Changes can be made to any segment of a currently running program as follows:-
- To the currently running segment use the PROGRAM RUN page. These changes are always temporary and apply to the current run only
- To any segment use the PROGRAM EDIT page. These changes are always permanent and will apply to subsequent runs.
- 3. Other programs can be created or edited when another program is running.
- 4. A program can be edited in Configuration Level or Operating Level

#### 8.14 EXAMPLE: TO ACCESS THE PROGRAM EDIT PAGES

| Do This                                                                                                    | This Is The Display You Should See                                                                                                    | Additional Notes                                                                                                    |
|----------------------------------------------------------------------------------------------------|----------------------------------------------------------------------------------------------------|----------------------------------------------------------------------------------------------------|
| <ol> <li>From any display press to access the page header menu.</li> <li>Press or to select 'PROGRAM EDIT'</li> </ol> | Menu (Level 3)  PROGRAM MINIC PROGRAM RUN PROGRAM EDIT ALARMS AUTOTUNE LP1 SETUP LP2 SETUP                                                                             |                                                                                                    |
| <ul> <li>3. Press to show sub-headers</li> <li>4. Press or (if necessary) to select 'Program'</li> </ul>              | Menu (Level 3)  PROGRAM MIMIC PROGRAM RUN PROGRAM EDIT ALARMS AUTOTUNE LP1 SETUP LP2 SETUP                                                                             | This page allows the overall programmer parameters to be defined                                                                                                    |
| <ul> <li>5. Press to show parameters</li> <li>6. Press again to edit the highlighted parameter</li> </ul>             | PROGRAM EDIT (Program) **SBY** P01: Program 1 \$00/50  Program Number \$11 Edit Function None HBk Mode Per Segment PSP1 FineHBk -200 PSP1 CoarseHBk -00 PSP2 FineHBk 0 | The value of a parameter prefixed by \$\display\$ can be changed using \( \blacksquare\) or \( \blacksquare\) The full list of parameters is shown in the following table |

## 8.14.1 PROGRAM EDIT (Program Page) Parameters

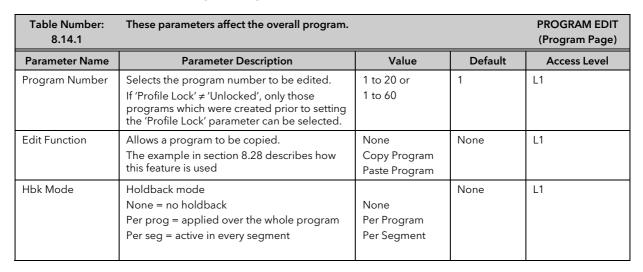

| Table Number:<br>8.14.1 | These parameters affect the overall program.                                                                                                    |                                                               |         | PROGRAM EDIT<br>(Program Page)                             |
|-------------------------|----------------------------------------------------------------------------------------------------|---------------------------------------------------------------|---------|------------------------------------------------------------|
| Parameter Name          | Parameter Description                                                                                                    | Value                                                         | Default | Access Level                                               |
| <i>PSP1</i> HBk Type    | Holdback type for <i>PSP1</i> (per program) These are deviations between SP and PV Fine and course holdback allows two levels of holdback to be applied to different segments, see section 8.14.2. | Off Fine Lo Fine Hi Fine Band Course Lo Course Hi Course Band | Off     | L1<br>Only displayed if<br>Per Program<br>configured       |
| <i>PSP1</i> FineHbk     | Fine holdback value for <i>PSP1</i>                                                                                                    | Display Range                                                 | 0       | L1<br>Only shown if                                        |
| <i>PSP1</i> CourseHbk   | Course holdback value for <i>PSP1</i>                                                                                                    | Display Range                                                 | 0       | HBk Type ≠ Off                                             |
| The above three pa      | rameters are repeated for <i>PSP2</i> and for <i>PSP3</i> if the                                                                                                    | nese are configured                                           |         |                                                            |
| Hot Start PSP           | Allows hot start to be applied to each PSP. See also section 8.2.5.                                                                                                    | None<br>PSP1<br>PSP2<br>PSP3                                  | None    | L1                                                         |
| Rate Units              | Rate units for a Ramp Rate Programmer                                                                                                    | Per Second<br>Per Minute<br>Per Hour                          |         | L1. Only<br>displayed if the<br>programmer is<br>Ramp Rate |
| Program Cycles          | The number of times a program repeats.                                                                                                    | Cont. to 999                                                  | Cont.   | L1                                                         |
| End Action              | Defines the action in the end segment.  Dwell - the program will dwell indefinitely at the conditions set in the end segment.  Reset - the program will reset to the start conditions.             | Dwell                                                         |         | L1                                                         |
| Program Name            | Allows a user defined name to be given to the program number                                                                                                    | Reset User string Each character can be set in turn           |         | L1                                                         |

# 8.14.2 Fine and Coarse Holdback

Fine and Coarse Holdback values are only displayed when 'Holdback Mode' = 'Per Segment'. They allow you to apply one value of holdback to selected segments and another value to other segments. For example, you could apply 'Fine Holdback' to one or more Dwell segments and 'Coarse Holdback' to one or more Ramp segments

The segments in which Fine and Coarse Holdback are applied are selected in 'PROGRAM EDIT (Segments)'.

## 8.15 EXAMPLE: TO SET UP EACH SEGMENT OF A PROGRAM

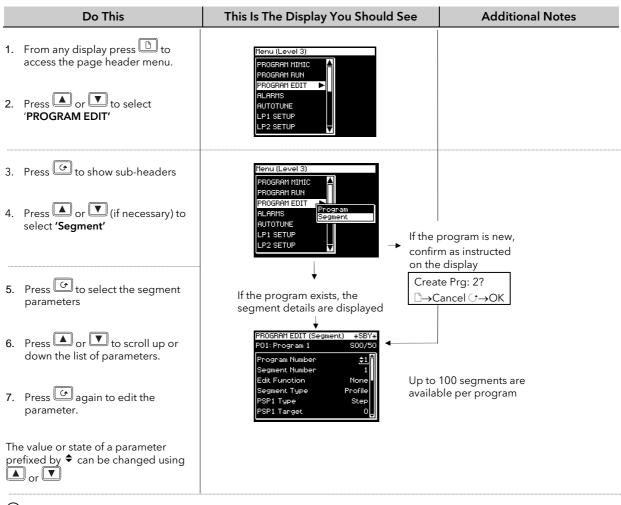

 $\odot$ 

A back and forward scroll is available by holding down and pressing or respectively

Further parameters may be accessed and adjusted in the same way. These are listed together with an explanation of their function in the following table

### 8.15.1 PROGRAM EDIT (Segment) Parameters

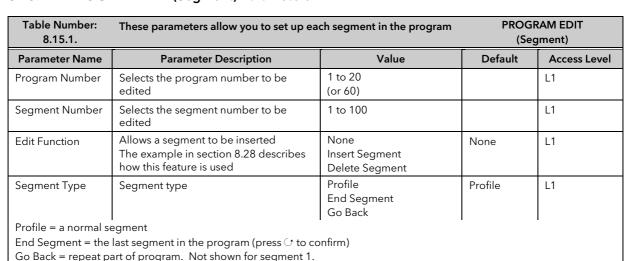

| Table Number:<br>8.15.1. | These parameters allow you to set up each segment in the program |                                                               |                 | RAM EDIT<br>gment) |
|--------------------------|------------------------------------------------------------------|---------------------------------------------------------------|-----------------|--------------------|
| Parameter Name           | Parameter Description                                            | Value                                                         | Default         | Access Level       |
| <i>PSP1</i> Type         | Profile setpoint 1 type                                          | Step<br>Dwell<br>Ramp                                         |                 | L1.                |
|                          | Only shown if Program Type = Rai                                 | mp Rate and program not in E                                  | End             |                    |
| <i>PSP1</i> Target       | Profile setpoint 1 target value                                  | SP1 lo limit to<br>SP1 hi limit                               | 0               | L1                 |
| <i>PSP1</i> Dwell Tm     | Profile setpoint 1 dwell time                                    | d:h:m:s                                                       |                 | L1.                |
| On                       | ly shown if Program Type =Ramp Rate; Se                          | gment Type = Dwell and prog                                   | gram not in End |                    |
| <i>PSP1</i> Rate         | Profile setpoint 1 rate                                          |                                                               |                 | L1                 |
| On                       | ly shown if Program Type =Ramp Rate; Se                          | gment Type = Dwell and prog                                   | gram not in End |                    |
| <i>PSP1</i> Hbk Type     | Profile setpoint 1 holdback type                                 | Off Fine Lo Fine Hi Fine Band Course Lo Course Hi Course Band | Off             | L1                 |
|                          | Only shown if holdback is                                        | configured per segment                                        |                 |                    |

# The above five parameters are repeated if *PSP2* and *PSP3* are configured

| Seg Duration       | Duration for Time to Target programmer only                                                                                                    | d:h:m:s                                                 |              | L1 |
|--------------------|----------------------------------------------------------------------------------------------------|---------------------------------------------------------|--------------|----|
| Wait Event         | Wait if selected event is true<br>Only shown if wait events configured                                                                                                    | No wait<br>Event A<br>Event B<br>Event C                | No Wait      | L1 |
| Prog User Val 1    | Allows a Programmer User Val to be chosen. See also section 8.7. Only shown if Prog User Val 1 is configured                                                                        | 0 to 100                                                | 0            | L1 |
| Prog User Val 2    | Allows a Programmer User Val to be chosen. See also section 8.7. Only shown if Prog User Val 2 is configured                                                                        | 0 to 100                                                | 0            | L1 |
| Prog DO Values     | Sets programmer event outputs on or off.  The number of DO values is set by 'Num of Prog DOs' PROGRAM EDIT (Options)  Not shown if Num of Prog Dos = 'None'                         | ■ = Off □ = On                                          |              | L1 |
| Seg Edit 1 (to 16) | If programmer event outputs have been configured, then, as an alternative to the previous presentation, the event can be given a name.  [PROGRAM EDIT (Options) - Named Dos? = Yes] | The name of the event is shown with its state On or Off | Off          | L1 |
| GoBack to Seg      | Allows repeat segments to be set up within a profile. Go back defines the point in the program where the repeat segments are entered. Only shown if segment. type is Go Back        | 1 to no. of segments<br>See also Section 8.4.2.         |              | L1 |
| Go Back Cycles     | Sets up the number of times the segments are repeated Only shown if segment. type is Go Back                                                                                        | 1 to 999                                                | 1            | L1 |
| Segment Name       | Allows a user defined name to be chosen                                                                                                    | Default Text to 100:Usr<br>100                          | Default Text | L1 |

Program Status

■**□**□: Reset

**‡1**:Program 1

0:00:00

# 8.16 TO RUN A SYNCHRONOUS PROGRAM

Press A program can only be Run, Reset or Held in Operator Level 1, 2 or 3.

1. The program status pop up window is displayed

2. Press or to select the program to be run

3. Press to edit Delayed Start if it is required to run the program after a set period

4. Press or to set a time period for the delayed start

5. Press the PROG button again to select 'Run'

The symbol in the top left of the display changes to

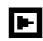

#### 8.17 TO HOLD A PROGRAM

A program can only be held from Run mode. Press the 'PROG' button once. The pop up window is again displayed showing 'Run'. Press the 'PROG' button again. The message in the pop up window changes to 'Hold'.

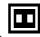

The symbol in the top left of the display changes to

#### 8.18 TO RESET A PROGRAM

Press the 'PROG' button once. The pop up window is again displayed showing 'Run' or 'Hold'. Press the 'PROG' button again and hold it pressed for 2 seconds. The message changes to 'Reset'.

The symbol in the top left of the display changes to

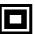

#### 8.18.1 From Digital Inputs

If digital inputs have been configured and wired for an external RUN, HOLD or RESET, activate the relevant digital input. This will normally be activated from an external switch.

### 8.18.2 From Digital Communications

If a PC running SCADA package or iTools is connected to the controller via the digital communications module, the programmer status may be changed from this package.

# 8.18.3 From the PROGRAM RUN Page

This page contains a parameter called 'Program Status'. Its value can be changed to 'Run', 'Hold' or 'Reset'. See the following section.

# 8.19 EXAMPLE: TO VIEW THE STATE OF A RUNNING PROGRAM

If you wish to know the state of the digital outputs or times remaining, for example, then you can access the 'PROGRAM RUN' pages:-

| Do This                                                                                                    | This Is The Display You Should See                                                                                                    | Additional Notes                                                                                                    |
|----------------------------------------------------------------------------------------------------|----------------------------------------------------------------------------------------------------|----------------------------------------------------------------------------------------------------|
| <ol> <li>From any display press to access the page header menu.</li> <li>Press or to select 'PROGRAM RUN'</li> </ol> | Menu (Level 1)  SUMMARY PROGRAM MIMIC PROGRAM EDIT ALARMS ACCESS                                                                                  |                                                                                                    |
| <ul> <li>3. Press to show sub-headers</li> <li>4. Press or (if necessary) to select 'General'</li> </ul>             | Menu (Level 1)  SUMMARY PROGRAM MIMIC PROGRAM RUN PROGRAM EDIT ALARMS ACCESS  Menu (Level 1)  General PSP1 ALARMS PSP2 PSP3                       |                                                                                                    |
| 5. Press to select the list of parameters for running the program.                                                   | PROGRAM RUN (General)  □P01: Program 1 Reset  □P09 Program 1 Reset  □Program 0 Reset  □Program Not Running  □ □ □ □ □ □ □ □ □ □ □ □ □ □ □ □ □ □ □ | The parameters in this view include:-  Program Status - Run Hold or Reset can be selected from this list  Current segment  Program event outputs  Time & Days remaining to end of program  Fast Run |

### Warning!

 $\vec{l}$  Fast Run allows the program to be tested by quickly running through the program segments. If the controller is connected to the process, ensure that the process is not affected if fast run is selected.

The default value, **No,** means that the program will run at the set rate

The full list of parameters is shown in the following table

# 8.19.1 Run Parameter Tables

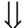

| Table Number:<br>8.19.1a | These parameters provide information on PROGRAM RUN (General Page) the running program.                                                                                                    |                                                                  |         | Page)        |
|--------------------------|----------------------------------------------------------------------------------------------------|------------------------------------------------------------------|---------|--------------|
| Parameter Name           | Parameter Description                                                                                                    | Value                                                            | Default | Access Level |
| Prog DOs                 | Digital outputs summary These are shown in this format if 'Named Dos' = 'No' The number of DO values is set by 'Num of Prog DOs' PROGRAM EDIT (Options) Not shown if Num of Prog DOs = 'None' | (Up to 16) ■ = Off □ = On                                        |         | L3           |
| Prog DO 1 (to 16)        | If programmer event outputs have been configured, then, as an alternative to the previous presentation, the event can be given a name.  [PROGRAM EDIT (Options) - Named Dos? = Yes]           | The name of the event is<br>shown with its state<br>On or<br>Off | Off     | L3           |
| Delayed Start            | Delay before the start of the program                                                                                                    | h:mm:ss                                                          | 0:00:00 | L3           |
| Time Remaining           | Time remaining to end of program                                                                                                    | Not Running or h:mm:ss                                           |         | L3           |
| Days Remaining           | Number of days left for the                                                                                                    | 0 to 255                                                         |         | L3           |

| Table Number:<br>8.19.1a | These parameters provide information o the running program.                                                                                                    | n PROGRAM I                                             | RUN (General    | Page)                                                |
|--------------------------|----------------------------------------------------------------------------------------------------|---------------------------------------------------------|-----------------|------------------------------------------------------|
| Parameter Name           | Parameter Description                                                                                                    | Value                                                   | Default         | Access Level                                         |
|                          | programmer to run                                                                                                    |                                                         |                 |                                                      |
| Fast Run                 | To fast run the program                                                                                                    | No<br>Yes                                               | No              | L3                                                   |
| Program Status           | Displays the status of the program                                                                                                    | Reset<br>Run<br>Hold<br>Complete                        |                 | L1                                                   |
| Prog Run                 | Programmer run status                                                                                                    | 1=running                                               |                 | L3                                                   |
| Prog Hold                | Programmer hold status                                                                                                    | 1=holding                                               |                 | L3                                                   |
| Prog Reset               | Programmer reset status                                                                                                    | 1=reset                                                 |                 | L3                                                   |
| Prog End                 | Programmer end status                                                                                                    | 1=end                                                   |                 | L3                                                   |
| New Seg                  | New segment loaded                                                                                                    | 1=new segment for 100ms                                 |                 | L3                                                   |
| Prog Time Elap           | Program time elapsed                                                                                                    | h: mm: ss                                               | up to<br>24Hrs  | L3 R/O                                               |
| Prog Cycle Rem           | Remaining number of cycles Only if 'Prog Cycles' >1                                                                                                    | 1 to 999                                                |                 | L1 R/O                                               |
| Total Segments           | Number of segments in the running program                                                                                                    | 0 to 100                                                |                 | L1 R/O                                               |
| Segment Number           | The currently running segment number                                                                                                    | 1 to 100                                                |                 | L1 R/O                                               |
| Segment Type             | Current segment type Profile = normal segment End Segment = End of prog Go Back =repeat part of prog                                                                                | Profile<br>End Segment<br>Go Back                       | Profile         | L1 R/O<br>Alterable in<br>Hold                       |
| Segment Name             | A user defined name for the segment                                                                                                    | User Text                                               | Default<br>Text | L1 R/O                                               |
| Seg Time Rem             | Time remaining in the current segment                                                                                                    | d: h: m: s                                              |                 | L1. R/O Alterable if Time To Target prog and in Hold |
| Wait Status              | Wait Status                                                                                                    | No Wait<br>Event A<br>Event B<br>Event C                | No Wait         | L1 R/O                                               |
| Wait Condition           | Wait condition for the running segment                                                                                                    | No Wait<br>Event A<br>Event B<br>Event C                | No Wait         | L1. Alterable in Hold                                |
| Prog User Val 1          | Active User Val 1                                                                                                    |                                                         |                 | L1                                                   |
| Prog User Val 2          | Active User Val 2                                                                                                    |                                                         |                 | L1                                                   |
| Goback Rem               | Go back cycles remaining                                                                                                    | 1 to 999                                                |                 | L1 R/O                                               |
| End Action               | The state required in the end segment                                                                                                    | Dwell<br>Reset                                          |                 | L1 R/O                                               |
| Prog Reset DO            | Digital event outputs in Reset These are shown in this format if 'Named Dos' = 'No'                                                                                                 | (up to 16) ■ = Off □ = On                               |                 | L1 R/O<br>Only shown if<br>configured                |
| Seg Edit 1 (to 16)       | If programmer event outputs have been configured, then, as an alternative to the previous presentation, the event can be given a name.  [PROGRAM EDIT (Options) - Named Dos? = Yes] | The name of the event is shown with its state On or Off | Off             | L3                                                   |
| Reset UsrVal1            | Reset value for User Value 1                                                                                                    |                                                         |                 | L1                                                   |
| Reset UsrVal2            | Reset value for User Value 2                                                                                                    |                                                         |                 | L1                                                   |

| Table Number:<br>8.19.1b | These parameters are associated with Profiled Setpoint number 1 |                                   |         | RAM RUN<br>P1 Page)                                     |
|--------------------------|-----------------------------------------------------------------|-----------------------------------|---------|---------------------------------------------------------|
| Parameter Name           | Parameter Description                                           | Value                             | Default | Access Level                                            |
| Seg Time Rem             | Segment time remaining                                          | h:m:s                             |         | L1                                                      |
| <i>PSP1</i> Type         | Running segment type for profiled setpoint 1                    | Not Used<br>Step<br>Dwell<br>Ramp |         | L1 R/O -<br>shown in<br>Ramp Rate<br>programmer<br>only |
| PSP1                     | Working setpoint for profiled setpoint 1                        | Display range (Note 1)            |         | L1. Alterable in Hold                                   |
| <i>PSP1</i> Target       | Running segment target for profiled setpoint 1                  | Display range (Note 1)            |         | L1. Alterable in Hold                                   |
| <i>PSP1</i> Dwell Tm     | Time remaining in running segment for profiled setpoint 1       | Display range                     |         | L1. Alterable in Hold                                   |
| PSP1 Rate                | Running segment rate for profiled setpoint 1                    | Display range (Note 1)            |         | L1. Not in<br>Time To<br>Target prog                    |
| <i>PSP1</i> HBk Appl     | Holdback applied for profiled setpoint 1                        | No<br>Yes                         |         | L1 R/O -<br>shown if<br>configured                      |

Note 1: Range limited by user defined upper and lower limits

The above table is repeated for *PSP2* parameters and *PSP3* parameters

# 8.20 PROGRAMMER WIRING EXAMPLES

### 8.20.1 One Profile, Three Loops

This example explains how to configure a programmer to allow one profile to generate a setpoint for three control loops.

The 2704 program block can generate up to three profiled variables, which can then be internally wired to any parameter source. In most cases the PSPs are used to allow control loop setpoints to follow a pre-determined ramp/dwell sequence, but they can also be used, for example, to retransmit a setpoint to a slave device.

In this example PSP1 is soft wired to the program setpoints of each control loop. Also, the PV of loop1 is wired to the PV1 source, to provide holdback, and the PSP1 reset source, to provide servo start. This configuration is supplied from the factory by defining the hardware code field, in the 2704 order code, for loops/programs to be '321' or '351'.

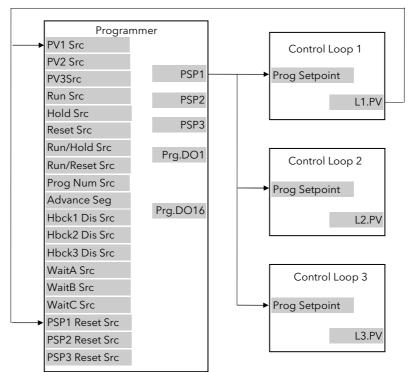

Figure 8-8: Example Programmer Wiring One Profile Three Loops

#### 8.20.1.1 Implementation

1. In INSTRUMENT/Options Page set 'Num of Loops' = 3

set 'Programmer = Enabled

2. In PROGRAM EDIT/Options Page set 'Num of PSPs' = 1

(Note: other parameters such as number of digital event outputs, SP

range and power failure recovery are also set in this page)

3. In PROGRAM EDIT/Wiring Page Set 'PV1 Src' = 00001:L1.PV

This connection is required so that the programmer can use Loop 1

PV to calculate holdback.

4. In PROGRAM EDIT/Wiring Page Set 'PSP1 Reset Src' = 00001:L1.PV

This connection is required so that the programmer can use Loop 1

PV to servo start.

5. In LP1 SETUP/Options Page Set 'Prog Setpoint' = PSP1

Connects PSP1 to become the program SP for Loop 1

6. In LP2 SETUP/Options Page Set 'Prog Setpoint' = PSP1

Connects PSP1 to become the program SP for Loop 2

7. In LP3 SETUP/Options Page Set 'Prog Setpoint' = PSP1

Connects PSP1 to become the program SP for Loop 3

See Appendix D for list of Modbus addresses.

😊:- See 'Copy and Paste' description in Chapter 5.

### 8.20.2 Two Profiles, Two Loops

This example explains how to configure a 2704 programmer to generate two setpoints which are then used to profile the setpoint for two independent control loops.

In this example PSP1 and PSP2 are soft wired to the program setpoints of loop 1 and loop 2 respectively. Also, the PV of loop1 is wired to the PV1 source, to provide holdback, and the PSP1 reset source, to provide servo start. The latter is repeated for Loop 2. This configuration is supplied from the factory by defining the hardware code field, in the 2704 order code, for loops/programs to be '222' or '252'.

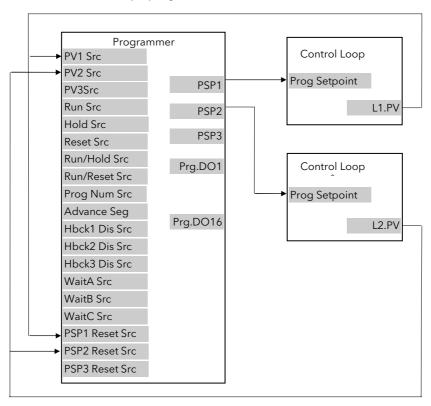

Figure 8-9: Example Programmer Wiring Two Profiles Two Loops

### 8.20.2.1 Implementation

1. In INSTRUMENT/Options Page set'Num of Loops' = 2

set 'Programmer = Enabled

2. In PROGRAM EDIT/Options Page set 'Num of PSPs' = 2

(Note: other parameters such as number of digital event outputs, SP range and power failure recovery are also set in this page)

3. In PROGRAM EDIT/Wiring Page Set 'PV1 Src' = 00001:L1.PV

This connection is required so that the programmer can use Loop 1

PV to calculate holdback for PSP1.

4. In PROGRAM EDIT/Wiring Page Set 'PV2 Src' = 01025:L2.PV

This connection is required so that the programmer can use Loop 2

PV to calculate holdback for PSP2.

5. In PROGRAM EDIT/Wiring Page Set 'PSP1 Reset Src' = 00001:L1.PV

This connection is required so that PSP1 can use Loop 1 PV to servo

start.

6. In PROGRAM EDIT/Wiring Page Set 'PSP2 Reset Src' = 01025:L2.PV

This connection is required so that PSP2 can use Loop 2 PV to servo

start.

7. In LP1 SETUP/Options Page Set 'Prog Setpoint' = PSP1

Connects PSP1 to become the program SP for Loop 1

8. In LP2 SETUP/Options Page Set 'Prog Setpoint' = PSP2

Connects PSP2 to become the program SP for Loop 2

See Appendix D for list of Modbus addresses.

:- See 'Copy and Paste' description in Chapter 5.

#### 8.21 ASYNCHRONOUS PROGRAMMER

A summary of the functions available in the asynchronous programmer is given below:-

- Creation of programs is the same as for the synchronous programmer, thus allowing for a different number of segments for each PSP.
- The number of available programs for each PSP is fixed at 20
- Twenty Program Groups are available. Program Groups are described in section 8.22.
- Up to three programs may be configured into each program group
- Programs in each Program group are executed asynchronously. They all start at the same time although it is possible to run, say, PSP1 and PSP2 with PSP3 not used; then run PSP3 later
- Each program can have up to 16 event outputs and two user values per segment
- The first press of the PROG button allows the user to select the program group to run
- The user may select and modify programs in the selected group when the program is in Hold or Reset mode in the same way as a synchronous programmer
- Changes made to programs, other than Group 0, are permanent
- A delayed start parameter is available
- Changes made to Program Group 0 will be overwritten by stored program combinations for other groups when one of these is selected
- The Run/Hold button acts as a global Program Group control, i.e. all programs in the program group are put into the requested state
- Individual status parameters are available for each program in the group
- There is a Group Status parameter to control the state of the active run group
- Three programmer blocks are utilised to service each Program Group
- Programs not running as part of an active group may be run under independent control, provided the programmer block is not already in use by the active Program Group

### 8.22 PROGRAM GROUPS

Up to three PSPs can be programmed into a single Program Group.

### Example 1: Run Group 1

You may wish to run a Temperature program, a Pressure program and a Humidity program in a particular application. These are shown below as PSP1, PSP2 and PSP3 respectively. Each PSP program can store up to 20 profiles and each includes 16 event outputs. Any combination of these can be placed into a program group. Up to 20 program groups can be defined.

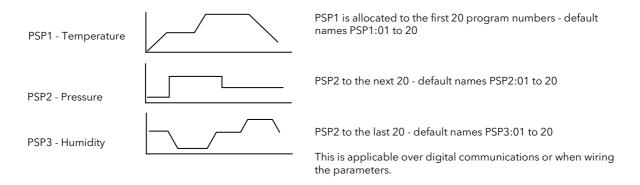

Each program can be run, held or reset individually or together as a group.

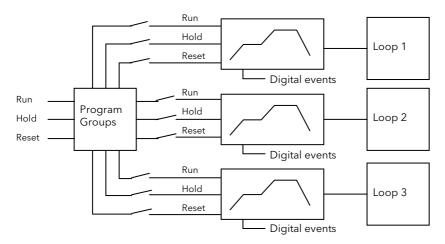

### **Example Run Group 2**

98

This might consist of a Temperature Profile and a Humidity profile

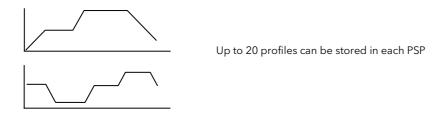

# 8.23 EXAMPLE: TO CONFIGURE AN ASYNCHRONOUS PROGRAMMER

If the instrument has been supplied as a programmer it will only be necessary to complete this step if the programmer feature has subsequently been disabled or it is required to change from a synchronous to asynchronous programmer:-

|                                 | Do This                                                                                                    | This Is The Display You Should See                                                                                                    | Additional Notes                                                       |
|---------------------------------|----------------------------------------------------------------------------------------------------|----------------------------------------------------------------------------------------------------|------------------------------------------------------------------------|
| 1.                              | From any display press to access the page header menu.  Press or to select 'INSTRUMENT'                         | Menu (Config)  INSTRUMENT PROGRAM RUN PROGRAM EDIT ALARMS AUTOTUNE LP1 SETUP LP2 SETUP                                                                          |                                                                        |
| 3.                              | Press to display sub-headers  Press or to select  'Options' (if necessary)                                      | Menu (Config) *SBY*  INSTRUMENT PROGRAM RUN PROGRAM EDIT ALARMS AUTOTUNE LP1 SETUP LP2 SETUP  **SBY*  Options Info Units Display Page Prom User Text  User Text |                                                                        |
| <ul><li>6.</li><li>7.</li></ul> | Press to display parameters  Press to scroll to 'Programmer'  Press to edit 'Programmer'  Press or to 'Enabled' | INSTRUMENT (Options) *SBY*  Num of Loops 3  Programmer                                                                                                    |                                                                        |
|                                 | Press to edit 'Prog Mode'  'Press or to 'Asynchronous'                                                          | INSTRUMENT (Options) *SBY*  Num of Loops 3  Programmer Enabled  Prog Mode \$Asynchronous  Digital Disabled Vacuum Enabled Ziroonia Disabled Humidity Disabled   | In an Asynchronous programmer<br>each program can run<br>independently |

# 8.24 EXAMPLE: TO CONFIGURE ASYNCHRONOUS PROGRAMMER TYPE

The programmer is supplied as a **Time to Target** programmer. This section describes how to configure a **Ramp Rate** type:-

|    | Do This                                                                                         | This Is The Display You Should See                                                                                                    | Additional Notes                                                                                                    |
|----|-------------------------------------------------------------------------------------------------|----------------------------------------------------------------------------------------------------|----------------------------------------------------------------------------------------------------|
| 2. | From any display press to access the page header menu.  Press or to select  PROGRAM GROUPS'     | Menu (Config)  INSTRUMENT  OEM SECURITY PROGRAM GROUPS PROFILE SP1 PROFILE SP2 PROFILE SP3 VACUUM  *SBY*                                                                                                    | Programmer Groups is a new list added for the asynchronous programmer and configures:  Programmer Type  Number of programs  Hot Start  Power fail recovery type  Profile Lock                                                                                   |
|    | Press to display sub-headers  Press or to select  'Options' (if necessary)                      | Menu (Config)  INSTRUMENT  OEM SECURITY  PROGRAM GROUPS  PROFILE SP1  PROFILE SP2 PROFILE SP3 VACUUM  **SBY**  (Ptions   Indicate   Indicate | for all PSPs                                                                                                    |
|    | Press to display parameters  Press again to edit 'Program Type'  Press or to select 'Ramp Rate' | PROGRAM GROUPS (Options) *SBY*  GOO: USER SELECT  Program Tupe                                                                                                    | If programs have already been set up using the previous Program Type all segment data will be deleted and will need to be reentered in Operation level.  The Program Type requires a few seconds to re-configure during which time 'INITIALISING' is displayed. |
| 8. | Confirm or reject as instructed                                                                 | Confirm Program Type Delete All Segs? N-Cancel G-OK  If no button is pressed for 10 seconds the display reverts to previous.                                                                                                    | The Program Type is then confirmed                                                                                                    |

The following table lists further parameters in this page

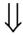

# 8.24.1 Program GROUP Options Page

The following pages allow you to set up and configure the Program Groups. It consists of three sub-headings; the Options page is to configure the overall program; the Wiring page allows internal soft wiring to different parameters; the Active Group page allows each individual group to be set up and is available in operator level access.

| Table Number:<br>8.24.1. | These parameters allow you to configure Program Type and Options.  This page is only available in configuration level |                                            | PROGRAM GROUPS<br>(Options Page) |
|--------------------------|----------------------------------------------------------------------------------------------------|--------------------------------------------|----------------------------------|
| Parameter Name           | Parameter Description                                                                                                 | Value                                      | Default                          |
| Program Type             | To select the type of programmer                                                                                      | Time to Target<br>Ramp Rate                | Time to Target                   |
| Num of PSPs              | Number of profile setpoints used                                                                                      | 1, 2 or 3                                  |                                  |
| Profile Lock             | To allow a program to be created but allows no changes in operation levels                                            | Unlocked<br>Profile Locked<br>Fully Locked | Unlocked                         |

A description of each of these parameters is given in the earlier sections of this chapter.

# 8.24.2 PROGRAM GROUPS Wiring Page

| Table Number:<br>8.24.2.         | These parameters allow you to configure the internal soft wiring connections for the Program Groups.  This page is only available in configuration level  PROGRAM GROUPS (Wiring Page) |                                                                  |         |
|----------------------------------|----------------------------------------------------------------------------------------------------|------------------------------------------------------------------|---------|
| Parameter Name Press ⊕ to select | Parameter Description                                                                                                    | Value                                                            | Default |
| Group Num.                       | Group number source                                                                                                    | Modbus address                                                   |         |
| Run Src                          | Run Source                                                                                                    | Enter either the Modbus address directly if known or select from | None    |
| Hold Src                         | Hold Source                                                                                                    | the list in Appendix D                                           |         |
| Reset Src                        | Reset Source                                                                                                    |                                                                  |         |
| Run-Hold Src                     | Run-Hold Source                                                                                                    |                                                                  |         |
| Run-Reset Src                    | Run-Reset Source                                                                                                    |                                                                  |         |
| Group Adv.                       | Group advance - move to the next group                                                                                                    |                                                                  |         |

# 8.24.3 PROGRAM GROUPS Group Edit Page

This page is available in operator and configuration level.

| Table Number: These parameters allow you to set up individual Program Groups 8.24.3. |                                                                                                    |                                           |                  | M GROUPS<br>Edit Page) |
|--------------------------------------------------------------------------------------|----------------------------------------------------------------------------------------------------|-------------------------------------------|------------------|------------------------|
| Parameter Name                                                                       | Parameter Description                                                                                                    | Value                                     | Default          | Access<br>Level        |
| Group Number                                                                         | To select the Group number<br>Load Programs allows a program<br>to be entered and run directly                                                      | 'Load Programs' or select from 1<br>to 20 | Load<br>Programs | L1                     |
| Delayed Start                                                                        | To set a time delay before the program will run                                                                                                    | h:mm:ss                                   | 0:00:00          | L3                     |
| Group Status                                                                         | The program group can be controlled from this parameter The status of the program is also shown by text and symbols at the top of this display      | Reset<br>Run<br>Hold<br>Complete          |                  | L1                     |
| PSP1                                                                                 | To select the profile to be run in the group.  Not Used means PSP1 is not part of the group  01:PSP1:P1 means PSP1 is selected from program 1 to 20 | Not Used<br>01:PSP1:P1 to 20:PSP1;P20     |                  | L1                     |
| PSP2                                                                                 | As above                                                                                                    |                                           |                  | L1                     |
| PSP3                                                                                 | As above                                                                                                    |                                           |                  | L1                     |
| Group Name                                                                           | A user configurable name By default if Group Number = Load Programs then Group Name = USER SELECT.                                                  | USER SELECT<br>Group 1 to 20              | GROUP<br>NAME    | L1                     |
|                                                                                      | To customise the name press △ or ▽ to change the digit with the flashing cursor.  Press ♂ to advance the cursor                                     |                                           |                  |                        |
| Group Run                                                                            | Group Run                                                                                                    | Off On                                    | R/O              | L3 R/O                 |
| Group Hold                                                                           | Group Hold                                                                                                    | Off On                                    | R/O              | L3 R/O                 |
| Group Reset                                                                          | Group Reset                                                                                                    | Off On                                    | R/O              | L3 R/O                 |
| Group End                                                                            | Group End                                                                                                    | Off On                                    | R/O              | L3 R/O                 |

#### 8.25 PROFILE SETPOINT PAGES

These pages are similar to the PROGRAM EDIT page available in the synchronous programmer. They allow you to configure and set up each PSP.

There are six pages:-

- 1. The Options page available in configuration level only. Allows configuration of overall parameters associated with the PSP such as limits, PSP names, units, etc
- 2. The Wiring page available in configuration level only. Allows internal soft wiring to parameters specific to the application
- 3. The Run General page available in Operator Level 1. Provides running information of the PSP
- 4. The Run Segment page available in Operator Level 1. Provides running information of each segment of the PSP
- 5. The Program Edit page available in Operator Level 1. Allows editing of the overall PSP
- 6. The Segment Edit page available in Operator Level 1. Allows editing of each segment in the PSP

# 8.25.1 PSP1 (2 or 3) PROFILE Options

This page is only available in configuration level

| Table Number:<br>8.25.1.            | These parameters allow you to configure parameters associated with the PSP.                                            | s PSP1 (2 or 3) PROFILE<br>(Options Page)           |                                        |
|-------------------------------------|----------------------------------------------------------------------------------------------------|-----------------------------------------------------|----------------------------------------|
| Parameter Name Press → to select    | Parameter Description                                                                                                  | Value                                               | Default                                |
| Prog Usr Val1?                      | Allows programmer User Value 1 to be enabled.                                                                          | No Yes                                              | No                                     |
| UVal1 Low Lim (1)                   | User value 1 low limit                                                                                                 | 0 to 127 Limited by Uval1 Hi<br>Lim                 | Only shown<br>if Prog Usr<br>Val = Yes |
| <i>UVal1</i> Hi Lim <sup>(1)</sup>  | User value 1 high limit                                                                                                | 0 to 127                                            |                                        |
| Usr Val1 Name (1)                   | Name from user text for programmer user value 1                                                                        | 01:Usr1 to 100:Usr100                               | Default Text                           |
| <i>Usr Val1</i> Enum <sup>(1)</sup> | First user string for programmer user value 1 custom enumeration                                                       | 01:Usr1 to 100:Usr100                               | Default Text                           |
| The above paramet                   | ers are repeated for User value 2                                                                                      |                                                     |                                        |
| Wait Events?                        | Enables wait events                                                                                                    | No Yes                                              | No                                     |
| Hot Start                           | Enables the hot start option                                                                                           | No Yes                                              | No                                     |
| Recovery Type                       | Defines the power recovery strategy See also section 8.5.                                                              | Ramp Back<br>Reset<br>Continue<br>Hold<br>Test Time | Continue                               |
| Reset Time                          | Power recovery reset time                                                                                              | h:mm:ss                                             |                                        |
| Servo Time                          | Power recovery servo time                                                                                              | h:mm:ss                                             |                                        |
| Num of Prg DOs                      | Defines the number of digital event outputs used                                                                       | None to 16                                          |                                        |
| Named DOs?                          | Allows names to be allocated to digital event outputs                                                                  | No Yes                                              | No                                     |
| DO1 Name                            | To allocate a name for digital event output 1 from User<br>Text<br>This parameter only appears if 'Named Dos?' = 'Yes' | User Text 1 to 100                                  | Default Text                           |
| The above paramet                   | er is repeated for every digital event output configured                                                               |                                                     |                                        |
| <i>PSP1</i> Units                   | Units to be displayed for PSP1                                                                                         | See Appendix D                                      |                                        |
| PSP1 Resol                          | PSP1 decimal point resolution                                                                                          | XXXXX<br>XXXXXX<br>XXXXXX<br>XXXXX                  |                                        |
| <i>PSP1</i> Low Lim                 | PSP1 low limit                                                                                                    | Display range                                       |                                        |
| <i>PSP1</i> High Lim                | PSP1 high limit                                                                                                    | Display range                                       |                                        |
| <i>PSP1</i> Reset Val               | Safe state target setpoint                                                                                             | Prog SP lo lim to<br>Prog SP hi lim                 |                                        |

| Table Number:<br>8.25.1.         | These parameters allow you to configure parameters associated with the PSP.                              | PSP1 (2 or 3) PROF<br>(Options Page) |              |
|----------------------------------|----------------------------------------------------------------------------------------------------|--------------------------------------|--------------|
| Parameter Name Press ⊕ to select | Parameter Description                                                                                    | Value                                | Default      |
| PSP1 Rate Res                    | PSP1 rate resolution                                                                                     | XXXXX<br>XXXXXX<br>XXXXXX<br>XXXXXX  |              |
| PSP1 Name                        | To choose a name for PSP1 from user text                                                                 | Default Text to 100:User100          | Default Text |
| Mimic Page                       | The program mimic page may be turned off or configured to appear in the Main Menu or in the Summary Page | Off<br>Main Page<br>Summary Page     |              |

Note (1) - Parameters only available if the relevant 'User Value' = 'Yes'

# 8.25.2 PSP1 (2 or 3) PROFILE Wiring

This table is only available in Configuration Level

| Table Number:<br>8.25.2.         | These parameters allow you to soft wire programmer functions. | PSP1 (2 or 3) PROFILE<br>(Wiring Page)                     |
|----------------------------------|---------------------------------------------------------------|------------------------------------------------------------|
| Parameter Name Press ⊕ to select | Parameter Description                                         | Default Wiring Value<br>Modbus Address :Parameter Mnemonic |
| PV1 Src                          | PV1 source                                                    | 00001:LP1 PV                                               |
| Prog Num Src                     | Program number source                                         | Note 2                                                     |
| Run Src                          | Run source                                                    | Note 2                                                     |
| Hold Src                         | Hold Source                                                   | Note 2                                                     |
| Reset Src                        | Reset Source                                                  | Note 2                                                     |
| Run/Hold Src                     | Run/Hold Source                                               | Note 2                                                     |
| Run/Reset S                      | Run/Reset Source                                              | Note 2                                                     |
| Advanc Prg Src                   | Advance Program source                                        | Note 2                                                     |
| Advanc Seg Src                   | Advance segment source                                        | Note 2                                                     |
| FineHbck1 Src                    | Fine holdback value source for PSP1                           | Note 2                                                     |
| CorseHbck1 Src                   | Course holdback value source for PSP1                         | Note 2                                                     |
| Hbck1 Dis Src                    | Holdback 1 disable source for PSP1                            | Note 2                                                     |
| WaitA Src                        | Wait A source                                                 | Note 2                                                     |
| WaitB Src                        | Wait B source                                                 | Note 2                                                     |
| WaitC Src                        | Wait C source                                                 | Note 2                                                     |
| PSP1 Reset Src                   | PSP1 reset source                                             | 00001:LP1 PV. Note 1                                       |

**Note 1:-** The PSP Reset Source defines the programmer starting conditions. To servo to setpoint, wire the relevant reset source into the SP. To servo to PV, wire the relevant reset source into the PV.

The value which is wired into the Reset Source is the value which appears at the programmer output.

**Note2:-** By default these parameters are not soft wired.

The above table is repeated for PSP2 and PSP3. The default wiring is shown below:-

| PV2 Src        | PV2 source        | 01025:LP2 PV         |
|----------------|-------------------|----------------------|
| PSP2 Reset Src | PSP2 reset source | 01025:LP2 PV. Note 1 |
| PV3 Src        | PV3 source        | 02049:LP3 PV         |
| PSP3 Reset Src | PSP3 reset source | 02049:LP3. Note 1    |

# 8.25.3 PSP1 (2 OR 3) PROFILE Run General Pages

This page is similar to the 'PROGRAM RUN' page for the synchronous programmer and provides information on the running program.

| Table Number:<br>8.25.3 | These parameters provide running information of the PSP This page is available in operator and configuration level                                                                 |                                                         | PSP1 (2 or 3) PROFILE<br>(Run General) |              |
|-------------------------|----------------------------------------------------------------------------------------------------|---------------------------------------------------------|----------------------------------------|--------------|
| Parameter<br>Name       | Parameter Description                                                                                                    | Value                                                   | Default                                | Access Level |
| Program                 | Number of the running program                                                                                                    | <i>PSP1:01</i> to <i>PSP1:20</i> Or name from user text | PSP1:01                                | L3           |
| Prog DOs                | Digital outputs summary (Up to 16) These are shown in this format if 'Named Dos' = 'No'                                                                                            | ■ = Off □ = On                                          |                                        | L3           |
| Prog DO 1 (to<br>16)    | If programmer event outputs have been configured, then, as an alternative to the previous presentation the event can be given a name.  [PROGRAM EDIT (Options) - Named Dos? = Yes] | The name of the event is shown with its state On or Off | Off                                    | L3           |

| Table Number:<br>8.25.3 | These parameters provide running inform<br>This page is available in operator and cor                        |                                          | PSP1 (2 or 3) PROFILE<br>(Run General) |                                                                    |
|-------------------------|----------------------------------------------------------------------------------------------------|------------------------------------------|----------------------------------------|--------------------------------------------------------------------|
| Parameter<br>Name       | Parameter Description                                                                                        | Value                                    | Default                                | Access Level                                                       |
| Time Remaining          | Time remaining to end of program (up to 24 hrs)                                                              | Not Running or h:mm:ss                   |                                        | L3                                                                 |
| Days Remaining          | Number of days left for the programmer to run                                                                | 0 to 255                                 |                                        | L3                                                                 |
| Fast Run                | Allows the program to fast run                                                                               | No<br>Yes                                | No                                     | L3. Alterable in reset or complete                                 |
| Delayed Start           | Delay before the start of the program                                                                        | h:mm:ss                                  | 0:00:00.0                              | L3                                                                 |
| Program Status          | Controls the program when not part of a group                                                                | Reset<br>Run<br>Hold<br>Complete         |                                        | L1                                                                 |
| Prog Run                | Programmer run status                                                                                        | 1 = running                              |                                        | Conf                                                               |
| Prog Hold               | Programmer hold status                                                                                       | 1 = holding                              |                                        | Conf                                                               |
| Prog Reset              | Programmer reset status                                                                                      | 1 = reset                                |                                        | Conf                                                               |
| Prog End                | Programmer end status                                                                                        | 1 = end                                  |                                        | Conf                                                               |
| New Seg                 | New segment loaded                                                                                           | 1 = new segment for 100ms                |                                        | Conf                                                               |
| Prog Time Elap          | Program time elapsed (up to 24 Hrs)                                                                          | h: mm: ss                                |                                        | L3 R/O                                                             |
| Prog Cycle Rem          | Remaining number of cycles                                                                                   | 1 to 999                                 |                                        | L1 Alterable in<br>Hold<br>(only shown if<br>'Prog Cycles'<br>> 0) |
| Total Segments          | Number of segments in the running program                                                                    | 0 to 100                                 |                                        | L1 Alterable in Hold                                               |
| Segment<br>Number       | The currently running segment number                                                                         | 1 to 100                                 |                                        | L1 Alterable i<br>Hold                                             |
| Segment Type            | Running program segment type Profile = normal segment End Segment = End of prog Go Back =repeat part of prog | Profile<br>End Segment<br>Go Back        | Profile                                | L1 R/O                                                             |
| Segment Name            | A user defined name for the segment                                                                          |                                          | Default<br>Text                        | L1 R/O                                                             |
| Seg Time Rem            | Time remaining in the current segment                                                                        | d: h: m: s                               |                                        | L1 R/O Alterable if Time To Target prog and in Hold                |
| Wait Status             | Wait Status                                                                                                  | No Wait<br>Event A<br>Event B<br>Event C | No Wait                                | L1 R/O                                                             |
| Wait Condition          | Wait condition for the running segment                                                                       | No Wait Event A Event B Event C          | No Wait                                | L1 Alterable in Hold                                               |
| Prog User Val 1         | Active Programmer User Val 1. Name is user configurable                                                      |                                          |                                        | L1                                                                 |
| Prog User Val 2         | Active Programmer User Val 2. Name is user configurable                                                      |                                          |                                        | L1                                                                 |
| GoBack Rem              | Number of repeat cycles remaining                                                                            | 1 to 999                                 |                                        | L1 Alterable in Hold                                               |
| End Action              | The state required in the end segment                                                                        | Dwell<br>Reset                           |                                        | L1 R/O                                                             |
| Prog Reset DO           | These are the digital events in Reset and are shown in this format if 'Named                                 |                                          |                                        | Only shown if                                                      |

| Table Number:<br>8.25.3 | These parameters provide running information of the PSP This page is available in operator and configuration level                                                                  |                                                         | PSP1 (2 or 3) PROFILE<br>(Run General) |                                      |
|-------------------------|----------------------------------------------------------------------------------------------------|---------------------------------------------------------|----------------------------------------|--------------------------------------|
| Parameter<br>Name       | Parameter Description                                                                                                    | Value                                                   | Default                                | Access Level                         |
|                         | Dos' = 'No' The number of DO values is set by 'Num of Prog DOs' PROGRAM EDIT (Options) Not shown if Num of Prog Dos = 'None'                                                        | (up to 16) ■ = Off □ = On                               |                                        | configured.<br>Alterable in<br>Reset |
| Prog DO 1 (to 16)       | If programmer event outputs have been configured, then, as an alternative to the previous presentation, the event can be given a name.  [PROGRAM EDIT (Options) - Named Dos? = Yes] | The name of the event is shown with its state On or Off | Off                                    | L1                                   |
| Reset <i>UsrVal1</i>    | Reset prog user 1 values. Name is user configurable                                                                                                    |                                                         |                                        | L1                                   |
| Reset <i>UsrVal1</i>    | Reset prog user 1 values. Name is user configurable                                                                                                    |                                                         |                                        | L1                                   |

# 8.25.4 PSP1 (2 OR 3) PROFILE Run Segment Pages

| Table Number:<br>8.25.4 | These parameters show the running conditions in each segment of the running program |                         | •       | 2 or 3) PROFILE<br>segment Page) |
|-------------------------|-------------------------------------------------------------------------------------|-------------------------|---------|----------------------------------|
| Parameter Name          | Parameter Description Value                                                         |                         | Default | Access Level                     |
| Seg Time Rem            | Segment time remaining                                                              | h: m: s                 |         | L1                               |
| PSP1 Type               | PSP1 type<br>Name is user configurable                                              | Step<br>Dwell<br>Ramp   |         | L1                               |
| PSP1                    | Working setpoint for profiled setpoint  1.  Name is user configurable               | Display range<br>Note 1 |         | L1. Alterable in<br>Hold         |
| PSP1 Target             | Running segment target for profiled setpoint 1.  Name is user configurable          | Display range<br>Note 1 |         | L1. Alterable in<br>Hold         |
| <i>PSP1</i> Dwell Time  | Remaining dwell time for PSP1                                                       | h: m: s                 |         | L1. Alterable in<br>Hold         |
| <i>PSP1</i> Rate        | PSP1 ramp rate                                                                      |                         |         | L1                               |
| <i>PSP1</i> HBk Appl    | PSP1 holdback applied                                                               | No<br>Yes               |         | L1                               |

Note 1:- Range limited by user defined upper and lower limits. If HHHHH or LLLLL appear this indicates out of range high or low respectively.

# 8.25.5 PSP1 (2 OR 3) PROFILE Program Edit Parameters

This page is similar to the PROGRAM EDIT (Program Page) in the synchronous programmer

| Table Number:<br>8.25.5 | These parameters set up the overall progran                                                                                                    | ո.                                                            | •       | or 3) PROFILE<br>gram Edit)                             |
|-------------------------|----------------------------------------------------------------------------------------------------|---------------------------------------------------------------|---------|---------------------------------------------------------|
| Parameter Name          | Parameter Description                                                                                                    | Value                                                         | Default | Access Level                                            |
| Program Number          | If 'Profile Lock' ≠ 'Unlocked', only those programs which were created prior to setting the 'Profile Lock' parameter can be selected.                                                  |                                                               | PSP1:01 | L1                                                      |
| Edit Function           | Function Allows a program to be copied and pasted. The example in section 8.27. describes how this feature is used Paste Program                                                       |                                                               | None    | L1                                                      |
| Hbk Mode                | Holdback mode None = no holdback Per prog = applied over the whole program Per seg = active in every segment                                                                           | None<br>Per Program<br>Per Segment                            | None    | L1                                                      |
| <i>PSP1</i> HBk Type    | Holdback type for <i>PSP1</i> (per program) These are deviations between SP and PV Fine and course holdback allows two levels of holdback to be applied to different segments.         | Off Fine Lo Fine Hi Fine Band Course Lo Course Hi Course Band | Off     | L1<br>Only<br>displayed if<br>Per Program<br>configured |
| <i>PSP1</i> FineHBk     | Fine holdback value for <i>PSP1</i>                                                                                                    | Display Range                                                 | 0       | L1.                                                     |
| <i>PSP1</i> CourseHBk   | Course holdback value for <i>PSP1</i>                                                                                                    | Display Range                                                 | 0       | Only shown if<br>HBk Type ≠<br>Off                      |
| Rate Units              | Rate units Only if program Type = Ramp Rate (PROGRAM GROUPS Options Page)                                                                                                    | Per Second<br>Per Minute<br>Per Hour                          |         | L1                                                      |
| Hot Start               | Allows hot start to be applied. Only appears if Hot Start = Yes (PROFILE SP1 Options Page)                                                                                             | Disabled<br>Enabled                                           | None    | L1                                                      |
| Program Cycles          | The number of times a program repeats.                                                                                                    | Cont. to 999                                                  | Cont.   | L1                                                      |
| End Action              | Defines the action in the end segment.  Dwell - the program will dwell indefinitely at the conditions set in the end segment.  Reset - the program will reset to the start conditions. | Dwell                                                         |         | L1                                                      |
| Program Name            | Allows a user defined name to be given to the program number                                                                                                    | Reset User string Each character can be set in turn           |         | L1                                                      |

# 8.25.6 PSP1 (2 or 3) PROFILE Segment Parameters

This page is similar to the PROGRAM EDIT (Segment Page) in the synchronous programmer

| Table Number:<br>8.25.6.                       | These parameters allow you to set up each segment in the program                                                                                                    |                                                               | PSP1 (2 or 3) PROFILE<br>(Segment Edit) |              |
|------------------------------------------------|----------------------------------------------------------------------------------------------------|---------------------------------------------------------------|-----------------------------------------|--------------|
| Parameter Name                                 | Parameter Description                                                                                                    | Value                                                         | Default                                 | Access Level |
| Program                                        | Selects the program number to be edited                                                                                                    | PSP1:01 to PSP1:20<br>Or name from user<br>text               | PSP1:01                                 | L1           |
| Segment Number                                 | Selects the segment number to be edited                                                                                                    | 1 to 100                                                      |                                         | L1           |
| Edit Function                                  | Allows a segment to be inserted The example in section 8.28. describes how this feature is used                                                                                              | None<br>Insert Segment<br>Delete Segment                      | None                                    | L1           |
| Segment Type                                   | Segment type                                                                                                    | Profile<br>End Segment<br>Go Back                             | Profile                                 | L1           |
| Profile = a normal seg<br>End Segment = the la | gment<br>st segment in the program (press $arphi$ to confirm                                                                                                    | )                                                             |                                         |              |
|                                                | t of program. Not shown for segment 1.                                                                                                    |                                                               |                                         |              |
| <i>PSP1</i> Type                               | Profile setpoint 1 type                                                                                                    | Step<br>Dwell<br>Ramp                                         |                                         | L1           |
|                                                | Only shown if Program Type = Ramp Ra                                                                                                    | te and program not in En                                      | d                                       |              |
| <i>PSP1</i> Target                             | Profile setpoint 1 target value                                                                                                    | SP1 lo limit to<br>SP1 hi limit                               | 0                                       | L1           |
| <i>PSP1</i> Dwell Tm                           | Profile setpoint 1 dwell time                                                                                                    | d:h:m:s                                                       | 0:00:00.0                               | L1           |
| Only                                           | shown if Program Type =Ramp Rate; Segmen                                                                                                    | t Type = Dwell and progra                                     | am not in End                           |              |
| <i>PSP1</i> Rate                               | Profile setpoint 1 rate                                                                                                    |                                                               |                                         | L1           |
| Only                                           | shown if Program Type =Ramp Rate; Segmen                                                                                                    | 1                                                             | am not in End                           |              |
| <i>PSP1</i> Hbk Type                           | Profile setpoint 1 holdback type Only shown if holdback is configured per segment                                                                                                    | Off Fine Lo Fine Hi Fine Band Course Lo Course Hi Course Band | Off                                     | L1           |
| Seg Duration                                   | Segment duration for Time to Target programmer only                                                                                                    | d:h:m:s                                                       | 0:00:00.0                               | L1           |
| Wait Event                                     | Wait if selected event is true<br>Only shown if wait events configured                                                                                                    | No wait<br>Event A<br>Event B<br>Event C                      | No Wait                                 | L1           |
| Prog User Val 1                                | Allows a Programmer User Val to be chosen. See also section 8.7. Only shown if Prog User Val 1 is configured                                                                                 | 0 to 100                                                      | 0                                       | L1           |
| Prog User Val 2                                | Allows a Programmer User Val to be chosen. See also section 8.7. Only shown if Prog User Val 2 is configured                                                                                 | 0 to 100                                                      | 0                                       | L1           |
| Prog DO Values                                 | Digital outputs summary These are shown in this format if 'Named Dos' = 'No' The number of DO values is set by 'Num of Prog DOs' PROFILE SP1 (Options) Not shown if Num of Prog Dos = 'None' | □□■□<br>(Up to 16)<br>■ = Off<br>□ = On                       |                                         | L1           |
| Seg Edit 1 (to 16)                             | If programmer event outputs have been configured, then, as an alternative to the previous presentation the event can be given a name.  [PROGRAM EDIT (Options) - Named Dos? = Yes]           | The name of the event is shown with its state On or Off       | Off                                     | L1           |

| Table Number:<br>8.25.6.                                           | These parameters allow you to set up each segment in the program                                                                      |                                                    | •               | or 3) PROFILE<br>nent Edit) |
|--------------------------------------------------------------------|----------------------------------------------------------------------------------------------------|----------------------------------------------------|-----------------|-----------------------------|
| Parameter Name                                                     | Parameter Description                                                                                                    | Default                                            | Access Level    |                             |
| GoBack to Seg                                                      | Allows repeat segments to be set up within a profile. Go back defines the point in the program where the repeat segments are entered. | 1 to no. of segments<br>See also Section<br>8.4.2. |                 | L1                          |
| Go Back Cycles                                                     | Cycles Sets up the number of times the segments are repeated 1 to 999                                                                 |                                                    | 1               | L1                          |
| The above two parameters are only shown if segment type is Go Back |                                                                                                    |                                                    |                 |                             |
| Segment Name                                                       | Allows a user defined name to be chosen                                                                                               | Default Text to 50:Usr<br>50                       | Default<br>Text | L1                          |

# 8.26 EXAMPLE: TO SET UP AND RUN PROGRAM GROUPS

Using the two examples from section 8.22 and the general navigation procedures:-

|    | Do This                                                                                      | This Is The Display You Should See                                                                                                    | Additional Notes                                                                                                    |
|----|----------------------------------------------------------------------------------------------|----------------------------------------------------------------------------------------------------|----------------------------------------------------------------------------------------------------|
| 1. | Set up a temperature program in PSP1:01                                                      | PROFILE SP1 (Program Edit. P01: PSP1: P1 S00/50 Program Number PSP1: 01 Edit. Function None HBk Mode None Rate Units Per Second Program Cycles Continuous End Rotion Dwell                         | See section 8.25.5 for the full list of parameters Set each parameter to suit your application                                 |
| 2. | Set up each segment in the program                                                           | PROFILE SP1 (Segment Edit P01: PSP1: P1 S00/50 Program Number PSP1: 01 Segment Number 1 Edit Function None Segment Type Profile PSP1 Type Step PSP1 Target 0                                       | See section 8.25.6. for the full list of parameters Set each parameter to suit your application                                |
| 3. | Set up a pressure and Humidity<br>program in PSP2:01 and PSP3:01                             |                                                                                                    | These are the same as Example 1 shown in section 8.22.                                                                         |
| 4. | Set up further programs as required in PSP1:02 (to 20), PSP2:02 (to 20), and PSP3:02 (to 20) |                                                                                                    | These are the same as Example 2 shown in section 8.22.                                                                         |
| 5. | When all PSPs have been set up,<br>place them in Groups                                      | PROGRAM GROUPS (Active G  Goup Number  If Delayed Start 00000 Group Status Reset Profile SP1 01:PSP1:P1 Profile SP2 01:PSP2:P1 Profile SP3 01:PSP3:P1                                              |                                                                                                    |
| 6. | Repeat for futher groups                                                                     | PROGRAM GROUPS (Active G    502: Group 2    Group Number   2    Delayed Start   3:00:00   Group Status   Reset     Profile SP1   01:891:91     Profile SP2   06:PSP2.P6     Profile SP3   Not Used | In this example a delayed start of<br>3 hours has been placed on<br>Group 2 which will run two<br>profiles PSP1:P1 and PSP2:P6 |
|    | To run the program press  PROG  s is also described in sections 8.30 18.31.                  | Run Group Status  DIDD: Reset \$1: Group 1 Profile SP1 01.PSP1: P1 Profile SP2 01.PSP2: P1 Profile SP3 01.PSP3: P1 Delayed Start 0.00000  FIGURE 1 Press PROG key to Run                           | Select the group to run.  Press again to run the selected group                                                                |

# 8.27 EXAMPLE: TO COPY A PROGRAM

|     | Do This                                                                                  | This Is The Display You Should See                                                                                                    | Additional Notes                                                    |
|-----|------------------------------------------------------------------------------------------|----------------------------------------------------------------------------------------------------|---------------------------------------------------------------------|
| 1.  | From any display press to access the page header menu.  Press or to select 'PROFILE SP1' | Menu (Config)  INSTRUMENT  OEM SECURITY PROGRAM GROUPS PROFILE SP1 PROFILE SP2 PROFILE SP3 VACUUM                                                                                |                                                                     |
| 3.  | Press to select sub-headers  Press or to select  'Program Edit'                          | INSTRUMENT OEM SECURITY PROGRAM GROUPS PROFILE SP1 PROFILE SP2 PROFILE SP3 VACUUM URCUUM INSTRUMENT Detions Uptions Uptions Uptions Huning Run General Program Edit Segment Edit |                                                                     |
| 5.  | Press to select parameters and again to edit 'Program Number'                            | PROFILE SP1 (Program Edit P01: PSP1: P1 S00/50 Program Number \$Rob1: 01     Edit Function None HBk Mode Per Segment Rob1 FineHBk -200                                           | In this case the program has been given a name by the user          |
| 6.  | Press or to select the program number to be copied                                       | Rob1 CoarseHBk -200<br>Rate Units Per Second                                                                                                    |                                                                     |
| 7.  | Press to scroll to <b>'Edit</b> Function'                                                | PROFILE SP1 (Program Edit<br>P01: PSP1: P1 S00/50<br>Program Number Rob1: 01<br>Edit Function <u>\$Copy Program</u><br>HBk Mode Per Segment                                      | When the program is copied the display returns to 'None'            |
| 8.  | Press or to 'Copy Program                                                                | Rob1 FineHBk -200<br>Rob1 CoanseHBk -200<br>Rate Units Per Second                                                                                                    |                                                                     |
| 9.  | Press and to scroll back to 'Program Number'                                             | PROFILE SP1 (Program Edit P02: PSP1: P2 S00/50 Program Number \$Rob1:02   Edit Function None HBk Mode None                                                                       |                                                                     |
| 10. | Press or to select the program to paste to - in this case program 2                      | Rate Units Per Second<br>Program Cycles Continuous<br>End Action Dwell                                                                                                    |                                                                     |
| 11. | Press again to scroll to <b>'Edit Function'</b>                                          | Confirm Edit Function Paste P1-2? B-Cancel G-OK                                                                                                    | Press or to confirm or cancel.  If no button is pressed for 10      |
| 12. | Press  or  to 'Paste Program                                                             |                                                                                                    | seconds the display reverts to previous and the paste is cancelled. |

### 8.28 EXAMPLE: TO INSERT A SEGMENT INTO A PROGRAM

|                                    | Do This                                                             | This Is The Display You Should See                                                                           | Additional Notes                                                                                |
|------------------------------------|---------------------------------------------------------------------|----------------------------------------------------------------------------------------------------|-------------------------------------------------------------------------------------------------|
| 1.                                 | From any display press to access the page header menu.              | Menu (Config) INSTRUMENT OEM SECURITY PROGRAM GROUPS                                                         |                                                                                                 |
| 2.                                 | Press or to select 'PROFILE SP1'                                    | PROFILE SP1 PROFILE SP2 PROFILE SP3 VACUUM                                                                   |                                                                                                 |
| <ol> <li>3.</li> <li>4.</li> </ol> | Press to select sub-headers  Press or to select                     | Menu (Config)  INSTRUMENT  OEM SECURITY  PROGRAM GROUPS  PROFILE SP1  Wining                                 |                                                                                                 |
|                                    | 'Segment Edit'                                                      | PROFILE SP2 Run General RNO Segment PROFILE SP3 Program Edit Segment Edit                                    |                                                                                                 |
| 5.                                 | Press to select parameters and press again to edit 'Program Number' | PROFILE SP1 (Segment Edit P01: PSP1: P1 S00/50 Program Number \$Rob1: 01 Segment Number 1 Edit Function None | In this case the program has been given a name by the user                                      |
| 6.                                 | Press or to select the program number to be edited                  | Segment Type Profile<br>Rob1 Type Step<br>Rob1 Target 0                                                      |                                                                                                 |
| 7.                                 | Press or to scroll to 'Edit Function'                               | PROFILE SP1 (Segment Edit P01: PSP1: Fl S01/50 Program Number Rob1: 01                                       | In this case segment 1 is inserted and the total segment count increases by one                 |
| 8.                                 | Press or to 'Insert Segment'                                        | Edit Functio <u>‡Insert Segment</u><br>Segment Type Profile<br>Rob1 Type Step<br>Rob1 Target 0               | If no button is pressed for 10 seconds the display reverts to previous.                         |
| 9.                                 | Press to confirm or to cancel                                       | Confirm Edit Function Insert S1? P-Cancel G-OK                                                               |                                                                                                 |
|                                    |                                                                     | Advanced Edit<br>Program Full<br>Press N+0 to Ack                                                            | If all segments in the program are<br>already configured the message<br>'Program Full' is shown |

### 8.29 PROGRAMMER ERROR MESSAGES

If an invalid entry is made when setting up programs through the front panel, a pop up error message will appear. For example a pop up will occur if an attempt is made to copy and paste a program which has more segments than the controller has left. The messages are similar to those which are shown if the same action is implemented over digital communications - see section 20.3.

## 8.30 RUNNING AN ASYNCHRONOUS PROGRAMMER

As with the synchronous programmer the group of programs can be run using:-

- 1. The 'PROG' button.
- 2. A digital input configured to activate all configured PSPs
- 3. Digital inputs configured to run each PSP separately
- 4. Via a command from digital communications

If the PROG button is used (as described in the following section), a pop-up window is shown which allows you to choose the format of the program. The other methods listed above are designed for remote or fixed operation in which case the pop-up window is not displayed.

The program may also be controlled using the relevant parameters in the lists. These are:-

- 5. 'Group Status' in the PROGRAM GROUPS Active Group list. This allows all configured PSPs to be started together
- 6. 'Program Status' in the PSP1 (2 or 3) PROFILE Run General list. This allows each PSP to be run separately.

## 8.31 EXAMPLE: TO RUN A PROGRAM USING THE PROG BUTTON

|     | Do This                                                       | This Is The Display You Should See                                                                                                    |                                                                                                    | Additional Notes                                                                                                    |
|-----|---------------------------------------------------------------|----------------------------------------------------------------------------------------------------|----------------------------------------------------------------------------------------------------|----------------------------------------------------------------------------------------------------|
| 1.  | From any display Press                                        | Run Group Status<br>■□□□: Reset                                                                                                    |                                                                                                    | oup Status pop-up will be shown.<br>ng conditions may be selected:-                                                                                                    |
|     | PROG                                                          | ±1: Group 1 Profile SP1 01:PSP1: P1  Profile SP2 01:PSP2: P1  Profile SP3 01:PSP3: P1                                                                                                    | Group<br>to run                                                                                                    | Group 1 to Group 20 or USER<br>SELECT                                                                                                    |
|     |                                                               | Delayed Start 0:00:00                                                                                                    |                                                                                                    | (Press $\triangle$ or $\nabla$ to choose)                                                                                                    |
| 2.  | Press again to                                                | Run Group Status    Bun Group Status   Comp   Comp | (Press ↔                                                                                                    | Group 1 to 20 selects pre-set profiles as set up in PROGRAM GROUPS Active Group page. If the user changes the profiles in this pop-up display the changes become permanent. |
|     | Profile SP2 01:PSP2: P1 to P1                                 | to scroll<br>down<br>the list)                                                                                                    | USER SELECT will choose the last selected Program Group but if the profiles are changed they are only applicable to the current run |                                                                                                    |
|     | PROG                                                          | Run Group Status                                                                                                    | Profile                                                                                                    | Not Used or                                                                                                    |
| 3.  | Press again to  Hold the program                              | □□□: Hold<br>1: Group 1                                                                                                    | SP1                                                                                                    | 01: <i>PSP1:P1</i> to 20: <i>PSP1:20</i>                                                                                                    |
|     | Press PROG and hold                                           | . Profile SP1                                                                                                    |                                                                                                    | Not Used means that the profile will not be run in this program                                                                                                    |
| 4.  | for 3 seconds to <b>Reset</b> the program                     | Delayed Start 0:00:00                                                                                                    |                                                                                                    | 01:PSP1:P1 will select PSP1<br>Program 1 to PSP1 Program 20                                                                                                    |
|     | program                                                       |                                                                                                    | Profile                                                                                                    | Not Used or                                                                                                    |
|     |                                                               |                                                                                                    | SP2                                                                                                    | 01: <i>PSP2:P1</i> to 20: <i>PSP2:20</i>                                                                                                    |
| Thi | s is an example of an Overview                                | LP3                                                                                                    | Profile                                                                                                    | Not Used or                                                                                                    |
| dis | play                                                          | PV SP                                                                                                    | SP3                                                                                                    | 01: <i>PSP3:P1</i> to 20: <i>PSP3:20</i>                                                                                                    |
|     | te the symbols shown on each<br>hese displays as described in | SP1 O                                                                                                    | Delayed<br>Start                                                                                                    | This can be set between 0:00:00 and 500:00:0 hrs.                                                                                                    |
|     | following section                                             | Target SP \$0                                                                                                    |                                                                                                    | This value counts down when Run is selected.                                                                                                    |
|     |                                                               |                                                                                                    |                                                                                                    | In the event of a power fail,<br>delayed start retains its value<br>prior to the power fail, but the<br>request to run is cancelled.                                        |

A running program may be interrogated and changes made to segments in the same way as a synchronous programmer.

The programmer mimic can also be displayed in the same way as a synchronous programmer

### 8.31.1 Asynchronous Programmer Status Bar

The programmer status bar is shown in the top right hand corner of the loop overview displays (as selected by the LOOP button).

They are shown as

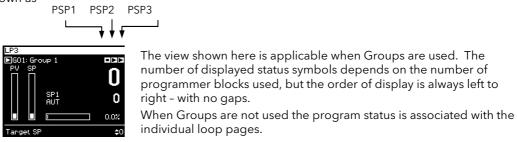

### Symbols Used

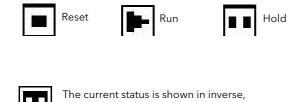

e.g. PSP is in Hold

These symbols are also used on other views, for example, the Run Group Status pop-up shown in the previous section.

## 9. CHAPTER 9 DIGITAL PROGRAMMER

### 9.1 WHAT IS THE DIGITAL PROGRAMMER?

The digital programmer provides a timed control of a single digital output. It may be used during any segment of a Setpoint Programmer or it may be used independently of the Setpoint Programmer.

A sequence of eight Off and On times may be set for the output and up to four Digital Programs can be set. Figure 9-1 shows an example of a timed digital output program.

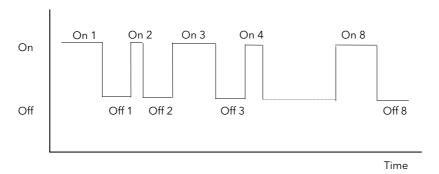

Figure 9-1: An Example of a Programmed Digital Output

| Step  | Time      | Description                                                                           |
|-------|-----------|---------------------------------------------------------------------------------------|
| On 1  | 1:00:00.0 | On starting the sequence the output will be ON for 1 hour                             |
| Off 1 | 0:30:00.0 | The output switches OFF for 30 minutes                                                |
| On 2  | 0:05:00.0 | The output switches ON for 5 minutes                                                  |
| Off 2 | 0:30:00.0 | The output switches OFF for 30 minutes                                                |
| On 3  | 1:00:00.0 | The output switches ON for 1 hour                                                     |
| Off 3 | 0:25:00.0 | The output switches OFF for 25 minutes                                                |
| On 4  | 0:10:00.0 | The output switches ON for 10 minutes                                                 |
| Off 4 | 0:00:00.0 |                                                                                       |
| On 5  | 0:00:00.0 |                                                                                       |
| Off 5 | 0:00:00.0 | The step is omitted for any time set to zero                                          |
| On 6  | 0:00:00.0 |                                                                                       |
| Off 7 | 0:00:00.0 |                                                                                       |
| On 8  | 1:10:00.0 | The output switches ON for 1 hour 10 minutes                                          |
| Off 8 | 0:40:00.0 | The output switches OFF for 40 minutes and is then reset to the start of the sequence |

The sequence may be run by:

- 1. Setting the 'Prog Status' parameter to 'Run'
- 2. Wiring the 'Run/Hold Src' to:

116

- a. A digital input controlled an external source such as a push-button
- b. A programmer 'User Value'

### 9.2 TO EDIT THE DIGITAL PROGRAMMER

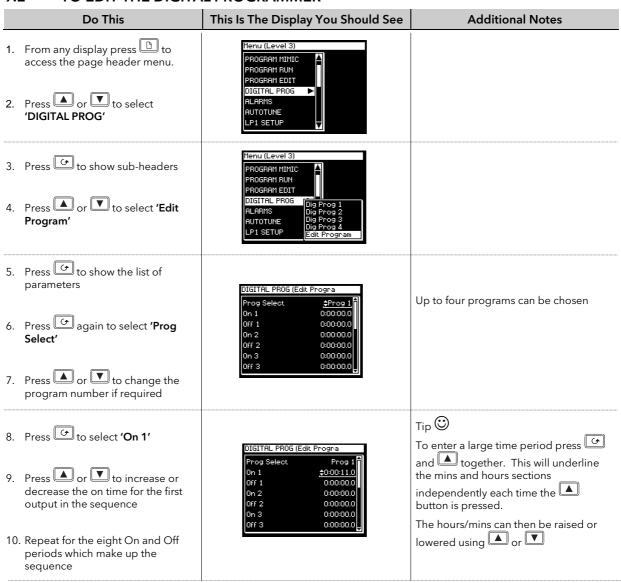

The full list of parameters is shown in the following table

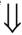

## 9.2.1 Digital Program Edit Page

| Table Number:<br>9.2.1. | These parameters edit the digital programmer |                                                                                                    |                   | AL PROG<br>gram Page) |
|-------------------------|----------------------------------------------|----------------------------------------------------------------------------------------------------|-------------------|-----------------------|
| Parameter Name          | Parameter Description                        | Value                                                                                                 | Default           | Access Level          |
| Prog Hi Limit           | Program select upper limit                   | 0 to 3                                                                                                |                   | L3                    |
| Prog Select             | Program select                               | Prog 1 to Prog 4                                                                                      |                   | L3                    |
| Prog Enum               | User string for first custom enumeration     | Not enumerated<br>Usr01 to Usr 50                                                                     | Not<br>enumerated | L3                    |
| On 1                    | On period 1                                  | 0:00:00.0                                                                                             | 0:00:00.0         | L3                    |
| Off 1                   | Off period 1                                 | to                                                                                                    | 0:00:00.0         | L3                    |
| On and Off periods      | are repeated up to period 8                  | 99:59:59.9 If this setting is exceeded HHHH is displayed. To reduce the value Press and hold ▼ button | 0:00:00.0         | L3                    |

## 9.2.2 Digital Program 1 to 4 Page

| Table Number: 9.2.2. | These parameters are associated with Digital Programs 1 to 4 |                         |            | TAL PROG<br>rog x Page) |
|----------------------|--------------------------------------------------------------|-------------------------|------------|-------------------------|
| Parameter Name       | Parameter Description                                        | Value                   | Default    | Access Level            |
| Reset Src            | Reset wire source                                            | Modbus address          | None       | Conf                    |
| Run/Hold Src         | Run/Hold (equivalent to Prog<br>Status) wire source          | Modbus address          | None       | Conf                    |
| OP Enable Src        | Output wire source                                           | Modbus address          | None       | Conf                    |
| Reset Disable        | When Reset Disable = Off the program is in reset             | Off<br>On               | Off        | L3                      |
| Prog Status          | Program status                                               | Hold<br>Run             |            | L3                      |
| OP Enable            | Enables the output                                           | Off<br>On               | Off        | L3                      |
| Reset on Pfail       | Power fail recovery see section 9.3                          | Off<br>On               | Off        | L3                      |
| Program Cycles       | Number of cycles for the sequence                            | Continuous to 999       | Continuous | L3                      |
| Seg Time Rem         | Segment time remaining                                       | 0:00:00.0 to 99:59:59.9 |            | L3                      |
| Output               | Shows the current state of the output                        | Off<br>On               |            | L3                      |
| Output (Inv)         | Shows the current inverted state of the output               | Off<br>On               |            | L3                      |
| Prg End              | Program complete Off = prog running` On = prog complete      | Off<br>On               |            | L3 R/O                  |

## 9.3 POWER FAIL RECOVERY

In the event of a power fail to the controller, the parameter, 'Reset on Pfail', defines how the controller behaves on restoration of the power.

If this parameter = 'On' then 'Prog Status' = 'Hold' and 'Reset Disable' = 'Off' at power up.

If Prog Status and Reset Disable have been soft wired they override this state.

## 9.4 CASCADE TRIM MODE - EARLIER CONTROLLERS

This section applies only to controllers built before April 2001 with software versions 3 or less. Controllers built after this date have software version 4.0 or greater and use the cascade trim block diagram shown in the previous sections.

Earlier versions used the block diagram shown below.

These later versions use additional trim limits and scaling to provide improved control in this mode and it may be advantageous to upgraded to Version 4.0 or greater.

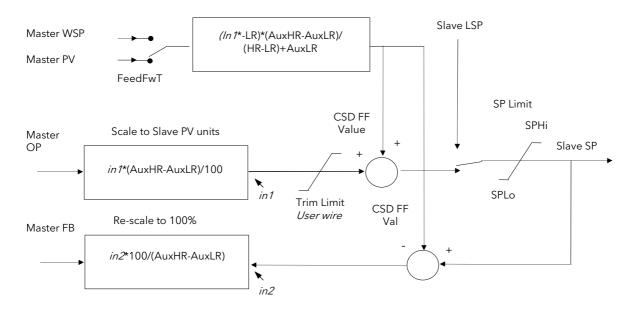

Figure 9-2: Cascade Trim Mode - Software Versions Earlier Than V4.0

### 9.4.1 Cascade Parameters (prior to April 2001)

| Table Number: 9.4.1.                                         | These parameters allow you to autotune                                                                                                    |                                   | setup<br>de Page) |              |
|--------------------------------------------------------------|----------------------------------------------------------------------------------------------------|-----------------------------------|-------------------|--------------|
| Parameter Name                                               | Parameter Description                                                                                                    | Value                             | Default           | Access Level |
| Disable CSD                                                  | Cascade disable status. (It is sometimes useful to disable cascade when starting a process. This also returns the controller to single loop control using the local SP.) | Off<br>On                         |                   | L1           |
| CSD FF Value                                                 | Cascade feedforward value i.e. The value being fed forward                                                                                                    | Range of signal being fed forward |                   | L3           |
| CSD FF Trim Lim                                              | Cascade feedforward trim limit i.e. The amount the master output can be trimmed up and down                                                                              | Range of slave loop               |                   | L3           |
| Work FF Value                                                | Working feedforward value                                                                                                    |                                   |                   | R/O          |
| The above three parameters only appear if 'FF Type' ≠ 'None' |                                                                                                    |                                   |                   |              |
| Master OP                                                    | Cascade master PID output power                                                                                                    | Range of slave loop               |                   | R/O          |

### 10. CHAPTER 10 ALARM OPERATION

### 10.1 DEFINITION OF ALARMS AND EVENTS

**Alarms** are used to alert an operator when a pre-set level or condition has been exceeded. They are normally used to switch an output - usually a relay - to provide interlocking of the machine or plant or external audio or visual indication of the condition.

Soft Alarms are indication only within the controller and are not attached to an output (relay).

**Events** - can also be alarms - but are generally defined as conditions which occur as part of the normal operation of the plant. They do not generally require operator intervention. An example might be to open/close a vent during a programmer cycle.

The controller does not display the alarm status on the front panel.

For the purposes of the configuration of this controller, alarms and events can be considered the same.

### 10.1.1 Customisable Parameter Names

Throughout this chapter parameter names shown in *italics* are customisable by the user. The name of the parameter may vary, therefore, from instrument to instrument.

Typical customisable parameter names are:

- Alarm names
- Loop names
- Module and Input names
- Custom units
- Promoted parameters

### 10.2 TYPES OF ALARM USED IN 2704 CONTROLLER

This section describes graphically the operation of different types of alarm used in the 2704 controller. The graphs show measured value plotted against time. The measured value may be any analogue value available in the controller.

## 10.2.1 Full Scale High

The Process Variable (PV) exceeds a set high level

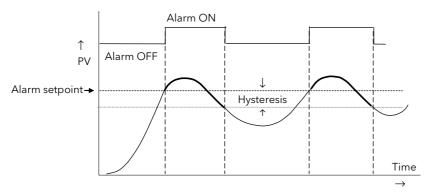

Hysteresis is the difference between the alarm ON value and the alarm OFF value. It is used to prevent relay chatter.

### 10.2.2 Full Scale Low

The Process Variable (PV) exceeds a set low level

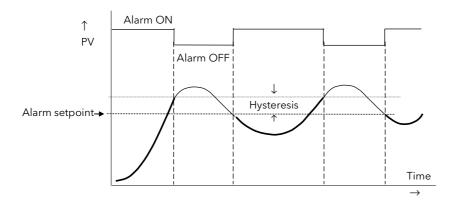

### 10.2.3 Deviation High Alarm

The alarm occurs when the difference between the process variable and the setpoint is positive by greater than the alarm setpoint.

Note: For User Alarms the deviation is the difference between the two user wired analogue inputs.

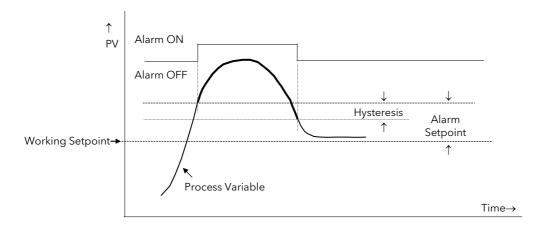

### 10.2.4 Deviation Low Alarm

The alarm occurs when the difference between the process variable and the setpoint is negative by greater than the alarm setpoint.

Note: For User Alarms the deviation is the difference between the two user wired analogue inputs.

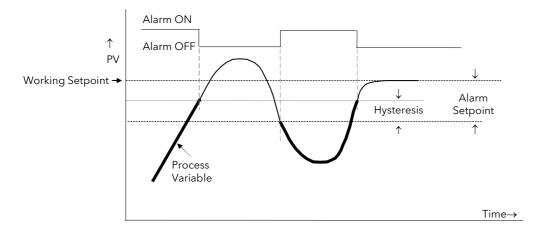

## 10.2.5 Deviation Band

A deviation band alarm monitors the process variable and the working setpoint and continuously compares the difference against the alarm setpoint. If the difference is either negative by greater than the alarm setpoint, or positive by greater than the alarm setpoint, the alarm state will be active.

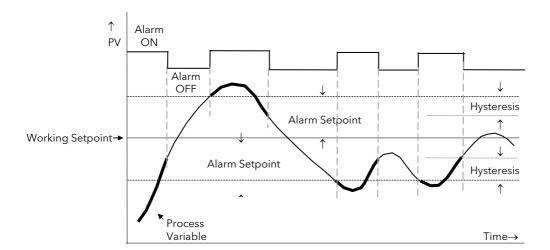

### 10.2.6 Rate Of Change Alarm (Negative Direction)

The Process Value falls faster than the alarm setting.

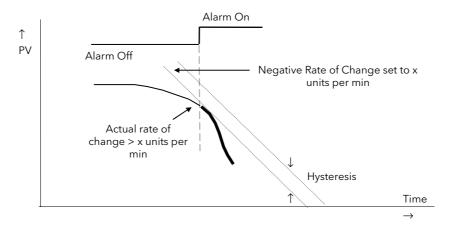

### 10.2.7 Rate Of Change Alarm (Positive Direction)

The Process Value rises faster than the alarm setting.

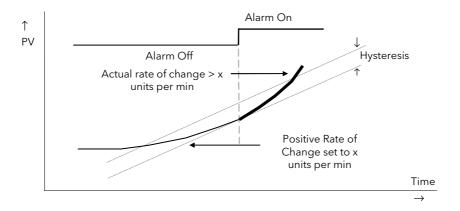

### Notes:

- 1. Separate alarms are required for positive and negative rates of change
- 2. An alarm is indicated during the period that the actual rate of change is greater than the set rate of change.
- 3. There may be a small delay before the instrument displays an alarm condition since the instrument requires several samples. This delay increases if the set value and actual value are close together
- 4. A hysteresis value of, say, 1 unit per second will prevent the alarm from 'chattering' if the rate of change varies by this amount

### 10.3 BLOCKING ALARMS

A Blocking Alarm only occurs <u>after</u> it has been through a start up phase. It is typically used to prevent alarms from being indicated until the process has settled to its normal working conditions.

## 10.3.1 Full Scale Low With Blocking

The alarm only occurs <u>after</u> the start up phase when low alarm has first entered a safe state. The next time a low alarm occurs will cause the alarm to become active.

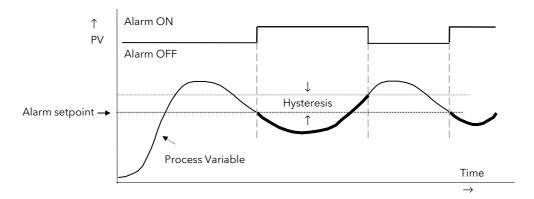

### 10.3.2 Full Scale High Alarm With Blocking

The alarm only occurs <u>after</u> the start up phase when high alarm has first entered a safe state. The next time a high alarm occurs will cause the alarm to become active.

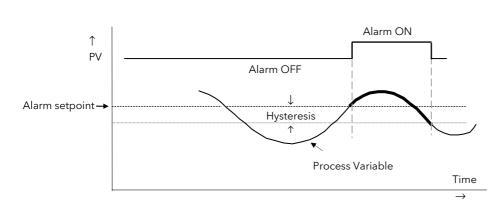

i.e. If the controller is powered up with PV > 'Hi Alarm SP' no alarm is indicated. The PV must reduce below the 'High Alarm SP' and increase again to > 'Hi Alarm SP'. The alarm condition will then be indicated. If the controller is powered up with PV < 'Hi Alarm SP' an alarm is indicated as soon as PV > 'Hi Alarm SP'

### 10.3.3 Deviation Band With Blocking

The alarm only occurs <u>after</u> the start up phase when low deviation alarm has first entered a safe state. The next time an alarm occurs, whether high band or low band will cause the alarm to become active.

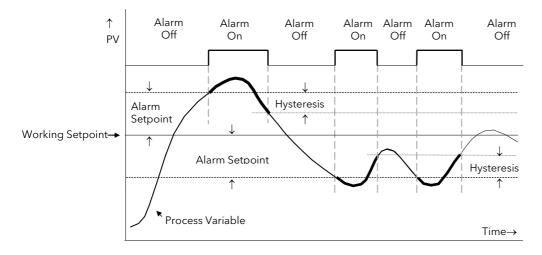

### 10.4 LATCHING ALARMS

The alarm is indicated until it is acknowledged by the user. Acknowledgement of an alarm can be through the controller front buttons, from an external source using a digital input to the controller or through digital communications.

There are two ways that the alarm can be acknowledged:

- 1. **Automatic.** The alarm continues to be active until both the alarm condition is removed AND the alarm is acknowledged. The acknowledgement can occur **BEFORE** the alarm condition is removed.
- 2. **Manual.** The alarm continues to be active until both the alarm condition is removed AND the alarm is acknowledged. The acknowledgement can only occur **AFTER** the alarm condition is removed.

These are shown below for a Full Scale High Alarm

## 10.4.1 Latched Alarm (Full Scale High) - Automatic

The alarm is displayed until it is acknowledged

### **Automatic**

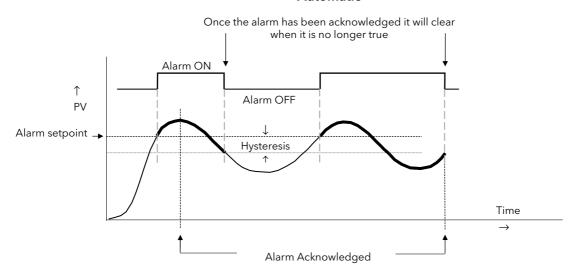

### 10.4.2 Latched Alarm (Full Scale High) - Manual

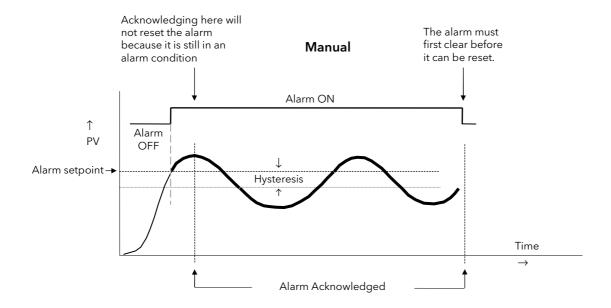

### 10.4.3 Grouped Alarms

Alarms can be associated with different aspects of the process. They are grouped in accordance with the functions they perform as follows:

Loop Alarms Alarms associated with each control loop. Examples are: High, Low, Deviation and Rate

of Change. Two alarms are available for each loop. On a new controller these are the only alarms which are configured - those listed below must be enabled in configuration

level.

PV Input Alarms Alarms which operate on the PV input. Examples are: High and Low. Two alarms are

available with this input.

Analogue Input Alarms which operate on the analogue input. Examples are: High and Low. Two alarms

Alarms are available with this input.

Module Alarms Alarms which operate on each plug in module. These can be input or output alarms

depending upon the function of the module fitted. These alarms are associated with

modules 1, 3, 4, 5, & 6, since module 2 is reserved for future use

User Alarms Eight undedicated alarms which can be wired to any variable.

### 10.5 HOW ALARMS ARE INDICATED

Alarms are indicated when the controller is in normal operating level. When an alarm occurs a message will appear on the display which will indicate the source and the type of alarm. The format of this alarm message is:

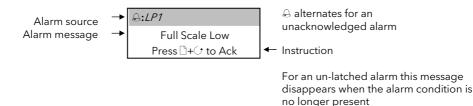

When the alarm has been acknowledged the message shown in the banner of the pop up window above will now be shown in the Loop Display page.

The  $\triangle$  symbol will be shown steady in the top banner of any page if any alarm is still present.

If a relay has been connected to the output of the alarm, it will operate to allow an external beacon or audible device to be activated. In general, the relay will be de-activated when the alarm is acknowledged, subject to the latching configuration.

### 10.5.1 Alarm Delay Time

A delay time can be set for each alarm between the occurrence of the alarm and the indication of the alarm in the controller. This is useful to prevent spurious alarms from being indicated in some noisy or rapidly changing processes.

Delay time can only be set in Configuration level.

If delay time has been configured for the alarm the user may be aware that the occurrence of an alarm may not necessarily correspond with the display of the alarm

# 10.6 TO CONFIGURE AN ALARM

The example below is shows how to configure a Loop 1 Alarm. Each loop has two alarms, shown on the display as Alm1 and Alm2.

The procedure described below is the same for all alarms.

|    | Do This                                                                                                    | This Is The Display You Should See                                                                                                    | Additional Notes                                                                                                    |
|----|----------------------------------------------------------------------------------------------------|----------------------------------------------------------------------------------------------------|----------------------------------------------------------------------------------------------------|
|    | From any display press as many times as necessary to access the page header menu  Press or to select 'ALARMS' | Menu (Level 3)  PROGRAM TREND PROGRAM RUN PROGRAM EDIT GLARMS AUTOTUNE LP1 SETUP LP2 SETUP                                                                                         |                                                                                                    |
|    | Press to display subheaders  Press or to select                                                               | Menu (Config)  INSTRUMENT PROGRAM RUN PROGRAM EDIT ALARMS LP1 RUTOTUNE LP2 LP1 SETUP LP2 SETUP An Input                                                                            | The first sub-header is Summary.  Further sub-headers allow other alarms to be configured  Text shown in <i>italics</i> is user definable and will appear if:-  1. User Text is enabled in INSTRUMENT page, see section 5.2.6.  2. The text has been assigned to this parameter |
| 6. | Press to display LP1 alarm parameters  Press again to edit 'Alm1 Type'  Press or to configure the alarm type  | To Configure Alarm Type  RLARMS (LP1) *SBY*  RIm1 Type *Full Scale High LP1 Rok No RIm1 Message Default Text RIm1 Latching None RIm1 Blocking No RIm1 Setpoint 0 RIm1 Hyst 0       | The choices are:- Off Full Scale Low Full Scale High Deviation Band Deviation High Deviation Low Rate of Change                                                                                                    |
|    | Press to scroll to 'Alm1 Message'  Press or to select the message                                             | To Configure Alarm Message  RLARMS (LP1) *SBY*  Alm1 Type Full Scale High LP1 Rok No Rlm1 Messa \$05;Zone 1 Too >> Rlm1 Latching None Rlm1 Blocking No Rlm1 Setpoint 0 Rlm1 Hyst 0 | The message which appears when an alarm occurs can be customised from the list of User Text messages.  This example chooses User Text number '05' previously set to 'Zone 1 Too Hot'. See also section 5.2.6.                                                                   |
|    | Press to scroll to 'Alm1 Latching'  Press or to choose the latching type                                      | To Configure Alarm Latching  RLRRMS (LP1) **SBY*  RIm1 Type Full Scale High LP1 Rck No Rim1 Hessag 05:Zone 1 Too No Rim1 Latching Rim1 Blocking No Rim1 Setpoint 0 Rim1 Hyst 0     | The choices are:- None Auto Manual Event See also 8.1 See section 8.4 for a description of alarm latching                                                                                                    |

| Do This                                                                                   | This Is The Display You Should See | Additional Notes |  |  |  |  |  |
|-------------------------------------------------------------------------------------------|------------------------------------|------------------|--|--|--|--|--|
| To Configure Alarm Blocking, Alarm Setpoint, Alarm Hysteresis, Alarm Delay, Alarm Inhibit |                                    |                  |  |  |  |  |  |
| Press to scroll to the parameter                                                          |                                    |                  |  |  |  |  |  |
| 2. Press ♠ or ▼ to choose the condition or value                                          |                                    |                  |  |  |  |  |  |
| To Configure Alarm Inhibit Source                                                         |                                    |                  |  |  |  |  |  |

1. Press to display 'Alm1

2. Press or to select the Modbus address of the source parameter which you wish to wire to.

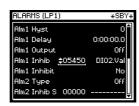

The alarm can be inhibited while an event is true.

Here it is shown soft wired to Digital Input

For a list of commonly used wireable parameters see Appendix D.

The next parameter is Alm1 Inhibit. If this is set to:-

 $No \rightarrow the event is ignored$ 

Yes  $\rightarrow$  the alarm waits for the event to become true.

### 10.7 **ALARM TABLES**

The following alarm pages are available:-

Summary A summary of all alarms.

This table is also available in Level 3 but can be

promoted to Level 1, see section 7.2.5.

Alarms Loop 1 See section 10.6.

Alarms Loop 2 These are the same as loop 1 Alarms Loop 3 These are the same as loop 1

**PV** Input High and Low Alarms are available for the fixed PV

Input.

Analogue Input High and Low Alarms are available for the fixed

Analogue Input.

Module 1, 3, 4, 5 & 6 High and Low Alarms are available each module.

User 1 to 8 These are alarms which are user defined Alarms for

These pages are configured As in

section 10.6.

# 10.7.1 ALARMS (Summary Page)

| Table Number:<br>10.7.1. | These parameters indicate alarm status  Alarm parameters in this table only appear if the function is enabled.  The last three parameters always appear. |                |         | ALARMS<br>(Summary Page) |  |
|--------------------------|----------------------------------------------------------------------------------------------------|----------------|---------|--------------------------|--|
| Parameter Name           | Parameter Description                                                                                                    | Value          | Default | Access Level             |  |
| LP1 Ack1                 | Loop 1 alarm 1 acknowledge                                                                                                    | No<br>Yes      |         | L1                       |  |
| LP1 Ack2                 | Loop 1 alarm 2 acknowledge                                                                                                    | No<br>Yes      |         | L1                       |  |
| LP2 Ack1                 | Loop 2 alarm 1 acknowledge                                                                                                    | No<br>Yes      |         | L1                       |  |
| LP2 Ack2                 | Loop 2 alarm 2 acknowledge                                                                                                    | No<br>Yes      |         | L1                       |  |
| LP3 Ack1                 | Loop 3 alarm 1 acknowledge                                                                                                    | No<br>Yes      |         | L1                       |  |
| LP3 Ack2                 | Loop 3 alarm 2 acknowledge                                                                                                    | No<br>Yes      |         | L1                       |  |
| <i>PV Alm</i> AckH       | PV Input high alarm acknowledge                                                                                                    | No<br>Yes      |         | L1                       |  |
| <i>PV Alm</i> AckL       | PV Input low alarm acknowledge                                                                                                    | No<br>Yes      |         | L1                       |  |
| An Alm AckH              | Analogue Input high alarm acknowledge                                                                                                    | No<br>Yes      |         | L1                       |  |
| An Alm AckL              | Analogue Input low alarm acknowledge                                                                                                    | No<br>Yes      |         | L1                       |  |
| Module 1A 1 AckH         | Module 1 high alarm acknowledge                                                                                                    | No<br>Yes      |         | L1                       |  |
| Module 1A 1 AckL         | Module 1 low alarm acknowledge                                                                                                    | No<br>Yes      |         | L1                       |  |
| The above two alarm      | s are repeated for Module 3, 4, 5 and 6 if the modu                                                                                                    | les are fitted | -       |                          |  |
| User 1 Ack               | User defined alarm 1 acknowledge                                                                                                    | No<br>Yes      |         | L1                       |  |
| The above alarm is re    | epeated for up to eight user alarms if they have bee                                                                                                    | n configured   | •       |                          |  |
| New Alarm                | Set to true on a new alarm                                                                                                    | No<br>Yes      |         | R/O                      |  |
| Ack All Alms?            | Acknowledges all alarms (Global acknowledge)                                                                                                    | No<br>Yes      |         | L3                       |  |
| Ack All Src              | Global Acknowledge Source                                                                                                    | Modbus Address |         | Conf                     |  |

# 10.7.2 ALARMS LP1 (2 or 3) Page Parameters

| Table Number:<br>10.7.2. | These parameters configure the Loop alarms.  Alarm 1 parameters only appear if the 'Alm 1 Type' ≠ 'None'  Alarm 2 parameters only appear if the 'Alm 2 Type' ≠ 'None' |                                                                                               |                 | ALARMS<br><i>LP1 (2</i> or <i>3)</i> |  |
|--------------------------|----------------------------------------------------------------------------------------------------|-----------------------------------------------------------------------------------------------|-----------------|--------------------------------------|--|
| Parameter Name           | Parameter Description                                                                                                    | Value                                                                                         | Default         | Access Level                         |  |
| Alm1 Type                | Alarm 1 Type                                                                                                    | Off Full Scale Low Full Scale High Deviation Band Deviation High Deviation Low Rate of Change | As order code   | Conf                                 |  |
| <i>LP1</i> Ack           | Group alarm acknowledge for loop 1.<br>Acknowledges both loop alarms.                                                                                                 | No<br>Yes                                                                                     | No              | L1                                   |  |
| Alm1 Message             | Alarm 1 message.  Use △ or ▽ to choose from the User Text messages set up in section 7.2.6.                                                                           | Default Text or User<br>defined Text 01 to<br>50                                              | Default<br>Text | Conf                                 |  |
| Alm1 Latching            | Alarm 1 latching. Use △ or ▽ to choose latching type                                                                                                    | None<br>Auto<br>Manual<br>Event                                                               | None            | Conf                                 |  |
| Alm1 Blocking            | Alarm 1 blocking. Use △ or ▽ to enable/disable                                                                                                    | No<br>Yes                                                                                     | No              | Conf                                 |  |
| Alm1 Setpoint            | Alarm 1 Setpoint                                                                                                    | Controller range                                                                              | 0.0             | L1                                   |  |
| Alm1 Hyst                | Alarm 1 hysteresis                                                                                                    | Controller range                                                                              |                 | L3                                   |  |
| Alm1 Delay               | Alarm 1 delay                                                                                                    | 0:00:00.0                                                                                     | 0.0             | Conf                                 |  |
| Alm1 Output              | Alarm 1 output                                                                                                    | Off<br>On                                                                                     | Off             | R/O                                  |  |
| Alm1 Inhibit Src         | Alarm 1 inhibit source                                                                                                    | Modbus address                                                                                | None            | Conf                                 |  |
| Alm1 Inhibit             | Alarm 1 inhibit                                                                                                    | No<br>Yes                                                                                     | No              | L3                                   |  |
| Alm2 parameters are      | the same as Alm1 parameters if 'Alm2 Type' ≠ 'Nor                                                                                                    | ne'                                                                                           |                 |                                      |  |

# 10.7.3 ALARMS (PV Input Page) Parameters

| Table Number:<br>10.7.3. | These parameters set up the alarms associ<br>signal.<br>They are only displayed if enabled using th<br>FS Lo Alarm | ALARMS<br>(PV Input)                          |                 |              |
|--------------------------|----------------------------------------------------------------------------------------------------|-----------------------------------------------|-----------------|--------------|
| Parameter Name           | Parameter Description                                                                                              | Value                                         | Default         | Access Level |
| FS Hi Alarm              | Full scale high alarm enable/disable                                                                               | Disabled<br>Enabled                           | Disabled        | Conf         |
| <i>PV Alm</i> Ack        | Group acknowledge. Acknowledges both Hi and Lo alarms                                                              | No<br>Acknowledge                             |                 | L1           |
| FS Hi Message            | Full scale high message.  Use △ or ▽ to choose from the User Text messages set up in section 7.2.6.                | Default Text or User<br>defined Text 01 to 50 | Default<br>Text | Conf         |
| FS Hi Blocking           | Full scale high blocking. Use △ or ▽ to enable/disable                                                             | No<br>Yes                                     |                 | Conf         |
| FS Hi Latching           | Full scale high latching. Use △ or ▽ to choose latching type                                                       | None<br>Auto<br>Manual<br>Event               |                 | Conf         |
| FS Hi Setpoint           | Full Scale High Alarm (1) Setpoint                                                                                 | Controller range                              |                 | L1           |
| FS Hi Hyst               | Full Scale High alarm (1) hysteresis                                                                               | Controller range                              |                 | L3           |
| FS Hi Delay              | Full Scale High alarm (1) delay                                                                                    | 0:00:00.0                                     |                 | Conf         |
| FS Hi Output             | Full Scale High alarm (1) output                                                                                   | Off<br>On                                     | Off             | R/O          |
| FS Lo Alarm              | Full scale Low alarm enable/disable                                                                                | Disabled<br>Enabled                           | Disabled        | Conf         |
| FS Lo parameters a       | re the same as FS Hi parameters if 'FS Lo Alar                                                                     | m' = 'Enabled'                                |                 |              |
| Inhibit Src              | Alarm inhibit source                                                                                               | Modbus Address                                |                 | Conf         |
| Inhibit                  | Alarm inhibit value                                                                                                | No<br>Yes                                     | No              | L3           |

# 10.7.4 ALARMS (An Input Page) Parameters

The parameters for the Analogue Input Alarms are identical to the PV Input Alarms

## 10.7.5 ALARMS (Module 1,3, 4, 5 & 6 Page) Parameters

The parameters for the Module Alarms are identical to the PV Input Alarms. Module alarm pages only appear if suitable modules are fitted.

# 10.7.6 ALARMS (User 1 to 8 Page) Parameters

| Table Number:<br>10.7.6. | These parameters set up user defined alarms.                                                       |                                                                                               |                 | ALARMS<br>(User 1) (to User 8)        |  |
|--------------------------|----------------------------------------------------------------------------------------------------|-----------------------------------------------------------------------------------------------|-----------------|---------------------------------------|--|
| Parameter Name           | Parameter Description                                                                              | Value                                                                                         | Default         | Access Level                          |  |
| Type                     | Alarm Type                                                                                         | Off Full Scale Low Full Scale High Deviation Band Deviation High Deviation Low Rate of Change | As order code   | Conf                                  |  |
| User 1 Ack               | Group alarm acknowledge for user alarm 1                                                           | No<br>Acknowledge                                                                             | No              | L1                                    |  |
| Src A                    | Alarm source A                                                                                     | Modbus address                                                                                | None            | Conf                                  |  |
| Src B                    | Alarm source B                                                                                     | Modbus address                                                                                | None            | Conf                                  |  |
| Name                     | User defined alarm name. Use △ or ▽ to choose from the User Text messages set up in section 7.2.6. | Default Text or User defined<br>Text 01 to 50                                                 | Default<br>Text | Conf                                  |  |
| Message                  | User defined message. Use △ or ▽ to choose from the User Text messages set up in section 7.2.6.    | Default Text or User defined<br>Text 01 to 50                                                 | Default<br>Text | Conf                                  |  |
| Latching                 | Indicates if the alarm has been configured as latching                                             | None<br>Auto<br>Manual<br>Event                                                               |                 | R/O at L3                             |  |
| Blocking                 | Indicates if the alarm has been configured as blocking                                             | No<br>Yes                                                                                     |                 | R/O at L3                             |  |
| Setpoint                 | Alarm Setpoint                                                                                     | Controller range                                                                              |                 | L1                                    |  |
| Hyst                     | Alarm hysteresis                                                                                   | Controller range                                                                              |                 | L3                                    |  |
| Delay                    | Alarm delay                                                                                        | 0:00:00.0                                                                                     |                 | Conf                                  |  |
| Output                   | Alarm output                                                                                       | Off<br>On                                                                                     | Off             | R/O at L1                             |  |
| Val A                    | Used if the user alarm is deviation.<br>Normally internally wired to the PV                        | Display min to display max                                                                    |                 | R/O at L3 if<br>wired to PV<br>source |  |
| Val B                    | Used if the user alarm is deviation.<br>Normally internally wired to the SP                        | Display min to display max                                                                    |                 | R/O at L3 if<br>wired to SP<br>source |  |
| Inhibit Src              | Alarm inhibit source                                                                               | Modbus address                                                                                |                 | Conf                                  |  |
| Inhibit                  | Alarm inhibit                                                                                      | No<br>Yes                                                                                     | No              | L3                                    |  |

The above table is repeated for:

| User alarm 2 | User alarm 5 |
|--------------|--------------|
| User alarm 3 | User alarm 6 |
| User alarm 4 | User alarm 7 |
|              | User alarm 8 |

### 10.8 ALARM WIRING EXAMPLES

### 10.8.1 Control Loop With High and Low Alarms

In this example two alarms are added to the loop wiring example shown in Section 5.1.1. Alarm 1 is configured as a high alarm and operates the fixed relay 'AA'. This relay is inhibited until a digital input, 'DIO1' becomes true. Alarm 2 is configured as a low alarm and operates a relay module in slot 3.

----- = Connections made in example shown in Section 5.1.1.

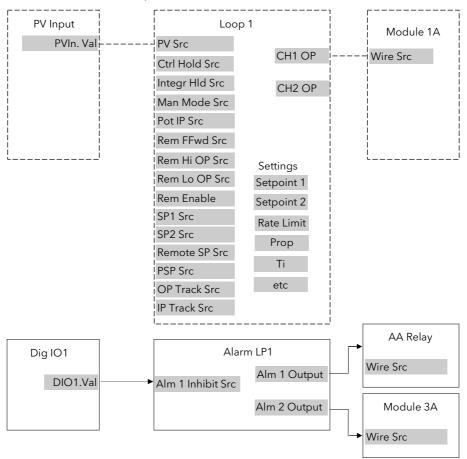

Figure 10-1: Loop Alarm Wiring

### 10.8.1.1 Implementation

1. In ALARMS/LP1 Page (section 10.7.2) set 'Alm1 Type' = Full Scale High

2. In ALARMS/LP1 Page (section 10.7.2) set 'Alm2 Type' = Full Scale Low

(Note: other parameters such as alarm message, alarm latching,

alarm blocking are also set in this page)

Set 'Alm1 Inhibit Src' = 05402:DO1.Val 3. In ALARMS/LP1 Page (section 10.7.2)

This connects the alarm 1 inhibit to fixed digital input 1

4. In STANDARD IO/AA Relay Page

(section 22.5.1)

Set 'Wire Src' = 11592:L1Alm1.OP

This connects Alarm 1 output to operate the AA relay

5. In MODULE IO/Module 3A Page (section 23.3.2)

Set 'Wire Src' = 11602:L1Alm2.OP

This connects Alarm 2 output to operate the relay fitted in module

position 3.

See Appendix D for list of Modbus addresses.

:- See 'Copy and Paste' description in Chapter 5.

### 10.8.2 Loop Alarm Inhibited if Programmer not in Run

In this example the alarm is gated as in the previous example. To determine if the programmer is in Run mode an Analogue Operator (An Oper 1) may be used.

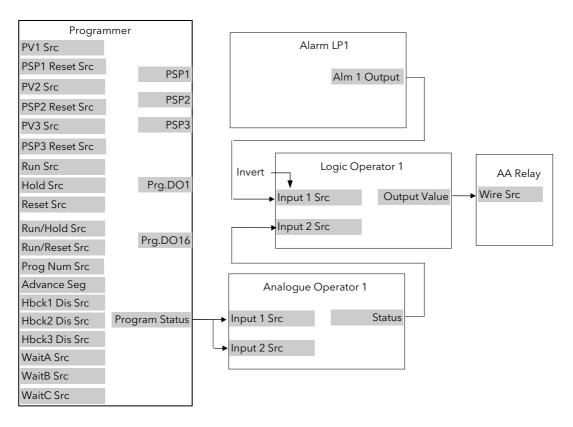

Figure 10-2: Loop Alarm Inhibited if Programmer not in Run

### 10.8.2.1 Implementation

134

1. In LOGIC OPERS/Logic 1 Page set 'Operation' = AND (section 19.2.1) set 'Invert' = Invert Input 1 Invert input 1 is necessary because the previous operation results in 0 for a true state Set 'Input 1 Src' = 06239:-----This is the Status of the Logic Operator Set 'Input 2 Src' = 11592: L1Alm1.OP This sets the logic operator such that both inputs must be true before the output status is true 2. In ANALOGUE OPERS/Analogue 1 set 'Operation' = Select Max Page (section 18.2.1) set 'Input 1 Src = 05844:-----This is the Programmer Status set 'Input 2 Src' = 05844 It is necessary to connect both inputs of an analogue operator set 'Input 1 Scalar' = 1 set 'Input 1 Scalar' = 2set 'Low Limit' = +1 set 'High Limit' = +1 (Note: when Programmer Status = Run the result of the calculation is 0) 3. In STANDARD IO/AA Relay Page Set 'Wire Src' = 07176:LgOp1.OP (section 22.5.1) This connects Logic Operator 1 output to operate the AA relay

### 11. CHAPTER 11 LOOP SET UP

In the controller LOOP SET UP appears after AUTOTUNE in the operator display. In this manual, however, an explanation of how to set up each loop is given before the tuning procedure. Also the order in which each subheader appears in this chapter is not necessarily the same as the order in which they appear in the controller because single loop control is explained before dual loops.

### 11.1 WHAT IS LOOP SET UP

The 2704 controller can have up to three control loops. Each loop operates independently and can be configured for On/Off, PID or Valve Positioning control. Additionally, each loop can have an auxiliary loop associated with it, and this allows other control strategies to be implemented such as cascade, ratio and override control. The LOOP SETUP pages allow you to configure the type of control most suited to your process. The pages are divided into a number of sub-headers - briefly described below:-

| LP1 (2 or 3)<br>SETUP ▶                | SP Page            | Allows you to configure the setpoint parameters for a particular loop                                                                                                    |
|----------------------------------------|--------------------|----------------------------------------------------------------------------------------------------|
| Note:                                  | (SP(Aux)Page       | Allows you to configure the setpoint parameters for an auxiliary loop                                                                                                    |
| Text shown in<br>italics is user       | Cascade Page       | These parameters only appear if the control loop is configured for cascade control.                                                                                            |
| definable in configuration mode and    | Ratio Page         | These parameters only appear if the control loop is configured for ratio control.                                                                                              |
| may be<br>different from<br>that shown | Override Page      | These parameters only appear if the control loop is configured for override control.                                                                                           |
|                                        | PID Page           | These parameters allow you to set up the three term or PID values for the selected loop. See also Chapter 13 'Controller Applications'                                         |
|                                        | PID (Aux)<br>Page  | These parameters allow you to set up the three term or PID values for the selected auxiliary loop. See also Chapter 12 'Tuning'                                                |
|                                        | Motor Page         | Allows you to set up the values for a valve positioning output when the selected loop is configured for motorised valve control. See also Chapter 13 'Controller Applications' |
|                                        | Output Page        | Allows you to set up the values for the output when the selected loop is configured for analogue or digital control outputs.                                                   |
|                                        | Diagnostic<br>Page | These parameters are for diagnostic purposes on the selected loop.                                                                                                    |
|                                        | (Diag Aux)<br>Page | These parameters are for diagnostic purposes on the selected auxiliary loop.                                                                                                   |

# 11.1.1 LOOP SET UP (Options page)

| Table Number:<br>11.1.1.      | This page determines the control action (x) See notes for further parameter descriptions |                                                            | <i>LP1</i> SETUP<br>Options Page |              |  |
|-------------------------------|------------------------------------------------------------------------------------------|------------------------------------------------------------|----------------------------------|--------------|--|
| Parameter Name                | Parameter Description                                                                    | Value                                                      | Default                          | Access Level |  |
| Loop Type                     | To configure loop type                                                                   | Single<br>Cascade<br>Override<br>Ratio                     | As order code                    | Conf         |  |
| Control Type (1)              | Control type                                                                             | See note 1                                                 | As order code                    | Conf         |  |
| Control Action (2)            | Control action                                                                           | Reverse<br>Direct                                          | Reverse                          | Conf         |  |
| Aux Ctl Action (2)            | Control action of the auxiliary loop                                                     | Reverse<br>Direct                                          | Reverse                          | Conf         |  |
| Cool Type <sup>(3)</sup>      | Cooling action                                                                           | Linear<br>Oil<br>Water<br>Fan                              |                                  | Conf         |  |
| Prog Setpoint <sup>(4)</sup>  | Loop 1 PSP select                                                                        | PSP1<br>PSP2<br>PSP3<br>None                               |                                  | Conf         |  |
| Deriv Type <sup>(5)</sup>     | Derivative type                                                                          | PV<br>Error                                                | PV                               | Conf         |  |
| FF Type <sup>(6)</sup>        | Feedforward type                                                                         | None<br>Remote FeedFwd<br>SP Feedforward<br>PV Feedforward |                                  | Conf         |  |
| Force Man Mode <sup>(7)</sup> | Forced manual output mode.                                                               | Off<br>Track<br>Step                                       |                                  | Conf         |  |
| Rate Lim Units <sup>(8)</sup> | Rate limit units                                                                         | Per Second<br>Per Minute<br>Per Hour                       | Per minute                       | Conf         |  |
| Bumpless PD                   | Initialises the manual reset on<br>Auto/Manual transfer                                  | Yes<br>No                                                  | Yes                              | Conf         |  |
| Ti/Td Units                   | Integral and Derivative time units                                                       | sec<br>min                                                 | sec                              | Conf         |  |
| OnOff SBk Type                | Sensor break action. Only appears if On Off control is configured                        | -100<br>0<br>100                                           |                                  | Conf         |  |
| Prop Bnd Units                | Proportional band units                                                                  | Eng Units and %                                            |                                  | R/O          |  |
| Enable Pwr Fbk                | Power feedback enable                                                                    | Off<br>On                                                  |                                  | Conf         |  |
| Rem SP Config                 | Remote setpoint configuration                                                            | SP Only<br>LSP Trim<br>RSP Trim                            | SP Only                          | Conf         |  |
| SBrk Type                     | Sensor break type                                                                        | Output<br>Hold                                             |                                  | Conf         |  |
| Manual Track <sup>(9)</sup>   | Manual track                                                                             | Off<br>Track                                               |                                  | Conf         |  |
| Remote Track (10)             | Remote tracking                                                                          | Off<br>Track                                               |                                  | Conf         |  |
| Program Track <sup>(11)</sup> | Programmer track                                                                         | Off<br>Track                                               |                                  | Conf         |  |

| Table Number:<br>11.1.1. | This page determines the control action  (x) See notes for further parameter descriptions |                                      | <i>LP1</i> SETUP<br>Options Page |              |
|--------------------------|-------------------------------------------------------------------------------------------|--------------------------------------|----------------------------------|--------------|
| Parameter Name           | Parameter Description                                                                     | Value                                | Default                          | Access Level |
| Start SRL Mode (12)      | Defines Setpoint Rate Limit action on power up.                                           | None No Change<br>Hold<br>Clear Hold | None                             | Conf         |
| Start Rem Mode (13)      | Defines Local/Remote action on power up.                                                  | No Change<br>Local<br>Remote         | No Change                        | Conf         |
| Startup Mode (14)        | Manual mode on power up                                                                   | Continue<br>SBrk Output              | Continue                         | Conf         |
| Start WSP Mode (15)      | Defines the Working SP action on power up.                                                | None<br>PV<br>Target SP              |                                  | Conf         |
| Ramp from WSP (16)       | To allow servo from the current working setpoint or current PV                            | No<br>Yes                            | No = servo<br>from PV            | Conf         |

### Notes

### 1. Control Types

PID-Ch1 Only Channel 1 PID only. Use for single channel control only

OnOff-Ch1 Only Channel 1 On/Off. Use for On/Off control.

VP-Ch1 Only

Channel 1 Motorised valve position output - boundless mode.

VPB-Ch1 Only

Channel 1 Motorised valve position output - bounded mode.

PID-Ch1 PID-Ch2

Both output channels PID. Use for heat/cool type applications

PID-Ch1 OnOff-Ch2 Channel 1 PID control, channel 2 On/Off. Use for single channel PID control plus

On/Off Control

OnOff-Ch1&2 Both output channels On/Off. Use for On/Off control

1. Control Action

Direct The output will increase positively if the PV > SP.

Reverse The output will increase positively if PV < SP.

3. Cool Type

**Linear** The control output follows linearly the PID output signal, i.e. 0% PID demand = 0 power

output, 50% PID demand = 50% power output, 100% PID demand = 100% power

output.

Oil, Water, Fan The control output is characterised to compensate for the non-linear effect of the

cooling medium - oil, water and blown air. Typically used in extrusion processes.

### 4. Prog Setpoint

When the programmer is running, this parameter determines from which setpoint profile the loop obtains its setpoint. If None is selected this parameter can be soft wired.

### 5. Deriv Type

**Derivative on PV** defines that derivative action responds to changes to PV only

**Derivative on Error** defines that derivative action responds to changes to differences between SP and PV.

### 6. FF Type

Feedforward control is used typically to overcome time delays or to compensate for the effect of external influences such as control signals from other loops in the process. This is added directly to the output of the PID algorithm, before output limiting and dual output conversions are performed. Trim Limit applied to the PID calculated output is possible when Feedforward is enabled.

### 7. Force Manual Mode

Force Manual Mode allows you to select how the loop behaves on auto/ manual transfer.

Off Transfer between auto/manual/auto takes place bumplessly

Track Transfer from auto to manual, the output reverts to the <u>previous</u> manual value.

Transfer from manual to auto takes place bumplessly

Step Transfer from auto to manual, the output goes to a pre-set value. This value is set by the

parameter 'Forced OP' in LPx SETUP/Output Page, section 11.6.

Transfer from manual to auto takes place bumplessly

### 8. Rate Limit Units

Rate limit can be applied to the SP, such that the change in PV takes place at a controlled rate. It is used where a full programmer is not justified and is typically used to protect the process from sudden changes in the PV.

### 9. Manual Track

When the controller is switched into Manual mode the working setpoint tracks the value of the PV so that on return to Auto mode is bumpless.

### 10. Remote Track

When the controller is switched into Remote SP mode the local setpoint tracks the value of the remote SP so that the return to Local SP is bumpless.

## 11. Program Track

When the controller is running a program the local setpoint tracks the value of the program setpoint. If the controller is switched to Local SP the transfer takes place bumplessly.

### 12. Start SRL Mode

Defines Setpoint Rate Limit action on power up.

None No Change. Setpoint Rate Limit starts up in the same mode as power off

**Hold** Setpoint Rate Limit is in hold mode on power up

**Clear Hold** Setpoint Rate Limit is active on power up

### 13. Start Rem Mode

Defines Local/Remote action on power up.

**No Change** The controller powers up in the same mode as power off

Local The controller starts up in Local setpoint mode

Remote The controller starts up in Remote setpoint mode

### 14. Manual Mode on Power up

This parameter provides the choice between 'Continue' and 'SBrk Output' as the start up control mode. Selecting Continue ensures that on power up the loop control action will remain at its last state. Selecting 'SBrk Output' forces the relevant loop into the manual mode with 'SBrk OP' (Loopx  $\rightarrow$  SETUP  $\rightarrow$  Output) applied to the output.

### 15. Start WSP Mode

Defines the Working SP action on power up.

None No Change. The controller powers up in the same mode as power off

**PV** The controller servos to PV on power up

Target SP The controller servos to the target setpoint on power up

### 16. Ramp from WSP

Parameter added from software versions 6 onwards

## 11.2 SINGLE LOOP CONTROL

Single loop control is configured when 'Loop Type' (Options Page) = 'Single'. A block diagram of a simple single loop, single output controller is shown below:

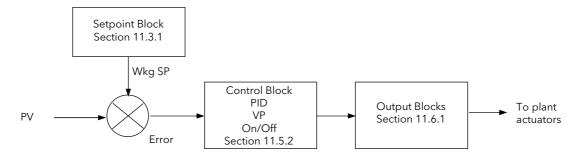

Figure 11-1: Single Loop Controller

# 11.2.1 LOOP SET UP (Wiring page) SINGLE LOOP

| Table Number:<br>11.2.1. | These parameters allow you to soft wire between function blocks. |                     | <i>LP1</i> SETUP<br>Wiring Page |              |
|--------------------------|------------------------------------------------------------------|---------------------|---------------------------------|--------------|
| Parameter Name           | Parameter Description                                            | Value               | Default                         | Access Level |
| PV Src                   | Process variable source                                          | Modbus address      | 05108: PVIn.Val                 | Conf         |
| Manual OP Sr             | Target OP power source                                           | Modbus address      |                                 | Conf         |
| OPRtLim En S             | OP rate limit enable source                                      | Modbus address      |                                 | Conf         |
| OPRtLim Src              | OP rate limit source                                             | Modbus address      |                                 | Conf         |
| Ctrl Hold Src            | Freeze control flag source                                       | Modbus address      |                                 | Conf         |
| Integr Hld Src           | Integral hold flag source                                        | Modbus address      |                                 | Conf         |
| Man Mode Src             | Auto/manual select source                                        | Modbus address      |                                 | Conf         |
| Pot IP Src               | Pot position source                                              | Modbus address      |                                 | Conf         |
| Rem FFwd Src             | Remote feedforward source                                        | Modbus address      |                                 | Conf         |
| Rem Hi OP Src            | Remote high power limit source                                   | Modbus address      |                                 | Conf         |
| Rem Lo OP Src            | Remote low power limit src                                       | Modbus address      |                                 | Conf         |
| The above two para       | ameters do not appear if Control Type (section                   | on 11.1.1) = On/Off | -                               | 1            |
| Rem SP Ena Src           | Remote setpoint enable source                                    | Modbus address      |                                 | Conf         |
| Remote SP Src            | Remote setpoint source                                           | Modbus address      |                                 | Conf         |
| SP Select Src            | Internal setpoint select src                                     | Modbus address      |                                 | Conf         |
| SP1 Src                  | Setpoint 1 source                                                | Modbus address      |                                 | Conf         |
| SP2 Src                  | Setpoint 2 source                                                | Modbus address      |                                 | Conf         |
| Rt Lim Dis Src           | SP rate limit disable src                                        | Modbus address      |                                 | Conf         |
| Rt Lim Src               | SP rate limit src                                                | Modbus address      |                                 | Conf         |
| Rt Lim Hld Src           | SP rate limit hold source                                        | Modbus address      |                                 | Conf         |
| Prog SP Src              | LP1 PSP wire source                                              | Modbus address      |                                 | Conf         |
| PID Set Src              | PID Set Source                                                   | Modbus address      |                                 | Conf         |
| RemSchedIP               | Remote scheduling input source                                   | Modbus address      |                                 | Conf         |
| Power FF Src             | Power feedforward source                                         | Modbus address      |                                 | Conf         |
| Track Enab S (1)         | OP track enable source                                           | Modbus address      |                                 | Conf         |
| Track Src                | Track output source                                              | Modbus address      |                                 | Conf         |
| Ext FBack Src            | External feedback source                                         | Modbus address      |                                 | Conf         |
| Prop Band S              | Proportional band source                                         | Modbus address      |                                 | Conf         |
| Integral Src             | Integral term source                                             | Modbus address      |                                 | Conf         |
| Derivative Src           | Derivative term source                                           | Modbus address      |                                 | Conf         |
| Aux Prop Sr              | Auxiliary loop proportional band source                          | Modbus address      |                                 | Conf         |
| Aux Integral             | Auxiliary loop integral term source                              | Modbus address      |                                 | Conf         |
| Aux Derivati             | Auxiliary loop derivative term source                            | Modbus address      |                                 | Conf         |

### 11.3 SETPOINT DEFINITION

The controller setpoint is the **Working Setpoint** which may be sourced from a number of alternatives. This is the value ultimately used to control the process variable in a loop.

**LSP** derives from a parameter called the local setpoint which is the value which the operator can alter. This local SP may be derived from one of two setpoints, **Setpoint 1** or **Setpoint 2**. Either of these setpoints may be selected by a parameter in the controller or soft wired to a digital input.

In remote mode, the working setpoint is modified by the **Remote SP + Local Trim**, when 'Enable Rem SP' is set to 'Yes'. When 'Remote Track' (*LP1* SETUP/Options Page) is set to 'Track' the transition to the 'Active Local SP' (SP1 or SP2) takes place bumplessly and the Active Local SP tracks the value of the Remote SP.

In a controller/programmer the Working SP is derived from the output of the programmer function block. In this case the setpoint varies in accordance with fixed rates of change stored within a program.

### 11.3.1 Setpoint Function Block

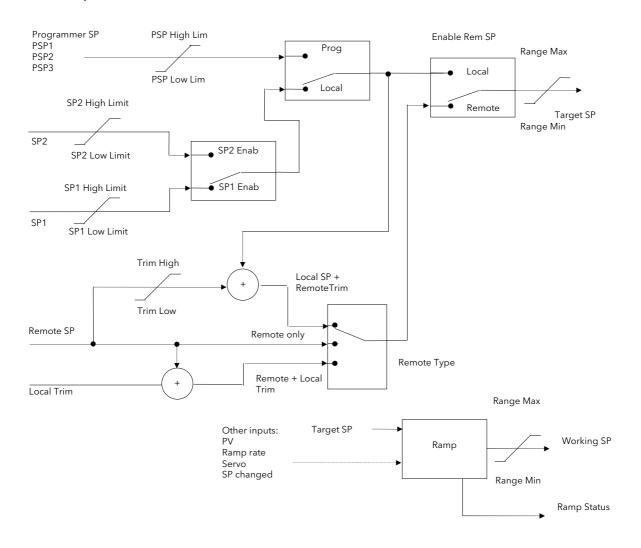

Figure 11-2: Setpoint Function Block

# 11.3.2 Setpoint Parameters

| Table Number:<br>11.3.2. | This list allows you to configure SP parameters Other parameters are available in operation levels |                            | <i>LP1</i> SETUP<br>(SP Page) |              |
|--------------------------|----------------------------------------------------------------------------------------------------|----------------------------|-------------------------------|--------------|
| Parameter Name           | Parameter Description                                                                              | Value                      | Default                       | Access Level |
| Range Min                | PV low limit                                                                                       | Min to max                 | -200 *                        | Conf         |
| Range Max                | PV high limit                                                                                      | disp. limit                | 1372 *                        | Conf         |
| SP Select                | Internal setpoint select                                                                           | Setpoint 1<br>Setpoint 2   |                               | L1           |
| SP1 Low Limit            | Setpoint 1 low limit                                                                               |                            | -200 *                        | L3           |
| SP1 High Limit           | Setpoint 1 high limit                                                                              |                            | 1372 *                        | L3           |
| Setpoint 1               | Setpoint 1 value                                                                                   |                            |                               | L1           |
| SP2 Low Limit            | Setpoint 2 low limit                                                                               | Range units                | -200 *                        | L3           |
| SP2 High Limit           | Setpoint 2 high limit                                                                              |                            | 1372 *                        | L3           |
| Setpoint 2               | Setpoint 2 value                                                                                   |                            |                               | L1           |
| Working SP               | Current value of the setpoint                                                                      |                            |                               | L3           |
| Disable Rt Lim           | Setpoint Rate limit disable                                                                        | No<br>Yes                  |                               | L3           |
| Rt Lim Hold              | SP rate limit hold                                                                                 | No<br>Yes                  | No                            | L3           |
| Rate Limit Val           | Rate of change of setpoint                                                                         | Off to range               |                               | L3           |
| Trim Lo Lim              | Local setpoint trim low limit                                                                      | Range units                |                               | L3           |
| Trim Hi Lim              | Local setpoint trim high limit                                                                     |                            |                               | L3           |
| Local SP Trim            | Applies a trim value to the remote setpoint                                                        | Range units                |                               | L1           |
| Enable Rem SP            | Remote setpoint enable                                                                             | No Yes                     |                               | L1           |
| Remote SP                | Remote setpoint value                                                                              | Range units                |                               | L1           |
| НВк Туре                 | SP rate limit holdback type                                                                        | Off<br>Low<br>High<br>Band |                               | L3           |
| HBk Value                | SP rate limit holdback value                                                                       | Display range              |                               | R/O          |
| HBk Status               | SP rate limit holdback status                                                                      | Off<br>Holdback            |                               | L3           |
| * If temp units = °C     |                                                                                                    |                            | •                             |              |

# 11.3.3 LP1 SETUP (SP Aux) Page

| Table Number:<br>11.3.3 | This list allows you to configure auxiliary loop setpoint limits. It only appears if cascade or override control is configured, see sections 11.10. and 11.12.  Other parameters are available in operation levels. |                          | <i>LP1</i> SETUP<br>(SP Aux) Page |                                                                  |
|-------------------------|----------------------------------------------------------------------------------------------------|--------------------------|-----------------------------------|------------------------------------------------------------------|
| Parameter Name          | Parameter Description                                                                                                    | Value                    | Default                           | Access Level                                                     |
| Range Min               | Auxiliary PV low limit                                                                                                    | Min to max display limit | -200 *                            | Conf                                                             |
| Range Max               | Auxiliary PV high limit                                                                                                    |                          | 1372 *                            | Conf                                                             |
| SP Low Limit            | Auxiliary setpoint 1 low limit                                                                                                    | Range units              | -200 *                            | L3                                                               |
| SP High Limit           | Auxiliary setpoint 1 high limit                                                                                                    |                          | 1372 *                            | L3                                                               |
| OVR SP Trim             | Override loop setpoint trim                                                                                                    |                          |                                   | L3. Only<br>appears when<br>Override<br>control is<br>configured |
| Local SP                | The setpoint which the controller reverts to when not in cascade, ratio or override                                                                                                    |                          |                                   | L1                                                               |
| Working SP              | The current value of the setpoint in use                                                                                                    |                          |                                   | L1                                                               |
| * If temp units = °C    |                                                                                                    |                          |                                   |                                                                  |

This table does not appear if the Loop Type is Ratio or Single.

#### 11.4 PID CONTROL

PID control, also referred to as 'Three Term Control', is a technique used to achieve stable straight line control at the required setpoint. The three terms are:

- P Proportional band
- I Integral time
- D Derivative time

The output from the controller is the sum of the contributions from these three terms. The combined output is a function of the magnitude and duration of the error signal, and the rate of change of the process value. It is possible to set P, PI, PD or PID control.

### 11.4.1 Proportional Term

The proportional term delivers an output which is proportional to the size of the error signal. An example of this is shown in Figure 11-3, for a temperature control loop, where the proportional band is  $10^{\circ}$ C and an error of  $3^{\circ}$ C will produce an output of 30%.

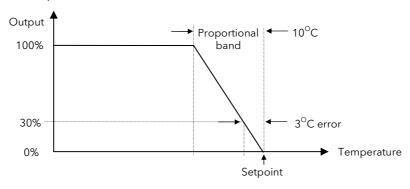

Figure 11-3: Proportional Action

Proportional only controllers will, in general, provide stable straight line control, but with an offset corresponding to the point at which the output power equals the heat loss from the system.

### 11.4.2 Integral Term

The integral term removes steady state control offset by ramping the output up or down in proportion to the amplitude and duration of the error signal. The ramp rate (reset rate) is the integral time constant, and must be longer than the time constant of the process to avoid oscillations.

#### 11.4.3 Derivative Term

The derivative term is proportional to the rate of change of the temperature or process value. It is used to prevent overshoot and undershoot of the setpoint by introducing an anticipatory action. The derivative term has another beneficial effect. If the process value falls rapidly, due, for example, an oven door being opened during operation, and a wide proportional band is set the response of a PI controller can be quite slow. The derivative term modifies the proportional band according to this rate of change having the effect of narrowing the proportional band. Derivative action, therefore, improves the recovery time of a process automatically when the process value changes rapidly.

Derivative can be calculated on change of PV or change of Error. For applications such as furnace control, it is common practice to select Derivative on PV to prevent thermal shock caused by a sudden change of output following a change in setpoint.

### 11.4.4 High and Low Cutback

While the PID parameters are optimised for steady state control at or near the setpoint, high and low cutback parameters are used to reduce overshoot and undershoot for large step changes in the process. They respectively set the number of degrees above and below setpoint at which the controller will start to increase or cutback the output power

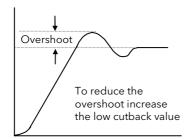

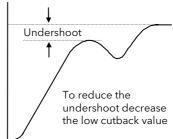

Figure 11-4: High and Low Cutback

### 11.4.5 PID Block Diagram

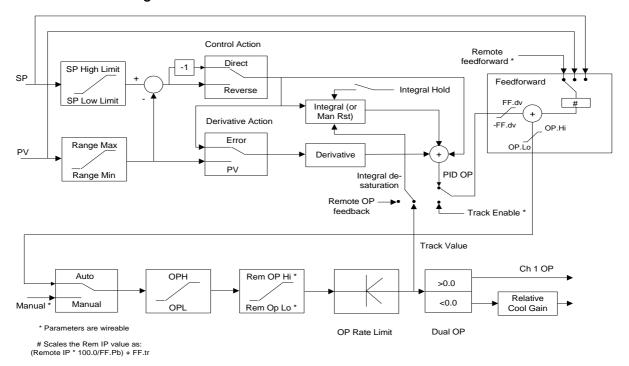

Figure 11-5: PID Block Diagram

#### 11.4.6 Remote (External) OP Feedback

The Remote OP Feedback shown in the PID block diagram, allows an external source of output to stop integral wind up in some applications such as cascade control. The integral will calculate a PID output to match the external value when manual to auto bumpless transfer is activated.

If 'Ena OP Track' (*LP1* SETUP/Output) = 'Yes', the output will be replaced by the 'OP Track Value'. The feedback signal is used for the integral de-saturation. When the 'Remote OP Feedback' is wired the feedback signal is forced to a remote output feedback. When not wired the default internal OP is used for the integral calculation.

### 11.4.7 Analogue Value

The Analogue Value is a customisable parameter available in the PID (and PID Aux) pages which provides the user with additional flexibility when designing a control strategy. This parameter is called **Analogue Value (An Value 1 to 3)**. It is available for each PID set if Gain Scheduling has been configured and for each loop configured. It can be 'soft wired' in configuration mode to perform a specific function relevant to the particular process being controlled. Examples include: Output Power Limit, SP Feedforward Trim, etc,.

#### 11.5 GAIN SCHEDULING

Gain scheduling is the automatic transfer of control between one set of PID values and another. Gain scheduling may be used in very non-linear systems where the control process exhibits large changes in response time or sensitivity, see Figure 11-6 below. This may occur, for example, over a wide range of PV, or between heating or cooling where the rates of response may be significantly different. The number of sets depends on the non-linearity of the system. Each PID set is chosen to operate over a limited (approximately linear) range.

In the case of the 2704 controller, this is done at a pre-settable strategy defined by the parameter 'Schedule Type' found in the *Loop* SETUP/PID page in configuration level. The choices are:

PV The transfer between one set and the next depends on the value of the PV

SP The transfer between one set and the next depends on the value of the SP

Error The transfer between one set and the next depends on the value of the error

OP The transfer between one set and the next depends on the value of the OP demand

Set The PID set can be selected manually

Rem Sched IP The transfer between one set and the next depends on the value from a remote source for

example, a digital input

Soft Wired To a parameter chosen by the user.

The 2704 controller has six sets of PID values - the maximum number which you may wish to use is set up in Loop SETUP/PID 'Num of Sets' parameter. You can select the active set from:

- 1. A digital input
- 2. A parameter in the Loop Setup(PID) page
- 3. Or you can transfer automatically in gain scheduling mode.

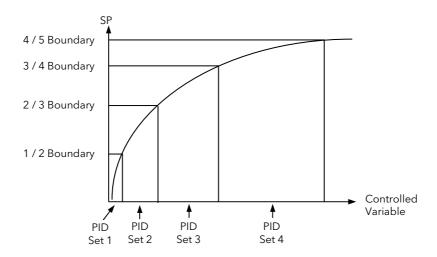

Figure 11-6: Gain Scheduling in a Non-Linear System

# 11.5.1 To Configure Gain Scheduling:-

| Do This                                                                                                   | This Is The Display You Should See                                                                                                    | Additional Notes                                                          |
|----------------------------------------------------------------------------------------------------|----------------------------------------------------------------------------------------------------|---------------------------------------------------------------------------|
| From any display press as many times as necessary to access the page header menu  Press or to select 'LP1 | PROGRAM EDIT ALARMS AUTOTUNE LP1 SETUP LP2 SETUP LP3 SETUP                                                                                                    | Alternatives are LP2 and LP3. These only appear in the list if configured |
| Press to display sub-headers  Press to select 'PID'                                                       | Menu (Config) *SBY*  PROGRAM EDIT ALARMS AUTOTUNE LP1 SETUP LP2 SETUP LP3 SETUP PID UMPUNE LP1 SETUP PID UMPUNE LP1 SETUP PID UMPUNE UMPUNE LP3 SETUP PID UMPUNE UMPUNE LP3 SETUP PID UMPUNE UMPUNE LP3 SETUP PID UMPUNE LP3 SETUP PID UMPUNE LP3 SETUP PID UMPUNE UMPUNE LP3 SETUP PID UMPUNE LP3 SETUP PID UM |                                                                           |
| Press to show the parameter list.  Press again to select                                                  | LP1 SETUP (PID) #SBY#  FlutoDroop Comp Manual F Control Hold No Integral Hold No Schedule Type \$SP                                                                                                    | The choices are shown in section 11.5.                                    |
| 'Schedule Type'.  Press or to select the gain scheduling type to use                                      | Num of Sets 1 Active PID Set PID Set 1 Active An Val 0.0                                                                                                    | Remaining parameters can be set in the same way                           |

Gain scheduling is uni-directional acting on the magnitude of the scheduling variables.

The PID, Cutback Low and High, Manual Reset, Cool Gain, Analogue Value, Output High and Low values must now be set up for each gain scheduling set.

Tuning the PID parameters when using gain scheduling is described further in Chapter 12.

# 11.5.2 PID Parameters

| Table Number:<br>11.5.2. | These parameters allow you to configure PID sets                |                                   | <i>LP1</i> SETUP<br>(PID Page) |              |
|--------------------------|-----------------------------------------------------------------|-----------------------------------|--------------------------------|--------------|
| Parameter Name           | Parameter Description                                           | Value                             | Default                        | Access Level |
| FF Offset                | Feedforward offset value                                        |                                   |                                | R/O L3       |
| FF Prop Band             | Feedforward proportional band                                   |                                   |                                | R/O L3       |
| FF Trim Lim              | Feedforward trim limit                                          |                                   |                                | R/O L3       |
| Remote FFwd              | Remote feedforward                                              | <u>+</u> 100                      |                                | L3           |
| The above five para      | meters are only shown if FF Type ( <i>LP1</i> S                 | SETUP/Options) = Remote, SP or PV | / FF                           |              |
| Rem Sched IP             | Remote input Only shown if Schedule Type (below) = Rem Sched IP | Display range                     |                                | L3           |
| Loop Brk Time            | Loop break time                                                 | Off<br>On                         |                                | L3           |
| AutoDroop Comp<br>Note 1 | Manual reset when Integral turned off                           | Manual<br>Calc                    |                                | L3           |
| Control Hold             | Control hold flag. Freezes the control output                   | No<br>Yes                         |                                | L3           |
| Integral Hold            | Integral hold flag                                              | No<br>Yes                         |                                | L3           |

146 Part No HA026933 Issue 9.0 Nov-13

| Table Number:<br>11.5.2. | These parameters allow you to configure PID sets              |                                           | LP1 SETUP<br>(PID Page) |                 |
|--------------------------|---------------------------------------------------------------|-------------------------------------------|-------------------------|-----------------|
| Parameter Name           | Parameter Description                                         | Value                                     | Default                 | Access Level    |
| Schedule Type            | Scheduling type                                               | Off Set SP PV Error OP Rem Sched IP Wired | Off                     | Conf            |
| Num of Sets              | Number of PID sets to use                                     | 1 to 6                                    | 1                       | Conf            |
| Active PID Set           | The PID set in current use                                    | PID Set 1 to 6                            |                         | R/O L1          |
| Active An Val            | Displays the current analogue value being used                |                                           |                         | R/O L1          |
| 1/2 Boundary             | Sets the level at which PID set 1 changes to PID set 2        | Range units                               |                         | L3              |
| 2/3 Boundary             | Sets the level at which PID set 2 changes to PID set 3        | Range units                               |                         | L3              |
| 3/4 Boundary             | Sets the level at which PID set 3 changes to PID set 4        | Range units                               |                         | L3              |
| 4/5 Boundary             | Sets the level at which PID set 4 changes to PID set 5        | Range units                               |                         | L3              |
| 5/6 Boundary             | Sets the level at which PID set 5 changes to PID set 6        | Range units                               |                         | L3              |
| The boundary parar       | meters do not appear if 'Schedule Type                        | ' = 'Set'                                 | •                       |                 |
| Prop Band 1              | Proportional Band Set 1                                       | 1 to 9999.9 eng units                     | 20                      | L1              |
| Integral 1               | Integral Time Set 1                                           | Off to 999.9                              | 360                     | L1              |
| Derivative 1             | Derivative Time Set 1                                         | seconds or minutes                        | 60                      | L1              |
| Cutback Low 1            | Cutback Low Set 1                                             | Auto to                                   |                         | L1              |
| Cutback High 1           | Cutback High Set 1                                            | display range                             |                         | L1              |
| Manual Reset 1<br>Note 1 | Manual Reset Set 1 (only applies to a PD controller)          | Off, -100.0 to +100.0                     |                         | L1              |
| Cool Gain 1              | Relative cool gain set 1                                      | 0.1 to 10                                 | 1                       | L1              |
|                          | Only present if ch 1 and ch 2 are configured in the same loop |                                           | •                       |                 |
| An Value 1               | Analogue value (set 1)                                        |                                           |                         | L3              |
| OP Hi Limit 1            | Output high limit 1                                           | <u>+</u> 100                              |                         |                 |
| OP Lo Limit 1            | Output low limit 1                                            | <u>+</u> 100                              |                         |                 |
| The above ten para       | meters are repeated for sets 2 to 6 if the                    | e number of PID sets has been con         | figured to 2 to         | 6 respectively. |

Note 1: **Autodroop Compensation** is used when the integral term is set to 'Off'. Under these conditions the controller will reach a steady state but is likely to control with an error.

When 'Autodroop Compensation' = 'Manual' the 'Manual Reset' parameter can be adjusted to compensate. The effect is to add or subtract a small amount of power manually into the load or actuator.

When 'Autodroop Compensation' = 'Calc' a value is calculated for the 'Manual Reset' which automatically sets the power level. Note that this is a 'snapshot' taken at a particular control point. If the SP is changed, however, the 'Manual Reset' will re-calculate.

Autodroop Compensation may be used in systems which have a very long time of response where it may not be possible to set a long enough integral time constant. Such systems usually operate at a fixed set of conditions so that a once only calculation or manual setting of the 'Manual Reset' can be acceptable.

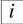

Manual Reset should be set to 0 when the integral term is set to a value.

# 11.5.3 PID (Aux) Parameters

| Table Number:<br>11.5.3. | These parameters allow you to set u<br>Cascade only)    | p the PID sets.(Override & |                   | 1 SETUP<br>Aux) Page |
|--------------------------|---------------------------------------------------------|----------------------------|-------------------|----------------------|
| Parameter Name           | Parameter Description                                   | Value                      | Default           | Access Level         |
| Rem Sched IP             | Remote input Only shown if Schedule Type = Rem Sched IP | Display range              |                   | L3                   |
| Control Hold             | Aux. Control hold flag. Freezes the control output      | No<br>Yes                  |                   | L3                   |
| Integral Hold            | Aux. Integral hold flag                                 | No<br>Yes                  |                   | L3                   |
| Schedule Type            | Scheduling type                                         | As main loop               | Off               | Conf                 |
| Num of Sets              | Number of PID sets to use                               | 1 to 3                     | 1                 | Conf                 |
| Active PID Set           | The PID set in current use                              | PID set 1 - 3              |                   | L1                   |
| Active An Val            | Active analogue value                                   |                            |                   | R/O L3               |
| 1/2 Boundary             | Sets the level at which PID set 1 changes to PID set 2  | Range units                |                   | L3                   |
| 2/3 Boundary             | Sets the level at which PID set 2 changes to PID set 3  | Range units                |                   | L3                   |
| The boundary para        | meters do not appear if 'Schedule Type                  | e' = 'Set'                 | <u>.</u>          |                      |
| Prop Band 1              | Proportional Band Set 1                                 | 1 to 9999.9 eng units      | 20                | L1                   |
| Integral 1               | Integral Time Set 1                                     | Off to 999.9               | 360               | L1                   |
| Derivative 1             | Derivative Time Set 1                                   | seconds or minutes         | 60                | L1                   |
| Cutback Low 1            | Cutback Low Set 1                                       | Auto to display limit      |                   | L1                   |
| Cutback High 1           | Cutback High Set 1                                      |                            |                   | L1                   |
| Manual Reset 1           | Manual Reset Set 1 (only applies to a PD controller)    | Off, -100.0 to +100.0      |                   | L1                   |
| Cool Gain 1              | Relative cool gain set 1                                | 0.1 to 10                  | 1                 | L1                   |
|                          | Only present if ch 1 and ch 2 are con                   | figured in the same loop   | •                 | •                    |
| An Value 1               | Analogue value Set 1                                    | Display range              |                   | L3                   |
| OP Hi Limit 1            | Output high limit 1                                     | <u>+</u> 100               |                   |                      |
| OP Lo Limit 1            | Output low limit 1                                      | <u>+</u> 100               |                   |                      |
| OP Lo Limit 1            |                                                         | <u>+</u> 100               | sets has been con | figured              |

This table does not appear if the Loop Type is Single or Ratio.

These tables are repeated for Loop 2 and Loop 3 if these have been configured

148 Part No HA026933 Issue 9.0 Nov-13

#### **OUTPUT PARAMETERS** 11.6

Typically the output(s) of the PID function block are wired to:

- The standard relay or logic outputs, configured for on/off or time proportioning pulses Relay, triac or logic output module, configured for on/off or time proportioning pulses Analogue output module, configured for Volts or mA

#### **Table of Output Parameters** 11.6.1

| Table Number:<br>11.6.1            | · · · · · · · · · · · · · · · · · · ·                                                                            |                    |         | 1 SETUP<br>:put Page) |
|------------------------------------|----------------------------------------------------------------------------------------------------|--------------------|---------|-----------------------|
| Parameter Name                     | Parameter Description                                                                                            | Value              | Default | Access Level          |
| Loop Mode                          | Allows the controller to be switched into manual                                                                 | Auto Manual        |         |                       |
| OP Low Limit                       | Sets a low limit on an analogue output signal                                                                    | -100% to 100%      |         | L3                    |
| OP High Limit                      | Sets a high limit on an analogue output signal                                                                   | -100% to 100%      | 100     | L3                    |
| OP Rate Limit                      | Sets the rate at which the output value changes                                                                  | Off to 99.99 %/sec |         | L3                    |
| OP Rate Lim En                     | Output rate limit enable                                                                                         | Off<br>On          | Off     | L3                    |
| Forced OP                          | Sets the output value when the controller is in manual - alternative to bumpless transfer                        | -100% to 100%      |         | L3                    |
| SBrk OP                            | Sets the level of the output in sensor break                                                                     | -100% to 100%      |         | L3                    |
| CH1 OP                             | Reads the current value of channel 1 output                                                                      | -100% to 100%      |         | R/O                   |
| Ch1 Hysteresis                     | Only shown if the output relay 1 is configured as on/off. It sets the difference between relay on and relay off. | Off to 9999.9      |         | L3                    |
| Ch1 Min Pulse                      | Output minimum on time (on/off control)                                                                          |                    |         | L3                    |
| The above three pa                 | arameters are repeated for channel 2                                                                             |                    | •       | •                     |
| Deadband<br>On/Off control<br>only | Deadband between ch1 and ch2.<br>Only applies if both ch1 and ch2<br>are configured                              | Off to 100.0       |         | L3                    |
| Target OP                          | Target output power                                                                                              | -100 to 100%       |         | L1                    |
| Rem Lo OP Lim                      | Remote low power limit                                                                                           | -100% to 100%      |         | L3                    |
| Rem Hi OP Lim                      | Remote high power limit                                                                                          | -100% to 100%      |         | L3                    |
| Power FF Val                       | Current value of power feedforward                                                                               |                    |         | L3                    |
| Ena OP Track                       | Output track enable                                                                                              | No<br>Yes          |         | L3                    |
| OP Track Value                     | Track input                                                                                                    |                    |         | L3                    |
| Ena Aux OP Trk                     | Auxiliary Output track enable                                                                                    | No<br>Yes          |         | L3                    |
| Aux OP Track                       | Auxiliary Track input                                                                                            | Display range      |         | L3                    |

#### 11.7 MOTORISED VALVE CONTROL

The 2704 controller can be used for motorised valve control as an alternative to the standard PID control algorithm. This algorithm is designed specifically for positioning motorised valves. It operates in boundless or bounded mode as configured by the 'Control Type' parameter in section 11.1.1. Boundless VP control does not require a position feedback potentiometer for control purposes. Bounded VP control requires a feedback potentiometer as part of the control algorithm. Note, however that a potentiometer may be used with boundless mode but it is used solely for indication of the valve position and is not used as part of the control algorithm. The control is performed by delivering a 'raise' pulse, a 'lower' pulse or no pulse at all in response to the control demand signal via raise and lower relay or triac outputs.

#### 11.7.1 Motor Parameters

| 11.7.1.                       | This list allows you to set up the motor<br>positioning output.<br>This page only appears if a motor valve<br>See Section 11.1.1. (Control Type) | ·                         | <i>LP1</i> SETUP<br>(Motor Page) |              |
|-------------------------------|----------------------------------------------------------------------------------------------------|---------------------------|----------------------------------|--------------|
| Parameter Name                | Parameter Description                                                                                                    | Value                     | Default                          | Access Level |
| Travel Time                   | This parameter is set to match the time taken for the motor to travel from fully closed to fully open                                            | 0:00:00.1                 | 0:01:00:0                        | L3           |
| Inertia                       | This parameter is set to match the inertia (if any) of the motor                                                                                 | Off to 0:00:00.1          | 0:00:20:0                        | L3           |
| Backlash                      | This parameter compensates for any backlash which may exist in the linkages                                                                      | Off to 0:00:00.1          | 0:00:20:0                        | L3           |
| Min Pulse Time                | Sets the minimum on time of the signal which drives the motor                                                                                    | Auto to 0:00:00.1         | Auto = 0:00:00:2                 | L3           |
| VP Pot Lo Lim <sup>(1)</sup>  | Adjusts the valve position low limit in bounded mode set by the potentiometer                                                                    | 0 to 100%                 | 0%                               | L3           |
| VP Pot Hi Lim <sup>(1)</sup>  | Adjusts the valve position high limit in bounded mode set by the potentiometer                                                                   | 0 to 100%                 | 100%                             | L3           |
| VP SBrk OP                    | Sets the action of the valve in<br>boundless mode<br>Only appears in boundless mode,<br>i.e. 'Control Type' = VP-Ch1 Only                        | VP Pos Lo to<br>VP Pos Hi |                                  | L3           |
| VP SBrk Action                | Sets the action of the valve if the potentiometer becomes disconnected in bounded mode                                                           | Rest<br>Up<br>Down        |                                  | L3           |
| Valve Position                | Indicates the position of the valve                                                                                                    | 0 to 100%                 |                                  | R/O          |
| Enable Pot Cal <sup>(1)</sup> | Pot input calibration enable                                                                                                    | Off<br>On                 | Off                              | L3           |

# Note 1

These three parameters are only displayed if the potentiometer is soft wired, i.e. 'Pot IP Src' is wired to a parameter.

150 Part No HA026933 Issue 9.0 Nov-13

# 11.8 DIAGNOSTICS

Diagnostic parameters are available at all levels, are read only and provide information on the current operating conditions of the controller.

# 11.8.1 Diagnostic Page

| Table Number:<br>11.8.1. | This list allows you to interrogate operating conditions of the loop |               |         | 1 SETUP<br>nostic Page) |
|--------------------------|----------------------------------------------------------------------|---------------|---------|-------------------------|
| Parameter Name           | Parameter Description                                                | Value         | Default | Access Level            |
| <i>LP1</i> PV            | Process Variable                                                     |               |         | L1                      |
| LP1A PV                  | Auxiliary Process Variable                                           | Display       |         | L1                      |
| Working SP               | The value of the working setpoint                                    | range         |         | L1                      |
| Working OP               | The value of the working output                                      | -100 to 100   |         | L1                      |
| Error                    | Value of main loop error<br>(PV - SP)                                | Display range |         | L1                      |
| Aux Error                | Value of the auxiliary loop error (PV - SP)                          | -9999 to 9999 |         | R/O                     |
| P OP                     | Proportional component of the output                                 | -999 to 9999  |         | R/O                     |
| Aux P OP                 | Proportional component of the auxiliary loop output                  | -999 to 9999  |         | R/O                     |
| IOP                      | Integral component of the output                                     | -999 to 9999  |         | R/O                     |
| Aux I OP                 | Integral component of the auxiliary loop output                      | -999 to 9999  |         | R/O                     |
| D OP                     | Derivative component of the output                                   | -999 to 9999  |         | R/O                     |
| Aux D OP                 | Derivative component of the auxiliary loop output                    | -999 to 9999  |         | R/O                     |
| FF OP                    | Feedforward component of output                                      | -9999 to 9999 |         | R/O                     |
| SRL Complete             | Setpoint rate limit complete                                         |               |         | R/O                     |
| VP Velocity              | VP output velocity                                                   | -100 to 100   |         | R/O                     |
| Loop Brk Stat            | Loop break status flag                                               | No Yes        |         | R/O                     |
| Ext FBack                | External Feedback                                                    |               |         | R/O                     |
| Aux Ext FBack            | Auxiliary External Feedback                                          |               |         | R/O                     |

# 11.9 DISPLAY

The Summary Page, displayed in Operation levels, (see the Navigation Diagram, section 3.3) consists of up to 10 parameters which are in common use on a particular process. These parameters are 'promoted' to this display using the following table.

# 11.9.1 Display Page

152

| Table Number:<br>11.9.1. | This list configures the Loop Summary display.                                                                                |                                                                          | <i>LP 1</i> SETUP<br>(Display Page) |              |
|--------------------------|----------------------------------------------------------------------------------------------------|--------------------------------------------------------------------------|-------------------------------------|--------------|
| Parameter Name           | Parameter Description                                                                                                    | Value                                                                    | Default                             | Access Level |
| Loop Name                | Loop name chosen from User Text, see Section 7.2.6.                                                                           | Default Text<br>or 01 to 50 User Text                                    | Default<br>Text                     | Conf         |
| Graph Low                | Sets the lower limit on the trend plot                                                                                        | Display Range                                                            |                                     | L3           |
| Graph High               | Sets the upper limit on the trend plot                                                                                        | Display Range                                                            |                                     | L3           |
| Param Promote            | Selects the parameter which is to be promoted to the Summary Page.                                                            | 1 to 10                                                                  |                                     | Conf         |
| Param Address            | The modbus address of the parameter selected by 'Param Promote'. See Appendix D (32.1)                                        | Modbus address                                                           |                                     | Conf         |
| Param Name               | A name can be selected from User<br>Text (see section 7.2.6.) and<br>replaces the number of the 'Param<br>Promote' parameter. | Default Text<br>or 01 to 50 User Text                                    |                                     | Conf         |
| Param Access             | Sets the read/write access level of<br>the 'Param Promote' parameter.                                                         | Lev 1 Read Only<br>Lev 1 Alterable<br>Lev 2 Read Only<br>Lev 2 Alterable |                                     | Conf         |

Parameters which have been promoted using 'Param Promote' are listed at the end of this table as a preview of those which will appear in the Summary page in operation levels.

### 11.10 CASCADE CONTROL

#### 11.10.1 Overview

Cascade control is classified as an advanced control technique used, for example, to enable processes with long time constants to be controlled with the fastest possible response to process disturbances, including setpoint changes, whilst still minimising the potential for overshoot. It is a combination of two PID controllers, where the output signal from one (the master) forms the setpoint for the other (the slave). For cascade control to be effective the slave loop should be more responsive than the master.

#### 11.10.2 Full Scale Cascade Mode

An example of Full Scale Cascade Mode is shown in Figure 11-7. A controller, the slave, regulates the fuel flow to a furnace. A second controller, the master, measures the temperature but, instead of regulating the valve, it regulates the setpoint of the flow controller. In full scale mode the scaling is such that the master is allowed to adjust the slave by 0-100%.

Remote feedforward is a user defined, wireable parameter. It may be used if there is a requirement for some additional parameter, for example an analogue input, to trim the master PID output value before the slave setpoint is applied. An application may be a liquid temperature control system using cascade control of heater temperature where variations in control rate can be directly fed forward into the slave loop, modifying heater temperature and giving rapid compensation

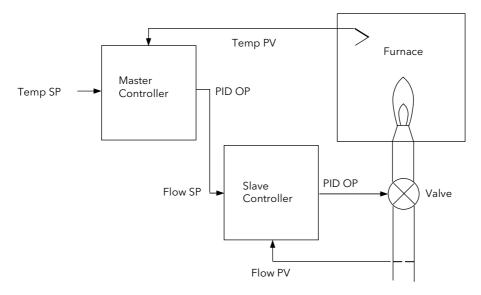

Figure 11-7: Full Scale Cascade Control

#### 11.10.3 Trim Mode

In this example the slave controls the temperature within a furnace. The master is measuring the temperature of the workpiece and controlling the temperature of the slave. In this case the master trims the setpoint of the slave rather than controlling it directly. By limiting the amount of trim the temperature of the furnace will remain within bounds.

Feedforward allows either the master PV, master SP or a user defined variable (CSD FFwd Src) to be fed forward so that it directly influences the slave setpoint.

A typical application for SP feedforward could be in a heat treatment furnace, where it can be used to extend the life of heating elements by limiting their maximum operating temperature.

An application using PV feedforward could be in autoclaves or reactor vessels where it is sometimes required to protect the product from excessive temperature gradients (also referred to as Delta T Control). The effect of this is to limit the furnace temperature to a band around the target temperature.

Feedforward can also be a user defined variable in trim mode in the same way as full scale mode

The implementation of cascade control in the 2704 is available as a standard option. ie it is not necessary to order a dual loop controller to perform cascade control.

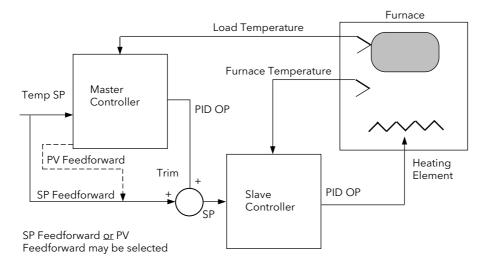

Figure 11-8: Cascade Trim Control

### 11.10.4 Auto/Manual Operation in Cascade

There are three modes of operation:

Manual - manual control of the actual output

Auto - Slave operates in automatic with local setpoint

Cascade - Master controls the slave setpoint. Slave is in auto.

When the controller is placed in manual the slave working setpoint will track the value of the slave process value continually, therefore ensuring bumpless transfer.

When cascade is deactivated the master loop will monitor the setpoint of the slave loop and provide a smooth transition of output power when the loop moves back to cascade mode.

# 11.10.5 Cascade Controller Block Diagrams

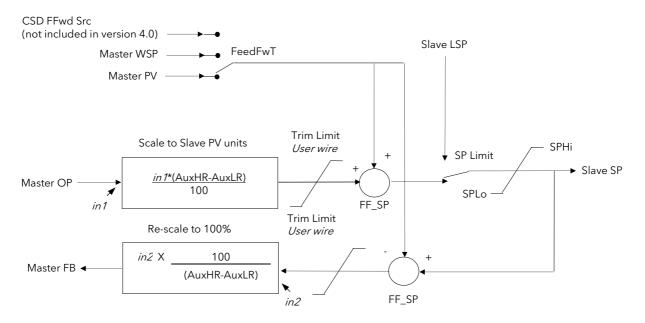

Note: This diagram applies to controllers with software version 4.0 or greater For earlier versions, see Appendix E

Figure 11-9: Cascade Controller in Trim Mode

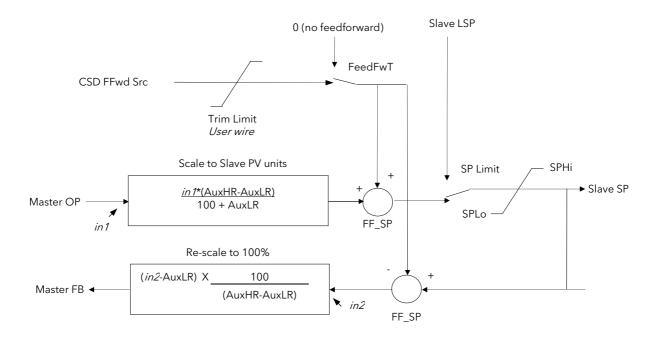

Figure 11-10: Cascade Controller in Full Scale Mode

# 11.10.6 LOOP SETUP (Wiring page) for Cascade Loop

A controller is configured for cascade operation if 'Loop Type' = 'Cascade' in 'LOOP SETUP(Options)' page, (section 11.1.1).

| Table Number:<br>11.10.6. | These parameters allow you to                | soft wire between function blocks. | between function blocks. <i>LP1</i> SETUP Wiring Pag |                 |
|---------------------------|----------------------------------------------|------------------------------------|------------------------------------------------------|-----------------|
| Parameter Name            | Parameter Description                        | Value                              | Default                                              | Access<br>Level |
| PV Src                    | Process variable source                      | Modbus address                     | 05108:<br>PVIn.Val                                   | Conf            |
| Aux PV Src                | Auxiliary PV source                          | Modbus address                     |                                                      | Conf            |
| Manual OP Sr              | Target OP power source                       | Modbus address                     |                                                      | Conf            |
| OPRtLim En S              | OP rate limit enable source                  | Modbus address                     |                                                      | Conf            |
| Aux LSP Src               | Auxiliary local SP source                    | Modbus address                     |                                                      | Conf            |
| Casc Disable S            | Cascade disable source                       | Modbus address                     |                                                      | Conf            |
| Casc FFwd Src             | Casc. feedforward source                     | Modbus address                     |                                                      | Conf            |
| The above paramet         | er does not appear if FF Type (se            | ction 11.1.1.) = None              | 1                                                    |                 |
| Casc TrmLim S             | Casc. FF trim limit source                   | Modbus address                     |                                                      | Conf            |
| Ctrl Hold Src             | Freeze control flag source                   | Modbus address                     |                                                      | Conf            |
| AuxCtrlHold Src           | Aux. freeze control flag src                 | Modbus address                     |                                                      | Conf            |
| Integr Hld Src            | Integral hold flag source                    | Modbus address                     |                                                      | Conf            |
| Aux I Hold Src            | Aux. Integral hold flag src                  | Modbus address                     |                                                      | Conf            |
| Man Mode Src              | Auto/manual select source                    | Modbus address                     |                                                      | Conf            |
| Pot IP Src                | Pot position source                          | Modbus address                     |                                                      | Conf            |
| Rem FFwd Src              | Remote feedforward src                       | Modbus address                     |                                                      | Conf            |
| Rem Hi OP Src             | Remote hi power limit src                    | Modbus address                     |                                                      | Conf            |
| Rem Lo OP Sr              | Remote lo power limit src                    | Modbus address                     |                                                      | Conf            |
| The above two para        | meters do not appear if Control <sup>-</sup> | Type (section 11.1.1) = On/Off     | 1                                                    |                 |
| Rem SP Ena S              | Remote SP enable source                      | Modbus address                     |                                                      | Conf            |
| Remote SP Sr              | Remote setpoint source                       | Modbus address                     |                                                      | Conf            |
| SP Select Sr              | Internal SP select source                    | Modbus address                     |                                                      | Conf            |
| SP1 Src                   | Setpoint 1 source                            | Modbus address                     |                                                      | Conf            |
| SP2 Src                   | Setpoint 2 source                            | Modbus address                     |                                                      | Conf            |
| Rt Lim Dis Src            | SP rate limit disable source                 | Modbus address                     |                                                      | Conf            |
| Rt Lim Hld Src            | SP rate limit hold source                    | Modbus address                     |                                                      | Conf            |
| Prog SP Src               | LP1 PSP wire source                          | Modbus address                     |                                                      | Conf            |
| PID Set Src               | PID Set Source                               | Modbus address                     |                                                      | Conf            |
| Aux PID Set S             | Auxiliary PID Set Source                     | Modbus address                     |                                                      | Conf            |
| Power FF Src              | Power feedforward source                     | Modbus address                     |                                                      | Conf            |
| Track Enab S              | OP track enable source                       | Modbus address                     |                                                      | Conf            |
| Track Src                 | Track output source                          | Modbus address                     |                                                      | Conf            |
| Aux Trk En S              | Aux. OP track enable src                     | Modbus address                     |                                                      | Conf            |
| Aux Trk Src               | Aux. track output source                     | Modbus address                     |                                                      | Conf            |
| Ext FBack Src             | External feedback source                     | Modbus address                     |                                                      | Conf            |
| AuxExtFBck Src            | Auxiliary external feedback source           | Modbus address                     |                                                      | Conf            |

156 Part No HA026933 Issue 9.0 Nov-13

# 11.10.7 Cascade Parameters

| Table Number:<br>11.10.7. | This list only appears if cascade is configured, (see section 11.1.1) and allows you to set up parameters specific to cascade controllers.                               |                                                | <i>LP1</i> SETUP<br>(Cascade Page) |              |
|---------------------------|----------------------------------------------------------------------------------------------------|------------------------------------------------|------------------------------------|--------------|
| Parameter Name            | Parameter Description                                                                                                    | Value                                          | Default                            | Access Level |
| Cascade Mode              | Cascade mode                                                                                                    | Full Scale FF Full Scale Trim PV FF Trim SP FF |                                    | Conf         |
| Disable CSD               | Cascade disable status. (It is sometimes useful to disable cascade when starting a process. This also returns the controller to single loop control using the local SP.) | Off<br>On                                      |                                    | L1.          |
| CSD TrimLo                | Cascade low trim limit                                                                                                    |                                                |                                    |              |
| CSD TrimHi                | Cascade high trim limit                                                                                                    |                                                |                                    |              |
| CSD FF Value              | Cascade feedforward value i.e.<br>The value being fed forward                                                                                                    | Range of signal being fed forward              |                                    | L3           |
| Work FF Value             | Working feedforward value                                                                                                    |                                                |                                    | R/O          |
| Master FB                 | Cascade master PID feedback value                                                                                                    | Range of slave loop                            |                                    | R/O          |

### 11.10.8 Cascade Wiring Example

This example shows how to configure Loop 1 to be a simple cascade controller. The master PV is connected to the Main PV input and the slave PV is connected to a PV Input module fitted in Slot 3. The control output is a 4-20mA signal which uses a DC control module fitted in Slot 1.

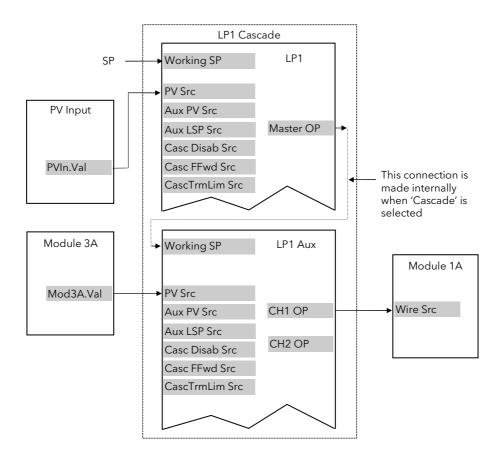

Figure 11-11: Wiring for Simple Cascade Control Loop

### 11.10.8.1 Implementation

 In LP1 SETUP / Options Page (section 11.1.1),
 set 'Loop Type' = Cascade

2. In LP1 SETUP / Wiring Page (section 11.10.6) set 'PV Src' = 05108: PVIn.Val

(Appendix D)

This connects the PV input to the master PV of the cascade loop

3. In LP1 SETUP / Wiring Page (section 11.10.6) set 'Aux PV Src' = 04468: Mod3A.Val (Appendix D)

This connects the PV input from Module 3 to the slave PV of the cascade loop

4. In MODULE IO / Module 1 A Page (section se 23.3.1)

set 'Wire Src = 00013: L1.Ch1.OP

(Appendix D)

This connects channel 1(heat) control to the DC output module

See Appendix D for list of Modbus addresses.

:- See 'Copy and Paste' description in Chapter 5.

#### 11.11 RATIO CONTROL

#### 11.11.1 Overview

Ratio Control is a technique used to control a process variable at a setpoint which is calculated as a proportion of a second (lead) input. The ratio setpoint determines the proportion of the lead value that is to be used as the actual control setpoint. The ratio setpoint can be applied as either a multiplier or as a divisor to the second input.

A typical application is in gas fired furnaces where in order to achieve efficient combustion, the gas and air flow supplied to the burners needs to be maintained at a constant ratio.

#### 11.11.2 Basic Ratio Control

The 2704 contains a ratio control function block which can be used in any control loop. Figure 11-12 shows a block diagram of a simple ratio controller. The lead PV is multiplied or divided by the ratio setpoint to calculate the desired control setpoint. Prior to the setpoint calculation, the ratio setpoint can be offset by the ratio trim value and must obey the overall ratio setpoint operating limits. Another useful feature of the is the automatic calculation of the actual measured ratio which is then available to be displayed on the controller front panel.

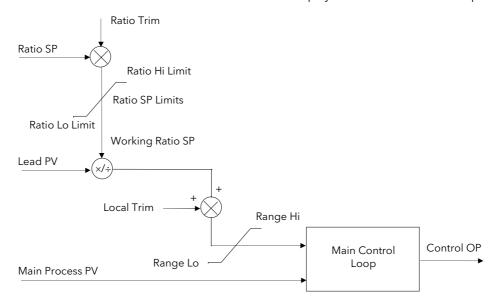

Figure 11-12: Simple Ratio Control Block Diagram

The measured ratio is calculated from the Lead PV and the Process PV. It is also possible to enable 'Ratio Track'. If 'Enable Ratio' is set to 'Off' and Ratio Track is set to 'On', then the Ratio SP will track the measured ratio. This feature allows the user to set the Ratio SP according to the condition of the process.

# 11.11.3 Controller Configured For Ratio

160

A controller is configured for ratio operation if 'Loop Type'= 'Ratio' in 'LOOP SETUP(Options)' page, (section 11.1.1.).

| Table Number:<br>11.11.3. | These parameters allow you to s    | oft wire between function blocks. | <i>LP1</i> SETUP<br>Wiring Page |              |
|---------------------------|------------------------------------|-----------------------------------|---------------------------------|--------------|
| Parameter<br>Name         | Parameter Description              | Value                             | Default                         | Access Level |
| PV Src                    | Process variable source            | Modbus address                    | 05108:<br>PVIn.Val              | Conf         |
| Manual OP Sr              | Target OP power source             | Modbus address                    |                                 | Conf         |
| OPRtLim En S              | OP rate limit enable src           | Modbus address                    |                                 | Conf         |
| Lead PV Src               | Lead PV source                     | Modbus address                    |                                 | Conf         |
| Ratio SP Src              | Ratio setpoint source              | Modbus address                    |                                 | Conf         |
| Ratio Trim Src            | Ratio trim source                  | Modbus address                    |                                 | Conf         |
| Ratio Enab Src            | Ratio enable source                | Modbus address                    |                                 | Conf         |
| Ctrl Hold Src             | Freeze control flag source         | Modbus address                    |                                 | Conf         |
| Integr Hld Src            | Integral hold flag source          | Modbus address                    |                                 | Conf         |
| Man Mode Src              | Auto/manual select source          | Modbus address                    |                                 | Conf         |
| Pot IP Src                | Pot position source                | Modbus address                    |                                 | Conf         |
| Rem FFwd Sr               | Remote feedforward src             | Modbus address                    |                                 | Conf         |
| Rem Hi OP Src             | Remote high power limit src        | Modbus address                    |                                 | Conf         |
| Rem Lo OP Src             | Remote low power limit src         | Modbus address                    |                                 | Conf         |
| The above two pa          | arameters do not appear if Control | Type (section 11.1.1.) = On/Off   |                                 |              |
| Rem SP Ena S              | Remote SP enable source            | Modbus address                    |                                 | Conf         |
| Remote SP Sr              | Remote setpoint source             | Modbus address                    |                                 | Conf         |
| SP Select Sr              | Internal SP select source          | Modbus address                    |                                 | Conf         |
| SP1 Src                   | Setpoint 1 source                  | Modbus address                    |                                 | Conf         |
| SP2 Src                   | Setpoint 2 source                  | Modbus address                    |                                 | Conf         |
| Rt Lim Dis Src            | SP rate limit disable src          | Modbus address                    |                                 | Conf         |
| Rt Lim Hld Src            | SP rate limit hold source          | Modbus address                    |                                 | Conf         |
| Prog SP Src               | LP1 PSP wire source                | Modbus address                    |                                 | Conf         |
| PID Set Src               | PID Set Source                     | Modbus address                    |                                 | Conf         |
| Power FF Src              | Power feedforward source           | Modbus address                    |                                 | Conf         |
| Track Enab S              | OP track enable source             | Modbus address                    |                                 | Conf         |
| Track Src                 | Track output source                | Modbus address                    |                                 | Conf         |
| Ext FBack Src             | External feedback source           | Modbus address                    |                                 | Conf         |

# 11.11.4 Ratio Parameters

| Table Number:<br>11.11.4. | This list only appears if ratio is configured (see section 11.1.1.) and allows you to set up parameters specific to ratio controllers. |                                  |         | <i>LP1</i> SETUP<br>(Ratio Page) |  |
|---------------------------|----------------------------------------------------------------------------------------------------|----------------------------------|---------|----------------------------------|--|
| Parameter Name            | Parameter Description Value                                                                                                    |                                  | Default | Access Level                     |  |
| Ratio Resol               | Ratio display resolution                                                                                                    | XXXXX<br>XXXXX<br>XXXXX<br>XXXXX |         | Conf                             |  |
| Ratio Type                | Ratio type                                                                                                    | Divide<br>Multiply               |         | Conf                             |  |
| Lead PV                   | The value of the lead process variable                                                                                                 |                                  |         | L1                               |  |
| Measured Ratio            | Measured Ratio                                                                                                    |                                  |         | R/O                              |  |
| Work Ratio SP             | Ratio working setpoint                                                                                                    |                                  |         | R/O                              |  |
| Ratio Lo Lim              | Ratio setpoint low limit                                                                                                    |                                  |         | L3                               |  |
| Ratio Hi Lim              | Ratio setpoint high limit                                                                                                    |                                  |         | L3                               |  |
| Ratio SP                  | Ratio setpoint                                                                                                    |                                  |         | L1                               |  |
| Ratio Trim                | Ratio trim value                                                                                                    |                                  |         | L1                               |  |
| Enable Ratio              | Ratio enable                                                                                                    | Off<br>On                        |         | L1                               |  |
| Ratio Track               | Ratio track mode                                                                                                    | Off<br>On                        |         | Conf                             |  |

### 11.11.5 Ratio Wiring Example

This example shows how to configure Loop 1 to be a simple ratio controller. The main PV is connected to the PV Input (rear terminals V+ & V-) and the lead PV is connected to the Analogue Input (rear terminals BA & BB). The control output is a valve position signal which uses a dual triac control module fitted in Slot 1.

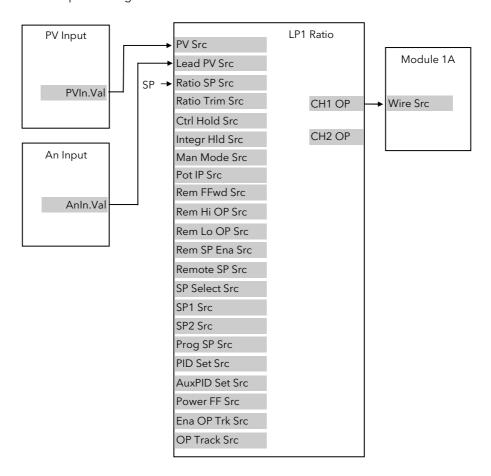

Figure 11-13: Wiring for Simple Ratio Control Loop

### 11.11.5.1 Implementation

|    | •                                               |                                                                          |
|----|-------------------------------------------------|--------------------------------------------------------------------------|
| 1. | In LP1 SETUP / Options Page (section 11.1.1),   | set 'Loop Type' = Ratio                                                  |
| 2. | In LP1 SETUP / Ratio Page (section 11.11.4),    | set 'Enable Ratio' = On                                                  |
|    |                                                 | Set other parameters as required                                         |
| 3. | In LP1 SETUP / Wiring Page (section             | set 'PV Src' = 05108: PVIn.Val                                           |
|    | 11.11.3.)                                       | (Appendix D)                                                             |
|    |                                                 | This connects the PV input to the main PV of the ratio loop              |
| 4. | In LP1 SETUP / Wiring Page (section             | set 'Lead PV Src' = 05268: AnIn.Val (Appendix D)                         |
|    | 11.11.3.)                                       | This connects the lead PV input of the ratio loop from<br>Analogue Input |
|    | In MODULE IO / Module 1 A Page (section 23.3.3) | set 'Wire Src = 00013: L1.Ch1.OP                                         |
|    |                                                 | (Appendix D)                                                             |

output module

See Appendix D for list of Modbus addresses.

😊:- See 'Copy and Paste' description in Chapter 5.

This connects channel 1(heat) control to the Dual Triac

### 11.12 OVERIDE CONTROL

#### 11.12.1 Overview

Override Control allows a secondary control loop to override the main control output in order to prevent an undesirable operating condition. The override function can be configured to operate in either minimum, maximum or select mode.

A typical example can be implemented in a heat treatment furnace with one thermocouple attached to the workpiece, and another situated close to the heating elements. Control of the furnace during the heating up period is regulated by the override (heating element) temperature controller which provides a safeguard against overheating. Control of the furnace will switch over to the workpiece temperature controller at some point when the temperature is near to its target setpoint. The exact point of switchover is determined automatically by the controller, and will be dependent on the selected PID terms.

### 11.12.2 Simple Override

Override control is available with analogue, time proportioning and ON/OFF control outputs. It is not available with valve position outputs. Figure 11-14 shows a simple override control loop. The main and override controller outputs are fed to a low signal selector. The override controller setpoint is set to a value somewhere above the normal operating setpoint, but below any safety interlocks.

There is only one Auto Manual switch for both loops. In manual mode the control outputs of both loops track the actual output, ensuring bumpless transfer when auto is selected. The transfer between main and override PID control is also bumpless.

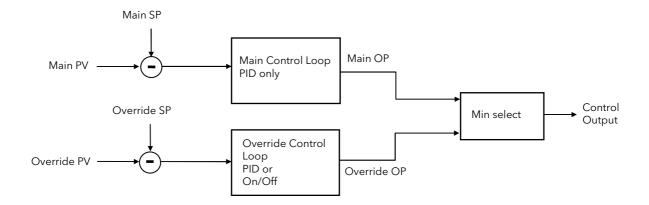

Figure 11-14: Simple Override Control (Select Minimum)

#### 11.12.3 Sensor Break Action

As from firmware version 6.10 the action of the control loops during sensor break will be determined by the Sensor Break Type parameter (Sbrt).

#### 11.12.4 Sensor Break Type = Output (0)

In this mode then no matter which sensor fails the output will go to the Sensor Break Power (oSbOP).

### 11.12.5 Sensor Break Type = Hold (1)

In this mode the action is dependent on whether the loop to which the sensor is attached is the controlling loop. If it is the controlling loop then the output will hold at its current value and override action is suspended. If it is the loop not currently in control then the controlling loop will continue controlling.

### 11.12.6 Issues with Sensor Break

A **PV** or **Analogue Input** can be set up to have a sensor break fall back vale (InpClp) of Up Scale (2) or Down Scale (1). On 2000 series controllers the break impedance is measured with an AC signal. For the short period until the break condition is detected the value of the input can drift.

This can produce an undesirable effect with override control if the drifting signal causes the override to switch loops.

To ensure that any initial drift is in the correct direction it may be necessary to fit a resistor to the sensor input terminals. The terminals used will be dependent on whether the signal is required to go downscale or upscale as follows:

#### 11.12.7 Downscale

Fitting a resistor across the sense terminals V+ and V- will cause the temperature reading to collapse towards ambient when the sensor is broken. A value between 100K and 10M can be used with little effect to the normally displayed value.

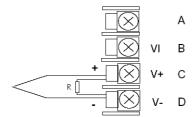

### 11.12.8 Upscale

Fitting a resistor across the sense terminals VI and V+ will cause the temperature reading to rise when the sensor is broken. Due to the sensor wire resistance being as much as 22R the temperature reading will be sensitive to the value of R.

A value of 10M will add 5.5uV to the reading. This could produce an offset of between 0.1C and 1C but is dependent on thermocouple type and actual temperature. As this is a small fixed offset for a given reading, the 'Offset' parameter of the input block could be used to cancel it if necessary.

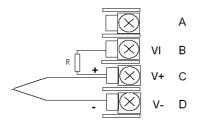

# 11.12.9 Controller Configured For Override

A controller is configured for override operation if 'Loop Type' = 'Override' in 'LOOP SETUP(Options)' page, (section 11.1.1).

| Table Number:<br>11.12.9. | These parameters allow you to soft wire between function blocks. |                           | <i>LP1</i> SETUP<br>Wiring Page |              |
|---------------------------|------------------------------------------------------------------|---------------------------|---------------------------------|--------------|
| Parameter Name            | Parameter Description                                            | Value                     | Default                         | Access Level |
| PV Src                    | Process variable source                                          | Modbus address            | 05108:<br>PVIn.Val              | Conf         |
| Aux PV Src                | Auxiliary PV source                                              | Modbus address            |                                 | Conf         |
| Manual OP Sr              | Target OP power source                                           | Modbus address            |                                 | Conf         |
| OPRtLim En S              | OP rate limit enable src                                         | Modbus address            |                                 | Conf         |
| Aux LSP Src               | Auxiliary local SP source                                        | Modbus address            |                                 | Conf         |
| Ctrl Hold Src             | Freeze control flag source                                       | Modbus address            |                                 | Conf         |
| AuxCtrlHold Sr            | Aux freeze control flag src                                      | Modbus address            |                                 | Conf         |
| Integr Hld Sr             | Integral hold flag source                                        | Modbus address            |                                 | Conf         |
| Aux I Hold Sr             | Aux. Integral hold flag src                                      | Modbus address            |                                 | Conf         |
| Man Mode Sr               | Manual mode source                                               | Modbus address            |                                 | Conf         |
| Active Lp Sr              | Active loop source                                               | Modbus address            |                                 | Conf         |
| OVR Disab Sr              | Override disable source                                          | Modbus address            |                                 | Conf         |
| OVR Trim Src              | Override trim source                                             | Modbus address            |                                 | Conf         |
| Pot IP Src                | Pot position source                                              | Modbus address            |                                 | Conf         |
| Rem FFwd Sr               | Remote feedforward src                                           | Modbus address            |                                 | Conf         |
| Rem Hi OP Src             | Remote hi power limit src                                        | Modbus address            |                                 | Conf         |
| Rem Lo OP Sr              | Remote lo power limit src                                        | Modbus address            |                                 | Conf         |
| The above two para        | ameters do not appear if Control Type                            | (section 11.1.1) = On/Off | II.                             | 1            |
| Rem SP Ena S              | Remote SP enable source                                          | Modbus address            |                                 | Conf         |
| Remote SP Sr              | Remote setpoint source                                           | Modbus address            |                                 | Conf         |
| SP Select Sr              | Internal SP select source                                        | Modbus address            |                                 | Conf         |
| SP1 Src                   | Setpoint 1 source                                                | Modbus address            |                                 | Conf         |
| SP2 Src                   | Setpoint 2 source                                                | Modbus address            |                                 | Conf         |
| Rt Lim Dis Src            | SP rate limit disable src                                        | Modbus address            |                                 | Conf         |
| Rt Lim Hld Src            | SP rate limit hold source                                        | Modbus address            |                                 | Conf         |
| Prog SP Src               | LP1 PSP wire source                                              | Modbus address            |                                 | Conf         |
| PID Set Src               | PID Set Source                                                   | Modbus address            |                                 | Conf         |
| Aux PID Set S             | Auxiliary PID Set Source                                         | Modbus address            |                                 | Conf         |
| Power FF Src              | Power feedforward source                                         | Modbus address            |                                 | Conf         |
| Track Enab S              | OP track enable source                                           | Modbus address            |                                 | Conf         |
| Track Src                 | Track input source                                               | Modbus address            |                                 | Conf         |
| Ext FBack Src             | External feedback source                                         | Modbus address            |                                 | Conf         |
| AuxExtFBck Src            | Auxiliary external feedback source                               | Modbus address            |                                 | Conf         |

### 11.12.10 Override Parameters

| Table Number:<br>11.12.10. | This list only appears if override is configured (see section 11.1.1.) and allows you to set up parameters specific to override controllers |                              | <i>LP1</i> SETUP<br>(Override Page) |              |
|----------------------------|----------------------------------------------------------------------------------------------------|------------------------------|-------------------------------------|--------------|
| Parameter Name             | Parameter Description                                                                                                    | Value                        | Default                             | Access Level |
| Override Type              | Override type<br>See Note 1                                                                                                    | Minimum<br>Maximum<br>Select |                                     | Conf         |
| OVR Target SP              | Override target setpoint                                                                                                    | Display range                |                                     |              |
| Disable OVR                | Disable override control.<br>See Note 2.                                                                                                    | No<br>Yes                    |                                     | L1           |
| Active Loop                | Displays the loop which is controlling at any time                                                                                          |                              |                                     | L1           |
| OVR SP Trim                | Override loop setpoint trim                                                                                                    | Range limit                  |                                     | L1           |
| Main OP                    | Override main output                                                                                                    | -100 to 100                  |                                     | R/O          |
| Override OP                | Override output                                                                                                    | -100 to 100                  |                                     | R/O          |

### Note 1:-

**Minimum** selects the lowest output power from the two loops to be the control output.

**Maximum** selects the highest output power from the two loops to be the control output.

**Select** allows either the main output or the override output to be used as the control output depending on the state of a digital input or via digital communications.

#### Note 2:-

The main control loop is active when Override control is disabled.

# 11.12.11 Override Wiring Example

This example shows how to configure Loop 1 to be a simple override furnace temperature controller. The main PV is connected to the PV Input (rear terminals V+ & V-) and the override PV is connected to a PV Input module fitted in slot 3 (rear terminals 3C & 3D). The control output is an analogue control module fitted in Slot 1.

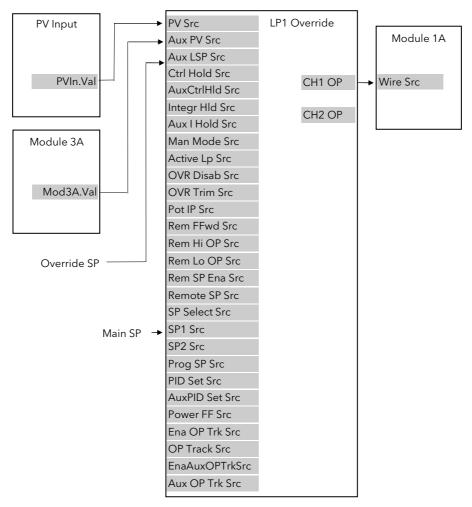

Figure 11-15: Wiring for Simple Override Control Loop

#### 11.12.11.1 Implementation

1. In LP1 SETUP / Options Page (section 11.1.1),

set 'Loop Type' = Override

This action also connects the main SP and override SP to SP1 and SP2 respectively.

2. In LP1 SETUP / Override Page (section 11.12.10)

set 'Override Type' = Minimum

Set other parameters as required

3. In LP1 SETUP / Wiring Page (section 11.2.1)

set 'PV Src' = 05108: PVIn.Val

(Appendix D)

This connects the PV input to the main PV of the override loop

4. In LP1 SETUP / Wiring Page (section 11.2.1)

set 'Aux PV Src' = 04468: Mod3A.Val (Appendix D)

This connects the override PV input of the override loop from Analogue Input

5. In MODULE IO / Module 1 A Page (section 23.3.1)

set 'Wire Src = 00013: L1.Ch1.OP

(Appendix D)

This connects channel 1(heat) control to the Analogue output module

See Appendix D for list of Modbus addresses.

:- See 'Copy and Paste' description in Chapter 5.

# 11.13 LOOP2 SET UP

All pages listed in the previous sections are repeated for Loop 2.

# 11.14 LOOP3 SET UP

All pages listed in the previous sections are repeated for Loop 3.

168 Part No HA026933 Issue 9.0 Nov-13

## 12. CHAPTER 12 TUNING

This chapter describes how to tune your controller to match the characteristics of the process under control. There are five topics:

- WHAT IS TUNING?
- AUTOMATIC TUNING
- MANUAL TUNING
- GAIN SCHEDULING
- TUNING OF CASCADE LOOPS

This chapter should be read in conjunction with Chapter 11, 'Loop Set Up'.

#### 12.1 WHAT IS TUNING

In tuning, you match the characteristics of the controller to those of the process being controlled in order to obtain good control. Good control means:

- Stable, 'straight-line' control of the PV at setpoint without fluctuation
- No overshoot, or undershoot, of the PV setpoint
- Quick response to deviations from the setpoint caused by external disturbances, thereby rapidly restoring the PV to the setpoint value.

Tuning involves calculating and setting the value of the parameters listed in Table 12-1 . These parameters appear in the Loop Setup (PID) list, see Chapter 11.

| Parameter                                                                                       | Meaning or Function                                                                                                    |
|-------------------------------------------------------------------------------------------------|----------------------------------------------------------------------------------------------------|
| Proportional band                                                                               | The bandwidth, in display units or %, over which the output power is proportioned between minimum and maximum.                                                                   |
| Integral time Determines the time taken by the controller to remove steady-state error signals. |                                                                                                    |
| Derivative time                                                                                 | Determines how strongly the controller will react to the rate-of-change of the measured value.                                                                                   |
| High Cutback                                                                                    | The number of display units, above setpoint, at which the controller will increase the output power, in order to prevent undershoot on cool down.                                |
| Low cutback                                                                                     | The number of display units, below setpoint, at which the controller will cutback the output power, in order to prevent overshoot on heat up.                                    |
| Cool gain                                                                                       | Only present if cooling has been configured and a module is fitted. Sets the cooling proportional band, which equals the proportional band value divided by the cool gain value. |

Table 12-1: Tuning Parameters

#### 12.2 AUTOMATIC TUNING

The 2704 controller uses a one-shot tuner which automatically sets up the initial values of the three term parameters.

#### 12.2.1 One-shot Tuning

The 'one-shot' tuner works by switching the output on and off to induce an oscillation in the measured value. From the amplitude and period of the oscillation, it calculates the tuning parameter values.

If the process cannot tolerate full heating or cooling being applied during tuning, then the levels can be restricted by setting the autotune high power limit ('Tune OH') and autotune low power limit ('Tune OL') in the AUTOTUNE parameters page (section 12.3.2.). These limits are only applied during the autotune process. However, the measured value *must* oscillate to some degree for the tuner to be able to calculate values. Under normal control the output power limits may be set by 'OP Low Limit' and 'OP High Limit' found in *LPx* SETUP/Output lists. If these limits are set to a lower value than the autotune limits, then the autotune high and low power limits will be clipped to the output limits as soon as autotune is run.

A One-shot Tune can be performed at any time, but normally it is performed only once during the initial commissioning of the process. However, if the process under control subsequently becomes unstable (because its characteristics have changed), you can re-tune again for the new conditions.

It is best to start tuning with the process at ambient conditions and with the SP close to the normal operating level. This allows the tuner to calculate more accurately the low cutback and high cutback values which restrict the amount of overshoot, or undershoot.

#### 12.3 TO AUTOTUNE CONTOL LOOP LP1

In most cases it will only be necessary to carry out the Autotune procedure when commissioning your controller.

|    | Do This                                                                          | This Is The Display You Should See                                                                      | Additional Notes                                                                                          |  |  |  |
|----|----------------------------------------------------------------------------------|----------------------------------------------------------------------------------------------------|----------------------------------------------------------------------------------------------------|--|--|--|
|    | Set the setpoint to the value at which you will normally operate the process .   |                                                                                                    |                                                                                                    |  |  |  |
| 1. | From any display press as many times as necessary to access the page header menu | Menu (Level 3)  PROGRAM RUN  PROGRAM EDIT ALARMS                                                        | Autotune page is at Level 3 by default, but can be promoted to L1 or L2.  See section 7.2.5.              |  |  |  |
| 2. | Press or to select                                                               | RUTOTUNE  LP1 SETUP  LP2 SETUP  LP3 SETUP  ▼                                                            |                                                                                                    |  |  |  |
| 3. | Press to display sub-headers and again to select 'Tune OL'                       | AUTOTUNE (2) Tune OL 0.0 fi                                                                             | The choices are:- LP1 IP1A                                                                                |  |  |  |
| 4. | Press or to set the minimum power limit during tuning                            | Tune 0H 0.0  Rutotune Loop LP1  Autotune State Not Tuning  Tune 0P 0.0  CSD Tune State 0ff  Tune SP 0.0 | LP1A LP1 Cascade These are repeated for Loops 2 and 3                                                     |  |  |  |
| 5. | Repeat for 'Tune OH'                                                             |                                                                                                    | Note:                                                                                                    |  |  |  |
| 6. | Press to select 'Autotune Loop"                                                  |                                                                                                    | Text shown in <i>italics</i> is user definable in configuration mode and may be different from that shown |  |  |  |
| 7. | Press or to choose the loop to tune                                              |                                                                                                    |                                                                                                    |  |  |  |

- 1. The controller induces an oscillation in the PV by first turning the output (power) on, and then off. The power is limited by 'Tune OL' and 'Tune OH'. These two parameters are defaulted to 0 and should be set to values which do not overload the process during tuning. These values are limited by the overall 'OP Low Limit' and 'OP High Limit' set in the Output Page. The first cycle is not complete until the measured value has reached the required setpoint.
- 2. After two cycles of oscillation the tuning is completed and the tuner switches itself off.
- 3. When the controller is autotuning the status of autotune is shown periodically on the relevant loop summary
- 4. The parameter 'Tune SP' is the setpoint value which the controller uses to tune. In a cascade loop this may be derived form the master or slave loops.
- 5. The parameter 'Stage Time' shows the time spent in any individual stage of the tuning process. If the time in any stage exceeds two hours the auto tune is aborted.
- 6. The controller then calculates the tuning parameters listed in Table 12-1 and resumes normal control action.

If you want 'Proportional only', 'PD', or 'Pl' control, you should set the Integral time parameter or derivative time parameter to OFF before commencing the tuning cycle. These parameters are found in the *Loop* Setup (PID) pages, see Chapter 11. The tuner will leave them off and will not calculate a value for them.

170 Part No HA026933 Issue 9.0 Nov-13

#### Typical automatic tuning cycle

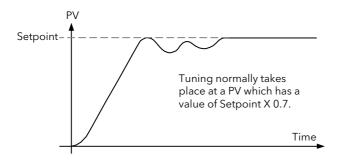

#### Calculation of the cutback values

Low cutback and High cutback are values that restrict the amount of overshoot, or undershoot, that occurs during large step changes in PV (for example, under start-up conditions).

If either low cutback, or high cutback, is set to 'Auto' the values are fixed at three times the proportional band, and are not changed during automatic tuning.

#### 12.3.1 Carbon Potential Control

If the loop is configured for carbon potential control it is necessary to set the proportional band from 'Engineering Units' to 'Percentage' before initiating self tune. This is because the controller requires an error of at least one unit to be able to tune. In the case of carbon potential this signal is very often <1.

To set Proportional Band in Percentage:-

In LPx SET UP/Options Page Scroll to 'Prop Bnd Units'

Press or volume button to select 'Percentage'

For further information see Chapter 11.

# 12.3.2 Autotune Parameters

| Table Number:<br>12.3.2. | , , , , , , , , , , , , , , , , , , ,                                |                                                                                                    |               | AUTOTUNE     |  |
|--------------------------|----------------------------------------------------------------------|----------------------------------------------------------------------------------------------------|---------------|--------------|--|
| Parameter Name           | Parameter Description                                                | Value                                                                                                    | Default       | Access Level |  |
| Tune OL                  | Auto tune low power limit. Sets a minimum output limit during tuning | -100 to 100%                                                                                                    | 0             | L1           |  |
| Tune OH                  | Auto tune high power limit Sets a maximum output limit during tuning | -100 to 100%                                                                                                    | 0             | L1           |  |
| Autotune Loop            | Selects the loop number to tune                                      | LP1<br>LP!A<br>LP1 (CSD)<br>Repeated for LP2 & LP3                                                                            |               | L1           |  |
| Autotune State           | Shows the current state of autotune                                  | Not Tuning Measuring Noise Tuning at SP Tuning to SP Finding Minimum Finding Maximum Storing Time End Calculating PID ABORTED | Not<br>Tuning | L1 R/O       |  |
| Tune OP                  | Tune output                                                          | -100 to 100                                                                                                    |               | R/O L1       |  |
| CSD Tune State           | Cascade tuning state                                                 | Off Initialising Tuning Slave Waiting Waiting Again Tuning Master                                                             | Off           | L1           |  |
| Tune SP                  | The SP selected by the controller at which to tune                   | Display range                                                                                                    |               | R/O<br>L3    |  |
| Stage Time               | Time spent in an individual stage                                    | 0:00:00.0                                                                                                    |               | R/O<br>L3    |  |

# 12.3.3 To View the State of Autotune

As autotune progresses, its state is displayed on the loop overview screen and also in the autoune parameter list as follows.

| Do This                                                       | This Is The Display You Should See                                                                   | Additional Notes                                                                                                    |
|---------------------------------------------------------------|----------------------------------------------------------------------------------------------------|----------------------------------------------------------------------------------------------------|
| 1. From the previous display Press to display 'Autotune State | Tune OL 0.0 Tune OH 100.0 Rutotune Loop Off Butotune State Not Tuning Tune OP 0.0 CSD Tune State Off | This parameter displays the state of Autotuning. The choices are:  Not Tuning Measuring Noise Tuning A at SP Tuning to SP Finding Minimum Finding Maximum Storing Time Calculating PID End ABORTED  In the relevant loop summary, a message below the banner is periodically flashed with the loop being tuned. A second message flashes the state of tuning from the text above. |

172 Part No HA026933 Issue 9.0 Nov-13

#### 12.4 MANUAL TUNING

If for any reason automatic tuning gives unsatisfactory results, you can tune the controller manually. There are a number of standard methods for manual tuning. The one described here is the Ziegler-Nichols method.

With the process at its normal running conditions:

- 1. Set the Integral Time and the Derivative Time to OFF.
- 2. Set High Cutback and Low Cutback to 'Auto'.
- 3. Ignore the fact that the PV may not settle precisely at the setpoint.
- 4. If the PV is stable, reduce the proportional band so that the PV just starts to oscillate. If PV is already oscillating, increase the proportional band until it just stops oscillating. Allow enough time between each adjustment for the loop to stabilise. Make a note of the proportional band value 'B' and the period of oscillation 'T'.
- 5. Set the proportional band, integral time and derivative time parameter values according to the calculations given in the table below.

| Type of control   | Proportional band (P) | Integral time (I) | Derivative time (D) |
|-------------------|-----------------------|-------------------|---------------------|
| Proportional only | 2xB                   | OFF               | OFF                 |
| P + I control     | 2.2xB                 | 0.8xT             | OFF                 |
| P + I + D control | 1.7xB                 | 0.5xT             | 0.12xT              |

Table 12-2: Tuning Values

#### Note:-

The parameters listed in the above table will be found under the heading **Loop Setup**. This heading is also described in the following chapter.

## 12.4.1 Setting the cutback values

The above procedure sets up the parameters for optimum steady state control. If unacceptable levels of overshoot or undershoot occur during start-up, or for large step changes in PV, then manually set the cutback parameters.

#### Proceed as follows:

- 1. Set the low and high cutback values to three proportional bandwidths (that is to say, Lcb =  $Hcb = 3 \times P$ ).
- 2. Note the level of overshoot, or undershoot, that occurs for large PV changes (see the diagrams below).

In example (a) increase Low Cutback by the overshoot value. In example (b) reduce Low Cutback by the undershoot value.

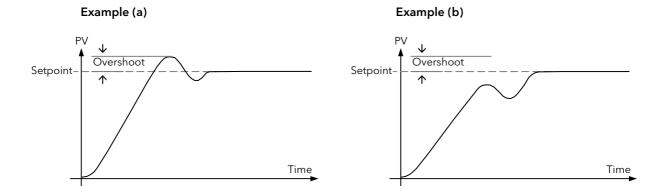

Where the PV approaches setpoint from above, you can set High Cutback in a similar manner.

### 12.4.2 Integral action and manual reset

In a full three-term controller (that is, a PID controller), the integral term automatically removes steady state errors from the setpoint. If the controller is set up to work in two-term mode (that is PD mode), the integral term will be set to 'OFF'. Under these conditions the measured value may not settle precisely at setpoint. The parameter 'Manual Reset' in the *Loop* Setup (PID) page is used to compensate for no integral term by providing a small output bleed, and must be set manually in order to remove the steady state error.

# 12.4.3 Valve Position Control

See section 11.7 'Control of Valve Positioning Motors', for an explanation of the additional parameters required for motorised valves and how to set the values of these parameters.

#### 12.5 TUNING WHEN GAIN SCHEDULING IS USED

Gain scheduling is described in section 11.5. It is the automatic transfer of control between one set of control values and another set in non-linear control systems. Up to six sets can be configured and each set is configured to operate over a selected input range where the control operates over a reduced and approximately linear range.

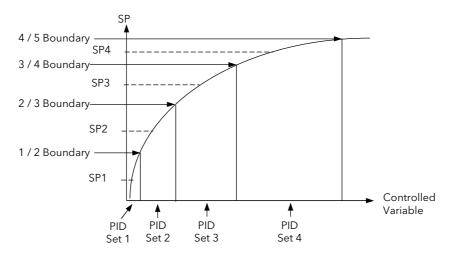

Figure 12-1: Gain Scheduling

#### 12.5.1 Tuning Procedure

In normal operating mode 'Schedule type' will be set to PV, SP, OP, Error, Rem Sched IP or Soft Wired as dictated by the requirements of the process.

- 1. Select the number of PID sets required from 1 to 6.
- 2. Set the Boundaries over which each PID set is required to operate
- 3. Go to Configuration level (if not already selected)
- 4. Set 'Schedule Type' (LPx SETUP/PID page) = 'Set'
- 5. Go to Level 3
- 6. Select 'Active PID Set' = 'PID Set 1'
- 7. Set the Setpoint to control at a point approximately midway between 0 and 1/2 Boundary
- 8. Select Autotune as described in section 12.3. At the end of tune the values will be automatically stored into PID Set 1. It is possible to limit the output power in each set.
- 9. Repeat the above for all PID sets. For each set, adjust the SP approximately midway between the two boundaries (Figure 12-1)
- 10. When all PID sets have been determined, go back to configuration level and re-set 'Schedule Type' to the type required for the process

Note: It is possible to tune each set when Gain Scheduling is selected, but this is not recommended since it is possible that, at the end of tune, the values could be stored into the incorrect PID set. This might occur, for example, if the system is highly oscillatory and the values for, say, PID set 2 are stored when the excursion is in PID set 1.

# 12.6 CASCADE TUNING

Cascade control uses a combination of two PID controllers, where the output of one (the master) provides the setpoint for the second (the slave). Cascade control was described in more detail in section 11.10. Figure 12-2 shows a cascade controller applied to the control of a furnace load.

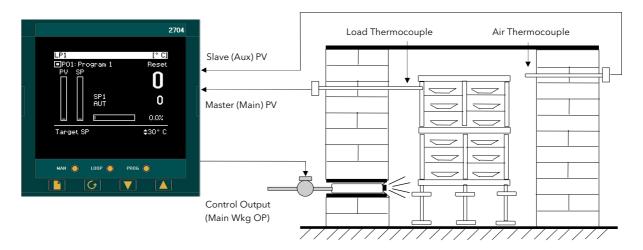

Figure 12-2: Cascade Control of a Furnace Load

When tuning a cascade loop it is necessary that both master and slave loops are tuned. It is recommended that each loop is tuned independently using the procedure below.

Because the slave loop is used by the master loop it must be tuned first.

### 12.6.1 To Tune a Full Scale Cascade Loop

Step 1. Configure the loop as cascade full scale as follows:-

In LP1 SETUP/Options Page (section 11.1.1.) Set 'Loop Type' = Cascade In LP1 SETUP/Cascade Page (section 11.10.7.) Set 'Cascade Mode' = Full Scale

Set 'Disable CSD' = Yes

In LP1 SETUP/SP page (section 11.3.2.) Set 'Setpoint 1' = the normal operating setpoint value for the

main loop

In LP1 SETUP/SP(Aux) page (section 11.3.3.) Set 'Local SP' = the normal operating setpoint value for the

slave loop (when cascade is disabled)

Step 2. Start the controller in Level 3 as follows:

In ACCESS Select Level 3

Step 3. Set tune output high and low limits as follows:

Note: For the slave tune you may wish to restrict the ability of the tuner to disturb the process. Tune OH should, therefore, be set to a value that will only enable the tune to achieve the local setpoint which is chosen.

In AUTOTUNE Set 'Tune OL' to a value which will limit the minimum output demand during tuning. This

may be 0.0 for a heat only loop.

Set 'Tune OH' to a value which will limit the maximum output demand during tuning.

**Step 4.** Start tune on the slave loop as follows: In AUTOTUNE Set 'Autotune Loop' to *LP1A* 

**Step 5**. You may monitor the progress of the tune by viewing the following parameters:

In AUTOTUNE 'Autotune State' This indicates which step is being performed

'Tune OP'

The output demand of the autotune. For a slave loop this will

be the same as the working output power.

'Tune SP'

The setpoint about which the loop is being tuned

'Stage Time'
The length of time this particular step has been running. The

tune step will abort after two hours

### **Step 6.** On completion of the slave loop tuning:

Keep the loop in Cascade Disabled, and allow the slave loop to control the process. You must allow the slave loop to control at its Local SP. Wait for the master loop to settle to a steady state value. (Note, it is unlikely that the master loop steady state is the same as the slaves).

When the master PV is at a steady value proceed with tuning the master loop. (Note, if the master loop has not settled satisfactorily you may not be able to tune the master loop at all, since it is necessary to restrict the disturbance of the slave when tuning the master.

Step 7. Tune the master loop

In AUTOTUNE Set 'Tune OL' and 'Tune OH'

The values chosen should be symmetrical and chosen such that the slave stays in control (typically  $\pm$  0.5 \* slave proportional band).

This amount, however, may not be sufficient to disturb the master to achieve a successful tune. If the proportional band of the master is in engineering units, the tune hysteresis of the master will be  $\pm 1$  engineering unit. For a temperature loop, therefore, the master must be disturbed by at least 1 degree.

Tune OL and Tune OH are set in %. Although it is the master which is being tuned, it is the slave working SP which has to be modified in order to achieve a change in the output and hence measure a disturbance in the master PV. Therefore, Tune OL and Tune OH relate to a percentage of the slave range by which the slave working SP will be changed.

For example, if the slave has a range of -200 to +1372 the slave range is 1572 and Tune OL and Tune OH are 1%, then the slave working setpoint will be modified by  $\pm 15.72$  degrees.

In AUTOTUNE Set 'Autotune Loop' to *LP1*In LP1 Set 'Disable CSD to 'No'

SETUP/Cascade This is to re-enable cascade mode and must be done before the time out period of 1 min

Page (11.10.7.)

# Step 8: Return to control

The slave and master loops should now be tuned. Try changing the main setpoint and observe the response. If the master PV response is oscillatory then you may not have restricted the disturbance of the slave enough. Try decreasing the values of 'Tune OL' and Tune OH' and retune the master.

# 12.6.2 To Tune a Trim mode Cascade Loop

This example uses SP feedforward where the value of the MasterWSP is 50, the slave range is 0-200 and the Trim limits are 25%.

The slave setpoint calculation is shown in the diagram below which has been reproduced from the previous chapter.

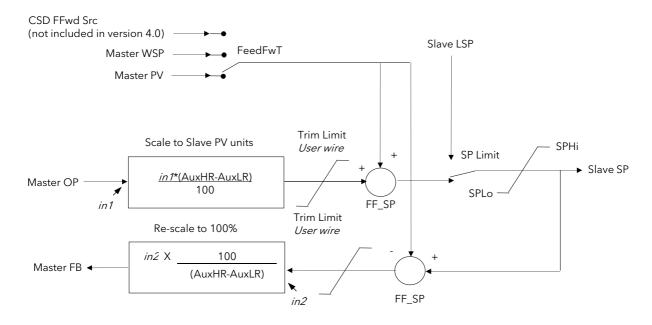

Figure 12-3: Cascade Controller in Trim Mode

The formula in the box "Scale to Slave PV units" simply normalises the masterOP to the slave range, for example, here a masterOP of 0% will produce a trim value of 0 units and an output of 100% a trim value of 200 units. A 50% master OP will produce 100. So if masterOP is 10% this will provide a trim value of 20 that will be added to the fed forward SP providing a working slave setpoint of 70.

It should also be noted if masterOP is 20% this should provide a trim value of 40, but because the trim limit is set a 25, instead of the slave setpoint going to 90 it will be limited to 75.

The feedback path via the parameter MasterFB ensures that the master loop will not go into integral saturation whilst the slave setpoint is being limited.

178

#### 12.6.2.1 Tuning the Loop

#### **Details of configuration**

Master(LP1) loop range = 0-100Slave loop(LP1A) range = 0-200

Cascade mode = Trim SPFF(Setpoint feedforward)

CSDTrim lo = -50(slave SP trim lo limit) CSDTrim hi = +50(slave SP trim hi limit)

#### Step 1. Tune slave

Disable cascade and tune the slave at a setpoint that you expect the slave to be operating at. In this case it is done at 70.

After tune is complete you must allow the slave to settle at its setpoint with no oscillations. This is very important.

#### Step 2 Tune Master

The master OP is normalised to the slave range. So in this configuration, if the master OP is 0%, the slave SP is also 0. If the master OP is 50% the SP is 100 and if the OP is 100% the setpoint is 200.

You need to inspect the value of the slave proportional band calculated by the slave autotune. In this case it was 36 (eng units).

To tune the master loop the autotune limits need to be set so that the slave SP is allowed to alter by half its proportional band. In this case,  $\pm 18$  units. To achieve this 'Tune OP low' is set to -9% and 'Tune OP high' to 9%. With a master SP of 70 this allows the slave to go to a high value of 88 and a low value of 52. Please note, during autotune the 9% is applied in addition to the Slave PV, not the slave setpoint when the master loop tune starts, therefore it is important that the slave has settled at its local SP.

After you have set the tune limits start the master(LP1) autotune and only after that enable cascade mode. When complete the controller can be operated in cascade mode.

#### **Step 3 Normal Operation**

Adjust the master SP to the required process value and observe control response.

#### 13. CHAPTER 13 CONTROLLER APPLICATIONS

The 2704 controller contains control blocks specifically designed to suit a number of different applications. Examples are:-

Carbon Potential, Oxygen or Dew Point control using Zirconia probes Humidity control using wet and dry platinum resistance thermometers Vacuum Control

#### About this chapter

This chapter gives general descriptions (which are not intended to be of a particular installation) of the use of the 2704 controller in the above applications.

- ♦ Brief description and terminology applications using zirconia probes
- ♦ An example wiring diagram for carbon potential control
- ♦ Viewing and adjusting the parameters for a carbon potential controller
- ♦ An example of soft wiring for a carbon potential control loop
- ♦ Brief description of humidity control
- ♦ An example wiring diagram for humidity control
- ♦ Viewing and adjusting the parameters for a humidity controller
- ♦ An example of soft wiring for a humidity control loop
- ♦ Brief description of vacuum control
- ♦ An example wiring diagram for vacuum control
- $\diamond$   $\;$  Viewing and adjusting the parameters for a vacuum controller
- ♦ An example of soft wiring for vacuum control

180 Part No HA026933 Issue 9.0 Nov-13

#### 13.1 ZIRCONIA - CARBON POTENTIAL CONTROL

A dual loop 2704 controller is required to control temperature of the process on one loop and carbon potential on the other. The controller is often a programmer which generates temperature and carbon potential profiles synchronised to a common timebase. In this section it is assumed that a programmer is used.

#### 13.1.1 Temperature Control

The sensor input of the temperature loop may come from the zirconia probe but it is common for a separate thermocouple to be used. The controller provides a heating output which may be connected to gas burners or thyristors to control electrical heating elements. In some applications a cooling output may also be connected to a circulation fan or exhaust damper.

#### 13.1.2 Carbon Potential Control

The zirconia probe generates a millivolt signal based on the ratio of oxygen concentrations on the reference side of the probe (outside the furnace) to the amount of oxygen in the furnace.

The controller uses the temperature and carbon potential signals to calculate the actual percentage of carbon in the furnace. This second loop generally has two outputs. One output is connected to a valve which controls the amount of an enrichment gas is supplied to the furnace. The second output controls the level of dilution air.

#### 13.1.3 Sooting Alarm

In addition to other alarms which may be detected by the controller (see also Chapter 10 'Alarm Configuration'), the 2704 can trigger an alarm when the atmospheric conditions are such that carbon will be deposited as soot on all surfaces inside the furnace.

## 13.1.4 Automatic Probe Cleaning

The 2704 has a probe clean and recovery strategy that can be programmed to occur between batches or manually requested. A short blast of compressed air is used to remove any soot and other particles that may have accumulated on the probe. Once the cleaning has been completed the time taken for the probe to recover is measured. If the recovery time is too long this indicates that the probe is ageing and replacement or refurbishment is due. During the cleaning and recovery cycle, the %C reading is frozen thereby ensuring continuous furnace operation.

#### 13.1.5 Endothermic Gas Correction

A gas analyser may be used to determine the CO concentration of the endothermic gas. If a 4-20mA output is available from the analyser, it can be fed into the 2704 to automatically adjust the calculated % carbon reading. Alternatively, this value can be entered manually.

## 13.1.6 Example of Carbon Potential Controller Connections

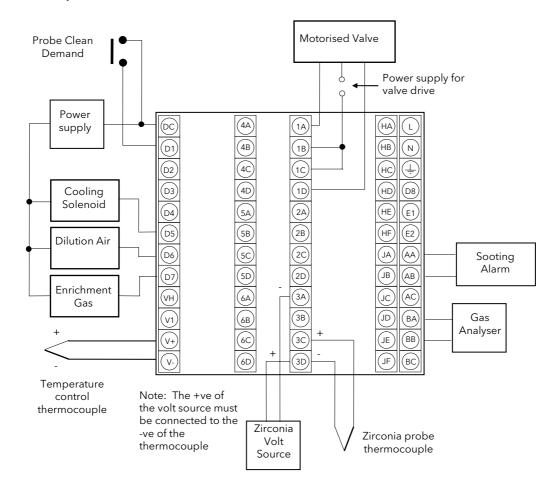

Figure 13-1: An Example of 2704 Wiring for Carbon Potential Control

The above diagram is a generalised connection diagram, for further information refer to 'INSTALLATION' Chapter 2, and to the instructions supplied by the probe manufacturer.

In the above example the following modules are fitted. This will change from installation to installation:

Module 1 Dual triac or relay to drive motorised valve

Module 3 Dual PV Input Module

Standard Digital I/O Used as logic input for manual probe clean and outputs for solenoid valve drives

Standard PV Input For the temperature control thermocouple input

Standard Analogue Input For gas analyser
Standard Relay Output For sooting alarm

182

## 13.2 TO VIEW AND ADJUST ZIRCONIA PARAMETERS

|    | Do This                                                                                                    | This Is The Display You Should See                                                                                                    | Additional Notes                                                                                       |
|----|----------------------------------------------------------------------------------------------------|----------------------------------------------------------------------------------------------------|----------------------------------------------------------------------------------------------------|
|    | From any display press as many times as necessary to access the page header menu  Press or to select 'ZIRCONIA PROBE' | Menu (Level 3)  LP1 SETUP LP2 SETUP LP3 SETUP ZIRCONIA PROBE HUMIDITY COMMS STANDARD IO                                                                                                    | This page is only available if<br>'Zirconia' is Enabled in the<br>INSTRUMENT (Options) page            |
| 3. | Press to display sub-headers                                                                                          | Henu (Config)  LP1 SETUP LP2 SETUP LP3 SETUP ZIRCONIA PROBE HUMIDITY USER VALUES USER HESSAGES  **SBY**  **Config **Config **Conf | Options Configure and<br>adjust zirconia<br>parameters.<br>Wiring Soft wires<br>zirconia<br>parameters |
|    | Press or to scroll to the required sub-header  Press to select the parameter list for the required sub-header         | ZIRCONIA PROBE (Options)  Zirconia Value  H-CO Reference  \$0.0  Rem Gas Ref IP  0.0  Enable RM H-CO  Remote  Morking H-CO  Clean IP  Off  Clean Freq  Off                                                                                                    |                                                                                                    |

The full list of parameters available under these list headers is shown in the following tables

# 13.2.1 Zirconia Parameters

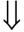

| Table Number: This table allows you to view or adjust zirconia probe parameters 13.2.1. |                                                                                                    | ZIRCONIA PROBE<br>(Options Page) |          |              |
|-----------------------------------------------------------------------------------------|----------------------------------------------------------------------------------------------------|----------------------------------|----------|--------------|
| Parameter Name                                                                          | Parameter Description                                                                                       | Value                            | Default  | Access Level |
| Zirconia Value                                                                          | Zirconia control process value The O2 or dew point value derived from temperature and remote gas ref inputs | Range units                      |          | R/O          |
| Probe Type                                                                              | Zirconia probe equation                                                                                     | See note 1 for types supported   |          | Conf         |
| Units                                                                                   | Zirconia display units                                                                                      | See Appendix D.2.                |          | Conf         |
| Resolution                                                                              | Zirconia display resolution                                                                                 | XXXXX<br>to<br>XX.XXX            |          | Conf         |
| Oxygen Exp<br>(Note 2)                                                                  | Oxygen units<br>Only available for<br>'Probe Type' = 'Log Oxygen'                                           | 0 to 19                          |          | Conf         |
| The following 10 pa                                                                     | rameters are not relevant to 'Probe Type' = '                                                               | Oxygen'                          |          |              |
| H-CO Reference                                                                          | Gas reference                                                                                               | 0.0 to 999.0                     | 20.0     | L3           |
| Rem Gas Ref IP                                                                          | Remote gas reference                                                                                        | 0.0 to 999.0                     |          | L3           |
| Enable Rem H-CO                                                                         | Remote gas enable. This can be an internal value from the user interface or remote from an external source. | Internal Remote                  | Internal | L3           |
| Working H-CO                                                                            | Working gas reference or process factor                                                                     | 0.0 to 999.0                     |          | L3 R/O       |
| Process Factor                                                                          | Process Factor is used in some zirconia probes to provide compensation for the                              | 0.0 to 999.0                     |          | L3           |

| Table Number:<br>13.2.1.                                           |                                                                                                    |                                    |                  | NIA PROBE<br>ions Page) |
|--------------------------------------------------------------------|----------------------------------------------------------------------------------------------------|------------------------------------|------------------|-------------------------|
| Parameter Name                                                     | Parameter Description                                                                               | Value                              | Default          | Access Level            |
|                                                                    | varying abilities of different alloys to absorb carbon.  Applies to MMI probes only                 |                                    |                  |                         |
| Clean Mode                                                         | Clean probe input                                                                                   | Off On                             | Off              | L3                      |
| Clean Freq                                                         | Zirconia probe cleaning interval                                                                    | Off to 99:54:00.0                  | 4:00:00:0        | L3                      |
| Clean Duration                                                     | Sets the cleaning time                                                                              | 0:00:06.0 to<br>1:39:54.0          | 0:10:00:0        | L3                      |
| Max Recvy Time                                                     | Maximum recovery time after purging                                                                 | 0:00:06.0 to<br>1:39:54.0          | 0:10:00:0        | L3                      |
| Min Recvy Time                                                     | Minimum recovery time after purging                                                                 | 0:00:06.0 to<br>1:39:54.0          | 0:10:00:0        | L3                      |
| Min Cal Temp                                                       | Minimum calculation temp.                                                                           | -999.0                             |                  | L3                      |
| Probe Offset                                                       | Zirconia mV offset                                                                                  | to                                 | 0.0              | L3                      |
| Temp Offset                                                        | Sets the temperature offset for the probe                                                           | 2000.0                             | 0.0              | L3                      |
| The following 4 par                                                | ameters are not relevant to 'Probe Type' = 'C                                                       | xygen'                             |                  |                         |
| Next Clean                                                         | Time to next cleaning. (counts down to 0:00:00.0)                                                   | 0:00:00.1                          |                  | R/O L1                  |
| Clean State                                                        | The burn off state of the zirconia probe                                                            | Inactive<br>Cleaning<br>Recovering |                  | R/O L1                  |
| Clean Output                                                       | Clean valve output                                                                                  | Off/On                             | Off              | R/O L3                  |
| Probe Status                                                       | Probe requires cleaning                                                                             | Good/Bad                           |                  | R/O L1                  |
| Probe SBrk                                                         | Probe sensor break                                                                                  | No/Yes                             |                  | R/O L1                  |
| The following parar                                                | meter is not relevant to 'Probe Type' = 'Oxyge                                                      | en'                                |                  | •                       |
| Sooting Alarm                                                      | Probe sooting alarm output                                                                          | Good/Bad                           |                  | R/O L1                  |
| SootVal Scalar                                                     | Sooting value scalar                                                                                | 0.0 to 100.0                       | 1.0              | L3                      |
| Probe IP                                                           | Zirconia probe mV input                                                                             | -0.100 to 2.000                    |                  | R/O                     |
| Temp IP                                                            | Zirconia probe temp input val                                                                       | Temp range                         |                  | R/O L3                  |
| PV Invalid                                                         | PV Invalid                                                                                          | No/Yes                             |                  | L3                      |
|                                                                    | i<br>hich is true when the temperature is below th<br>ired in configuration mode, for example, to c |                                    | ,                | ,                       |
| The following parameter is not relevant to 'Probe Type' = 'Oxygen' |                                                                                                    |                                    |                  |                         |
| PV Frozen                                                          | PV Frozen                                                                                           | No/Yes                             |                  | L3                      |
|                                                                    | hich freezes the PV during a purging cycle. It<br>utput during purging                              | may have been wired in co          | onfiguration mod | de, for example,        |

**Note 1** Probe types supported: Probe mV, Bosch Carbon, Barber-Colman, MMI Carbon, MMI Dewpoint, AACC, Drayton, ACP, SSI, MacDhui, Oxygen, Log Oxygen, Bosch Oxygen, Dewpoint.

Note 2 To configure Oxygen in ppm, select 'Probe Type' = 'Oxygen' and 'Oxygen Exp' = '4'

## 13.2.2 Wiring Page

| Table Number:<br>13.2.2. | These parameters configure zirconia probe block wiring.                               |                | ZIRCONIA PROBE<br>(Wiring Page) |              |
|--------------------------|---------------------------------------------------------------------------------------|----------------|---------------------------------|--------------|
| Parameter Name           | Parameter Description Value                                                           |                | Default                         | Access Level |
| mV Src                   | Zirconia probe mV input source                                                        | Modbus address |                                 | Conf         |
| Temp Src                 | Zirconia probe temperature input source                                               | Modbus address |                                 | Conf         |
| Clean Src                | Zirconia clean probe input source<br>Not available for Oxygen Probe Types             | Modbus address |                                 | Conf         |
| Rem Gas Src              | Remote gas reference/Process factor<br>source<br>Not available for Oxygen Probe Types | Modbus address |                                 | Conf.        |

#### 13.3 ZIRCONIA WIRING EXAMPLE

# 13.3.1 The Zirconia Function Block

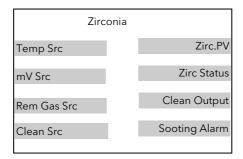

Figure 13-2: Zirconia Function Block

#### 13.3.1.1 Main Features

**Calculation of PV:** The Process Variable can be carbon potential, Dewpoint or Oxygen concentration. The PV is derived from the probe temperature input, the probe mV input and remote gas reference input values. Various probe makes are supported.

**Endothermic Gas Correction:** This enables the user to set the percentage of carbon monoxide (%CO) present in the Endothermic Gas. This value can be measured via a gas analyser and fed into the controller as an analogue value.

**Probe Clean:** As these sensors are used in furnace environments they require regular cleaning. Cleaning (Burn Off) is performed by forcing compressed air through the probe. Cleaning can be initiated either manually or automatically using a timed period. During cleaning the PV output is frozen.

**Health Alarm (Zirconia Probe Status):** After cleaning an alarm output is generated if the PV does not return to 95% of its value within a specified time. This indicates that the probe is deteriorating and should be replaced.

**Sooting Alarm:** An output is generated which indicates that the furnace is about to soot.

## 13.3.2 Configuration of a Carbon Potential Control Loop

This example assumes that the probe temperature (Type K) input is connected to module 3 and the milli-volt input to module 6. Loop 1 normally controls temperature, so the carbon loop will be Loop 2. Carbon control and alarm outputs are relays and configured as On/Off.

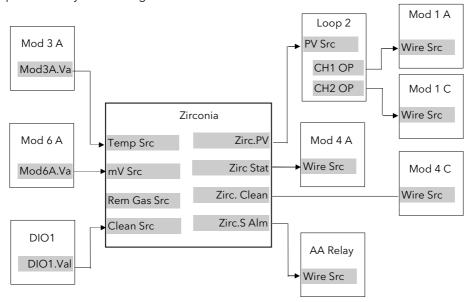

Figure 13-3: Zirconia Wiring for Carbon Potential

#### 13.3.2.1 Implementation

- 1. In INSTRUMENT/Options set 'Num of Loops' = 2 set 'Zirconia' = Enabled
- 2. In MODULE IO/Module 3A
  Page (section 23.3.9)

  set 'Channel Type' = Thermocouple
  set 'Linearisation' = K-Type
  set 'Units' = °C/°F/°K
  set 'Resolution' = XXXXX
  set 'SBrk Impedance' = Low
  set 'SBrk Fallback' = Up Scale

This configures Module 3 to measure temperature.

- 3. In MODULE IO/Module 6A Page (section 23.3.9)
- set 'Linearisation' = Linear set 'Units' = mV set 'Resolution' = XXXXX set 'SBrk Impedance' = Off set 'SBrk Fallback' = Up Scale set 'Electrical Lo' = 0.00 set 'Electrical Hi' = 2.00 set 'Eng Val Lo' = 0.00

set 'Eng Val Hi' = 2000

set 'Channel Type' = HZVolts

set 'CJC Type' = Internal

This configures Module 6 to measure probe mV.

- 4. In STANDARD IO/Dig IO1 set 'Channel Type' = Digital Input Page (section 22.7.1)

  This configures DIO1 to be a digit
  - Page (section 22.7.1) This configures DIO1 to be a digital input.
- 5. In ZIRCONIA PROBE/Options
  Page (section 113.2.1)

  set 'Probe Type' = Type of probe in use
  set 'Units' = %CP
  set 'Resolution' = XXX.XX
  set 'H-CO Reference' = Required Value

This value defines the % carbon monoxide (%CO) in the gas used for carburising This configures the zirconia probe 6. In ZIRCONIA PROBE/Wiring set 'Clean Src' = 05402:DI01.Val Page (section 0) set 'mV Src' = 04948:Mod6A set 'Temp Src' = 04468:Mod3A This connects inputs to the Zirconia block 7. In LP2 SETUP/Options Page set 'Loop Type' = Single (section 11.1.1) set 'Control Type' = OnOff→Ch1&2 8. In LP2 SETUP/Wiring Page set 'PV Src' = 11059:Zirc.PV (section 11.2.1) This connects the PV to Loop 2 PV 9. In MODULE IO/Module 1A set 'Channel Type' = On/Off Page (section 23.3.2) set 'Wire Src' = 01037:L2.Ch1OP This connects LP2 Ch1 output to module 1 10. In MODULE IO/Module 1C set 'Channel Type' = On/Off Page (section 23.3.2) set 'Wire Src' = 01038:L2.Ch2OP This connects LP2 Ch2 output to module 1 11. In MODULE IO/Module 4A set 'Channel Type' = On/Off Page (section 23.3.2) set 'Wire Src' =11066:Zirc.Stat This connects the health (probe status) to module 4A 12. In MODULE IO/Module 4C set 'Channel Type' = On/Off Page (section 23.3.2) set 'Wire Src' = 11067: Zirc.Clean This connects the clean outputs to module 4C 13. In STANDARD IO/AA Relay set 'Channel Type' = On/Off Page (section 22.5.1) set 'Wire Src' = 11068: Zirc.SAlm This connects the sooting alarm to the fixed relay output

See Appendix D for list of Modbus addresses.

Tip:- See 'Copy and Paste' description in Chapter 5.

#### 13.3.3 Probe Impedance

Probe impedance can be read by the parameter 'SBrk Trip Imp'. This parameter is found in the Standard IO or Module IO, PV or Analogue Inputs. It is, however, normal to use the Dual PV Input module for use with a Zirconia probe, so the 'SBrk Trip Imp' parameter will be found in MODULE IO/Module 3 or 6 page. The units for this parameter is % and depends upon the setting of the 'SBrk Impedance' parameter found in the

The units for this parameter is % and depends upon the setting of the 'SBrk Impedance' parameter found in the same page, as follows:-

If 'SBrk Impedance' = 'Low' then a 'SBrk Trip Impedance reading of 100% is approximately  $100K\Omega$  If 'SBrk Impedance' = 'High' then a 'SBrk Trip Impedance reading of 100% is approximately  $500K\Omega$ 

For a Zirconia probe the normal setting for 'SBrk Impedance' = 'High'

#### 13.4 HUMIDITY CONTROL

#### 13.4.1 Overview

Humidity (and altitude) control is a standard feature of the 2704 controller. In these applications the controller may be configured to generate a setpoint profile (see Chapter 8 'PROGRAMMER CONFIGURATION').

Also the controller may be configured to measure humidity using either the traditional Wet/Dry bulb method (Figure 13-4) or it may be interfaced to a solid state sensor.

The controller output may be configured to turn a refrigeration compressor on and off, operate a bypass valve, and possibly operate two stages of heating and/or cooling

## 13.4.2 Example Of Humidity Controller Connections

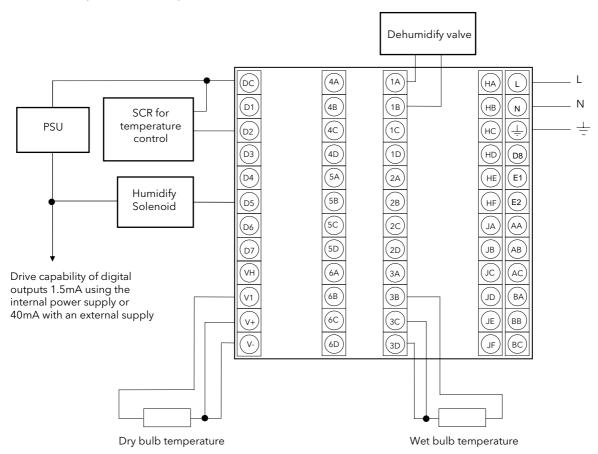

Figure 13-4: Example of Humidity Controller Connections

In the above example the following modules are fitted. This will change from installation to installation:

Module 1 Analogue or relay to drive dehumidify valve

Module 3 PV input module for wet bulb temperature RTD

Standard Digital I/O Used as logic outputs for humidify solenoid valve and

temperature control SCR

Standard PV Input For the dry bulb RTD used for the temperature control

and humidity calculation

188 Part No HA026933 Issue 9.0 Nov-13

## 13.4.3 Temperature Control Of An Environmental Chamber

The temperature of an environmental chamber is controlled as a single loop with two control outputs. The heating output time proportions electric heaters, usually via a solid state relay. The cooling output operates a refrigerant valve which introduces cooling into the chamber. The controller automatically calculates when heating or cooling is required.

#### 13.4.4 Humidity Control Of An Environmental Chamber

Humidity in a chamber is controlled by adding or removing water vapour. Like the temperature control loop two control outputs are required, i.e. Humidify and Dehumidify.

To humidify the chamber water vapour may be added by a boiler, an evaporating pan or by direct injection of atomised water.

If a boiler is being used adding steam increases the humidity level. The humidify output from the controller regulates the amount of steam from the boiler that is allowed into the chamber.

An evaporating pan is a pan of water warmed by a heater. The humidify output from the controller humidity regulates the temperature of the water.

An atomisation system uses compressed air to spray water vapour directly into the chamber. The humidify output of the controller turns on or off a solenoid valve.

Dehumidification may be accomplished by using the same compressor used for cooling the chamber. The dehumidify output from the controller may control a separate control valve connected to a set of heat exchanger coils.

# 13.5 TO VIEW AND ADJUST HUMIDITY PARAMETERS

|    | Do This                                                                                                    | This Is The Display You Should See                                                                        | Additional Notes                                                                                       |
|----|----------------------------------------------------------------------------------------------------|----------------------------------------------------------------------------------------------------|----------------------------------------------------------------------------------------------------|
|    | From any display press as many times as necessary to access the page header menu  Press or to select 'HUMIDITY' | Menu (Level 3)  LP2 SETUP  LP3 SETUP  ZIRCONIA PROBE  HUMIDITY  COMMS  STANDARD IO  MODULE IO             | This page is only available if<br>'Humidity' is Enabled in the<br>INSTRUMENT (Options) page            |
| 3. | Press to display sub-headers                                                                                    | Menu (Config) *SBY*  LP2 SETUP LP3 SETUP ZIRCONIA PROBE HUMIDITY USER VALUES USER MESSAGES ANALOGUE OPERS | Options Configure and<br>adjust zirconia<br>parameters.<br>Wiring Soft wires<br>zirconia<br>parameters |
| 4. | Press or to scroll to the required sub-header                                                                   | HUMIDITY (Options) (*C)  Dew Point 0 Rel Humidity 0 Resolution XXXXX                                      |                                                                                                    |
| 5. | Press to select the parameter list for the required sub-header                                                  | Atm Pressure 1013.0 PMetric Const 6.66 Wet Bulb Offs 0.0 Humidity SBrk No                                 |                                                                                                    |

The full list of parameters available under these list headers is shown in the following tables

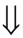

# 13.5.1 Humidity Options Parameters

| Table Number:<br>13.5.1. | These parameters allow you to view or adjust the parameters for humidity control |                                     | HUMIDITY     |              |
|--------------------------|----------------------------------------------------------------------------------|-------------------------------------|--------------|--------------|
| Parameter Name           | Parameter Description                                                            | Value                               | Default      | Access Level |
| Dew Point                | Wet/Dry temperature measurement of dew point                                     | -999.9 to 999.9                     |              | L1 R/O       |
| Rel Humidity             | Relative Humidity                                                                | 0.0 to 100.0                        |              | L1 R/O       |
| Resolution               | Display resolution                                                               | XXXXX<br>XXXXXX<br>XXXXXX<br>XXXXXX |              | L3           |
| Atm Pressure             | Atmospheric Pressure                                                             | 0.0 to 2000.0                       | 1013<br>mbar | L3           |
| PMetric Const            | Psychrometric Constant                                                           | 0.0 to 10.0                         | 6.66         | L3           |
| Wet Bulb Offs            | Wet bulb temperature correction                                                  | -100.0 to 100.0                     | 0.0          | L3           |
| Humidity SBrk            | Sensor break action for humidity control                                         | No<br>Yes                           |              | L1 R/O       |
| Dry Bulb Temp            | Dry Bulb Temperature                                                             | Range units                         |              | L1 R/O       |
| Wet Bulb Temp            | Wet Bulb Temperature                                                             | Range units                         |              | L1 R/O       |

# 13.5.2 Wiring Page

| Table Number:<br>13.5.2. | These parameters configure humidity block wiring. | HUMIDITY<br>(Wiring Page) |         |              |
|--------------------------|---------------------------------------------------|---------------------------|---------|--------------|
| Parameter Name           | Parameter Description                             | Value                     | Default | Access Level |
| Dry Bulb Src             | Dry bulb temperature source                       |                           |         | Conf         |
| Wet Bulb Src             | Wet bulb temperature source                       | Modbus                    |         | Conf         |
| Atm Press Src            | Atmospheric pressure source                       | address.                  |         | Conf         |
| PMtric Cst Src           | Psychrometric Constant source                     |                           | 6.66    | Conf         |

190 Part No HA026933 Issue 9.0 Nov-13

#### 13.6 HUMIDITY WIRING EXAMPLE

## 13.6.1 The Humidity Function Block

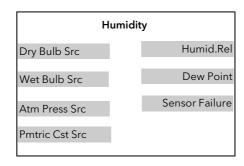

Figure 13-5: Humidity Function Block

#### 13.6.1.1 Main Features

**Calculation of PV:** The Process Variable can be Relative Humidity or Dewpoint. The PV is derived from the wet and dry bulb inputs and atmospheric pressure.

**Pressure Compensation:** This value can be measured via a transmitter and fed into the controller as an analogue value. Alternatively, it can be set as a fixed parameter.

#### 13.6.2 Configuration of a Humidity Control Loop

This example assumes that the dry temperature (Pt100) input is connected to the main PV and the wet input (Pt100) to module 3. Loop 1 normally controls temperature, so the humidity loop will be Loop 2. Humidity control outputs are relays and configured as time proportioning.

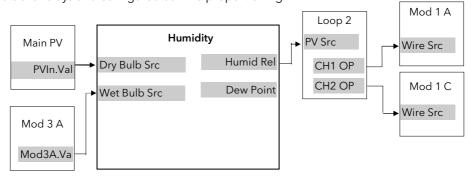

Figure 13-6: Humidity Control Loop

#### 13.6.2.1 Implementation

- 1. In INSTRUMENT/Options Page (section 7.2.1),
- 2. In STANDARD IO/PV Input Page (section 22.2)
- set 'Num of Loops' = 2 set 'Humidity' = Enabled
- set 'Channel Type' = RTD set 'Linearisation' = PT100
- set 'Units' =  $^{\circ}$ C/ $^{\circ}$ F/ $^{\circ}$ K
- set 'Resolution' = XXXX.X
- set 'SBrk Impedance' = Low set 'SBrk Fallback' = Up Scale

This configures the PV Input to measure dry temperature

- 3. In MODULE IO/Module 3A Page (section 23.3.9)
- set 'Channel Type' = RTD set 'Linearisation' = PT100
- set 'Units' =  $^{\circ}$ C/ $^{\circ}$ F/ $^{\circ}$ K
- set 'Resolution' = XXXX.X
- set 'SBrk Impedance' = Off
- set 'SBrk Fallback' = Up Scale

This configures Module 3 to measure wet temperature

- In HUMIDITY/Options Page (section 13.5.1)
- set 'Atm Pressure' = 1013.0 (for sea level)

| 5. In HUMIDITY/Wiring Page (section 13.5.2)        | set 'Dry Bulb Src = 05108:PVIn.Val<br>set 'Wet Bulb Src = 04468:Mod3A.Val<br>This connects the sensors to the humidity block |
|----------------------------------------------------|----------------------------------------------------------------------------------------------------|
| 6. In LP2 SETUP/Options Page (section 11.1.1)      | set 'Control Type' = PID→Ch1 PID→Ch2                                                                                         |
| 7. In LP2 SETUP/Wiring Page (section 11.2.1)11.1.1 | set 'PV Src' = 11105:Humid.Rel<br>Note: For Dewpoint select 11106<br>This connects the %RH output to Loop 2 PV               |
| 8. In LP2 SETUP/Output Page (section 11.6.1)       | set 'OP Low Limit' = -100.0<br>set 'OP High Limit' = 100.0                                                                   |
| 9. In MODULE IO/Module 1A Page (section 23.3.2)    | set 'Channel Type' = Time Proportion<br>set 'Wire Src' = 01037:L2.Ch1OP<br>This connects LP2Ch1 output to Module 1A          |
| 10. In MODULE IO/Module 1C Page (section 23.3.2)   | set 'Channel Type' = Time Proportion<br>set 'Wire Src' = 01038:L2.Ch2OP<br>This connects L21Ch2 output to Module 1C          |

See Appendix D for list of Modbus addresses.

😊 Tip:- See 'Copy and Paste' description in Chapter 5.

#### 13.7 VACUUM CONTROLLER

The 2704 Vacuum Controller is designed for a variety of applications including:-

- Melting/Casting furnaces
- Annealing/Sintering furnaces
- Brazing/CVD furnaces
- Freeze Dryers
- Diffusion/MBE furnaces
- Autoclaves

It can be used for vacuum control only and can be supplied for use with one vacuum gauge or three gauges. Alternatively, the vacuum block can be used together with another control loop, such as temperature control, in the same unit.

Analogue and digital IO is achieved using the fixed IO and plug in modules described in the above handbooks.

#### Note:

- For measurement of temperature use the standard PV Input (terminals V- to VH) or the PV Input module (part no. HA026359)
- For measurement of vacuum use the standard PV Input, the PV Input module or the Analogue Input module (part no. HA026686).
- Additional analogue and digital IO can be achieved with further plug in modules or the IO Expander unit.

#### 13.7.1 Vacuum Chamber Example

Figure 13-7 shows a diagrammatic representation of a vacuum furnace or freeze drier using a diffusion and roughing pump to achieve the required vacuum levels. The roughing pump is used to achieve the first level of vacuum in the region of  $10^{-2}$  mBar. At this point the diffusion pump is switched on to remove the atmosphere down to a  $10^{-5}$  mBar region. Valves, used in conjunction with the pumps, are also switched by the 2704 vacuum controller. When the vacuum reaches the required level it is possible to start a temperature profile.

There are other variations to this system, for example, a cryogenic pump may be used in place of the diffusion pump with appropriate changes to pipe and valve layout.

The 2704 vacuum controller allows for the use of up to three measurement gauges. Typically these are low vacuum gauges such as the Pirani, or higher vacuum gauges such as the Penning or Inverted Magnetron. It is generally required to turn the power off to the higher vacuum level gauge when the vacuum is below its working range.

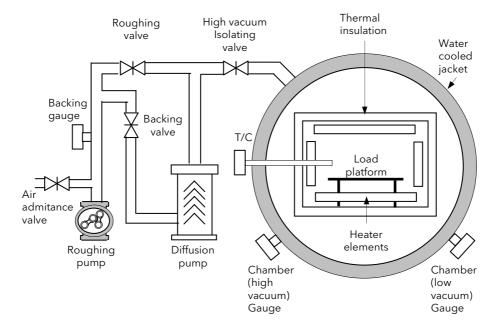

Figure 13-7: Representation of a Vacuum Chamber

## 13.8 VACUUM CONTROLLER FUNCTIONALITY

The 2704 vacuum controller provides on/off outputs to the vacuum system, but, used in conjunction with the existing PID loops, provides the ability to control the temperature within the chamber or furnace. It provides the following features

- 1. Vacuum probe switchover
- 2. High vacuum gauge power up when required vacuum level is achieved
- 3. Backing chamber pressure measurement and setpoint output
- 4. Gauge status inputs
- 5. Leak detection
- 6. Roughing pump timeout
- 7. Gauge calibration

#### 13.8.1 Setpoints

Six setpoint outputs are provided. These can be used to turn on and off vacuum gauges or other external devices or to set up internal conditions such as temperature program wait signals. Each setpoint may be configured with an on and off value. The two values are used to provide switching hysteresis on the setpoint output.

For example:-

If On SP < Off SP</li>
 Output = True if Input < On SP</li>
 Output = False if Input > Off SP
 Output = False if Input > Off SP
 Output = False if Input < Off SP</li>

Figure 13-8 shows the first case. The On SP is a lower vacuum than the Off SP or in other words the SP is On when the vacuum is larger than the On SP. Vacuum values are given for reference purposes only.

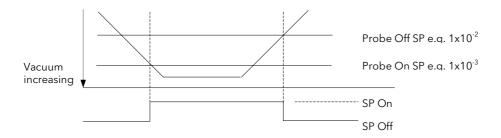

Figure 13-8: Setpoint Output Status when On SP < Off SP

Each setpoint is also provided with a user text string. This is displayed in the vacuum setpoint message box, shown in Figure 13-11. If more than one setpoint output is 'On' the message box cycles the messages.

## 13.8.2 Low Vacuum Gauge

The block will accept an input from a low vacuum gauge, typically used to measure vacuum in the range  $10^1$  to  $10^{-4}$  mBar.

A probe status logic input is also provided. When the probe status is bad or the probe measurement is bad, the fault output from the block will be set and Sensor Break displayed.

#### 13.8.3 High Vacuum Gauge

The block will accept an input from a low vacuum gauge, typically used to measure vacuum in the range  $10^{-2}$  to  $10^{-9}$  mBar.

A probe enable input is provided in the form of two setpoints and a logic output, and is operationally the same as the setpoint feature described in section 13.8.1. When the probe status is bad or the probe measurement is bad, the fault output from the block will be set and 'Sensor Break' displayed.

#### 13.8.4 Gauge Linearisation

This uses the linearisation ability of the analogue inputs described in Chapter 14. Three linearisation curves are available which can be downloaded for each type of probe using iTools configuration software. The curve downloaded must correspond to the atmospheric gas being used. If further customised curves are required contact your supplier with details of the gauge characteristics.

## 13.8.5 Roughing Pump Timeout

When starting the chamber the roughing pump is run to get the chamber down to an initial level before the high vacuum pump is started. If a level of vacuum is not reached in a time (both of which are settable by the user) then the roughing pump timeout status is set.

The roughing pump timeout can be configured such that the vacuum measurement used for the timeout can be either the low vacuum gauge or the backing vacuum gauge.

When the roughing pump is started the **PUMP TOUT** (Figure 13-11) indicator flashes and continues to flash until the timeout is complete. If at the end of the timeout the required vacuum level is not reached the indicator stays permanently on.

## 13.8.6 Leak Detection

Vacuum chamber leaks are typically categorised into two areas, virtual leaks and real leaks. A virtual leak is a decrease in vacuum caused by outgassing of the workpiece and the chamber material/gaskets, etc. Therefore, in order for a leak to be detected, the reduction in vacuum must be monitored over a period of time with the pumps turned off. If there is a real leak the vacuum will continue to reduce, whereas if a virtual leak is present the vacuum will appear to decrease at a constant rate but then level off to give a steady vacuum reading.

The leak detection provides a measure of the rate of change of vacuum in vacuum-units/min. This is compared with an acceptable leak rate value after a timeout period. If the leak rate is not acceptable a leak fault will be indicated using the leak status parameter. When the measurement is being made the **LEAK DET** (Figure 13-11) indicator on the summary screen flashes. It remains permanently lit if a fault is detected.

#### 13.8.7 Gauge Switchover

Gauge switchover allows the chamber vacuum measurement to transfer from one gauge to another in a controlled (bumpless) way. The switchover block, described in Chapter 14 performs this. Figure 13-9 below gives an example of how the gauge outputs relate to the switch over settings. Vacuum values are given for reference purposes only.

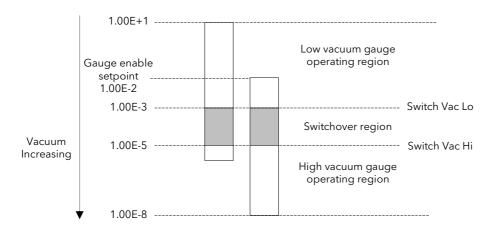

Figure 13-9: Gauge Switchover

The operating regions of each gauge must be chosen such that the gauge output is guaranteed. The switchover region should be selected such that both readings are valid and the error is minimal. The high gauge must be enabled before the lowest setting of the switchover point.

The gauge enable setpoint consists of a pair of gauge on and gauge off values. These should be chosen to give sufficient hysteresis such that the gauge output has a decisive on/off action. Both gauges read outside the switchover region even though the output has switched to the other gauge. This region of the gauge is usually very non-linear and typically has a high degree of error. This area of operation is only selected if the currently selected gauge goes into sensor break. The minimum vacuum and maximum vacuum values are defined as the total operating range of the two gauges and define the total range of the chamber.

#### 13.9 WIRING CONNECTIONS

The actual wiring of the vacuum controller depends upon the number and type of modules fitted. Figure 13-10 below shows wiring for the following configuration:-

- Fixed PV Input assigned as Thermocouple Input
- PV Input module fitted in slot 3 assigned as High Vacuum Input
- PV Input module fitted in slot 4 assigned as Backing Gauge Input
- PV Input module fitted in slot 6 assigned as Low Vacuum Input
- SP 1 turns on/off the roughing pump via fixed digital output 1
- The AA Relay turns on/off an external power supply to the high vacuum gauge
- Module 1 fitted as an analogue output to drive a thyristor unit for temperature control

## Before proceeding further, please read Appendix B, Safety and EMC Information.

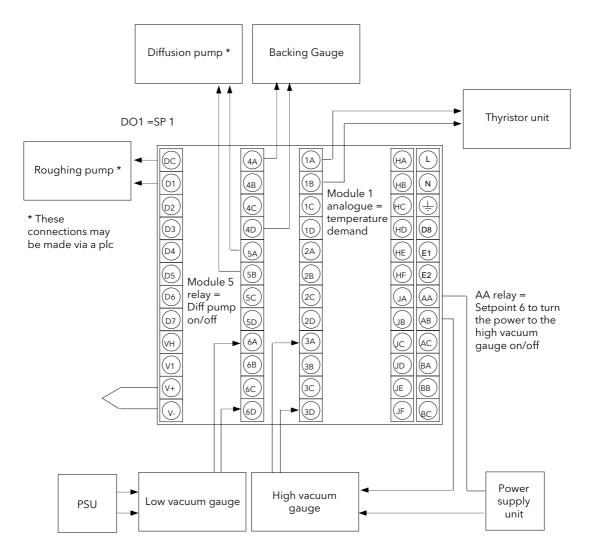

Figure 13-10: Example Wiring Connections

#### **13.10 SWITCH ON**

Install and wire up the controller in accordance with the types of modules fitted and the configuration of the controller and switch on. A short self-test sequence takes place during which the controller identification is displayed together with the version number of the software fitted. For the vacuum controller the version number must be greater than 3.0.

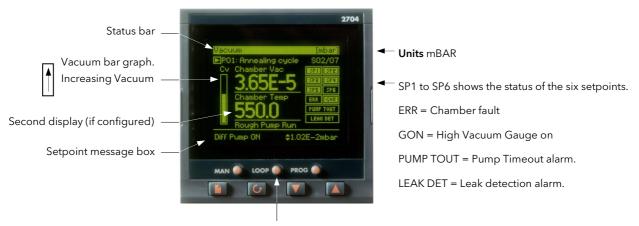

The Loop Select button selects each loop display in turn or between each loop and the trend chart if the options are configured plus a summary of all loops

Figure 13-11: Operator View

This display is configurable by the user. The following may differ on your controller:-

Chamber vacuum Either switchover output or low vacuum outputs

Chamber text Selected from a user text string

Second display Only shown if a second function is configured, e.g. a

temperature control loop.

Resolution Decimal point may be selected as appropriate

Pump Timeout Only shown if configured, (Vacuum Select ≠ None, section

13.12.6)

Leak Detect Only shown if configured, (Vacuum Select ≠ None, section

13.12.6.)

## 13.11 OPERATION

On a new instrument the vacuum controller can only be operated in access level 3. To enter access level 3 see Chapter 6.

However, it is possible to promote commonly used parameters to level 1. If this has been done the principle of operation in level 1 is the same as described below. To promote parameters, see section 7.2.5.

## 13.11.1 To Access the Vacuum Controller Parameters

The vacuum controller parameters are grouped under page headings in exactly the same way as other parameters.

|    | Do This                                                                                                    | This Is The Display You Should See                                                          | Additional Notes                                                        |
|----|----------------------------------------------------------------------------------------------------|---------------------------------------------------------------------------------------------|-------------------------------------------------------------------------|
|    | From any display press as many times as necessary to access the page header menu  Press or to select  'VACUUM' | Menu (Level 3)  PROGRAM RUN PROGRAM EDIT  VACUUM  ALARMS AUTOTUNE LP1 SETUP LP2 SETUP       |                                                                         |
| 3. | Press to display the list of subheaders                                                                        | Menu (Level 3) PROGRAM RUN PROGRAM EDIT VACUUM                                              | The parameters are grouped by subject under the following subheadings:- |
| 4. | Press or to scroll through<br>the list of sub-headings and to<br>select the one required                       | ALARMS AUTOTUNE Back Vacuum LP1 SETUP LP2 SETUP LP2 SETUP Rump Control                      | High Vacuum gauge Low Vacuum gauge Backing Vacuum gauge Gauge Switch    |
| 5. | Press to display the parameter list                                                                            | VACUUM (High Vacuum) [mmHg] Gauge Val 0 Status Val Good Gauge Off 0                         | Setpoint Pump Control Leak Detect                                       |
| 6. | Press or to scroll through<br>the list of parameters associated<br>with the chosen subject                     | Gauge On O<br>Gauge Enabled Disabled                                                        | Display  These are listed in section 13.12                              |
| 7. | Press or to scroll to the required parameter                                                                   | To change the parameter value  VACUUM (High Vacuum) [mmHg]  Gauge Val 0fi                   |                                                                         |
| 8. | Press to underline the parameter                                                                               | Status Val Good  Status Val Good  Gauge Off <u>\$251</u> Gauge On 0  Gauge Enabled Disabled |                                                                         |
| 9. | Press or to change its value                                                                                   |                                                                                             |                                                                         |

198 Part No HA026933 Issue 9.0 Nov-13

## 13.12 PARAMETER TABLES

The following tables list all parameters, which are available in all levels (including configuration level). They are accessed using the principle described in the previous section.

# 13.12.1 High Vacuum Parameter Tables

|                | The state of the state of the s |                        |                 | High Vacuum or takes a user name |  |
|----------------|----------------------------------------------------------------------------------------------------|------------------------|-----------------|----------------------------------|--|
| Parameter Name | Parameter Name Parameter Description Value                                                                                                    |                        | Default         | Access Level                     |  |
| Gauge Src      | The source from which the high vacuum gauge is wired                                                                                                    | Modbus address         |                 | Config                           |  |
| Gauge Val      | The value read by the high vacuum gauge                                                                                                    | Vacuum Display range   |                 | L3 R/O                           |  |
| Status Src     | The source from which the gauge status is wired                                                                                                    | Modbus address         | None            | Config                           |  |
| Status Val     | The status condition                                                                                                    | Good<br>Bad            |                 | L3 R/O                           |  |
| Enable Select  | The source from which the gauge enable is wired                                                                                                    | Low Vac<br>Backing Vac | Low Vac         | Config                           |  |
| Gauge Off      | The value at which the high vacuum gauge is switched off                                                                                                    | Vacuum Display range   |                 | L3                               |  |
| Gauge On       | The value at which the high vacuum gauge is switched on                                                                                                    | Vacuum Display range   |                 | L3                               |  |
| Gauge Enabled  | High vacuum gauge setpoint output                                                                                                    | Enabled<br>Disabled    | Disabled        | L3 R/O                           |  |
| Gauge Name     | A user defined name for the high vacuum gauge                                                                                                    | Usr 01 to 50           | Default<br>Text | Config                           |  |

## 13.12.2 Low Vacuum Parameter Tables

|                | These parameters allow you to set up and cogauge parameters. See also section 13.8.2 | Low Vacuum or takes a<br>user name |                 |              |
|----------------|--------------------------------------------------------------------------------------|------------------------------------|-----------------|--------------|
| Parameter Name | meter Name Parameter Description Value                                               |                                    | Default         | Access Level |
| Gauge Src      | The source from which the low vacuum gauge is wired                                  | Modbus address                     |                 | Config       |
| Gauge Val      | The value read by the low vacuum gauge                                               | Vacuum Display range               |                 | L3 R/O       |
| Status Src     | The source from which the gauge status is wired                                      | Modbus address                     | None            | Config       |
| Status Val     | The status condition                                                                 | Good<br>Bad                        |                 | L3 R/O       |
| Gauge Name     | A user defined name for the low vacuum gauge                                         | Usr 01 to 50                       | Default<br>Text | L3           |

# 13.12.3 Backing Vacuum Parameter Tables

|                |                                                         |                      |                 | Back Vacuum or takes a user name |  |
|----------------|---------------------------------------------------------|----------------------|-----------------|----------------------------------|--|
| Parameter Name | Parameter Description                                   | Value                | Default         | Access Level                     |  |
| Gauge Src      | The source from which the backing vacuum gauge is wired | Modbus address       |                 | Config                           |  |
| Gauge Val      | The value read by the backing vacuum gauge              | Vacuum Display range |                 | L3 R/O                           |  |
| Status Src     | The source from which the gauge status is wired         | Modbus address       | None            | Config                           |  |
| Status Val     | The status condition                                    | Good<br>Bad          |                 | L3 R/O                           |  |
| Gauge Name     | A user defined name for the backing vacuum gauge        | Usr 01 to 50         | Default<br>Text | L3                               |  |

# 13.12.4 Gauge Switching Parameter Tables

|                | nese parameters allow you to set up the conditions for transfer from Gauge Switch ne gauge to another. See also section 13.8.7. |                 |                                      |         |              |
|----------------|----------------------------------------------------------------------------------------------------|-----------------|--------------------------------------|---------|--------------|
| Parameter Name | Paramete                                                                                                    | r Description   | Value                                | Default | Access Level |
| Active Gauge   | Selected input                                                                                                    |                 | High Vac<br>Low Vac<br>Both          |         | L3 R/O       |
| Min Vac        | Display high                                                                                                    |                 |                                      |         | L3           |
| Max Vac        | Display low                                                                                                    |                 | Vacuum Dianlay ranga                 |         | L3           |
| Switch Vac Lo  | High switch over                                                                                                    | See Figure 13-9 | See Figure 13-9 Vacuum Display range |         | L3           |
| Switch Vac Hi  | Low switch over                                                                                                    | See Figure 13-9 |                                      |         | L3           |
| Enable Switch  | Enable gauge switching                                                                                                    |                 | Off<br>On                            | Off     | L3           |
| Chamber Vac    | Current chamber vacuum                                                                                                    |                 | Vacuum Display range                 |         | L3 R/O       |
| Op Status      | Gauge status                                                                                                    |                 |                                      |         | L3 R/O       |

# 13.12.5 Setpoint Parameter Tables

|                     | nese parameters allow you to set up and con<br>ee also section 13.8.1. | Setpoint                                                  |                 |              |
|---------------------|------------------------------------------------------------------------|-----------------------------------------------------------|-----------------|--------------|
| Parameter Name      | Parameter Description                                                  | Value                                                     | Default         | Access Level |
| Setpoint 1 Sel      | Select the source of the vacuum value for SP1                          | None<br>Low Vac<br>High Vac<br>Backing Vac<br>Chamber Vac | None            | L3           |
| Setpoint 1 Off      | Value to turn off output                                               | Vacuum Display range                                      |                 | L3           |
| Setpoint 1 On       | Value to turn on output                                                | vacuum bispiay range                                      |                 | L3           |
| Setpoint 1 Out      | Current value of setpoint 1 output                                     | Off<br>On                                                 |                 | L3 R/O       |
| Setpoint 1 Str      | Name for setpoint 1                                                    | Usr 01 to 50                                              | Default<br>Text | Config       |
| The above parameter | rs are repeated for setpoints 2 to 6                                   |                                                           |                 |              |

# 13.12.6 Pump Control Parameter Tables

|                  | These parameters allow you to set up and configure the pump parameters such as timeout. See also section 13.8.5. |                                                           |           | Pump Control |  |
|------------------|----------------------------------------------------------------------------------------------------|-----------------------------------------------------------|-----------|--------------|--|
| Parameter Name   | Parameter Description                                                                                            | Value                                                     | Default   | Access Level |  |
| Vacuum Select    | Select the source of the vacuum                                                                                  | None<br>Low Vac<br>High Vac<br>Backing Vac<br>Chamber Vac | None      | L3           |  |
| Pump Running Src | Select the source to turn the pump on                                                                            | Modbus address                                            |           | Config       |  |
| Pump Running     | To turn the pump on                                                                                              | No<br>Yes                                                 | No        | L3           |  |
| R Pump TimeOut   | To set the timeout period                                                                                        | 0:00:00.0                                                 | 0:00:00.0 | L1           |  |
| R Pump TimeRem   | Time remaining                                                                                                   | 0:00:00.0                                                 |           | L1 R/O       |  |
| R Pump SP        | To set the target vacuum for the timeout alarm                                                                   | Vacuum Display range                                      | 0.000E+0  | L1           |  |
| R Pump Status    | Pump Timed Out                                                                                                   | Good<br>Bad                                               |           | L3           |  |

# 13.12.7 Leak Detect Parameter Tables

|                | These parameters allow you to set up ar criterion. See also section 13.8.6. | nd configure the leak detection                           | Leak Detect |              |
|----------------|-----------------------------------------------------------------------------|-----------------------------------------------------------|-------------|--------------|
| Parameter Name | Parameter Description                                                       | Value                                                     | Default     | Access Level |
| Vacuum Select  | Select the source of the vacuum                                             | None<br>Low Vac<br>High Vac<br>Backing Vac<br>Chamber Vac | None        | Config       |
| Vac Rate       | Rate of change of vacuum                                                    | Vacuum                                                    | 0.00E+0     | L3 R/O       |
| Tgt Leak Rate  | To set the target leak rate                                                 | Display range                                             | 0.00E+0     | L3           |
| Turn Off Pump  | Turn pump off during leak detection                                         | Off<br>On                                                 | Off         | L3 R/O       |
| Leak Status    | Leak detected                                                               | Off<br>On                                                 |             | L3 R/O       |
| Leak Test Src  | Leak test source                                                            | Modbus address                                            |             | Config       |
| Leak T Start   | Start leak test                                                             | No<br>Yes                                                 | No          | L3           |
| Leak T Time    | To set the leak test time                                                   | 0:00:00.0                                                 | 0:00:00.0   | L3           |
| Leak T Rem     | Leak time remaining                                                         | 0:00:00.0                                                 |             | L3 R/O       |

# 13.12.8 Vacuum display Parameter Tables

|                | These parameters allow you to set up the<br>See also section 13.7. | e vacuum overview display.                           | D               | isplay       |
|----------------|--------------------------------------------------------------------|------------------------------------------------------|-----------------|--------------|
| Parameter Name | Parameter Description                                              | Value                                                | Default         | Access Level |
| Show Sec Val   | To configure the second display                                    | Yes<br>No                                            |                 | Config       |
| Second Value   | The current value of the above source                              | Display range                                        |                 | L3           |
| Sec Val Src    | To configure the source of the value shown on the second display   | Modbus address                                       |                 | Config       |
| Sec Val Name   | To configure a user defined name for the second display            | Usr 01 to 50                                         | Default<br>text | Config       |
| Resolution     | This configures the display resolution.                            | XXXXX<br>XXXXXX<br>XXXXXX<br>XXXXXX<br>SCI = 0.00E±0 |                 | Config       |
| Units          | To configure the vacuum units                                      | mbar<br>mmHg<br>psi<br>bar                           |                 | Config       |
| Chamber Status | Chamber fault as determined by ORing the status of each gauge      | Good<br>Bad                                          |                 | L3 R/O       |
| Chamber Vac    | Current chamber vacuum                                             | Vacuum display range                                 |                 | L3 R/O       |
| Graph Vac Lo   | High point for graph scaling                                       | Vacuum display range                                 |                 | L3           |
| Graph Vac Hi   | Low point for graph scaling                                        | Vacuum display range                                 |                 | L3           |
| Chamber Name   | A user defined name for the chamber                                | Usr 01 to 50                                         | Default<br>Text | Config       |

Note:- Text shown in *italics* is the default which may be changed by the user.

#### 13.13 CONFIGURATION LEVEL

In configuration level you can choose the way in which you want the controller to operate, the format of the operator display, the name of the chamber in use and the names of the gauges. The parameters available have already been listed in the preceding tables. This section includes some examples of the configuration of a vacuum controller.

## 13.13.1 To Configure the Vacuum Summary as the HOME Page

The vacuum summary display, shown in Figure 13-11, can be configured to be the start up page when the controller is powered up or when entering a new access level from configuration level.

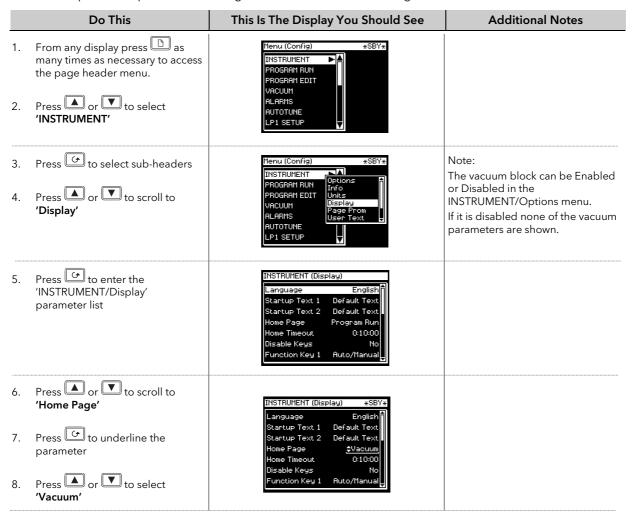

202 Part No HA026933 Issue 9.0 Nov-13

## 13.13.2 To Customise the Vacuum Summary Page

The vacuum summary page can be customised using the parameters listed in section 13.12.8.

|         | Do This                                               | This Is The Display You Should See                                                                                                    | Additional Notes                                                                                 |
|---------|-------------------------------------------------------|----------------------------------------------------------------------------------------------------|--------------------------------------------------------------------------------------------------|
| 1.      | Select the <b>VACUUM/Display</b> page                 | Menu (Config)  INSTRUMENT PROGRAM RUN PROGRAM EDIT VACUUM ALARMS ALARMS AUTOTUNE LP1 SETUP  WESBY*  **SBY*  **Back Vacuum Gauge Switch Setpoint Leak Detect Display |                                                                                                  |
| 2.      | Press to enter the parameter                          | To Select the Second Display                                                                                                    |                                                                                                  |
|         | Press to select 'Show Sec Val'                        | VACUUM (Display) #SBY*  Show Sec Val \$Yes   O                                                                                                    | If 'Yes' is selected the operator view will show the second display, as shown in Figure 13-11.   |
| 4.      | . Press or to choose 'Yes' or 'No'                    | Resolution XXXXX Units mmHa Chamber Status Good                                                                                                    |                                                                                                  |
| ******* |                                                       | To Select the Source of Second Display                                                                                                    |                                                                                                  |
| 5.      | Press to display 'Sec Val Src'                        | WACUUM (Display) *SBY* Show Sec Val Yes   Second Value 0                                                                                                    | The value which will be displayed on the vacuum summary display is                               |
| 6.      | Press or to choose the source of the second value     | Sec Val Sr \$00001 L1.PV Sec Val Name Default Text Resolution XXXXX Units mmHg Chamber Status Good                                                                  | sourced from the PV Input. In the examples given in this supplement this is chamber temperature. |
|         |                                                       | To Select Vacuum Units                                                                                                    |                                                                                                  |
|         | Press or to scroll to 'Units'  Press or to select the | VACUUM (Display) *SBY*  Sec Val Src 00001 L1.PV Sec Val Name Default Text Resolution XXXXX Units \$mmHg                                                             | Units which can be selected are:<br>mmHg, psi, bar, mbar,                                        |
|         | units which will be displayed in the Status bar       | Chamber Status Good<br>Chamber Vac 0<br>Graph Vac Lo 0                                                                                                    |                                                                                                  |

Other parameters which can be customised in the summary display include:

A Name for the Second Display, chosen from User Text

Resolution of the values displayed

A Name for the Chamber, chosen from User Text

#### 13.13.3 Vacuum Function Block

A description of function blocks is given in Chapter 4. The function block for the vacuum controller is shown in Figure 13-12 below and allows the user to soft wire to other devices within the controller to produce an individual control strategy.

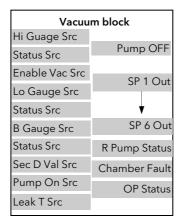

Figure 13-12: Vacuum Function Block

#### 13.14 VACUUM CONTROLLER WIRING EXAMPLES

The vacuum function block may be internally wired in software to control specific applications. Soft Wiring is described in Chapter 5.

#### 13.14.1 Simple Temperature and Vacuum Control

The following example is included to show the principle of wiring between function blocks. It is not necessarily intended to be a complete solution to an application.

The vacuum function block has inputs from three vacuum gauges. A number of outputs are available as listed in the parameter tables. The example shows wiring from three of the setpoint outputs and a digital output used to turn the pump off. This example corresponds to the physical wiring diagram, Figure 13-10. The principle of wiring to other outputs is the same. A PID control block is used for temperature control receiving its setpoint from a programmer function block. The output from the PID block typically drives an analogue output to a thyristor unit. Further examples of PID block wiring are given in Chapter 11.

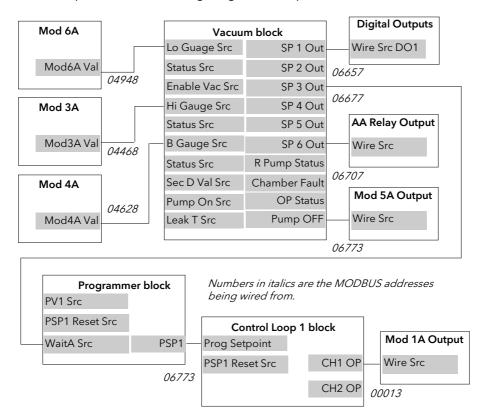

Figure 13-13: Vacuum/Temperature Control Wiring Example

#### 13.14.1.1 Implementation

1. In VACUUM/Low Vacuum Page set 'Gauge Src' = 04948: Mod6A.Val (section 13.12.2) This connects the low vacuum gauge, connected to module 3 input, to low vacuum gauge source 2. In VACUUM/High Vacuum Page set 'Gauge Src' = 04468: Mod3A.Val (section 13.12.1) This connects the high vacuum gauge, connected to module 6 input, to high vacuum gauge source 3. In VACUUM/Back Vacuum Page set 'Gauge Src' = 04628: Mod4A.Val (section 13.12.3) This connects the backing vacuum gauge, connected to module 4 input, to high vacuum gauge source 4. In STANDARD IO/Dig IO) 1 Page set 'Channel Type' = On/Off (section 22.6.1) set 'Wire Src' = 06657 This configures Dig IO1 as a digital output and connects it to setpoint 1 output 5. In STANDARD IO/AA Relay Page set 'Channel Type' = On/Off (section 22.5.1) set 'Wire Src' = 06707 This configures the AA relay as an on/off output and connects it to setpoint 6 output 6. In MODULE IO/Module 5A Page set 'Channel Type' = On/Off (section 23.3.2) set 'Wire Src' = 06773 This configures module 5 relay as an on/off output and connects it to the pump off output 7. In LP1 SETUP/Options Page set 'Prog Setpoint' = PSP1 (section 11.1.1) set 'Wire Src' = 06773 Connects PSP1 to become the program setpoint for loop 1 8. In MODULE IO/Module 1A Page set 'Channel Type' = Volts (or mA)

set 'Wire Src' = 00013:L1.Ch1.OP

This configures module 1 analogue output to volts (or mA) output and connects it to the Loop 1 PID output

#### 9. In PROGRAM EDIT/Wiring Page (section 8.12.2)

Set 'WaitA Src' = 06677

This connects Setpoint 3 output to the Wait A input of the programmer block

#### 13.14.2 To Scale Vacuum Readout in Other Units

The vacuum units in the software version covered by this supplement are mbar only. To scale to alternative units use 'Analogue Operators' described Chapter 18.

In a two gauge system it is necessary to scale both gauges independently. In a single gauge system the low vacuum gauge is taken as the reference.

The following example shows a two gauge system, as wired in the previous section. The units conversion will be from mbar to mmHg, where 1mmHg = 1.333mbar

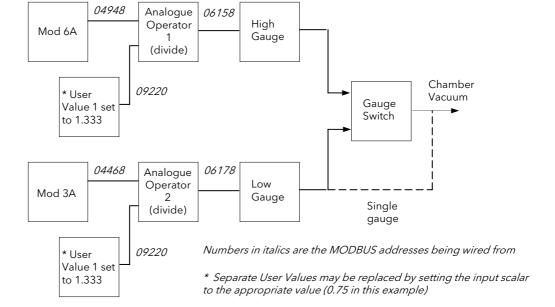

Figure 13-14: Scaling units in a two gauge system

| 13.14.2.1 Implementation                                                                                         |                                                                                                    |
|----------------------------------------------------------------------------------------------------|----------------------------------------------------------------------------------------------------|
| <ul><li>1. In USER VALUES/User Val 1* Page<br/>(section 16.3.2)</li><li>* Or use any unused User Val</li></ul>   | set 'Resolution' = X.XXXX<br>set 'User 1 Value' = 1.333<br>(It may also be necessary to set the High Limit to > 1.333)<br>Copy the Modbus address of this parameter by pressing the MAN<br>button                                                    |
| <ul><li>2. In ANALOGUE OPERS/An 1* Page (section 18.2.1)</li><li>* Or use any unused analogue operator</li></ul> | set 'Input 2 Src' = 09220: UVal1.Val The LOOP button will paste this value from the previous copy procedure. set 'Input 1 Src' = 04948: Mod6A.Val set 'Operation' = Divide This will divide the high level gauge signal by 1.333 to convert to mmHg. |
| <ul><li>3. In ANALOGUE OPERS/An 2* Page (section 18.2.1)</li><li>* Or use any unused analogue operator</li></ul> | set 'Operation' = Divide<br>set 'Input 1 Src' = 04468: Mod3A.Val<br>set 'Input 2 Src' = 09220: Uval1.Val<br>This will divide the low level gauge signal by 1.333 to convert to<br>mmHg.                                                              |
| 4. In VACUUM/ <i>High Vacuum</i> Page (section 13.12.1.)                                                         | set 'Gauge Src' = 06158 AnOp1.OP This connects the high vacuum gauge PV from the analogue                                                                                                    |

5. In VACUUM/Low Vacuum Page (section 13.12.2)

set 'Gauge Src' = 06178 AnOp2.OP

This connects the low vacuum gauge PV from the analogue operator 2 output

6. In VACUUM/Display (section 13.12.8.)

set 'Units' = mmHg

operator 1 output

This configures the units shown on the banner to mmHg.

Nov-13

Text shown in *italics* may be customised

## 14. CHAPTER 14 INPUT OPERATORS

## 14.1 WHAT ARE INPUT OPERATORS

The 2704 controller can have three control loops. Each loop can be independently configured to the process to be controlled. This has been described in Chapters 12 and 13 for PID, Cascade, Ratio, Override, Humidity Control, etc. It is also possible to apply custom linearisation to the inputs of each loop. This is a 16 point straight line linearisation and the parameters can be made available at Levels 1, 2 and 3 so that scaling can be carried out during commissioning. There are three Custom linearisation pages.

Also included in this section are parameters which allow you to switch inputs between different thermocouple types or between a thermocouple and pyrometer when the process is a high temperature furnace.

## The page headers are:

| INPUT OPERS • | Cust Lin 1 Page | These parameters set up the custom linearisation for input 1                 |
|---------------|-----------------|------------------------------------------------------------------------------|
|               | Cust Lin 2 Page | These parameters set up the custom linearisation for input 2                 |
|               | Cust Lin 3 Page | These parameters set up the custom linearisation for input 3                 |
|               | Switch 1 Page   | These parameters provide switch over between thermocouple types or pyrometer |
|               | Monitor 1 Page  | Logs maximum and minimum, counts time above threshold                        |
|               | BCD Input       | Monitors the Digital Inputs when configured for BCD switch                   |

The Input Operators page is only available if Input Operators has been enabled in configuration level.

#### Note:

In addition to linearising the controller inputs channels, it is equally valid to customise other sources such as Output Channels. This allows you, for example, to compensate for non linear control valve characteristics.

#### 14.2 CUSTOM LINEARISATION

The linearisation uses a 16 point straight line fit.

Figure 14-1 shows an example of a curve to be linearised and is used to illustrate the terminology used for the parameters found in the **INPUT OPERS (Cust Lin 1 Page)**.

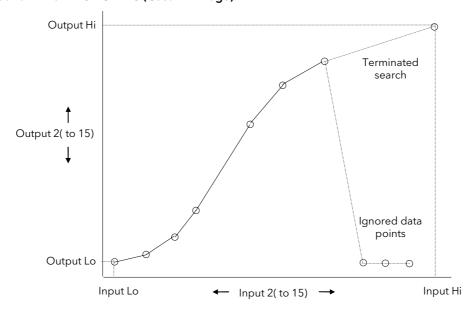

Figure 14-1: Linearisation Example

#### Notes:

- 1. The linearisation block works on rising inputs/rising outputs or rising inputs/falling outputs. It is not suitable for outputs which rise and fall on the same curve.
- 2. Input Lo/Output Lo and Input Hi/Output Hi are entered first to define the low and high points of the curve. It is not necessary to define all 15 intermediate points if the accuracy is not required. Points not defined will be ignored and a straight line fit will apply between the last point defined and the Input Hi/Output Hi point.

## 14.2.1 Compensation for Sensor Non-Linearities

The custom linearisation feature can also be used to compensate for errors in the sensor or measurement system. The intermediate points are, therefore, available in Level 1 so that known discontinuities in the curve can be calibrated out. Figure 14-2 shows an example of the type of discontinuity which can occur in the linearisation of a temperature sensor.

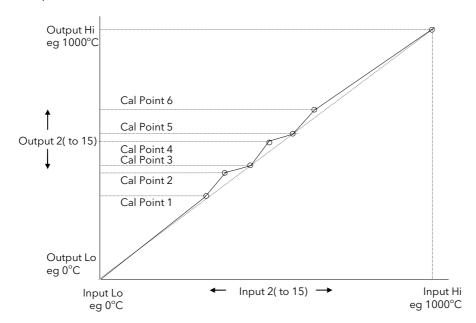

Figure 14-2: Compensation for Sensor Discontinuities

The calibration of the sensor uses the same procedure as described above. Adjust the output (displayed) value against the corresponding input value to compensate for any errors in the standard linearisation of the sensor.

#### 14.3 TO VIEW AND ADJUST INPUT OPERATOR PARAMETERS

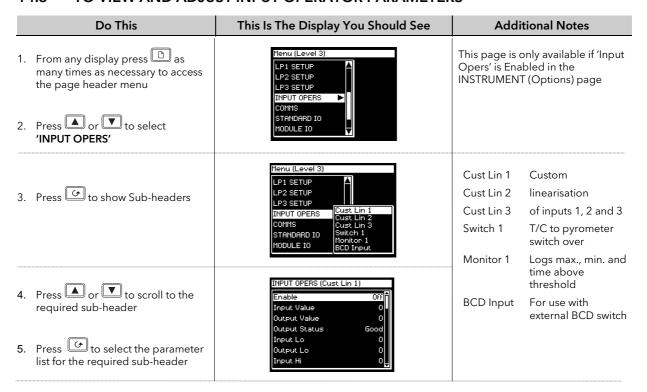

The full list of parameters available under these list headers is shown in the following tables

## 14.3.1 Input Operator Custom Linearisation Parameters

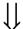

| Table Number:<br>14.3.1. | This page allows you to set up a custom                      | ised linearisation curve  | INPUT OP | ERS (Cust Lin 1) |
|--------------------------|--------------------------------------------------------------|---------------------------|----------|------------------|
| Parameter Name           | Parameter Description                                        | Value                     | Default  | Access Level     |
| Enable                   | To enable custom linearisation                               | Off<br>On                 | Off      | L3               |
| Input Src                | Custom linearisation input source                            | Modbus address            |          | Conf             |
| Output Units             | Custom linearisation output units                            | See Appendix D.2.         |          | Conf             |
| Output Resol             | Custom linearisation output resolution                       | XXXXX<br>XXXXXX<br>XXXXXX |          | Conf             |
| Input Value              | The current value of the input                               | Range                     |          | R/O L1           |
| Output Value             | The current value of the output                              | Range                     |          | R/O L1           |
| Output Status            | The conditions are OK The conditions are bad or out of range | Good<br>Bad               |          | R/O L1           |
| Input Lo                 | Adjust to the low input value                                | Range                     |          | L3               |
| Output Lo                | Adjust to correspond to the low input value                  | Range                     |          | L3               |
| Input Hi                 | Adjust to the high input value                               | Range                     |          | L3               |
| Output Hi                | Adjust to correspond to the high input value                 | Range                     |          | L3               |
| Input 2                  | Adjust to the first break point                              | Range                     |          | L1               |
| Output 2                 | Adjust to correspond to input 2                              | Range                     |          | L1               |
| The above two para       | ameters are repeated for all intermediate b                  | reak points, ie 3 to 14   | •        |                  |
| Input 15                 | Adjust to the last break point                               | Range                     |          | L1               |
| Output 15                | Adjust to correspond to input 15                             | Range                     |          | L1               |

## The above table is repeated for:

- INPUT OPERS (Cust Lin 2 Page)
- INPUT OPERS (Cust Lin 3 Page)

#### 14.4 THERMOCOUPLE/PYROMETER SWITCHING

This facility is commonly used in wide range temperature applications where it is necessary to control accurately over the range. A thermocouple may be used to control at lower temperatures and a pyrometer then controls at very high temperatures. Alternatively two thermocouples of different types may be used.

Figure 14-3 shows a process heating over time with boundaries which define the switching points between the two devices. The higher boundary (2 to 3) is normally set towards the top end of the thermocouple range and the lower boundary (1 to 2) set towards the lower end of the pyrometer (or second thermocouple) range. The controller calculates a smooth transition between the two devices.

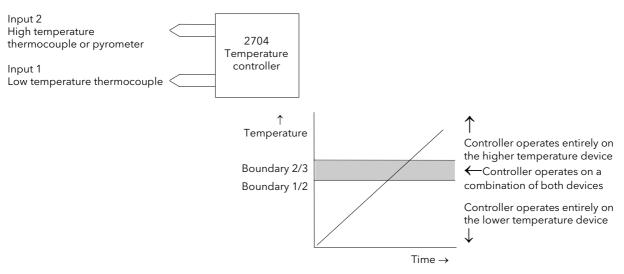

Figure 14-3: Thermocouple to Pyrometer Switching

#### 14.4.1 Input Operators Switch Over Parameters

| Table Number:<br>14.4.1.                     | This page allows you to set up and inspect Sw                                                                        | itch Over parameters              |                  | JT OPERS<br>ch 1 Page) |
|----------------------------------------------|----------------------------------------------------------------------------------------------------|-----------------------------------|------------------|------------------------|
| Parameter Name                               | Parameter Description                                                                                                | Value                             | Default          | Access Level           |
| Enable                                       | To enable switch over                                                                                                | Off<br>On                         | Off              | Conf                   |
| Active Input                                 | Selected input                                                                                                    | Input 1<br>Input 2<br>Both Inputs |                  |                        |
| Input 1 Src                                  | Input 1 source                                                                                                    | Modbus                            |                  | Conf                   |
| Input 2 Src                                  | Input 2 source                                                                                                    | address                           |                  | Conf                   |
| Input Lo                                     | Display low limit                                                                                                    | Display range                     |                  | Conf                   |
| Input Hi                                     | Display High limit                                                                                                   | Display range                     |                  | Conf                   |
| Switch Lo                                    | PV = Input 1 below this value                                                                                        | Display Range                     |                  | L3                     |
| Switch Hi                                    | PV = Input 2 above this value                                                                                        | Display Range                     |                  | L3                     |
| Switch Lo and Hi ca<br>'Switch Lo' and 'Swit | n be adjusted up to the limit set by 'Input Hi' and ich Hi'                                                          | 'Input Lo' in configuration       | n level or the l | imit set by            |
| Output Value                                 | The current working value                                                                                            | Display Range                     |                  | R/O L1                 |
| Output Status                                | The conditions are OK or out of range                                                                                | Good<br>Bad                       |                  | R/O L1                 |
| Input 1 Value                                | The current working value Can be adjusted between the limits set by 'Input Lo' and 'Input Hi' in configuration level | Display Range                     |                  | R/O L1                 |
| Input 1 Status                               | The conditions are correct or out of range                                                                           | Good<br>Bad                       |                  | R/O L1                 |
| Input 2 Value                                | The current working value Can be adjusted between the limits set by 'Input Lo' and 'Input Hi' in configuration level | Display Range                     |                  | R/O L1                 |
| Input 2 Status                               | The conditions are correct or out of range                                                                           | Good<br>Bad                       |                  | R/O L1                 |

210 Part No HA026933 Issue 9.0 Nov-13

## 14.5 TO SET UP INPUT OPERATORS (MONITOR)

The Monitor block:

- 1. Logs the Maximum and Minimum excursions of the PV. These values are reset when:
  - a) An external logic input, configured as reset, is enabled
  - b) The reset parameter, see Table 14.5.1, is changed to Yes
- 2. Counts the time above a threshold
- 3. Provides a time alarm

#### 14.5.1 Input Operator Monitor Parameters

| Table Number:<br>14.5.1. | This page allows you to set up Monitor parameters.                            |                               |         | PERS (Monitor 1<br>Page) |
|--------------------------|-------------------------------------------------------------------------------|-------------------------------|---------|--------------------------|
| Parameter Name           | Parameter Description                                                         | Value                         | Default | Access Level             |
| Enable                   | Monitor enable                                                                | Disabled<br>Enabled           | Off     | Conf                     |
| Input Src                | Input source                                                                  | Modbus addr                   |         | Conf                     |
| Reset Src                | Reset source                                                                  | Modbus addr                   |         | Conf                     |
| Input                    | Input value                                                                   | Range                         |         | L1                       |
| Reset                    | Reset                                                                         | No = to run<br>Yes = to reset | No      | L3                       |
| Maximum                  | The maximum value recorded by the controller between resets, see 1. above     | Range                         |         | R/O L1                   |
| Minimum                  | The minimum value recorded by the controller between resets, see 1. above     | Range                         |         | R/O L1                   |
| Trigger                  | PV threshold for timer log                                                    | Range                         |         | L3                       |
| Day                      | Days above threshold                                                          | 0 to 32767                    |         | R/O L1                   |
| Time                     | Time above threshold                                                          | 0:00:00.0                     |         | R/O L1                   |
| Day Alarm                | This sets the alarm threshold for the number of days that the alarm is active | 0 to 32767                    |         | L3                       |
| Time Alarm               | This sets the alarm threshold for the time that the alarm is active           | 0:00:00.0                     |         | L3                       |
| Alarm Output             | Displays an alarm when the number of days and time has been exceeded          | Off<br>On                     |         | R/O L1                   |

## 14.6 BCD INPUT

An available option with the 2704 is the Binary Coded Decimal (BCD) function block. This feature is normally used to select a program number by using panel mounted BCD decade switches. A configuration example for this block is given in Section 14.7.2.

#### 14.6.1 Main Features

**Calculation of BCD Value:** The function calculates a BCD value dependant upon the state of the inputs. Unconnected inputs are detected as off. This value is available as a wireable parameter.

**Calculation of Decimal Value:** The function calculates a decimal value dependant upon the state of the inputs. Unconnected inputs are detected as off. This value is available as a wireable parameter.

**Digit 1 Output:** The function calculates the first decade BCD value dependant on the state of inputs 1 to 4. Unconnected inputs are detected as off. This value is available as a wireable parameter.

**Digit 2 Output:** The function calculates the second decade BCD value dependant on the state of inputs 5 to 8. Unconnected inputs are detected as off. This value is available as a wireable parameter.

| 2 <sup>nd</sup> Decade | 1 <sup>st</sup> Decade | BCD | Decimal | 2 <sup>nd</sup> Digit | 1 <sup>st</sup> Digit |
|------------------------|------------------------|-----|---------|-----------------------|-----------------------|
| 0011                   | 1001                   | 39  | 57      | 3                     | 9                     |
| 0010                   | 0110                   | 26  | 38      | 2                     | 6                     |

# 14.6.2 BCD Parameters

| Table Number:<br>14.6.2. | This page allows you to configure the BCD input values                        |                | INPUT OPERS<br>(BCD Input Page) |              |
|--------------------------|-------------------------------------------------------------------------------|----------------|---------------------------------|--------------|
| Parameter Name           | Parameter Description                                                         | Value          | Default                         | Access Level |
| Enable                   | BCD enable                                                                    | Off<br>On      | Off                             | Conf         |
| Input1 Src-LSB           | Input 1 source (LSB)                                                          | Modbus address |                                 | Conf         |
| Input2 Src               | Input 2 source                                                                | Modbus address |                                 | Conf         |
| Input3 Src               | Input 3 source                                                                | Modbus address |                                 | Conf         |
| Input4 Src               | Input 4 source                                                                | Modbus address |                                 | Conf         |
| Input5 Src               | Input 5 source                                                                | Modbus address |                                 | Conf         |
| Input6 Src               | Input 6 source                                                                | Modbus address |                                 | Conf         |
| Input7 Src               | Input 7 source                                                                | Modbus address |                                 | Conf         |
| Input8 Src-M             | Input 8 source (MSB)                                                          | Modbus address |                                 | Conf         |
| BCD Value                | Reads the value (in BCD) of the switch as it appears on the digital inputs    | 0-99           |                                 | R/O L1       |
| Decimal Value            | Reads the value(in decimal) of the switch as it appears on the digital inputs | 0-255          |                                 | R/O L1       |
| Digit 1(units)           | Units value of the first switch                                               | 0-9            |                                 | R/O L1       |
| Digit 2(Tens)            | Tens value of the second switch                                               | 0-9            |                                 | R/O L1       |

#### 14.7 INPUT OPERATORS WIRING EXAMPLES

## 14.7.1 Switch Over Loop With Custom Linearised Input

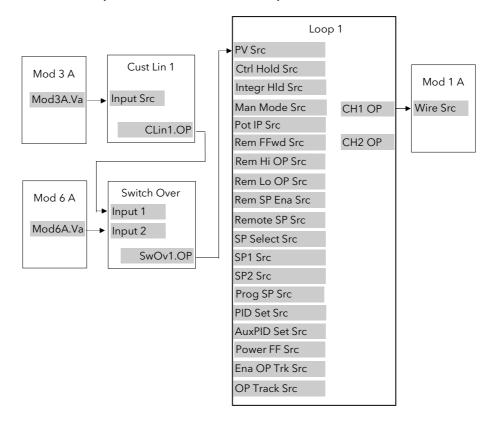

Figure 14-4: Example Wiring, Switch Over Loop with Custom Linearised Input

## 14.7.1.1 Implementation

1. In INPUT OPERS/Custom Lin 1 (section 14.3.1),

set 'Input Src' = 04468:Mod3A.Val (Appendix D)

This connects the input of the custom linearisation block to the

output of Module 3A fitted as a PV input module.

2. In INPUT OPERS/Switch 1 Page (section 14.4.1)

set 'Input 1 Src' = 03365:CLin1.OP (Appendix D)

This connects input 1 of the switch over block to the output of

custom linearisation block 1.

3. In INPUT OPERS/Switch 1 Page (section 14.4.1)

set 'Input 2 Src' = 04948:Mod6A.Val (Appendix D)

This connects input 2 of the switch over block to the output of

module 6A fitted as an analogue input module.

4. In LOOP SETUP/Wiring Page (section 11.2.1)

Set 'PV Src' = 03477:SwOv1.OP

(Appendix D)

This connects the PV input of Loop 1 to the output of the switch over

block.

5. In MODULE IO/Module 1A Page (section 23.3.1 if analogue output)

Set 'Wire Src' = 00004:L1.Wkg OP

(Appendix D)

This connects the input of module 1A to channel 1 output of loop 1.

This module may be fitted as an analogue, relay, triac or logic

output.

See Appendix D for list of Modbus addresses.

© Tip:- See 'Copy and Paste' description in Chapter 5.

## 14.7.2 Configuring the BCD Input to Select a Program

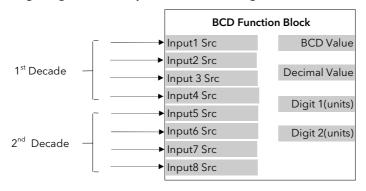

Figure 14-5: BCD Function Block

This example assumes that the digital inputs are connected to the standard IO.

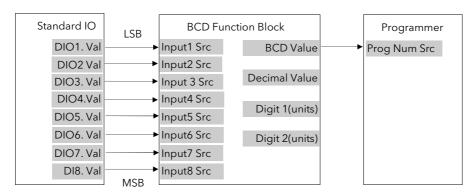

Figure 14-6: Wiring of Digital Inputs to the BCD Function Block

#### 14.7.2.1 Implementation

| 1. In PROGRAM EDIT/Options Page (section 8.11.1)  | set 'BCD Prg Num' = Yes                                                                      |  |
|---------------------------------------------------|----------------------------------------------------------------------------------------------|--|
| 2. In STANDARD IO/DI01 Page (section 22.6.1)      | set 'Channel Type' = Digital Input                                                           |  |
| 3. In STANDARD IO/DI02 Page                       | set 'Channel Type' = Digital Input                                                           |  |
| 4. In STANDARD IO/DI03 Page                       | set 'Channel Type' = Digital Input                                                           |  |
| 5. In STANDARD IO/DI04 Page                       | set 'Channel Type' = Digital Input                                                           |  |
| 6. In STANDARD IO/DI05 Page                       | set 'Channel Type' = Digital Input                                                           |  |
| 7. In STANDARD IO/DI06 Page                       | set 'Channel Type' = Digital Input                                                           |  |
| 8. In STANDARD IO/DI07 Page                       | set 'Channel Type' = Digital Input                                                           |  |
| 9. In INPUT OPERS/BCD Input Page (section 14.6.2) | set 'Enable' = On                                                                            |  |
| 10. In INPUT OPERS/BCD Input Page                 | Set 'Input1 Src' = 05402:DIO1.Val                                                            |  |
| 11. In INPUT OPERS/BCD Input Page                 | Set 'Input2 Src' = 05450:DIO2.Val                                                            |  |
| 12. In INPUT OPERS/BCD Input Page                 | Set 'Input3 Src' = 05498:DIO3.Val                                                            |  |
| 13. In INPUT OPERS/BCD Input Page                 | Set 'Input4 Src' = 05546:DIO4.Val                                                            |  |
| 14. In INPUT OPERS/BCD Input Page                 | Set 'Input5 Src' = 05594:DIO5.Val                                                            |  |
| 15. In INPUT OPERS/BCD Input Page                 | Set 'Input6 Src' = 05642:DIO6.Val                                                            |  |
| 16. In INPUT OPERS/BCD Input Page                 | Set 'Input7 Src' = 05690:DIO7.Val                                                            |  |
| 17. In INPUT OPERS/BCD Input Page                 | Set 'Input8 Src' = 11313:DIO8.Val                                                            |  |
| 18. In PROGRAM EDIT/Wiring Page (section 8.12.2)  | Set 'Prog Num Src' = 10450  This connects the output of the BCD block to the program number. |  |

#### 14.7.3 Holdback Duration Timer

This procedure describes how to configure a 2704 controller, using the Monitor Block, to accumulate the total time that a program has been in holdback within a segment. A holdback timer can be used to inform the user his application is taking longer to heat up than normal, possibly indicating a problem with the heat source or unusually high losses.

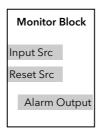

Figure 14-7: Monitor Function Block

The Monitor Block functions are as follows:

- 1. Logs the maximum and minimum excursions of its input value. These values are reset when:
  - a) the controller power is cycled
  - b) the block is reset
- 2. Counts the time above a threshold
- 3. Provides a time alarm

This example assumes that the controller has already been set up as a single loop programmer, and that program digital output 1 is used to enable the timer during certain segments. This issued to reset the monitor at the end of the segment. The maximum expected holdback time is set to 30 minutes. When this time is exceeded the AA relay is switched on.

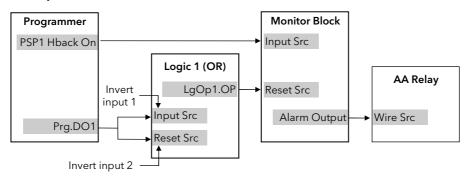

Figure 14-8: Example Wiring, Holdback Duration Timer

### 14.7.3.1 Implementation

 In LOGIC OPERATORS/Logic 1 Page (section 19.2.1.) set 'Operation' = OR

set 'Input 1 Src' = 05869:Prg.DO1 set 'Input 2 Src' = 05869:Prg.DO1

set 'Invert' = Invert Both

This inverts the sense of Program DO1

2. In INPUT OPERS/Monitor 1 Page (section 14.5.1.)

Set 'Enable' = Enabled Set 'Input Src' = 05804:

This connects PSP1 Holdback Status Set 'Reset Src' = 07176:LgOp1.OP

This connects Logic 1 Output to the Monitor Reset

Set 'Trigger' = 1.0 Set 'Day Alarm' = 0

Set 'Time Alarm' = 0:30:00:0

3. In STANDARD IO/AA Relay Page (section 22.5.1.)

Set 'Channel Type' = On/Off

Set 'Wire Src' = 03500:

This assigns AA Relay to Monitor OP

# 15. CHAPTER 15 TIMER, CLOCK, TOTALISER, OPERATION

## 15.1 WHAT ARE TIMER BLOCKS?

Timer Blocks allow the controller to use time/date information as part of the control process. They can be triggered by an event and used to initiate an action. For example, a programmer can be set to RUN at a particular day and time or an action delayed as a result of a digital input signal. The Timer Blocks page is only available if Timer Blocks has been enabled in configuration level. The Timer Blocks fitted in the 2704 controller are:

| Four timer blocks                                                                                                    | Timer blocks can have four modes of operation which are explained in Section 15.2. The timer type is set in Configuration level. The timer is activated by an event. The event is also defined in Configuration mode or it may be triggered by a parameter in the list. Timing continues for a set time period. The output can be 'wired' in configuration mode to operate a further event. |
|----------------------------------------------------------------------------------------------------|----------------------------------------------------------------------------------------------------|
| Clock                                                                                                    | This is a real time clock which can be used to operate other time based functions.                                                                                                    |
| Two alarm (clock) Alarms can be switched on or off at a particular day or time and provide a The alarm output can be wired in configuration mode to operate an event |                                                                                                    |
| Four totaliser<br>blocks                                                                                                    | Totaliser blocks can also be 'wired', in Configuration level, to any parameter. They are used to provide a running total of a parameter and give an output when a pre-set total is reached. An example might be to totalise the flow through a pipe. The output can also be 'wired' in Configuration level to operate an event such as a relay.                                             |

Timer Blocks are grouped under page headers as follows:

| TIMER BLOCKS | Timer 1 Page       | Parameters to set the time period and read elapsed time for timer 1                    |
|--------------|--------------------|----------------------------------------------------------------------------------------|
|              | Timer 2 Page       | Parameters to set the time period and read elapsed time for timer 2                    |
|              | Timer 3 Page       | Parameters to set the time period and read elapsed time for timer 3                    |
|              | Timer 4 Page       | Parameters to set the time period and read elapsed time for timer 4                    |
|              | Clock Page         | To set time and day                                                                    |
|              | Alarm 1 Page       | Parameters to set a time and day alarm and read the alarm output condition for alarm 1 |
| Alarm 2 Page |                    | Parameters to set a time and day alarm and read the alarm output condition for alarm 2 |
|              | Totaliser1<br>Page | Parameters to read the totalised value, set and monitor an alarm on totalised value.   |
|              | Totaliser2<br>Page | Parameters to read the totalised value, set and monitor an alarm on totalised value.   |
|              | Totaliser3<br>Page | Parameters to read the totalised value, set and monitor an alarm on totalised value.   |
|              | Totaliser4<br>Page | Parameters to read the totalised value, set and monitor an alarm on totalised value.   |

### 15.2 TIMER TYPES

Each timer block can be configured to operate in four different modes. These modes are explained below

### 15.2.1 On Pulse Timer Mode

This timer is used to generate a fixed length pulse from an edge trigger.

- The output is set to On when the input changes from Off to On.
- The output remains On until the time has elapsed
- If the 'Trigger' input parameter recurs while the Output is On, the Elapsed Time will reset to zero and the Output will remain On
- The triggered variable will follow the state of the output

Figure 15-1 illustrates the behaviour of the timer under different input conditions.

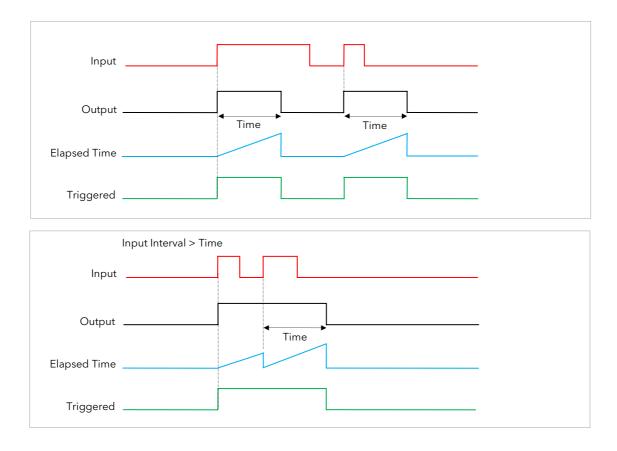

Figure 15-1: On Pulse Timer Under Different Input Conditions

### 15.2.2 Off Delay Timer Mode

This timer provides a delay between the trigger event and the Timer output. If a short pulse triggers the Timer, then a pulse of one sample time (110ms) will be generated after the delay time.

- The Output is set to Off when the Input changes from Off to On.
- The Output remains Off until the Time has elapsed.
- If the Input returns to Off before the time has elapsed, the Timer will continue until the Elapsed Time equals the Time. It will then generate a pulse of one Sample Time duration.
- Once the Time has elapsed, the Output will be set to On.
- The Output will remain On until the Input is cleared to Off.
- The Triggered variable will be set to On by the Input changing from Off to On. It will remain On until both the Time has elapsed and the Output has reset to Off.

Figure 15-2 illustrates the behaviour of the timer under different input conditions.

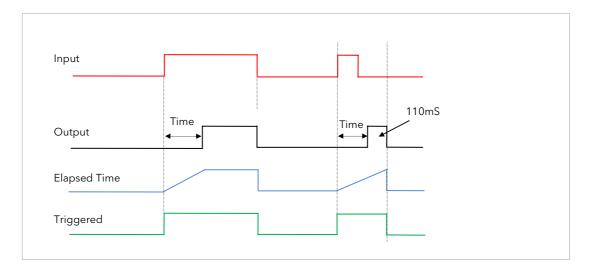

Figure 15-2: Off Delay Timer Under Different Input Conditions

#### 15.2.3 One Shot Timer Mode

This timer behaves like a simple oven timer.

- When the Time is edited to a non-zero value the Output is set to On
- The Time value is decremented until it reaches zero. The Output is then cleared to Off
- The Time value can be edited at any point to increase or decrease the duration of the On time
- Once set to zero, the Time is not reset to a previous value, it must be edited by the operator to start the next On-Time
- The Input is used to gate the Output. If the Input is set, the time will count down to zero. If the Input is cleared to Off, then the Time will hold and the Output will switch Off until the Input is next set.

Note: since the Input is a digital wire, it is possible for the operator to NOT wire it, and set the Input value to On which permanently enables the timer.

• The Triggered variable will be set to On as soon as the Time is edited. It will reset when the Output is cleared to Off.

The behaviour of the timer under different input conditions is shown below.

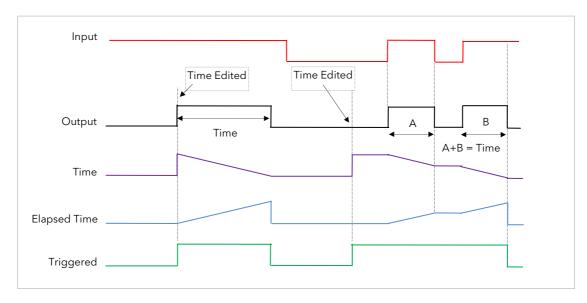

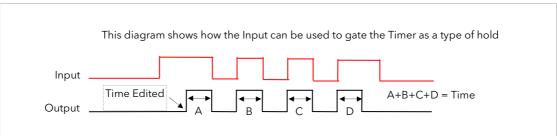

Figure 15-3: One Shot Timer

### 15.2.4 Compressor or Minimum On Timer Mode

This timer has been targeted at guaranteeing that the output remains On for a duration after the input signal has been removed. It may also be known as an 'Off Delay' timer and may be used, for example, to ensure that a compressor is not cycled excessively.

- The output will be set to On when the Input changes from Off to On.
- When the Input changes from On to Off, the elapsed time will start incrementing towards the set Time.
- The Output will remain On until the elapsed time has reached the set Time. The Output will then switch Off.
- If the Input signal returns to On while the Output is On, the elapsed time will reset to 0, ready to begin incrementing when the Input switches Off.
- The Triggered variable will be set while the elapsed time is >0. It will indicate that the timer is counting.

Figure 15-4 illustrates the behaviour of the timer under different input conditions.

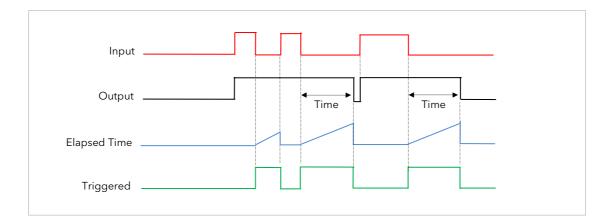

Figure 15-4: Minimum On Timer Under Different Input Conditions

# 15.3 TO VIEW AND ADJUST TIMER PARAMETERS

|    | Do This                                                                                                    | This Is The Display You Should See                                                                                                    | Additional Notes                                                                                                    |
|----|----------------------------------------------------------------------------------------------------|----------------------------------------------------------------------------------------------------|----------------------------------------------------------------------------------------------------|
|    | From any display press as many times as necessary to access the page header menu  Press or to select 'TIMER BLOCKS' | Menu (Level 3)  LP2 SETUP LP3 SETUP INHUT OPERS TIMER BLOCKS COMMS STANDARD IO MODULE IO                                                                                                    | This page is only available if 'Timer<br>Blocks is Enabled in the<br>INSTRUMENT (Options) page                                                                                                    |
|    | Press to show Sub-headers  Press or to scroll to the required sub-header                                            | Menu (Level 3)  LP2 SETUP LP3 SETUP INPUT OPERS TIMER BLOCKS COMMS Timer 2 Timer 2 Timer 3 STANDARD IO MODULE IO  MILITARY RICHARD RICHARD RIC | Timer 1 To configure Timer 2 timer types Timer 3 and Timer 4 parameters Clock To set time and day Alarm 1 To wire and Alarm 2 set alarm outputs Totaliser 1 To wire and Totaliser 2 set totaliser Totaliser 3 1, 2, 3 & 4 Totaliser 4 parameters |
| 5. | Press to select the parameter list for the required sub-header                                                      | TIMER BLOCKS (Timer 1) *SBY*  Type Off Input Sro 000000 Time 0:0:0:0:0.0  Input Off Triggered Off Output Off Elapsed Time 0:0:0:0:0.0                                                                                                    |                                                                                                    |

The full list of parameters available under these list headers is shown in the following tables

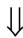

### 15.3.1 Timer Parameters

| Table Number:<br>15.3.1. | This page allows you to configure timer type and set up Timer<br>Parameters |                                                                | onfigure timer type and set up Timer TIMER BLOCKS (Time 4 Page) |              |
|--------------------------|-----------------------------------------------------------------------------|----------------------------------------------------------------|-----------------------------------------------------------------|--------------|
| Parameter Name           | Parameter Description                                                       | Value                                                          | Default                                                         | Access Level |
| Туре                     | Timer type                                                                  | Off On Pulse Timer Off Delay Timer One Shot Timer Min-On Timer | Off                                                             | Conf         |
| Input Src                | Timer input wire source                                                     | Modbus address                                                 |                                                                 | Conf         |
| Time                     | Timer Time                                                                  | 0:00:00.0                                                      |                                                                 | L1           |
| Input                    | Trigger/Gate input. Turn On to start timing                                 | Off<br>On                                                      | Off                                                             | L1           |
| Triggered                | Timer triggered (timing)                                                    | Off<br>On                                                      |                                                                 | R/O L1       |
| Output                   | Timer output. Occurs when the timer has timed out                           | Off<br>On                                                      | Off                                                             | L1           |
| Elapsed Time             | Timer elapsed time                                                          | 0:00:00.0                                                      |                                                                 | R/O L1       |

The above table is repeated for Timers 2 to 4.

i To change hours, minutes and seconds individually, press  $\odot$  and  $\blacktriangle$  together. This will highlight each area individually. Then use  $\blacktriangle$  or  $\blacktriangledown$  to change the highlighted value.

The maximum settable time is 99:59:59.9

# 15.4 THE CLOCK

 $\ensuremath{\mathsf{A}}$  real time clock is provided for use with various timer functions in the controller.

# 15.4.1 Clock Parameters

| Table Number:<br>15.4.1. | This page allows you to configure the clock |                                                                                                  | TIMER BLOCKS (Clock<br>Page) |                             |
|--------------------------|---------------------------------------------|--------------------------------------------------------------------------------------------------|------------------------------|-----------------------------|
| Parameter Name           | Parameter Description                       | Value                                                                                            | Default                      | Access Level                |
| Mode                     | Real time clock mode                        | Run<br>Stop<br>Set                                                                               |                              | L3                          |
| Time                     | Real time clock time                        | HH:MM:SS                                                                                         |                              | L1<br>R/O when<br>Mode =Set |
| Day                      | Real time clock day                         | Never Monday Tuesday Wednesday Thursday Friday Saturday Sunday Mon-Fri Mon-Sat Sat-Sun Every Day |                              | L1<br>R/O when<br>Mode =Set |

# 15.5 TIME BASED ALARMS

There are two alarms available which allow an output to be turned **on** or **off** at a set time and day.

# 15.5.1 Timer Alarm Parameters

| Table Number:<br>15.5.1. | This page allows you to set up Timer Alarm Parameters |                                                                                                   |         | OCKS (Alarm 1 or<br>? Page) |
|--------------------------|-------------------------------------------------------|---------------------------------------------------------------------------------------------------|---------|-----------------------------|
| Parameter Name           | Parameter Description                                 | Value                                                                                             | Default | Access Level                |
| Enable Src               | Enable input wire source                              | Modbus address                                                                                    | None    | Conf                        |
| Enable                   | RTC Alarm 1 Enable<br>Enables the timer alarm         | Off<br>On                                                                                         | Off     | L1                          |
| On-Day                   | Sets the day to turn the alarm on                     | Never Monday Tuesday Wednesday Thursday Friday Saturday Sunday Mon-Fri, Mon-Sat Sat-Sun Every Day | Never   | L3                          |
| On-Time                  | Sets the time of day to turn the alarm on             | 0:00:00 to<br>23:59:59                                                                            | 0:00:00 | L3                          |
| Off-Day                  | Sets the day to turn the alarm off                    | Never Monday Tuesday Wednesday Thursday Friday Saturday Sunday Mon-Fri, Mon-Sat Sat-Sun Every Day | Never   | L3                          |
| Off-Time                 | Sets the time of day to turn the alarm off            | 0:00:00 to<br>23:59:59                                                                            | 0:00:00 | L3                          |
| Output                   | Alarm 1 output.                                       | Off<br>On                                                                                         | Off     | L1                          |

### 15.6 TOTALISERS

There are four totaliser function blocks which are used to measure the total quantity of a measurement integrated over time. A totaliser can, by soft wiring, be connected to any measured value. The outputs from the totaliser are its integrated value, and an alarm state. The user may set a setpoint which causes the alarm to activate once the integration exceeds the setpoint.

The totaliser has the following attributes:-

#### 1. Run/Hold/Reset

In Run the totaliser will integrate its input and continuously test against an alarm setpoint. In Hold the totaliser will stop integrating its input but will continue to test for alarm conditions. In Reset the totaliser will be zeroed, and alarms will be reset.

### 2. Alarm Setpoint

If the setpoint is a positive number, the alarm will activate when the total is greater than the setpoint. If the setpoint is a negative number, the alarm will activate when the total is lower (more negative) than the setpoint.

If the totaliser alarm setpoint is set to 0.0, the alarm will be off. It will not detect values above or below. The alarm output is a single state output. It may be cleared by resetting the totaliser, or by changing the alarm setpoint.

3. The total is limited to a maximum of 99999 and a minimum of -9999.

#### 15.6.1 Totaliser Parameters

| Table Number:<br>15.6.1. | This page allows you to set up Totaliser Parameters                                                                                                    |                                     |         | ER BLOCKS<br>er1 (to 4) Page) |
|--------------------------|----------------------------------------------------------------------------------------------------|-------------------------------------|---------|-------------------------------|
| Parameter Name           | Parameter Description                                                                                                    | Value                               | Default | Access Level                  |
| Input Src                | Totaliser monitored parameter source                                                                                                    | Modbus address                      |         | Conf                          |
| Reset Src                | Totaliser reset source                                                                                                    | Modbus address                      |         | Conf                          |
| Run Src                  | Totaliser run source                                                                                                    | Modbus address                      |         | Conf                          |
| Hold Src                 | Totaliser hold source                                                                                                    | Modbus address                      |         | Conf                          |
| Units                    | Totaliser units                                                                                                    | See Appendix D2                     |         | Conf                          |
| Resolution               | Totaliser resolution                                                                                                    | XXXXX<br>XXXXXX<br>XXXXXX<br>XXXXXX | XXXXX   | Conf                          |
| Reset                    | Resets the totaliser                                                                                                    | No<br>Yes                           | No      | L1                            |
| Run                      | Runs the totaliser                                                                                                    | Run<br>Reset                        | Reset   | L1                            |
| Hold                     | Holds the totaliser at its current value Note: The Run & Hold parameters are designed to be wired to (for example) digital inputs. Run must be 'on' and Hold must be 'off' for the totaliser to operate.                                                                                        | Hold<br>Continue                    | Hold    | L1                            |
| Total                    | This shows the totalised value                                                                                                    | 99999 t o-9999                      |         | L1                            |
| Alarm Setpoint           | Sets the totalised value at which an alarm will occur                                                                                                    |                                     |         | L3                            |
| Alarm Output             | This is a read only value which indicates the alarm output On or Off.  The totalised value can be a positive number or a negative number.  If the number is positive the alarm occurs when  Total > + Alarm Setpoint  If the number is negative the alarm occurs when  Total > - Alarm Setpoint | Off<br>On                           | Off     | L1                            |
| Input Val                | Totaliser monitored value                                                                                                    | -9999 to 99999                      |         | L1                            |

### 15.7 APPLICATION EXAMPLE

#### 15.7.1 Compressor Timer

This example uses the Min-On Timer to start a compressor in an environmental chamber. The compressor must be kept running for 5 to 15 minutes after the controller stops calling for cooling. If the controller starts to call for cooling again the "compressor timeout" timer deactivates until the cooling turns off again. The same action is required for dehumidification.

#### 15.7.1.1 Implementation

This example assumes that the controller has already been set up as a 2 loop temperature and humidity controller. The controller will call for the compressor to be switched on when either the cool or de-humidify outputs are switched on. The cool output is DIO1 and the de-humidify output is DIO2. The compressor output is the AA Relay.

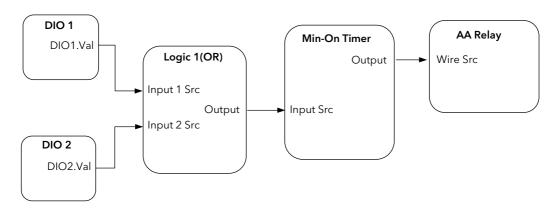

Figure 15-5: Compressor Timer Graphical Wiring

### **Enter Config Mode**

In LOGIC OPERS/Logic 1 Page Set "Operation" = OR (section 19.2.1) Set "Input 1 Src" = 05402 :-----Set "Input 2 Src" = 05450:-----(Connects cool and dehumidify outputs to the logic operator) Set "Type" = Min-On Timer In TIMER BLOCKS/Timer 1 Page (section 15.3.1) Set "Input Src" = 07176: LgOp1.OP Set "Time" = 0:10:00:0(Uses logic 1 to trigger timer) In STANDARD IO/AA Relay Page Set "Channel Type" = On/Off Set "Wire Src" = 08963: Tmr1.OP (section 22.5.1) (Assigns AA Relay to Timer 1 OP)

### 16. CHAPTER 16 ADVANCED FUNCTIONS

#### 16.1 PATTERN GENERATOR

The pattern generator allows groups of digital values to be selected from a single input number. This number is displayed as 'Pattern' and may be given a name, using the 'User Text' feature described in section 7.2.6. This is known as a 'User Enumeration'.

An example of an application for the Pattern Generator would be to allow fixed output patterns to be applied in different segments of a program. This may be useful where the same pattern is repeated in different segments or in other programs. It is achieved by soft wiring (see Chapter 5) to the 'Pattern Src' as shown in the example below.

The pattern generator consists of 16 patterns displayed as 'Pattern 0' to 'Pattern 15. Each pattern consists of up to 16 digital outputs and any two patterns, displayed as 'Dig Group 1' and 'Dig Group 2', can be active at any one time.

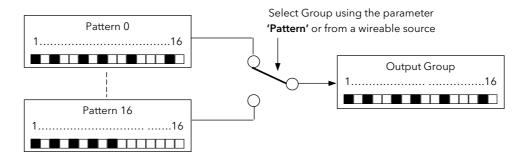

Figure 16-1: Digital Pattern Generator

#### 16.1.1 Example: Programmer Event Outputs

In this example Program User Values are used to select the output pattern. The outputs of the pattern generator are wired to relay outputs of an IO Expander, see also Chapter 25. When Program User Value 1 = 0 then the digital values of pattern 0 will be active. When Program User Value 1 = 1 the digital values of pattern 1 will be active, and so on.

The patterns can also be enumerated so that each can be assigned a name. This will allow the operator to select, say, the "Heating Pattern" to be active within a program segment.

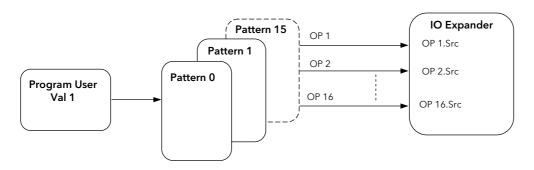

Figure 16-2: Pattern Selected by Programmer User Values

#### 16.1.1.1 To Configure The Pattern Generator

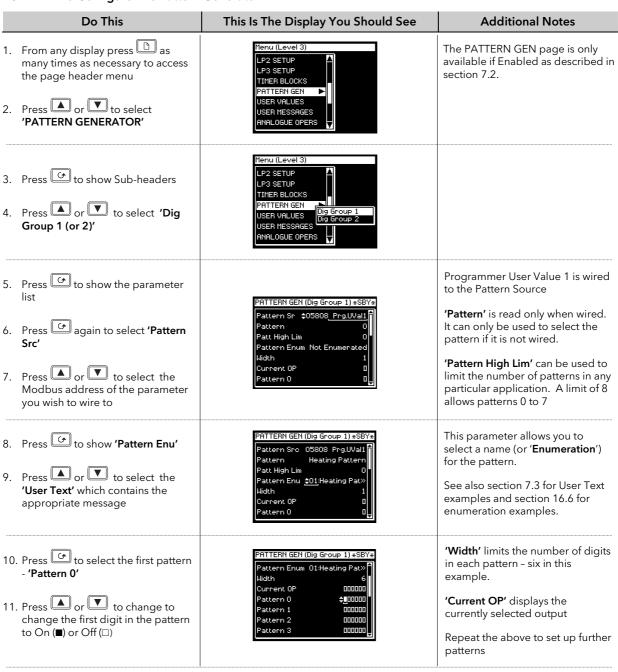

## 16.1.1.2 To Wire Pattern Generator Outputs to the IO Expander Inputs

| Do This                                                              | This Is The Display You Should See                                    | Ad       | dditional Notes                    |
|----------------------------------------------------------------------|-----------------------------------------------------------------------|----------|------------------------------------|
| 12. Enable the IO Expander in INSTRUMENT (Options) page              | IO EXPANDER *SBY*  Expander Type None                                 | The modk | ous addresses of the<br>tputs are: |
| 13. Scroll to the IO EXPANDER page                                   | 0P 1 Src <u>\$09973</u><br>0P 2 Src 00000                             |          | Group 1                            |
| 14. Calanta and all and a 10.                                        | OP 3 Src 00000                                                        | OP 1     | 9973                               |
| 14. Select expander type e.g. 10 in 10 out and confirm as instructed | 0P 5 Src 00000<br>0P 6 Src 00000                                      | to       | to                                 |
|                                                                      |                                                                       | OP16     | 9988                               |
| 15. Scroll to OP1 Src                                                |                                                                       |          | Group 2                            |
| 16. Press or to select the                                           | ⊕ Tip:                                                                | OP 1     | 10037                              |
| 16. Press or to select the modbus address of Pattern                 | Use the copy and paste procedure described in section 3.1.2 to select | to       | to                                 |
| Generator Digital OP 1                                               | described in section 3.1.2. to select these parameters                | OP16     | 10052                              |
|                                                                      | · ·                                                                   |          |                                    |

#### 16.2 ANALOGUE SWITCHES

Analogue Switches allow groups of analogue values to be selected from a single input number. This number may be provided from a user defined analogue source. or, if not wired, the analogue values can be selected from this number. As with the Pattern Generator the switch can be given a user defined name using the **'User Enumeration'** feature.

There are 8 Analogue Switches, displayed as 'Switch 1' to 'Switch 7', and each switch can store up to 8 values displayed as 'Value 0' to 'Value 8'.

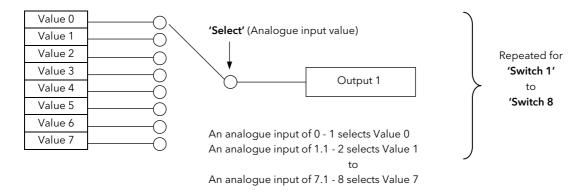

Figure 16-3: Representation of an Analogue Switch

## 16.2.1 To Set up an Analogue Switch

|    | Do This                                                                                                    | This Is The Display You Should See                                                                                                    | Additional Notes                                                                                                    |
|----|----------------------------------------------------------------------------------------------------|----------------------------------------------------------------------------------------------------|----------------------------------------------------------------------------------------------------|
| 1. | From any display press as many times as necessary to access the page header menu. and to show sub-headers  Press or to select the  | Menu (Config) *SBY*  LP2 SETUP LP3 SETUP PATTEN GEN ANALOG SUITCH USER VALUES Switch 1 Switch 2 Switch 3 Switch 3 Switch 4 USER SWITCHES Switch 5 Switch 6            | The ANALOG SWITCH page is only available if Enabled as described in section 7.2.                                                                                                 |
|    | required switch, e.g. 'Switch 1'                                                                                                   |                                                                                                    | The example shown here sets Switch 1 as follows:-                                                                                                    |
| 3. | Using button to scroll to the required parameter and or buttons to change the value of the parameter set up the values as required | ANALOG SWITCH (Switch 1) *SBY* Units V Resolution XXX.XX Value Lo Lim \$0.00 Value Hi Lim 10.00 Select Hi Lim 5 Select Enum 02:Input 1 Vol> Select Src 05402 DI01.Val | Switch 1 is named 'Input 1 Volts', and its values can be set between 0.00 and 10.00 volts.  'Select Hi Lim' = 5 allows the first 6 values to be selected                         |
|    |                                                                                                    | ### Select Src 05402 DI01.Val                                                                                                    | If an out of range 'Select' value is delivered by the 'Select Src' (when wired) 'Current OP' is always set to value 0. i.e. value 0 could be configured as the safe state value. |

### 16.3 USER VALUES

User Values are normally used as constants in analogue or digital operations.

In an analogue operation the User Value may be used as a constant in a calculation.

In a digital operation it may be used to select an event. For example, it could be used to select a pattern from the pattern generator in the same way as the Programmer User Value was used in example 14.1.1. In this example the 'Program User Val 1' would be replaced by the 'User (1 to 12) Value'.

Each User Value can be given a user defined name using the 'User Enumeration' feature. This feature is generally intended for use when the User Value is used in a digital operation.

The 2704 controller contains up to 12 user values, which are in a single list under the page header **'USER VALUES'**.

#### 16.3.1 To Access User Values

| Do This                                                                                                    | This Is The Display You Should See                                                                                                    | Additional Notes                                                               |
|----------------------------------------------------------------------------------------------------|----------------------------------------------------------------------------------------------------|--------------------------------------------------------------------------------|
| <ol> <li>From any display press as many times as necessary to access the page header menu</li> <li>Press or to select 'USER VALUES'</li> </ol> | Menu (Level 3)  LP3 SETUP INPUT OPERS TIMER BLOCKS USER VALUES ANALOGUE OPERS LOGIC OPERS COMMS                                                                      | The USER VALUES page is only available if Enabled as described in section 7.2. |
| <ul> <li>3. Press to show Sub-headers</li> <li>4. Press or to select 'User Val 1 (to 12)'</li> </ul>                                           | Menu (Level 3)  LP3 SETUP INPUT OPERS TIMER BLOCKS  USER VALUES  RNALOGUE OPERS LOGIC OPERS COMMS  USER VAI 4 USER VAI 5 USER VAI 5 USER VAI 5 USER VAI 5 USER VAI 6 |                                                                                |

The list of User Value parameters available under this list header is shown in the following table

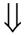

## 16.3.2 User Values Parameter Table

| Table Number:<br>16.3.2. | This page allows you to configure User Values                             |                                       | USER VALUES<br>(User Val 1 Page) |              |
|--------------------------|---------------------------------------------------------------------------|---------------------------------------|----------------------------------|--------------|
| Parameter Name           | Parameter Description                                                     | Value                                 | Default                          | Access Level |
| Units                    | User value units                                                          | See Appendix D.2.                     |                                  | Conf         |
| Resolution               | User values resolution                                                    | XXXXX<br>XXXX.X<br>XXX.XX<br>XX.XXX   |                                  | Conf         |
| Low Limit                | User values low limit                                                     | Display min to display max            |                                  | Conf         |
| High Limit               | User values high limit                                                    | Display min to display max            |                                  | Conf         |
| User 1 Value             | User 1 value                                                              | Low Limit to High Limit               |                                  | L1           |
| User Val Enu             | Allows a name, chosen from User<br>Text, to be given to the User<br>Value | Not Enumerated<br>01:Usr1 to 50:Usr50 | Not<br>Enum-<br>erated           | Conf         |

The above table is repeated for User Values 2 to 12.

Note: It is often required to generate a User Value = 1, and to wire this from a source. A User Value can be used for this but this takes up one or more of the User Values available.

An alternative is to use the parameter 'Const.1' which is a User Value = 1. This parameter is listed in Appendix D.

When using Custom Enumerations the Resolution should not be set to more than one decimal point since the User Text library is limited to 50 strings. See also Example 16.6.1.3.

## 16.4 USER MESSAGES

A User Message takes the form of a pop window which will be displayed in operation level as a result of a particular action occurring. The format of this window is shown below:-

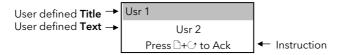

This is a similar format to that which occurs, for example, when an alarm occurs. This message, however, can be displayed when a particular event - defined by the user - occurs. For example, a User Message can be displayed if it has been wired to a digital input to alert an operator to a particular event.

User messages can only be set up in configuration level. They can, however, be inspected in Level 1.

Up to eight User Messages can be configured. Message 1 has a higher priority than Message 2 and so on.

### 16.4.1 To Configure A User Message

| Do This                                                                                                    | This Is The Display You Should See                                                                                                 | Additional Notes                                                                                                    |
|----------------------------------------------------------------------------------------------------|----------------------------------------------------------------------------------------------------|----------------------------------------------------------------------------------------------------|
| <ol> <li>From any display press as many times as necessary to access the page header menu</li> <li>Press or to select 'USER MESSAGES'</li> </ol> | Menu (Level 3)  TIMER BLOCKS PATTERN GEN USER VALUES USER MESSAGES  ANALOGUE OPERS LOGIC OPERS COMMS                               |                                                                                                    |
| <ul> <li>3. Press to show Sub-headers</li> <li>4. Press or to select 'Msg 1 (to 8)'</li> </ul>                                                   | Menu (Level 3)  TIMER BLOCKS PATTERN GEN USER VALUES USER MESSAGES Mas 2 ANALOGUE OPERS Mas 3 LOGIC OPERS Mas 4 Mas 5 COMMS  Mas 6 |                                                                                                    |
| 5. Press to show the parameter list                                                                                                    |                                                                                                    | In operation mode a pop up window, as shown below, will be                                                              |
| 6. Press again to select <b>'Title'</b>                                                                                                    | USER MESSAGES (Msg 1) *SBY* Title 01:Danger                                                                                        | displayed when digital input 1 is true.                                                                                 |
| 7. Press or to choose a user defined text set up as described in section 5.2.6.                                                                  | Text 02:Vent Open Timeout Off Show Msg No Show Msg \$05402 <u>DI01.Val</u> Dismissed No                                            | Danger  Vent Open  Press □+♂ to Ack                                                                                     |
| 8. Press to select <b>'Text'</b>                                                                                                    | <u> </u>                                                                                                    |                                                                                                    |
| 9. Press or to choose a user defined text set up as described in section 5.2.6.                                                                  |                                                                                                    | If 'Timeout' is set to a value of:-  5 sec 10 sec 1 min                                                                 |
| 10. Press to select 'Show Msg (Src)'                                                                                                    |                                                                                                    | 5 min<br>or 10 min                                                                                                    |
| 11. Press or to choose the Modbus address of the parameter which will trigger the message when the controller is in operation mode               |                                                                                                    | the user message will disappear after this period and will only reappear when the digital input becomes true once more. |
|                                                                                                    |                                                                                                    | The parameters 'Show Msg' and 'Dismissed' are intended for use over digital communications.                             |

# 16.5 USER SWITCHES

User Switches are similar to User Values when the User Value is used in a digital operation. They may, however, be configured as Auto Resetting or Manual Resetting and typically utilised in 'User Pages' (see Chapter 17) to perform a specified task. A User Switch can be given a user defined name using the 'User Enumeration' feature described in previous pages.

Up to eight User Switches are available

# 16.5.1 To Configure User Switches

|    | Do This                                                                                                    | This Is The Display You Should See                                                                                                    | Additional Notes                                                                                                    |
|----|----------------------------------------------------------------------------------------------------|----------------------------------------------------------------------------------------------------|----------------------------------------------------------------------------------------------------|
| 1. | From any display press as many times as necessary to access the page header menu  Press or to select 'USER SWITCHES' | Menu (Config) *SBY*  LP3 SETUP USER VALUES USER MESSAGES USER SHITCHES > USER PAGES ANALOGUE OPERS LOGIC OPERS                                | The USER SWITCHES page is only available if Enabled as described in section 7.2                                                     |
| 3. | Press to show Sub-headers  Press or to select  'Switch 1 (to 8)'                                                     | Menu (Config) *SBY*  LP3 SETUP USER VALUES USER RESSAGES USER SHITCHES Switch 1 Switch 2 USER PAGES ANALOGUE OPERS Switch 4 Switch 5 Switch 6 |                                                                                                    |
| 5. | Press to show the parameter list                                                                                     | USER SWITCHES (Switch 1) *SBY* Switch Type Manual Reset Switch Enum 01:Open Switch State Closed                                               | In this view the Switch Type is configured as Manual Reset. The alternative choice is Auto Reset.  The switch enumeration is chosen |
| 6. | Press again to select the required parameter                                                                         |                                                                                                    | from User Text as '01:Open'. The Switch State toggles between User Text 01 and the next User Text 02.                               |
| 7. | Press or to change the parameter value                                                                               |                                                                                                    | In this example User Text 02 is<br>configured as 'closed' so that the<br>switch toggles between Open<br>and Closed.                 |

### 16.6 CUSTOM ENUMERATIONS

'Custom Enumerations' allow a user to enumerate parameter values with their own text.

Parameters which support custom enumerations are:-

- Program User Values see section 8.7
- Digital Pattern Generator Inputs see section 16.1
- Analogue Switches see section 16.2
- User Switches see section 16.5
- Digital Programmer Select parameter see section 9.2.
- Digital IO Status parameters (Enumeration) see sections 22.5.1, 22.6.1, 23.3.2, 23.3.3, and 23.3.4
- Logic Operator 'Output Value' parameters see section 19.2.1.

### 16.6.1 To Configure Custom Enumerations

This consists of two operations:-

#### Define areas of text in the INSTRUMENT/User Text page which are to be used for custom enumerations as follows:-

In INSTRUMENT/ Set User Text = Enabled

User Text page, Set 'Text Number' (from 1 to 50) to represent the beginning of the text area (section 7.2.6.)

Configure the 'Text' for the required message using the or buttons to

change the text and the button to move to the next character

The full procedure for this is described in section 7.2.6.

| User Text 01 | Rough Valve Open   |                                               |
|--------------|--------------------|-----------------------------------------------|
| User Text 02 | Rough Valve Closed |                                               |
| User Text 03 | Diff Pump Run      |                                               |
| User Text 04 | Diff Valve open    | → This table shows an example of a text area. |
| User Text 05 | Chamber Temp       |                                               |
| User Text 06 | Start Program      |                                               |
| User Text 07 | Start              |                                               |
| User Text 08 | Pre Heat           |                                               |
| User Text 09 | Stabilise          |                                               |
| User Text 10 | Heat Ramp          |                                               |
| User Text 11 | Annealing          |                                               |
| User Text 12 | Cool Ramp          |                                               |
| User Text 13 | Complete           |                                               |

- 2. Set up a pointer which defines the start point from which the text is to be selected and the range of the user text, as follows:-
- a. Choose the parameter to be enumerated, for example, 'Pattern Enum' in the PATTERN GEN (Dig Group 1 page)
- b. Define the range of the user text
- c. Choose the start point from which the user text is to be taken. Using the table below this user Text 08: Pre-Heat

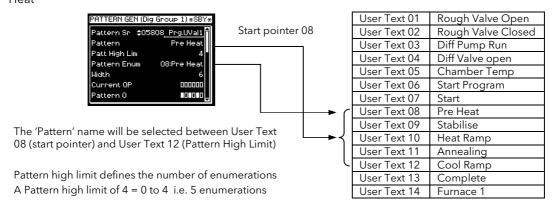

The following examples show how to apply this to different types of parameter.

#### 16.6.1.1 User Switch Example

This is an example of a parameter which has just two states.

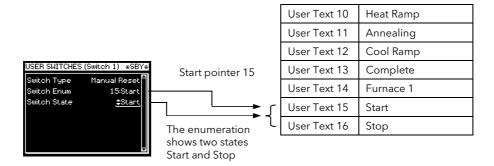

The procedure for configuring the above example is as follows

First set up the required user text as described in the previous section

Then:-

In USER SWITCHES/Switch 1 page, (section 16.5)

Set 'Switch Type' = Auto or Manual Reset

Set 'Switch Enum' = User Text 15 'Start'

Each time the or button is pressed the 'Switch State' will toggle between 'Start' or 'Stop'

### 16.6.1.2 Programmer User Values Example

This example shows the configuration for Programmer User Value 1.

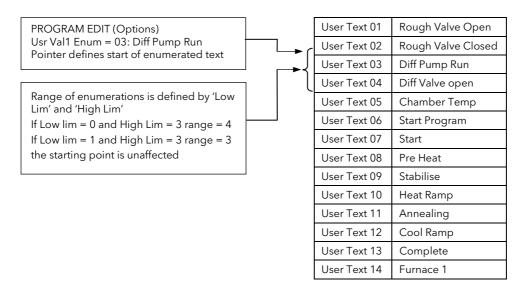

# 16.6.1.3 Enumerated User Value Example

This example enumerates User Value 1 with 1 decimal point resolution.

In USER VALUES/User Val 1 page,

Set 'Resolution' = XXXX.X

(section 16.3)

Set 'Low Limit' = 0.0 (for example) Set 'High Limit' = 1.0 (for example)

Set 'User Val Enum' = User Text 7 (for example)

The 'User 1 Value' will now switch between the next 10 user text values (ie Start to Complete) corresponding to each 0.1 change in the User Value 1.

|   | User Text 01 | Rough Valve Open   |  |
|---|--------------|--------------------|--|
|   | User Text 02 | Rough Valve Closed |  |
|   | User Text 03 | Diff Pump Run      |  |
|   | User Text 04 | Diff Valve open    |  |
| • | User Text 05 | Chamber Temp       |  |
|   | User Text 06 | Start Program      |  |
|   | User Text 07 | - J                |  |
|   | User Text 08 | Pre Heat           |  |
|   | User Text 09 | Stabilise          |  |
|   | User Text 10 | Heat Ramp          |  |
|   | User Text 11 | Annealing          |  |
|   | User Text 12 | Cool Ramp          |  |
|   | User Text 13 | Baking             |  |
|   | User Text 14 | Open Vent          |  |
|   | User Text 15 | Stop Fan           |  |
|   | User Text 16 | Complete           |  |
|   |              |                    |  |

When using Custom Enumerations it is important to remember that there is a maximum of 50 user strings available. The above technique, for example, uses 10 strings from the User Text library.

234

### 17. CHAPTER 17 USER PAGES

#### 17.1 WHAT ARE USER PAGES

User pages allow you to place a pre-determined number of parameters onto a set of semi-custom screens. Each of the available screens has a pre-determined structure allowing specific parameter types to be placed directly into empty slots. There are eight screen styles of this type and up to eight user pages may be defined using any combination of these styles.

Each screen may be accessed under the LOOP button or from the Page Menu.

With the exception of the Parameter List Style page, a scroll list of up to 10 parameters may also be configured. These parameters always appear at the bottom of the screen and they are the only parameters which can be made alterable depending upon the access level setting of each parameter.

#### 17.2 USER PAGE STYLES

As stated above there are eight page styles. These are:

- 1. Single Loop
- 2. Dual Loop
- 3. Triple Loop style 1
- 4. Triple Loop style 2
- 5. Status Grid
- 6. Bar Graph
- 7. Blank (this could be used, for example, in a photographic development area)
- 8. Parameter List

Each of these screens defines a fixed format on which you can place parameters suited to your particular application. The position of each custom parameter is dictated by a number, as shown on each of the screen views which follow. To define the parameter choose the number using 'Custom Param' in the USER PAGES list followed by 'Custom Ad'.

'Custom' is used to refer to parameters which are placed on the User Page.

Similarly, 'Promote' is used to refer to parameters which are promoted to the list at the bottom of each screen.

If the selected parameter is a bar graph parameter, two additional parameters 'Custom GraphHi' and 'Custom GraphLo' will be available.

### 17.2.1 Single Loop User Page

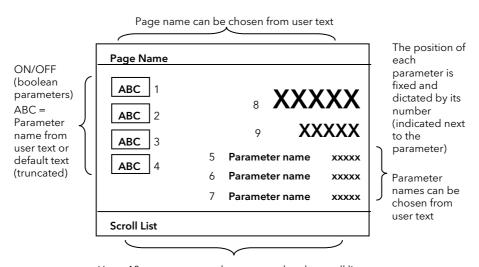

Up to 10 parameters can be promoted to the scroll list

Figure 17-1: Single Loop User Page

# 17.2.2 Dual Loop User Page

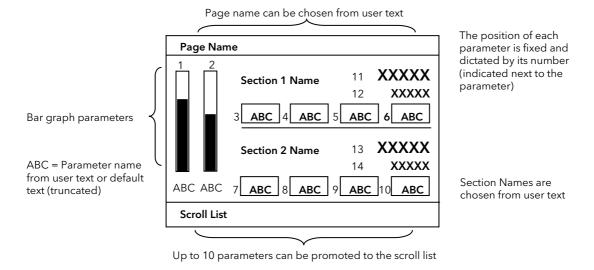

Figure 17-2: Dual Loop User Page

## 17.2.3 Triple Loop User Page - Style 1

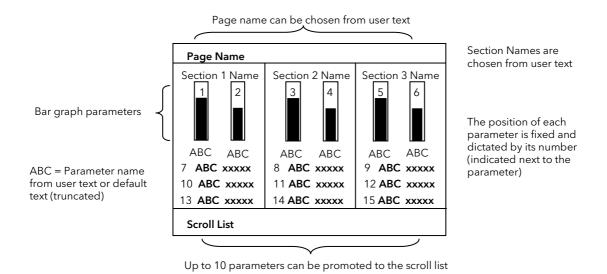

Figure 17-3: Triple Loop User Page 1

## 17.2.4 Triple Loop User Page - Style 2

Page name can be chosen from user text Page Name Section 1 Name Section 2 Name Section 3 Name 4 Bar graph parameters ABC 13 **XXXXX XXXXX XXXXX** 15 **XXXXX** XXXXX ABC = Parameter name ABC 10 ABC ABC 8 ABC ABC 12 ABC from user text or default text (truncated) Scroll List

Section Names are chosen from user text

The position of each parameter is fixed and dictated by its number (indicated next to the parameter)

Up to 10 parameters can be promoted to the scroll list

Figure 17-4: Triple Loop User Page 2

### 17.2.5 Status Grid User Page

Page name can be chosen from user text

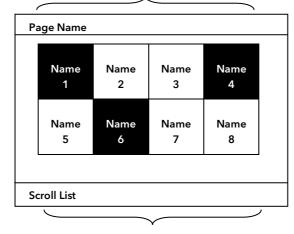

The position of each parameter is fixed and dictated by its number (indicated next to the parameter)

Up to 10 parameters can be promoted to the scroll list

Figure 17-5: Status Grid User Page

The position of the parameters depends upon the number of configured parameters and the status indicators are resized as indicated below. This allows the display of more characters in each status indicator. Up to 12 may be configured in this page.

| Name | Name |
|------|------|
| 1    | 2    |
| Name | Name |
| 3    | 4    |

| Name | Name | Name |
|------|------|------|
| 1    | 2    | 3    |
| Name | Name | Nmae |
| 4    | 5    | 6    |

| Name | Name | Name | Name |
|------|------|------|------|
| 1    | 2    | 3    | 4    |
| Name | Name | Name | Name |
| 5    | 6    | 7    | 8    |
| Name | Name | Name | Name |
| 9    | 10   | 11   | 12   |

Figure 17-6: Status Indicators for 4, 6 and 12 Parameters

### 17.2.6 Bar Graph

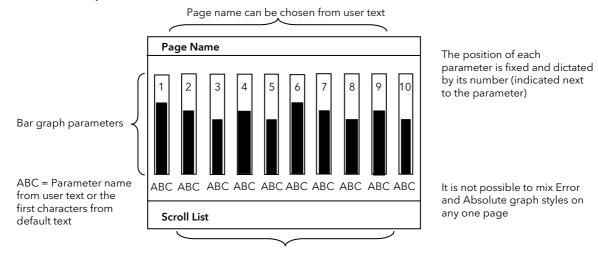

Up to 10 parameters can be promoted to the scroll list

Figure 17-7: Bar Graph User Page

Similar to the Status Grid style and the Status Indicators, the position and width of the bar graph will depend on the number of configured parameters. This allows more characters to be printed below each graph. The maximum number of graphs is ten.

#### 17.2.7 Parameter List Style

In addition to the six styles listed above, parameters can be listed in exactly the same way as the Summary Page listed in section 7.2.7. In effect this allows a further eight summary pages to be defined if required. The parameters appear in the order in which they are defined.

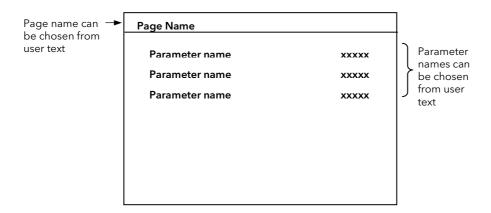

Figure 17-8: Parameter List Style

# 17.3 TO CONFIGURE A USER PAGE

Configuration of the Parameter List style is identical to that described in section 7.2.7.

Configuration of other styles is the same, in principle, for all other pages. The example below configures a Dual Loop style.

| Do This                                                                                                    | This Is The Display You Should See                                                                                                    | Additional Notes                                                                                                    |
|----------------------------------------------------------------------------------------------------|----------------------------------------------------------------------------------------------------|----------------------------------------------------------------------------------------------------|
| <ol> <li>From any display press as many times as necessary to access the page header menu</li> <li>Press or to select 'USER PAGES'</li> </ol>                                                              | Menu (Config)  USER VALUES  USER HESSAGES  USER SAITCHES  USER PAGES  US 1  ANALOGUE OPERS  LOGIC OPERS                                                                                             | 'Usr1' is the name which has been given to a User Screen, see paragraph 12. 'Usr1' will normally be replaced by user defined text.                                                                                                    |
| <ul> <li>3. Press to display sub-headers</li> <li>4. Press or to select the User Page to be configured</li> </ul>                                                                                          | Menu (Config) *SBY*  USER VALUES USER MESSAGES  USER SHITCHES USER PAGES USER PAGES USER PAGES USER Page 1 USER Page 2 USER Page 3  RNALOGUE OPERS USER Page 4 USER Page 5 USER Page 6              |                                                                                                    |
| <ul> <li>5. Press to show the list of parameters in the User Page selected</li> <li>6. Press again to choose the parameter</li> <li>7. Press or to select 'Main Page', 'Loop Summary' or 'None'</li> </ul> | USER PRICES (User Page 1) *SBY*  Page Location                                                                                                    | 'Page Location' defines how to access the page.  If 'Main Page' is selected the User Page will appear in the main menu following 'USER PAGES'. It is available in all access levels.  If 'Loop Summary' is selected the User Page will be found by pressing the LOOP button in Operator access level 'None' will hide the page until it is required |
| <ul> <li>8. Press to select 'Page Style'</li> <li>9. Press or to select 'Dual Loop'</li> </ul>                                                                                                    | USER PAGES (User Page 1) *SBY*  Page Location Main Page Page Style †Dual Loop  Auto Man Key LP1  Graph Style Absolute  Page Name 0:USr1  Section 1 Name Default Text  Section 2 Name Default Text   | Choices are; Parameter List Single Loop Dual Loop Triple Loop 1 Triple Loop 2 Status Grid Bar Graph Blank Page                                                                                                    |
| <ul> <li>10. Press to select 'Auto Man Key'</li> <li>11. Press or to choose the loop to be put into auto/manual mode</li> </ul>                                                                            | USER PAGES (User Page 1) *SBY*  Page Location Main Page Page Style Dual Loop  Ruto Man Key \$LP1  Graph Style Absolute  Page Name 01:Usr1  Section 1 Name Default Text  Section 2 Name Default Text | This parameter is described in more detail in section 17.4.                                                                                                    |
| 12. Press to select 'Graph Style'  13. Press or to choose   'Absolute' or 'Error'                                                                                                    | USER PRIGES (User Page 1) *SBY*  Page Location Main Page Page Style Dual Loop Ruto Man Key LP1 Graph Style \$Rbsolute Page Name 01:Usr1 Section 1 Name Default Text Section 2 Name Default Text     | 'Absolute' defines a bar graph which grows from zero at the base.  'Error' defines a bar graph which grows from zero at the centre. It is scaled by Graph Hi and Graph Lo so that the origin can be offset from the centre                                                                                                    |

| Do This                                                                                                    | This Is The Display You Should See                                                                                                    | Additional Notes                                                                                                    |
|----------------------------------------------------------------------------------------------------|----------------------------------------------------------------------------------------------------|----------------------------------------------------------------------------------------------------|
| <ul> <li>14. Press to select 'Page Name'</li> <li>15. Press to choose the heading which will appear in the top banner of the user page</li> </ul> | USER PAGES (User Page 1) *SBY*  Page Style Dual Loop Ruto Man Key LP1 Graph Style Absolute Page Name \$01:Usr1 Section 1 Name Default Text Section 2 Name Default Text Custom Param 1                        | 'The page name can be chosen from 'User Text' (section 7.2.6)  If 'Default Text' is chosen the page heading will be 'User Page 1 (to 8)' The following two parameters 'Section 1 (or 2) Name' are selected in the same way and define the text which appears under section 1 (or 2) names in the Dual Loop Page view |
| <ul> <li>16. Press  to select 'Custom Param'</li> <li>17. Press  or  to select required the parameter number</li> </ul>                           | USER PAGES (User Page 1) *SBY*  Page Name 01:Usr1  Section 1 Name Default Text Section 2 Name Default Text Custom Param \$1  Custom Ad None  Custom Name Default Text Custom GraphLo 0.00E+0                 | The number of the custom parameter should correspond to the position shown in the User Page views, e.g. 1 to 12                                                                                                    |
| <ul> <li>18. Press  to select 'Custom Ad'</li> <li>19. Press  select the parameter which you wish to display in the nominated position</li> </ul> | USER PAGES (User Page 1) *SBY* Section 1 Name Default Text Section 2 Name Default Text Custom Param 1 Custom Param 1 Custom Mad \$01037_L2.Ch1.0P Custom Name 10:Usr10 Custom GraphLo 0.0 Custom GraphHi 0.0 | The parameter can be chosen by its Modbus address or by selecting the parameter by its name from the list of commonly used parameters given in Appendix D                                                                                                    |
| <ul> <li>20. Press to select 'Custom Name'</li> <li>21. Press or select from User Text the required name of the parameter</li> </ul>              | USER PRGES (User Page 1) *SBY* Section 2 Name Default Text Custom Param 1 Custom Rd 01037 L2.Ch1 OP Custom Name \$01:Heat Custom GraphLo 0.0 Custom GraphHi 0.0 Promote Param 1                              | The custom text for 01 as defined in section 7.2.6 is 'Heat'. The number of characters which will be displayed on the user page will be truncated.  The following two parameters set the range of the graph. These are set using the same procedure as above                                                         |

Up to ten parameters can be promoted to the bottom section of the user page. These parameters can be scrolled and adjusted in the User Page view.

The remaining parameters in the User Page configuration list set up these parameters.

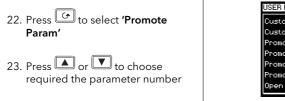

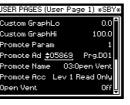

Up to ten parameters may be promoted. The order in which they appear in the User Page is determined by the order in which they are selected here.

The remaining parameters are selected and chosen in exactly the same way as those already described. The display above shows:

- The first parameter (1) in the user page list is Programmer Event Output (DO1)
- The name of this parameter is chosen from User Text (03) which has been given the name 'Open Vent'
- The access level of this parameter is read only
- The state (Off) or value of the parameter is shown

### 17.3.1 To Display the User Page View

Using the above example, the User Page will be found in both configuration and operator levels in the main menu under its name (Usr1). If the parameter 'Page Location' = 'Loop Summary' the user page is only available in operator level by pressing the Loop button. Further parameters can be added, by selecting 'Custom Param' 2 to 14 and its modbus address, so that it appears as shown in the page view at the beginning of this chapter.

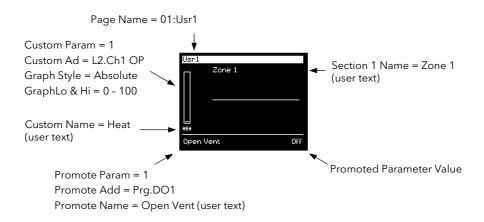

Figure 17-9: Dual Loop User Page Example

#### 17.4 AUTO MANUAL OPERATION FROM A USER PAGE

From software version 6 onwards an additional parameter called 'Auto Man Key' has been made available on all styles of User Page. This means that auto/manual operation can be associated with the user page being displayed. For example, if on 'User Page 1' 'Auto Man Key' = 'LP1', then in operation levels loop 1 can be put into auto or manual mode from User Page 1. Similarly User Page 2 could have 'Auto Man Key' = 'LP2' so that loop 2 can be put into auto or manual mode when User Page 2 is being displayed.

# 17.5 USER PAGE PARAMETER TABLES

The parameter tables are listed for each type of User Page

# 17.5.1 Single Loop

| Table Number: This page allows you to configure a single loop user page 17.5.1. |                                                                     | a single loop user page                                                                           | USER PAG<br>(User Pag |                 |
|---------------------------------------------------------------------------------|---------------------------------------------------------------------|---------------------------------------------------------------------------------------------------|-----------------------|-----------------|
| Parameter Name                                                                  | Parameter Description                                               | Value                                                                                             | Default               | Access<br>Level |
| Page Location                                                                   | Defines where the page is located                                   | None<br>Main Page<br>Loop Summary                                                                 | None                  | Conf            |
| Page Style                                                                      | Defines the style of the page                                       | Parameter List Single Loop Dual loop Triple Loop 1 Triple Loop 2 Status Grid Bar Graph Blank Page |                       | Conf            |
| Auto Man Key                                                                    | Auto manual button is associated with this user page                | None<br>LP1<br>LP2<br>LP3                                                                         | None                  | Conf            |
| Page Name                                                                       | Defines the name which appears in the header at the top of the page | Default Text<br>01:User Text<br>to<br>100:User Text                                               | Default<br>Text       | Conf            |
| Custom Param                                                                    | Parameter number                                                    | 1 to 9                                                                                            |                       | Conf            |
| Custom Ad                                                                       | Parameter address                                                   | Modbus Address                                                                                    |                       | Conf            |
| Custom Name                                                                     | Parameter name from user text                                       | Default Text<br>01:User Text<br>to<br>100:User Text                                               | Default<br>Text       | Conf            |
| Promote Param                                                                   | Promote parameter number                                            | 1 to 10                                                                                           |                       | Conf            |
| Promote Add                                                                     | Promote parameter address                                           | Modbus Address                                                                                    |                       | Conf            |
| Promote Name                                                                    | Promote parameter name from user text                               | Default Text<br>01:User Text<br>to<br>100:User Text                                               | Default<br>Text       | Conf            |
| Promote Acc                                                                     | Access level of the promoted parameter                              | Lev 1 Read Only<br>Lev 1 Alterable<br>Lev 2 Read Only<br>Lev 2 Alterable                          |                       | Conf            |
| Promote Value                                                                   | Promoted parameter value                                            | Only appears if a parameter is promot                                                             | ed                    |                 |

# 17.5.2 Dual Loop

| Table Number: 17.5.2 | This page allows you to configur                                    | e a dual loop user page                                                                           | USER PAG        |                 |
|----------------------|---------------------------------------------------------------------|---------------------------------------------------------------------------------------------------|-----------------|-----------------|
| Parameter<br>Name    | Parameter Description                                               | Value                                                                                             | Default         | Access<br>Level |
| Page Location        | Defines where the page is located                                   | None<br>Main Page<br>Loop Summary                                                                 |                 | Conf            |
| Page Style           | Defines the style of the page                                       | Parameter List Single Loop Dual loop Triple Loop 1 Triple Loop 2 Status Grid Bar Graph Blank Page |                 | Conf            |
| Auto Man Key         | Auto manual button is associated with this user page                | None<br>LP1<br>LP2<br>LP3                                                                         | None            | Conf            |
| Graph Style          | Grows from bottom up<br>Grows from centre                           | Absolute<br>Error                                                                                 |                 | Conf            |
| Page Name            | Defines the name which appears in the header at the top of the page | Default Text<br>01 to 100:User Text                                                               | Default<br>Text | Conf            |
| Section 1 Name       | Defines the text which appears in the top section                   | Default Text<br>01:User Text                                                                      | Default<br>Text | Conf            |
| Section 2 Name       | Defines the text in the lower section                               | to<br>100: User Text                                                                              | Default<br>Text | Conf            |
| Custom Param         | Parameter number                                                    | 1 to 14                                                                                           |                 | Conf            |
| Custom Ad            | Parameter address                                                   | Modbus Address                                                                                    |                 | Conf            |
| Custom Name          | Parameter name from user text                                       | Default Text<br>01 to 100:User Text                                                               | Default<br>Text | Conf            |
| Custom<br>GraphLo    | Graph low point                                                     | -999.9 to 9999.9                                                                                  |                 | Conf            |
| Custom<br>GraphHi    | Graph high point                                                    | -999.9 to 9999.9                                                                                  |                 | Conf            |
| Promote Param        | Promote parameter number                                            | 1 to 10                                                                                           |                 | Conf            |
| Promote Add          | Promote parameter address                                           | Modbus Address                                                                                    |                 | Conf            |
| Promote Name         | Promote parameter name from user text                               | Default Text<br>01 to 100:User Text                                                               | Default<br>Text | Conf            |
| Promote Acc          | Access level of the promoted parameter                              | Lev 1 Read Only<br>Lev 1 Alterable<br>Lev 2 Read Only<br>Lev 2 Alterable                          |                 | Conf            |
| Promote Value        | Promoted parameter value                                            | Only appears if a parameter is promoted                                                           |                 |                 |

# 17.5.3 Triple Loop 1 and 2

| Table Number: 17.5.3 | This page allows you to configure a                                 | a triple loop 1 and 2 user page                                                                   | USER PAG<br>(User Page |                 |
|----------------------|---------------------------------------------------------------------|---------------------------------------------------------------------------------------------------|------------------------|-----------------|
| Parameter Name       | Parameter Description                                               | Value                                                                                             | Default                | Access<br>Level |
| Page Location        | Defines where the page is located                                   | None<br>Main Page<br>Loop Summary                                                                 |                        | Conf            |
| Page Style           | Defines the style of the page                                       | Parameter List Single Loop Dual loop Triple Loop 1 Triple Loop 2 Status Grid Bar Graph Blank Page |                        | Conf            |
| Auto Man Key         | To associate the Auto manual button with this page                  | None LP1<br>LP2 LP3                                                                               | None                   | Conf            |
| Graph Style          | Grows from bottom up<br>Grows from centre                           | Absolute<br>Error                                                                                 |                        | Conf            |
| Page Name            | Defines the name which appears in the header at the top of the page | Default Text<br>01 to 100:User Text                                                               | Default<br>Text        | Conf            |
| Section 1 Name       | Defines the text which appears in the left section                  | Default Text                                                                                      |                        | Conf            |
| Section 2 Name       | Defines the text in the mid section                                 | 01:User Text<br>to                                                                                | Default<br>Text        | Conf            |
| Section 3 Name       | Defines the text in the right section                               | 100: User Text                                                                                    | Default<br>Text        | Conf            |
| Custom Param         | Parameter number                                                    | 1 to 15 (or 18 )                                                                                  |                        | Conf            |
| Custom Ad            | Parameter address                                                   | Modbus Address                                                                                    |                        | Conf            |
| Custom Name          | Parameter name from user text                                       | Default Text<br>01 to 100:User T                                                                  | Default<br>Text        | Conf            |
| Custom GraphLo       | Graph low point                                                     | -999.9 to 9999.9                                                                                  |                        | Conf            |
| Custom GraphHi       | Graph high point                                                    | -999.9 to 9999.9                                                                                  |                        | Conf            |
| Promote Param        | Promote parameter number                                            | 1 to 10                                                                                           |                        | Conf            |
| Promote Add          | Promote parameter address                                           | Modbus Address                                                                                    |                        | Conf            |
| Promote Name         | Promote parameter name from user text                               | Default Text<br>01 to 100:User T                                                                  | Default<br>Text        | Conf            |
| Promote Acc          | Access level of the promoted parameter                              | Lev 1 Read Only<br>Lev 1 Alterable<br>Lev 2 Read Only<br>Lev 2 Alterable                          |                        | Conf            |
| Promote Value        | Promoted parameter value                                            | Only appears if a parameter is pro                                                                | moted                  |                 |

# 17.5.4 Status Grid

| Table Number:<br>15.5.4 | This page allows you to configure                                   | a status grid user page                                                                           |                 | USER PAGES<br>(User Page 1 to 8) |  |
|-------------------------|---------------------------------------------------------------------|---------------------------------------------------------------------------------------------------|-----------------|----------------------------------|--|
| Parameter Name          | Parameter Description                                               | Value                                                                                             | Default         | Access<br>Level                  |  |
| Page Location           | Defines where the page is located                                   | None<br>Main Page<br>Loop Summary                                                                 |                 | Conf                             |  |
| Page Style              | Defines the style of the page                                       | Parameter List Single Loop Dual loop Triple Loop 1 Triple Loop 2 Status Grid Bar Graph Blank Page |                 | Conf                             |  |
| Auto Man Key            | Auto manual button is associated with this user page                | None<br>LP1<br>LP2<br>LP3                                                                         | None            | Conf                             |  |
| Page Name               | Defines the name which appears in the header at the top of the page | Default Text<br>01 to 100:User Text                                                               | Default<br>Text | Conf                             |  |
| Custom Param            | Parameter number                                                    | 1 to 12                                                                                           |                 | Conf                             |  |
| Custom Ad               | Parameter address                                                   | Modbus Address                                                                                    |                 | Conf                             |  |
| Custom Name             | Parameter name from user text                                       | Default Text<br>01 to 100:User T                                                                  | Default<br>Text | Conf                             |  |
| Promote Param           | Promote parameter number                                            | 1 to 10                                                                                           |                 | Conf                             |  |
| Promote Add             | Promote parameter address                                           | Modbus Address                                                                                    |                 | Conf                             |  |
| Promote Name            | Promote parameter name from user text                               | Default Text<br>01 to 100:User T                                                                  | Default<br>Text | Conf                             |  |
| Promote Acc             | Access level of the promoted parameter                              | Lev 1 Read Only<br>Lev 1 Alterable<br>Lev 2 Read Only<br>Lev 2 Alterable                          |                 | Conf                             |  |
| Promote Value           | Promoted parameter value                                            | Only appears if a parameter is pro                                                                | omoted          |                                  |  |

# 17.5.5 Bar Graph

| Table Number:<br>17.5.5 | This page allows you to configure a bar graph user page             |                                                                                                   | USER PAGES<br>(User Page 1 to 8) |                 |
|-------------------------|---------------------------------------------------------------------|---------------------------------------------------------------------------------------------------|----------------------------------|-----------------|
| Parameter Name          | Parameter Description                                               | Value                                                                                             | Default                          | Access<br>Level |
| Page Location           | Defines where the page is located                                   | None<br>Main Page<br>Loop Summary                                                                 |                                  | Conf            |
| Page Style              | Defines the style of the page                                       | Parameter List Single Loop Dual loop Triple Loop 1 Triple Loop 2 Status Grid Bar Graph Blank Page |                                  | Conf            |
| Auto Man Key            | Auto manual button is associated with this user page                | None<br>LP1<br>LP2<br>LP3                                                                         | None                             | Conf            |
| Graph Style             | Grows from bottom up<br>Grows from centre                           | Absolute<br>Error                                                                                 |                                  | Conf            |
| Page Name               | Defines the name which appears in the header at the top of the page | Default Text<br>01 to 100:User Text                                                               | Default<br>Text                  | Conf            |
| Custom Param            | Parameter number                                                    | 1 to 10                                                                                           |                                  | Conf            |
| Custom Ad               | Parameter address                                                   | Modbus Address                                                                                    |                                  | Conf            |
| Custom Name             | Parameter name from user text                                       | Default Text<br>01 to 100:User Text                                                               | Default<br>Text                  | Conf            |
| Custom GraphLo          | Graph low point                                                     | -999.9 to 9999.9                                                                                  |                                  | Conf            |
| Custom GraphHi          | Graph high point                                                    | -999.9 to 9999.9                                                                                  |                                  | Conf            |
| Promote Param           | Promote parameter number                                            | 1 to 10                                                                                           |                                  | Conf            |
| Promote Add             | Promote parameter address                                           | Modbus Address                                                                                    |                                  | Conf            |
| Promote Name            | Promote parameter name from user text                               | Default Text<br>01 to 100:User Text                                                               | Default<br>Text                  | Conf            |
| Promote Acc             | Access level of the promoted parameter                              | Lev 1 Read Only<br>Lev 1 Alterable<br>Lev 2 Read Only<br>Lev 2 Alterable                          |                                  | Conf            |
| Promote Value           | Promoted parameter value                                            | Only appears if a parameter is promo                                                              | ted                              |                 |

## 17.5.6 Parameter List

| Table Number:<br>17.5.6 | This page allows you to configure a parameter list user page        |                                                                                                   | USER PAGES<br>(User Page 1 to 8) |                 |
|-------------------------|---------------------------------------------------------------------|---------------------------------------------------------------------------------------------------|----------------------------------|-----------------|
| Parameter Name          | Parameter Description                                               | Value                                                                                             | Default                          | Access<br>Level |
| Page Location           | Defines where the page is located                                   | None<br>Main Page<br>Loop Summary                                                                 |                                  | Conf            |
| Page Style              | Defines the style of the page                                       | Parameter List Single Loop Dual loop Triple Loop 1 Triple Loop 2 Status Grid Bar Graph Blank Page |                                  | Conf            |
| Auto Man Key            | Auto manual button is associated with this user page                | None<br>LP1<br>LP2<br>LP3                                                                         | None                             | Conf            |
| Page Name               | Defines the name which appears in the header at the top of the page | Default Text<br>01 to 100:User Text                                                               | Default<br>Text                  | Conf            |
| Promote Param           | Promote parameter number                                            | 1 to 10                                                                                           |                                  | Conf            |
| Promote Add             | Promote parameter address                                           | Modbus Address                                                                                    |                                  | Conf            |
| Promote Name            | Promote parameter name from user text                               | Default Text<br>01 to 50:User Text                                                                | Default<br>Text                  | Conf            |
| Promote Acc             | Access level of the promoted parameter                              | Lev 1 Read Only<br>Lev 1 Alterable<br>Lev 2 Read Only<br>Lev 2 Alterable                          |                                  | Conf            |
| Promote Value           | Promoted parameter value                                            | Only appears if a parameter is promoted                                                           |                                  |                 |

## 17.5.7 Blank Page

The blank page is available for those applications which require the controller to operate but with the display switched off. A typical application may be for use in a photographic dark room. The Parameter 'Auto Man Key' can still be associated with the Blank Page.

Remember, however, to ensure that the parameter 'Home Timeout' (INSTRUMENT/Display Page) is set to 'None'.

## 18. CHAPTER 18 ANALOGUE AND MULTIPLE OPERATORS

#### 18.1 WHAT ARE ANALOGUE OPERATORS?

Analogue Operators allow the controller to perform mathematical operations on two input values. These values can be sourced from any available parameter including Analogue Values, User Values and Digital Values. Each input value can be scaled using a multiplying factor or scalar as shown in Figure 18-1.

The parameters to use, the type of calculation to be performed and the acceptable limits of the calculation are determined in Configuration level. In access level 3 you can change values of each of the scalars. In Access levels 2 & 3, provided the Analogue Operators page has been promoted, the input values and the result of the calculation can be read.

The Analogue and Multiple Operators pages are only available if the Toolkit Functions options have been ordered and Analogue and Logic Operators have been enabled in configuration level as described in section 7.2

Up to 32 separate operations can be performed and a separate page header is provided for each one.

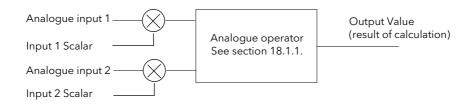

Figure 18-1: Analogue Operators

# 18.1.1 Analogue Operations

The following operations can be performed:

| Off                                        | The selected analogue operator is turned off                                                                                                    |  |  |
|--------------------------------------------|----------------------------------------------------------------------------------------------------|--|--|
| Add                                        | The output result is the addition of Input 1 and Input 2                                                                                                    |  |  |
| Subtract                                   | The output result is the difference Input 1 and Input 2 where Input 1 > Input 2                                                                                                    |  |  |
| Multiply                                   | The output result is the multiplication of Input 1 and Input 2                                                                                                    |  |  |
| Divide                                     | The output result is Input 1 divided by Input 2                                                                                                    |  |  |
| Absolute<br>Difference                     | The output result is the absolute difference between Input 1 and 2                                                                                                    |  |  |
| Select Max                                 | The output result is the maximum of Input 1 and Input 2                                                                                                    |  |  |
| Select Min                                 | The output result is the minimum of Input 1 and Input 2                                                                                                    |  |  |
| Hot Swap                                   | Input 1 appears at the output provided input 1 is 'good'. If input 1 is 'bad' then input 2 value will appear at the output. An example of a bad input occurs during a sensor break condition.                                                                                                    |  |  |
| Sample and Hold                            | Normally input 1 will be an analogue value and input B will be digital.  The output tracks input 1 when input 2 = 1 (Sample).  The output will remain at the current value when input 2 = 0 (Hold).  Input 2 can be an analogue value and must change from 0 to 100% to provide a sample and hold at the output. |  |  |
| Power                                      | The output is the value at input 1 raised to the power of the value at input 2. I.e. input 1 input 2                                                                                                    |  |  |
| Square Root                                | The output result is the square root of Input 1. Input 2 has no effect.                                                                                                    |  |  |
| Log                                        | The output is the logarithm (base 10) of Input 1. Input 2 has no effect                                                                                                    |  |  |
| Ln                                         | The output is the logarithm (base n) of Input 1. Input 2 has no effect                                                                                                    |  |  |
| Ехр                                        | The output result is the exponential of Input 1 (e <sup>input 1</sup> ). Input 2 has no effect                                                                                                    |  |  |
| 10x                                        | The output result is 10 raised to the power of Input 1, (10 <sup>input 1</sup> ). Input 2 has no effect                                                                                                    |  |  |
| Select Logic 1<br>up to<br>Select Logic 32 | Logic Operator 1 to 32 is used to control which Analogue Input is switched to the output of the Analogue Operator. If the output from the logic operator is true input 1 is switched through to the output. If false input 2 is switched through to the output. See example below:-                              |  |  |
| Logic<br>input 1<br>Logic —<br>input 2     | This connection is made by selecting 'Select Logic 1'  An An input 1  Logic Op 1  An Op 1  The output is An input 1 when logic input and logic input 2 are true  An Op 1                                                                                                    |  |  |

## 18.2 TO CONFIGURE ANALOGUE OPERATORS

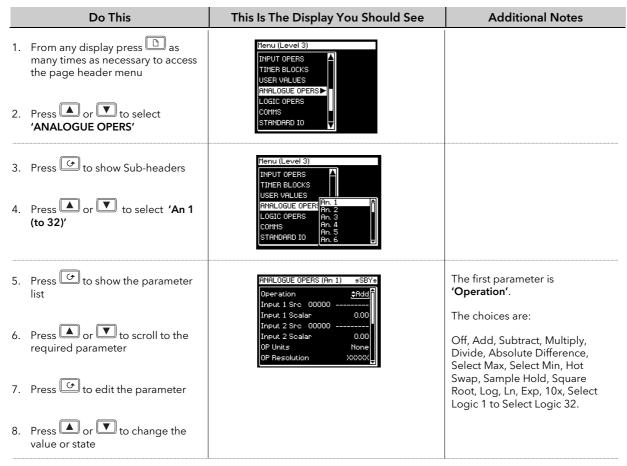

Remaining parameters in the Analogue Operators list are accessed and adjusted in the same way.

The list of parameters available is shown in the following table

## 18.2.1 Analogue Operator Parameters

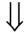

| Table Number:<br>18.2.1. | This page allows you to configure Analogue Operators 1 to 32 |                                                       | ANALOGUE OPERS<br>(Analogue 1 Page) |              |
|--------------------------|--------------------------------------------------------------|-------------------------------------------------------|-------------------------------------|--------------|
| Parameter Name           | Parameter Description                                        | Value                                                 | Default                             | Access Level |
| Operation                | The operation to be performed                                | See 16.1.1                                            | Off                                 | L1           |
| Input 1 Src              | Input 1 source                                               | Modbus address                                        |                                     | Conf         |
| Input 1 Scalar           | Input 1 scalar                                               | Range depends on Input 1 Src                          |                                     | L3           |
| Input 2 Src              | Input 2 source                                               | Modbus address                                        |                                     | Conf         |
| Input 2 Scalar           | Input 2 scalar                                               | Range depends on Input 2 Src                          |                                     | L3           |
| OP Units                 | Output units                                                 | See Appendix D.2.                                     |                                     | Conf         |
| OP Resolution            | Output resolution                                            | XXXXX, XXXX.X, XXX.XX, XX.XXX                         |                                     | Conf         |
| Low Limit                | Output low limit                                             | Display min to display max                            |                                     | Conf         |
| High Limit               | Output high limit                                            | Display min to display max                            |                                     | Conf         |
| Default Enable           | Enable fall back                                             | Clip (Bad) Fallback (Bad) Clip (Good) Fallback (Good) |                                     | Conf         |
| Default OP               | Fall back value                                              | Display min to display max                            |                                     | Conf         |
| Input 1 Value            | Input 1 Value                                                | Display min to display max                            |                                     | L1           |
| Input 2 Value            | Input 2 Value                                                | Display min to display max                            |                                     | L1           |
| Output Value             | output Value                                                 | Display min to display max                            |                                     | L1           |
| Status                   | Status                                                       | Good/Bad                                              |                                     | L1           |

The above table is repeated for Analogue Operators 2 to 24.

## 18.3 MULTIPLE OPERATORS

The multiple input operator block performs analogue operations on up to six inputs. It can be used to find the average, maximum value, minimum value or summation of the inputs. The block will output either the operation result (which may be clipped) or a user-defined Default value depending upon the number and status of the wired inputs and whether they are within a user specified range.

The Casc Numlps Src is a wire that indicates to the block the number of inputs cascaded from a previous block (this is required for a valid average calculation when in cascade). If this input is wired it is assumed that the block is in cascade and that input 1 is used as the cascade input. If the block is in cascade and the status of input1 wire is bad the value given by the Casc Numlps Src wire will not be used in any calculations or added to the Num lps output.

The select operation input, the Casc Numlps input and the six data inputs are wireable.

The block outputs the result of the operation, the number of inputs used in the calculation and status.

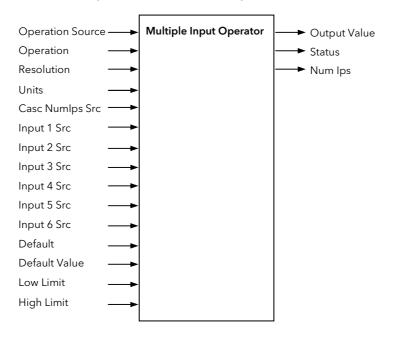

Figure 18-2: Multiple Input Operator Block

## 18.3.1 Cascading Multiple Input Blocks

If the block is to be used to find an average of more than 6 inputs it can be cascaded to allow this to happen. The correct way to cascade blocks for average is to perform sum operations and then cascade into an Average block at the end of the chain.

The diagram below indicates how to implement an average of more than six values.

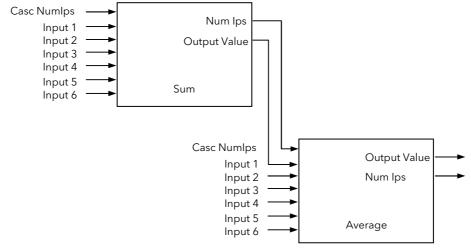

Figure 18-3: Cascading More Than Six Inputs

To average more than eleven inputs two sum blocks can be cascaded into each other and then into an average block.

# 18.4 TO ENABLE MULTI OPERATORS

In INSTRUMENT OPTIONS Page, enable 'An/Logic Opers'.

# 18.5 TO LOCATE MULTI OPERATOR PARAMETERS

| Do This                                                                                                    | This Is The Display You Should See                                                                                  | Additional Notes                                         |
|----------------------------------------------------------------------------------------------------|----------------------------------------------------------------------------------------------------|----------------------------------------------------------|
| <ol> <li>From any display press to access the page header menu.</li> <li>Press or to scroll to 'MULTI OPERATOR'</li> </ol> | USER SWITCHES USER PAGES ANALOGUE OPERS MULTI OPERATOR LOGIC OPERS COMMS STANDARD IO                                | The actual view may vary<br>depending on options enabled |
| <ul> <li>3. Press to display sub-headers</li> <li>4. Press or to select the 'MultiOp' block required</li> </ul>            | USER SWITCHES USER PAGES ANALOGUE OPERS MULTI OPERATOR LOGIC OPERS COMMS STANDARD IO  MultiOp2 MultiOp3 STANDARD IO |                                                          |
| 5. Press to display parameters                                                                                             | Oper Src 00001 L1.PV Operation <u>\$Average</u> Cas Numlp None                                                      |                                                          |
| 6. Press or to scroll to the required parameter                                                                            | Cas Numip None In1/Cas Src None In1 Val 0.0 In2 Src None In2 Val 0.0                                                |                                                          |
| 7. Press to edit the parameter                                                                                             | inz vai 0.0                                                                                                    |                                                          |
| 8. Press or to change its value                                                                                            |                                                                                                    |                                                          |

The following table lists further parameters in this page  $\downarrow$ 

# 18.5.1 MULTI OPERATOR MultiOp1 (to 3) Page

| Table<br>Number:<br>18.5.1. | These parameters allow you to configure the selected multi operator Press ↔ to select each parameter  |                | MULTI OPERATOR<br>MultiOp1 (to 3) Page |              |
|-----------------------------|----------------------------------------------------------------------------------------------------|----------------|----------------------------------------|--------------|
| Parameter<br>Name           | Parameter Description                                                                                 | Value          | Default                                | Access Level |
| Oper Src                    | Source for Operation                                                                                  | Modbus address | None                                   | Conf         |
| Operation                   | Selected operation                                                                                    | None           | None                                   | Conf         |
|                             | The output will be the average of up to six inputs                                                    | Average        |                                        | R/O L1       |
|                             | The output will be the sum of up to six inputs                                                        | Sum            |                                        |              |
|                             | The output will be the maximum of up to six inputs                                                    | Max            |                                        |              |
|                             | The output will be the minimum of up to six inputs                                                    | Min            |                                        |              |
| Casc Numlp                  | Address of the Num lps parameter in the previous block of a cascade.  If not wired, not in a cascade. | Modbus address | None                                   | Conf         |
| In1/Cas Src                 | Source for cascade input. If not in a cascade, Source for input 1                                     | Modbus address | None                                   | Conf         |
| In1 Val                     | Value of input 1                                                                                      |                |                                        | L3           |
| In2 Src                     | Source for input 2                                                                                    | Modbus address | None                                   | Conf         |
| In2 Val                     | Value of input 2                                                                                      |                |                                        | L3           |
| In3 Src                     | Source for input 3                                                                                    | Modbus address | None                                   | Conf         |

| Table<br>Number:<br>18.5.1. | These parameters allow you to configure the selected multi operator Press Of MultiOp1 (to 3) Press Of MultiOp1 (to 3) Pre |                                                       |            |              |
|-----------------------------|----------------------------------------------------------------------------------------------------|-------------------------------------------------------|------------|--------------|
| Parameter<br>Name           | Parameter Description                                                                                                    | Value                                                 | Default    | Access Level |
| In3 Val                     | Value of input 3                                                                                                    |                                                       |            | L3           |
| In4 Src                     | Source for input 4                                                                                                    | Modbus address                                        | None       | Conf         |
| In4 Val                     | Value of input 4                                                                                                    |                                                       |            | L3           |
| In5 Src                     | Source for input 5                                                                                                    | Modbus address                                        | None       | Conf         |
| In5 Val                     | Value of input 5                                                                                                    |                                                       |            | L3           |
| In6 Src                     | Source for input 6                                                                                                    | Modbus address                                        | None       | Conf         |
| In6 Val                     | Value of input 6                                                                                                    |                                                       |            | L3           |
| OP Units                    | Units                                                                                                    | See note 1                                            | None       | Conf         |
| OP<br>Resolution            | Resolution                                                                                                    | 0 to 4 decimal places or<br>SCI (scientific)          | XXXXXX     | Conf         |
| Low Limit                   | Output Low Limit                                                                                                    |                                                       |            | Conf         |
| High Limit                  | Output High Limit                                                                                                    |                                                       |            | Conf         |
| Default                     | To define the fallback condition<br>See section 18.5.2.                                                                                                    | Clip (Bad) Fallback (Bad) Clip (Good) Fallback (Good) | Clip (Bad) | Conf         |
| Default OP                  | Fallback Value                                                                                                    |                                                       |            | Conf         |
| Num IPs                     | Number of inputs used in the calculation                                                                                                    |                                                       |            | L3           |
| Output<br>value             | Result of operation                                                                                                    |                                                       |            | L3           |
| Status                      | Determined by Default type.                                                                                                    | Good<br>Bad                                           |            | L3           |

 $\label{eq:Note 1-Units None, $$^{\circ}C/^{\circ}F/K$, V, mV, A, mA, PH, mmHg, psi, Bar, mBar, %RH, %, mmWG, inWG, inWW, Ohms, PSIG, %O2, PPM, %CO2, %CP, %/sec, $$^{\circ}C/^{\circ}F/K$ (rel), Custom 1, Custom 2, Custom 3, Custom 4, Custom 5, Custom 6, mBar/Pa/Torr, sec, min, hrs, HH:MM:SS.S, HHH:MM:SS, $$^{\circ}C, ^{\circ}F,K/,sec,/min,/hr$$ 

The above table of parameters is repeated for MultiOp2 and 3.

# 18.5.2 Use of Default

The table below shows how the default type affects the output result

|                      | Clip (Bad)                             |                  | Fallback (Ba               | ad)                    | Clip (Good)           |                  | Fallback (Goo         | d)                  |
|----------------------|----------------------------------------|------------------|----------------------------|------------------------|-----------------------|------------------|-----------------------|---------------------|
|                      | In range                               | Out of range     | In range                   | Out of range           | In range              | Out of range     | In range              | Out of range        |
| No inputs            | Output = Default value                 |                  |                            | Output = Default value |                       |                  |                       |                     |
| wired                | Status = Bac                           | d                |                            |                        | Status = Go           | od               |                       |                     |
| One or more inputs   | Output =<br>Operation                  | Output =<br>Clip | Output =<br>Operation      | Output =<br>Default    | Output =<br>Operation | Output =<br>Clip | Output =<br>Operation | Output =<br>Default |
| OK                   | Status =<br>Good                       | Status =<br>Bad  | Status =<br>Good           | Status =<br>Bad        | Status =<br>Good      | Status =<br>Good | Status =<br>Good      | Status =<br>Bad     |
| All wired inputs bad | Output = Default value<br>Status = Bad |                  | Output = De<br>Status = Go |                        |                       |                  |                       |                     |

#### Note

The default value must be within the blocks limits or it will be clipped to those limits

# 19. CHAPTER 19 LOGIC OPERATORS

Logic Operators allow the controller to perform logical calculations on two input values. These values can be sourced from any available parameter including Analogue Values, User Values and Digital Values.

The parameters to use, the type of calculation to be performed, input value inversion and 'fallback' value are determined in Configuration level. In levels 1 to 3 you can view the values of each input and read the result of the calculation.

The Logic Operators and Patch Wiring pages are only available if the Toolkit Functions options have been ordered and Analogue and Logic Operators have been enabled as described in section 7.2.

Up to 32 separate calculations can be performed and a separate page header is provided for each one.

# 19.1.1 Logic Operations

The following calculations can be performed:

| Off              | The selected logic operator is turned off                                                                                               |
|------------------|----------------------------------------------------------------------------------------------------|
| AND              | The output result is ON when both Input 1 and Input 2 are ON                                                                            |
| OR               | The output result is ON when either Input 1 or Input 2 is ON                                                                            |
| XOR              | Exclusive OR. The output result is true when one and only one input is ON. If both inputs are ON the output is OFF.                     |
| Latch            | The output is ON when input 1 turns ON. The output remains ON when input 1 turns OFF. The output is reset to OFF by turning input 2 ON. |
| Equal            | The output result is ON when Input 1 = Input 2                                                                                          |
| Greater          | The output result is ON when Input 1 > Input 2                                                                                          |
| Less than        | The output result is ON when Input 1 < Input 2                                                                                          |
| Greater or Equal | The output result is ON when Input $1 \ge $ Input $2$                                                                                   |
| Less or Equal    | The output result is ON when Input 1 ≤ Input 2                                                                                          |

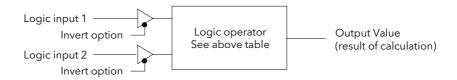

Figure 19-1: Logic Operators

# 19.2 TO CONFIGURE LOGIC OPERATORS

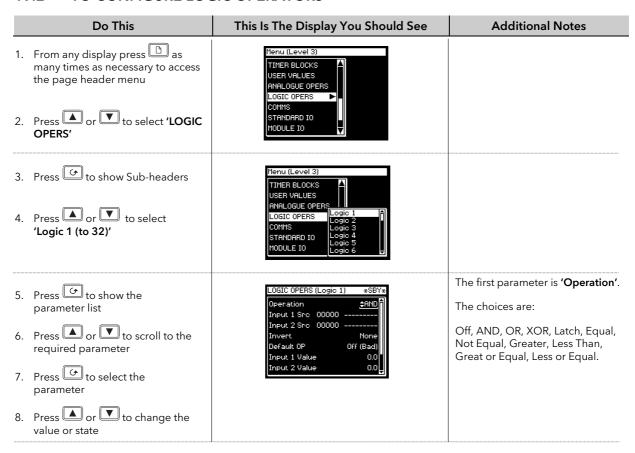

Remaining parameters in the Analogue Operators list are accessed and adjusted in the same way.

The list of parameters available is shown in the following table

# 19.2.1 Logic Operator Parameters

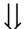

| Table Number:<br>19.2.1. | This page allows you to configure Logic                   | LOGIC OPER                                              | S (Logic 1 Page)  |              |
|--------------------------|-----------------------------------------------------------|---------------------------------------------------------|-------------------|--------------|
| Parameter Name           | Parameter Description                                     | Value                                                   | Default           | Access Level |
| Operation                | The logical operation to be performed                     | See section 19.1.1.                                     | Off               | L1           |
| Input 1 Src              | Input 1 source                                            | Modbus address                                          |                   | Conf         |
| Input 2 Src              | Input 2 source                                            | Modbus address                                          |                   | Conf         |
| Invert                   | Invert inputs                                             | None<br>Invert Input 1<br>Invert Input 2<br>Invert Both |                   | Conf         |
| Default OP               | Fall back value (Does not appear if 'Operation' = Off)    | 0 or 1                                                  |                   | Conf         |
| Input 1 Value            | Input 1 Value                                             | Off<br>On                                               |                   | L3           |
| Input 2 Value            | Input 2 Value                                             | Off<br>On                                               |                   | L3           |
| Output Value             | Output Value                                              | Off On Enumerated if 'OP Enum' = User defined text      |                   | L3           |
| Status                   | Status                                                    | Good<br>Bad                                             |                   | L3           |
| OP Enum                  | User string for the first enumeration of the Output Value | Not Enumerated or choose from User Text                 | Not<br>Enumerated | Conf         |

The above table is repeated for Logic Operators 2 to 31.

# 19.3 PATCH WIRING

Patch wiring consists of blocks that allow the user to wire from any parameter to another. Each block consists of a 'Source', 'Destination' and 'Status' element. Each wire status indicates the success / failure of the connection (successful writing of the value or not - failure could be due to the source being outside of the limits of the destination or a type incompatibility etc).

The 2700 controller includes 32 of these wires.

The parameters for the point to point wiring are available for viewing / editing only when the unit is in configuration level access mode, in all other access levels the parameters are only viewable and not editable.

An example of where patch wiring is useful is to be able to wire to a parameter which cannot otherwise be wired - a User Value to an output for example:-

for wire 1...

Wire 1 Src09225 Uval2.val Wire 1 Dest 00004 L1.Wkg Op

Wire 1 Status Ok

# 19.3.1 Patch Wiring Parameters

| Table Number:<br>19.3.1. | This page allows you to wire from any parameter to another |                         | PATCH WIRING (Wire 1<br>Page) |              |
|--------------------------|------------------------------------------------------------|-------------------------|-------------------------------|--------------|
| Parameter Name           | Parameter Description                                      | Value                   | Default                       | Access Level |
| Wire 1Src                | Source address of the parameter to be wired                | Modbus address          | None                          | Conf         |
| Wire 1 Dest              | The destination for Wire 1                                 | Modbus address          | None                          | Conf         |
| Wire 1 Status            | Wire 1 Status                                              | No Wire<br>Failed<br>OK | No Wire                       | Conf         |

The above parameters are repeated for Wire 2 to Wire 32.

# 20. CHAPTER 20 DIGITAL COMMUNICATIONS

## 20.1 WHAT IS DIGITAL COMMUNICATIONS?

Digital Communications (or 'comms' for short) allows the controller to communicate with a PC or a networked computer system. A choice of comms protocol is available and can be selected in configuration level. For standard serial comms, the protocols are MODBUS (or JBUS), or ElBisynch, and modules can be fitted in both the H or J slots. For Profibus, Devicenet and Ethernet, modules can be fitted in the H slot only

For standard serial comms modules can be fitted use which EIA232, EIA485 or EIA422 Transmission Standards. A full description of these standards is given in the 2000 series Communications Handbook, part number HA026230.

These modules can be fitted into either or both of two positions referred to as the H slot and the J slot which correspond to the rear terminal connections, see also Installation section of the User Guide. Both slot positions may be used at the same time. An example is to allow a multi-drop connection between a number of controllers and a computer running, say, a SCADA package on one comms position, and a separate PC used for configuration purposes on the second comms position. In this example an EIA485 module may be fitted for the multi-drop/SCADA requirement and EIA232 in the second position for the single PC/configuration requirement.

#### Notes:

- 1. When the controller is placed into Configuration Level it is taken 'off line' and placed into a standby state. In this state it no longer monitors or controls the plant.
- 2. EIA232 etc is also commonly known as RS232 etc.

## 20.2 TO CONFIGURE COMMUNICATIONS PARAMETERS

The operation of the H and J Modules is the same.

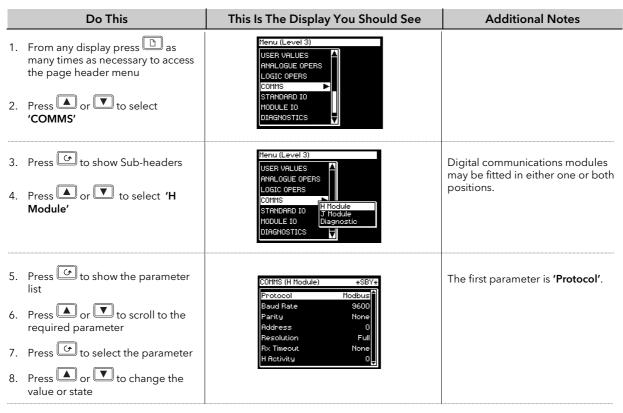

Remaining parameters in the Analogue Operators list are accessed and adjusted in the same way.

The list of parameters available is shown in the following table

## 20.2.1 H Module Parameters

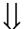

| Table Number:<br>20.2.1. | This page allows you to configure Digital Communications fitted in slot H.                                                                                  |                                                                                |         | OMMS<br>odule Page) |
|--------------------------|----------------------------------------------------------------------------------------------------|--------------------------------------------------------------------------------|---------|---------------------|
| Parameter Name           | Parameter Description                                                                                                    | Value                                                                          | Default | Access Level        |
| Protocol                 | Comms protocol                                                                                                    | Modbus<br>El Bisynch or Profibus <sup>(1)</sup><br>Ethernet Devicenet          |         | L3                  |
| Baud Rate                | Baud rate<br>(not shown if Profibus)                                                                                                    | Modbus/<br>Bisynch: 9600, 19200, 4800<br>Devicenet: 125K, 250K, 500K           | 9600    | Conf                |
| Parity                   | Parity<br>(Modbus only)                                                                                                    | None<br>Even<br>Odd                                                            | None    | Conf                |
| Address                  | Controller address                                                                                                    | Devicenet 0 - 63 Bisynch 1 - 99 Modbus 1 -254 Profibus 0 -127 Ethernet 1 - 253 | 1       | L1                  |
| Resolution               | Comms resolution<br>(Modbus only)                                                                                                    | Full<br>Integer                                                                | Full    | L3                  |
| Delay                    | This introduces a short delay between messages to allow some 'intelligent' RS485 converters to switch between Rx and Tx modes. (not applicable if Ethernet) | No = 0ms<br>Yes = 10ms                                                         | No      | Conf                |
| Rx Timeout               | H Comms timeout value (not shown if Devicenet)                                                                                                    | None to<br>1:00:00                                                             |         | Conf                |
| H Activity               | Comms activity in H module                                                                                                    | 0 or 1                                                                         |         | L3 R/O              |

Note 1 :Profibus replaces ElBisynch if this option has been ordered. For Profibus instruments, only 'Address', 'Protocol' and 'Rx Timeout' parameters are displayed.

# 20.2.1.1 Ethernet Parameters

| Table Number:<br>20.2.1.1. | These parameters are displayed if Protocol = Ethernet |          |         | COMMS<br>odule Page) |
|----------------------------|-------------------------------------------------------|----------|---------|----------------------|
| Parameter Name             | Parameter Description                                 | Value    | Default | Access Level         |
| Protocol                   | Comms protocol                                        | Ethernet |         | L3                   |
| Address                    | Controller address                                    | 1 - 253  | 1       |                      |
| H Activity                 | Comms activity in H module                            | 0 or 1   |         | L3 R/O               |
| DHCP enable                | See section 20.4                                      | Fixed    | Fixed   |                      |
|                            |                                                       | Dynamic  |         |                      |
| IP address 1               | See section 20.4                                      | 0 - 255  | 192     |                      |
| IP address 2               | ]                                                     | 0 - 255  | 168     |                      |
| IP address 3               |                                                       | 0 - 255  | 111     |                      |
| IP address 4               |                                                       | 0 -255   | 222     |                      |
| Subnet mask 1              |                                                       | 0 - 255  | 255     |                      |
| Subnet mask 2              | 1                                                     | 0 - 255  | 255     |                      |
| Subnet mask 3              |                                                       | 0 - 255  | 255     |                      |
| Subnet mask 4              |                                                       | 0 - 255  | 0       |                      |
| Default gateway            |                                                       |          | 0       |                      |
| Default gateway            |                                                       |          | 0       |                      |
| Default gateway            |                                                       |          | 0       |                      |
| Default gateway            |                                                       |          | 0       |                      |
| Pref mstr IP add           |                                                       |          | 0       |                      |
| Pref mstr IP add           | ]                                                     |          | 0       |                      |
| Pref mstr IP add           |                                                       |          | 0       |                      |
| Pref mstr IP add           | 1                                                     |          | 0       |                      |
| MAC address 1              |                                                       |          | 00-00   |                      |
| MAC address 2              |                                                       |          | 00-00   |                      |
| MAC address 3              | 1                                                     |          | 00-00   |                      |

# 20.2.2 J Module Parameters

| Table Number: 20.2.2. | This page allows you to configure Digital Communications fitted in slot J. |                                         | ted in COMMS<br>(J Module Page) |              |
|-----------------------|----------------------------------------------------------------------------|-----------------------------------------|---------------------------------|--------------|
| Parameter Name        | Parameter Description                                                      | Value                                   | Default                         | Access Level |
| Protocol              | Comms protocol                                                             | Modbus<br>El Bisynch                    |                                 | L3           |
| Baud Rate             | Baud rate                                                                  | Modbus/<br>Bisynch: 2400, 4800 and 9600 | 9600                            | Conf         |
| Parity                | Parity<br>(Modbus only)                                                    | None<br>Even<br>Odd                     | None                            | Conf         |
| Address               | Controller address                                                         | Bisynch 1-99<br>Modbus 1-254            | 1                               | L1           |
| Resolution            | Comms resolution<br>(Modbus only)                                          | Full<br>Integer                         | Full                            | L3           |
| Rx Timeout            | J Comms timeout value                                                      | None to 1:00:00                         |                                 | Conf         |
| J Activity            | Comms activity in J module                                                 | 0 or 1                                  |                                 | L3 R/O       |

# 20.3 DIGITAL COMMUNICATIONS DIAGNOSTICS

Digital communications diagnostics is available under the Comms page menu. Two parameters are displayed. The H Rx and J Rx messages increments each time a valid message is received via the H Comms Module or J Comms module respectively. The Timed Out messages indicate a comms time out.

They are displayed as follows:

| Table Number: 20.3.           | This page allows you to monitor the number of times that a particular comms module has received a message |                                                                        |         | OMMS<br>nostic Page) |
|-------------------------------|----------------------------------------------------------------------------------------------------|------------------------------------------------------------------------|---------|----------------------|
| Parameter Name                | Parameter Description                                                                                     | Value                                                                  | Default | Access Level         |
| H Rx Messages                 | Valid H comms messages received                                                                           |                                                                        |         | L3 R/O               |
| H Rx Timed Out                | H Comms timeout                                                                                           |                                                                        |         | L3 R/O               |
| J Rx Messages                 | Valid J comms messages received                                                                           |                                                                        |         | L3 R/O               |
| J Rx Timed Out                | J Comms timeout                                                                                           |                                                                        |         | L3 R/O               |
| Program Error (1)             | Programmer Error codes                                                                                    | 0 - 9                                                                  | 0       | L3                   |
| Network Status <sup>(2)</sup> | Network status Only shown if the Profibus or Devicenet option is configured in the H Module               | Running<br>Initialising<br>Ready<br>Offline<br>Bad GSD (Profibus only) |         | L3 R/O               |

## Note 1

If an invalid entry is made when setting up programs through the front panel, a pop up error message appears. If the program is set up over digital communications the error messages are displayed as a 'Program Error' as follows:-

| Value | Mnemonic Reference             | Meaning                                                                                                    |
|-------|--------------------------------|----------------------------------------------------------------------------------------------------|
| 0     | PRG_ADV_EDIT_NOERROR_MR        | No Error                                                                                                    |
| 1     | PRG_ADV_EDIT_SEGOVER_MR        | Not enough segments to perform the PASTE. This error appears if an attempt is made to copy and paste a program which has more segments than the controller has left. |
| 2     | PRG_ADV_EDIT_PWRFAIL_MR        | The PASTE operation was interrupted by a power fail prior to completion.                                                                                             |
| 3     | PRG_ADV_EDIT_NOCOPYPROG_MR     | Paste Program: The COPY program has not been selected.                                                                                                    |
| 4     | PRG_ADV_EDIT_NOPASTEPROG_MR    | Paste Program: Paste Program is the same as COPY program.                                                                                                    |
| 5     | PRG_ADV_EDIT_PROG_RUNNING_MR   | Paste Program: Program to be edited is currently running                                                                                                    |
| 6     | PRG_ADV_EDIT_PROFILE_LOCKED_MR | Paste Program: Edits are not allowed to the program - it is locked.                                                                                                  |
| 7     | PRG_ADV_EDIT_POOL_INIT_MR      | Paste Program: Segment or Program Pool is being initialised (e.g. after a change is made to program mode i.e. ramp rate to time to target or vice versa)             |
| 8     | PRG_ADV_EDIT_PROGFULL_MR       | Program already has the maximum number of allowed segments.                                                                                                    |
| 9     | PRG_ADV_EDIT_RANGE_ERROR_MR    | Segment number is not valid for the program i.e. beyond the end of the program.                                                                                      |

## Note 2

If Profibus is selected from the previous page, it will be necessary, either to power cycle the controller, or to switch to operation level before this parameter is displayed.

## 20.4 ETHERNET TECHNICAL NOTE

# 20.4.1 MAC address display

Each Ethernet module contains a unique MAC address, normally presented as a 12 digit hexadecimal number in the format "aa-bb-cc-dd-ee-ff".

In the **2704** instrument MAC addresses are shown as 3 separate values in the "COMMS" page, each representing 2 pairs of MAC address digits. The first (MAC1) shows the first two pairs of digits (example "AA-BB"), MAC2 shows to the third and fourth pair of MAC digits and MAC3 shows the fifth and sixth pairs of MAC digits. Under iTools these will appear as an integer value, e.g. 3A-E7 will display as 15079.

The MAC address can be found by powering up the instrument and navigating to the "COMMS" page.

## 20.4.2 DHCP Settings

You need to consult with your network administrator to determine if the IP Addresses for the instruments should be fixed or Dynamically allocated by a DHCP server.

If the IP Addresses are to be dynamically allocated then all MAC addresses must be supplied to the network administrator.

For fixed IP Addresses the Network Administrator will provide the IP address as well as a SubNet Mask. These must be configured into the instrument during set-up through the "COMMS" page. Remember to note the allocated addresses.

## 20.4.3 Instrument setup

Note1: It is recommended that you setup the communications settings for each instrument *before connecting it to any Ethernet network*. This is not essential but network conflicts may occur if the default settings interfere with equipment already on the network. By default the instruments are set to a fixed IP address of 192.168.111.222 with a default SubNet Mask setting of 255.255.255.0.

Note2: IP Addresses are usually presented in the form "xxx.xxx.xxx". Within the instrument each element of the IP Address are shown and configured separately.

"IP address 1" relates to the first set of three digits, IP address 2 to the second set of three digits and so on. This also applies to the SubNet Mask, Default Gateway and Preferred master IP Address.

## 20.4.4 Network Connection

Screw the "RJ45" adapter into the instrument "H" port, as shown in the Appendix F.4.3. Use standard CAT5 cable to connect to the Ethernet 10BaseT switch or hub. Use cross-over cable only if connecting one-to-one with a PC acting as network master.

## 20.4.5 Dynamic IP Addressing

Within the "Comms" page of the instrument set the "DHCP enable" parameter to "Dynamic". Once connected to the network and powered, the instrument will acquire its "IP address", "SubNet Mask" and "Default gateway" from the DHCP Server and display this information within a few seconds.

## 20.4.6 Fixed IP Addressing

Within the "Comms" page of the instrument ensure the "DHCP enable" parameter is set to "Fixed", then set the IP address and SubNet Mask as required (and defined by your network administrator).

## 20.4.7 Additional notes

- 1. The "Comms" page also includes configuration settings for "Default Gateway", these parameters will be set automatically when Dynamic IP Addressing is used. When fixed IP addressing is used these settings are only required if the instrument needs to communicate wider than the local area network i.e. over the internet.
- 2. The "Comms" page also includes configuration settings for "Preferred Master". Setting this IP address to the IP Address of a particular PC will guarantee that one of the 4 available Ethernet sockets will always be reserved for that PC (reducing the number of available sockets for anonymous connections to 3).

## 20.4.8 iTools Setup

iTools configuration package, version V5.64 or later, may be used to configure Ethernet communications. The following instructions configure Ethernet.

To include a Host Name/Address within the iTools scan:-

- 1. Ensure iTools is **NOT** running before taking the following steps
- 2. Within Windows, click 'Start', the 'Settings', then 'Control Panel'
- 3. In control panel select 'iTools'
- 4. Within the iTools configuration settings select the 'TCP/IP' tab
- 5. Click the 'Add' button to add a new connection
- 6. Enter a name for this TCP/IP connection
- 7. Click the 'Add' button to add the host name or IP address (details from your network administrator) in the 'Host Name/ Address' section
- 8. Click 'OK' to confirm the new Host Name/IP Address you have entered
- 9. Click 'OK' to confirm the new TCP/IP port you have entered
- 10. Click '**OK'** again and you should now see the TCT/IP port you have configured within the TCP/IP tab of the iTools control panel settings
- 11. iTools is now ready to communicate with an instrument at the Host Name/Ip Address you have configured

# 20.5 ADDENDUM:- 2704 CONTROLLER SPECIALS NUMBER EU0678 APPLIES TO 2704 CONTROLLER FITTED WITH ETHERNET COMMUNICATIONS.

A parameter has been added to 2704 controllers fitted with Ethernet Communications. The parameter is 'Unit Ident' and appears in the Ethernet Parameters List in the table below.

#### **Unit Ident**

The Modbus TCP Specification includes the 'normal' Modbus address as part of the packaged Modbus message - where it is called the Unit Identifier. If such a message is sent to an Ethernet to Serial gateway, the 'Unit Ident' is essential to identify the slave instrument on the serial port. When a stand alone Ethernet instrument is addressed, however, the 'Unit Ident' is not required since the IP address fully identifies the instrument. To allow for both situations the 'Unit Ident Enable' parameter is used to enable or disable checking of the Unit Ident received from TCP. The enumerations produce the following actions:-

- 'Instr': The received Unit Ident must match the Modbus address in the instrument or there will be no response.
- 'Loose': The received Unit Ident value is ignored, thus causing a reply regardless of the received 'Unit Ident.
- 'Strict': The received Unit Ident value must be 0xFF or there will be no reply

The complete parameter list is shown below:-

| Table Number:<br>20.5.1. | These parameters are displayed if Protocol = Ethernet                        |                          |         | COMMS<br>odule Page) |
|--------------------------|------------------------------------------------------------------------------|--------------------------|---------|----------------------|
| Parameter Name           | Parameter Description                                                        | Value                    | Default | Access Level         |
| Protocol                 | Comms protocol                                                               | Ethernet                 |         | L3                   |
| Address                  | Controller address                                                           | 1 - 253                  | 1       |                      |
| Unit Ident               | Unit Identifier enable/disable. See previous section for further explanation | Strict<br>Loose<br>Instr |         | Strict               |
| H Activity               | Comms activity in H module                                                   | 0 or 1                   |         | L3 R/O               |
| DHCP enable              |                                                                              | Fixed Dynamic            | Fixed   |                      |
| IP address 1             |                                                                              | 0 - 255                  | 192     |                      |
| IP address 2             |                                                                              | 0 - 255                  | 168     |                      |
| IP address 3             |                                                                              | 0 - 255                  | 111     |                      |
| IP address 4             |                                                                              | 0 -255                   | 222     |                      |
| Subnet mask 1            |                                                                              | 0 - 255                  | 255     |                      |
| Subnet mask 2            |                                                                              | 0 - 255                  | 255     |                      |
| Subnet mask 3            |                                                                              | 0 - 255                  | 255     |                      |
| Subnet mask 4            |                                                                              | 0 - 255                  | 0       |                      |
| Default gateway          |                                                                              |                          | 0       |                      |
| Default gateway          |                                                                              |                          | 0       |                      |
| Default gateway          |                                                                              |                          | 0       |                      |
| Default gateway          |                                                                              |                          | 0       |                      |
| Pref mstr IP add         |                                                                              |                          | 0       |                      |
| Pref mstr IP add         |                                                                              |                          | 0       |                      |
| Pref mstr IP add         |                                                                              |                          | 0       |                      |
| Pref mstr IP add         |                                                                              |                          | 0       |                      |
| MAC address 1            |                                                                              |                          | 00-00   |                      |
| MAC address 2            |                                                                              |                          | 00-00   |                      |
| MAC address 3            |                                                                              |                          | 00-00   |                      |

## 21. CHAPTER 21 2704 MASTER COMMUNICATIONS

## 21.1 INTRODUCTION

Software version 5 and above of the 2704 controller supports Master Communications. The objective of the master communications is to allow the 2704 to communicate with any instrument using ModBus interface as a master device, that is, without the need for a supervisory PC. This allows the 2704 to link through digital communications with other products to create a small system solution. There are two methods of communication:-

- 1. Broadcast Communications
- 2. Direct Read/Write

#### 21.1.1 Broadcast Communications

The 2704 master can be connected to up to 32 slaves. The master sends a unit address of 0 followed by the address of the parameter which is to be sent. A typical example might be a multi zone oven where the setpoint of each zone is required to follow, with digital accuracy, the setpoint of a master.

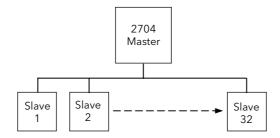

#### 21.1.2 Direct read/write

The 2704 master can be connected to up to eight (sixteen from software version 6 onwards) slaves. Each slave has its own unit address. The master can send data to each slave by sending a unit address followed by the parameter address. It can also request data from a slave. This data may be displayed on the 2704 or used as part of a 2704 control strategy.

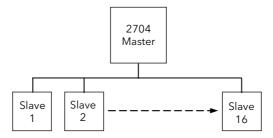

## 21.2 WIRING CONNECTIONS

Before proceeding further, please read Appendix B, Safety and EMC information, in the above handbooks.

The Digital Communications module for the master is fitted in Communications Module slot J and uses terminals JA to JF.

The Digital Communications module for the slave is fitted in either slot J or slot H

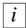

## EIA422, EIA485 4-wire or EIA232

Rx connections in the master are wired to Tx connections of the slave Tx connections in the master are wired to Rx connections of the slave

This is shown diagrammatically below

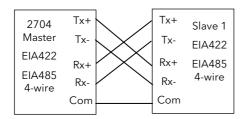

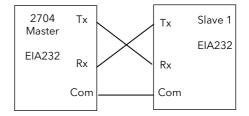

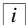

## EIA485 2-wire

Connect A (+) in the master to A (+) of the slave Connect B (-) in the master to B (-) of the slave

This is shown diagrammatically below

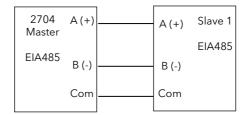

Figure 21-1: Master/Slave Connections

# 21.2.1 Example Wiring Diagrams for Different Slaves

The following diagrams show connections for a range of different controllers using EIA422. These are representative of typical slaves which may be used but could also include third party products using Modbus protocol.

## EIA422 or EIA485 4-wire

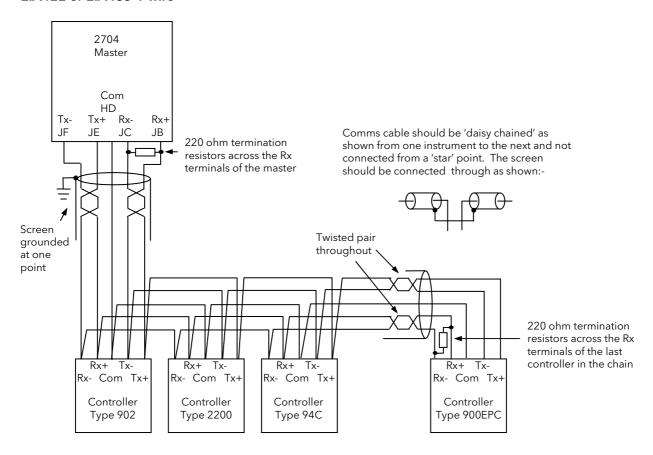

Up to 32 instruments →

| Slave Terminal Numbers for Different Instruments |    |    |    |    |    |
|--------------------------------------------------|----|----|----|----|----|
| Terminal<br>Function                             |    |    |    |    |    |
| Tx+                                              | HE | F1 | 11 | X1 | 15 |
| Tx-                                              | HF | F2 | 12 | X2 | 16 |
| Rx+                                              | НВ | F3 | 13 | Х3 | 13 |
| Rx-                                              | HC | F4 | 14 | X4 | 14 |
| Com                                              | HD | F5 | 15 | X5 | 17 |

Figure 21-2: Example Wiring RS422 or RS485 4-wire for Different Slaves

## EIA485 2-wire

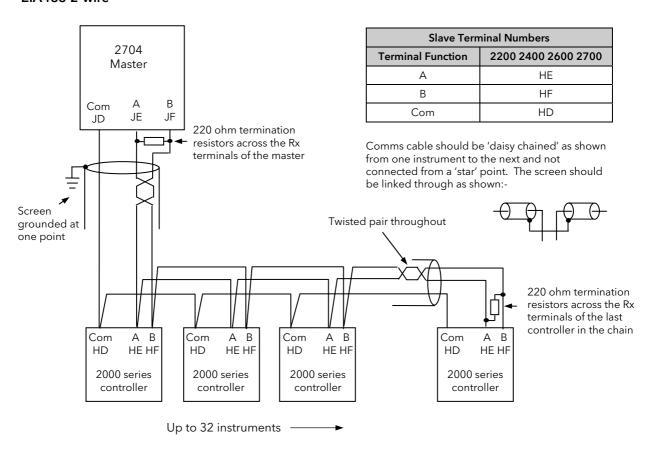

Figure 21-3: Example Wiring RS485 2-wire for 2000 Series Instruments

## **EIA232**

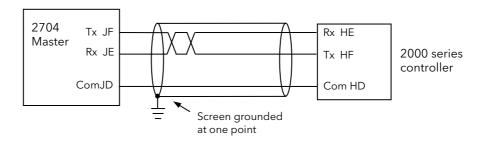

Figure 21-4: Example Wiring RS232 for 2000 Series Instruments

## 21.3 CROSS-BOARD VERSION

If master communications is fitted as an upgrade, check also the cross-board version before configuring master comms. This parameter can be found in configuration level in 'INSTRUMENT (Info Page) 'CBC Version' and must be greater than 4.7 (displayed as 47).

To configure the controller for master communications it will be necessary to navigate to configuration access level (see Engineering Handbook). A summary of navigation is shown below.

# 21.4 BASIC NAVIGATION

Parameters are organised into pages. Each page is given a name or header which describes a particular subject - in this case 'MASTER COMMS'

The MASTER COMMS page is divided into sub-headings, for example 'Parameters', 'Slave 1', etc

Parameters for the chosen subject are found in these pages

To change the value of alterable parameters

- press 🗈 .to access the page

- press or to select the header

- press .to access

- press or to select the header

- press . again

- press or 🔻

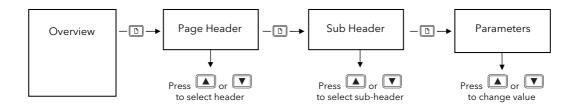

Figure 21-5: Summary of Basic Navigation

Examples are shown in the following two sections

# 21.5 TO CONFIGURE PARAMETERS

Set controller access level to  ${\bf 'Config'}$  as described in Chapter 6.

The parameters required to configure a transaction between a local parameter in the master and a parameter in the slave are shown in section 21.7. To configure these parameters:-

|     | Do This                                                                                                    | This Is The Display You Should See                                                                                                    | Additional Notes                                                                                                    |
|-----|----------------------------------------------------------------------------------------------------|----------------------------------------------------------------------------------------------------|----------------------------------------------------------------------------------------------------|
|     | From any display press as many times as necessary to access the page header menu  Press or to scroll to 'MASTER COMMS'                                           | USER SWITCHES USER PAGES COMMS MASTER COMMS STANDARD IO MODULE IO DIAGNOSTICS                                                          |                                                                                                    |
|     | Press to display master comms sub-headings  Press or to scroll around the list and choose 'Parameters'                                                           | USER SWITCHES USER PAGES COMMS Parameters MASTER COM! Slave 1 STANDARD IO Slave 2 MODULE IO Slave 3 DIAGNOSTICS Slave 4 Slave 5        | These parameters configure a transaction between a local parameter in the 2704 and a parameter in a slave.                                                                                                    |
| 10. | Press of to select the parameters in this list  Press again to edit the required parameter, in this case 'Param Index'  Press or to index the parameter 1 to 100 | Param. Index  Parameter  Slave Address  Slave Param.  Scaling  Scaling  XXXXX  Function  Repeat Rate  0:00:00.0 ▼                      | The flashing underline indicates the value can be changed                                                                                                    |
|     | Now press to select the 'Parameter' in the master  Press or to set the Modbus address of the parameter                                                           | Param. Index Parameter  Slave Address Slave Param.  Scaling  XXXXX Function  Repeat Rate  1  00024   0  XXXXX  VXXX  VXX  VXXX  VXX  V | Commonly used parameters (see App. D -Engineering Handbook) are followed by a short description. To edit the parameter using this description press followed by                                                                 |
|     | Now press to select the address of the slave in which to send (or receive) the parameter.  Press to change the value                                             | Param. Index 1 Parameter 00024 Slave Address 1 Slave Param. 0 Scaling XXXXX Function None Repeat Rate 0:00:00.00 ▼                     | In this example the slave address is 1.  For broadcast comms set this value to 0                                                                                                    |
|     | Now press to select 'Slave Parameter' address  Press or to change the value                                                                                      | Param. Index Parameter  Slave Address 1 Slave Param.  Scaling  XXXXX Function  Repeat Rate  1  1  1  1  1  1  1  1  1  1  1  1  1      | Range 0 to 65535. This full range is only necessary for IEEE. It is necessary to give the full IEEE address to get true floating point. For example in Eurotherm controllers PV = 8002 Hex or 32770. (See also section 21.8.1.) |
|     | Now press to select 'Scaling' for the parameter  Press or to change the value                                                                                    | Param. Index 1 Parameter 00024 Slave Address 1 Slave Param. 0 Scaling XXXXX Function None Repeat Rate 0:00:00.0                        | The choices are shown in the Master Comms Parameter Table section 21.7.                                                                                                    |

# To Configure Parameters (Continued)

| Do This                                                                                             | This Is The Display You Should See                                                                                 | Additional Notes                                                                      |
|----------------------------------------------------------------------------------------------------|----------------------------------------------------------------------------------------------------|---------------------------------------------------------------------------------------|
| <ul> <li>20. Now press to select 'Function'</li> <li>21. Press or to change the value</li> </ul>    | Param. Index 1 Parameter 00024 Slave Address 1 Slave Param. 0 Scaling XXXXX Function None Repeat Rate 0:00:00.00 ▼ | This sets the function to be read or write. See section 21.7 for full list of choices |
| <ul> <li>22. Now press to select 'Repeat Rate'</li> <li>23. Press or to change the value</li> </ul> | Param. Index 1 Parameter 00024 Slave Address 1 Slave Param. 0 Scaling XXXXX Function None Repeat Rate 0:00:00.0    | This sets the time between transmissions.  0 = continuous                             |

# 21.6 TO CONFIGURE SLAVES

The controller must be in 'config' mode.

The parameters required to configure the characteristics of the slaves are shown in section 21.7. To configure the slave parameters:-

| Do This                                                                                                    | This Is The Display You Should See                                                                                              | Additional Notes                                                                                                    |
|----------------------------------------------------------------------------------------------------|----------------------------------------------------------------------------------------------------|----------------------------------------------------------------------------------------------------|
| <ol> <li>From the sub-headers menu press</li></ol>                                                           | USER SWITCHES USER PAGES COMMS Parameters MASTER COMM Slave 1 STANDARD IO Slave 2 MODULE IO Slave 3 DIAGNOSTICS Slave 4 Slave 5 | Up to eight (sixteen from software version 6 onwards) slaves can be configured                                                                                  |
| <ul> <li>2. Press to select the parameters in this list</li> <li>3. Press again to edit 'Address'</li> </ul> | Address 1  Resolution Full  Timeout(msecs) 100  Retries 1  Status Online                                                        | The flashing underline indicates the value can be changed. The slave address is in the range 0 to 254 and does not necessarily have to be the same as the slave |
| <ol> <li>Press  or  to change the value</li> </ol>                                                           | Block Write                                                                                                    | number.  0 is reserved for broadcast comms.                                                                                                    |
| Repeat 3 and 4 to set up following parameters.                                                               |                                                                                                    | See section 21.7 for a description of the parameters and settings                                                                                               |

# 21.7 PARAMETER TABLES

| Table Number: These parameters configure a transaction between a local parameter in the 2704 and a parameter in a slave.                                           |                                                                                       |                                                                                          | MASTER COMMS (Parameters) |  |
|----------------------------------------------------------------------------------------------------|---------------------------------------------------------------------------------------|------------------------------------------------------------------------------------------|---------------------------|--|
| Parameter<br>Name                                                                                                    | Parameter Description                                                                 | Value                                                                                    | Default Access Le         |  |
| Param. Index Select up to 100 parameters to read or write to. (Increased from 38 from version 6 onwards)                                                           |                                                                                       | 1 to 100                                                                                 |                           |  |
| Parameter  The address of the parameter in the 2704 which is to be sent to a slave.  OR  the address in the 2704 in which a parameter sent from a slave is stored. |                                                                                       | modbus address shown<br>as 'address' followed by<br>'name of commonly<br>used parameter' |                           |  |
| Slave Address                                                                                                    | The address of the slave where the parameter is to be sent or received.               | 0 to 254                                                                                 |                           |  |
|                                                                                                    | 0 is broadcast mode in which the parameter is sent to all slaves                      |                                                                                          |                           |  |
| Slave Param.                                                                                                    | The parameter address in the slave                                                    | 0 to 65535                                                                               |                           |  |
| Scaling                                                                                                    | Scaling of the parameter in the slave                                                 |                                                                                          |                           |  |
|                                                                                                    | No. of decimal points                                                                 | XXXXX to X.XXXX                                                                          |                           |  |
|                                                                                                    | Time transmitted as seconds                                                           | SSS                                                                                      |                           |  |
|                                                                                                    | Time transmitted as minutes                                                           | mmm                                                                                      |                           |  |
|                                                                                                    | Time transmitted as hours                                                             | hhh                                                                                      |                           |  |
|                                                                                                    | Time transmitted as tenths of seconds                                                 | SS.S                                                                                     |                           |  |
|                                                                                                    | Time transmitted as tenths of minutes                                                 | mm.m                                                                                     |                           |  |
|                                                                                                    | Time transmitted as tenths of hours                                                   | hh.h                                                                                     |                           |  |
|                                                                                                    | IEEE Float 32 bit (see section 21.8.1)                                                | Euro REAL                                                                                |                           |  |
|                                                                                                    | Time transmitted as 32 bit msec                                                       | Euro TIME                                                                                |                           |  |
| Function                                                                                                    | Disables the transaction                                                              | None                                                                                     |                           |  |
| See Note below                                                                                                    | Set to Read(3) for parameters with modbus function code 3                             | Read(3)                                                                                  |                           |  |
|                                                                                                    | Set to Read(4) for parameters with modbus function code 4                             | Read(4)                                                                                  |                           |  |
|                                                                                                    | Set to Write to write at a repeat rate                                                | Write                                                                                    |                           |  |
|                                                                                                    | Set to Change Write to write only if the parameter value has changed                  | Change Write                                                                             |                           |  |
| Repeat Rate                                                                                                    | Time between transmissions. 0 is continuous                                           | 0 to 99:59:59.9                                                                          |                           |  |
| Status                                                                                                    | Set to good on leaving config                                                         | Good                                                                                     |                           |  |
|                                                                                                    | Slave returned illegal address                                                        | Addr Error                                                                               |                           |  |
|                                                                                                    | Slave returned illegal value                                                          | Data Error                                                                               |                           |  |
|                                                                                                    | Slave returned Modbus exception                                                       | Error                                                                                    |                           |  |
|                                                                                                    | Error in message returned by slave                                                    | Failed                                                                                   |                           |  |
|                                                                                                    | Value read was out of limits or the parameter is unalterable                          | Store Error                                                                              |                           |  |
|                                                                                                    | Parameter is OEM secured and will not be transmitted                                  | Secured                                                                                  |                           |  |
|                                                                                                    | No response from slave                                                                | Timed Out                                                                                |                           |  |
|                                                                                                    | The master has no parameter associated with the specified modbus address. Config only | No Parameter                                                                             |                           |  |
|                                                                                                    | Parameter value unchanged since last transmit. Relevant to change write only.         | Unchanged                                                                                |                           |  |
|                                                                                                    | The slave does not support block write                                                | No Block Write                                                                           |                           |  |

## Note:-

Function codes are a single byte instruction to the slave describing the action to perform.

Function code 3 - Read Output Registers - allows the binary contents of holding registers to be obtained from the addressed slave

 $Function\ code\ 4-Read\ Input\ Registers-obtains\ the\ contents\ from\ input\ registers\ of\ the\ addressed\ slave.$ 

For the 2000 range of controllers either function code can be used. For other slaves refer to the manufacturers documentation.

| Table Number:<br>21-7b | These parameters configure the character                                                                                                    | eristics of the slaves                       |         | R COMMS<br>to 8 Page) |
|------------------------|----------------------------------------------------------------------------------------------------|----------------------------------------------|---------|-----------------------|
| Parameter Name         | Parameter Description                                                                                                    | Value                                        | Default | Access Level          |
| Address                | The modbus address of the slave                                                                                                    | 0 to 254                                     |         |                       |
| Resolution             | To set resolution configured in the slave to Full or Integer                                                                                                    | Full<br>Integer                              | Full    |                       |
| Timeout(msecs)         | Time to wait for a response from a slave                                                                                                    | 20 to 2000                                   | 100mS   |                       |
| Retries                | Number of times to retry before the status goes to 'Timed Out'                                                                                                    | 1 to 100                                     | 1       |                       |
| Status                 | Offline and Online are user selectable. If the transaction is not completed in the time set by the 'Timeout' parameter in the specified number of 'Retries' the message 'Timeout' will be displayed. The message 'Recovering' appears fleetingly | Offline<br>Online<br>Timed Out<br>Recovering |         |                       |
| Block Write            | Set to the maximum block size supported by the slave. For IEEE this must be set to >0 (see also section 21.8.1)                                                                                                    | 0 to 100                                     | 0       |                       |

## 21.8 ADDITIONAL NOTES

#### 21.8.1 IEEE in 2000 Series

This section applies specifically to 2000 series instruments. If the slave is not a series 2000 instrument, a knowledge of the communications format for the slave is required.

One of the main limitations of Modbus is that only 16 bit integer representations of data can normally be transferred. In most cases, this does not cause a problem, since appropriate scaling can be applied to the values without losing precision. If the slave is a series 2000 instrument, where all values are shown on a 4 digit display, values may be transferred in this way. However this has the significant drawback that the scaling factor to be applied needs to be known at both ends of the communications link.

One further problem is that certain 'time' parameters, notably those used for the programmer function can be returned over the communications link in tenths of seconds, minutes or hours. It is possible, therefore, for long durations to overflow the 16 bit Modbus limit.

To overcome these problems, a sub protocol has been defined, using the upper portion of the Modbus address space (8000h and upwards), allowing full 32 bit resolution floating point and timer parameters. This upper area is known as the IEEE region.

This sub-protocol provides two consecutive Modbus addresses for all parameters. The base address for any given parameter in the IEEE region can easily be calculated by taking its normal Modbus address, doubling it, and adding 8000h. For example, the address in the IEEE region of the Target Setpoint (Modbus address 2) is simply

 $2 \times 2 + 8000h = 8004h = 32772 decimal$ 

This calculation applies to any parameter in a series 2000 slave that has a Modbus address.

Access to the IEEE area is made via block reads (Functions 3 & 4) and writes (Function 16). Attempts to use the 'Write a Word' (Function 6) operation will be rejected with an error response. Furthermore, block reads and writes using the IEEE region should only be performed at even addresses, although no damage to the instrument will result in attempting access at odd addresses. In general, the 'number of words' field, in the Modbus frame, should be set to 2 times what it would have been for 'normal' Modbus.

The rules governing how the data in the two consecutive Modbus addresses are organised depending on the 'data type' of the parameter.

See also 'Series 2000 Communications Handbook Part No HA026230...

## 21.8.2 Configuration mode

The Master does not communicate in configuration mode.

During configuration, if there is no parameter in the master with the specified modbus address the Status is set to 'No Parameter' and on exit from configuration mode all parameters defining that transaction are set to their cold start values.

| Parameter Name  | Cold Start Value |
|-----------------|------------------|
| Parameter       | None             |
| Slave Address   | 1                |
| Slave Parameter | 0                |
| Repeat Rate     | 0:00:00.0        |
| Function        | None             |
| Scaling         | XXXXX            |
| Status          | Good             |

# 22. CHAPTER 22 STANDARD IO

## 22.1 WHAT IS STANDARD IO?

Standard IO refers to the fixed Input/Output connections as listed in Table 22-1 below. Parameters such as input/output limits, filter times and scaling of the IO can be adjusted in the Standard IO pages.

This chapter also describes **User Scaling** of the standard IO.

The controller is calibrated for life against known reference standards during manufacture, but user scaling allows you to offset the 'permanent' factory calibration to either:-

- 1. Scale the controller to your reference standards
- 2. Match the calibration of the controller to an individual transducer or sensor
- 3. To compensate for known offsets in process measurements

These offsets can be made to parameters in the Standard IO pages.

|             | ( <i>PV Input</i> Page)                                | Allows access to parameters which set up the fixed Process Variable Input connected to terminals VH, VI, V+ and V This is, generally, the PV input for a single loop controller. |
|-------------|--------------------------------------------------------|----------------------------------------------------------------------------------------------------|
|             | ( <i>An Input</i> Page)                                | Allows access to parameters which set up the fixed Analogue Input connected to terminals BA, BB and BC. This is the high level input from a remote source.                       |
|             | ( <i>AA Relay</i> Page)                                | Allows access to parameters which set up the fixed Relay output connected to                                                                                                    |
| STANDARD IO |                                                        | terminals AA, AB and AC. This relay may be used as an alarm relay. a time proportioning control output or valve raise or lower                                                   |
|             | ( <i>Dig IO1</i> Page)<br>to<br>( <i>Dig IO7</i> Page) | Allows access to parameters which set up the fixed digital IO connected to terminals D1 to D7 and DC.                                                                            |
|             | (Diagnostic<br>Page)                                   | Allows access to parameters which set up the fixed digital Input connected to terminal D8 and DC.                                                                                |

Note:-

Names shown in italics can be customised.

Table 22-1: Standard I/O

# 22.2 PV INPUT

Allows access to parameters which set up the fixed Process Variable Input connected to terminals VH, VI, V+ and V-. This is the PV input for a single loop controller.

## 22.2.1 To Scale the PV Input

Scaling of the PV input applies to linear process inputs only, eg linearised transducers, where it is necessary to match the displayed reading to the electrical input levels from the transducer. PV input scaling is not provided for direct thermocouple or RTD inputs.

Figure 22-1 shows an example of input scaling. where an electrical input of 4-20mA requires the display to read 2.5 to 200.0 units.

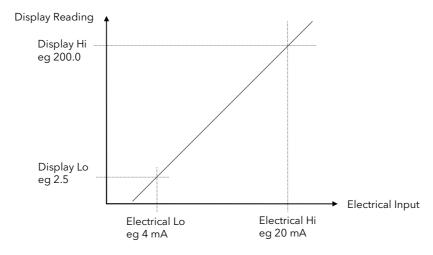

Figure 22-1: Input Scaling (Standard IO)

# 22.2.2 Offset

Offset has the effect of moving the whole curve, shown in Figure 22-1, up or down about a central point. The 'Offset' parameter is found in the STANDARD IO (PV Input) page as shown in the controller view in Section 22.2.4.

# To scale a linear PV Input proceed as follows: (This may be carried out at Access Level 3)

|    | Do This                                                                          | This Is The Display You Should See                                                                                                    | Additional Notes                                                                                                    |
|----|----------------------------------------------------------------------------------|----------------------------------------------------------------------------------------------------|----------------------------------------------------------------------------------------------------|
| 1. | From any display press as many times as necessary to access the page header menu | Menu (Level 3)  ANALOGUE OPERS  LOGIC OPERS  COMMS  STANDARD IO                                                                                             | The PV Input is connected to terminals VH, V+, V                                                                        |
| 2. | Press or to select 'STANDARD IO'                                                 | MODULE IO<br>DIAGNOSTICS<br>ACCESS                                                                                                    |                                                                                                    |
| 3. | Press to show Sub-headers                                                        | Menu (Level 3)  ANALOGUE OPERS  LOGIC OPERS  COMMS  STANDARD IO  PV Input  An Input                                                                         |                                                                                                    |
| 4. | Press or to select 'PV Input' (if necessary)                                     | MODULE IO AR Relay DIAGNOSTICS Dig 101 ACCESS Dig 103 Dig 103                                                                                               |                                                                                                    |
|    | Press to show 'Electrical Lo'  Press again to select 'Electrical Lo'             | STANDARD IO (PV Input) (V) Electrical Lo \$4.06   Electrical Hi 28.00   Eng Val Lo 18.0   Eng Val Hi 188.0                                                  | Set this value to the lowest level of the input, eg 4mA. The units displayed here may be mV, V, mA or Ohms depending on |
| 7. | Press or to adjust the value                                                     | Electrical Val 8.86<br>PV Input: Val 8.8                                                                                                    | what type of input is configured.                                                                                       |
|    | Press to select 'Electrical Hi'  Press or to adjust the value                    | STANDARD IO (PV Input) [V] Electrical Lo 4.00 P Electrical Hi \$20.00 Eng Val Lo 10.0 Eng Val Hi 100.0 Electrical Val 0.00 PV Input Val 0.0                 | Set this value to the highest level of the input , eg 20mA.                                                             |
|    | . Press to select 'Eng Value Lo'  . Press or to adjust the value                 | STANDARD IO (PV Input) (mmHg) Electrical Lo 4.00 f Electrical Hi 20.00 f Eng Val Lo <u>\$10.0</u> f Eng Val Hi 100.0 f Electrical Val 0.00 pV Input Val 0.0 | Set up the displayed value<br>(instrument minimum span) which<br>corresponds to the Electrical Lo<br>input, eg 2.50     |
|    | . Press to select ' <b>Eng Value Hi'</b> . Press or to adjust the value          | STANDARD 10 (PV Input) (mmHg) Electrical Lo 4.00   Electrical Hi 20.00   Eng Val Lo 10.0   Eng Val Hi \$10.0   Electrical Val 0.00   PV Input Val 0.0       | Set up the displayed value<br>(instrument maximum span)<br>which corresponds to the<br>Electrical Hi input, eg 200.00   |

## 22.2.3 To View and Change Input Filter Time

An input filter provides damping of the input signal. This may be necessary to prevent the effects of excessive noise on the PV input.

The filter may be turned off or set in steps of 0.1sec up to 10mins

If the input is configured to accept process levels, eg 4-20mA, as in the above example, the parameter which follows 'Eng Value Hi' is 'Filter Time'.

For thermocouple and RTD inputs the first parameter to be displayed is the Input Filter Time, since the input scaling parameters do not appear for specific linearised inputs.

| Do This                                                                         | This Is The Display You Should See                                            | Additional Notes |
|---------------------------------------------------------------------------------|-------------------------------------------------------------------------------|------------------|
| <ol> <li>From the previous display press to<br/>select 'Filter Time'</li> </ol> | STANDARD IO (PV Input)  Filter Time \$0:00:04.0  PV Input Val 0.0  Offset 0.0 |                  |
| <ol> <li>Press</li></ol>                                                        | PV In Status OK<br>SBrk Trip Imp 0.0                                          |                  |

The following table gives the full list of parameters available under the PV Input list header. This list of parameters set up the fixed Process Variable Input connected to terminals VH, VI, V+ and V-. This is the PV input for a single loop controller.

# 22.2.4 Standard IO PV Input Parameters

| Table Number:<br>22.2.4. | This page allows you to configure the PV Input Parameters             |                                                                      |          | RD IO ( <i>PV Input</i><br>Page) |
|--------------------------|-----------------------------------------------------------------------|----------------------------------------------------------------------|----------|----------------------------------|
| Parameter Name           | Parameter Description                                                 | Value                                                                | Default  | Access Level                     |
| Channel Type             | Input/Output type                                                     | RTD, ThermocouplePyrometer 40mV,<br>80mV, mA, Volts, HZVolts, Log 10 |          | Conf                             |
| Linearisation            | Input linearisation                                                   | See note 1                                                           |          | Conf                             |
| Units                    | Engineering units                                                     | See Appendix D.2.                                                    |          | Conf                             |
| Resolution               | Display resolution                                                    | XXXXX to<br>X.XXXX<br>or SCI                                         |          | Conf                             |
| CJC Type                 | CJC type<br>Only shown if 'Channel<br>Type' = 'Thermocouple'          | Internal 0°C 45°C 50°C None                                          | Internal | Conf                             |
| SBrk Impedance           | Sensor break enable for certain high output impedance sensors         | Off<br>Low<br>High                                                   | Off      | Conf                             |
| SBrk fallback            | Sensor break fallback                                                 | Off<br>Down scale<br>Up Scale                                        |          | Conf                             |
| The following four p     | parameters do not appear for                                          | 'Channel Type' = 'Thermocouple' or 'RTD'                             | II.      | 1                                |
| Electrical Lo            | Electrical low input level                                            | Input range                                                          |          | L3.                              |
| Electrical Hi            | Electrical high input level                                           | Input range                                                          |          | L3                               |
| Eng Value Lo             | Low display reading                                                   | Display                                                              |          | L3                               |
| Eng Value Hi             | High display reading                                                  | range                                                                |          | L3                               |
| Filter Time              | PV input filter time.                                                 | ♦ Off to 0:10:00.0                                                   |          | L3                               |
| Emissivity               | Emissivity. Only appears if the PV input is configured as a pyrometer | Off to 1.00                                                          |          | L3                               |

| Table Number:<br>22.2.4. | This page allows you to configure the PV Input Parameters                    |                                  |                 | STANDARD IO ( <i>PV Input</i><br>Page) |  |
|--------------------------|------------------------------------------------------------------------------|----------------------------------|-----------------|----------------------------------------|--|
| Parameter Name           | Parameter Description                                                        | Value                            | Default         | Access Level                           |  |
| Electrical Val           | The current electrical value of the PV input                                 | Input range                      |                 | R/O L1                                 |  |
| <i>PV Input</i> Val      | The current value of the PV input in engineering units.                      | Display range                    |                 | R/O L1                                 |  |
| Offset                   | Transducer scaling offset.                                                   | Display range                    |                 | R/O L3                                 |  |
| CJC Temp                 | CJC Temperature. Only appears if the PV input is configured for thermocouple | Display Range                    |                 | R/O L1                                 |  |
| PV In Status             | PV input status                                                              | See Appendix D                   |                 | R/O L1                                 |  |
| SBrk Trip Imp            | Sensor break value                                                           | 0 to 100%<br>See section 22.3.3. |                 | R/O L1                                 |  |
| PV Input Name            | User defined name for PV input. Select from User Text Page Section 5.2.6.    | User text                        | Default<br>Text | Conf                                   |  |
| Cal State                | Calibration state                                                            | See Chapter 27                   |                 | Conf                                   |  |
| Rear Term Temp           | Temperature at the rear terminals                                            | Auto<br>See note 2               |                 | Conf                                   |  |

## Notes:

# 1. Input Linearisation

J Type, K Type, L Type, R Type, B Type, N Type, T Type, S Type, Platinel II, C Type, PT 100, Linear, Square Root, Custom 1, Custom 2, Custom 3.

# 2. Rear Terminal Temperature

Auto means that the controller automatically measures the temperature at the rear terminals for use with cold junction compensation. The temperature of the rear terminals can be measured externally, if required, and this measured value can then be entered manually when calibrating CJC.

# 22.3 ANALOGUE INPUT

Allows access to parameters which set up the fixed Analogue Input connected to terminals BA, BB and BC. This is the high level input from a remote source.

# 22.3.1 To Scale the Analogue Input

The procedure is the same as that described in section 22.2.1.

# 22.3.2 Standard IO Analogue Input Parameters

| Table Number: 22.3.2. | This page allows you to configure the Analogue Input Parameters                                    |                                                                                               |         | STANDARD IO ( <i>An Input</i><br>Page) |  |
|-----------------------|----------------------------------------------------------------------------------------------------|-----------------------------------------------------------------------------------------------|---------|----------------------------------------|--|
| Parameter Name        | Parameter Description                                                                              | Value                                                                                         | Default | Access Level                           |  |
| Channel Type          | Input/Output type                                                                                  | Volts<br>mA                                                                                   |         | Conf                                   |  |
| Linearisation         | Input linearisation                                                                                | See note 1                                                                                    |         | Conf                                   |  |
| SBrk fallback         | Sensor break fallback                                                                              | Off<br>Down scale<br>Up Scale                                                                 |         | Conf                                   |  |
| SBrk Impedance        | Sensor break enable for certain high output impedance sensors                                      | Off<br>Low<br>High                                                                            | Off     | Conf                                   |  |
| Units                 | Engineering units                                                                                  | See Appendix D.2.                                                                             |         | Conf                                   |  |
| Resolution            | Display resolution                                                                                 | XXXXX to<br>X.XXXX<br>or SCI                                                                  |         | Conf                                   |  |
| Electrical Lo         | Electrical low input level                                                                         | Input range. Units depend on                                                                  |         | L3.                                    |  |
| Electrical Hi         | Electrical high input level                                                                        | configuration                                                                                 |         | L3                                     |  |
| Eng Value Lo          | Low display reading                                                                                | Display range. Units depend on                                                                |         | L3                                     |  |
| Eng Value Hi          | High display reading                                                                               | configuration                                                                                 |         | L3                                     |  |
| Filter Time           | PV input filter time                                                                               | Off to 0:10:00.0                                                                              |         | L3                                     |  |
| Electrical Val        | The current electrical value of the PV input                                                       | Input range                                                                                   |         | R/O                                    |  |
| An Input Val          | The current value of the Analogue input in engineering units  An Input can be a user defined name. | Display range                                                                                 |         | R/O                                    |  |
| Offset                | Transducer scaling offset.                                                                         |                                                                                               |         |                                        |  |
| An In Status          | Status of the analogue input                                                                       | OK Diagnostic messages are displayed to show the state of the Input if not OK. See Appendix D |         | R/O                                    |  |
| SBrk Trip Imp         | Sensor break value                                                                                 | 0 to 100%<br>See section 22.3.3.                                                              |         | R/O                                    |  |
| An Input Name         | User defined name for the analogue input. Select from User Text Page Section 7.2.6.                | Default<br>Text                                                                               |         | Conf                                   |  |
| Cal State             | Calibration state                                                                                  | See Chapter 27                                                                                |         | Conf                                   |  |

## Notes

# 1. Input Linearisation

J Type, K Type, L Type, R Type, B Type, N Type, T Type, S Type, Platinel II, C Type, PT 100, Linear, Square Root, Custom 1, Custom 2, Custom 3.

## 22.3.3 Sensor Break Value

The controller continuously monitors the impedance of a transducer or sensor connected to any analogue input (including plug in modules described in the following chapter). This impedance, expressed as a percentage of the impedance which causes the sensor break flag to trip, is a parameter called 'SBrk Trip Imp' and is available in the parameter lists associated with both Standard and Module inputs of an analogue nature.

The table below shows the typical impedance which causes sensor break to trip for various types of input and high and low 'SBrk Impedance parameter settings. The impedance values are only approximate (±25%) as they are not factory calibrated.

| PV Input (Also applies to PV Input module and Dual PV Input module) |                   | Analogue Input                                |        |
|---------------------------------------------------------------------|-------------------|-----------------------------------------------|--------|
| mV input ( <u>+</u> 40mV or <u>+</u> 80mV)                          |                   | Volts ( <u>+</u> 10V)                         |        |
| SBrk Impedance - High                                               | ~ 10KΩ            | SBrk Impedance - High                         | ~ 50KΩ |
| SBrk Impedance - Low                                                | ~ 3KΩ             | SBrk Impedance - Low $\sim 10 \text{K}\Omega$ |        |
| Volts input (-3V to +10V) and HZ Volts in                           | nput (-1.5 to 2V) |                                               |        |
| SBrk Impedance - High                                               |                   | ~ 500KΩ                                       |        |
| SBrk Impedance - Low                                                |                   | ~ 100ΚΩ                                       |        |

## 22.4 FIXED RELAY OUTPUT

Allows access to parameters which set up the fixed Relay output connected to terminals AA, AB and AC. This relay may be used as an alarm relay. or a time proportioning control output.

## 22.4.1 TO SCALE THE FIXED RELAY OUTPUT

If the relay is used as a time proportioning control output this means that the relay will, by default, be fully off for 0% power demand, fully on for 100% power demand and equal on/off times at 50% power demand.

As with input scaling you can change these limits to suit the process. It is important to note, however, that these limits are set to safe values for the process. For example, for a heating process it may be required to maintain a minimum level of temperature. This can be achieved by applying an offset at 0% power demand which will maintain the relay on for a period of time. Care must be taken to ensure that this minimum on period does not cause the process to overheat

These offsets can be made to parameters in the 'AA Relay' pages. The above example is shown in Figure 22-2

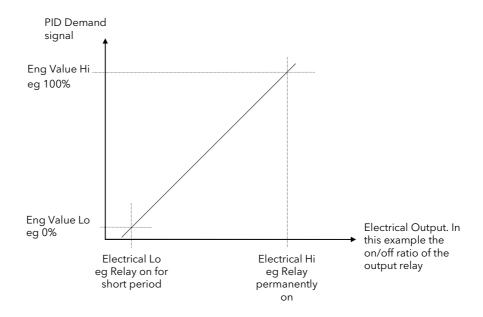

Figure 22-2: Fixed Relay Scaling

# To set up and scale the Fixed Relay Output proceed as follows: (This can be done in Level 3)

|    | Do This                                                                                                    | This Is The Display You Should See                                                                                                    | Additional Notes                                                                                                    |
|----|----------------------------------------------------------------------------------------------------|----------------------------------------------------------------------------------------------------|----------------------------------------------------------------------------------------------------|
| 1. | From any display press as many times as necessary to access the page header menu  Press or to select  'STANDARD IO'                                 | Menu (Level 3)  ANALOGUE OPERS LOGIC OPERS COMMS STANDARD IO MODULE IO DIAGNOSTICS ACCESS                                                                                         | The AA Relay is connected to terminals AA,AB and AC                                                                     |
| 3. | Press to show Sub-headers  Press or to scroll to the AA Relay Page                                                                                  | Menu (Level 3)  ANALOGUE OPERS LOGIC OPERS COMMS STANDARD IO MODULE TO DIAGNOSTICS DIAGNOSTICS ACCESS  Menu (Level 3)  PV Input An Input An Input GR Relag 09 101 Dig 102 Dig 103 |                                                                                                    |
| 6. | Press to show the AA Relay parameter list  Press again to select 'Min Pulse Time'  Press or to choose 'Auto' or a minimum on/off time for the relay | STANDARD IO (AA Relay) [sec] Min Pulse Time \$Auto   Electrical Lo 0.8 Electrical Hi 0.8 Eng Val Lo 0 Eng Val Hi 0 AA Relay Val 0                                                 | This parameter applies to time proportioning outputs only.  Auto = 0.05sec                                              |
|    | Press to select 'Electrical Lo'  Press or to adjust the value                                                                                       | STANDARD IO (AR Relay)  Min Pulse Time Auto Electrical Lo \$0.0  Electrical Hi 0.0  Eng Val Lo 0  Eng Val Hi 0  AR Relay Val 0                                                    | If the relay is wired to the PID output demand signal, as shown in Figure 20-2, set this to a low value, normally 0.    |
|    | Press to select 'Electrical Hi'  Press or to adjust the value                                                                                       | STANDARD IO (AR Relay)  Min Pulse Time Auto Electrical Lo 0.0  Electrical Hi \$100.0  Eng Val Lo 0  Eng Val Hi 0  AR Relay Val 0                                                  | If the relay is wired to the PID output demand signal, as shown in Figure 20-2, set this to a high value, normally 100. |
|    | Press to select 'Eng Value Lo'  Press or to adjust the value                                                                                        | STANDARD IO (AR Relay)  Min Pulse Time Auto Electrical Lo 9.0  Electrical Hi 199.0  Eng Val Lo \$8  Eng Val Hi 0  AR Relay Val 0                                                  | Set up this value so that the<br>relay switches fully off<br>corresponding to the Electrical<br>Low setting             |
|    | Press to select 'Eng Value Hi'  Press or to adjust the value                                                                                        | STANDARD IO (AA Relay)  Min Pulse Time Auto Electrical Lo 8,8 Electrical Hi 108,8 Eng Val Lo 9 Eng Val Hi \$180 AA Relay Val 9                                                    | Set up this value so that the<br>relay switches fully on<br>corresponding to the Electrical<br>High setting             |
|    |                                                                                                    |                                                                                                    | 1.1                                                                                                    |

The following table gives the full list of parameters available under this list header

280

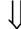

# 22.5 THE FIXED RELAY OUTPUT PARAMETERS

These parameters configure the fixed relay output connected to terminals AA, AB and AC. This relay may be used as an alarm, time proportioning or On/Off control output.

# 22.5.1 Standard IO AA Relay Parameters

| Table Number:<br>22.5.1                                  | This page allows you to configure the Fixed Relay Parameters |                                                         | STANDARD IO ( <i>AA Relay</i> ) |              |
|----------------------------------------------------------|--------------------------------------------------------------|---------------------------------------------------------|---------------------------------|--------------|
| Parameter Name                                           | Parameter Description                                        | Value                                                   | Default                         | Access Level |
| Channel Type                                             | Function of the relay                                        | On/Off<br>Time Proportion<br>Valve Lower<br>Valve Raise | As order code                   | Conf         |
| Wire Src                                                 | AA relay source                                              | Modbus address                                          |                                 | Conf         |
| Invert                                                   | Relay energised<br>Relay de-energised                        | Normal<br>Inverted                                      |                                 | Conf         |
| The following five p                                     | arameters only appear if 'Chan                               | nel Type' = 'Time Proportion'                           |                                 |              |
| Min Pulse Time                                           | Minimum relay on or off time                                 | Auto = 0.05s<br>or<br>0.1 to 999.9                      | 20sec                           | L3           |
| Electrical Lo                                            | Electrical low input level                                   | Input range                                             |                                 | L3           |
| Electrical Hi                                            | Electrical high input level                                  | Input range                                             |                                 | L3           |
| Eng Value Lo                                             | Low display reading                                          | Display                                                 |                                 | L3           |
| Eng Value Hi                                             | High display reading                                         | range                                                   |                                 | L3           |
| AA Relay Value <sup>(1)</sup> AA Relay can be user text. | Status of the relay output<br>See note 1                     | -100 to 100<br>-ve values not used                      | (editable if not<br>wired)      | R/O L3       |
| Electrical Val                                           | The current (analogue) value                                 | of the output                                           |                                 | R/O L3       |
| Channel Name                                             | A name which replaces AA Re                                  | <i>elay</i> from User Text                              |                                 | Conf         |
| Relay AA Val Enu<br>See also section<br>16.6.            | Enumeration for the relay<br>AA value on/off only            | Not Enumerated                                          | Not                             | Conf         |
| Elec Value Enum<br>See also section<br>16.6.             | Enumeration for the electrical value on/off only             | 01:Usr1 to 50:Usr50                                     | Enumerated                      | Conf         |

## Note 1:

If the relay is wired to a source such as a loop output (Ch1 or Ch2) the 'value' will read in a positive direction only, i.e. it does not signify heating or cooling but just the position of the relay.

If configured for control 0 = Relay off; 100 = on; 1 to 99 = time proportioning

If configured as On/Off 0 = Relay Off; Any other value (+ or -) = Relay On

## 22.6 STANDARD IO DIG I/OPARAMETERS

This page allows access to parameters which set up the fixed digital IO connected to terminals D1 to D7 and DC.

The standard digital IO1 to 7 can either be input or output and is set up in configuration level. The choices are:-

- 1. Digital Input IO configured as a digital input
- 2. On/Off IO configured as a digital output
- 3. Time Proportion IO configured as a control output
- 4. Valve Lower IO configured to raise the output of a motor valve controller
- 5. Valve Raise IO configured to lower the output of a motor valve controller

The parameters which appear in the Dig IO pages depend upon the function of the digital IO configured. These are shown in the following section.

When the logic outputs are configured as time proportioning outputs, they can be scaled as described in section 22.4.1.

# 22.6.1 Standard Digital IO Parameters

| Table Number:<br>22.6.1.                     | This page allows you to configure the Digital I/C                                                  |                                                              | STANDARD IO<br>( <i>Dig IO1 to 7</i> Page) |              |
|----------------------------------------------|----------------------------------------------------------------------------------------------------|--------------------------------------------------------------|--------------------------------------------|--------------|
| Parameter Name                               | Parameter Description                                                                              | Value                                                        | Default                                    | Access Level |
| Channel Type                                 | Input/Output type                                                                                  | Digital Input On/Off Time Proportion Valve Lower Valve Raise |                                            | Conf         |
| Wire Src                                     | Source of the signal to operate a digital output. This parameter does not appear for digital input | Modbus address                                               |                                            | Conf         |
| Invert                                       | Normal/inverted I/O                                                                                | Normal<br>Inverted                                           |                                            | Conf         |
| The following five p                         | arameters only appear if 'Channel Type' = 'Time Pr                                                 | oportioning'                                                 |                                            |              |
| Min Pulse Time                               | Minimum logic on or off time.                                                                      | Auto = 0.05s<br>or<br>0.1 to 999.9s                          | 20sec                                      | L3           |
| Electrical Lo                                | Electrical low input level                                                                         | Input range                                                  |                                            | L3           |
| Electrical Hi                                | Electrical high input level                                                                        | Input range                                                  |                                            | L3           |
| Eng Value Lo                                 | Low display reading                                                                                | Display                                                      |                                            | L3           |
| Eng Value Hi                                 | High display reading                                                                               | range                                                        |                                            | L3           |
| Dig IO1 Val (1)                              | If Channel Type = Digital Input this reads the state of the input                                  | 0 = Off<br>1 = On                                            |                                            | R/O L1       |
|                                              | If configured as an output this reads the desired output value                                     | or<br>-100 to 100                                            |                                            |              |
| Electrical Value (1)                         | If Channel Type = Digital Input this value does not appear                                         |                                                              |                                            | R/O L3       |
|                                              | If configured as an output this reads the actual electrical value.                                 | 0 or 1                                                       |                                            |              |
| Channel Name                                 | A name which replaces <i>Dig IOx</i> from User Text                                                |                                                              |                                            | Conf         |
| Dig IO Enum See also section 16.6.           | Enumeration for the electrical value on/off output or Digital Input only                           | Not Enumerated                                               | Not                                        | Conf         |
| Elec Value Enum<br>See also section<br>16.6. | Enumeration for the electrical value on/off only                                                   | 01:Usr1 to<br>50:Usr50                                       | Enumerated                                 | Conf         |

Note 1:

Only settings between 0 & 100 are valid for Dig IO-Val. The corresponding Electrical value is shown in the following table:-

| Channel Type      | Dig IO- Val | Electrical Value                                                                                       |
|-------------------|-------------|----------------------------------------------------------------------------------------------------|
| On/Off            | 0 to 100    | 0 to 1                                                                                                 |
| Time Proportion   | 0 to 100    | 0.00 (off) to 1.00 (on). Time proportions between 0.00/1.00 for other positive settings of Dig IO- Val |
| Valve Raise/Lower | 0 to 100    | 0.00 to 100.00                                                                                         |

# 22.7 STANDARD IO DIAGNOSTIC PARAMETERS

This page allows you to configure a name for the digital input and to inspect its status or that of the IO Expander if fitted. The parameters are shown in the following table.

# 22.7.1 Standard IO Diagnostic Parameters Table

| Table Number:<br>22.7.1. | This page allows you to inspect Digital Input S 8 or IO Expander status                                  |              | STANDARD | STANDARD IO (Diagnostic Page) |              |  |
|--------------------------|----------------------------------------------------------------------------------------------------|--------------|----------|-------------------------------|--------------|--|
| Parameter Name           | Parameter Description                                                                                    | Value        | е        | Default                       | Access Level |  |
| Dig In8Val               | Status of digital input 8                                                                                | Off<br>On    |          |                               | R/O          |  |
| Dig In E1 Val            | Status of IO expander input                                                                              | Off<br>On    |          |                               | R/O          |  |
| Bad Channels             | A bad input or output will be displayed as ■ and will occur if the I/O is either a short or open circuit | □□□□□□ to ■I |          |                               | R/O          |  |
| Dig In 8 Name            | A name which replaces <i>Dig In8</i> from User Text                                                      |              |          |                               | Conf         |  |

# 23. CHAPTER 23 MODULE IO

## 23.1 WHAT IS MODULE IO?

Additional analogue and digital IO is provided by plug in IO modules, which can be fitted in any of five slots (see also 'Introduction' Chapter 1).

The type and position of any modules fitted in the controller is shown in the order code printed on the label on the side of the controller. This can be checked against the order code in Appendix A.

The module part number is printed on the side of the plastic case of the module.

Modules are available as single channel, two channel or three channel IO as listed below:-

| Module                                        | Order Code | Idents Displayed As | Number of Channels | Module Part No. |
|-----------------------------------------------|------------|---------------------|--------------------|-----------------|
| Change over relay                             | R4         | Form C Relay        | 1                  | AH025408U002    |
| 2 pin relay                                   | R2         | Form A Relay        | 1                  | AH025245U002    |
| Dual relay                                    | RR         | Dual Relay          | 2                  | AH025246U002    |
| Triac                                         | T2         | Triac               | 1                  | AH025253U002    |
| Dual triac                                    | TT         | Dual Triac          | 2                  | AH025409U002    |
| DC control                                    | D4         | DC Control          | 1                  | AH025728U003    |
| DC retransmission                             | D6         | DC Retrans          | 1                  | AH025728U002    |
| PV input                                      | PV         | PV Input            | 1                  | AH026359U002    |
| Triple logic input                            | TL         | Tri-Logic IP        | 3                  | AH025317U002    |
| Triple contact input                          | TK         | Tri-Contact IP      | 3                  | AH025861U002    |
| Triple logic output                           | TP         | Tri-Logic OP        | 3                  | AH025735U002    |
| 24V transmitter supply                        | MS         | Transmitter PSU     | 1                  | AH025863U002    |
| 5VdcTransducer power supply                   | G3         | Transducer PSU      | 1                  | AH026306U002    |
| 10VdcTransducer power supply                  | G5         | Transducer PSU      | 1                  | AH026306U002    |
| Potentiometer input                           | VU         | Pot Input           | 1                  | AH025864U002    |
| Analogue input module<br>(2604/2704 dc Input) | AM         | DC Input            | 1                  | AH025686U004    |
| Dual PV input<br>(Dual Probe Input)           | DP         | Dual PV In          | 2                  | AH026359U003    |
| Isolated single logic output                  | LO         | Sin-Logic OP        | 1                  | AH025735U002    |
| Dual DC output                                | DO         | Dual DC Out         | 2                  | AH027249U002    |
| High resolution DC retransmission output      | HR         | HR DC Out           | 2                  | AH027249U003    |
| TDS Input *                                   |            | TDS Input           | 1                  | AH027720U002    |
| 4-wire Pt100 Input                            | PH         | 4Wire PT100         | 1                  | AH028494U002    |
| 4-wire Pt25 Input                             | PL         | 4Wire PT25          | 1                  | AH028494U003    |

<sup>\*</sup> The TDS Input Module is designed primarily for use in boiler control applications and is described in Chapter 28.

Table 23-1: I/O Modules

Parameters for the above modules, such as input/output limits, filter times and scaling of the IO, can be adjusted in the Module IO pages. The procedures are very similar to those covered in Chapter 22 'STANDARD IO'.

## 23.2 MODULE IDENTIFICATION

To identify which module is fitted into which slot:-

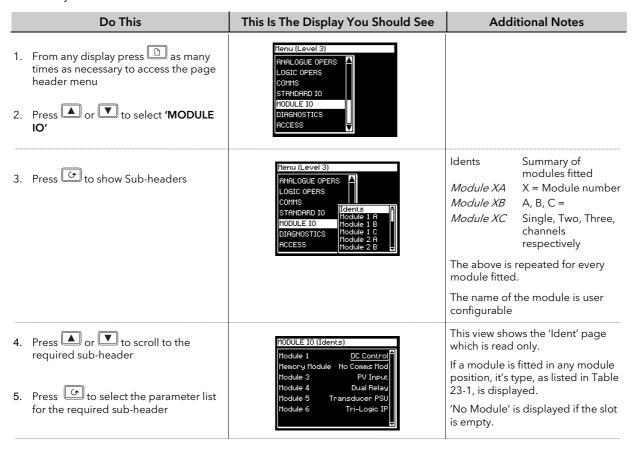

The full list of parameters available under these list headers is shown in the following tables

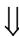

# 23.2.1 Idents Page

| Table Number:<br>23.2.1. | This page allows you to read the type of module fitted. |            |         | MODULE IO (Idents Page) |  |
|--------------------------|---------------------------------------------------------|------------|---------|-------------------------|--|
| Parameter Name           | Parameter Description Module Message                    |            | Default | Access Level            |  |
| Module 1                 | Actual module fitted                                    | See note 1 |         | L1 R/O                  |  |
| Memory Module            | Memory module position                                  | No Module  |         | L1 R/O                  |  |
| Module 2                 | Actual module fitted                                    | See note 1 |         | L1 R/O                  |  |
| Module 3                 | Actual module fitted                                    | See note 1 |         | L1 R/O                  |  |
| Module 4                 | Actual module fitted                                    | See note 1 |         | L1 R/O                  |  |
| Module 5                 | Actual module fitted                                    | See note 1 |         | L1 R/O                  |  |
| Module 6                 | Actual module fitted                                    | See note 1 |         | L1 R/O                  |  |

The module name is configurable by the user

## Note 1:-

## **Module Messages**

| No Module    | Bad Ident      | Form C Relay | Form A Relay    | Triac          |
|--------------|----------------|--------------|-----------------|----------------|
| Dual Relay   | Dual Triac     | DC Control   | DC Retrans      | PV Input       |
| Tri-Logic IP | Tri-Contact IP | Tri-Logic OP | Transmitter PSU | Transducer PSU |
| DC Input     | Dual PV Input  | Sin-Logic OP | Pot Input       | Diff Input     |
| DC Control   | HR DC Out      | Dual DC Out  | 4W PT100        | 4W PT25        |
|              |                |              |                 |                |

These are also listed in Table 23-1.

#### 23.3 MODULE IO PARAMETERS

Each module has a unique set of parameters which depend on the function of the module fitted.

To view and alter parameters associated with each module:-

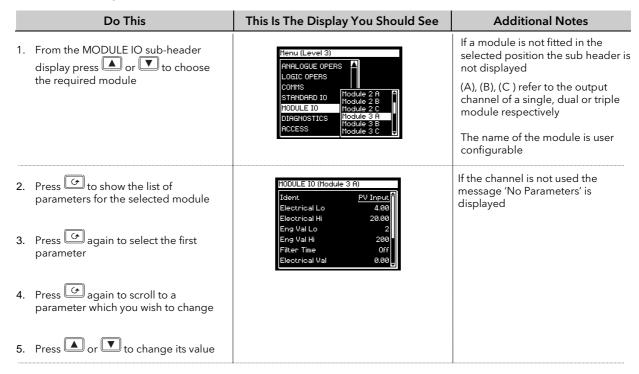

Tables in the following pages show the parameters available for different module types

## 23.3.1 DC Control and DC Retransmission

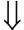

| Table Number:<br>23.3.1. | This page allows you to configure a DC Ouretransmission.  This does not apply to the Dual DC or Highoutput modules | MODULE IO<br>(Module 1(A))         |                 |              |
|--------------------------|----------------------------------------------------------------------------------------------------|------------------------------------|-----------------|--------------|
| Parameter Name           | Parameter Description                                                                                              | Value                              | Default         | Access Level |
| Ident                    | Module identification                                                                                              | DC Output                          |                 | R/O          |
| Channel Type             | I/O type                                                                                                    | Volts<br>mA                        |                 | Conf         |
| Wire Src                 | Source to which the channel is wired                                                                               | Modbus address                     |                 | Conf         |
| Electrical Lo            | Electrical low input level                                                                                         | O/P range                          |                 | L3.          |
| Electrical Hi            | Electrical high input level                                                                                        | O/P range                          |                 | See          |
| Eng Value Lo             | Low display reading                                                                                                | Disp. range                        |                 | output       |
| Eng Value Hi             | High display reading                                                                                               | Disp. range                        |                 | scaling      |
| Electrical Val           | The current electrical value of the output in operation mode                                                       | 0 to 10.00V<br>or<br>0 to 20mA     |                 | R/O L3       |
| <i>Module 1A</i> Val     | The current output value in operation mode.  'Module 1A' can be a user defined text.                               | ±100.0%<br>-ve values are not used |                 | R/O L3       |
| Cal Trim                 | Analogue output calibration trim. Only available in calibration mode. See section 27.5.1.                          |                                    |                 | Conf         |
| Channel Name             | User defined name for the channel.<br>Select from User Text Page Section 7.2.6.                                    |                                    | Default<br>Text | Conf         |
| Cal State                | Calibration status                                                                                                 | See Chapter 27                     |                 | R/O          |
| This module has a s      | ingle output. Its parameters are displayed u                                                                       | nder 'channel' (A).                |                 |              |

## 23.3.2 Relay Output

| Table Number:<br>23.3.2. | This page allows you to configure a Rela<br>Types included:-<br>Form C Relay; Form A Relay; Dual Relay. | y Output module.                                        |                 | LE IO (Module<br>A) Page) |
|--------------------------|----------------------------------------------------------------------------------------------------|---------------------------------------------------------|-----------------|---------------------------|
| Parameter<br>Name        | Parameter Description                                                                                   | Value                                                   | Default         | Access Level              |
| Ident                    | Module identification                                                                                   | Relay                                                   |                 | R/O                       |
| Channel Type             | Channel/Module Type                                                                                     | On/Off<br>Time Proportion<br>Valve Lower<br>Valve Raise |                 | Conf                      |
| Wire Src                 | Wire source                                                                                             | Modbus address                                          |                 | Conf                      |
| Invert                   | Relay energised<br>Relay de-energised                                                                   | Normal<br>Inverted                                      |                 | Conf                      |
| The following five       | parameters only appear if Channel Type is                                                               | set to Time Proportion.                                 |                 |                           |
| Min Pulse Time           | Minimum relay on or off time                                                                            | Auto = 0.05s<br>or 0.07 to 150.00                       | 5 sec           | L3<br>Only                |
| Electrical Lo            | Electrical low input level                                                                              | O/P range                                               |                 | shown                     |
| Electrical Hi            | Electrical high input level                                                                             | O/P range                                               |                 | for time                  |
| Eng Value Lo             | Low display reading                                                                                     | Disp. range                                             |                 | prop.                     |
| Eng Value Hi             | High display reading                                                                                    | Disp. range                                             |                 | O/Ps                      |
| Elect Val Enum           | Enumeration for the electrical value on/off only. See also 'Custom Enumerations section 16.6            | Not Enumerated                                          | Not             | Conf                      |
| Eng Value Enum           | Enumeration for the engineering value on/off only. See also 'Custom Enumerations section 16.6           | 01:Usr1 to 50:Usr50                                     | Enum-<br>erated | Conf                      |
| Electrical Val           | The current electrical value of the output in operation mode                                            | 0.00 or 1.00 (time prop)                                |                 | R/O L3                    |
| <i>Module 1A</i> Val     | The current output value in operation mode.  'Module 1A' can be user text.                              | ±100.0%<br>-ve values are not used                      |                 | R/O L3                    |
| Channel Name             | User defined name for the channel.<br>Select from User Text Page Section<br>7.2.6                       |                                                         | Default<br>Text | Conf                      |

only.

Dual Relay has two outputs. The parameters above are displayed under Channel A and C.

## 23.3.3 Triac Output

| Table Number:<br>23.3.3. | This page allows you to configure a Triac Output module.  Types included:- Triac; Dual Triac  |                                                | MODULE IO (Module<br>1(A) Page) |                  |
|--------------------------|-----------------------------------------------------------------------------------------------|------------------------------------------------|---------------------------------|------------------|
| Parameter Name           | Parameter Description                                                                         | Value                                          | Default                         | Access Level     |
| Ident                    | Module identification                                                                         | Triac                                          |                                 | R/O              |
| Channel Type             | Channel/Module Type                                                                           | On/Off Time Proportion Valve Lower Valve Raise |                                 | Conf             |
| Wire Src                 | Wire source                                                                                   | Modbus address                                 |                                 | Conf             |
| Invert                   | Invert triac operation                                                                        | Normal<br>Inverted                             |                                 | Conf             |
| The following five par   | ameters only appear if Channel Type is s                                                      | et to Time Proportion.                         |                                 |                  |
| Min Pulse Time           | Minimum triac on or off time                                                                  | Auto = 0.05s<br>or 0.07 to 150.00              | 5 sec                           | L3<br>Only shown |
| Electrical Lo            | Electrical low input level                                                                    | O/P range                                      |                                 | for              |
| Electrical Hi            | Electrical high input level                                                                   | O/P range                                      |                                 | time             |
| Eng Value Lo             | Low display reading                                                                           | Disp. range                                    |                                 | prop.            |
| Eng Value Hi             | High display reading                                                                          | Disp. range                                    |                                 | O/Ps             |
| Elect Val Enum See       | Enumeration for the electrical value on/off only. See also 'Custom Enumerations section 16.6  | Not Enumerated                                 | Not                             | Conf             |
| Eng Value Enum           | Enumeration for the engineering value on/off only. See also 'Custom Enumerations section 16.6 | 01:Usr1 to 50:Usr50                            | Enum-<br>erated                 | Conf             |
| Electrical Val           | The current electrical value of the output in operation mode                                  | 0.00 or 1.00 (time prop)                       |                                 | R/O L3           |
| <i>Module 1A</i> Val     | The current output value in operation mode.  'Module 1A' can be user defined text.            | ±100.0% -ve values are not used                |                                 | R/O L3           |
| Channel Name             | User defined name for the channel.<br>Select from User Text Page Section<br>7.2.6             |                                                | Default<br>Text                 | Conf             |

The triac output is a single output module. The parameters above are displayed under 'channel' (A) only. Channel (B) and channel (C) show 'No IO Channel'.

The dual triac has 2 outputs. The parameters above are displayed under Channel (A) & (C )

# 23.3.4 Triple Logic Output and Single Isolated Logic Output

| Table Number: 23.3.4. | This page allows you to configure a Logic Output module.                                      |                                                |                        | LE IO (Module<br>(A) Page) |
|-----------------------|-----------------------------------------------------------------------------------------------|------------------------------------------------|------------------------|----------------------------|
| Parameter Name        | Parameter Description                                                                         | Value                                          | Default                | Access Level               |
| Ident                 | Module identification                                                                         | Logic Output                                   |                        | R/O                        |
| Channel Type          | Channel/Module Type                                                                           | On/Off Time Proportion Valve Lower Valve Raise |                        | Conf                       |
| Wire Src              | Wire source                                                                                   | Modbus address                                 |                        | Conf                       |
| Invert                | Invert logic operation                                                                        | Normal<br>Inverted                             |                        | Conf                       |
| The following five p  | arameters only appear if Channel Type is s                                                    | et to Time Proportion.                         |                        |                            |
| Min Pulse Time        | Minimum on or off time                                                                        | Auto = 0.05s<br>or 0.07 to 150.00              | Auto                   | L3<br>Only                 |
| Electrical Lo         | Electrical low input level                                                                    | O/P range                                      |                        | shown                      |
| Electrical Hi         | Electrical high input level                                                                   | O/P range                                      |                        | for time                   |
| Eng Value Lo          | Low display reading                                                                           | Disp. range                                    |                        | prop.                      |
| Eng Value Hi          | High display reading                                                                          | Disp. range                                    |                        | O/Ps                       |
| Elect Val Enum        | Enumeration for the electrical value on/off only. See also 'Custom Enumerations section 16.6  | Not Enumerated to                              | Not<br>Enum-<br>erated | Conf                       |
| Eng Value Enum        | Enumeration for the engineering value on/off only. See also 'Custom Enumerations section 16.6 | 01:Usr1 to 50:Usr50                            | Not<br>Enum-<br>erated | Conf                       |
| Electrical Val        | The current electrical value of the output in operation mode                                  | 0.00 or 1.00 (time prop)                       |                        | R/O L3                     |
| <i>Module 1A</i> Val  | The current output value in operation mode.  'Module 1A' can be user defined text.            | ±100.0%<br>-ve values are not used             |                        | R/O L3                     |
| Channel Name          | User defined name for the channel.<br>Select from User Text Page Section<br>7.2.6.            |                                                | Default<br>Text        | Conf                       |
| This module has thr   | ee outputs. Each output is found under Mo                                                     | odule 1(A), (B) and (C ).                      |                        |                            |

# 23.3.5 Triple Logic and Triple Contact Input

| Table Number: 23.3.5. | This page allows you to set the parameters f module.                            | MODULE IO (Module <i>1</i> (A)<br>Page) |                   |              |
|-----------------------|---------------------------------------------------------------------------------|-----------------------------------------|-------------------|--------------|
| Parameter Name        | Parameter Description                                                           | Value                                   | Default           | Access Level |
| Ident                 | Module identification                                                           | Logic Input                             |                   | R/O          |
| Channel Type          | Channel/Module Type                                                             | Digital Input                           | Digital Input     | Conf         |
| Invert                | Invert input operation                                                          | Normal<br>Invert                        |                   | Conf         |
| Eng Val Enum          | Enumeration for the Module 1A Val. See also 'Custom Enumerations section 16.6   | Not Enumerated<br>01:Usr01<br>50:Usr50  | Not<br>Enumerated | Conf         |
| Module 1A Val         | The current input value.  'Module 1A' can be user defined text.                 | 0 = Off<br>1 = On                       |                   | R/O          |
| Channel Name          | User defined name for the channel.<br>Select from User Text Page Section 7.2.6. |                                         | Default Text      | Conf         |
| This module has th    | ree inputs. Each input is found under Module                                    | 2 1(A), (B) and (C ).                   | _                 |              |

## 23.3.6 Transmitter Power Supply

| Table Number: 23.3.6. | This page allows you to set the parameters for a Transmitter Power Supply module.                          | MODULE IO (Module 1(A) Page) |                    |              |  |  |
|-----------------------|----------------------------------------------------------------------------------------------------|------------------------------|--------------------|--------------|--|--|
| Parameter Name        | Parameter Description                                                                                      | Value                        | Default            | Access Level |  |  |
| Ident                 | Module identification                                                                                      | Transmitter PSU              |                    | R/O          |  |  |
| Channel Type          | Input/Output type                                                                                          | Transmitter PSU              | Transmitter<br>PSU | Conf         |  |  |
| Module 1A Val         | The current value in engineering units.  'Module 1A' can be user defined text.                             |                              |                    | R/O          |  |  |
| Channel Name          | User defined name for the channel.<br>Select from User Text Page Section 7.2.6.                            |                              | Default Text       | Conf         |  |  |
| This module has a s   | This module has a single output providing 24Vdc at 20mA. Its parameters are displayed under 'channel' (A). |                              |                    |              |  |  |

# 23.3.7 Transducer Power Supply

| This page allows you to set the parameters for a Transducer Power Supply module.                          | MODULE IO (Module x(A) Page)                                                                                                    |                                                                                                    |                                                                                                    |
|----------------------------------------------------------------------------------------------------|----------------------------------------------------------------------------------------------------|----------------------------------------------------------------------------------------------------|----------------------------------------------------------------------------------------------------|
| Parameter Description                                                                                     | Value                                                                                                    | Default                                                                                                    | Access Level                                                                                                    |
| Module identification                                                                                     | Transducer PSU                                                                                                    |                                                                                                    | R/O                                                                                                    |
| Voltage select                                                                                            | 5 Volts<br>10 Volts                                                                                                    |                                                                                                    |                                                                                                    |
| Selects calibration resistor fitted internally within the controller or externally (eg in the transducer) | External<br>Internal                                                                                                    |                                                                                                    |                                                                                                    |
| Wire source                                                                                               | Modbus address                                                                                                    |                                                                                                    |                                                                                                    |
| The current output electrical value in operation mode                                                     | 0.00 to 10                                                                                                    |                                                                                                    |                                                                                                    |
| The current value in engineering units.  'Module 1A' can be a user defined name.                          |                                                                                                    |                                                                                                    | R/O                                                                                                    |
| User defined name for the channel.<br>Select from User Text Page Section 7.2.6.                           |                                                                                                    | Default Text                                                                                                    | Conf                                                                                                    |
|                                                                                                    | Parameter Description  Module identification  Voltage select  Selects calibration resistor fitted internally within the controller or externally (eg in the transducer)  Wire source  The current output electrical value in operation mode  The current value in engineering units. 'Module 1A' can be a user defined name.  User defined name for the channel. | Parameter Description  Module identification  Voltage select  Selects calibration resistor fitted internally within the controller or externally (eg in the transducer)  Wire source  The current output electrical value in operation mode  The current value in engineering units.  Module 1A' can be a user defined name.  User defined name for the channel. | Parameter Description  Value  Default  Module identification  Voltage select  Voltage select  Selects calibration resistor fitted internally within the controller or externally (eg in the transducer)  Wire source  The current output electrical value in operation mode  The current value in engineering units.  Module 1A' can be a user defined name.  User defined name for the channel.  Default  Default  Transducer PSU  External Internal Internal  0.00 to 10  Default Text |

## 23.3.8 Potentiometer Input

| Table Number: 23.3.8. | This page allows you to set the parameters for a Potentiometer Input module.     |                                            |                 | IO (Module <i>x</i> (A)<br>Page) |
|-----------------------|----------------------------------------------------------------------------------|--------------------------------------------|-----------------|----------------------------------|
| Parameter Name        | Parameter Description                                                            | Value                                      | Default         | Access Level                     |
| Ident                 | Pot Input                                                                        |                                            |                 | R/O                              |
| Units                 | Engineering units.                                                               | See section 32.2.                          |                 | Conf                             |
| Resolution            | Display resolution                                                               | XXXXX to<br>X.XXXX<br>or SCI (scientifc)   |                 | Conf                             |
| SBrk Fallback         | Sensor break fallback                                                            | Off<br>Downscale<br>Upscale                |                 | Conf                             |
| Eng Val Lo            | Engineering value low                                                            | Display                                    |                 | L3                               |
| Eng Val Hi            | Engineering value high                                                           | range                                      |                 | L3                               |
| Filter Time           | Input filter time                                                                | Off to 0:10:00.0                           |                 | L1                               |
| <i>Module 1A</i> Val  | The current value in engineering units.  'Module 1A' can be a user defined name. |                                            |                 | R/O                              |
| Module Status         | Module status                                                                    | See section 32.3.                          |                 | R/O                              |
| Channel Name          | User defined name for the channel.<br>Select from User Text Page Section 7.2.6   |                                            | Default<br>Text | Conf                             |
| Cal State             | Allows the potentiometer to be calibrated.                                       | Idle Pot Low Pos Pot High Pos Restore Fact | Idle            | L3                               |
| This module has a s   | ingle input. Its parameters are displayed und                                    | der 'channel' (A).                         | 1               |                                  |

## 23.3.9 PV Input

| Table Number: 23.3.9. | This page allows you to set the parameters for a PV Input module.  This module can only be fitted in slots 3 or 6. |                                                             |          | O (Module <i>3 or</i><br>A) Page) |
|-----------------------|----------------------------------------------------------------------------------------------------|-------------------------------------------------------------|----------|-----------------------------------|
| Parameter Name        | Parameter Description                                                                                              | Value                                                       | Default  | Access Level                      |
| Ident                 | Module identification                                                                                              | PV Input                                                    |          | R/O                               |
| Channel Type          | Input/Output type                                                                                                  | RTD Thermocouple Pyrometer 40mV 80mV mA Volts HZVolts Log10 |          | Conf                              |
| Linearisation         | Input linearisation                                                                                                | See note 1                                                  |          | Conf                              |
| Units                 | Engineering units                                                                                                  | See section 32.2.                                           |          | Conf                              |
| Resolution            | Display resolution                                                                                                 | XXXXX to<br>X.XXXX<br>or SCI                                |          | Conf                              |
| SBrk Impedance        | Sensor break enable for high output impedance sensors. See section 23.6.3                                          | Off<br>Low<br>High                                          | Off      | Conf                              |
| SBrk fallback         | Sensor break fallback                                                                                              | Off<br>Down scale<br>Up Scale                               |          | Conf                              |
| CJC Type              | CJC type<br>Only shown if Channel Type =<br>thermocouple                                                           | Internal<br>0°C<br>45°C<br>50°C<br>None                     | Internal | Conf                              |

| Table Number: 23.3.9.           | This page allows you to set the parameters for a PV Input module.<br>This module can only be fitted in slots 3 or 6. |                                |                 | IO (Module <i>3 or</i><br>A) Page) |
|---------------------------------|----------------------------------------------------------------------------------------------------|--------------------------------|-----------------|------------------------------------|
| Parameter Name                  | Parameter Description                                                                                                | Value                          | Default         | Access Level                       |
| The following four pa           | arameters are only shown for 'Channel Type                                                                           | ' = mV, Volts, mA, and HZVolts | S               |                                    |
| Electrical Lo [units]           | Electrical low input level                                                                                           | Input range. units depend      |                 | L3. Only                           |
| Electrical Hi [units]           | Electrical high input level                                                                                          | on channel type                |                 | shown                              |
| Eng Val Lo                      | Low display reading                                                                                                  | Display range.                 |                 | for mV,                            |
| Eng Val Hi                      | High display reading                                                                                                 |                                |                 | V, mA                              |
| Filter Time                     | Input filter time                                                                                                    | Off to 0:10:00.0               |                 | L1                                 |
| Emissivity                      | Emissivity Ch Type = pyrometer only                                                                                  | Off to1.00                     |                 |                                    |
| Electrical Val<br>[units]       | The current electrical value of the input                                                                            | Input range                    |                 | R/O L3                             |
| <i>Module 3A (or 6A)</i><br>Val | The current value in engineering units.  'Module 3(6)A' can be user defined text.                                    |                                |                 | R/O                                |
| CJC Temp                        | Temperature read at the rear terminals  C Ch Type = thermocouple only                                                |                                |                 | R/O                                |
| Offset                          | To apply a simple offset over the whole input range                                                                  | Display range                  |                 | L3                                 |
| Module Status                   | Module status<br>See Appendix D3                                                                                     | OK or message                  |                 | R/O                                |
| SBrk Trip Imp                   | Sensor break value<br>Read as a % of the SBrk Impedance<br>configured                                                | See section 23.6.3.            |                 | R/O                                |
| Channel Name                    | User defined name for the channel.<br>Select from User Text Page Section<br>5.2.6.                                   |                                | Default<br>Text | Conf                               |
| Cal State                       | Calibration state  Not shown for Pyrometer or mA inputs                                                              | See Chapter 27                 |                 | Conf                               |
| Rear Term Temp                  | Allows a user measured offset to be entered for CJC calibration Ch Type = thermocouple only                          | Auto to 50.00°C                |                 |                                    |
| This module has a si            | ngle input. Its parameters are displayed unc                                                                         | der 'channel' (A).             | -               | _                                  |

## Notes:

## 1. Input Linearisation

. J Type, K Type, L Type, R Type, B Type, N Type, T Type, S Type, Platinel II, C Type, PT 100, Linear, Square Root, Custom 1, Custom 2, Custom 3, PT 25.5.

## 23.3.10 DC Input

| Table Number: This page allows you to set the parameters for a DC Input module.  23.3.10. This module can only be fitted in slots 1, 3, 4 or 6. |                                                                                             | MODULE IO (Module x(A) Page)                         |                 |                         |
|----------------------------------------------------------------------------------------------------|---------------------------------------------------------------------------------------------|------------------------------------------------------|-----------------|-------------------------|
| Parameter Name                                                                                                    | Parameter Description                                                                       | Value                                                | Default         | Access Leve             |
| ldent                                                                                                    | Module identification                                                                       | DC Input                                             |                 | R/O                     |
| Channel Type                                                                                                    | Input/Output type                                                                           | RTD Thermocouple Pyrometer mV mA Volts HZVolts Log10 |                 | Conf                    |
| Linearisation                                                                                                    | Input linearisation                                                                         | See note 1                                           |                 | Conf                    |
| Units                                                                                                    | Engineering units                                                                           | See section 32.2.                                    |                 | Conf                    |
| Resolution                                                                                                    | Display resolution                                                                          | XXXXX to<br>X.XXXX or SCI                            |                 | Conf                    |
| SBrk Impedance                                                                                                    | Sensor break enable for high output impedance sensors                                       | Off<br>Low<br>High                                   | Off             | Conf                    |
| SBrk fallback                                                                                                    | Sensor break fallback                                                                       | Off Down scale Up Scale                              |                 | Conf                    |
| СЈС Туре                                                                                                    | CJC type Only shown if Channel Type = thermocouple                                          | Internal<br>0°C<br>45°C<br>50°C<br>None              | Internal        | Conf                    |
| The following four p                                                                                                    | parameters are only shown for 'Channel Type' = mV,                                          | V, mA, and HZVolts                                   |                 |                         |
| Electrical Lo                                                                                                    | Electrical low input level                                                                  | Input range                                          |                 | L3.                     |
| Electrical Hi                                                                                                    | Electrical high input level                                                                 | units depend on channel type                         |                 | See 'To Scale<br>the PV |
| Eng Value Lo                                                                                                    | Low display reading                                                                         | Display                                              |                 | Input'                  |
| Eng Value Hi                                                                                                    | High display reading                                                                        | range                                                |                 |                         |
| Filter Time                                                                                                    | Input filter time                                                                           | Off to 0:10:00.0                                     |                 | L3                      |
| Emissivity                                                                                                    | Emissivity (Pyrometer input only)                                                           | Off to 1.00                                          |                 | L3                      |
| Electrical Val                                                                                                    | The current electrical value of the input                                                   | Input range units as configured                      |                 | R/O                     |
| <i>Module 3A</i> Val<br>(or 1,4 or 6A)                                                                                                    | The current value in engineering units.  'Module 3A (1,4 or6A)' can be user defined text.   |                                                      |                 | R/O                     |
| Offset                                                                                                    | Transducer scale offset                                                                     | Display range                                        | 0               | L3                      |
| CJC Temp                                                                                                    | Temperature read at the rear terminals °C Thermocouple inputs only                          |                                                      |                 | R/O                     |
| Module Status                                                                                                    | Module status                                                                               | See section 32.3.                                    |                 | R/O                     |
| SBrk Trip Imp                                                                                                    | Current sensor break value Read as a % of the SBrk Impedance configured                     | See section 22.3.3.                                  |                 | R/O                     |
| Channel Name                                                                                                    | User defined name for the channel. Select from User Text Page Section 7.2.6.                |                                                      | Default<br>Text | Conf                    |
| Cal State                                                                                                    | Allows input to be calibrated.  Not shown for Pyrometer or mA inputs                        | See Chapter 27                                       | Idle            | Conf                    |
| Rear Term Temp                                                                                                    | Allows a user measured offset to be entered for CJC calibration Ch Type = thermocouple only | Auto to 50.00°C                                      |                 |                         |

## Note1 Input Linearisation

J Type, K Type, L Type, B Type, N Type, T Type, S Type, Platinel II, C Type, PT 100, Linear, Square Root, Custom 1, Custom 2, Custom 3, PT 25.5 .

## 23.3.11 Dual PV Input

The dual PV input module accepts two inputs - one from a high level source (channel A) and one from a low level source (channel C). The two inputs are not isolated from each other and have an update rate of 5Hz. One application for the module is for a zirconia probe input.

The module can also be configured for a single input when the update rate becomes 10Hz.

| Table Number:<br>23.3.11.                    | This page allows you to set the param Input module. This module can only be fitted in slots                                                                       |                                           |                 | LE IO (Module<br>(A) Page) |
|----------------------------------------------|----------------------------------------------------------------------------------------------------|-------------------------------------------|-----------------|----------------------------|
| Parameter Name                               | Parameter Description                                                                                                    | Value                                     | Default         | Access Level               |
| Channel A is the hig<br>C menu. If 'En Dual  | o inputs. Parameters are displayed unde<br>gh level input, channel C is the low level i<br>Mode' = 'No', then this module will beha<br>odule 3 (or 6)A parameters | nput. This assumes that 'En Dual M        |                 |                            |
| Ident                                        | Channel identification                                                                                                    | High Level Inp                            |                 | R/O                        |
| Channel Type                                 | Input/Output type                                                                                                    | HZ Volts<br>Volts                         |                 | Conf                       |
| Linearisation                                | Input linearisation                                                                                                    | See note 1                                |                 | Conf                       |
| Units                                        | Engineering units                                                                                                    | See section 32.2.                         |                 | Conf                       |
| Resolution                                   | Display resolution                                                                                                    | XXXXX to<br>X.XXXX<br>or SCI (scientific) |                 | Conf                       |
| SBrk Impedance                               | Sensor break impedance for sensors with high output impedance                                                                                                    | Off<br>Low<br>High                        | Off             | Conf                       |
| SBrk Fallback                                | Sensor break fallback                                                                                                    | Off<br>Downscale<br>Upscale               |                 | Conf                       |
| Electrical Lo                                | Electrical low input level                                                                                                    | Input range                               |                 | L3                         |
| Electrical Hi                                | Electrical high input level                                                                                                    | units depend on channel type              |                 | See 'To Scale              |
| Eng Val Lo                                   | Low display reading                                                                                                    | Display range                             |                 | the PV Input'              |
| Eng Val Hi                                   | High display reading                                                                                                    |                                           |                 |                            |
| Filter Time                                  | Input filter time                                                                                                    | Off to 0:10:00.0                          |                 |                            |
| Electrical Val                               | The current electrical value of the input                                                                                                    | Input range units as configured           |                 | R/O                        |
| <i>Module 3A</i> Val<br>( <i>or 6A Val</i> ) | The current value in engineering units.  'Module 3A (or 6A)' can be user defined text.                                                                            |                                           |                 | R/O                        |
| Offset                                       | Transducer scale offset                                                                                                    | Range limits                              |                 |                            |
| Module Status                                | Module status                                                                                                    | See section 32.2.                         |                 | R/O                        |
| SBrk Trip Imp                                | Current sensor break value<br>Read as a % of the SBrk Impedance<br>configured                                                                                     | See section 22.3.3.                       |                 | R/O                        |
| Channel Name                                 | User defined name for the channel.<br>Select from User Text Page Section<br>7.2.6.                                                                                |                                           | Default<br>Text | Conf                       |
| Cal State                                    | Allows input calibration Only shown when 'En Dual Mode' = 'No' (section 23.3.11c)                                                                                 | See Chapter 27                            | Idle            | Conf                       |

#### Notes:

### 1. Input Linearisation

J Type, K Type, L Type, R Type, B Type, N Type, T Type, S Type, Platinel II, C Type, PT 100, Linear, Square Root, Custom 1, Custom 2, Custom 3, PT 25.5 .

| Table Number:<br>23.3.11c.     | This page allows you to set the parameters for Input module. This module can only be fitted in slots 3 or 6. | Channel C of a Dual PV                         |                 | LE IO (Module<br>(C) Page) |
|--------------------------------|----------------------------------------------------------------------------------------------------|------------------------------------------------|-----------------|----------------------------|
| Parameter Name                 | Parameter Description                                                                                        | Value                                          | Default         | Access Level               |
|                                | o inputs. Parameters are displayed under 'chann<br>gh level input, channel C is the low level input. Th      |                                                | or 6)C param    | neters                     |
| Ident                          | Channel identification                                                                                       | Low Level Input                                |                 | R/O                        |
| Channel Type                   | Input/Output type                                                                                            | DC Input                                       | DC<br>Input     | Conf                       |
| En Dual Mode                   | Enable dual mode<br>See note 2                                                                               | Yes<br>No                                      |                 |                            |
| Linearisation                  | Input linearisation                                                                                          | See note 1                                     |                 | Conf                       |
| Units                          | Engineering units                                                                                            | See Appendix D                                 |                 | Conf                       |
| Resolution                     | Display resolution                                                                                           | XXXXX to<br>X.XXXX<br>or SCI (scienfific)      |                 | Conf                       |
| SBrk Impedance                 | Sensor break impedance for high impedance output sensors                                                     | Off<br>Low<br>High                             | Off             | Conf                       |
| SBrk Fallback                  | Sensor break fallback                                                                                        | Off<br>Downscale<br>Upscale                    |                 | Conf                       |
| CJC Type                       | CJC type<br>Only shown if Channel Type = Thermocouple                                                        | Internal<br>0°C<br>45°C<br>50°C<br>None        | Internal        | Conf                       |
| Filter Time                    | Input filter time                                                                                            | Off to 0:10:00.0                               |                 | L3                         |
| Emissivity                     | Emissivity Only shown if Channel Type = Pyrometer                                                            | Off to 1.00                                    |                 | L3                         |
| Electrical Val                 | The current electrical value of the input                                                                    | Input range units<br>depend on channel<br>type |                 | R/O                        |
| <i>Module 3 (or 6)A</i><br>Val | The current value in engineering units.  'Module 3A (or 6A)' can be user defined text.                       |                                                |                 | R/O                        |
| Offset                         | Transducer scale offset                                                                                      | Range limits                                   |                 |                            |
| CJC Temp                       | Temperature read at the rear terminals °C<br>Thermocouple inputs only                                        |                                                |                 | R/O                        |
| SBrk Trip Imp                  | Current sensor break value<br>Read as a % of the SBrk Impedance<br>configured                                | See section 22.3.3                             |                 | R/O                        |
| Channel Name                   | Channel name                                                                                                 |                                                | Default<br>Text | R/O                        |

Note 2: The parameters in the above two tables are displayed when 'En Dual Mode' = 'Yes'

If **'En Dual Mode'** = **'No'**, then the module can be used as a single input with an update rate of 10Hz. Channel C parameters are then not applicable and the list of Channel A parameters becomes identical to the parameter list for the single PV Input module, see section 23.3.9

To calibrate the module it is necessary to set 'En Dual Mode' = 'Yes'

## 23.3.12 4-Wire RTD Input

Two special input modules for PRT type sensors are available that can satisfy basic requirements of metrology applications in terms of stability and resolution. Module code PH is optimised to work with Pt100 and module code PL is optimised to work with Pt25.5.

It is possible to use module PL with Pt100 in order to obtain  $\pm 0.5$ mK input resolution but then the maximum measurable temperature would be reduced to less than  $50^{\circ}$ C.

| Table Number:<br>23.3.12.             | This page allows you to set the parameters f<br>Modules.<br>These module can only be fitted in slots 3 or |                               |                 | E IO (Module <i>3</i><br>6(A) Page) |
|---------------------------------------|----------------------------------------------------------------------------------------------------|-------------------------------|-----------------|-------------------------------------|
| Parameter Name                        | Parameter Description                                                                                     | Value                         | Default         | Access Level                        |
| Ident                                 | Module identification                                                                                     | 4W PT100 or<br>4W PT25        |                 | R/O                                 |
| Linearisation                         | Input linearisation                                                                                       | See note 1                    |                 | Conf                                |
| Units                                 | Engineering units                                                                                         | See section 32.2.             |                 | Conf                                |
| Resolution                            | Display resolution                                                                                        | XXXXX to<br>X.XXXX<br>or SCI  | XX.XXX          | Conf                                |
| SBrk Impedance<br>See section 22.3.3. | Sensor break enable<br>a.c. type (i.e. no errors)                                                         | Off<br>Low<br>High            | Off             | Conf                                |
| SBrk fallback                         | Sensor break fallback                                                                                     | Off<br>Down scale<br>Up Scale | Off             | Conf                                |
| Filter Time                           | Input filter time                                                                                         | Off to 0:10:00.0              | 0:00:01.<br>6   | L1                                  |
| Electrical Val<br>[units]             | The current electrical value of the input                                                                 | Input Reading in [Ohms]       |                 | R/O L3                              |
| <i>Module 3A (or 6)</i><br>Val        | The current value in engineering units.  'Module 3 (6)A' can be user defined text.                        |                               |                 | R/O                                 |
| Offset                                | To apply a simple offset over the whole input range                                                       | Display range                 |                 | L3                                  |
| Module Status                         | Module status<br>See Appendix D                                                                           | OK or<br>message              |                 | R/O                                 |
| SBrk Trip Imp                         | Sensor break % of the threshold impedance that sets SB                                                    |                               |                 | R/O                                 |
| Channel Name                          | User defined name for the channel. Select from User Text Page Section 7.2.6.                              |                               | Default<br>Text | Conf                                |
| Cal State                             | Calibration state                                                                                         | See Chapter 27.               |                 | Conf                                |
| This module has a si                  | ingle input. Its parameters are displayed unde                                                            | r 'channel' (A).              |                 |                                     |

## Note1: Input Linearisation

J Type, K Type, L Type, R Type, B Type, N Type, T Type, S Type, Platinel II, C Type, PT 100, Linear, Square Root, Custom 1, Custom 2, Custom 3, PT 25.5 .

### 23.3.13 Dual DC Output

This module (order code DO) can be fitted in slots 4, 5 and 6 with a maximum of three in any single controller. It contains two output channels. Each channel can be either 4-20mA control output, with 12 bit resolution, or a 24Vdc (20 to 30Vdc) transmitter supply. The module provides full 240Vac isolation.

This module may be used if:-

- extra analogue outputs are required to implement the control functionality
- extra precision and stability of control is desired. This because the module is power efficient and, therefore, does not cause significant temperature fluctuation inside the instrument
- extra power sources (fully isolated) are needed for passive current transmitters, active transducers requiring 20V to 30V source or I/Os of open collector type.

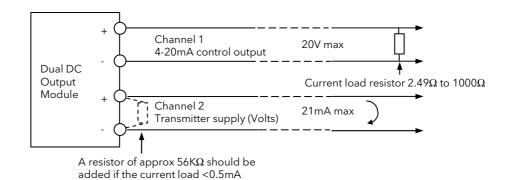

Figure 23-1: Ch1 & Ch2 Configured as Current Control & PSU

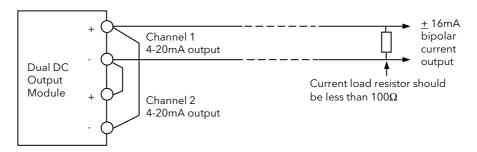

Channel 1 & 2 set up:-

Eng Val Lo -100% Alternatively one channel can be used with fixed 4mA while the other is varied between 4 and 20mA.

Elec Lo 4mA The polarity of the desired signal depends on which channel is fixed

Figure 23-2: Connections to Obtain a Bipolar (+16mA) Current Output

## 23.3.14 Dual DC Output Module IO Parameters

|                                                    | This page allows you to set t<br>This module can only be fitte                        | he parameters for a Dual DC Output module.<br>ed in slots 1, 4, and 5.    |                 | E IO (Module<br>C) Page) |
|----------------------------------------------------|---------------------------------------------------------------------------------------|---------------------------------------------------------------------------|-----------------|--------------------------|
| Parameter Name                                     | Parameter Description                                                                 | Value                                                                     | Default         | Access Level             |
| This module has tw<br>C can be 4-20mA o            | o outputs. Parameters are dis<br>r PSU outputs.                                       | splayed under 'channel' (A) and 'channel' (C).                            | Channe          | A and channel            |
| Ident                                              | Channel identification                                                                | DC Out                                                                    |                 | R/O                      |
| Channel Type                                       | Output type<br>mA = analogue output<br>Volts = transmitter PSU                        | mA<br>Volts                                                               |                 | Conf                     |
| Module Status                                      | Module status                                                                         | See section 32.3.                                                         |                 | L3                       |
| Channel Name                                       | User defined name for<br>the channel. Select from<br>User Text page, section<br>7.2.6 |                                                                           | Default<br>text | Conf                     |
| The following parar                                | meters are shown for Channe                                                           | l Type = mA only                                                          |                 |                          |
| Wire Src                                           | Source to which the channel is wired                                                  | Modbus address                                                            |                 | Conf                     |
| Electrical Lo                                      | Electrical low input level                                                            | O/P range                                                                 | 4.00<br>min     | L3.<br>See               |
| Electrical Hi                                      | Electrical high input level                                                           | O/P range                                                                 | 20.00<br>max    | output<br>scaling        |
| Eng Value Lo                                       | Low display reading                                                                   | Disp. range                                                               |                 |                          |
| Eng Value Hi                                       | High display reading                                                                  | Disp. range                                                               |                 | ]                        |
| Electrical Val                                     | The current electrical value of the output in operation mode                          | 4 to 20mA                                                                 |                 | R/O L3                   |
| Module 1 (4 or 5)A Val (can be user defined text). | The current output value in operation mode.                                           | ±100.0%<br>-ve values are not used                                        |                 | R/O L3                   |
| Cal state                                          | Allows the module to be calibrated                                                    | Idle Cal Low Confirm Go Now Trim O/P Accept Cal High Restore Factory Save | Idle            | Conf                     |
| Cal Trim                                           | Output calibration trim Only appears when Cal State = Now Trim O/P                    |                                                                           |                 | Conf                     |

### 23.3.15 High Resolution Retransmission Output

This module (order code HR) can be fitted in slots 1, 4, and 5 with a maximum of three in any single controller. It contains two output channels. The first channel provides a high resolution, 15 bit, 4-20mA or 0-10Vdc retransmission signal. The second provides 24Vdc (20 to 30Vdc) transmitter supply. The module provides full 240Vac isolation.

This unit has been designed for use as a conditioning circuit for complex passive sensors/transducers such as may be found in a carbon potential control system.

The high resolution is achieved in feedback mode using a PID control loop. The retransmission variable provides the setpoint for the PID loop. The output from the module provides the PV input to the loop which corrects for any variations in the output signal.

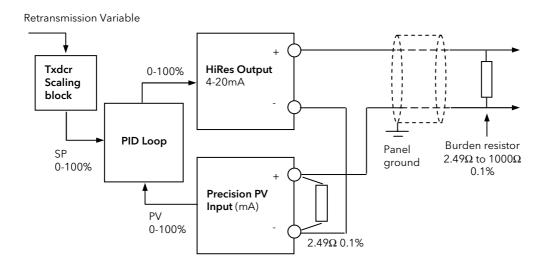

| Precision PV Input set up:- |        | PID Loop set up        |        |  |
|-----------------------------|--------|------------------------|--------|--|
| Elec Lo                     | 4mA    | Proportional band (PB) | 125%   |  |
| Elect Hi                    | 20mA   | Integral time (Ti)     | 0.4sec |  |
| Filter time                 | 0.2sec | Derivative time (Td)   | Off    |  |

All the internal variables of the loop and their limits are set to 0 -100% range.

Figure 23-3: Precision 4-20mA Current Loop Retransmission (15bit) using a single precision PV input module.

#### Notes:

- 1. To guarantee that the 4-20mA range is fully covered the channel output is calibrated at 3.8mA (cal low) and 20.5mA (cal High).
- 2. To utilise the full potential for high accuracy/resolution extra care should be taken to ensure low levels of EM interference as follows:
  - keep connecting cables away from power cables
  - ground 'Dig Common' of the controller to local panel ground
  - use shielded cables with the shield connected to local panel ground

#### Precise 4-20mA Current Loop Retransmission (14bit)

Using Dual (probe) module and a feedback loop with input from cannel A

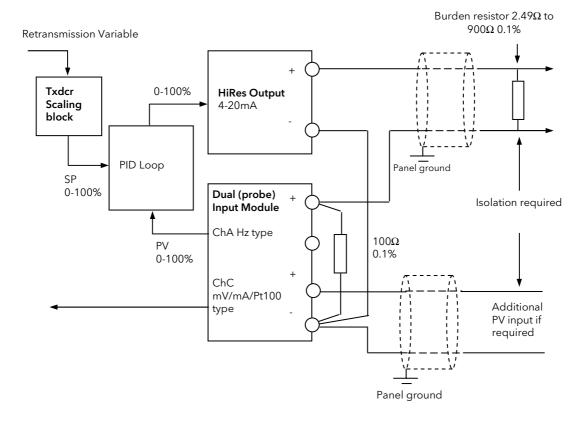

| Channel A Input set up:- | PID Loop set up        | PID Loop set up |  |  |
|--------------------------|------------------------|-----------------|--|--|
| Elec Lo 0.4V             | Proportional band (PB) | 145%            |  |  |
| Elect Hi 2V              | Integral time (Ti)     | 0.6sec          |  |  |
| Filter time 0.4sec       | Derivative time (Td)   | Off             |  |  |

All the internal variables of the loop and their limits are set to 0 -100% range.

Figure 23-4: Precision 4-20mA Current Loop Retransmission (14bit)

i

Channel C input and the retransmitted 4-20mA output must be connected together at the (-) terminal of the Dual (probe) input. The receiving instrument 4-20mA input and the other end of the channel C input should be isolated from each other. It is the installers responsibility to ensure the appropriate isolation when using the Dual (probe) module.

## Notes:

- 1. To guarantee that the 4-20mA range is fully covered the channel output is calibrated at 3.8mA (cal low) and 20.5mA (cal High).
- 2. To utilise the full potential for high accuracy/resolution extra care should be taken to ensure low levels of EM interference as follows:
  - keep connecting cables away from power cables
  - ground 'Dig Common' of the controller to local panel ground
  - use shielded cables with the shield connected to local panel ground

#### Precise 0-10V Voltage Retransmission (15bit)

Using a single precision PV input, PSU output and a feedback loop

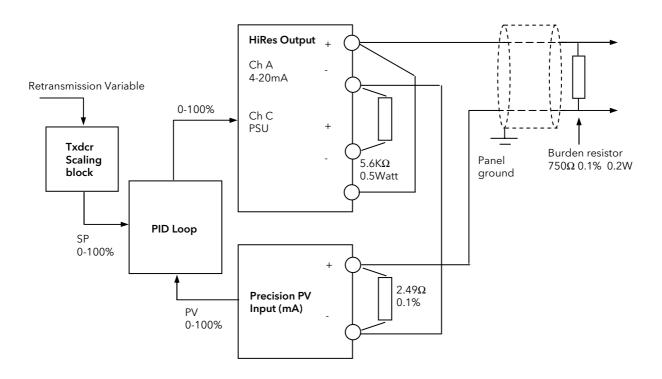

| Precision PV Input (mA) set up:- |          | PID Loop set up        |        |  |
|----------------------------------|----------|------------------------|--------|--|
| Elec Lo                          | 0mA      | Proportional band (PB) | 125%   |  |
| Elect Hi                         | 13.333mA | Integral time (Ti)     | 0.4sec |  |
| Filter time                      | 0.2sec   | Derivative time (Td)   | Off    |  |

All the internal variables of the loop and their limits are set to 0-100% range.

Figure 23-5: 0 - 10V Voltage Retransmission (15bit)

## Notes:-

- 1. Range of the retransmitted voltage can be scaled by using different burden resistors:-
  - 150Ω will produce 0-2V range
  - 100Ω will produce 0-1.333V range
- 2. To guarantee that the 4-20mA range is fully covered the channel output is calibrated at 3.8mA (cal low) and 20.5mA (cal High).
- 3. To utilise the full potential for high accuracy/resolution extra care should be taken to ensure low levels of EM interference as follows:-
  - keep connecting cables away from power cables
  - ground 'Dig Common' of the controller to local panel ground
  - use shielded cables with the shield connected to local panel ground

## Precise 0-10V Voltage Retransmission (14bit)

Using a Dual (probe) input, PSU output and a feedback loop with input from channel A.

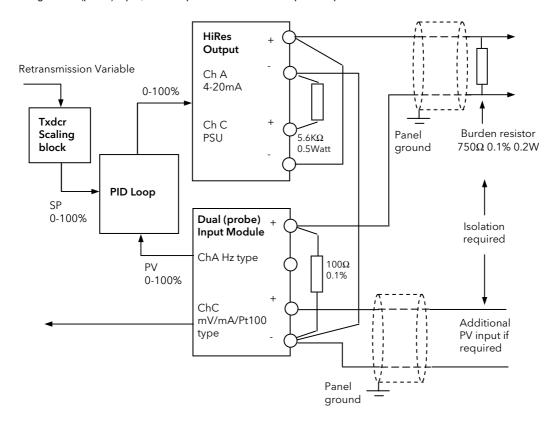

| Precision PV Input (mA) set up:- |         | PID Loop set up        |        |  |
|----------------------------------|---------|------------------------|--------|--|
| Elec Lo                          | 0V      | Proportional band (PB) | 145%   |  |
| Elect Hi                         | 13.333V | Integral time (Ti)     | 0.6sec |  |
| Filter time                      | 0.4sec  | Derivative time (Td)   | Off    |  |

All the internal variables of the loop and their limits are set to 0 -100% range.

Figure 23-6: Precision 0-10V Voltage Retransmission (14bit)

i

Channel C input and the retransmitted 4-20mA output must be connected together at the (-) terminal of the Dual (probe) input. The receiving instrument 4-20mA input and the other end of the channel C input should be isolated from each other. It is the installers responsibility to ensure the appropriate isolation when using the Dual (probe) module.

Notes on the previous page apply

# 23.3.16 High Resolution Output Module Parameters

| 23.3.16.                                                      | This page allows you to set the parameters for a H<br>module.<br>This module can only be fitted in slots 1, 4 and 5. | ligh Resolution Output                                                    |                 | LE IO (Module<br>C) Page) |
|---------------------------------------------------------------|----------------------------------------------------------------------------------------------------|---------------------------------------------------------------------------|-----------------|---------------------------|
| Parameter Name                                                | Parameter Description                                                                                                | Value                                                                     | Default         | Access Level              |
|                                                               | o outputs. Parameters are displayed under 'channa<br>-20mA output or transmitter PSU, channel C is the               |                                                                           |                 |                           |
| Ident                                                         | Channel identification                                                                                               | Hi Res Out                                                                |                 | R/O                       |
| Channel Type                                                  | Output type                                                                                                    | mA (not Ch C)<br>Volts                                                    |                 | Conf                      |
| Module Status                                                 | Module status                                                                                                    | See section 32.3.                                                         |                 | L3                        |
| Channel Name                                                  | User defined name for the channel. Select from User Text page, section 7.2.6                                         |                                                                           | Default<br>text | Conf                      |
| The following parar                                           | neters are shown for Channel Type = mA only                                                                          |                                                                           |                 |                           |
| Wire Src                                                      | Source to which the channel is wired                                                                                 | Modbus address                                                            |                 | Conf                      |
| Electrical Lo                                                 | Electrical low input level                                                                                           | O/P range                                                                 | 4.00<br>min     | L3.<br>See                |
| Electrical Hi                                                 | Electrical high input level                                                                                          | O/P range                                                                 | 20.00<br>max    | output<br>scaling         |
| Eng Value Lo                                                  | Low display reading                                                                                                  | Disp. range                                                               |                 |                           |
| Eng Value Hi                                                  | High display reading                                                                                                 | Disp. range                                                               |                 |                           |
| Electrical Val                                                | The current electrical value of the output in operation mode                                                         | 4 to 20mA                                                                 |                 | R/O L3                    |
| Module 1 (4 or<br>5)A Val (can be a<br>user defined<br>name). | The current output value in operation mode.                                                                          | ±100.0%<br>-ve values are not<br>used                                     |                 | R/O L3                    |
| Cal state                                                     | Allows the module to be calibrated                                                                                   | Idle Cal Low Confirm Go Now Trim O/P Accept Cal High Restore Factory Save | Idle            | Conf                      |
| Cal Trim                                                      | Output calibration trim Only appears when Cal State = Now Trim O/P                                                   |                                                                           |                 | Conf                      |

## 23.4 TDS INPUT MODULE

The TDS module is specific to TDS measurement and provides a hardware interface with a TDS probe. It can be fitted into any module slot except slot 2. A 1KHz ac signal is produced at terminal A with respect to terminal D as earth. The driver sense terminal B and the earth sense terminal C measures the return voltage and automatically compensates for cable resistance and other sources of voltage drop. The module returns **Conductance** directly produced by the probe as the main variable. The module software provides signal conditioning such as filtering, cable capacitance compensation, over range, calibration and error trapping and diagnostic variable 'Driver O/P' and 'SBrk' flags.

## 23.4.1 TDS Input Module Parameters

| Table<br>Number:<br>23.4.1. | This list allows you to set up the parameters for the module                                                         | MODULE IO (M<br>* = 1,3                                                    | _                  |              |
|-----------------------------|----------------------------------------------------------------------------------------------------|----------------------------------------------------------------------------|--------------------|--------------|
| Parameter<br>Name           | Parameter Description                                                                                                | Value                                                                      | Default            | Access Level |
| Ident *A                    | Module type * shows the slot in which the module is fitted                                                           | TDS Input                                                                  |                    | L3           |
| Channel Type                | Used to select the probe type                                                                                        | 2 elec.Prob<br>3 / 4 elec.Prob                                             |                    | Conf         |
| Resolution                  | Display resolution                                                                                                   | XXXXX<br>XXXXXX<br>XXXXXX<br>XXXXX                                         | XXXXX              | Conf         |
| SBrk Cond                   | Sensor break value in mS. Used to set the level that triggers a sensor break. See also Note 1                        | Off to 99.999mS                                                            | Off                | L3           |
| SBrk Fallback               | Sensor break fallback state                                                                                          | Off<br>Down Scale<br>Up Scale                                              | Off                | Conf         |
| Filter Time                 | Input filter time                                                                                                    | Off to 0:10:00.0                                                           | 0:00:00.<br>1      | L3           |
| Module *A Val               | The measured conductance * shows the slot in which the module is fitted                                              |                                                                            |                    | L3           |
| Module Status               | Module status<br>See section 32.3.                                                                                   | OK or message                                                              |                    | L3           |
| Cable Offset                | Compensation for length of cable capacitance.<br>See next section for further details                                |                                                                            | 0.000 to<br>99.999 | L3           |
| Driver O/P                  | Percentage usage of the module's driving capabilities for driving TDS probe and its wiring A value >110% causes SBrk |                                                                            |                    | L3           |
| Channel<br>Name             | Name for the channel selected from 'User Text'                                                                       |                                                                            | Default<br>Text    | Conf         |
| Cal State                   | Calibration state See Calibration Chapter 27 for further details                                                     | Idle Low - O/C High - 22 ohm Confirm Go Abort Restore Factory Save to User | Idle               | Conf         |

#### Note 1

Sensor break detection on the sensing wires is not available. Disconnecting these wires may cause a step change in the read value depending on the length of the wires.

Ground or driver wire disconnection can be detected by the near zero conductance reading.

## 23.4.2 Cable Offset

Cable offset is used to compensate for cable conductance of the installation. It is only important if the desired range of measurements extends to a conductance of less than five times the conductance of the cable.

For example, a typical 60m of 4wire screened cable produces 170uS reading. Therefore, the compensation will only be required if the measured conductance is expected to fall below 1mS.

It is worth noting that the cable compensation is only effective for 2 electrode type probes.

#### 23.4.2.1 To Calibrate Cable Offset

- Enter 'Configuration' level and select the particular Module Slot where the TDS Module resides. It is a single channel module so the slot number will be followed by letter A.
- Disconnect the wires from the probe at the probe end and short circuit A to B and C to D at that end

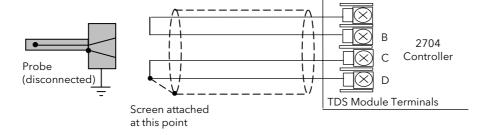

Figure 23-7: Terminal Connections for Calibration

- Make sure that 'Cable Offset' Compensation parameter is set to 0.000 so that the conductance reading, (Module \*A Val) is only due to cable capacitance itself. It may be helpful to make a note of this value.
- Adjust 'Cable Offset' parameter to equal that read by the Module \*A Val. Stopping adjustment for more than 2 seconds will activate the compensation.
- Check that the compensated conductance reading is very close to zero. Note that PV noise (i.e. variation in reading) may cause the reading to flip between positive and negative values. On average these should add up to zero. If this is not the case readjust, in small steps, 'Cable Offset' until the above is reached. The noise increase around zero is particularly pronounced if large cable capacitance (20-40nF) is compensated.
- Reconnect the probe.

### 23.5 MODULE SCALING

The IO modules are scaled as already described in Chapter 23 for the fixed inputs and outputs. The procedures are repeated below:-

## 23.5.1 The PV Input

Scaling of the PV input applies to linear process inputs, eg linearised transducers, where it is necessary to match the displayed reading to the electrical input levels from the transducer. PV input scaling is not provided for direct thermocouple or RTD inputs.

Figure 23-8 shows an example of input scaling where an electrical input of 4-20mA requires the display to read 2.5 to 200.0 units.

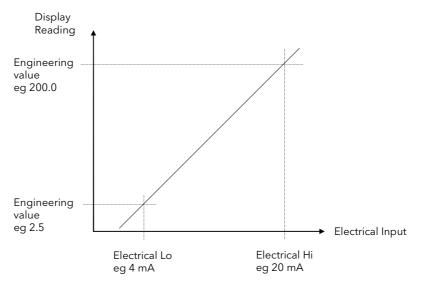

Figure 23-8: Input Scaling (Modules)

## 23.5.2 To Scale The PV Input:-

| Do This                                                                          | This Is The Display You Should See                                                                              | Additional Notes                                              |
|----------------------------------------------------------------------------------|----------------------------------------------------------------------------------------------------|---------------------------------------------------------------|
| From any display press as many times as necessary to access the page header menu | Menu (Level 3)  ANALOGUE OPERS  LOGIC OPERS  COMMS STANDARD IO                                                  |                                                               |
| 2. Press or to select 'Module IO'                                                | MODULE IO DIAGNOSTICS ACCESS                                                                                    |                                                               |
| 3. Press to show Sub-headers                                                     | Menu (Level 3)  ANALOGUE OPERS LOGIC OPERS COMMS                                                                |                                                               |
| 4. Press or to choose the slot in which the PV Input module is fitted            | STANDARD IO Module 2 R MODULE IO DIRENDSTICS RCCESS Module 3 R Module 3 C                                       |                                                               |
| 5. Press to show the list of parameters.                                         | MODULE 10 (Module 3 A) [mV]  Ident PV Input                                                                     | Set this value to the lowest level                            |
| 6. Press or to scroll to 'Electrical Lo'                                         | Electrical Lo <u>\$4.99</u> Electrical Hi 20.00 Eng Val Lo 2 Eng Val Hi 290 Filter Time Off Electrical Val 0.00 | of the input, eg 4mA.                                         |
| 7. Press to edit <b>Electrical Lo</b> .                                          |                                                                                                    |                                                               |
| 8. Press or to change the value                                                  |                                                                                                    |                                                               |
| 9. Press to select the 'Electrical Hi'.                                          | MODULE IO (Module 3 A) [mV]  Ident PV Input     Electrical Lo 4.88   Electrical Hi \$28.88                      | Set this value to the highest level of the input , eg 20mA.   |
| 10. Press or to change the value                                                 | Eng Val Lo 2<br>Eng Val Hi 200<br>Filter Time Off<br>Electrical Val 0.00                                        |                                                               |
| 11. Press to select the <b>Eng Val Lo</b> .                                      | MODULE IO (Module 3 A)  Ident PV Input A Electrical Lo 4,00 Electrical Hi 20,00                                 | Set up the displayed value<br>(instrument minimum span) which |
| 12. Press or to change the value                                                 | Eng Val Lo \$2<br>Eng Val Hi 200<br>Filter Time Off<br>Electrical Val 0.00                                      | corresponds to the Electrical Lo<br>input, eg 2               |
| 13. Press to select the <b>Eng Val Hi</b> .                                      | MODULE IO (Module 3 A) Electrical Lo 4.00 fi                                                                    | Set up the displayed value<br>(instrument maximum span)       |
| 14. Press or to change the value                                                 | Electrical Hi 20.00 Eng Val Lo 2 Eng Val Hi <u>\$200</u> Filter Time Off Electrical Val 0.00 Module 3 R Val 0   | which corresponds to the Electrical Hi input, eg 200.00       |
|                                                                                  |                                                                                                    |                                                               |

## 23.5.3 Output modules

If the output module is DC or if it is a relay, triac or logic used as time proportioning control, it can be scaled such that a lower and upper level of PID demand signal can limit the operation of the output value. This is shown in Figure 23-9 applied to a relay output or any time proportioning output..

By default, the relay will be fully off for 0% power demand, fully on for 100% power demand and equal on/off times at 50% power demand. You can change these limits to suit the process. It is important to note, however, that these limits are set to safe values for the process. For example, for a heating process it may be required to maintain a minimum level of temperature. This can be achieved by applying an offset at 0% power demand which will maintain the relay on for a period of time. Care must be taken to ensure that this minimum on period does not cause the process to overheat

These offsets can be made to parameters in the relevant Module IO pages.

If the output is DC the electrical low and electrical high parameters are analogue values and can be set as in the example given for DC Output Retransmission, section 23.5.5.

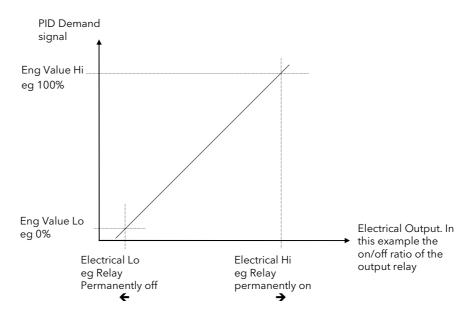

Figure 23-9: Time Proportioning Relay, Triac or Logic Output

## 23.5.4 To Scale A Control Output:-

|    | Do This                                                                                                 | This Is The Display You Should See                                                                                                    | Additional Notes                                                                                                    |
|----|----------------------------------------------------------------------------------------------------|----------------------------------------------------------------------------------------------------|----------------------------------------------------------------------------------------------------|
| 1. | From the MODULE IO sub-header display, Press or to choose the slot in which the Output module is fitted | Menu (Level 3)  ANALOGUE OPERS LOGIC OPERS COMMS STANDARD IO MODULE IO DIAGNOSTICS ACCESS  Module 1 C Module 2 R Module 2 B Module 2 B                    |                                                                                                    |
| 2. | Press to show the list of parameters.                                                                   | MODULE IO (Module 1A)<br>Ident Relay                                                                                                    | Set this to a low value, normally 0.                                                                                                    |
|    | Press or to scroll to 'Electrical Lo'                                                                   | Min Pulse Time Auto Electrical Lo <u>\$0.00</u> Electrical Hi 0.00 Eng Val Lo 0 Eng Val Hi 1000 Electrical Val 0.00                                       | 11. Press oto select the <b>Eng Val Hi</b>                                                                                                    |
| 4. | Press to select the <b>Electrical Lo</b> .                                                              | Electrical Val 0.00 g                                                                                                    | 12. Press or to change the value                                                                                                    |
|    | Press to select the <b>Electrical Hi</b> .  Press or to change the value                                | MODULE TO (Module 1A)  Ident Relay                                                                                                    | Set this to a high value, normally 100.                                                                                                    |
|    | Press to select the <b>Eng Val Lo</b> .                                                                 | PIODULE IO (Module 1R)  Min Pulse Time Ruto Electrical Lo 0.00 Electrical Hi 100.00                                                                       | Set up this value so that the relay<br>(triac or logic) switches fully off<br>corresponding to the Electrical                                                     |
| 8. | Press or to change the value                                                                            | Electrical HI 100,000 Eng Val Hi 0 Electrical Val 0,000 Module 1A Val 0                                                                                   | Low setting.  If the module is Analogue  0 = 0% output                                                                                                    |
|    | Press to select the <b>Eng Val Hi</b> .  Press or to change the value                                   | MODULE 10 (Module 1A)  Min Pulse Time Auto Electrical Lo 0.00  Electrical Hi 100.00  Eng Val Lo 0  Eng Val Hi \$100  Electrical Val 0.00  Module 1A Val 0 | Set up this value so that the relay (triac or logic) switches fully on corresponding to the Electrical High setting.  If the module is Analogue 100 = 100% output |

## 23.5.5 Retransmission Output

The retransmission output can be scaled so that the output value corresponds to range of the signal to be retransmitted.

Figure 23-10 shows an example where the retransmitted signal is PV or SP and an electrical output of 4-20mA represents 20.0 to 200.0 units.

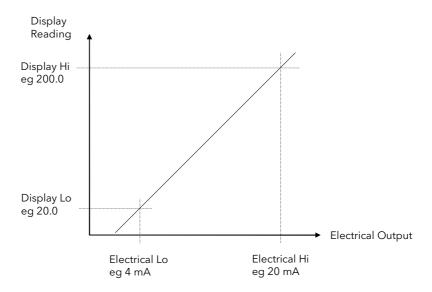

Figure 23-10: Scaling a Retransmission Output

## 23.5.5.1 To Scale A Retransmission Output:-

The procedure is the same as scaling a Control Output as described in section 23.5.4.

## 23.5.6 To Scale the Potentiometer input

When using the controller in bounded valve position control mode, it is necessary to calibrate the feedback potentiometer to correctly read the position of the valve. The value of the potentiometer input is read by the parameter 'Module xA Val', where x is the number of the slot in which the Pot Input module is fitted.

To calibrate the potentiometer input, it is necessary to carry out this procedure in access level 3:-

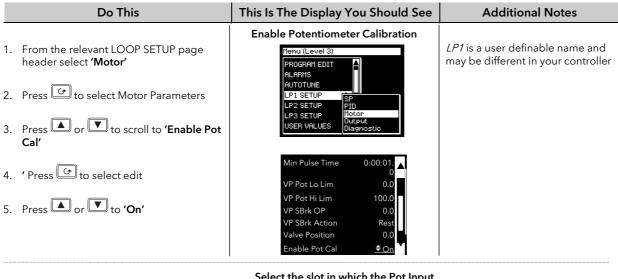

- 6. Press as many times as necessary to select the page header menu
- 7. Press or to 'MODULE IO'
- 8. 'Press to select the module subheader list
- 9. To confirm, press or to select the module in which the Pot Input Module is fitted

#### Select the slot in which the Pot Input Module is fitted

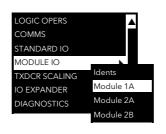

The view shown here is an example and depends upon the functions enabled in the controller

This example also assumes the Pot Input Module is fitted in slot 1

#### Calibrate the Potentiometer Minimum Position

- 10. Press to show the Pot Input parameters
- 11. Press or to scroll to 'Cal
- 12. Press to edit
- 13. Now press to return to an Overview page and select the **'Valve Position'** parameter
- 14. Press to close the valve
- 15. Press to return to the VP parameters
- 16. Press or to select 'Pot Low Pos'
- 17. To confirm, press or to select
- 18. (You can also select 'Abort' at this point)

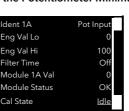

'Eng Val Lo' and 'Eng Val Hi' will normally be set to 0 and 100 respectively to represent a fully closed to fully open position of the valve

These parameters do not limit the travel of the valve but provide an indication of the pot position

| Spin | Spin | Spin | Spin | Spin | Spin | Spin | Spin | Spin | Spin | Spin | Spin | Spin | Spin | Spin | Spin | Spin | Spin | Spin | Spin | Spin | Spin | Spin | Spin | Spin | Spin | Spin | Spin | Spin | Spin | Spin | Spin | Spin | Spin | Spin | Spin | Spin | Spin | Spin | Spin | Spin | Spin | Spin | Spin | Spin | Spin | Spin | Spin | Spin | Spin | Spin | Spin | Spin | Spin | Spin | Spin | Spin | Spin | Spin | Spin | Spin | Spin | Spin | Spin | Spin | Spin | Spin | Spin | Spin | Spin | Spin | Spin | Spin | Spin | Spin | Spin | Spin | Spin | Spin | Spin | Spin | Spin | Spin | Spin | Spin | Spin | Spin | Spin | Spin | Spin | Spin | Spin | Spin | Spin | Spin | Spin | Spin | Spin | Spin | Spin | Spin | Spin | Spin | Spin | Spin | Spin | Spin | Spin | Spin | Spin | Spin | Spin | Spin | Spin | Spin | Spin | Spin | Spin | Spin | Spin | Spin | Spin | Spin | Spin | Spin | Spin | Spin | Spin | Spin | Spin | Spin | Spin | Spin | Spin | Spin | Spin | Spin | Spin | Spin | Spin | Spin | Spin | Spin | Spin | Spin | Spin | Spin | Spin | Spin | Spin | Spin | Spin | Spin | Spin | Spin | Spin | Spin | Spin | Spin | Spin | Spin | Spin | Spin | Spin | Spin | Spin | Spin | Spin | Spin | Spin | Spin | Spin | Spin | Spin | Spin | Spin | Spin | Spin | Spin | Spin | Spin | Spin | Spin | Spin | Spin | Spin | Spin | Spin | Spin | Spin | Spin | Spin | Spin | Spin | Spin | Spin | Spin | Spin | Spin | Spin | Spin | Spin | Spin | Spin | Spin | Spin | Spin | Spin | Spin | Spin | Spin | Spin | Spin | Spin | Spin | Spin | Spin | Spin | Spin | Spin | Spin | Spin | Spin | Spin | Spin | Spin | Spin | Spin | Spin | Spin | Spin | Spin | Spin | Spin | Spin | Spin | Spin | Spin | Spin | Spin | Spin | Spin | Spin | Spin | Spin | Spin | Spin | Spin | Spin | Spin | Spin | Spin | Spin | Spin | Spin | Spin | Spin | Spin | Spin | Spin | Spin | Spin | Spin | Spin | Spin | Spin | Spin | Spin | Spin | Spin | Spin | Spin | Spin | Spin | Spin | Spin | Spin | Spin | Spin | Spin | Spin | Spin | Spin | Spin | Spin | Spin | Spin | Spin | Spin | Spin | Spin | Spin |

| Ident 1A      | Pot Input   | ۸ |
|---------------|-------------|---|
| Eng Val Lo    | 0           |   |
| Eng Val Hi    | 100         |   |
| Filter Time   | Off         |   |
| Module 1A Val | 0           |   |
| Module Status | ОК          |   |
| Cal State     | Pot Low Pos | • |

This is a typical Overview page

To calibrate follow the instructions on the display.

When the controller is calibrating the message 'Doing Fine Cal' appears.

When the controller has finished the message 'Passed' appears.

Press or to 'Accept'.

After approx 3 seconds the display will revert to 'Idle' completing the procedure.

You can also 'Abort' at this stage.

### Calibrate the Potentiometer Maximum Position

Repeat the above steps to adjust the valve fully open and select the parameter 'Pot Hi Pos'

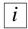

The Potentiometer Input Module can be used simply so that the resistance value represents an engineering value. For example 35 to 780 mm or 0-1000 $\Omega$ . The parameters **'Eng Val Lo'** and **'Eng Val Lo'** are then set to these values.

The procedure to calibrate for these readings is the same as above but, of course, it is not necessary to revert to the Overview display since the potentiometer can be adjusted manually.

When the pot position parameter is highlighted, the units are displayed in the upper right of the display banner.

The units and resolution will have been set in configuration level.

An Out of Range signal will be displayed if the pot measurements lay outside the calibrated range.

## 23.6 MODULE IO WIRING EXAMPLES

## 23.6.1 To Configure Module 1 Channel A to Run a Program

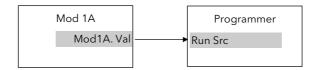

Figure 23-11: External Run/Hold Switch

This example assumes a Triple Logic module fitted in module slot 1. No configuration of the Module 1A function block is required but the output of the block must be wired to the Run Source in the Programmer block.

### 23.6.1.1 Implementation

1. In PROGRAM EDIT/Wiring Page (section 8.12.2)

set 'Run Src' = 04148:Mod1A.Val

This connects the output of module 1A to the Run Source wire in the Programmer block.

## 23.6.2 To Operate a Relay from a Digital Input

This example assumes that a Relay Module is fitted in module slot 2, and it is required to operate when Digital Input 1 is true.

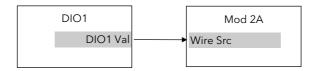

Figure 23-12: To Operate a Relay from a Digital Input

#### 23.6.2.1 Implementation

1. In STANDARD IO/Dig IO1 Page (section 22.6.1.)

2. In MODULE IO/Module 2 A Page (section 22.5.1)

set 'Channel Type' = Digital Input This configures DIO1 to be digital input

set 'Channel Type' = On/Off set 'Wire Src' = 05402:DIO1.Val

This configures Module 2A to On/Off relay and connects DIO1 to operate this relay.

#### 23.6.3 Zirconia Probe Impedance Measurement

The impedance of Zirconia probes can increase with age. The 2704 controller can be used to monitor this impedance using the 'Sensor Break Value' parameter. An alarm on this parameter can be provided if required.

The controller continuously monitors the impedance of a transducer or sensor connected to any analogue input (see also section 22.3.3.). This impedance, expressed as a percentage of the impedance which causes the sensor break flag to trip, is a parameter called 'SBrk Trip Imp' and is available in the parameter lists associated with both Standard and Module inputs of an analogue nature.

The table below shows the typical impedance which causes sensor break to trip for HZ Volts input and High and Low 'SBrk Impedance parameter settings.

| HZ Volts (-1.5 to 2V) (applies to Standard PV Input, PV Input module and Dual PV Input module |         |
|-----------------------------------------------------------------------------------------------|---------|
| SBrk Impedance - High                                                                         | ~ 500KΩ |
| SBrk Impedance - Low                                                                          | ~ 100KΩ |

The graph below shows the approximate relationship between the actual sensor impedance, in ohms, and the measured 'SBrk Trip Imp' parameter, in %, for HZ Volts input type using Standard PV Input, PV Input Module and Dual PV Input module.

Please note that the relationship is not linear, particularly above 30% of the parameter value on High setting. Also that the 'SBrk' reading has a large manufacturing spread and is not factory calibrated. It is recommended, therefore, that the 'SBrk Trip Imp' is calibrated against a known resistor in the range 50 to  $100k\Omega$ .

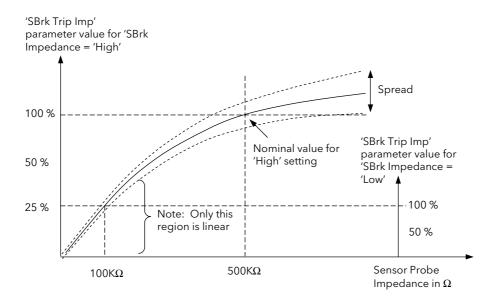

Figure 23-13: Relationship between sensor impedance and measured impedance

#### 23.6.3.1 Implementation

This example assumes the Zirconia inputs is connected to the Dual PV Input module, Mod 3.

Analogue Operator 2 acts as a scalar to convert % to a calibrated value of impedance.

User Value 1 is used as a convenient way to calibrate the sensor break value against a known resistor.

Since the signal can be noisey, Analogue Operator 1 acts as a simple filter.

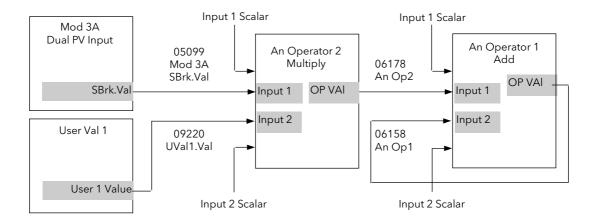

 In MODULE IO/Module set 'SBrk Impedance' = High 3A (or 6A)

2. In ANALOGUE set Operation = Multiply

OPERS/An 2 Page set Input 1 Src = 05099 (Sensor break value)

set Input 1 scalar = 1.0

set Input 2 Src = 09220 (User value 1 output)

set Input 1 scalar = 1.0

3. In ANALOGUE set Operation = Add

set Input 1 Src = 06178 (Analogue Operator 2 Output value)

set Input 1 scalar = 0.01

set Input 2 Src = 06158 (Analogue Operator 1 Output value)

set Input 1 scalar = 0.99

These settings of input scalar will ensure that the Output Value reaches the same

value as Input 1 Value

## 23.6.3.2 Calibration

OPERS/An 1 Page

- 1. Connect a known value of resistor (between 50 and  $100 \text{K}\Omega$ ) in place of the probe
- 2. Adjust User 1 Value so that Analogue Operator 2 Output Value reads the value of the resistor
- 3. The output from Analogue Operator 2 should ramp to the same value. This value can be promoted to a User Screen or used to provide an alarm.

### 24. CHAPTER 24 TRANSDUCER SCALING

#### 24.1 WHAT IS TRANSDUCER SCALING?

Transducer scaling is a software function block which provides a method of offsetting the calibration of the controller input when compared to a known input source. Transducer scaling is often performed as a routine operation on a machine to take out system errors. In the case of a load cell, for example, it may be necessary to zero the scale when a load is removed.

Transducer scaling can be applied to any input or derived input, i.e. the PV Input, Analogue Input or Modules 1, 3, 4, 5, or 6. In practice, however, it is unlikely that transducer scaling would be required on every input and so the 2704 controller includes three transducer calibration function blocks. These can be wired in configuration level to any three of the above inputs.

Four types of calibration are explained in this chapter:-

- 1. Shunt Calibration
- 2. Load Cell Calibration
- 3. Comparison Calibration
- 4. Auto-tare

#### 24.2 SHUNT CALIBRATION

Shunt calibration is so called since it refers to switching a calibration resistor across one arm of the four wire measurement bridge in a strain gauge transducer. It also requires the use of a Transducer Power Supply. The strain gauge transducer is calibrated as follows:

- 1. Remove any load from the transducer to establish a zero reference.
- 2. Enter 'Scale Low' and 'Scale High' values which are normally set at 0% and 80% of the span of the transducer.
- 3. Start the procedure using the low point calibration parameter 'Start Pnt1 Cal', or a digital input wired to this parameter.

The controller will automatically perform the following sequence:

- 1. Disconnect the shunt resistor
- 2. Calculate the low point calibration value by continuously averaging two lots of 50 measurements of the input until stable readings are obtained
- 3. Connect the shunt resistor
- 4. Calculate the high point calibration value by averaging two lots of 50 measurements of the input

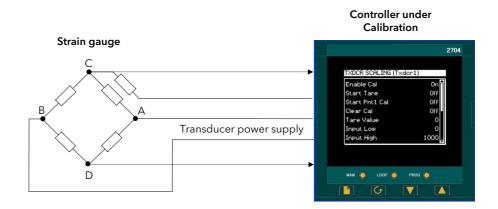

Figure 24-1: Strain Gauge Calibration

## 24.2.1 To Calibrate a Strain Gauge Bridge Transducer

The controller must have been configured for Cal Type = Shunt, and the transducer connected as shown in, Figure 2-18 using the 'Transducer Power Supply'. Then:-

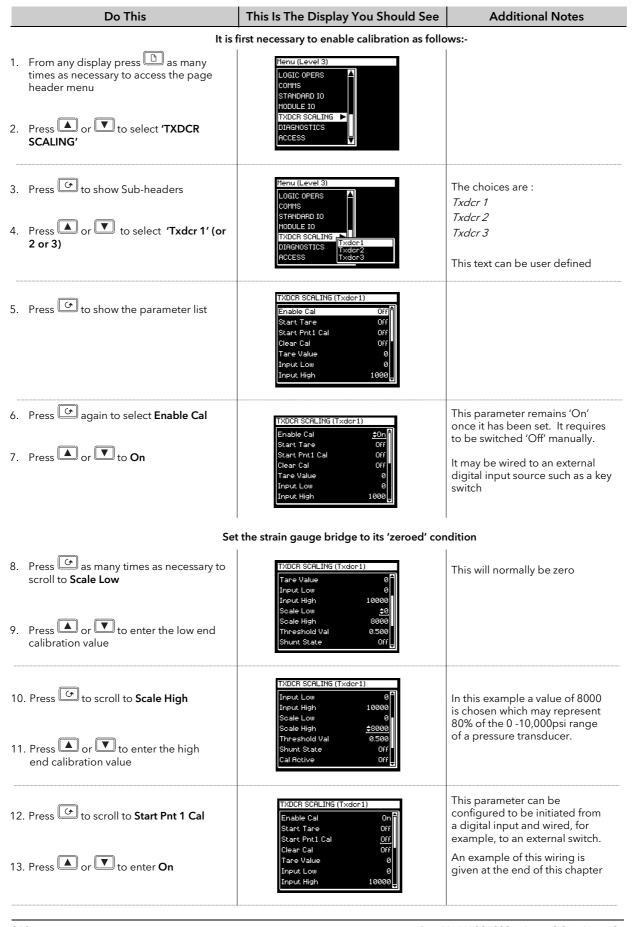

⊕ Tip: To backscroll hold down → and press ▲

The controller automatically performs the procedure described in Section 24.2. During this time the **Cal Active** parameter will change to **On.** When this parameter value changes back to **Off** the calibration is complete. The **Shunt State** parameter will also change during the procedure to show when it is being connected (On = connected, Off = disconnected).

#### Note:-

It is possible to start the calibration procedure before the system has settled at a stable value. The controller continuously takes blocks of 50 samples. When the average value between two consecutive blocks is within the 'Threshold Value' the controller will then calibrate. The Threshold Value defaults to 0.5 but can be adjusted in configuration level. If the readings are not stable within this period the controller will abort the calibration.

#### 24.3 LOAD CELL CALIBRATION

A load cell with V, mV or mA output may be connected to the PV Input, Analogue Input or Modules 1, 3, 4, 5, 6 supplied as analogue inputs. The wiring connections are shown in Chapter 2 'INSTALLATION'.

The load cell is calibrated as follows:

- 1. Remove any load and start the procedure using the low point calibration parameter 'Start Pnt1 Cal', or a digital input wired to this parameter. The controller will calculate the low calibration point
- 2. Place a reference weight on the load cell and turn on the high point calibration parameter 'Start Pnt2 Cal', or a digital input wired to this parameter. The controller will then calculate the high calibration point.

#### Note:

If 'Start Pnt1 Cal' = 'On', 'Start Pnt2 Cal' cannot be turned to 'On'.

If 'Start Pnt2 Cal' = 'On', 'Start Pnt1 Cal' cannot be turned to 'On'.

Either must complete before the other can be set to 'On'.

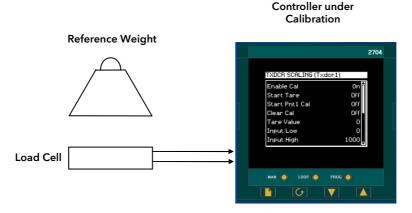

Figure 24-2: Load Cell Calibration

#### 24.3.1 To Calibrate a Load Cell

The controller must have been configured for Cal Type = Load Cell, and the transducer connected as shown in, Chapter 2 'INSTALLATION'. Then:-

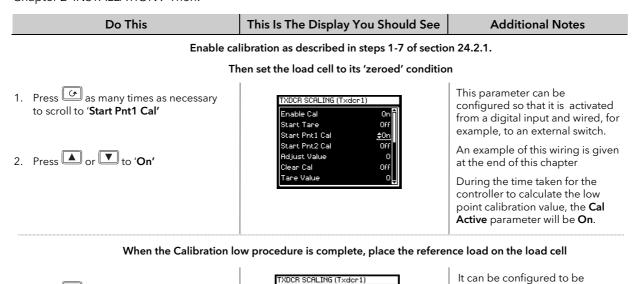

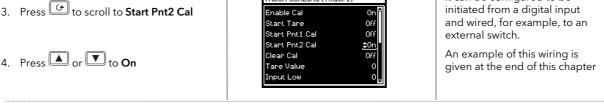

#### Note:-

'Scale High' is the high calibration point and 'Scale Low' is the low calibration point. These should be set to the range over which calibration is required. 'Threshold Value' applies as in the previous section.

### 24.4 COMPARISON CALIBRATION

Comparison calibration is most appropriate when calibrating the controller against a second reference instrument.

In this case the process calibration points are not entered ahead of performing the calibration. The input may be set to any value and, when the system is stable, a reading is taken from the reference measurement device and entered into the controller. The controller stores both this new target value and the actual reading taken from its input.

The process is repeated at a different value, with the controller storing both the new target value and the reading taken from its input.

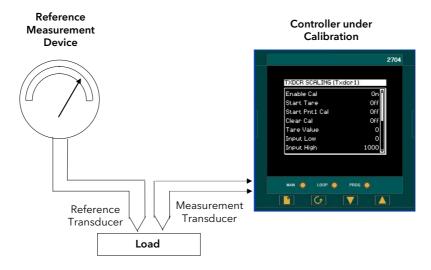

Figure 24-3: Comparison Calibration

#### 24.4.1 To Calibrate a Controller Against a Second Reference

The controller must have been configured for Cal Type = Comparison, and the transducer connected as shown in the User Guide Chapter 2. Then:-

Do This This Is The Display You Should See **Additional Notes** Enable calibration as described in steps 1-7 of section 24.2.1. Then allow the process to settle at the low calibration point This parameter can be configured 1. Press as many times as necessary to to be activated from a digital input scroll to 'Start Pnt1 Cal' and wired, for example, to an Of external switch. 2. Press or vto 'On' An example of this wiring is given at the end of this chapter The confirm message does not 3. Press as many times as necessary to XDCR SCALING (Txdcr1) appear unless 'Adjust Value' is scroll to 'Adjust Value' Start Tare changed. If the displayed value is acceptable change it momentarily 4. Press or to enter the value then back to the value to step to indicated on the reference instrument the next stage. On confirm the current input value is stored as 'Input Low' and 5. Press to confirm or to cancel as the value entered by the user is stored in the 'Scale Low' parameter.

### Allow the Process to settle at the high calibration point

(XDCB SCALING (Txdor1) 6. Press to 'Start Pnt2 Cal' This parameter can be initiated from a digital input and wired, for example, to an external switch. 7. Press or to 'On' An example of this wiring is given at the end of this chapter 8. Press as many times as necessary to The confirm message does not appear unless 'Adjust Value' is scroll to 'Adjust Value' changed. If the displayed value is 9. Press or to enter the value indicated on the reference instrument acceptable change it momentarily then back to the value to step to the next stage. On confirm the current input 10. Press to confirm or to cancel as value is stored as 'Input High' and the value entered by the user is stored in the 'Scale High'

It is possible to perform either low or high points in isolation, or to calibrate both points consecutively as described above.

### 24.5 AUTO-TARE CALIBRATION

The auto-tare function is used, for example, when it is required to weigh the contents of a container but not the container itself.

The procedure is to place the empty container on the weigh bridge and 'zero' the controller. Since it is likely that following containers may have different tare weights the auto-tare feature is always available in the controller at access level 1.

#### 24.5.1 To Use the Auto-Tare Feature

Firstly, access the transducer scaling parameters as follows:-

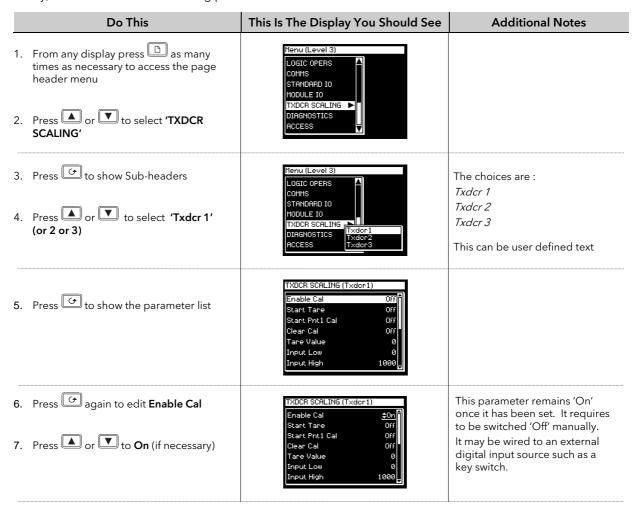

The auto-tare calibration is then as follows:-

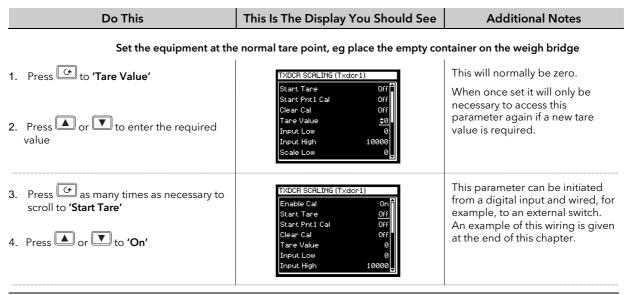

The effect of auto-tare is to introduce a DC bias to the measurement, as shown in Figure 24-4 below.

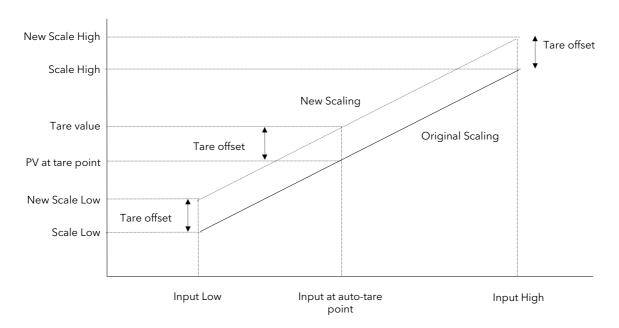

Figure 24-4: Effect of Auto-Tare

### Note:-

A Tare calibration will change the values of 'Scale High' and 'Scale Low'.

# 24.6 TRANSDUCER SCALING PARAMETERS

The parameters listed in the table below allow you to soft wire to sources within the controller to provide, for example, operation of calibration procedure via external switches.

# 24.6.1 Transducer Scaling Parameter Table

| Table Number:<br>24.6.1.      | This page shows the Transducer Scaling parameters.                          |                                         | TXDCR SCA    | LING ( <i>Txdcr</i> 1) |
|-------------------------------|-----------------------------------------------------------------------------|-----------------------------------------|--------------|------------------------|
| Parameter Name                | Parameter Description                                                       | Value                                   | Default      | Access Level           |
| Cal Type                      | Type of calibration                                                         | Off<br>Shunt<br>Load Cell<br>Comparison | Off          | Conf                   |
| Input Src                     | Pre-scaled value source                                                     |                                         |              | Conf                   |
| Enable Cal Src                | Enable calibration source                                                   | ]                                       |              | Conf                   |
| Clear Cal Src                 | Clear calibration source                                                    | ]                                       |              | Conf                   |
| Start Pnt 1 Src               | Start calibration point 1 source                                            | Modbus                                  |              | Conf                   |
| Start Pnt 2 Src               | Start calibration point 2 source                                            | Address                                 | None         | Conf                   |
| Start Tare S                  | Start auto tare calibration source                                          |                                         |              | Conf                   |
| Range Min                     | Minimum scale value                                                         |                                         |              | Conf                   |
| Range Max                     | Maximum scale value                                                         | 1                                       |              | Conf                   |
| Txdcr Name                    | Transducer name                                                             | From User Text                          | Default Text | Conf                   |
| Enable Cal (1)                | Enable calibration                                                          | Off<br>On                               | Off          | L3                     |
| Start Tare <sup>(2)</sup>     | Start auto-tare calibration                                                 | Off<br>On                               | Off          | L1                     |
| Start Pnt1 Cal <sup>(3)</sup> | Start the calibration at point 1, normally the low point                    | Off<br>On                               | Off          | L1                     |
| Start Pnt2 Cal <sup>(4)</sup> | Start the calibration at point 2, normally the high point                   | Off<br>On                               | Off          | L1                     |
| Clear Cal (5)                 | Clear previous calibration values                                           | Off<br>On                               | Off          | L3                     |
| Tare Value                    | Sets the value that the controller will read after an auto-tare calibration | Display range                           |              | L3                     |
| Input Low                     | Sets the scaling input low point                                            |                                         |              | L3                     |
| Input High                    | Sets the scaling input high point                                           |                                         |              | L3                     |
| Scale Low                     | Sets the scaling output low point                                           |                                         |              | L3                     |
| Scale High                    | Sets the scaling output high point                                          |                                         |              | L3                     |
| Threshold Val (6)             | The allowed difference between two consecutive averages during calibration  | 0 - 99.999 mins                         |              | L3                     |
| Shunt State <sup>(7)</sup>    | Indicates that the shunt resistor is connected or not                       | Off<br>On                               |              | L3 R/O                 |
| Cal Active                    | Indicates calibration in progress                                           | Off<br>On                               |              | L3 R/O                 |
| Input Value                   | Pre-scaled input value                                                      | -100 to 100                             | 0            | L1                     |
| Scaled Value                  | Output from the scaling block.                                              |                                         |              | R/O                    |
| Adjust Value                  | Sets the value read by the reference source in comparison calibration only  |                                         |              | L1                     |
| OP Status                     | Output status based on input status and scaled PV                           | Good<br>Bad                             |              | R/O                    |

#### 24.6.2 Parameter Notes

1. Enable Cal

This may be wired to a digital input for an external switch. If not wired, then the value may be changed.

When enabled the transducer parameters may be altered as described in the previous sections. When the parameter has been turned On it will remain on until turned off manually even if the controller is powered cycled.

2. Start Tare This may be wired to a digital input for an external switch. If not wired, then the value may be changed.

3. Start Pnt1 Cal This may be wired to a digital input for an external switch. If not wired, then the value may be changed.

It starts the calibration procedure for:

- 1. Shunt Calibration
- 2. The low point for Load Cell Calibration
- 3. The low point for Comparison Calibration
- 4. Start Pnt2 Cal This may be wired to a digital input for an external switch. If not wired, then the value may be changed.

It starts the calibration procedure for:

- 1. The high point for Load Cell Calibration
- 2. The high point for Comparison Calibration
- 5. Clear Cal This may be wired to a digital input for an external switch. If not wired, then the value may be changed.

When enabled the input will reset to default values. A new calibration will overwrite the previous calibration values if Clear Cal is not enabled between calibrations.

- 6. Threshold Val

  The input needs to settle within a range which has been set in configuration level. The threshold value sets the required settling time for shunt, load cell and auto-tare calibration.
- 7. Shunt This parameter is an output from the function block which can be wired to a transducer scale module to close the shunt circuit and introduce the calibration resistor. It may be used in copy and paste wiring.

# 25. CHAPTER 25 IO EXPANDER

#### 25.1 WHAT IS IO EXPANDER?

The IO Expander is an external unit which can be used in conjunction with the 2704 controller to allow the number of digital IO points to be increased. There are two versions:-

- 1. 10 Inputs and 10 Outputs
- 2. 20 Inputs and 20 Outputs

Each input is fully isolated and voltage or current driven. Each output is also fully isolated consisting of four changeover contacts and six normally open contacts in the 10 IO version and four changeover and sixteen normally open contacts in the 20 IO version.

Data transfer is performed serially via a two wire interface as shown in Figure 25-1.

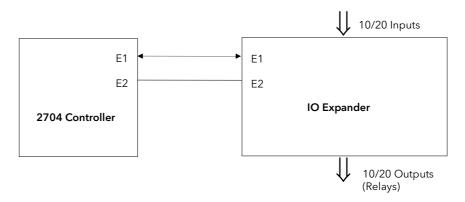

E1 and E2 are the terminal numbers on both Controller and IO Expander. It is recommended that a cable length of 10 metres is not exceeded, however, no shielding or twisted pair cable is required.

Figure 25-1: IO Expander Data Transfer

Wiring connections are shown in section 2.5.5 and further details of the IO Expander are given in the IO Expander Handbook, Part No. HA026893.

When this unit is connected to the controller it is necessary to set up parameters to determine its operation. These parameters can be set up in Operation Level 3 and are repeated here for information.

The IO Expander is enabled in INSTRUMENT/Options Page, see section 7.2.1.

### 25.2 TO CONFIGURE IO EXPANDER

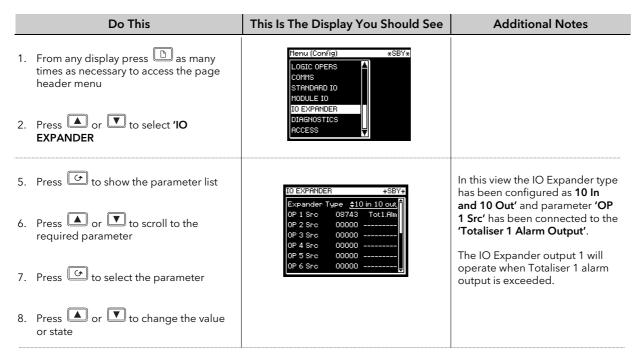

Remaining parameters in the Analogue Operators list are accessed and adjusted in the same way.

The list of parameters available is shown in the following table

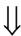

### 25.2.1 IO Expander parameters

| Table Number:<br>25.2.1 | This page allows you to configure the IO Expander.                                                                                                    |                                      | IO E    | EXPANDER     |
|-------------------------|----------------------------------------------------------------------------------------------------|--------------------------------------|---------|--------------|
| Parameter Name          | Parameter Description                                                                                                    | Value                                | Default | Access Level |
| Expander Type           | Expander type                                                                                                    | None<br>10 in 10 out<br>20 in 20 out | None    | Conf         |
| OP 1 Src                | Output 1 source Source of the signal to operate relay 1 in the IO Expander.                                                                                                    | Modbus address                       |         | Conf         |
| The above paramet       | er is repeated for all 20 outputs available in the IO E                                                                                                    | Expander                             |         |              |
| Status                  | IO Expander status                                                                                                    | Good<br>Bad                          |         | L1 R/O       |
| In Stat 1-10            | Status of the first 10 digital inputs                                                                                                    | = Off<br>■ = On                      |         | L1 R/O       |
| In Stat 11-20           | Status of the second 10 digital inputs                                                                                                    | = Off<br>■ = On                      |         | L1 R/O       |
| OP Stat 21-30           | Status of the first 10 digital outputs.  Press ⊕ to select outputs in turn. The flashing underlined output can be changed using ♦ buttons.  ♦ □□□□□□□□□□□□ to ♦ ■■■■■■■■■■■■■■■■■■■■■■■■■■■■■■■■■■                                                                                                    | = Off<br>■ = On                      |         | L1           |
| OP Inv 1-10             | To change the sense of the first 10 outputs.                                                                                                    | = direct<br>■ = Inverted             |         | L3           |
| Out Stat 31-40          | Status of the second 10 digital outputs.  Press To select outputs in turn. The flashing underlined output can be changed using \$\display\$ buttons. \$\display\$ \$\pi\times \pi\times \pi\tim | = Off<br>■ = On                      |         | L1           |
| OP Inv 31-40            | To change the sense of the second 10 outputs.                                                                                                    | = direct<br>■ = Inverted             |         | L3           |

# 26. CHAPTER 26 DIAGNOSTICS

# 26.1 WHAT IS DIAGNOSTICS?

Diagnostics are displayed in Access Level 3 and Configuration level, and provide information on the internal state of the controller. The parameters are intended for use in advanced fault finding situations. Up to eight error messages can be listed and each error message displays a message showing the state of the controller. The error messages are shown in Note 1.

The diagnostic parameters are listed below:-

# 26.1.1 Diagnostics Parameters

| Table Number:<br>26.1.1 | This page allows you to inspect diagnostic information                                                                                                    |           | DIAC    | SNOSTICS      |
|-------------------------|----------------------------------------------------------------------------------------------------|-----------|---------|---------------|
| Parameter Name          | Parameter Description                                                                                                    | Value     | Default | Access Level  |
| Error Count             | Number of errors recorded                                                                                                    |           |         | Read only     |
| Error 1                 |                                                                                                    |           |         |               |
| Error 2                 |                                                                                                    |           |         |               |
| Error 3                 |                                                                                                    |           |         |               |
| Error 4                 | The second second secon | See       |         |               |
| Error 5                 | Historical errors where 1 is the most recent                                                                                                    | Note 1    |         | Read only     |
| Error 6                 |                                                                                                    |           |         |               |
| Error 7                 |                                                                                                    |           |         |               |
| Error 8                 |                                                                                                    |           |         |               |
| Clear Err Log?          | Error log reset                                                                                                    | No<br>Yes | No      | Conf          |
| CPU % Free              | A measure of the loading on the CPU                                                                                                    |           |         | Read only     |
| Con Task Ticks          |                                                                                                    |           |         | Can be        |
| UI Task 1 Ticks         | A measure of the activity of the algorithm                                                                                                    |           |         | written to in |
| UI Task 2 Ticks         |                                                                                                    |           |         | L3 and Conf   |
| Power FF                | Power feedback.                                                                                                    |           |         | Read only     |
|                         | Measures the supply voltage to the controller                                                                                                    |           |         |               |
| Power Failures          | A count of the number of power failures                                                                                                    |           |         | Read only     |
| Battery Low             | Read only warning that the battery is low and MUST be changed at the very earliest opportunity.  This is accompanied by a low battery warning message which is displayed at power up and every 24 hours (approximately) after that.  When battery low status is detected an error is                                                                                                    | No<br>Yes |         | Read only     |
|                         | placed in the error log, triggering an error log<br>message such as that shown in Note 1.<br>This message applies to instruments fitted with<br>firmware versions 6.60 and above.                                                                                                    |           |         |               |
|                         | See also the section <b>Battery Low Warning Message</b> at the front of this manual.                                                                                                    |           |         |               |
| Num Free Segs           | Shows the number of segments available for use in the programmer                                                                                                    |           |         | Read only     |
| Program Number          |                                                                                                    |           |         |               |

Note 1.

Possible error messages:-

OK SPI Locked

Bad Ident SPI Queue Full

Bad Fact Cal HighP Lockout

Module Changed Pro Mem Full

DFC1 Error, DFC2 Error, DFC3 Error Invalid Seg

Module N/A Program Full

CBC Comms Error Invalid Prog

Cal Store Error Bad Logic 1 to Bad Logic 7

CBC Cal Error CPU Add Err Calc CRC Err Bad PV Input Bad Mod3 Input, Bad Mod4 Input, Bad Mod6 Input, **Bad Cal Restore** Bad An Input Bad Cust Lin Bad NVOL Check **Bad Instruct** Bad X Board Bad Slot Instr Bad Res Ident DMA Addr Err Bad SPI SemRel Reserved Int Bad CW EETrans **Undefined Int** SPC Init Err Bad Prog Data Bad Prog Csum H Rx Timeout SegPool Over J Rx Timeout

Bad Cust Lin Customer linearisation incorrect

Batt Low Err Battery low

### 27. CHAPTER 27 CALIBRATION

The 2704 controller is calibrated in three ways. These are:-

1. **Factory Calibration.** The controller is calibrated to very high accuracy during manufacture and the calibration values are permanently stored within the controller. Factory calibration is not available to the user, but it is always possible to revert to the factory values if required.

- 2. **Transducer Scaling.** This is described in Chapter 24. Transducer scaling allows offsets to be entered to compensate for errors or differences in the process measurement system.
- 3. **User Calibration.** This allows the instrument to be calibrated against a certified field calibration source. This chapter describes User Calibration.

### 27.1 USER CALIBRATION

The following inputs can be calibrated:

- 1. **PV Input.** This is the fixed PV input on terminals VH, V1, V+, V-. The PV Input can be configured for Thermocouple, Platinum Resistance Thermometer (RTD), Pyrometer, mV, Volt, High Impedance Input Volts or mA inputs. Pyrometer and mA ranges are included in the mV range. Thermocouple calibration involves calibrating the temperature offset of the CJC sensor only. Other aspects of thermocouple calibration are also included in mV calibration.
- 2. Analogue Input. This is the fixed input on terminals BA, BB, BC, and is intended for volt or current sources.
- 3. **Analogue I/O Modules.** These are inputs which can be connected to terminals A, B, C, D of the module I/O. Any input type listed above can be connected to these modules.

See also the 'Installation' chapter in the User Guide for details on terminal connections.

#### 27.2 PRECAUTIONS

Before starting any calibration procedure the following precautions should be taken:-

- 1. When calibrating mV inputs make sure that the calibrating source outputs less than 250mV before connecting it to the mV terminals. If accidentally a large potential is applied (even for less than 1 second), then at least one hour should elapse before commencing the calibration.
- 2. RTD calibration is incomplete without mV calibration. A strict procedure, presented in section 27.3.5. must be followed to avoid calibration errors being up to an order of magnitude greater than that specified for this input. This particularly concerns the linearity specification.

A pre-wired jig built using a spare instrument sleeve may help to speed up the calibration procedure especially if a number of instruments are to be calibrated. This can be built using a spare instrument sleeve available by quoting Part No. SUB26/SLE.

It is very important that power is turned on only after the controller has been inserted in the sleeve of the prewired circuit. Power should also be turned off before removing the controller from its sleeve.

Allow at least 10 minutes for the controller to warm up after switch on.

Failure to observe these precautions will result in the controller not being calibrated to its full capability.

# 27.3 PV INPUT

# 27.3.1 To Calibrate mV Range

Calibration of both 40 and 80 mV ranges for the PV Input is carried out using the same 50 milli-volt source. Pyrometer and mA calibration is included in this procedure. To calibrate thermocouples it is first necessary to calibrate the 40mV and 80mV ranges followed by CJC described in section 27.3.2.

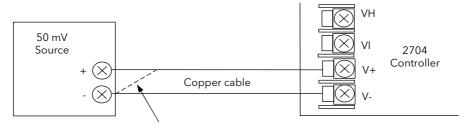

For best results 0mV should be calibrated by disconnecting one of the copper wires from the mV source and short circuiting it to the other wire. This is particularly important to obtain best accuracy for RTD calibration

Figure 27-1: Connections for mV Range

|    | Do This                                                                                                    | This Is The Display You Should See                                                                                                    | Additional Notes         |
|----|----------------------------------------------------------------------------------------------------|----------------------------------------------------------------------------------------------------|--------------------------|
|    | From any display press as many times as necessary until the 'STANDARD IO' page header is displayed.  Press to select sub-headers and 'PV Input' | Menu (Config)  ANALOGUE OPERS LOGIC OPERS COMMS STANDARD IO MODULE IO Relay AR DIAGNOSTICS DIG 10 2 ACCESS  NSSY*  PU Input Pu Input Pu In | To choose PV Input       |
| 3. | Press to select the parameter list                                                                                                    | STANDARD IO (PV Input) *SBY*  Channel Type \$40 mV                                                                                                    | To choose mV input range |
| 4. | Press again to select 'Channel Type'                                                                                                    | Linearisation K-type Units °C/°F/K Resolution XXXXX SBrk Impedance Low                                                                                                    | To choose mV input range |
| 5. | Press or to choose the 40mV or 80mV range                                                                                                    | SBrk Fallback Up Scale<br>Filter Time 0:00:00.4                                                                                                    |                          |
| 6. | Press until the parameter ' <b>Cal State'</b> is displayed                                                                                      | Cal State                                                                                                    |                          |

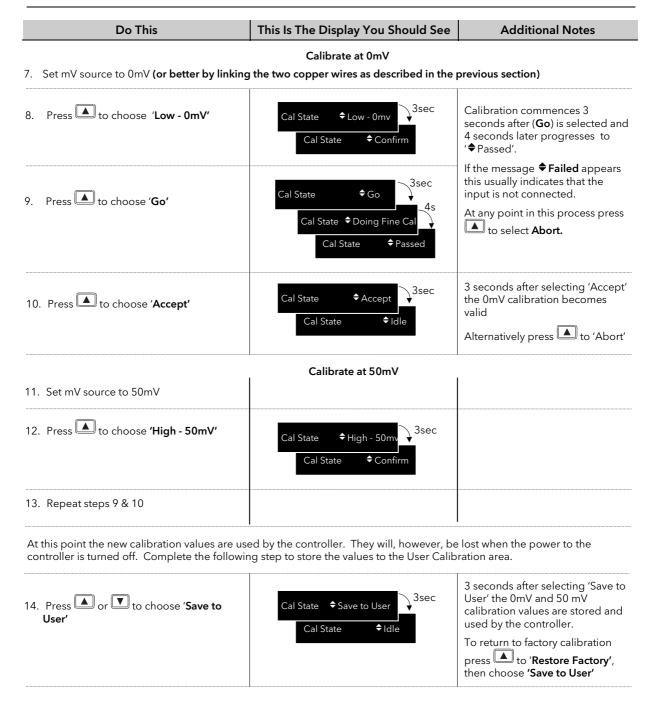

# 27.3.2 Thermocouple Calibration

Thermocouples are calibrated, firstly, by following the previous procedure for the 40mV and 80mV ranges, (both ranges should be calibrated to cover all types of thermocouple) then calibrating CJC.

This can be carried out using an external CJC reference source such as an ice bath or using a thermocouple mV source. Replace the copper cable shown in Figure 27-1 with the appropriate thermocouple compensating cable. Set the mV source to internal compensation for the thermocouple in use and set the output for 0mV. Then:-

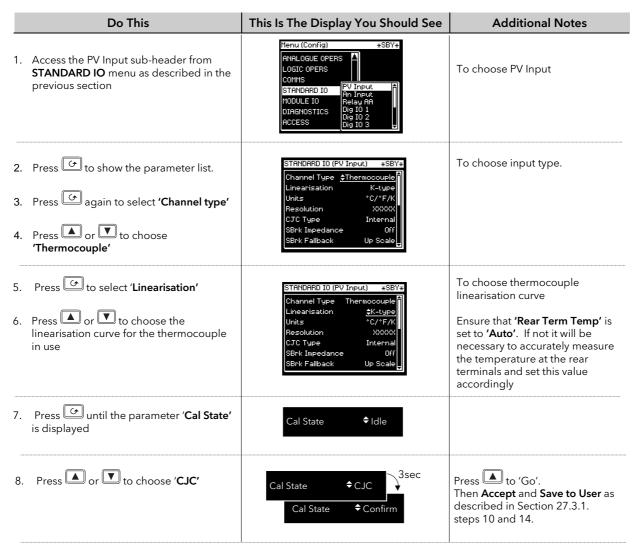

### 27.3.3 Voltage Calibration

The procedure is identical to mV calibration with the exception that the low calibration point is 0V and the high point is 8V.

Note:- The voltage input terminals are VH and V- as detailed in the User Guide.

## 27.3.4 High Z Voltage Calibration

The procedure is identical to mV calibration with the exception that the low calibration point is 0V and the high point is 1V.

Note:- The voltage input terminals are VH and V- as detailed in the User Guide.

#### 27.3.5 3-Wire RTD Calibration

The two points at which RTD is calibrated are  $150.00\Omega$  and  $400.00\Omega$ .

Before starting RTD calibration:

• A decade box with total resistance lower than 1K must be connected in place of RTD as indicated on the connection diagram **before the instrument is powered up**. If at any instant the instrument was powered up without this connection then at least 1 hour must elapse from the time of restoring this connection before RTD calibration can take place.

The instrument should be warmed up (powered up) for at least 10 minutes.

Before using or verifying RTD calibration:

- The above two points must be satisfied if the full accuracy is to be expected see Note 2.
- The mV ranges must be calibrated particularly the 0mV point. RTD calibration is incomplete without accurately calibrated mV ranges. Each instrument (or module) is calibrated to high standard in factory before shipment, therefore, the user does not need to perform mV calibration. If for any reasons this calibration was altered then 'Restore Factory' calibration and 'Save' facilities of mV ranges can be used. If on the other hand the RTD linearity is of a particular importance and the mV calibration was not checked/performed for several years than see Note 1.

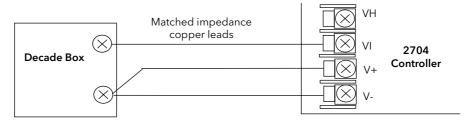

Figure 27-2: Connections for RTD

**Note 1**: - Proceed with mV calibration as described in section 27.3.1making sure that 0mV is calibrated by short-circuiting the connecting copper wires and the same 50 mV source is used to calibrate high point on both 40 and 80 mV ranges. Also the calibration of both mV range should take place within short period of each other. As mV calibration requires disconnecting RTD or decade box it may be quicker to do RTD calibration first. However, do remember about 1-hour delay before being able to verify the calibration.

**Note 2**: - Typical extra errors to expect:  $\sim 0.5$  °C within the first minute,  $\sim 0.2$  °C within first 15 minutes,  $\sim 0.1$  °C within first 1 hour.

|    | Do This                                                                                     | This Is The Display You Should See                                                                                                    | Additional Notes                                               |
|----|---------------------------------------------------------------------------------------------|----------------------------------------------------------------------------------------------------|----------------------------------------------------------------|
| 1. | For a controller calibrated for RTD type PT100, the view on the display should be as shown. | STANDARD 10 (PV Input) *SBY*  Channel Type RTD  Linearisation \$PT100  Units *C/*F/K  Resolution XXXXX  SBrk Impedance Off  SBrk Fallback Up Scale  Filter Time 0:00:00.4 |                                                                |
| 2. | Press until the parameter 'Cal State' is displayed                                          | Cal State <b>≑</b> idle                                                                                                    |                                                                |
|    |                                                                                             | Calibrate at 150 ohms.                                                                                                    |                                                                |
| 3. | Set the decade box for 150.00 $\Omega$                                                      | Cal State ♦ Low - 150ohms                                                                                                    |                                                                |
| 4. | Repeat procedure 25.3.1. steps 9 to 10                                                      | Cal State    ◆ Confirm                                                                                                    | 'Doing Fine Cal' for RTD takes about 30 seconds. This is about |
| 5. | Set the decade box for $400.00\Omega$                                                       | Calibrate at 400 ohms.                                                                                                    | seven times longer than when calibrating mV                    |
|    |                                                                                             | Cal State <b>†</b> High - 400ohms <b>→</b>                                                                                                    |                                                                |
| 6. | Repeat procedure 27.3.1. steps 11 to 14                                                     | Cal State   ◆ Confirm                                                                                                    |                                                                |

### 27.4 ANALOGUE INPUT

Calibration of the Analogue input is carried out using an 8 volt ( $\pm 2$ mV) source. mA calibration is included in Volt calibration and assumes  $100\Omega$  burden resistor across terminals BA & BB.

There are three conditions to be calibrated - Offset, Common Mode Rejection and Gain.

The use of a pre-wired jig is recommended assuming that all three conditions are to be calibrated. The connections for this are shown in Figure 27-3.

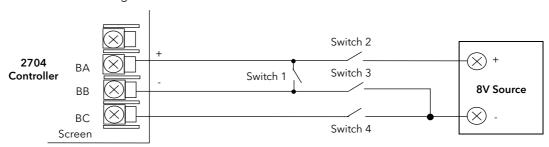

Figure 27-3: Analogue Input Calibration Connections

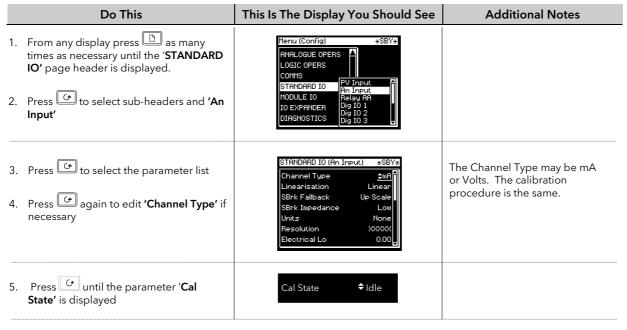

### To calibrate Offset

Connect + and - terminals together by closing switch 1. Open switches 2, 3 and 4 to allow the short circuited inputs to float.

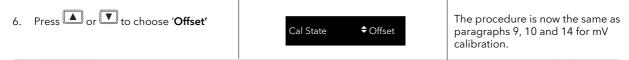

# To calibrate Common Mode Rejection Ratio

Close switches 2 and 4, while switch 1 remains closed and switch 3 remains open, so that 8V is applied to both + and - input terminals with respect to the Screen terminal.

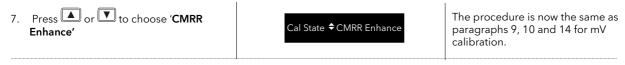

## To calibrate Gain

Open switches 1 and 4 and close switches 2 and 3 so that 8V is connected to both + and - input terminals while the screen is floating.

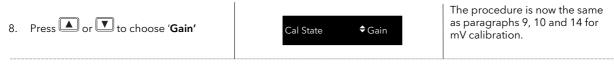

# 27.5 MODULE I/O

# 27.5.1 DC Output Module

The DC output module is calibrated in the factory at 10% and 90% of output level.

This is 1 and 9V for 0 to 10Vdc output; 2mA and 18mA for a 0 to 20mA output; 4mA and 18mA for A dual DC output.

The factory calibration can be modified by the user by adjusting the 'Cal Trim' parameter, i.e. Actual Output = Factory Cal (Low & High) Value + User Cal (Low & High) Trim Value. The user trim value can be accepted and saved as for input calibration data.

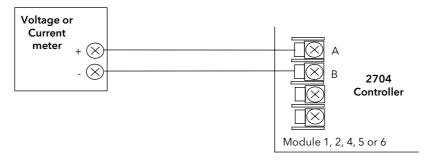

Figure 27-4: DC Module Connections Volts or Current Output

| Do This                                                                                                    | This Is The Display You Should See                                                                                                    | Additional Notes                                                                                                    |
|----------------------------------------------------------------------------------------------------|----------------------------------------------------------------------------------------------------|----------------------------------------------------------------------------------------------------|
| From any display press  as many times as necessary until the MODULE IO page header is displayed                              | Menu (Config) *SBY*  ANALOGUE OPERS LOGIC OPERS COMMS STENDARD IO MODULE IO DIAGNOSTICS ACCESS                                                                                                    |                                                                                                    |
| <ol> <li>Press to show sub-headers</li> <li>Press or to choose the module in which the DC Output module is fitted</li> </ol> | Menu (Config) *SBY*  ANALOGUE OPERS LOGIC OPERS COMMS STANDARD IO MODULE IO DIAGNOSTICS ACCESS  **SBY*  **SBY*  **ACCESS  **Included of the configuration of the configuration of |                                                                                                    |
| 4. Press until the parameter 'Cal State' is displayed                                                                        | Cal State                                                                                                    | Other choices are:<br>Cal Low<br>Cal High<br>Restore Factory<br>Save (only appears after cal<br>procedure complete. |

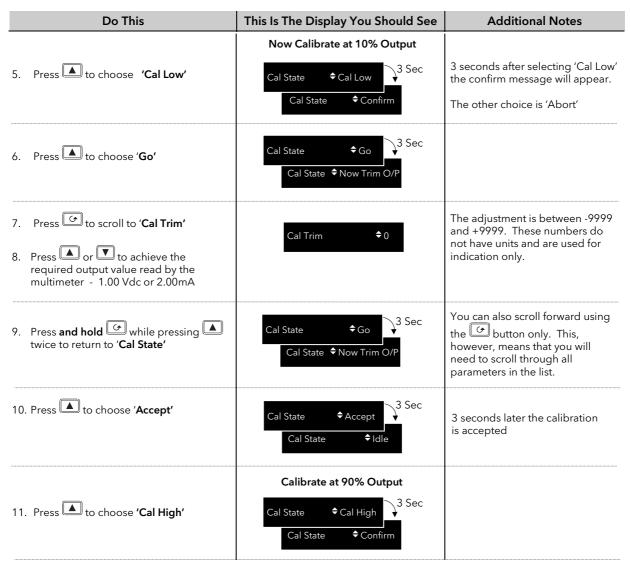

12. Repeat steps 6 to 10 to calibrate at 90% output. 9.00Vdc or 18mA

At this point the calibration values are used by the controller. They will, however, be lost when the power to the controller is turned off. From **Cal State/Idle:** 

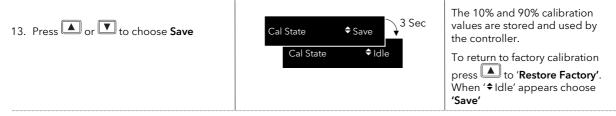

### 27.5.2 PV Input Module

PV Input modules can be fitted in positions 3 and 6. These modules can provide inputs for thermocouple, 3-wire RTD, mV, Volts or mA. The wiring connections for these inputs are shown below.

The calibration procedure is identical to that described in Section 27.3, but the **Cal State** parameter will be found under the page header **MODULE IO/Module 3 A Page** or **Module 6 A Page**.

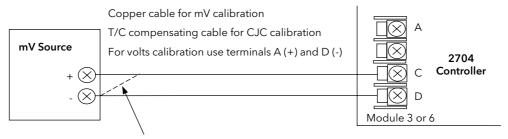

For best results 0mV should be calibrated by disconnecting one of the copper wires from the mV source and short circuiting it to the other wire. This is particularly important to obtain best accuracy for RTD calibration

Figure 27-5: Volt, mV and Thermocouple Connections to Modules 3 & 6

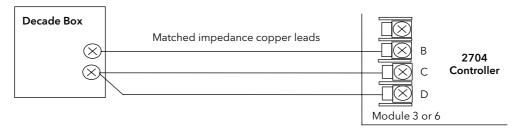

Figure 27-6: 3-Wire RTD Connections to Modules 3 & 6

#### 27.5.3 Dual PV Input Module

The procedure is the same as the PV Input module above, but the parameter 'En Dual Mode' in the Channel C parameter list must be set to 'No'. 'Cal State' is accessed from Channel A when enable dual mode is set to 'No'.

# 27.5.4 DC Input Module

The procedure is the same as the PV Input module above except that only a single mV range is available.

### 27.5.5 TDS Input Module - Conductance Calibration

Since the module is factory calibrated it is very unlikely that it will be necessary to recalibrate the conductance reading in the field. However, should this become necessary the procedure in this section should be followed.

The TDS module is calibrated at two conductance points:-

- 0mS (i.e. the probe connections open circuit)
- 45.455mS (i.e. at  $22\Omega$  resistance)

At the  $22\Omega$  calibration point use a resistor that calibrate the module to its specification. directly to the terminals as shown below or use 1.5m long.

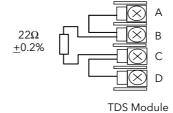

is within  $\pm 0.2\%$  of  $22\Omega$  to Connect the resistor four short wires less than

At the open circuit Calibration point take care that outside to the calibration reading. Keep wires very short or replace directly to the controller terminals.

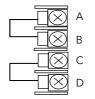

**Terminals** 

noise does not contribute them with links connected

Using the same general procedure as described in the previous sections, proceed as follows:-

- Enter Configuration level and select the particular module slot where the TDS module is fitted. It is a single channel so the slot number will be followed by the letter A.
- Connect  $22\Omega$  ( $\pm 0.2\%$ ) resistor as shown above.
- Select the 'Cal State' parameter (initially set to 'Idle')
- Press ♠ or ▼ button to select 'High 22ohm'. 'Confirm' this by selecting 'Go'. The controller will automatically calibrate, as described in previous sections
- Assuming the reading falls within the expected range the 'Cal State' parameter will show 'Pass'. Use ♠ or ▼ button to 'Accept'
- Next open circuit the probe connections and set the 'Cal State' parameter to 'Low O/C' and repeat the above procedure
- Finally, set the 'Cal State' parameter to 'Save to User' to save the new calibration values

#### 27.5.6 4-Wire RTD Module Calibration

To achieve the specified accuracy 4-Wire RTD Modules must be calibrated using 4-wire resistance reference sources with a recommended 10ppm accuracy. If absolute accuracy is required and the appropriate 4-wire resistance source is not available the user is advised to return the controller to Eurotherm for calibration. Each module is calibrated at two points, that is, 'Low Calibration' at  $0\Omega$ , which effectively is the mV offset calibration for the input, and 'High Calibration' at  $200\Omega$  for PT100 Module or  $50\Omega$  for PT25 Module. Low and High calibration should be carried out consecutively using the resistance reference connections shown in the diagrams below.

#### 27.5.6.1 Calibration Procedure

1. Connect a reference source as shown below and allow the instrument to warm up for at least 30 minutes. Note; this connection retains the test (bulb) current and yet ensures that no voltage is developed across the measured resistance. Do not attempt to calibrate this point by just short circuiting the 4-wire resistance!

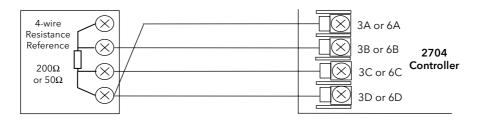

Figure 27-7: Low Point Calibration Connections

|    | Do This                                                                                            | This Is The Display You Should See | Additional Notes                                                                                                    |
|----|----------------------------------------------------------------------------------------------------|------------------------------------|----------------------------------------------------------------------------------------------------|
| 2. | In the relevant MODULE IO page (3 or 6), press until the parameter <b>'Cal State'</b> is displayed | Cal State <b>♦</b> Idle            |                                                                                                    |
| 3. | Press or to select 'Cal Low'                                                                       | Cal State                          | 'Confirm' will automatically<br>appear                                                                                                    |
| 4. | Press or to select 'Go'                                                                            | Cal State                          | The controller will automatically calibrate and the display will either show 'Passed' or 'Failed'.  If 'Failed' check the connections and repeat the procedure |
| 5. | Press to 'Accept'                                                                                  | Cal State                          |                                                                                                    |

6. Re-connect the 'A' terminal wire as shown in Figure 27-8 and allow at least 4 minutes for the instrument to stabilise. Refer to section 27.5.6.4.

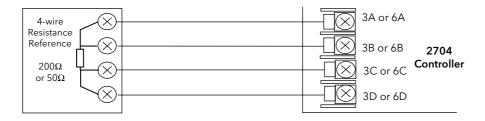

Figure 27-8: High Point Calibration Connections

|     | Do This                                            | This Is The Display You Should See | Additional Notes                                                                                                    |
|-----|----------------------------------------------------|------------------------------------|----------------------------------------------------------------------------------------------------|
| 7.  | Press until the parameter 'Cal State' is displayed | Cal State   ◆ Idle                 |                                                                                                    |
| 8.  | Press or to select 'Cal High'                      | Cal State                          | 'Confirm' will automatically appear                                                                                                    |
| 9.  | Press ▲ or ▼ to select ' <b>Go'</b>                | Cal State                          | The controller will automatically calibrate and the display will either show 'Passed' or 'Failed'.  If 'Failed' check the connections          |
| 10. | Press to 'Accept'                                  | Cal State \$Accept 3 Sec           | and repeat the procedure  It may also fail if the reference resistance is more than ±3% out of that specified.  Values must be saved otherwise |
| 11. | Press or to select 'Save'                          | Cal State  \$Save  \$3 Sec         | they will be lost when the controller is powered down.                                                                                         |

#### 27.5.6.2 Cable Connection Errors

Thermally induced e.m.f. along any non copper connection may contribute to reading errors. It is worth remembering, however, that a significant error can only be induced by the net e.m.f. on inner (B & C) cable connections - see Figure below.

The 2704 rear terminal connector is made of beryllium-copper alloy which minimizes thermally induced e.m.f. at the instrument end. The user must ensure that any non-copper connections between the RTD and the instrument are either eliminated or the temperature gradients along both the inner connections are identical. Nevertheless, at thermal equilibrium, any net e.m.f. can be calibrated out by doing 'Low Point Calibration' (see Figure 27-7).

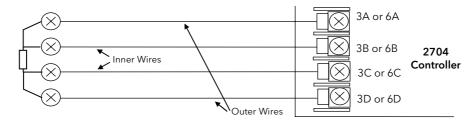

Figure 27-9: Thermally Induced E.M.F's in RTD Connections

#### 27.5.6.3 Maximum Resistance of Outer Wires

The maximum resistance of outer wires is the difference between the total maximum resistance connected between A and D terminals and the expected maximum resistance of the RTD. Therefore, the maximum resistance of each outer wire for guaranteed operation up to the maximum of PV resistance reading is  $30\Omega$  for Pt100 module and  $5.5\Omega$  for Pt25 module. However, using the appropriate RTD for the appropriate module up to a typical measuring temperature of  $800^{\circ}$ C will permit the cable resistance limit to increase to  $60\Omega$  and  $18\Omega$  per cable respectively. Resistance of any connecting wire, within specified limit, does not contribute to reading errors.

### 27.5.6.4 Detaching RTD Sensor With Instrument Powered ON

All inputs available in the instrument are primarily designed to remain wired to their appropriate input sensors while the instrument is powered on. However, disconnecting and re-connecting any input with the instrument on is possible but a temporary reduction in reading accuracy should be expected. The error magnitude and its recovery time to within specified limits are input type specific, and depend on the length of time the input was disconnected as well as the way in which is was disconnected or re-connected.

The 4-wire RTD input will stabilise/recover to the specified limits within 5 minutes of re-connecting the input, provided that:

- The terminal A, which sources the sense current is disconnected first and re-connected last (i.e. B, C and D are connected to the RTD sensor before connecting A terminal).
- The B, C and D inputs are not disconnected for more than two hours
- No static discharge between B, C and D terminals has just occurred (i.e. static precautions should be observed)
- No external source of more than 200mV was applied between the above three terminals

Otherwise recovery may take up to a few hours.

### 27.6 TO RESTORE FACTORY CALIBRATION VALUES

|    | Do This                                            | This Is The Display You Should See | Additional Notes                                                                                                    |
|----|----------------------------------------------------|------------------------------------|----------------------------------------------------------------------------------------------------|
| 1. | Press until the parameter 'Cal State' is displayed | Cal State   ◆ Idle                 |                                                                                                    |
| 2. | Press or to choose 'Restore Factory'               | Cal State <b>◆</b> Restore Factory | The factory calibration values are restored for the input selected, i.e. if the Analogue Input is selected the PV Input and Module input values are not affected. |

### 28. CHAPTER 28 BOILER CONTROL

The 2704 contains function blocks and hardware that are primarily designed for use in controlling water impurities in shell type industrial Boilers. Other aspects of Boiler Control such as level and pressure control can be set up using standard PID blocks and this is covered in other chapters.

#### 28.1 INTRODUCTION

Water admitted in a boiler system is heated and taken out as steam. Dissolved solids are in the water that are added to the system and these solids are left behind when the water is converted to steam. At high parts per million (PPM) levels 'foaming' on the surface of the water occurs which may then cause loss of efficiency of the boiler or blockage in the outlet pipes. It is therefore essential, although costly in terms of energy and money, to drain away some of the boiler water and top it up with less contaminated fresh water. This draining process is known as "Continuous Blowdown" or as "Continuous TDS Control". TDS (Total Dissolved Solids) is normally controlled at a value of about 2500PPM. When the TDS is high the controller opens a valve to bleed water from the boiler with the effect of reducing the water level. The level controller compensates for this by introducing water with a low TDS value thus reducing the overall TDS. Water treatment and high temperatures cause some of the contaminates to precipitate. To remove sludge and precipitated solids that accumulate at the bottom of a boiler an intermittent blowdown method called "Bottom Blowdown" is used. This is performed periodically by opening a large valve at the bottom of the boiler for a short period of time.

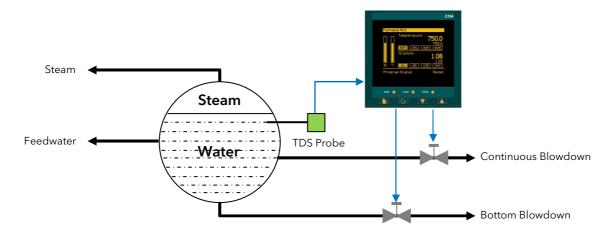

Figure 28-1: 2704 Control of TDS and Precipitated Solids in a Boiler

### 28.2 WHAT IS TDS?

TDS (Total Dissolved Solids) is the measurement of the amount of solids dissolved in water.

The measurement is often expressed in **PPM** (parts per million). This PPM value directly indicates the mass of dissolved solid molecules in the fluid as a proportion of the total mass of the solution i.e. 200PPM indicates that for every million grams of the solution there are 200g that are not water. The most reliable way of measuring TDS is to evaporate water from a unit volume of a solution and to weigh the solid residue (commonly referred as **TDR** - total dry residue). Fortunately, the solids dissolved in naturally occurring water are of the type which cause water ionisation, and hence, have a direct influence on its electrical conductivity. By measuring conductive properties of such solution a relatively accurate estimate can be made of its TDS.

#### 28.3 HOW IS TDS MEASURED?

There are several factors to take into account when measuring TDS electronically. The following sections describe these factors.

### 28.3.1 'Specific Conductance'

Specific conductance is a measure of the ability of a fluid to conduct an electrical current as measured using a 1-cm cell and is expressed in units of electrical conductance, i.e., micro-Siemens per centimetre. Specific conductance is related to the type and concentration of ions in a solution and can be used for calculating the dissolved-solids content of the water. Commonly, the concentration of dissolved solids in PPM is from 55 to 75 percent of the specific conductance in micro-Siemens/cm at 25°C. This relationship is not constant and it may vary with changes in the composition of the water, in particular its pH level. We refer to this relationship as **PPM conversion factor** with a default value of 0.7 (i.e. 70%) for a typical water solution with neutral pH.

Increasingly often  $\mu$ S /cm@25°C (micro-Siemens/cm at 25°C) are used as alternative units for TSD indication as they are independent of the chemical constituents of the fluid and can be directly compared with readings of a calibrated conductance meter.

As the fluid under test may not be at  $25^{\circ}$ C, particularly boiler fluid, the conductance reading will have to be temperature compensated to hold relationship to TDS.

In the 2704 controller this is usually automatically done by sensing liquid temperature and applying an appropriate correction factor to each reading of conductance. In cases where the temperature sensing is not available the user must estimate this temperature (derived from boiler pressure - for example) and enter it manually.

# 28.3.2 Temperature Correction Factor - TCF<sub>25</sub>(T<sub>Liquid</sub>)

If the actual temperature of the fluid under examination is different to that of the reference temperature of  $25^{\circ}$ C the readings need to be temperature compensated to derive a valid TDS estimate. Almost always, hotter fluid will conduct better than the same fluid at a cooler temperature. Therefore, it is usual to measure the temperature of the fluid and divide the conductance reading by a number that represents the fractional change of the conductance. This number is called "Temperature Correction Factor" and conveniently noted as  $TCF_{25}(T_{Liquid})$  - where  $T_{Liquid}$  is the temperature of the liquid and the subscript 25 signifies the reference temperature for which the reading is to be adjusted.

### Linear Temperature Compensation - 'Temp Coef'

Most common way of deriving TCF is by applying linear temperature compensation which is determined by a single parameter, called Temperature Coefficient - 'Temp Coef' (typically 2% /°C) and calculated according to:

$$TFC_{25}(T_{Liquid}) = 1 + \frac{2\% / C}{100\%} * (T_{Liquid} - 25)$$

Diagrammatically this is represented as:

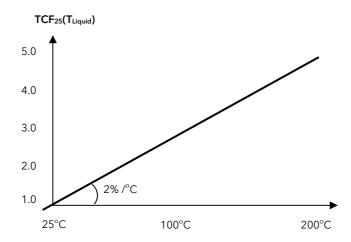

### • TCF Calibration

As the temperature coefficient may vary according to chemical constituent of the fluid and the temperature itself the most reliable way of determining TCF is by calibrating TCF at a range of temperatures, tabulating it and deriving the actual **TCF**<sub>25</sub>(T<sub>Liquid</sub>) by interpolating the tabulated values. The 2704 controller can perform this calibration automatically.

### 28.3.3 Probe Factor (K)

The 'Probe Factor', or 'K', indicates a relationship between the conductance measured with the probe and the specific conductance of the fluid.

Fluid conductance probes are based on a 'model probe' that has two electrodes exactly 1cm<sup>2</sup> in area and spaced exactly 1cm apart. In practice these dimensions vary from probe to probe so the probe factor converts the conductance read by the probe to the value that would be read if the model probe were used. The K factor is measured in units of 1/cm - therefore:

'Specific Conductance' (in µS/cm) = K (in 1/cm)\* 'Measured Conductance' (in µS)

For most boiler probes K is in range 0.1 to 1 and the value is affected by installation.

### 28.3.4 Probe Design and TDS Module Operation

TDS probes are usually characterised according to the number of electrodes that are present. A 2-electrode design is the most commonly used in boiler installations although both 3 and 4-electrodes are also found. The basic construction of the 2-electrode is shown below where the boiler metal work is used as one of the electrodes. The conductance is, therefore, measured between the centre electrode and the probe casing or the boiler's body shell.

The 2704 TDS Module delivers a 1Khz alternating signal of  $\sim$ 0.4Vpp (peak to peak amplitude) from the driver terminal A. The driver sense terminal B and ground sense terminal C measures the return voltage and automatically compensates for cable resistance by adjusting the driver voltage to obtain 0.4Vpp at the probe. The PV is a conductance (a reciprocal of resistance in units of Siemens [S] =  $[1/\Omega]$ ) measured between terminals A/B & C/D from which the water specific conductivity and hence TDS is derived.

Normally a temperature sensor, usually Pt100, is included within the probe construction and connected to another 2704 module. This allows the conductance to be compensated for temperature fluctuations.

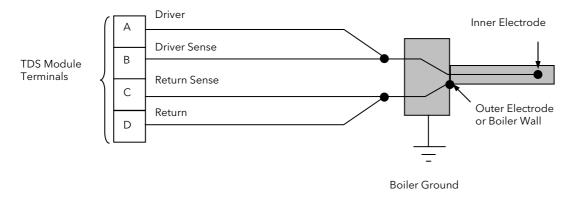

Figure 28-2: Two Electrode TDS Probe

#### 28.3.5 Probe Deterioration

When a probe is immersed in a fluid a certain amount of solids will bind to the probe. This can be seen as 'scaling' on the probe itself.

In case of only two electrode probes any scaling or deterioration of these electrodes will affect the conductance reading. For example, with the probe immersed in water, lime-scale will collect on the measuring electrodes. That lime-scale has a high resistance and will inhibit the probe from making an accurate reading. This problem, however, is largely overcome by making a regular calibration of the system against a reading from the water sample - i.e. titration.

The calibration directly affects K factor which tend to be larger for the scaled probes than the initial (clean) probe factor established during the system installation. The 2704 makes a distinction between the initial probe factor calibration - called 'TDS Cal' and the subsequent probe factor calibrations called - 'Probe Cal'. The difference between the latter and the former K factor values is a measure of the probe deterioration that is monitored by the instrument, alerting user of the potential problems.

In case of 3 or 4 electrode probes the effect of scaling is largely compensated by the hardware of the instrument producing consistently accurate reading despite the scale and so the subsequent 'Probe Cal' and the initial 'TDS Cal' should produce very similar K value. There is a limit to that compensation, however, and so the instrument monitors the extent of scaling by measuring the signal strength required to drive the probe, - called 'Driver O/P'. Monitoring of scaling has also a benefit of providing a diagnostic about the internal state of the boiler and an effectiveness of the feedwater treatment.

#### 28.3.6 Driver O/P

The level of the driver signal (i.e. the ac voltage between terminals A and D) is monitored by the controller and displayed as a % of the maximum possible signal, ~ 5Vpp.

In order to retain 0.4Vpp at the probe, the driver signal will always be sufficiently greater than this to compensate for the voltage drop along the wires and the losses in the probe itself. The compensation for probe losses applies only when 3 or 4 electrodes are employed and monitoring of Driver O/P can be used to indicate the extent of probe scaling. With 2 electrode probes, provided the wire losses are relatively small, the Driver O/P will remain at less than 10%, whereas with clean 2 or 3 electrode probes it will be somewhere between 10% and 20% depending on probe geometry. The latter may easily exceed 100% for heavily soiled electrodes. A value > 110% causes Sensor Break.

#### 28.3.7 Bubbles

When measuring TDS in an environment where the liquid is hot (for example a boiler system) there is always the chance that bubble's are going to be generated and will interfere with the signal. This is because the conductance of steam, for example, is less than that of water. Therefore, when bubbles come in contact with the electrodes of the TDS probe the effective conductance will drop. If this were viewed on a graph the bubbles would appear as negative going spikes on an otherwise smooth graph.

### 28.4 TDS FUNCTION BLOCK

All the factors influencing derivation of the TDS PV described in section 28.3 are taken into account and incorporated into TDS Function Block. The TDS Function Block takes the 'Conductance' reading from TDS Input Module as well as a temperature from another input and performs certain calculations to derive a TDS value. The calculations are based on number of set parameters and various calibration procedures performed through this Block.

The TDS Function Block is enabled using the 'Boiler' feature code. The 'Boiler' feature code also enables the Bottom Blowdown Function Block.

# 28.4.1 Installation versus Operation Modes

The Function Block has two distinct modes of operation. The first mode is the Installation Mode that deals with setting up all the necessary parameters of the system to provide TDS readings. This includes those determined by the calibration procedures that can only take part with the system running and hence they could not be obtained at configuration level. The second mode is the system Operation Mode which permits for regular recalibration of TDS readings against titration readings. Disabling the possibility of easily modifying the installation mode parameters is important because they form a reference against which the system deterioration is measured at subsequent system calibrations. For this reason 'set-up' parameter was introduced - see section 28.4.4.3

### 28.4.2 Probe Deterioration / Scaling

The performance of TDS probes (particularly the 2 electrode) may deteriorate during use due, for example, to scaling.

Probe deterioration (scaling) is determined and compensated for by performing a periodic live calibration specifically designed for this task, called - 'Probe Cal'. This calibration mechanism, together with the current readings generates an 'Apparent K' or 'Current probe factor' that includes any deterioration of the probe. This value can then be compared to the initial probe factor to determine the amount of deterioration that has taken place. Limits can be set on Apparent K using 'Max Apparent K' parameter and warnings given when exceeded indicating that the probe may require a service. The warning is given by the flag called 'Clean Probe Rq'. This means of detecting probe scaling is only useful for 2 electrode type probes.

# 28.4.3 TDS Function Block Parameters

The TDS Function block has input and output parameters as well as key internal variables as shown in the table shown below.

| Table<br>Number:<br>28.4.3. | Number: control                                                                                                    |                                                        |                | BOILER (TDS)                    |  |
|-----------------------------|----------------------------------------------------------------------------------------------------|--------------------------------------------------------|----------------|---------------------------------|--|
| Parameter<br>Name           | Parameter Description                                                                                                    | Value                                                  | Default        | Access Level                    |  |
| TDS Status                  | Indicates the overall status of the TDS function block. See section 28.4.3 for more information.                                                                                                    | OK<br>No Temp<br>Calibrating<br>Confirm Change<br>FAIL |                | L3                              |  |
| Units                       | Function block output units (i.e. TDS PV units)                                                                                                    | μS/cm@25°C<br>PPM                                      | μS/cm@<br>25°C | L3                              |  |
| PPM<br>Conversion           | Conversion factor for calculating PPM from<br>µS/cm @25°C.<br>Shown when 'Units' = 'PPM'                                                                                                    | 0.000 to 1.000                                         | 0.7            | L3                              |  |
| Resolution                  | This defines the resolution of 'specific conductance' output. For a 'units' setting of PPM, the resolution should be set to xxxxx.                                                                                                    | XXXXX<br>XXXX.X<br>XXX.XX<br>XX.XXX<br>X.XXXX          |                | L3                              |  |
| FallBack                    | Fallback setting which the controller will take if the calculation is invalid. ie 'Invalid PV' = 'True'                                                                                                    | Off Low = OP set to 0 High = OP set to 500.000         |                | L3                              |  |
| Bubble<br>Filter t          | Bubble Filter time constant limiting the rate at which the signal is allowed to fall while not limiting the rate at which it is allowed to rise                                                                                                    | HH:MM:SS.s                                             | 0.4sec         | L3                              |  |
| TDS PV                      | TDS output either in terms of temperature compensated specific conductance or PPM                                                                                                    | μS/cm@25°C<br>PPM                                      |                | L3                              |  |
| Invalid PV                  | Flag indicating the validity of the function block output                                                                                                    | True = Invalid output False = Valid output             |                | L3                              |  |
| mS Src                      | Source address of TDS input, typically wired from TDS Module Eng Val (i.e. Conductance)                                                                                                    | Modbus address                                         |                | Conf                            |  |
| Temp Src                    | Source address of temperature PV input.<br>Should be wired to a valid temperature input<br>or alternatively wired to a user value                                                                                                    | Modbus address                                         |                | Conf                            |  |
| Setup<br>Params             | When enabled allows parameters to be available in level 3 (including this parameter). It also changes the options available in the calibration state. This is to allow for the installation set-up to be completed while the system is active without always giving access from level 3. See section 28.4.4.3 | Disabled<br>Enabled                                    |                | Conf and L3 if set<br>to enable |  |
| K-Factor                    | Probe constant, entered by the user<br>Units are 1/cm                                                                                                    | Auto = 0.3 or<br>0.001 to 99.999                       | Auto           | L3                              |  |
| K-Factor val                | The actual value for K_Factor being used by the system.                                                                                                    |                                                        |                | L3                              |  |
| Temp Coef                   | Temperature coefficient for deriving linear temperature compensation                                                                                                    | Auto = 2.0 or 0.1 to 100.0                             | 2.0%/°C        | L3                              |  |
| Temp Coef<br>val            | The actual value being used by the controller.                                                                                                    |                                                        |                | L3                              |  |
| Use Table                   | Select to use the TCF table for deriving temperature compensation. The table will only be available if a TCF calibration has been done, otherwise this parameter is NOT shown.                                                                                                    | Yes<br>No                                              |                |                                 |  |

| Table<br>Number:<br>28.4.3. | This list allows you to set up the parameters for boiler control                                                                                                    |                                                         | BOILER (TDS) |                                   |
|-----------------------------|----------------------------------------------------------------------------------------------------|---------------------------------------------------------|--------------|-----------------------------------|
| Parameter<br>Name           | Parameter Description                                                                                                    | Value                                                   | Default      | Access Level                      |
| Confirm<br>Change           | This parameter is used when the settings of 'K-Factor' and 'Temp Coef' are changed and conflict with the TDScal. It is only available if there is a need to confirm a change, is used to indicate the problem and guide the user through the possible options (Override TDScal, cancel change etc).  See section 28.4.4.2 |                                                         |              |                                   |
| TDScal<br>Status            | Status of TDS calibration. 'Overridden' is used to override previous calibration due to manual settings. See section 28.4.4.2                                                                                                    | Default<br>Valid<br>Overridden                          |              | L3                                |
| Calibration                 | Calibration state machine controls. See section 28.4.4.4 for more details and to enable probe calibration.                                                                                                    |                                                         |              | L3                                |
| Probe Cal                   | Periodic calibration following titration. See section 28.4.4.4 for further information and how to enable this parameter.                                                                                                    | Off<br>On                                               | Off          | L3 if<br>Setup<br>Params=Disabled |
| TCF Cal                     | Establishing a set of Temperature Correction<br>Factors (every 10 °C) for a particular water<br>type. See section 28.4.4.4 for further<br>information                                                                                                    |                                                         |              |                                   |
| Cal State                   | Indicates whether calibration is active and the type of calibration being carried out                                                                                                    | Calibration Inactive<br>Probe Cal<br>TDScal<br>TCFcal   |              | Conf                              |
| Cal Data<br>Entry           | Titration result entry point under calibration conditions. The data is assumed to be in the same units as the function block 'Units' setting. Only available when the 'Calibration' parameter is in one of the 'Enter Data' states.                                                                                       |                                                         |              | L3                                |
| Apparent K                  | Current probe factor derived from the 'Probe Cal', 'TDS Cal' and current readings. This is used internally within the function block as a substitute for 'K-Factor' and is outputted for diagnostic purposes.                                                                                                    |                                                         |              | L3                                |
| Max<br>Apparent K           | Maximum limit for apparent probe factor. If this is breached then the function block will set 'Clean Probe Rq' to 'Yes'.                                                                                                    |                                                         |              | Conf                              |
| Probe Clean<br>Rq           | Flag indicating that Apparent K has exceeded the 'Max Apparent K parameter.                                                                                                    | Yes = 'Apparent K' > 'Max<br>Apparent K'<br>No' if not. |              | L3                                |
| RPercent                    | Parameter that models non-linear behaviour of probes and requiring two different titration values to determine it. It represents the anticipated percentage contribution split between probe surface contamination errors and probe scaling errors at Probe Cal.                                                          |                                                         |              | Conf                              |

<sup>\*\*\*</sup> Note that 'Temp Coef' and 'K-Factor' may be dependent on each other. See section 28.4.4.2.

### 28.4.4 Further Parameter Descriptions

#### 28.4.4.1 TDS Status Values

| Enumeration | Display           | Description                                                                                                    |
|-------------|-------------------|----------------------------------------------------------------------------------------------------|
| 0           | No temp           | This status indicates that the temperature input is required but is not valid, therefore the temperature compensated outputs are invalid.                                                                                                    |
| 1           | Confirm<br>Change | This status indicates that there has been a manual change to either 'K' or 'TCOEF' that requires the user to confirm the change and make a decision about what action to take from the options given.                                                                                     |
| 2           | Calibrating       | This status indicates that the function block is performing one of its calibration cycles. The TDS Output parameters continue to be valid during any of the calibration cycles. The values used within the system will not be updated until the calibration has passed and been accepted. |
| 3           | Fail              | This status indicates that there is not a valid TDS input wired to the function block and therefore the TDS output is invalid.                                                                                                    |
| 4           | OK                | All output parameters valid.                                                                                                    |

### 28.4.4.2 'Temp Coef', 'K-Factor' and 'Use Table' parameters

To aid the initial set-up of TDS parameters in any situation, the TDS Function Block allows the user to set the known parameters while attempting to calculate the parameters which have been set to AUTO utilising the last TDS calibration. If however, the setting of one parameter causes the other parameter to go beyond its limit threshold then the user is prompted with a message to check the 'Confirm Change' parameter. Under these circumstances the 'Confirm Change' parameter will indicate the 'out of range' condition and only give an option to cancel the last change.

The calculated parameters 'K-Factor val' and/or 'Temp Coef val' are displayed only if 'K-Factor' and/or 'Temp Coef' are set to AUTO respectively. They are displayed for the user to verify that the values are within expected limits.

The table below shows all the possible combinations of these parameter settings together with the option of using the TCF Table. In boiler control applications the second option - AUTO/SET is the most commonly used as typical boiler probes have a poorly defined probe factor and, in addition, this could change during installation - refer to the table.

If, however, the user chooses to set both parameters manually (SET/SET option) then he will again be prompted to check the 'Confirm Change' parameter. This time the 'Confirm Change' parameter will indicate that the current action will invalidate the last TDS calibration. The user will be supplied with options to cancel the last change or 'Override Cal'.

| User settable parameters |               |              | The actual parameter values used by instrument to calculate TDS |                                                                                                    |                     |
|--------------------------|---------------|--------------|-----------------------------------------------------------------|----------------------------------------------------------------------------------------------------|---------------------|
| K-<br>Factor             | Temp<br>Coef. | Use<br>Table | K-Factor val                                                    | Temp Coef. val                                                                                          | TDS Cal<br>is valid |
| SET                      | SET           | NO           | As set by user                                                  | As set by user                                                                                          | NO                  |
|                          |               | YES          | As set by user                                                  | As set by user, however, it applies only to temperatures outside the Table.                             | NO                  |
| AUTO                     | SET           | NO           | Determined by the last TDS calibration                          | As set by user                                                                                          | YES                 |
|                          |               | YES          | Determined by the last<br>TDS calibration                       | As set by user, however, it applies only to temperatures outside the Table                              | YES                 |
| AUTO                     | AUTO          | NO           | Determined by the last<br>TDS calibration                       | Default value = 2% /°C or the last value (user set or auto calculated) before setting Temp Coef to AUTO | YES                 |
|                          |               | YES          | Determined by the last<br>TDS calibration                       | Extrapolated average value from the start and end points of the Table                                   | YES                 |
| SET                      | AUTO          | NO           | As set by user                                                  | Determined by the last TDS calibration, however, it applies only to temperatures outside the Table.     | YES                 |
|                          |               | YES          | As set by user                                                  | Determined by the last TDS calibration                                                                  | YES                 |

Note that if 'Use Table' parameter is selected as YES then for liquid temperatures within the tabulated region the temperature compensation is done using the values extrapolated from this table. Also note that only when there is a TCF table available will the 'Use Table' parameter show enumerations for 'Yes' and 'No'.

#### 28.4.4.3 'Set-up' Parameter

The TDS Function block is required to complete its installation set-up and calibration while the system is running (not in Conf. access level). It is therefore necessary to make certain parameters available at access level 3 while the installation and calibration are being completed.

This is accomplished by the 'Setup' parameter. If set to 'Enabled' the parameters available in Level 3 are:-Setup (itself), K-Factor, Temp Coef, Use Table, PPM Conversion setting.

The 'ProbeCal' becomes unavailable within the calibration state machine and 'TDScal' & 'TCFcal' become available. For more information please see the following calibration section.

Once the installation set-up and calibration have been completed then the 'Setup' parameter may be set back to 'Disabled' while still in Level 3. This will make the 'Setup' parameter and the additional parameters that were made available to disappear from the level 3 parameter list - including 'set-up' parameter. To restore access to the set-up parameters and initial system calibration the unit will have to be placed into Conf. level access and the 'Setup' parameter set back to 'Enabled'.

#### 28.4.4.4 TDS Calibration

The calibration system within the TDS Function block consists of three calibration mechanisms. One calibration mechanism is for regular calibration to adjust for probe scaling etc. The other two are used only during system commissioning (installation) or annual maintenance service.

The 3 calibration systems are outlined below:-

| Name         | Description                                                                                                    | Section                                                                                                    |
|--------------|----------------------------------------------------------------------------------------------------|----------------------------------------------------------------------------------------------------|
| Probe<br>cal | Performed occasionally (every month or so) to compensate for probe scaling, deterioration etc.                                                  | Used during normal operation. Only available when NOT in config mode AND 'Setup' = 'Disabled'.                                           |
| TDScal       | Probe calibration used to determine and set up initial probe factor performed just after system installation or the annual maintenance service. | Installation Calibration. Available in all access levels when 'Setup' = 'Enabled' or only in CFG level access when 'Setup' = 'Disabled'. |
| TCFcal       | Used at installation to determine and store the temperature correction factors for the particular type of boiler fluid.                         | Installation Calibration. Available in all access levels when 'Setup' = 'Enabled' or only in CFG level access when 'Setup' = 'Disabled'. |

The function block status will show 'Calibrating' while in any of the calibration modes. Although the status will show 'Calibrating' the 'Invalid O/P' parameter will not be set as the calibration routines do not affect the output validity.

If there is a power failure/cycle during any of the calibration cycles then the calibration cycle will be aborted. The internal parameter 'Cal State' indicates to the function block status the actions of the calibration system. The 'Calibration' parameter will only be alterable when the function block status is 'OK' (or calibrating). The 'Cal Data Entry' parameter will only be available/alterable when the Cal mode is in one of the 'Enter Data' states (described in more detail later).

The following table shows 'Cal State' enumerations Vs calibration mode:-

| Cal State | Name                 | Status Setting |
|-----------|----------------------|----------------|
| 0         | Calibration Inactive | No effect      |
| 1         | ProbeCal             | Calibrating    |
| 2         | TDScal               | Calibrating    |
| 3         | TCFcal               | Calibrating    |

The actual values the TDS function block uses during the calibration are unchanged (stored internally) and only updated once the calibration (or manual adjustment) is completed and accepted. Only then are the internally used values updated. If the calibration (or manual adjustment) are cancelled at any time then the original values from before the calibration (or manual adjustment) were made are restored.

Each of these calibration mechanisms are detailed below:-

#### **ProbeCal**

The 'ProbeCal' is periodic calibration that will involve the user directly measuring the conductance of the boiler water through titration. This value (usually measured using calibrated reference conductance meter) is then entered into the instrument. The value must be entered in the same units as the units set for the TDS PV ( PPM or  $\mu$ S/cm@25°C). The value entered and initial 'K-Factor' value are used to calculate 'Apparent K'. This 'Apparent K' will then be substituted as the current probe constant throughout the TDS Function block.

The user may wish to indicate to the instrument the instant the titration sample was taken. This is done by starting the calibration. The instrument will then immediately acquire and store the read value. The calibration, however, will become valid once the user enters the cal value. This is because it may take some time to acquire a titration value, by which time the instrument could have a different reading.

ProbeCal is not available when 'Setup' is set to 'Enabled' or when in CONFIG access level.

#### **TDScal**

The 'TDScal' is one of the installation calibration mechanisms. It is done in the same way as the above calibration but by the system installer or the annual maintenance servicemen. TDScal is used primarily to determine the initial probe factor, although, if the initial probe factor is known and entered into the instrument then this mechanism will try to modify the temperature coefficient. Essentially, if the probe factor is fixed then the temperature coefficient is adjusted to make the calibration valid.

TDScal is not available outside Conf. access level when 'Setup' is set to 'Disable'.

This calibration mechanism is available in all access levels when the 'Setup' parameter is set to 'Enabled'. Otherwise it's only available in Conf. Access level.

For more details regarding the mechanisms involved with this calibration system, see section 28.4.4.5 (Cal State Parameter).

### TCF Cal

The 'TFC Cal' calibration is also part of the installation set up. This is not available outside Conf. Level if 'Setup' parameter is set to 'Disable'.

To calibrate TCF the boiler must be filled with water and fired. At some water temperature (preferably well below 100°C) all the outlets should be shut off and the temperature of the boiler should be slowly raised to its maximum operating temperature. Just as the outlets are shut the user should start TCF Cal. The instrument will then take readings every time a decimal temperature point is reached. For example, if TCF Cal was started when boiler water was at 53°C then the first calibration reading will take place at 60°C and the next one at 70°C and so on. The instrument will continue taking readings until the user select 'stop' parameter of the TCF Cal. This should be done after the boiler water has reached the maximum operating temperature.

Providing that the TCF Cal is then accepted the TCF Table is created. This table could be used for deriving temperature compensation if 'Use Table' parameter is set to Yes.

Note that at least 2 cal points must be acquired for the calibration mechanism to complete successfully.

### 28.4.4.5 TDS Calibration using Cal State Parameter

The Cal state parameter is used to control a calibration state machine that deals with all three calibration mechanisms.

The options that are available to the user in any access level other than Conf. are dependent on the setting of the 'Setup' parameter.

The sequence of options available are shown in the diagram below:-

# Setup = Disabled

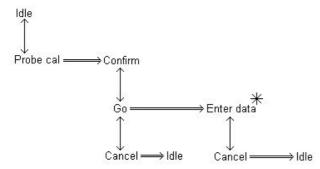

## Setup = Enabled

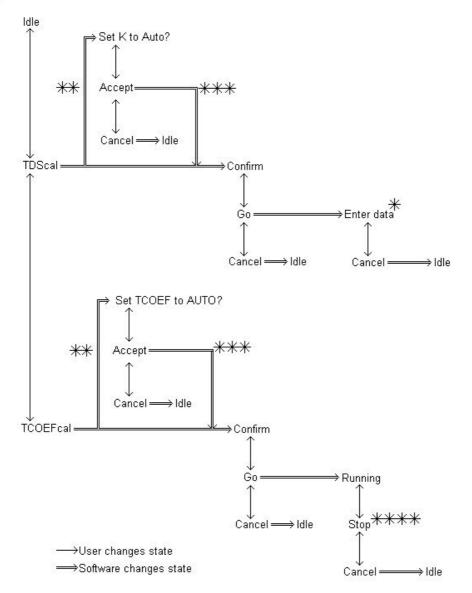

### **NOTES:**

\* = State will change to 'Confirm' once the user has entered the data representing the manually acquired TDS Value (in the correct units) with options for 'Accept' and 'Reject' as long as the calibration was successful. If the calibration was unsuccessful then the state will change to 'Failed' with an option to 'reject'. The data entry parameter will only be available while the state machine is in these states.

- \*\* = This path is only taken if neither 'K-Factor' or 'Temp Coef' are set to AUTO at least one of them needs to be set to AUTO to allow the calibration to function.
- \*\*\* = Once 'accept' has been selected then the relevant parameter is set to AUTO by the software.
- \*\*\*\* = Once stop is selected the calibration state machine will change to 'Passed' with options to 'accept' or 'cancel as long as all is well. If the TCF Cal has failed then it will change to a state indicating the error and giving an option only to 'Cancel'.

If any of the 'Cancel' selections are made then the calibration sequence is aborted and the status returned to 'Idle'. For these reasons, the 'Calibration' parameter is bi-directional (can be set by the user or by the software).

### 28.4.4.6 Function Block Status Enumerations

The following table describes each of the status enumerations...

| Enumeration | Display           | Description                                                                                                    |
|-------------|-------------------|----------------------------------------------------------------------------------------------------|
| 0           | OK                | All is well - Not calibrating, no errors. Invalid O/P = FALSE                                                                      |
| 1           | NO TEMP           | The temperature input required but is invalid. Invalid O/P = TRUE                                                                  |
| 2           | Confirm<br>Change | The user is required to check the 'Confirm Change' parameter and make a decision about what action to take from the options given. |
| 3           | Calibrating       | The calibrations state machine is not idle.                                                                                        |
| 4           | FAIL              | The TDS Conductance input is invalid. Invalid O/P = TRUE                                                                           |

For a full description of these states and their priorities, please see section 28.4.4.4.

### 28.5 BOTTOM BLOWDOWN FUNCTION BLOCK

Traditionally to lower the TDS a boilerman would open a valve in the bottom of the boiler to let water out and lower the TDS. Installing a TDS controller removes the need to do this to lower the TDS value but there is still a need to blowdown the sediment that forms at the bottom of the boiler. To minimise the energy loss, blowdown is restricted to between 3 and 30 second burst probably twice a day at a time selected by the boilerman. The blowdown (water) normally passes to a blowdown vessel, usually sized to cope with dissipating the energy from a single boiler. Because of this a Health and Safety Guideline (PM60 in the UK) dictates that adjacent boilers should be inhibited from blowing down at the same time.

### 28.5.1 Bottom Blowdown of Multiple Boilers

When the blowdown time is reached a sequence of network integrity checking and pre-wait will take place before the bottom blowdown valve is opened. While a boiler is in the pre-wait blowdown or cool down states all other boilers connected to the network will be inhibited from performing blowdown. This is necessary as the blowdown pipe or vessel is only capable of dealing with one blowdown at a time. If a blowdown is inhibited by another blowdown in progress the system will wait until the cool down period has expired before blowdown continues. Figure 28-3 shows an overview of the high integrity bottom blowdown system connected to three boilers.

 $D^* = Any digital I/O terminal$ 

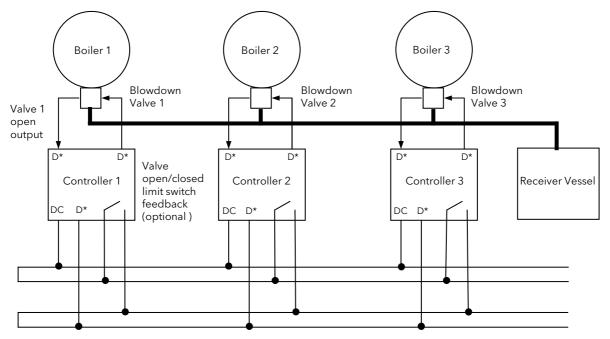

Blowdown inhibit and network integrity checking

Figure 28-3: Blowdown Network Integrity Checking

### 28.5.2 Operating Principles of High Integrity Interlock Bus

Interlocking of instruments is shown in Figure 28-4.

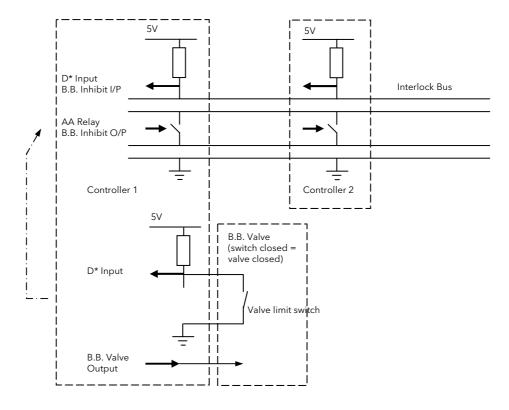

Figure 28-4: Interlock Bus

Each controller contains a floating switch output and a digital input with a pull-up. The switches are normally open so that the potential on the top two lines is +5V 'high' with respect to the bottom two lines. This high signal is seen by all inputs connected to the network and is interpreted as Bottom Blowdown enable. Closing any switch causes the top two lines to be shorted to the bottom two lines resulting in a 'low' signal interpreted as Busy/Bottm Blowdown disable. This is only the case if three conditions are met:-

- 1. The wires form an unbroken link chain
- 2. The controller signaling 'Busy' is fully connected to the network
- 3. The controllers receiving 'Busy' are also connected to the network

Providing that the network is complete, any controller can short the network and verify that it has done so via its own input. Network checking is carried out at the start of each blowdown sequence in this way to ensure that the controller is correctly connected to the network. If the controller detects an error with the network an alarm will be activated and the network state shown.

### 28.5.3 Blowdown Sequence

When the blowdown time is reached the following sequence takes place:-

'Bldown State' will change from 'BB Wait' to 'Check Network' for only a few seconds. At this point the controller switches the network between high and low states. This is to determine if any other controller is blowing down at the same time

- a. Assuming no other controller is blowing down, the network is pulled to a low condition to lock out any other controller at this time. 'Pre BB Wait' is shown for a settable period, such as 15 minutes (half of 'Cool Duration').
- b.After 'Pre BB Wait' the blowdown output will come on for a few seconds (set by the 'BB Duration' parameter) and the 'Bldown State' will show 'Blowing Down'.
- c. The 'Bldown State' will then show 'Cooling Down' for a settable period, such as 15 minutes (the other half of cool time)
- d.After 'Cooling Down' the blowdown sequence is complete and the network will go high allowing other controllers to blowdown if they want

The sequence is shown graphically below:

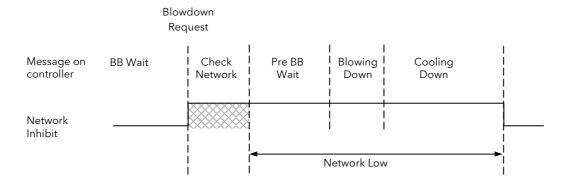

If another controller is holding the network (as determined by an appropriately configured digital input), the message 'Network Busy' is displayed and the NTWRK beacon lights.

If the network is not connected the message 'Network Open' is displayed

## 28.5.4 Non high integrity Interlock Bus

Two digital I/O ports can be used, shorted together, on each instrument to implement the non high integrity bus interlock. One of the I/O must be configured as 'B.B. Inhibit Input' and the other as 'B.B. Inhibit Output'. Only two wires are used in this configuration to connect the Dig.Common terminal and the appropriate Dig I/O terminals of all controllers together

As the name suggests this configuration is unable to determine reliably whether the signalling instrument is connected to the network.

#### 28.5.5 Valve Switch Option

An option is provided to fit valve switches. A parameter 'Valve Switches' is available in the BOT BLOWDOWN parameter list which can be set to 'Yes' if the option is used. If a valve switch is fitted the controller will receive a 'Low' signal when the valve is closed (switch also closed) and constantly checks the status of the switch.

If the line becomes broken and/or the valve is opened at the incorrect time, the network will show 'Busy' and indicate that there is a problem with the switch.

Each controller supports one valve and switch only.

Note: The current provided by the digital input is normally 1mA. This may not provide a large enough wetting current for some contacts other than gold. If this is the case an external supply of up to 30Vdc should be used with an appropriate pull up resistor to provide the necessary wetting current for the contacts being used.

# 28.5.6 Bottom Blowdown Parameters

Up to three start times cam be set to initiate the blowdown sequence in any boiler.

| Table Number: 28.5.6. | r: This list allows you to set up the parameters for Bottom Blowdown                                                                                                    |                                                                                                  |         | BOILER (Blowdown) |  |
|-----------------------|----------------------------------------------------------------------------------------------------|--------------------------------------------------------------------------------------------------|---------|-------------------|--|
| Parameter<br>Name     | Parameter Description                                                                                                    | Value                                                                                            | Default | Access Level      |  |
| Inst Number           | Instrument identification number. Used to generate an instrument ID specific delay timer to ensure that, if two blowdown times are set the same, then the two controllers will not initiate blowdown at the same time. 8 has the highest priority. | 1 to 8                                                                                           | 1       | L3                |  |
| BB1 Day               | Day selected for Bottom Blowdown 1                                                                                                    | Never Monday Tuesday Wednesday Thursday Friday Saturday Sunday Mon-Fri Mon-Sat Sat-Sun Every Day | Never   | L3                |  |
| BB1 Time              | Time selected for Bottom Blowdown 1                                                                                                    | 0:00:00 to 24:00:00                                                                              | 0:00:00 | L3                |  |
| BB2 Day               | Day selected for Bottom Blowdown 2                                                                                                    | As BB1                                                                                           | Never   | L3                |  |
| BB2 Time              | Time selected for Bottom Blowdown 2                                                                                                    | 0:00:00 to 24:00:00                                                                              | 0:00:00 | L3                |  |
| BB3 Day               | Day selected for Bottom Blowdown 2                                                                                                    | As BB1                                                                                           | Never   | L3                |  |
| BB3 Time              | Time selected for Bottom Blowdown 3                                                                                                    | 0:00:00 to 24:00:00                                                                              | 0:00:00 | L3                |  |
| BB Duration           | Blowdown duration for BB1, BB2 and BB3.                                                                                                    | 0:00:01 to 0:00:30                                                                               | 0:00:01 | L3                |  |
| Cool Duration         | To set a cool down period to ensure that another controller does not blow down until the first has cooled                                                                                                    | 0:01:00 to 3:00:00                                                                               | 0:01:00 | L3                |  |
| Suspend Sr            | Source wire for the suspend input. If the value returned by this wire is 'Yes' then the blowdown is suspended                                                                                                    | Modbus address                                                                                   | None    | Conf              |  |
| Suspend               | Suspend blowdown. If this parameter is not wired the user can set this manually. If the Suspend Src is used the wire will override this parameter.                                                                                                 | No<br>Yes                                                                                        | No      | L3                |  |
| Netwrk Src            | Source wire for the digital input that represents the state of the network                                                                                                    | Modbus address                                                                                   | None    | Conf              |  |
| Network Level         | Indicates the state of the network                                                                                                    | High<br>Low                                                                                      |         | L3                |  |
| Valve Switches        | To select the valve switch option if the bottom blowdown valve has a limit switch fitted.  If 'Yes' the next 3 parameters are made available                                                                                                    | No<br>Yes                                                                                        | No      | Conf              |  |
| VSwitch Src           | Source wire for the valve switch limit input                                                                                                    | Modbus address                                                                                   | None    | Conf              |  |
| VSwitch State         | Shows if the switch is open or closed                                                                                                    | Open<br>Closed                                                                                   |         | L3                |  |
| VSwitch Status        | Valve switch status. Sets to 'Bad' if the switch shows open when it should be closed                                                                                                    | Good<br>Bad                                                                                      |         | L3                |  |
| Netwrk Inhibit        | Output wired to the AA relay to inhibit or show 'Busy'                                                                                                    | Off<br>Busy                                                                                      |         | L3                |  |
| Blowdown O/P          | Output wired to the valve I/O point of the TDS module                                                                                                    | Off                                                                                              |         | L3                |  |
| BB State              | Indicates the current state of the blowdown sequence                                                                                                    | BB Wait                                                                                          |         | L3                |  |

| Table Number: 28.5.6. | This list allows you to set up the parameters for Bottom Blowdown BOILER (Blowdown)                               |                |         | (Blowdown)   |
|-----------------------|----------------------------------------------------------------------------------------------------|----------------|---------|--------------|
| Parameter<br>Name     | Parameter Description                                                                                             | Value          | Default | Access Level |
| Alarm                 | Indicates if there is a problem with the network or the valve has failed to open                                  | Off<br>On      |         | L3           |
| ACK Alarm Sr          | Source wire for the alarm acknowledge. This will usually come from a self resetting user switch                   | Modbus address | None    | Conf         |
| ACK Alarm?            | Alarm acknowledge. 'Yes' = acknowledge If the alarm acknowledge source is used the wire overrides this parameter. | No<br>Yes      |         | L3           |

# 28.5.7 Example: To Perform a Boiler Blowdown

It is first necessary to set up the Real Time Clock if this has not already been done. Then:-

| Do This                                                                                                    | This Is The Display You Should See                                                                                                    | Additional Notes                                                                                                    |
|----------------------------------------------------------------------------------------------------|----------------------------------------------------------------------------------------------------|----------------------------------------------------------------------------------------------------|
| <ol> <li>From any display press as many times as necessary to display the page header menu</li> <li>Press or to scroll to 'BLOWDOWN Setup'</li> </ol> | LEVEL setup  TDS Calibration  TDS Setup  BLOWDOWN setup  STEAM WARM UP  REAL TIME CLOCK  ACCESS                                                                                                    |                                                                                                    |
| <ol> <li>Press  to select the list of parameters</li> <li>Press  again to edit the parameter</li> <li>Press  to set the day</li> </ol>                | Blowdown 1 Day Blowdown 1 Time Blowdown 2 Day Blowdown 2 Time Blowdown 3 Day Blowdown 3 Time Duration  \$\bullet \text{Every Day} \\ \text{Every Day} \\ \text{16:06:00} \\ \text{Blowdown 3 Day} \\ \text{Never} \\ \text{Blowdown 3 Dime} \\ \text{0:00:00} \\ \text{0:00:00} \\ \text{0:00:05.0} | If required set up a Day and Time<br>for a second and third blowdown.<br>This allows up to three<br>blowdowns on each boiler to be<br>performed each day |
| <ul> <li>6. Press to select the 'Duration' of the blowdown</li> <li>7. Press or to set the duration time</li> </ul>                                   | Blowdown 3 Time 0:00:00  Duration                                                                                                    |                                                                                                    |
| <ul> <li>8. Press to select the 'Inst Number'</li> <li>9. Press or to set an instrument number from 1 to 8</li> </ul>                                 | Suspend No<br>Blowdown<br>Valve Switches <u>No</u><br>Inst Number 1                                                                                                    | This is necessary so that the interconnection network knows which instrument has priority  Note 1                                                        |

## Note 1:-

If more than one boiler attempts a blowdown at the same time, then the 'Inst Number' parameter determines which has priority. 8 has the highest priority.

# 28.6 TDS INPUT MODULE

For details of this module and calibration of Cable Offset, see the Module IO Chapter 23. For Calibration of Conductance, see the Calibration Chapter 27.

## 29. APPENDIX A ORDER CODE

#### 29.1 HARDWARE CODE

The 2704 has a modular hardware construction, which accepts up to six plug-in modules and two digital communications modules. Eight digital IO and a relay form part of the fixed hardware build.

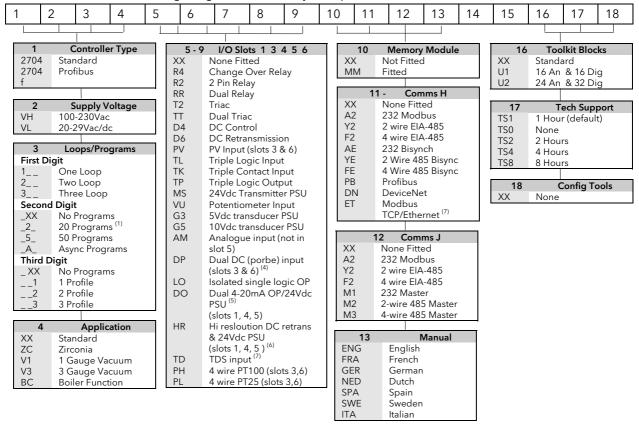

#### Hardware notes:

- 1. Basic controller includes 8 digital registers, 10 User Values, 4 timers, 4 totaliser and RT Clock
- Toolkit 1 includes 16 analogue, 16 digital, pattern generator, digital programmer, analogue switch, wiring block & 30 user values
- 3. Toolkit 2 includes Toolkit 1 plus extra 16 analogue, 16 digital operations and 20 user values
- 4. Dual analogue input suitable for carbon probes.(inputs not isolated from each other)
- 5. Each channel of the DO module can be 4-20mA control or 24V PSU
- 6. The HR module has one high resolution DC output and one 24Vdc power supply
- 7. ET module in H slot includes terminal adaptor

#### Hardware Code Example

#### 2704/VH/323/XX/RR/PV/D4/TP/PV/XX/A2/XX/ENG/U1/IT

Three loop controller with capability to store 20 three profile programs. Supply voltage 100 - 240 Vac. Modules: 2 x PV input, 1 x Dual relay, 1 x DC control, 1 x Triple logic output, EIA-232 Comms, 16 analogue and 32 digital operations.

#### **General Notes**

- 1. Loop 1 PV defaults to main input on microboard. Loop 2 and 3 PV inputs must be fitted in I/O slots 3 or 6 or be assigned to the analogue input.
- 2. This alarm configuration refers to loop alarms only. One selection per loop is allowed. Additional alarms are available for the user to configure.
- 3. Thermocouple and RTD inputs assume sensor min and max values with no decimal point.
- 4. Linear inputs are ranged 0-100%, no decimal point.
- 5. Temperature inputs will be C unless ordered by USA where F will be supplied.
- 6. Remote setpoints assume loop min & max ranges.
- 7. VP1, VP2, VP3 or VP4 not available with override function.
- For cascade and override inputs only.
- 9. HR module should be used in feedback mode.

## 29.2 QUICK START CODE

An instrument delivered to the quick start code is partly configured. For simple applications the quick start code may be sufficient to allow the instrument to be used without further configuration.

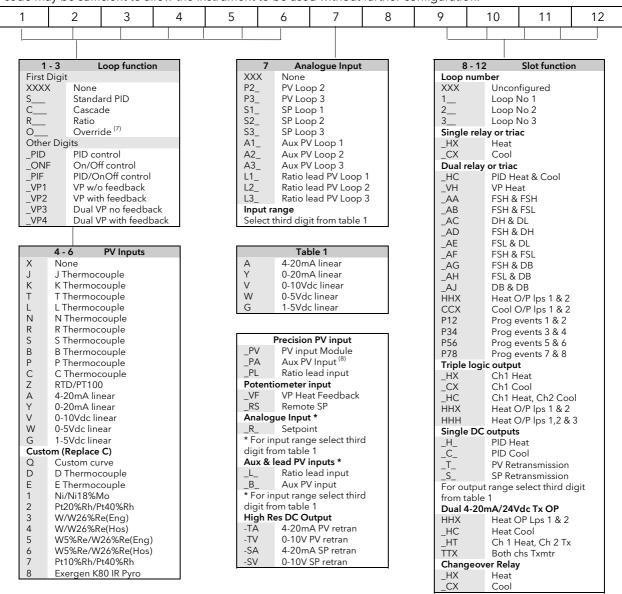

## 29.3 QUICK START CODE EXAMPLE:

# SVP1/SPID/SPID/K/Z/A/S1A/1VH/2PV/2HV/3HC/3PV

This code configures the hardware specified in section 29.1 to be:

Loop1: Valve position control, Type K input, Ch1 VP output in slot 1, 4-20mA remote setpoint input.

Loop 2: PID control, RTD input in slot 3, 0-10Vdc Ch1 output in slot 4.

Loop 3: PID control, 4-20mA input in slot 6, Logic Ch1/Ch2 output in slot 5.

# 30. APPENDIX B SAFETY AND EMC INFORMATION

This controller is manufactured in the UK by Eurotherm Controls Ltd.

Please read this section carefully before installing the controller

This controller is intended for industrial temperature and process control applications when it will meet the requirements of the European Directives on Safety and EMC. Use in other applications, or failure to observe the installation instructions of this handbook may impair the safety or EMC protection provided by the controller. It is the responsibility of the installer to ensure the safety and EMC of any particular installation.

#### 30.1 SAFETY

This controller complies with the European Low Voltage Directive 2006/95/EC, by the application of the safety standard EN 61010.

# 30.1.1 Electromagnetic compatibility

This controller conforms with the essential protection requirements of the EMC Directive 2004/108/EC, by the application of a Technical Construction File.

This instrument satisfies the general requirements for heavy/light industrial and residential/commercial environments as described by EN 61326. For more information on product compliance refer to the Technical Construction File.

#### 30.2 GENERAL

The information contained in this manual is subject to change without notice. While every effort has been made to ensure the accuracy of the information, your supplier shall not be held liable for errors contained herein.

#### Unpacking and storage

The packaging should contain an instrument mounted in its sleeve, two mounting brackets for panel installation and an Installation & Operating guide. Certain ranges are supplied with an input adapter.

If on receipt, the packaging or the instrument are damaged, do not install the product but contact your supplier. If the instrument is to be stored before use, protect from humidity and dust in an ambient temperature range of  $-30^{\circ}$ C to  $+75^{\circ}$ C.

# 30.3 SERVICE AND REPAIR

This controller has no user serviceable parts. Contact your supplier for repair.

#### Caution: Charged capacitors

Before removing an instrument from its sleeve, disconnect the supply and wait at least two minutes to allow capacitors to discharge. It may be convenient to partially withdraw the instrument from the sleeve, then pause before completing the removal. In any case, avoid touching the exposed electronics of an instrument when withdrawing it from the sleeve.

Failure to observe these precautions may cause damage to components of the instrument or some discomfort to the user.

#### 30.3.1 Electrostatic discharge precautions

When the controller is removed from its sleeve, some of the exposed electronic components are vulnerable to damage by electrostatic discharge from someone handling the controller. To avoid this, before handling the unplugged controller discharge yourself to ground.

#### 30.3.2 Cleaning

Do not use water or water based products to clean labels or they will become illegible. Isopropyl alcohol may be used to clean labels. A mild soap solution may be used to clean other exterior surfaces of the product.

## 30.4 INSTALLATION SAFETY REQUIREMENTS

## 30.4.1 Safety Symbols

Various symbols are used on the instrument, they have the following meaning:

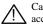

Caution, (refer to the accompanying documents)

Functional earth (ground) terminal

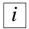

This symbol indicates general information.

This symbol indicates a helpful hint.

The functional earth connection is not required for safety purposes but to ground RFI filters.

#### 30.4.2 Personnel

Installation must only be carried out by suitably qualified personnel.

#### 30.4.3 Enclosure of live parts

To prevent hands or metal tools touching parts that may be electrically live, the controller must be installed in an enclosure.

#### 30.4.4 Isolation

The fixed digital I/O and analogue input are not isolated. The PV Input and all plug in modules are fully isolated.

The Analogue Input is a self biased differential input suitable for either grounded or floating transducers of low output impedance generating signal in the range of +/-10V or +/-20mA (with a burden resistor of 100 Ohms across + and - terminals).

This input is neither isolated from the instrument ground (which can be earthed via fixed I/O ports) nor isolated from the instrument earth terminal, therefore, under no circumstances should mains potentials be applied to any of its inputs.

In order for the Input to operate safely the common voltage at the inputs measured with respect to instrument ground should not exceed  $\pm$ 1-120Vdc or ac<sub>rms</sub>. For actively enhanced common mode rejection (i.e. operation within the spec.) this voltage should be limited to  $\pm$ 1-40Vdc.

Floating transducers will automatically be biased to +2.5V with respect to instrument ground upon connection.

#### Note: All the other I/Os are fully isolated from the instrument ground and each other.

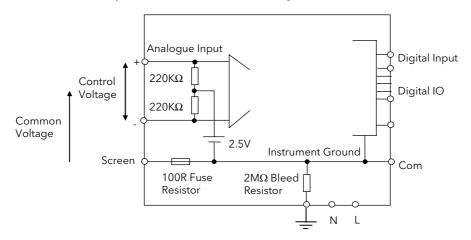

Figure 30-1: Analogue Input and Fixed Digital I/O Equivalent Circuit

# 30.4.5 Wiring

It is important to connect the controller in accordance with the wiring data given in this handbook. Take particular care not to connect AC supplies to the low voltage sensor input or other low level inputs and outputs. Only use copper conductors for connections (except thermocouple inputs) and ensure that the wiring of installations comply with all local wiring regulations. For example in the in the UK use the latest version of the IEE wiring regulations, (BS7671). In the USA use NEC Class 1 wiring methods.

#### 30.4.6 Power Isolation

The installation must include a power isolating switch or circuit breaker. This device should be in close proximity to the controller, within easy reach of the operator and marked as the disconnecting device for the instrument.

## 30.4.7 Earth leakage current

Due to RFI Filtering there is an earth leakage current of less than 0.5mA. This may affect the design of an installation of multiple controllers protected by Residual Current Device, (RCD) or Ground Fault Detector, (GFD) type circuit breakers.

#### 30.4.8 Overcurrent protection

To protect the internal PCB tracking within the controller against excess currents, the AC power supply to the controller and power outputs must be wired through the fuse or circuit breaker specified in the technical specification.

## 30.4.9 Voltage rating

The maximum continuous voltage applied between any of the following terminals must not exceed 264Vac:

- line or neutral to any other connection;
- relay or triac output to logic, dc or sensor connections;
- any connection to ground.

The controller should not be wired to a three phase supply with an unearthed star connection. Under fault conditions such a supply could rise above 264Vac with respect to ground and the product would not be safe.

Voltage transients across the power supply connections, and between the power supply and ground, must not exceed 2.5kV. Where occasional voltage transients over 2.5kV are expected or measured, the power installation to both the instrument supply and load circuits should include a transient limiting device.

These units will typically include gas discharge tubes and metal oxide varistors that limit and control voltage transients on the supply line due to lightning strikes or inductive load switching. Devices are available in a range of energy ratings and should be selected to suit conditions at the installation.

#### 30.4.10 Conductive pollution

Electrically conductive pollution must be excluded from the cabinet in which the controller is mounted. For example, carbon dust is a form of electrically conductive pollution. To secure a suitable atmosphere in conditions of conductive pollution, fit an air filter to the air intake of the cabinet. Where condensation is likely, for example at low temperatures, include a thermostatically controlled heater in the cabinet.

## 30.4.11 Over-temperature protection

When designing any control system it is essential to consider what will happen if any part of the system should fail. In temperature control applications the primary danger is that the heating will remain constantly on. Apart from spoiling the product, this could damage any process machinery being controlled, or even cause a fire.

Reasons why the heating might remain constantly on include:

- the temperature sensor becoming detached from the process;
- thermocouple wiring becoming short circuit;
- the controller failing with its heating output constantly on;
- an external valve or contactor sticking in the heating condition;
- the controller setpoint set too high.

Where damage or injury is possible, we recommend fitting a separate over-temperature protection unit, with an independent temperature sensor, which will isolate the heating circuit.

Please note that the alarm relays within the controller will not give protection under all failure conditions.

## 30.4.12 Grounding of the temperature sensor shield

In some installations it is common practice to replace the temperature sensor while the controller is still powered up. Under these conditions, as additional protection against electric shock, we recommend that the shield of the temperature sensor is grounded. Do not rely on grounding through the framework of the machine.

# 30.5 INSTALLATION REQUIREMENTS FOR EMC

To ensure compliance with the European EMC directive certain installation precautions are necessary as follows:

- For general guidance refer to EMC Installation Guide, HA025464.
- When using relay or triac outputs it may be necessary to fit a filter suitable for suppressing the emissions. The filter requirements will depend on the type of load.

## 30.5.1 Routing of wires

To minimise the pick-up of electrical noise, the wiring for low voltage dc and particularly the sensor input wiring should be routed away from high-current power cables. Where it is impractical to do this, use shielded cables with the shield grounded at both ends. In general keep cable lengths to a minimum.

## 31. APPENDIX C TECHNICAL SPECIFICATION

All figures quoted at 0 to 50°C unless otherwise stated.

## 31.1 ALL ANALOGUE, DUAL AND PV INPUTS

Sample rate 9Hz (110msec.)

Input filtering OFF to 999.9 seconds of filter time constant (f.t.c.). Default setting is 0.4 seconds unless stated

otherwise

User calibration Both the user calibration and a transducer scaling can be applied.

Sensor break a.c. sensor break on each input (i.e. fast responding and no dc errors with high impedance

sources).

Thermocouple

types

Most linearisations including K,J,T,R,B,S,N,L,PII,C,D,E with linearisation error  $< \pm 0.2$  °C

General Resolution (noise free) is quoted as a typical figure with f.t.c. set to the default value = 0.4

second.

Resolution generally improves by a factor of two with every quadrupling of f.t.c.

Calibration is quoted as offset error + percentage error of absolute reading at ambient

temperature of 25°C

Drift is quoted as extra offset and absolute reading errors per degree of ambient change from

25°C.

#### 31.2 PRECISION PV INPUT / MODULE

Allocation One standard and up to two additional PV input modules can be fitted in I/O slots 3 and 6

Isolation Fully isolated from the rest of the instrument

mV input Two ranges: ±40mV & ±80mV, used for thermocouple, linear mV source or 0 - 20mA with 2.49Ω

Calibration:  $\pm (1.5 \mu V + 0.05\% \text{ of reading})$ , Resolution:  $0.5 \mu V$  for 40mV range &  $1 \mu V$  for 80mV

range

Drift:  $<\pm(0.05\mu V + 0.003\%)$  of absolute reading) per °C

Input impedance:  $>100M\Omega$ , Leakage: <1nA

0 - 2V input -1.4V to +2V, used for zirconia

Calibration:  $\pm(0.5\text{mV} + 0.05\% \text{ of reading})$ 

Resolution: 60µV

Drift:  $< \pm (0.05 \text{mV} + 0.003\% \text{ of reading}) \text{ per }^{\circ}\text{C}$ Input impedance:  $> 100 \text{M}\Omega$ , Leakage: < 1 nA

0 - 10V input -3V to +10V, used for voltage input

Calibration:  $\pm (0.5 \text{mV} + 0.1\% \text{ of reading})$ 

Resolution: 180µV

Drift:  $<\pm(0.1 \text{mV} + 0.01\% \text{ of reading}) \text{ per }^{\circ}\text{C}$ 

Input impedance:  $0.66M\Omega$ 

Pt100 input 0 to 400 hms (-200°C to +850°C), 3 matched wires - up to  $22\Omega$  in each lead without errors.

Calibration:  $\pm (0.1^{\circ}\text{C} + 0.04\% \text{ of reading in }^{\circ}\text{C})$ 

Resolution: 0.02°C

Drift:  $< \pm (0.006$  °C + 0.002% of absolute reading in °C) per °C

Bulb current: 0.2mA.

Thermocouple Internal compensation: CJC rejection ratio >40:1 typical.

CJ Temperature calibration error at  $25^{\circ}$ C: <± 0.5°C 0°C, 45°C and 50°C external compensation available.

Zirconia probes Most probes supported. Continuous monitoring of probe impedance ( $100\Omega$  to  $100K\Omega$ )

## 31.3 DUAL (PROBE) INPUT MODULE

General The same specification as for the Precision PV Input module applies with the exception of

the following:

Module offers two sensor/transmitter inputs, which share the same negative input terminal. One low level (mV, 0-20mA, thermocouple, Pt100) and one high level (0-2Vdc, 0-10Vdc) can

be connected

Isolation The two inputs are isolated from the rest of the instrument but not from each other

Sample rate 4.5Hz (220msec) - of each input Input filtering Default setting is 0.8 seconds

#### 31.4 ANALOGUE INPUT

No of inputs One fixed (Not isolated)

Can be used with either floating or ground referenced transducers of low impedance - see

Isolation.

Input range -10V to +10V linear or 0.20 mA with burden resistor of  $100\Omega$ .

Calibration:  $\pm (1.5 \text{mV} + 0.1\% \text{ of reading})$ 

Resolution: 0.9mV

Drift:  $< \pm (0.1 \text{mV} + 0.006\% \text{ of reading}) \text{ per } ^{\circ}\text{C}$ 

Input Impedance:  $0.46M\Omega$  (floating input),  $0.23M\Omega$  (ground referenced input)

Isolation Not isolated from standard digital I/O . Differential type input with common mode range of

<u>+</u> 42Vdc (the average voltage of the two inputs with respect to 'Screen' or 'Common'

terminals should be within ±42Vdc. CMRR: >110dB at 50/60Hz, >80dB at DC

Functions Process variable, remote setpoint, power limit, feedforward, etc.

#### 31.5 ANALOGUE INPUT MODULE

Allocation Up to 4 analogue input modules can be fitted in I/O slots 1,3,4 & 6

Isolation Fully isolated from the rest of the instrument

mV input 100 mV range - used for thermocouple, linear mV source, or 0-20mA with  $2.49\Omega$  external

burden resistor.

Calibration:  $\pm 10\mu V + 0.2\%$  of reading

Resolution: 6µV

Drift: < +0.2μV + 0.004% of reading per  $^{\circ}$ C Input impedance: >10MΩ, Leakage: <10nA

0 - 2Vdc input -0.2V to +2.0V range - used for zirconia.

Calibration:  $\pm 2mV + 0.2\%$  of reading

Resolution: 30µV

Drift:  $< \pm 0.1 \, \text{mV} + 0.004\%$  of reading per  $^{O}\text{C}$  Input impedance:  $> 10 \, \text{M}\Omega$ , Leakage:  $< 20 \, \text{nA}$ 

0 - 10Vdc input -3V to +10.0V range - used for voltage input.

Calibration:  $\pm$  2mV + 0.2% of reading

Resolution:  $200\mu V$ 

Drift:  $< \pm 0.1$  mV + 0.02% of reading per  $^{\circ}$ C

Input impedance:  $>69K\Omega$ 

Pt100 input 0 to 400 ohms (-200°C to +850°C), 3 matched wires - up to  $22\Omega$  in each lead without errors.

Calibration:  $\pm (0.4^{\circ}\text{C} + 0.15\% \text{ of reading in }^{\circ}\text{C})$ 

Resolution: 0.08°C

Drift:  $< \pm (0.015^{\circ}\text{C} + 0.005\% \text{ of reading in }^{\circ}\text{C}) \text{ per }^{\circ}\text{C}$ 

Bulb current: 0.3mA.

Thermocouple Internal compensation: CJC rejection ratio >25:1 typical.

CJ Temperature calibration error at 25°C: <± 2°C 0°C, 45°C and 50°C external compensation available.

## 31.6 STANDARD DIGITAL I/O

Allocation 1 digital input standard and 7 I/O which can be configured as inputs or outputs plus 1

not isolated changeover relay

Digital inputs Voltage level : input active < 2Vdc, inactive >4Vdc

Contact closure: input active <100 ohms, inactive >28 kohms

Digital outputs Open collector, 24Vdc at 40mA drive capability, requires external supply

Changeover relay Contact rating 2A at 264Vac resistive

Functions Refer to Chapter 22

Operations 1,000,000 operations with addition of external snubber

# 31.7 DIGITAL INPUT MODULES

Module type Triple contact input, Triple logic input - (isolated as a group)

Allocation Can be fitted into slots 1, 3, 4, 5 or 6
Contact closure Active <100ohms, inactive >28kohms

Logic inputs Current sinking: active 10.8Vdc to 30Vdc at 2.5mA

inactive -3 to 5Vdc at <-0.4mA

Functions Refer to Chapter 23

#### 31.8 DIGITAL OUTPUT MODULES

Module types Single relay, dual relay, single triac, dual triac - (isolated as a group) (individally isolated)

triple logic module - (isolated from instrument as a group)

Allocation Can be fitted into slot 1, 3, 4, 5 or 6 (max. 3 triac modules per instrument)

Relay rating 2A, 264Vac resistive Logic drive 12Vdc at 9mA

Triac rating 0.75A, 264Vac resistive Functions Refer to Chapter 23

## 31.9 ANALOGUE OUTPUT MODULES

Module types 1 channel DC control, 1 channel DC retransmission (5 max.)

Allocation Can be fitted into slot 1, 3, 4, 5 or 6

Isolation Fully isolated from the rest of the instrument

Range 0-20mA, 0-10Vdc

Resolution 1 part in 10,000 (2,000-noise free) 0.5% accurate for retransmission

1 part in 10,000 2.5% accurate for control

Functions Refer to Chapter 23

## 31.10 TRANSMITTER PSU

Allocation Can be fitted into slots 1, 3, 4, 5 or 6 - (isolated)

Transmitter 24Vdc at 20mA

# 31.11 TRANSDUCER PSU

Bridge voltage Software selectable 5 or 10Vdc - (isolated)

Bridge resistance  $300\Omega$  to  $15K\Omega$ 

Internal shunt

30.1K $\Omega$  at 0.25%, used for calibration of  $350\Omega$  bridge

resistor

## 31.12 DUAL DC OUTPUT

Two Current 4-20mA, 20V output span (see section 23.3.13)
Outputs Fully isolated from the instrument and each other

Isolation

Accuracy 1%, 11 bit noise free resolution

Speed 50ms response

Can be configured 20V min at full 22mA current load. 30V max at open circuit.

as Short circuit protected at 22-24mA

Transmitter/logic

PSU

# 31.13 HIGH RESOLUTION DC OUTPUT

Current Output 4-20mA, 20V output span (see section 23.3.15)

Accuracy 1%, 15 bit noise free resolution

Speed 40ms response

Transmitter/logic 20V min at full 22mA current load. 30V max at open circuit.

PSU Short circuit protected at 21-28mA

Fully isolated from the instrument and the PSU

Isolation

## 31.14 POTENTIOMETER INPUT

Pot resistance  $100\Omega$  to  $15K\Omega$ , excitation of 0.5 volts - (isolated)

#### 31.15 TDS MODULE

Meas. Frequency 1KHz

Conductivity range  $40\mu$ S to  $500~000\mu$ S (equivalent resistance  $25~K\Omega$  to  $2\Omega$ )

Max. cable length 100m

Isolation Fully isolated from the rest of the instrument

# 31.16 4-WIRE RTD INPUT

|                                                                                             | PT100 Module                                                                                                    | PT25 Module                                                                                                    |  |
|---------------------------------------------------------------------------------------------|----------------------------------------------------------------------------------------------------|----------------------------------------------------------------------------------------------------|--|
| Allocation                                                                                  | Can be fitted to I/O slots 3 and 6                                                                                                    |                                                                                                    |  |
| Isolation                                                                                   | Fully isolated from the rest of the instrument                                                                                                    |                                                                                                    |  |
| Sample rate                                                                                 | 9Hz Typical                                                                                                    |                                                                                                    |  |
| Input filtering                                                                             | OFF to 999.9 seconds                                                                                                    | of filter t.c. (default f.t.c.= 1.6 sesc.)                                                                                                    |  |
| Measured temperature range                                                                  | -200 to +850°C<br>with Pt100 linearization                                                                                                    | -200 to +850°C<br>with Pt25.5 linearization<br>-200 to +50°C<br>with Pt100 linearization when Pt25 module is used for reading<br>Pt100 sensor.                                                                       |  |
| Measured resistance range                                                                   | 0 - 440Ω                                                                                                    | 0 - 125Ω                                                                                                    |  |
| Maximum resistance<br>between A and D<br>terminals                                          | 500Ω                                                                                                    | 135Ω                                                                                                    |  |
| Bulb Current - from A to D                                                                  | 200μΑ                                                                                                    | 735μΑ                                                                                                    |  |
| Calibration Accuracy @ 23 ( $\pm$ 3)°C @ 50 ( $\pm$ 15) %RH) /interpolate for other values/ | $\pm 4 \text{m}\Omega$ @ $20\Omega$<br>$\pm 8 \text{m}\Omega$ @ $100\Omega$<br>$\pm 10 \text{m}\Omega$ @ $200\Omega$<br>$\pm 14 \text{m}\Omega$ @ $300\Omega$                       | $\pm 1$ m $\Omega$ @ $5$ Ω<br>$\pm 2$ m $\Omega$ @ $25.5$ Ω<br>$\pm 2.5$ m $\Omega$ @ $50$ Ω<br>$\pm 3.5$ m $\Omega$ @ $76$ Ω                                                                                        |  |
| Ambient temperature<br>drift (within 15°C and<br>35°C)                                      | $\pm$ (5ppm of reading $+0.25$ m $\Omega$ ) /°C                                                                                                    | $\pm$ (5ppm of reading $+0.07$ m $\Omega$ ) /°C                                                                                                    |  |
| Long term drift<br>@ 15°C to 35°C<br>@ 50 ( <u>+</u> 20) %RH                                | ± (70ppm of reading + 25ppm of Span)/year                                                                                                    |                                                                                                    |  |
| Resolution with:                                                                            | /Res                                                                                                    | olution as peak deviation from mean value/                                                                                                    |  |
| f.t.c. = OFF<br>f.c.t. = 1.6 secs.<br>f.t.c. = 10 secs.                                     | $\pm 6 \text{m}\Omega$ ( $\pm 16 \text{mK}$ )<br>$\pm 1.5 \text{m}\Omega$ ( $\pm 4 \text{mK}$ )<br>$\pm 0.8 \text{m}\Omega$ ( $\pm 2 \text{mK}$ )                                   | $\pm 1.5 \text{m}\Omega$ ( $\pm 16 \text{mK}$ , $\pm 4 \text{mK*}$ )<br>$\pm 0.4 \text{m}\Omega$ ( $\pm 4 \text{mK}$ , $\pm 1 \text{mK*}$ )<br>$\pm 0.2 \text{m}\Omega$ ( $\pm 2 \text{mK}$ , $\pm 0.5 \text{mK*}$ ) |  |
| Linearity within 0 to 80% of Span/                                                          | $\pm 2$ m $\Omega$ Typ.                                                                                                    | ±0.6mΩ Typ.                                                                                                    |  |
| Linearization<br>Pt100 and Pt25.5/                                                          | $\pm 5 mK$ - maximum deviation within -200°C to $850 ^{\circ} C$ from the standard characteristic that assumes precise $100.000 \Omega$ and $25.500 \Omega$ PRT resistances at 0°C. |                                                                                                    |  |
| Other Features                                                                              | a.c. sensor break dete                                                                                                    | ction. User Calibration.                                                                                                    |  |
| Immunity to EM field interference (EN61326 Industrial levels)                               | Maximum deviation or<br>Span.                                                                                                    | n measured values during the tests is within ±0.005% of Full                                                                                                    |  |

For description and remedies of other possible sources of error see section 27.5.6.

# 31.17 DIGITAL COMMUNICATIONS

Allocation 2 modules fitted in slots H & J (isolated)

Modbus RS232, 2 wire or 4 wire RS485, max baud 19.2KB in H module & 9.6KB in J module

Profibus-DP High speed, RS485, 1.5Mbaud. H slot ony

DeviceNet/ EtherNet H slot only

## 31.18 ALARMS

No of Alarms Input alarms (2), loop alarms (2) User alarms (8)

Alarm types Full scale, deviation, rate of change, sensor break plus application specific

Modes Latching or non-latching, blocking, time delay

Parameters Refer to Chapter 10

## 31.19 USER MESSAGES

No of messages Maximum 100, triggered by operator or alarm or used for custom parameter names

Format Up to 16 characters

## 31.20 CONTROL FUNCTIONS

No of loops One, two or three

Modes On/off, PID, motorised valve with or without feedback

Options Cascade, ratio, override or feed forward

Cooling algorithms Linear, water, oil or fan

PID sets 3 per loop (Cascade loop includes master and slave parameters)

Manual mode Bumpless transfer or forced manual output, manual tracking available

Setpoint rate limit Display units per second, minute or hour

#### 31.21 SETPOINT PROGRAMMER

Programmer modes Synchronous or asynchronous
Programmer types Time to Target or Ramp Rate

No of programs A maximum of 60 programs assignable over 600 segments for a time to target

programmer and 480 segments for a ramp rate programmer. A program can consist of

up to 3 variables. Programs can be given user defined 16 character names

Event outputs Up to 16, can be assigned individually to segments or called as part of an event group

#### 31.22 ADVANCED FUNCTIONS

Application blocks 32 digital operations

32 patch wiring operators32 analogue calculations3 multiple operators

Timers 4, On Pulse, Off delay, one shot and min-On

Totalisers 4, trigger level & reset input
Real time clock Day of week and time

Pattern generators 16 x 16, 2 off

# 31.23 GENERAL SPECIFICATION

Display range 5 digits including up to 3 decimal places High voltage supply 100 to 230Vac ±15%, 20Watts (max)

Low voltage supply 24Vac -15%, +10%

24Vdc -15%, +20%

Operating ambient 0 - 50°C and 5 to 95% RH non condensing

Storage temp -10 to +70°C

Panel sealing IP65

Dimensions 96H x 96W x 150D (mm)

EMC standards EN61326 electrical equipment for measurement, control and laboratory use EMS

requirements - suitable for, commercial and light industrial as well as heavy industrial

environments

With Ethernet module fitted product is suitable for heavy industrial environments only

(class A emissions).

Safety standards Meets EN61010 installation category II, pollution degree 2

Atmospheres Not suitable for use above 2000m or in explosive or corrosive atmospheres

Inrush Current High Voltage controller - 30A duration 100µs

Low Voltage controller - 15A duration 100µs

## 31.24 GRAPHICAL REPRESENTATION OF ERRORS

This section shows graphically the effects of adding all contributions of different errors for each input type and range. The errors are a combination of:

Calibration accuracy, Drift with ambient temperature, Linearity error, Leakage

# 31.24.1 mV Input

Two ranges:

working range  $\pm 40$  mV full linear range  $\pm 60$  mV

noise (resolution) 1uV - OFF, 0.5uV - 0.4sec, 0.25uV - 1.6sec

working range  $\pm 80 \text{mV}$ full linear range  $\pm 105 \text{mV}$ 

noise (resolution) 2uV - OFF, 1uV - 0.4sec, 0.5uV - 1.6sec

Calibration accuracy @  $25^{\circ}$ C <  $\pm$  (1.5uV + 0.05% of |reading|)

Drift with ambient temperature

 $< \pm (0.05 \text{uV} + 0.003\% \text{ of |reading|}) \text{ per }^{\circ}\text{C}$ 

Linearity error

 $< \pm 0.002\%$  of span (i.e. < 1uV, < 2uV)

Leakage

 $< \pm 1$ nA (typically  $\pm 200$ pA)

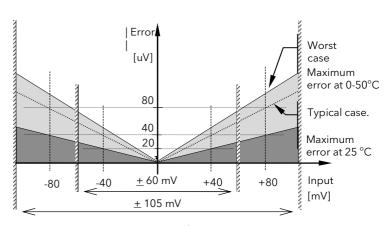

Figure 31-1: Error Graph - mV Input

## 31.24.2 Mid range high impedance Input

# 0 - 2V Input type

Range:

working range -1.4V to +2V full linear range -1.8V to +2.4V

noise (resolution) 100uV - OFF, 50uV - 0.4sec, 35uV - 1.6sec

Calibration accuracy @ 25°C

 $< \pm (0.5 \text{mV} + 0.05\% \text{ of |reading|})$ 

Drift with ambient temperature

 $< \pm (0.05 \text{mV} + 0.003\% \text{ of |reading|}) \text{ per }^{\circ}\text{C}$ 

Linearity error

 $< \pm 0.01\%$  of span (i.e.  $\pm 200$ uV)

Input Impedance & Leakage  $> 100 M\Omega$  < 1nA

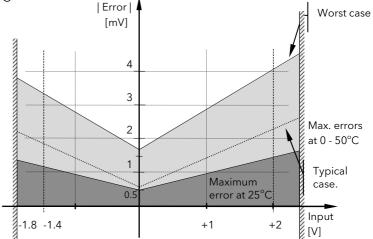

Figure 31-2: Error Graph - 0 - 2V Input

## 31.24.3 High Level Input

## 0 - 10V Input type

Range:

working range -3V to +10V full linear range -5V to +14V

noise (resolution) 300uV - OFF, 150uV - 0.4sec, 100uV - 1.6sec

Calibration accuracy @ 25<sup>o</sup>C

 $< \pm (0.5 \text{mV} + 0.1\% \text{ of |reading|})$ 

Drift with ambient temperature

 $< \pm (0.01 \,\text{mV} + 0.006\% \,\text{of |reading|}) \,\text{per} \,^{\circ}\text{C}$ 

Linearity error

 $< \pm 0.02\%$  of span (i.e.  $\pm 2mV$ )

Input Impedance

 $0.66~\mathrm{M}\Omega$ 

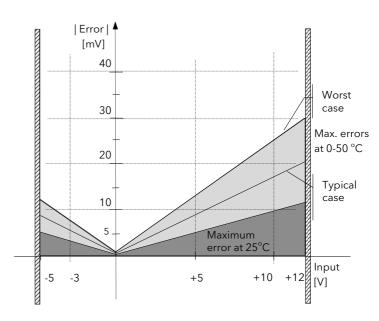

Figure 31-3: Error Graph - 0 - 10V Input

## 31.24.4 3-Wire RTD (Pt-100) Input type

 $Resistance\ measurement\ specification\ in\ Ohms:$ 

Range

0 to  $400\Omega$  with up to  $22\Omega$ in each connecting lead

Noise (resolution)

 $8\text{m}\Omega$  - 0.4sec,  $~4\text{m}\Omega$  - 1.6sec

Calibration accuracy limits @ 25°C

 $< \pm (35 \text{m}\Omega \ @110\Omega + 0.03\% \ of | reading - 110\Omega |)$ 

Drift with ambient temperature

 $\pm$  (0.002% of |reading|) per  $^{\circ}$ C

Linearity error

<  $\pm$ 15 m $\Omega$ 

Pt-100 measurement specification in °C:

Range

-200  $^{\circ}\text{C}$  to +850  $^{\circ}\text{C}$ 

Noise (resolution)

0.02 °C - 0.4sec, 0.01 °C - 1.6sec

Calibration accuracy limit @ 25°C

 $< \pm (0.1 \, ^{\circ}\text{C} + 0.03\% \, \text{of | reading in } ^{\circ}\text{C |})$ 

Drift with ambient temperature

<  $\underline{+}(0.0055\,^{\circ}\text{C}\,+0.002\%$  of |reading in  $^{\circ}\text{C}\,|)$ 

per °C of ambient change

Linearity + Linearisation error

 $< \pm 55$  °mC (i.e. 50 °mC + 5 °mC)

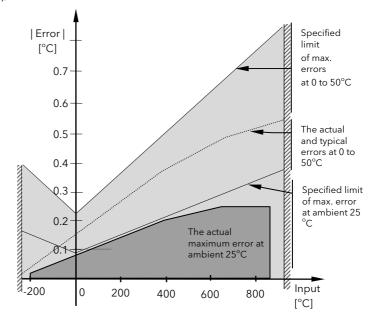

Figure 31-4: Error Graph - RTD Input

# 31.24.5 Thermocouple Input type

```
Internal CJT sensing spec
Calibration error @ 25\,^{\circ}C (including temp. difference between top and bottom screws)
   < <u>+</u> 0.5 °C
Total CJT error
   < \pm (0.5 °C + 0.012 °C per 1 °C of ambient change)
( i.e. CJC Rejection for measured temperatures above 0 ^{\circ}\text{C} is \,>\,80:1 )
Noise (resolution)
         0.01 °C
                                | CJT Error |
                                [oC]
                                                                    Maximum
                                                                     error
                                        0.5
                             Typical
                                        0.25
                             error
                                                                                          → Ambient Temperature
                          0
                                                                  50
                                                                                  75
                                             25
```

Figure 31-5: Overall CJT Error at Different Ambient Temperatures

# 32. APPENDIX D PARAMETER UNITS AND ADDRESSES

# 32.1 COMMONLY USED PARAMETERS

Although any parameter can be chosen for Soft Wiring, Parameter Promotion or Customised Display purposes, the controller contains those which are most commonly used together with their Modbus Addresses. These parameters are shown below:

| Parameter Name | Parameter Description        | Refer To Section:-                   | Modbus Address |
|----------------|------------------------------|--------------------------------------|----------------|
| None           | None                         |                                      | 00000          |
| L1.PV          | Loop1 PV                     | Chapter 11                           | 00001          |
| L1.Wkg OP      | Loop1 working output         | LP1 SETUP                            | 00004          |
| L1.Wkg SP      | Loop1 working setpoint       | Diagnostic Page                      | 00005          |
| L1.Ch1 OP      | Loop1 channel 1 output       | Output Page                          | 00013          |
| L1.Ch2 OP      | Loop1 channel 2 output       | Output Page                          | 00014          |
| L2.PV          | Loop2 PV                     | Chapter 11                           | 01025          |
| L2.Wkg OP      | Loop2 working output         | LP2 SETUP                            | 01028          |
| L2.Wkg SP      | Loop2 working setpoint       | Diagnostic Page                      | 01029          |
| L2.Ch1 OP      | Loop2 channel 1 output       | Output Page                          | 01037          |
| L2.Ch2 OP      | Loop2 channel 2 output       | Output Page                          | 01038          |
| L3.PV          | Loop3 PV                     | Chapter 11                           | 02049          |
| L3Wkg OP       | Loop3 working output         | LP3 SETUP                            | 02052          |
| L3Wkg SP       | Loop3 working setpoint       | Diagnostic Page                      | 02053          |
| L3Ch1 OP       | Loop3 channel 1 output       | Output Page                          | 02061          |
| L3Ch2 OP       | Loop3 channel 2 output       | Output Page                          | 02062          |
| CLin1.OP       | Custom linearisation 1       | Chapter 14                           | 03365          |
|                |                              | INPUT OPERS Cust Lin 1               |                |
| CLin2.OP       | Custom linearisation 2       | Cust Lin 2                           | 03413          |
| CLin3.OP       | Custom linearisation 3       | Cust Lin 3                           | 03461          |
| SwOv1.OP       | Switchover output value      | Switch 1 Page                        | 03477          |
| Mod1A.Val      | Module 1A output value       | Chapter 23 MODULE IO                 | 04148          |
|                |                              | Module 1A page                       |                |
| Mod1B.Val      | Module 1B output value       | Module 1B page                       | 04196          |
| Mod1C.Val      | Module 1C output value       | Module 1C page                       | 04244          |
| Mod3A.Val      | Module 3A output value       | Module 3A page                       | 04468          |
| Mod3B.Val      | Module 3B output value       | Module 3B page                       | 04516          |
| Mod3C.Val      | Module 3C output value       | Module 3C page                       | 04564          |
| Mod4A.Val      | Module 4A output value       | Module 4A page                       | 04628          |
| Mod4B.Val      | Module 4B output value       | Module 4B page                       | 04676          |
| Mod4C.Val      | Module 4C output value       | Module 4C page                       | 04724          |
| Mod5A.Val      | Module 5A output value       | Module 5A page                       | 04788          |
| Mod5B.Val      | Module 5B output value       | Module 5B page                       | 04836          |
| Mod5C.Val      | Module 5C output value       | Module 5C page                       | 04884          |
| Mod6A.Val      | Module 6A output value       | Module 6A page                       | 04948          |
| Mod6B.Val,     | Module 6B output value       | Module 6B page                       | 04996          |
| Mod6C.Val      | Module 6C output value       | Module 6C page                       | 05044          |
| PVIn.Val       | PV input value               | Chapter 22 STANDARD IO PV Input page | 05108          |
| AnIn.Val       | Analogue input value         | An Input Page                        | 05268          |
| DIO1.Val       | Digital input/output value 1 | Dig IO1 Page                         | 05402          |
| DIO2.Val       | Digital input/output value 2 | Dig IO2 Page                         | 05450          |
| DIO3.Val       | Digital input/output value 3 | Dig IO3 Page                         | 05498          |
| DIO4.Val       | Digital input/output value 4 | Dig IO4 Page                         | 05546          |
| DIO5.Val       | Digital input/output value 5 | Dig IO5 Page                         | 05594          |
| DIO6.Val       | Digital input/output value 6 | Dig IO6 Page                         | 05642          |
| DIO7.Val       | Digital input/output value 7 | Dig IO7 Page                         | 05690          |
| Prg.PSP1       | Programmer working SP1       | Chapter 8 RUN<br>PSP1 Page           | 05800          |
| Prg.PSP2       | Programmer working SP2       | PSP2 Page                            | 05801          |
| Prg.PSP3       | Programmer working SP3       | PSP3 Page                            | 05802          |
| Prg.Uval1      | Programmer user value 1      | PROGRAM EDIT Sogmont Page            | 05808          |
| Prg.Uval2      | Programmer user value 2      | PROGRAM EDIT Segment Page            | 05809          |

| Parameter Name | Parameter Description    | Refer To Section:-                        | Modbus Address |
|----------------|--------------------------|-------------------------------------------|----------------|
| Prg.DO1        | Programmer digital OP1   |                                           | 05869          |
| Prg.DO2        | Programmer digital OP2   |                                           | 05870          |
| Prg.DO3        | Programmer digital OP3   |                                           | 05871          |
| Prg.DO4        | Programmer digital OP4   |                                           | 05872          |
| Prg.DO5        | Programmer digital OP5   |                                           | 05873          |
| Prg.DO6        | Programmer digital OP6   |                                           | 05874          |
| Prg.DO7        | Programmer digital OP7   | Chapter 8 RUN General Page                | 05875          |
| Prg.DO8        | Programmer digital OP8   | Chapter o Norv General rage               | 05876          |
| ProgEnd        | End of Program           |                                           | 05892          |
|                | -                        |                                           | 05893          |
| ProgRun        | Program run              |                                           |                |
| ProgHold       | Program hold             |                                           | 05894          |
| ProgNewSe      | Program new segment      |                                           | 05895          |
| ProgReset      | Program reset            |                                           | 05906          |
| AnOp1.OP       | Analogue operator OP1    | Chapter 18 ANALOGUE OPERS Analogue 1 Page | 06158          |
| AnOp2.OP       | Analogue operator OP2    | Analogue 2 Page                           | 06178          |
| AnOp3.OP       | Analogue operator OP3    | Analogue 3 Page                           | 06198          |
| AnOp4.OP       | Analogue operator OP4    | Analogue 4 Page                           | 06218          |
| AnOp5.OP       | Analogue operator OP5    | Analogue 5 Page                           | 06238          |
| AnOp6.OP       | Analogue operator OP6    | Analogue 6 Page                           | 06258          |
| AnOp7.OP       | Analogue operator OP7    | Analogue 7 Page                           | 06278          |
| AnOp8.OP       | Analogue operator OP8    | Analogue 8 Page                           | 06298          |
| AnOp9.OP       | Analogue operator OP9    | Analogue 9 Page                           | 06318          |
| AnOp10.OP      | Analogue operator OP10   | Analogue 10 Page                          | 06338          |
| •              |                          |                                           | 06358          |
| AnOp11.OP      | Analogue operator OP11   | Analogue 11 Page                          |                |
| AnOp12.OP      | Analogue operator OP12   | Analogue 12 Page                          | 06378          |
| AnOp13.OP      | Analogue operator OP13   | Analogue 13 Page                          | 06398          |
| AnOp14.OP      | Analogue operator OP14   | Analogue 14 Page                          | 06418          |
| AnOp15.OP      | Analogue operator OP15   | Analogue 15 Page                          | 06438          |
| AnOp16.OP      | Analogue operator OP16   | Analogue 16 Page                          | 06458          |
| LgOp1.OP       | Logic operator output 1  | Chapter 19 LOGIC OPERS<br>Logic 1 Page    | 07176          |
| LgOp2.OP       | Logic operator output 2  | Logic 2 Page                              | 07192          |
| LgOp3.OP       | Logic operator output 3  | Logic 3 Page                              | 07208          |
| LgOp4.OP       | Logic operator output 4  | Logic 4 Page                              | 07224          |
| LgOp5.OP       | Logic operator output 5  | Logic 5 Page                              | 07240          |
| LgOp6.OP       | Logic operator output 6  | Logic 6 Page                              | 07256          |
| LgOp7.OP       | Logic operator output 7  | Logic 7 Page                              | 07272          |
| LgOp8.OP       | Logic operator output 8  | Logic 8 Page                              | 07272          |
| LgOp9.OP       | Logic operator output 9  | Logic 9 Page                              | 07208          |
| -              |                          |                                           | 07304          |
| LgOp10.OP      | Logic operator output 10 | Logic 10 Page                             |                |
| LgOp11.OP      | Logic operator output 11 | Logic 11 Page                             | 07336          |
| LgOp12.OP      | Logic operator output 12 | Logic 12 Page                             | 07352          |
| LgOp13 OP      | Logic operator output 13 | Logic 13 Page                             | 07368          |
| LgOp14.OP      | Logic operator output 14 | Logic 14 Page                             | 07384          |
| LgOp15.OP      | Logic operator output 15 | Logic 15 Page                             | 07400          |
| LgOp16.OP      | Logic operator output 16 | Logic 16 Page                             | 07416          |
| Clk.Alm1       | Timer alarm 1            | Chapter 15 TIMER BLOCKS Alarm 1 Page      | 08711          |
| Clk.Alm2       | Timer alarm 2            | Alarm 2 Page                              | 08716          |
| Tot1.Alm       | Totaliser 1 alarm output | Chapter 15 TIMER BLOCKS Totaliser 1 Page  | 08743          |
| Tot2.Alm       | Totaliser 2 alarm output | Totaliser 1 Fage  Totaliser 2 Page        | 08757          |
| Tot3.Alm       | Totaliser 3 alarm output | Totaliser 3 Page                          | 08775          |
| Tot4.Alm       | Totaliser 4 alarm output | Totaliser 4 Page                          | 08791          |
| Tmr1.OP        | Timer 1 output           | Chapter 15 TIMER BLOCKS                   | 08963          |
|                |                          | Timer 1 Page                              |                |
| Tmr2.OP        | Timer 2 output           | Timer 2 Page                              | 08975          |
| Tmr3.OP        | Timer 3 output           | Timer 3 Page                              | 08987          |

| Parameter Name         | Parameter Description                                     | Refer To Section:-                         | Modbus Address |
|------------------------|-----------------------------------------------------------|--------------------------------------------|----------------|
| Tmr4.OP                | Timer 4 output                                            | Timer 4 Page                               | 08999          |
| UVal1.Val              | User 1 value                                              | Chapter 16.3 USER VALUES                   | 09220          |
|                        |                                                           | User Val 1 Page                            |                |
| UVal2.Val              | User 2 value                                              | User Val 2 Page                            | 09225          |
| UVal3.Val              | User 3 value                                              | User Val 3 Page                            | 09230          |
| UVal4.Val              | User 4 value                                              | User Val 4 Page                            | 09235          |
| Pat1.OP1               | Pattern 1 output 1                                        |                                            | 09973          |
| Pat1.OP2               | Pattern 1 output 2                                        |                                            | 09974          |
| Pat1.OP3               | Pattern 1 output 3                                        | _                                          | 09975          |
| Pat1.OP4               | Pattern 1 output 4                                        |                                            | 09976          |
| Pat1.OP5               | Pattern 1 output 5                                        |                                            | 09977          |
| Pat1.OP6               | Pattern 1 output 6                                        | _                                          | 09978<br>09979 |
| Pat1.OP7               | Pattern 1 output 7                                        |                                            |                |
| Pat1.OP8<br>Pat1.OP9   | Pattern 1 output 8                                        | Chapter 16.1 PATTERN GENERATOR Dig Group 1 | 09980<br>09981 |
|                        | Pattern 1 output 9                                        | Dig Group 1                                | 09981          |
| Pat1.OP10<br>Pat1.OP11 | Pattern 1 output 10 Pattern 1 output 11                   | _                                          | 09983          |
| Pat1.OP12              | Pattern 1 output 12                                       | <del>-</del>                               | 09984          |
| Pat1.OP13              | Pattern 1 output 13                                       | <del>- </del>                              | 09985          |
| Pat1.OP13              | Pattern 1 output 13                                       | +                                          | 09986          |
| Pat1.OP15              | Pattern 1 output 15                                       | <del> </del>                               | 09987          |
| Pat1.OP16              | Pattern 1 output 16                                       | <del> </del>                               | 09988          |
| Pat2.OP1               | Pattern 2 output 1                                        |                                            | 10037          |
| Pat2.OP2               | Pattern 2 output 2                                        | +                                          | 10037          |
| Pat2.OP3               | Pattern 2 output 3                                        | +                                          | 10039          |
| Pat2.OP4               | Pattern 2 output 4                                        | †                                          | 10040          |
| Pat2.OP5               | Pattern 2 output 5                                        | †                                          | 10041          |
| Pat2.OP6               | Pattern 2 output 6                                        | †                                          | 10042          |
| Pat2.OP7               | Pattern 2 output 7                                        | _                                          | 10043          |
| Pat2.OP8               | Pattern 2 output 8                                        | Chapter 16.1 PATTERN GENERATOR             | 10044          |
| Pat2.OP9               | Pattern 2 output 9                                        | Dig Group 2                                | 10045          |
| Pat2.OP10              | Pattern 2 output 10                                       |                                            | 10046          |
| Pat2.OP11              | Pattern 2 output 11                                       |                                            | 10047          |
| Pat2.OP12              | Pattern 2 output 12                                       |                                            | 10048          |
| Pat2.OP13              | Pattern 2 output 13                                       |                                            | 10049          |
| Pat2.OP14              | Pattern 2 output 14                                       |                                            | 10050          |
| Pat2.OP15              | Pattern 2 output 15                                       |                                            | 10051          |
| Pat2.OP16              | Pattern 2 output 16                                       |                                            | 10052          |
| Sum.LP2&3              | Summary of loop 2 and loop3                               |                                            | 10246          |
| Sum.PrName             | Summary of programmer name                                |                                            | 10247          |
| Sum.D1-16              | Summary of digital outputs 1 to 16                        | Chapter 8 PROGRAM RUN General Page         | 10248          |
| Sum.TiRem              | Summary of program time remaining                         |                                            | 10249          |
| Const.1                | Constant value = 1  May be used in place of a User  Value |                                            | 10464          |
| Zirc.PV                | Zirconia Value                                            | Chapter 13.1                               | 11059          |
| Zirc.Stat,             | Probe Status                                              | ZIRCONIA                                   | 11066          |
| Zirc.Clea              | Clean State                                               | Options Page                               | 11067          |
| Zirc.SAlm              | Sooting Alarm                                             | PROBE                                      | 11068          |
| Humid.%RH              | Relative Humidity                                         | Charles 12.4 HUMBITY C                     | 11105          |
| Humid.DwP              | Dewpoint                                                  | Chapter 13.4 HUMIDITY Options Page         | 11106          |
| DI8.Val                | Status of digital input 8                                 | Chapter 22 STANDARD IO Diagnostic<br>Page  | 11313          |
| DI-E1.Val              | Status of IO expander inputs                              |                                            | 11314          |
|                        |                                                           |                                            |                |

| Parameter Name | Parameter Description | Refer To Section:- | Modbus Address |
|----------------|-----------------------|--------------------|----------------|
| L1Alm1.OP      | Loop1 alarm 1 output  | Chapter 10 ALARMS  | 11592          |
|                |                       | LP1 Page           |                |
| L1Alm2.OP      | Loop1 alarm 2 output  | LP1 Page           | 11602          |
| L2Alm1.OP      | Loop2 alarm 1 output  | LP2 Page           | 11640          |
| L2Alm2.OP      | Loop2 alarm 2 output  | LP2 Page           | 11650          |
| L3Alm1.OP      | Loop3 alarm 1 output  | LP3 Page           | 11688          |
| L3Alm2.OP      | Loop3 alarm 2 output  | LP3 Page           | 11698          |
| U1Alm.OP       | User 1 alarm output   | User 1 Page        | 11737          |
| U2Alm.OP       | User 2 alarm output   | User 2 Page        | 11753          |
| U3Alm.OP       | User 3 alarm output   | User 3 Page        | 11769          |
| U4Alm.OP       | User 4 alarm output   | User 4 Page        | 11785          |
| U5Alm.OP       | User 5 alarm output   | User 5 Page        | 11801          |
| U6Alm.OP       | User 6 alarm output   | User 6 Page        | 11817          |
| U7Alm.OP       | User 7 alarm output   | User 7 Page        | 11833          |
| U8Alm.OP       | User 8 alarm output   | User 8 Page        | 11849          |
| NewAlarm       | New alarm             | Summary Page       | 12162          |
| IOEx.IP1       | IO expander input 1   |                    | 12187          |
| IOEx.IP2       | IO expander input 2   |                    | 12188          |
| IOEx.IP3       | IO expander input 3   |                    | 12189          |
| IOEx.IP4       | IO expander input 4   |                    | 12190          |
| IOEx.IP5       | IO expander input 5   |                    | 12191          |
| IOEx.IP6       | IO expander input 6   |                    | 12192          |
| IOEx.IP7       | IO expander input 7   |                    | 12193          |
| IOEx.IP8       | IO expander input 8   |                    | 12194          |
| IOEx.IP9       | IO expander input 9   |                    | 12195          |
| IOEx.IP10      | IO expander input 10  |                    | 12196          |

## 32.2 PARAMETER UNITS

PSP Units are:-

None

°C/°F/°K,

V, mV, A, mA,

PH, mmHg, psi, bar, mbar, %RH, %, mmWG, inWG, inWW, Ohms, PSIG, %O2, PPM, %CO2, %CP, %/sec,  $^{\circ}$ C\ $^{\circ}$ F\ $^{\circ}$ K(rel),

Custom 1, Custom 2, Custom 3, Custom 4, Custom 5, Custom 6, sec, min, hrs,

# 32.3 MODULE STATUS MESSAGES

OK Module good
Initialising Module initialising
Ch A SBreak Channel A sensor i

Ch A SBreak Channel A sensor input break
Ch C SBreak Channel C sensor input break

Ch A Out Range Channel A out of range
Ch C Out Range Channel C out of range
Ch A IP Sat Channel A input saturation
Ch C IP Sat Channel C input saturation
Ch A Not Calib Channel A not calibrated
Ch C Not Calib Channel C not calibrated
Ch Short CCT Channel terminals shorted

# **Declaration of Conformity**

Eurotherm

# **Declaration of Conformity**

Manufacturer: Eurotherm Limited

Faraday Close, Worthing, West Sussex, BN13 3PL, United Kingdom

BN 13 3PL, United Kingdor

Product type: Contoller/Programmer

Models: 2604 Controller 2604f Controller 2704 Controller 2704f Controller

2000IO Digital I/O expander

Safety specification: EN61010-1: 2001

EMC emissions specification: EN61326-1: 2006 (Class B)

(Ethernet/Devicenet options: Class A)

EMC immunity specification: EN61326-1: 2006 Industrial Locations

Eurotherm Limited hereby declares that the above products conform to the safety and EMC specifications listed. Eurotherm Limited further declares that the above products comply with the EMC Directive 2004/108/EC, and also with the Low Voltage Directive 2006/95/EC.

Signed:

1h Show

Dated: 16th Aug 2011

Signed for and on behalf of Eurotherm Limited.

Kevin Shaw (R&D Director)

(A2499860550 Have 4 Aug 11 (CN27605)

# www.eurotherm.com

## **Contact Information**

**Eurotherm Head Office** 

Faraday Close, Durrington, Worthing, West Sussex, BN13 3PL

**Sales Enquiries** T +44 (01903) 695888

**F** 0845 130 9936

T +44 (01903) 268500 **F** 0845 265982

**General Enquiries** 

**Worldwide Offices** 

www.eurotherm.com/global

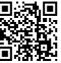

Represented by:

©Copyright Invensys Eurotherm Limited 2013

Invensys, Eurotherm, the Eurotherm logo, Chessell, EurothermSuite, Mini8, Eycon, Eyris, EPower, EPack nanodac, piccolo, Foxboro, and Wonderware are trademarks of Invensys plc, its subsidiaries and affiliates. All other brands may be trademarks of their respective owners.

All rights are strictly reserved. No part of this document may be reproduced, modified or transmitted in any form by any means, neither may it be stored in a retrieval system other than for the purpose to act as an aid in operating the equipment to which the document relates, without the prior written permission of Invensys Eurotherm Limited.

Eurotherm Limited pursues a policy of continuous development and product improvement. The specifications in this document may therefore be changed without notice. The information in this document is given in good faith, but is intended for guidance only.  $\label{thm:continuous} \mbox{Eurotherm Limited will accept no responsibility for any losses arising from errors in this document.}$ 

inve.ns.us Operations Management

HA026933/9 (CN30850) 2704 User Manual